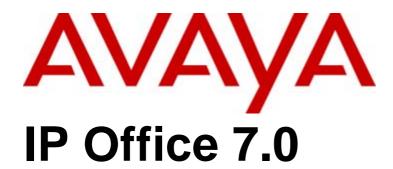

# IP Office Standard Version Installation

#### © 2011 AVAYA All Rights Reserved.

#### Notices

While reasonable efforts have been made to ensure that the information in this document is complete and accurate at the time of printing, Avaya assumes no liability for any errors. Avaya reserves the right to make changes and corrections to the information in this document without the obligation to notify any person or organization of such changes.

#### Documentation disclaimer

Avaya shall not be responsible for any modifications, additions, or deletions to the original published version of this documentation unless such modifications, additions, or deletions were performed by Avaya.

End User agree to indemnify and hold harmless Avaya, Avaya's agents, servants and employees against all claims, lawsuits, demands and judgments arising out of, or in connection with, subsequent modifications, additions or deletions to this documentation, to the extent made by End User.

#### Link disclaimer

Avaya is not responsible for the contents or reliability of any linked Web sites referenced within this site or documentation(s) provided by Avaya. Avaya is not responsible for the accuracy of any information, statement or content provided on these sites and does not necessarily endorse the products, services, or information described or offered within them. Avaya does not guarantee that these links will work all the time and has no control over the availability of the linked pages.

#### Warranty

Avaya provides a limited warranty on this product. Refer to your sales agreement to establish the terms of the limited warranty. In addition, Avaya's standard warranty language, as well as information regarding support for this product, while under warranty, is available to Avaya customers and other parties through the Avaya Support Web site: http://www.avaya.com/support. Please note that if you acquired the product from an authorized Avaya reseller outside of the United States and Canada, the warranty is provided to you by said Avaya reseller and not by Avaya.

#### Licenses

THE SOFTWARE LICENSE TERMS AVAILABLE ON THE AVAYA WEBSITE.  $\label{top:http://support.avaya.com/licenseinfo/} ARE \ APPLICABLE \ TO \ ANYONE WHO DOWNLOADS, USES AND/OR INSTALLS AVAYA SOFTWARE,$ PURCHASED FROM AVAYA INC., ANY AVAYA AFFILIATE, OR AN AUTHORIZED AVAYA RESELLER (AS APPLICABLE) UNDER A COMMERCIAL AGREEMENT WITH AVAYA OR AN AUTHORIZED AVAYA RESELLER. UNLESS OTHERWISE AGREED TO BY AVAYA IN WRITING, AVAYA DOES NOT EXTEND THIS LICENSE IF THE SOFTWARE WAS OBTAINED FROM ANYONE OTHER THAN AVAYA, AN AVAYA AFFILIATE OR AN AVAYA AUTHORIZED RESELLER, AND AVAYA RESERVES THE RIGHT TO TAKE LEGAL ACTION AGAINST YOU AND ANYONE ELSE USING OR SELLING THE SOFTWARE WITHOUT A LICENSE. BY INSTALLING, DOWNLOADING OR USING THE SOFTWARE, OR AUTHORIZING OTHERS TO DO SO, YOU, ON BEHALF OF YOURSELF AND THE ENTITY FOR WHOM YOU ARE INSTALLING, DOWNLOADING OR USING THE SOFTWARE (HEREINAFTER REFERRED TO INTERCHANGEABLY AS "YOU" AND "END USER"), AGREE TO THESE TERMS AND CONDITIONS AND CREATE A BINDING CONTRACT BETWEEN YOU AND AVAYA INC. OR THE APPLICABLE AVAYA AFFILIATE ("AVAYA")

Avaya grants End User a license within the scope of the license types described below. The applicable number of licenses and units of capacity for which the license is granted will be one (1), unless a different number of licenses or units of capacity is specified in the Documentation or other materials available to End User. "Designated Processor" means a single stand-alone computing device. "Server" means a Designated Processor that hosts a software application to be accessed by multiple users. "Software" means the computer programs in object code, originally licensed by Avaya and ultimately utilized by End User, whether as stand-alone products or pre-installed on Hardware. "Hardware" means the standard hardware originally sold by Avaya and ultimately utilized by End User.

#### License types

Designated System(s) License (DS). End User may install and use each copy of the Software on only one Designated Processor, unless a different number of Designated Processors is indicated in the Documentation or other materials available to End User. Avaya may require the Designated Processor(s) to be identified by type, serial number, feature key, location or other specific designation, or to be provided by End User to Avaya through electronic means established by Avaya specifically for this purpose.

#### Copyright

Except where expressly stated otherwise, no use should be made of materials on this site, the Documentation(s) and Product(s) provided by Avaya. All content on this site, the documentation(s) and the product(s) provided by Avaya including the selection, arrangement and design of the content is owned either by Avaya or its licensors and is protected by copyright and other intellectual property laws including the sui generis rights relating to the protection of databases. You may not modify, copy, reproduce, republish, upload, post, transmit or distribute in any way any content, in whole or in part, including any code and software. Unauthorized reproduction, transmission, dissemination, storage, and or use without the express written consent of Avaya can be a criminal, as well as a civil, offense under the applicable law.

#### Third Party Components

Certain software programs or portions thereof included in the Product may contain software distributed under third party agreements ("Third Party Components"), which may contain terms that expand or limit rights to use certain portions of the Product ("Third Party Terms"). Information regarding distributed Linux OS source code (for those Products that have distributed the Linux OS source code), and identifying the copyright holders of the Third Party Components and the Third Party Terms that apply to them is available on the Avaya Support Web site: http://support.avaya.com/Copyright.

#### Preventing toll fraud

"Toll fraud" is the unauthorized use of your telecommunications system by an unauthorized party (for example, a person who is not a corporate employee, agent, subcontractor, or is not working on your company's behalf). Be aware that there can be a risk of toll fraud associated with your system and that, if toll fraud occurs, it can result in substantial additional charges for your telecommunications services.

#### Avaya fraud intervention

If you suspect that you are being victimized by toll fraud and you need technical assistance or support, call Technical Service Center Toll Fraud Intervention Hotline at +1-800-643-2353 for the United States and Canada. For additional support telephone numbers, see the Avaya Support Web site: http://support.avaya.com

Suspected security vulnerabilities with Avaya products should be reported to Avaya by sending mail to: securityalerts@avaya.com.

#### Trademarks

Avaya and Aura are trademarks of Avaya, Inc.

The trademarks, logos and service marks ("Marks") displayed in this site, the documentation(s) and product(s) provided by Avaya are the registered or unregistered Marks of Avaya, its affiliates, or other third parties. Users are not permitted to use such Marks without prior written consent from Avaya or such third party which may own the Mark. Nothing contained in this site, the documentation(s) and product(s) should be construed as granting, by implication, estoppel, or otherwise, any license or right in and to the Marks without the express written permission of Avaya or the applicable third party. Avaya is a registered trademark of Avaya Inc. All non-Avaya trademarks are the property of their respective owners.

#### Downloading documents

For the most current versions of documentation, see the Avaya Support Web site: http://www.avaya.com/support

#### Contact Avaya Support

Avaya provides a telephone number for you to use to report problems or to ask questions about your product. The support telephone number is 1-800-242-2121 in the United States. For additional support telephone numbers, see the Avaya Web site: http://www.avaya.com/support

| Cantanta                                     |      | 4.4.2 Adding a Pre-Built Configuration File  | /4   |
|----------------------------------------------|------|----------------------------------------------|------|
| Contents                                     |      | 4.4.3 Creating a Configuration File          | 76   |
| 4. Constant Committee                        |      | 4.4.4 Adding a License File                  |      |
| 1. System Overview                           |      | 4.4.5 Adding a 9600 Series Screen Saver File |      |
| 1.1 IP Office Modes                          |      | 4.4.6 Adding Music on Hold Files             |      |
| 1.1.1 Hardware Support Summary               |      | 4.5 IP500 Card Installation                  |      |
| 1.1.2 Feature Support Summary                |      | 4.5.1 IP500 Daughter Card Preparation        |      |
| 1.2 Control Units                            |      | 4.5.2 IP500 Legacy Card Preparation          |      |
| 1.3 IP500v2 System Components                |      | 4.5.3 IP500 Card Insertion                   |      |
| 1.4 IP500 Office System Components           |      | 4.6 Wall Mounting                            |      |
| 1.5 Control Unit Cards                       |      | 4.6.1 Wall Mounting Kit V2                   |      |
|                                              |      | 4.6.2 Wall Mounting Kit V1                   |      |
| 1.5.2 IP500 Trunk Cards                      |      | 4.7 Rack Mounting                            |      |
| 1.5.3 IP400 Trunk Cards<br>1.5.4 Other Cards |      | 4.8 Connecting External Expansion Modules    |      |
| 1.6 External Expansion Modules               |      | 4.9 Grounding                                |      |
| 1.6.1 IP500 External Expansion Modules       |      | 4.10 Network Connection                      |      |
| 1.6.2 IP400 External Expansion Modules       |      | 4.11 Starting the System                     |      |
| 1.7 Power Supplies and Cables                |      | 4.11.1 Checking the LEDs                     |      |
| 1.7.1 Power Supplies                         |      | 4.12 Changing the System to Standard Mode    |      |
| 1.7.2 Power Supply Cords                     |      | 4.13 Connecting Phones                       | 90   |
| 1.7.3 Power Supply Backup                    |      | 5. Initial Configuration                     |      |
| 1.7.4 Cabling and Cables                     |      | 5.1 Setting the System Locale                | 101  |
| 1.7.5 Grounding                              |      | 5.2 Changing the IP Address Settings         |      |
| 1.7.6 Lightning Protection/Out-of-Building   |      | 5.3 Changing the Default Passwords           |      |
| Connections                                  | . 39 | 5.4 Extension Numbering                      |      |
| 1.8 Wall and Rack Mounting                   | . 40 | 5.5 Entering Licenses                        |      |
| 1.9 Feature Keys and Licenses                |      | 5.6 Disable Unused Trunks                    |      |
| 1.10 IP Office Phones                        | . 43 | 5.7 Setting the Digital Trunk Clock Source   |      |
| 1.11 VoIP                                    | . 45 | 5.8 Setting the Trunk Prefixes               |      |
| 1.11.1 Voice Compression Channels            | 46   | _                                            |      |
| 1.12 Supported Country Locales               | . 47 | 6. Additional Processes                      |      |
| 1.13 IP Office Software Applications         | . 48 | 6.1 Switching Off an IP Office System        |      |
| 1.14 Training                                | . 51 | 6.2 Rebooting an IP Office System            | 119  |
| 1.15 Web Sites                               | . 51 | 6.3 Memory Card Removal                      | 120  |
| 1.16 Emergency and Power Failure Ports       | . 52 | 6.4 Changing Components                      |      |
| 2 Installation Beguirements                  |      | 6.5 Swapping Extension Users                 |      |
| 2. Installation Requirements                 | - 4  | 6.6 Upgrading the IP Office Software         |      |
| 2.1 Environmental Requirements               |      | 6.6.1 Using the Upgrade Wizard               |      |
| 2.2 Space Requirements                       |      | 6.6.2 Using an SD Card                       |      |
| 2.2.1 IP500 and IP500v2 Control Units        |      | 6.6.3 Upgrading 2400/5400 Phones             |      |
| 2.2.2 External Expansion Modules             |      | 6.7 Out of Building Telephone Installations  |      |
| 2.2.3 Wall Mounting                          |      | 6.7.1 DS Phones                              |      |
| 2.2.4 Rack Space Requirements                | . 59 | 6.7.2 Analog Phone Barrier Box               |      |
| 3. IP Office Administration Software         |      | 6.7.3 Rack Mounting Barrier Boxes            |      |
| 3.1 Installing the Admin Applications        | 63   | 6.8 Using the External Output Port           |      |
| 3.2 Installer PC Connection                  |      | 6.8.1 Port Connection                        |      |
| 3.3 Starting Manager                         |      | 6.9 So8 BRI Module                           |      |
| 3.4 Starting System Status                   |      | 6.9.1 Example 1: ISDN Terminal               |      |
| 3.5 Starting Monitor                         |      | 6.9.2 Example 2: Video Conference            |      |
| 3.6 Phone Based Administration               |      | 6.10 SNMP                                    |      |
|                                              |      | 6.10.1 Installing the IP Office MIB Files    |      |
| 4. IP500v2 Installation                      |      | 6.10.2 Enabling SNMP and Polling Support     |      |
| 4.1 Tools and Equipment Required             | . 71 | 6.10.3 Enabling SNMP Trap Sending            |      |
| 4.2 Documentation                            | . 72 | 6.11 Reset Button                            | _    |
| 4.3 Unpacking                                | . 73 | 6.12 AUX Button                              |      |
| 4.4 SD Card Preparation                      | . 74 | 6.13 DTE Port Maintenance                    |      |
| 4.4.1 Upgrade the Card Firmware              | . 74 | 6.13.1 DTE Port Settings                     |      |
|                                              |      | 0. 13.4 EIGƏNU ING GUNNUMANDII               | 14:7 |

| 6.13.3 Defaulting Security Settings       | 147        | 9.5 IP500 Expansion Modules           | 223 |
|-------------------------------------------|------------|---------------------------------------|-----|
| 6.13.4 Erasing the Operational Firmware   | 148        | 9.5.1 Analog Trunk 16                 | 225 |
| 7. OD O I M                               |            | 9.5.2 BRI SO8                         | 227 |
| 7. SD Card Management                     |            | 9.5.3 Digital Station                 | 229 |
| 7.1 Booting from the SD Cards             |            | 9.5.4 Digital Station A               | 231 |
| 7.2 Creating an IP Office SD Card         |            | 9.5.5 Phone                           | 234 |
| 7.3 Viewing the Card Contents             |            | 9.6 Feature Keys                      | 236 |
| 7.4 Backing Up the System SD Card         |            | 9.6.1 IP500v2 System SD Cards         | 236 |
| 7.4.1 Backing Up the Primary Folder       |            | 9.6.2 IP500 Smart Card                | 238 |
| 7.4.2 Restore from the Backup Folder      | 160        | 9.7 IP400 Trunk Cards                 | 239 |
| 7.4.3 Backing Up to the Optional Card     | 161        | 9.7.1 Analog Trunk Card Uni (ATM4U)   | 240 |
| 7.4.4 Restoring from the Optional Card    | 162        | 9.7.2 Analog Trunk Cards (ATM4)       | 241 |
| 7.5 Upgrading Card Software               | 164        | 9.7.3 BRI Trunk Cards                 | 241 |
| 7.5.1 Upgrading Remotely Using Manager    | 165        | 9.7.4 T1 PRI Trunk Cards              | 242 |
| 7.5.2 Upgrading the SD Card Locally       | 165        | 9.7.5 E1 PRI Trunk Cards              | 242 |
| 7.5.3 Upgrading Using an Optional SD Card | 166        | 9.7.6 E1R2 PRI Trunk Cards            | 243 |
| 7.6 Removing SD Cards                     | 167        | 9.8 IP400 Internal Cards              | 244 |
| 7.6.1 Card Shutdown                       |            | 9.8.1 Embedded Voicemail Memory Cards | 244 |
| 7.6.2 Card Startup                        |            | 9.8.2 Voice Compression Modules       | 245 |
| 7.6.3 System Shutdown                     | 169        | 9.9 IP400 Expansion Modules           | 246 |
| 0 IDE00 Basis Installation                |            | 9.9.1 Analog Trunk 16                 | 248 |
| 8. IP500 Basic Installation               |            | 9.9.2 Digital Station V2              | 250 |
| 8.1 IP500 Tools Required                  |            | 9.9.3 Digital Station                 | 252 |
| 8.2 IP500 Read the Documentation          |            | 9.9.4 Phone V2                        | 254 |
| 8.3 IP500 Unpacking                       |            | 9.9.5 Phone                           | 256 |
| 8.4 IP500 Card Installation               |            | 9.9.6 So8                             | 258 |
| 8.4.1 IP500 Daughter Card Preparation     |            | 9.10 Mounting Kits                    | 260 |
| 8.4.2 IP500 Legacy Card Preparation       |            | 9.10.1 IP500 Wall Mounting Kits       | 260 |
| 8.4.3 IP500 Card Insertion                |            | 9.10.2 IP500 Rack Mounting Kit        | 261 |
| 8.5 Inserting the Feature Key             |            | 9.10.3 IP400 Rack Mounting Kit        | 261 |
| 8.6 Applying Power                        |            | 9.10.4 Barrier Box Rack Mounting Kit  | 261 |
| 8.7 Check the CPU LED                     |            | 9.11 Phones                           | 262 |
| 8.8 Upgrading the Core Software           |            | 9.11.1 1010/1040                      | 264 |
| 8.9 Receiving the Configuration           |            | 9.11.2 1120/1140/1220/1230            | 265 |
| 8.10 Adding Licences                      |            | 9.11.3 1403                           | 266 |
| 8.11 Adding External Expansion Modules    |            | 9.11.4 1408                           | 267 |
| 8.12 Rack Mounting                        |            | 9.11.5 1416                           | 268 |
| 8.13 Wall Mounting                        |            | 9.11.6 1603                           | 269 |
| 8.13.1 Wall Mounting Kit V2               |            | 9.11.7 1608                           | 271 |
| 8.13.2 Wall Mounting Kit V1               |            | 9.11.8 1616                           | 273 |
| 8.14 Grounding                            | 194        | 9.11.9 2402                           | 275 |
| 9. System Components                      |            | 9.11.10 2410                          | 276 |
| 9.1 IP500v2 Control Unit                  | 100        | 9.11.11 2420                          | 277 |
| 9.2 IP500 Control Unit                    |            | 9.11.12 3616                          | 278 |
| 9.3 IP500 Base Cards                      |            | 9.11.13 3620                          | 279 |
|                                           |            | 9.11.14 3626                          | 280 |
| 9.3.1 4-Port Expansion Card               |            | 9.11.15 3641                          | 281 |
| 9.3.2 Analog Phone                        |            | 9.11.16 3645                          | 282 |
| 9.3.3 ATM Combination Card                |            | 9.11.17 3701                          | 283 |
|                                           |            | 9.11.18 3711                          | 284 |
| 9.3.5 Digital Station                     |            | 9.11.19 3720                          | 285 |
| 9.3.6 ETR6 Card                           |            | 9.11.20 3725                          | 286 |
| 9.3.7 Legacy Card Carrier                 |            | 9.11.21 3740                          | 287 |
| 9.3.8 TCM8 Digital Station                |            | 9.11.22 3749                          | 288 |
| 9.3.9 VCM                                 |            | 9.11.23 3810                          | 289 |
| 9.4 1 Apples Truck Cord                   |            | 9.11.24 3910                          | 290 |
| 9.4.1 Analog Trunk Card                   |            | 9.11.25 3920                          | 290 |
| 9.4.2 BRI Trunk Cards                     |            | 9.11.26 4406                          | 291 |
| 9.4.3 PRI Trunk Cards                     | <b>LLL</b> |                                       |     |

| 9.11.27 4412                    | . 292 | 9.13 Ancilliary Systems                      | 349 |
|---------------------------------|-------|----------------------------------------------|-----|
| 9.11.28 4424                    | . 293 | 9.13.1 Digitial Mobility Solution            | 349 |
| 9.11.29 4601                    | . 294 | 9.13.2 DECT R4                               | 350 |
| 9.11.30 4602                    | . 295 | 9.14 Applications                            | 351 |
| 9.11.31 4610                    | . 296 | 9.14.1 IP Office Application Server          | 351 |
| 9.11.32 4620                    | . 297 | 9.14.2 ContactStore                          | 353 |
| 9.11.33 4621                    | . 298 | 9.14.3 Customer Call Reporter (CCR)          | 354 |
| 9.11.34 4625                    | . 299 | 9.14.4 Manager                               | 355 |
| 9.11.35 5402                    | . 300 | 9.14.5 Monitor                               | 356 |
| 9.11.36 5410                    | . 301 | 9.14.6 one-X Portal for IP Office            | 357 |
| 9.11.37 5420                    | . 302 | 9.14.7 Phone Manager                         | 358 |
| 9.11.38 5601                    | . 303 | 9.14.8 SoftConsole                           |     |
| 9.11.39 5602                    | . 304 | 9.14.9 System Status Application (SSA)       |     |
| 9.11.40 5610                    | . 305 | 9.14.10 TAPI                                 |     |
| 9.11.41 5620                    |       | 9.14.11 Voicemail Pro                        |     |
| 9.11.42 5621                    |       | 9.14.12 Single Server Support                |     |
| 9.11.43 9504                    |       | 9.14.13 IP Office Ports                      |     |
| 9.11.44 9508                    |       | 9.15 Operating System Summary                |     |
| 9.11.45 9608                    |       | 9.16 Physical Ports                          |     |
| 9.11.46 9620L, 9620C            |       | 9.16.1 Cables                                |     |
| 9.11.47 9621G                   |       | 9.16.2 ANALOG Port                           | -   |
| 9.11.48 9630G                   |       | 9.16.3 AUDIO Port                            |     |
| 9.11.49 9640, 9640G             |       | 9.16.4 BRI Port (So)                         |     |
| 9.11.50 9641G                   |       | , ,                                          |     |
|                                 |       | 9.16.5 BRI Port (To)                         |     |
| 9.11.51 9650, 9650C             |       | 9.16.6 DC I/P Port                           |     |
| 9.11.52 Audio Conferencing Unit |       | 9.16.7 DS Ports                              |     |
| 9.11.53 ETR 6, ETR 6D           |       | 9.16.8 EF Port                               |     |
| 9.11.54 ETR 18, ETR 18D         |       | 9.16.9 RS232 DTE Port                        |     |
| 9.11.55 ETR 34D                 |       | 9.16.10 ETR Port                             |     |
| 9.11.56 M7100                   |       | 9.16.11 EXPANSION Port                       |     |
| 9.11.57 M7100N                  |       | 9.16.12 EXT O/P Port                         |     |
| 9.11.58 M7208                   |       | 9.16.13 LAN Port                             |     |
| 9.11.59 M7208N                  |       | 9.16.14 PF Port                              |     |
| 9.11.60 M7310                   | . 327 | 9.16.15 PHONE (POT) Port                     |     |
| 9.11.61 M7310N                  | . 327 | 9.16.16 PRI Port                             | 383 |
| 9.11.62 M7324                   | . 328 | 9.16.17 TCM Port (RJ21)                      | 384 |
| 9.11.63 M7324N                  | . 328 | 9.16.18 TCM Port (RJ45)                      | 385 |
| 9.11.64 T7000                   | . 329 | 9.17 Licences                                | 386 |
| 9.11.65 T7100                   | . 329 | 9.17.1 System Edition Licenses               | 387 |
| 9.11.66 T7208                   | . 330 | 9.17.2 Trunk Licensing                       | 388 |
| 9.11.67 T7316                   | . 331 | 9.17.3 Telephone/Endpoint Licenses           | 389 |
| 9.11.68 T7316E                  | . 332 | 9.17.4 User Licenses                         | 390 |
| 9.11.69 T7406, T7406e           | . 333 | 9.17.5 Voicemail Pro Licenses                | 392 |
| 9.11.70 T3 Classic              |       | 9.17.6 Customer Call Reporter Licenses       |     |
| 9.11.71 T3 Comfort              | . 335 | 9.17.7 Trial Licenses                        |     |
| 9.11.72 T3 Compact              | . 336 | 9.17.8 Other Licenses                        | 397 |
| 9.12 Phone Add-Ons              |       |                                              |     |
| 9.12.1 201B RIM                 |       | 10.Safety Statements                         |     |
| 9.12.2 4450                     |       | 10.1 Lithium Batteries                       | 400 |
| 9.12.3 BM32                     |       | 10.2 Lightning Protection/Hazard Symbols     |     |
| 9.12.4 DBM32                    |       | 10.3 Trunk Interface Modules                 |     |
| 9.12.5 EU24                     |       | 10.4 Further Information and Product Updates |     |
|                                 | _     | 10.5 Port Safety Classification              |     |
| 9.12.6 EU24BL                   |       | 10.6 EMC Directive                           |     |
| 9.12.7 KLM Module               | _     | 10.7 Regulatory Instructions for Use         |     |
| 9.12.8 SMB24                    |       | 10.7 Regulatory instructions for ose         |     |
| 9.12.9 T3 DSS                   |       | 10.7.2 Canada                                |     |
| 9.12.10 T7316e KEM              |       |                                              | _   |
| 9.12.11 XM24                    | . 348 | 10.7.3 China                                 | 405 |

|      | 10.7.4 European Union            | 406 |
|------|----------------------------------|-----|
|      | 10.7.5 New Zealand               | 406 |
|      | 10.7.6 FCC Notification          | 407 |
|      | 10.7.7 Compliance with FCC Rules | 409 |
| Inde | v                                | 111 |

# **Chapter 1. System Overview**

# 1. System Overview

This documentation is intended to assist with the installation of the core components of an Avaya IP Office Standard Version mode telephone system. It describes those components and factors that should be considered for an installation.

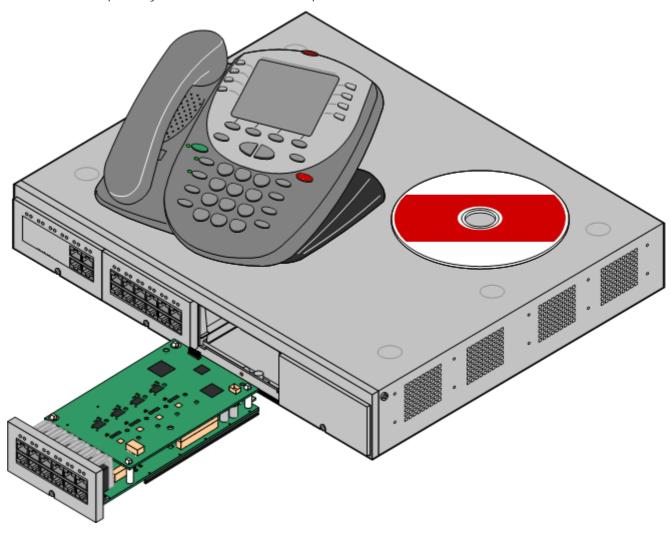

- The IP Office is a converged voice and data communications system. It should therefore only be installed by persons with telephony and IP data network experience.
- Installers must be trained on IP Office systems. Through its <u>Avaya University</u> [51] (AU), Avaya provides a range of training courses including specific IP Office implementation and installation training. It also provides certification schemes for installers to achieve various levels of IP Office accreditation.
- It is the installer's responsibility to ensure that all installation work is done in accordance with local and national regulations and requirements. It is also their responsibility to accurately establish the customer's requirements before installation and to ensure that the installation meets those requirements.
- You should read and understand this documentation before installation. You should also obtain and read the Avaya Technical Bulletins relevant to recent IP Office software and hardware releases to ensure that you are familiar with any changes to the IP Office equipment and software.

#### Additional Documentation

The following components of IP Office are outside the range of a basic IP Office installation. They are covered by separate installation and configuration documentation. If those components are to be part of the IP Office system installation, that documentation should be obtained, read and understood prior to the installation.

- Partner Version Installation
- one-X Portal for IP Office Installation
- 4600/5600 Series IP Phone Installation.
- Embedded Voicemail Installation.
- Voicemail Pro Installation.
- · Contact Store Installation.

- Compact DECT Installation.
- IP DECT R4 Installation.
- 3600 Series Wireless IP Installation.
- Phone Manager Installation Manual.
- · SoftConsole Installation Manual.
- SIP Extension Configuration

# IP Office Technical Bulletins

Ensure that you have obtained and read the IP Office Technical Bulletin relating to the IP Office software release which you are installing. This bulletin will contain important information that may not have been included in this manual. IP Office Technical Bulletins are available from the Avaya support website (http://support.avaya.com).

Upgrade Licenses

Some upgrades may require entry of upgrade licenses.

## Equipment Availability

SAP codes and details of specific items within this documentation are for reference only. Items available in any specific locale should be confirmed against the local Avaya IP Office price list for that locale. The local price list may also include additional items relative to the installation requirements of that locale.

This documentation covers the equipment supported by IP Office Release 6. That includes equipment supported but no longer available as new from Avaya.

#### Repair

IP Office systems do not contain any user serviceable or repairable components. If a faulty unit is suspected the whole unit should be replace.

- IP400 control units should only be opened where indicated for the installation of IP400 cards.
- IP500 control units should not be opened under any circumstances.

#### **RoHS**

RoHS is a European Union directive for the Removal of Certain Hazardous Substances from Electrical and Electronic Equipment. Similar legislation has been or is being introduced in a number of other countries. Avaya has decided to make its global product range compliant with the requirements of RoHS.

The actions taken vary

- In some cases equipment has been discontinued and is no longer available from Avaya.
- In some cases new manufactured stock has been made RoHS compliant and keeps its existing SAP code.
- In other cases the equipment has been replaced by a new RoHS compliant alternative with new SAP codes.
- The SAP codes within this document are for RoHS compliant equipment unless otherwise stated.

# 1.1 IP Office Modes

IP Office systems based on the IP500v2 control unit can run in a number of modes:

- IP Office Standard Version
- IP Office Essential Edition Quick Version
- IP Office Essential Edition Norstar Version
- IP Office Essential Edition PARTNER® Version
- Avaya Branch Gateway

This is a special mode used for B5800 control units and is not covered by this documentation. Refer to the separate Avaya Branch Gateway documentation.

IP500 control units only run in IP Office Standard Version mode. The default mode used for IP500v2 systems is determined by the System SD card present when the system is first installed.

#### IP Office U-Law

A system fitted with this type of card will default to U-Law telephony. For pre-IP Office Release 7.0 software, the system will default to IP Office standard mode. For IP Office Release 7.0+, the system will default to IP Office Essential Edition - Quick Version mode *Key System* operation. Intended for North American locales.

#### • IP Office A-Law

A system fitted with this type of card will default to A-Law telephony. For pre-IP Office Release 7.0 software, the system will default to IP Office standard mode. For IP Office Release 7.0+, the system will default to IP Office Essential Edition - Quick Version mode *PBX System* operation. Intended for locales outside North America.

#### • IP Office Partner Version

A system fitted with this type of card will default to U-Law telephony and IP Office Essential Edition - PARTNER® Version mode *Key System* operation. Supported only in North American locales.

• IP Office Norstar Version

A system fitted with this type of card will default to A-Law telephony and IP Office Essential Edition - Norstar Version mode *Key System* operation. Supported only in Middle East and North African locales.

Overall Capacity

|            |                            | IP Office<br>Essential<br>Edition -<br>PARTNER®<br>Version | IP Office<br>Essential<br>Edition -<br>Norstar<br>Version | IP Office<br>Essential<br>Edition -<br>Quick Version | IP Office<br>Standard<br>Version |
|------------|----------------------------|------------------------------------------------------------|-----------------------------------------------------------|------------------------------------------------------|----------------------------------|
| Extensions | Maximum Extensions         | 100 [1]                                                    | 100 [1]                                                   | 100 [1]                                              | 384                              |
| Trunks     | Maximum Trunks             | 64                                                         | 64                                                        | 64                                                   | [5]                              |
|            | - Maximum Analog Trunks    | 32                                                         | 32                                                        | 32                                                   | 204                              |
|            | - Maximum BRI Channels [3] | -                                                          | 12                                                        | 12                                                   | 32                               |
|            | - Maximum PRI Channels [4] | 24                                                         | 30                                                        | 30                                                   | 240                              |
|            | - Maximum SIP Channels [2] | 20                                                         | 20                                                        | 20                                                   | [5]                              |
|            | - Maximum H323 IP Channels | -                                                          | -                                                         | _                                                    | [5]                              |

- 1.100 Extension in 3-digit extension numbering mode only. 48 extensions in 2-digit extension numbering mode.
  - In non-IP Office Standard Version mode the system assumes that the base control unit is always fully populated with up to 32 extensions, either real or phantom or a mix, to which it assigns extension numbers in sequence. It does this before assigning extension numbers to any real extensions on attached external expansion modules up to the system extension limit. If the system extension limit has not been exceeded, any remaining extension numbers are assigned to additional phantom extensions.
- 2. Non-IP Office Standard Version mode systems support 3 SIP channels without licenses. Additional channels up to the limit require licenses. IP Office Standard Version mode systems require licenses for all channels. In all modes, voice compression hardware resources are also required for SIP support.
- 3. Non-IP Office Standard Version systems do not support both BRI and PRI trunks in the same system. IP Office Standard Version systems support both BRI and PRI trunks in the same system. Non-IP Office Standard Version systems are restricted to 12 BRI channels regardless of the BRI hardware installed.
- 4. Non-IP Office Standard Version systems are to 1 single-port PRI card.
- 5. Capacity is dependent on licenses, voice compression resources and available bandwidth.

# 1.1.1 Hardware Support Summary

Note that even where indicated as supported, the availability and support of equipment may still be subject to local restrictions.

|                      |                                | IP Office<br>Essential<br>Edition -<br>PARTNER®<br>Version | IP Office<br>Essential<br>Edition -<br>Norstar<br>Version | I P Office<br>Essential<br>Edition -<br>Quick Version | IP Office<br>Standard<br>Version |
|----------------------|--------------------------------|------------------------------------------------------------|-----------------------------------------------------------|-------------------------------------------------------|----------------------------------|
| Control Unit         | IP500v2 Control Unit           | ~                                                          | <i>-</i>                                                  | <b>✓</b>                                              | <b>V</b>                         |
|                      | IP500 Control Unit             | -                                                          | -                                                         | -                                                     | <b>√</b>                         |
| IP500 Base           | IP500 Digital Station Card     | <b>√</b> 3                                                 | <b>√</b> 3                                                | <b>√</b> 3                                            | <b>√</b> 3                       |
| Cards                | IP500 Analog Phone 2/8 Cards   | <b>√</b> 4                                                 | <b>√</b> 4                                                | <b>√</b> 4                                            | <b>√</b> 4                       |
|                      | IP500 TCM8 Card [1]            | <b>√</b> 4                                                 | <b>J</b> 4                                                | <b>√</b> 4                                            | <b>√</b> 4                       |
|                      | IP500 VCM 32/64 Base Cards     | -                                                          | _                                                         | _                                                     | <b>√</b> 2                       |
|                      | IP500 Legacy Card Carrier      | _                                                          | _                                                         | -                                                     | 7                                |
|                      | IP500 4-Port Expansion Card    | _                                                          | _                                                         | -                                                     | <b>J</b> 1                       |
|                      | IP500 BRI Combination Card [1] | _                                                          | <b>√</b> 2                                                | <b>√</b> 2                                            | 7                                |
|                      | IP500 ATM Combination Card     | <b>√</b> 2                                                 | <b>√</b> 2                                                | <b>√</b> 2                                            | <b>J</b> 2                       |
|                      | IP500 ETR6 Card [1]            | <b>√</b> 3                                                 | _                                                         | <b>√</b> 3                                            | _                                |
| IP500 Trunk          | Analog Trunk Card              | <b>y</b>                                                   | J                                                         | <b>J</b>                                              | <b>√</b>                         |
| Daughter Cards       | BRI Trunk Cards <sup>[5]</sup> | -                                                          | 1                                                         | <b>J</b>                                              | <b>√</b>                         |
|                      | PRI Trunk Card <sup>[6]</sup>  | <b>J</b> 1                                                 | <b>J</b> 1                                                | <b>J</b> 1                                            | <b>√</b> 4                       |
| External             | Number of Modules[3]           | 8                                                          | 8                                                         | 8                                                     | 12                               |
| Expansion<br>Modules | Digital Station 16/30          | <b>y</b>                                                   | <b>√</b>                                                  | 1                                                     | <b>y</b>                         |
|                      | Digital Station 16A/30A        | <b>y</b>                                                   | <b>√</b>                                                  | 1                                                     | <b>y</b>                         |
|                      | Phone 8/16/30                  | <b>y</b>                                                   | <b>y</b>                                                  | <b>J</b>                                              | <b>y</b>                         |
|                      | Analog Trunk 16                | <b>y</b>                                                   | <b>y</b>                                                  | <b>J</b>                                              | <b>y</b>                         |
|                      | BRI So8                        | -                                                          | -                                                         | -                                                     | <b>y</b>                         |
| Telephone            | ETR Phones (ETR ports)         | <b>y</b>                                                   | -                                                         | <b>J</b>                                              | -                                |
| Types                | BST Phones (TCM ports)         | <b>y</b>                                                   | <b>√</b>                                                  | <b>J</b>                                              | <b>√</b>                         |
|                      | DS Phones (DS ports)           | <b>y</b>                                                   | <b>J</b>                                                  | <b>V</b>                                              | <b>√</b>                         |
|                      | H323 IP Phones (LAN)           | _                                                          | _                                                         | _                                                     | <b>√</b>                         |
|                      | SIP IP Phones (LAN)            | -                                                          | _                                                         | -                                                     | <b>√</b>                         |
|                      | DECT R4 (LAN)                  |                                                            |                                                           |                                                       | <b>√</b>                         |
|                      | DECT DMS (TCM ports)           | <b>y</b>                                                   | <i>J</i>                                                  | <b>7</b>                                              | <b>J</b>                         |
| Voicemail            | Embedded Voicemail             | <b>y</b>                                                   | <i>J</i>                                                  | <b>J</b>                                              | <b>J</b>                         |
|                      | Voicemail Pro                  | _                                                          | -                                                         | -                                                     | ✓                                |

- 1. Not supported by IP500 control units. Support by IP500v2 Control units only.
- 2. Only 2 combinations cards are supported in a control unit, regardless of type.
- 3. External expansion modules can be added so long as the overall limit for extensions and trunks is not exceeded. On non-IP Office Standard Version mode systems, only a maximum of one Analog Trunk 16 module is supported.
- 4. A mix of BRI and PRI trunks is not supported by IP Office Essential Edition Norstar Version and IP Office Essential Edition Quick Version.
- 5. IP Office Essential Edition PARTNER® Version, IP Office Essential Edition Norstar Version and IP Office Essential Edition Quick Version only support a single-port PRI card.

# 1.1.2 Feature Support Summary

|                         |                            | IP Office<br>Essential<br>Edition -<br>PARTNER®<br>Version                                                                                                    | I P Office<br>Essential<br>Edition -<br>Norstar<br>Version | IP Office<br>Essential<br>Edition -<br>Quick Version                                                                                                    | IP Office<br>Standard<br>Version                                 |
|-------------------------|----------------------------|----------------------------------------------------------------------------------------------------|------------------------------------------------------------|----------------------------------------------------------------------------------------------------|------------------------------------------------------------------|
| Administration          | Phone Based Administration | <b>y</b>                                                                                                    | <b>y</b>                                                   | <b>y</b>                                                                                                    | _                                                                |
|                         | Manager - Simplified View  | <b>y</b>                                                                                                    | <b>y</b>                                                   | <b>y</b>                                                                                                    | -                                                                |
|                         | Manager - Advanced View    | -                                                                                                    | _                                                          | _                                                                                                    | <b>✓</b>                                                         |
| IP Office               | Customer Call Reporter     | -                                                                                                    | _                                                          | _                                                                                                    | <b>✓</b>                                                         |
| Applications            | IP Office Manager          | <b>y</b>                                                                                                    | <b>y</b>                                                   | <b>J</b>                                                                                                    | <b>y</b>                                                         |
|                         | Monitor (System Monitor)   | <b>&gt;</b>                                                                                                    | <b>y</b>                                                   | 1                                                                                                    | <b>✓</b>                                                         |
|                         | one-X Portal for IP Office | -                                                                                                    | _                                                          | _                                                                                                    | <b>✓</b>                                                         |
|                         | Phone Manager              | -                                                                                                    | _                                                          | _                                                                                                    | <b>√</b>                                                         |
|                         | SoftConsole                | _                                                                                                    | _                                                          | _                                                                                                    | <b>J</b>                                                         |
|                         | System Status Application  | <b>✓</b>                                                                                                    | <b>√</b>                                                   | <b>✓</b>                                                                                                    | <b>√</b>                                                         |
|                         | TAPI (1st Party)           | <b>√</b>                                                                                                    | <b>√</b>                                                   | <b>✓</b>                                                                                                    | <b>✓</b>                                                         |
|                         | TAPI (3rd Party)           | -                                                                                                    | _                                                          | _                                                                                                    | <b>√</b>                                                         |
|                         | Voicemail Pro              | -                                                                                                    | _                                                          | _                                                                                                    | <b>√</b>                                                         |
| Locales                 |                            | Canada, Mexico, United States  Bahrain, Egypt, Kuwait, Morocco, Oman, Pakistan, Qatar, Saudi Arabia, South Africa, Turkey, United Arab Emirates  Bahrain, Egypt, Kuwait, Morocco, Oman, Pakistan, Qatar, Saudi Arabia, South Africa, Turkey, United Arab Emirates  Bahrain, Egypt, China, Colombia, Denmark Egypt, Finland, France, Germany, Greece, Hong Kon Hungary, Iceland, India, Ita Korea, Kuwait, Mexico, Moro Netherlands, New Zealand Norway, Oman, Pakistan, Pe Poland, Portugal, Qatar, Rus Saudi Arabia, Singapore, So Africa, Spain, Sweden, Switzerland, Taiwan, Turke United Arab Emirates, United Kingdom, United States, Venezuela. |                                                            | , Canada, Chile, bia, Denmark, and, France, ece, Hong Kong, nd, India, Italy, Mexico, Morocco, New Zealand, Pakistan, Peru, I, Qatar, Russia, ingapore, South in, Sweden, aiwan, Turkey, mirates, United States, zuela. |                                                                  |
| Voicemail<br>Languages  | Embedded Voicemail         | English-UK, Eng<br>German, Italian,                                                                                                    | lish-US, Finnish,<br>Korean, Norweg                        | se-Cantonese, Da<br>French, French-C<br>gian, Portuguese,<br>nish, Spanish-Lat                                                                                                    | Canadian,<br>Portuguese                                          |
|                         | Voicemail Pro              | -                                                                                                    | _                                                          | _                                                                                                    | As above plus:<br>Hungarian,<br>Greek, Polish.<br>Minus: Arabic. |
| Default                 | User Name                  | Administrator                                                                                                    | Administrator                                              | Administrator                                                                                                    | Administrator                                                    |
| Configuration<br>Access | Password                   | password                                                                                                    | password                                                   | password                                                                                                    | Administrator                                                    |
| Default Upgrade         | e Password                 | password                                                                                                    | password                                                   | password                                                                                                    | password                                                         |

# 1.2 Control Units

The base of any IP Office system is the system or control unit. It stores the system configuration and controls the system operation. Each control unit can be customized by adding various base 19 and trunk 22 cards. External expansion modules can be also be connected to add additional extension and trunk ports.

IP Office Release 7.0 supports the following IP Office control units. Previous IP Office control units are not supported by IP Office Release 7.0 and are not covered by this documentation.

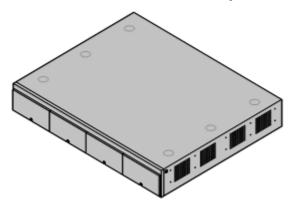

# • IP500v2 Control Unit 199

This control unit has four front slots for IP500 base cards. It has an internal power supply unit and uses a mandatory SD card Feature Key dongle. It includes a 2 port ethernet LAN switch (layer 3 managed) on the rear.

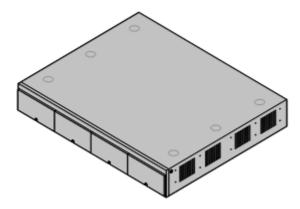

# IP500 Control Unit 202

This control unit has four front slots for IP500 base cards. It has an internal power supply unit and uses a mandatory smart card Feature Key dongle. It includes a 2 port ethernet LAN switch (layer 3 managed) on the rear.

# 1.3 IP500v2 System Components

The following are the typical components of an IP Office system based on an IP500v2 control unit.

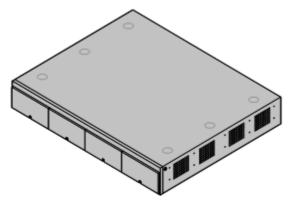

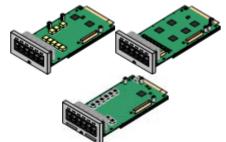

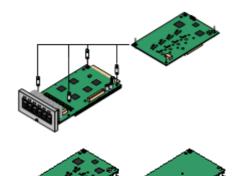

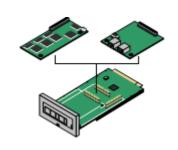

VK00nDd15SDvXoxkw9cR9x\_jOXr\_AWz9

# • IP Office IP500v2 System Unit 199

The control unit holds the main configuration and performs the routing and switching for telephone calls and data traffic. Each control unit includes 4 slots for optional base cards to support trunk and phone extension ports.

# Avaya SD Card 42

This uniquely numbered dongle is used to validate license keys entered into the system's configuration to enable features. A dongle is mandatory for correct system operation even if no licensed features are being used. IP500v2 control units use an Avaya SD card which is slotted into the rear of the control unit. This card also provides embedded voicemail support and storage for system software files.

### • IP500 Base Cards 19

The IP500v2 control unit has slots for up to 4 IP500 base cards. These can be used to add ports for analog extensions, digital extensions, voice compression channels and other resources.

- IP500 Digital Station Base Card 212
- IP500 Analog Phone Base Card 209
- IP500 VCM Base Card 216
- IP500 Legacy Card Carrier 214
- IP500 4-Port Expansion Base Card 208
- IP500 TCM8 Base Card 215
- IP500 ETR6 Base Card 213

# IP500 Trunk Daughter Cards 22

Many of the IP500 base cards can be fitted with an IP500 daughter card in order to support various types of trunk connections.

- IP500 Analog Trunk Card 22h
- IP500 BRI Trunk Card 22h
- IP500 PRI Trunk Card 222

#### • IP500 Combination Cards 19

These card are pre-paired base and daughter cards. They provide 6 digital station ports, 2 analog phone ports, 10 voice compression channels and either 4 analog trunk ports or 4 BRI channels (2 ports). The trunk daughter card cannot be removed or replaced with another type.

#### • <u>IP400 Cards</u> 24

The IP500 Legacy Carrier base card can be used to allow IP400 trunk cards and IP400 VCM cards to be added to the IP500 control unit

#### • License Keys 398

Various IP Office features and applications require a license key to be entered into the system's configuration. Each key is a 32-character text string unique to the feature being activated and the serial number of the Feature Key dongle installed in the system.

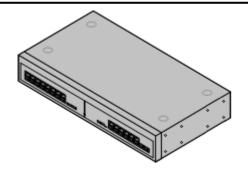

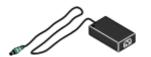

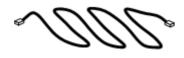

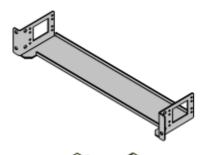

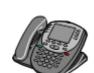

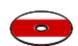

- <u>IP500 External Expansion Modules</u> 28 Additional ports can be added using a number of IP500 external expansion modules. Support also includes <u>IP400 external expansion modules</u> 31.
  - Systems running in IP Office Essential Edition PARTNER® Version, IP Office Essential Edition - Norstar Version or IP Office Essential Edition - Quick Version mode support up to 8 external expansion modules so long as the system extensions limit is not exceeded.
  - Systems running in IP Office Standard Version mode support 8 external expansion modules or 12 if the control unit is fitted with an IP500 4-Port Expansion Base Card.
- Power Supplies 33

The IP500 control unit has an internal power supply unit. Each external expansion module is supplied with an external power supply unit. Additional power supply units may also be required for IP phones and some phone add-ons.

• Power Cords 34

Depending on the locale, different power cords need to be ordered for each control unit, external expansion module and any phones or devices using external power supply units.

• Cables 36

The IP Office is designed primarily for connection to a structured cabling system using CAT3 UTP cabling. This approach allows telephone and data traffic to share the same wiring infrastructure and simplifies equipment moves.

• Mounting Kits 40

The control unit can be used free-standing, with external expansion modules stacked above it. With optional rack mounting kits, the control unit and external expansion modules can also be rack mounted. Alternatively with an optional wall mounting kit the IP500 control unit can be wall mounted. IP500 external expansion modules can also be wall mounted.

Surge Protectors and Barrier Boxes 39

Where the installation includes extensions in other buildings additional protective equipment is required. This equipment may also be required in areas where the lightning risk is high.

• Phones 43

IP Office systems support a variety of Avaya digital and IP phones plus analog phones.

Application DVDs

The IP Office applications can be ordered on a number of DVDs. In addition they can be downloaded from the IP Office section of the <u>Avaya support</u> web site (<a href="http://support.avaya.com">http://support.avaya.com</a>).

# 1.4 IP500 Office System Components

This page set to appear in standard mode only.

The following are the typical components of an IP Office system based on an IP500 control unit.

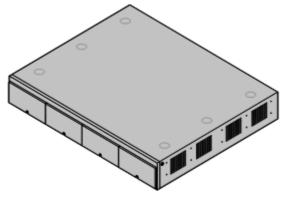

# • IP Office IP500 Control Unit 14

The control unit holds the main configuration and performs the routing and switching for telephone calls and data traffic. Each control unit includes 4 slots for optional base cards to support trunk and phone extension ports.

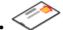

#### Feature Key Dongle 42

This uniquely numbered dongle is used to validate license keys entered into the system's configuration to enable features. For IP500 control units, a dongle is mandatory for correct system operation even if no licensed features are being used. IP500 control units use a Smart Card which is slotted into the rear of the control unit.

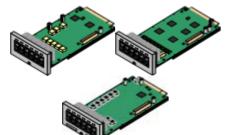

# IP500 Base Cards 19

The IP500 control unit has slots for up to 4 IP500 base cards. These can be used to add ports for analog extensions, digital extensions, voice compression channels and other resources.

- IP500 Digital Station Base Card 212
- IP500 Analog Phone Base Card 209
- IP500 VCM Base Card 216
- IP500 Legacy Card Carrier 214
- IP500 4-Port Expansion Base Card 208

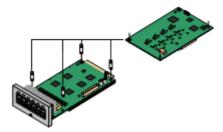

# IP500 Trunk Daughter Cards 22

Many of the IP500 base cards can be fitted with an IP500 daughter card in order to support various types of trunk connections.

- IP500 Analog Trunk Card 220
- IP500 BRI Trunk Card 22h
- IP500 PRI Trunk Card 222

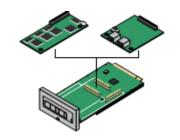

#### • <u>IP400 Cards</u> 24

The IP500 Legacy Carrier base card can be used to allow IP400 trunk cards and IP400 VCM cards to be added to the IP500 control unit

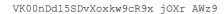

# • <u>License Keys</u> 398

Various IP Office features and applications require a license key to be entered into the system's configuration. Each key is a 32-character text string unique to the feature being activated and the serial number of the Feature Key dongle installed in the system.

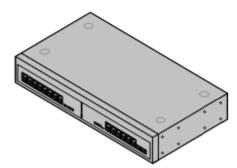

# • IP500 External Expansion Modules 26

Additional ports can be added using a number of IP500 external expansion modules. Support also includes <a href="IP400 external">IP400 external</a> expansion modules <a href="IP400 external">IP400 external</a> expansion modules <a href="IP400 external">IP400 external</a> expansion modules are supported or 12 if the control unit is fitted with an IP500 4-Port Expansion Base Card.

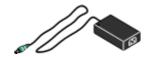

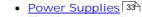

The IP500 control unit has an internal power supply unit. Each external expansion module is supplied with an external power supply unit. Additional power supply units may also be required for IP phones and some phone add-ons.

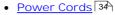

Depending on the locale, different power cords need to be ordered for each control unit, external expansion module and any phones or devices using external power supply units.

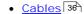

The IP Office is designed primarily for connection to a structured cabling system using CAT3 UTP cabling. This approach allows telephone and data traffic to share the same wiring infrastructure and simplifies equipment moves.

# Mounting Kits 40

The control unit can be used free-standing, with external expansion modules stacked above it. With optional rack mounting kits, the control unit and external expansion modules can also be rack mounted. Alternatively with an optional wall mounting kit the IP500 control unit can be wall mounted. IP500 external expansion modules can also be wall mounted.

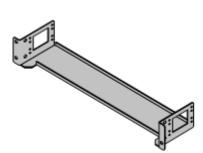

Surge Protectors and Barrier Boxes 39

Where the installation includes extensions in other buildings additional protective equipment is required. This equipment may also be required in areas where the lightning risk is high.

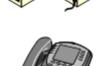

#### • Phones 43

IP Office systems support a variety of Avaya digital and IP phones plus analog phones.

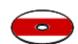

#### Application DVDs

The IP Office applications can be ordered on a number of DVDs. In addition they can be downloaded from the IP Office section of the <a href="https://support.avaya.com">Avaya support</a> web site (<a href="https://support.avaya.com">https://support.avaya.com</a>).

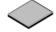

• Embedded Voicemail Memory Card 25 This optional card can be used to support embedded voicemail.

# 1.5 Control Unit Cards

## 1.5.1 IP500 Base Cards

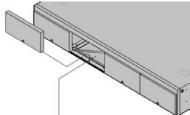

The IP500 and IP500v2 control units have 4 slots for the insertion of IP500 base cards. The slots are numbered 1 to 4 from left to right. Normally they can be used in any order, however if the capacity for a particular type of card is exceeded, the card in the rightmost slot will be disabled.

Each base card includes an integral front panel with ports for cable connections. Typically the first 8 ports on the left are for connection of extension devices. The 4 ports on the left are used for connection of trunks if a trunk daughter card 22 is added to the base card.

#### IP500 Digital Station Base Card 212

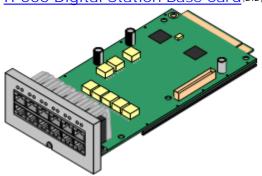

This card provides 8 DS (digital station) ports for the connection of Avaya digital phones.

- The card can be fitted with an <u>IP500 trunk daughter card</u> 22 which uses the base card ports for trunk connection.
- Maximum: 3 per control unit.
  - 4400 Series phones (4406D, 4412D and 4424D) are not supported on this card. They are supported on external expansion module DS ports.
  - Connections for 4100, 7400, M-Series and T-Series phones use the IP500 TCM8 Digital Station card.

1P500 Analog Phone Base Card 2091

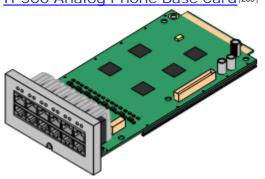

The card is available in two variants, supporting either 2 or 8 analog phone ports.

- The card can be fitted with an <u>IP500 trunk daughter card</u> 22 which uses the base card ports for trunk connection.
- · Maximum: 4 per control unit.
  - The analog phone ports do not include a ringing capacitor. Where this is a requirement, connection should be via a Master socket containing ringing capacitors.
  - If fitted with an IP500 Analog Trunk daughter card, during power failure phone port 8 is connected to analog trunk port 12.

IP500 TCM8 Digital Station Card 215

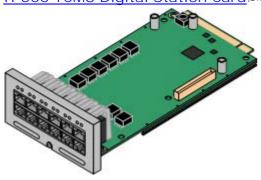

This card provides 8 TCM (digital station) ports for the connection of Avaya 4100, 7400, M-Series and T-Series phones.

- The card can be fitted with an <u>IP500 trunk daughter card</u> 22 which uses the base card ports for trunk connection.
- Maximum: 4 per control unit per IP500v2 control unit. Not supported by IP500 control units.

1P500 VCM Base Card 216

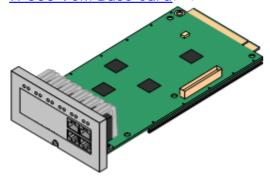

This card is available in variants supporting either 32 or 64 voice compression channels for use with VoIP calls.

- The card can be fitted with an <u>IP500 trunk daughter card 22</u> which uses the base card ports for trunk connection.
- Maximum: 2 per control unit.

## 1P500 Legacy Card Carrier Base Card 214

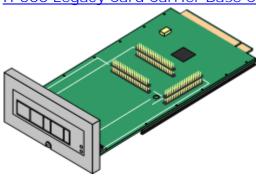

This card allows various IP400 trunk cards 24 and IP400 VCM cards 25 to be used. The front of the card includes panels that can be removed to match the trunk card fitted.

- This card does not accept any IP500 trunk daughter card.
- · Maximum: 2 per control unit.
- IP400 Cards Supported: The following cards are supported.
- √ PRI 30 E1R2 RJ45 √ PRI T1 √ VCM 4 √ Dual PRI E1R2 RJ45 √ VCM 8 ✓ Dual PRI T1 ✓ PRI 30 E1 (1.4) √ VCM 16 ✓ Dual PRI E1 ✓ ANLG 4 Uni (US only) √ VCM 24 √ VCM 30

#### 1P500 4-Port Expansion Base Card 208

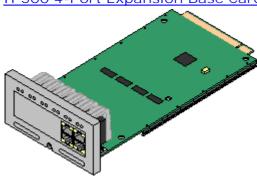

This card adds an additional 4 expansion ports for external expansion modules. The card is supplied with four 2m yellow interconnect cables.

- This card does not accept any IP500 trunk daughter card.
- Maximum: 1 per control unit (Right-hand slot 4 only).
- Supported Expansion Modules: The following external expansion modules are supported:
  - IP500 Analogue Trunk Module
  - IP500 BRI So Module
  - IP500 Digital Station Modules
  - IP500 Digital Station Modules A
- IP500 Phone Module
- IP400 Digital Station V2 Modules
- IP400 Phone V2 Modules

# IP500 BRI Combination Card 211

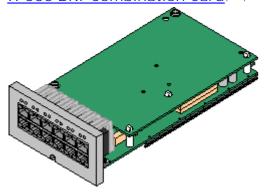

This card provides 6 digital station ports (1-6), 2 analog extension ports (7-8) and 2 BRI trunk ports (9-10, 4 channels). The card also includes 10 voice compression channels.

- This card has a pre-installed IP500 BRI trunk daughter card 22.
- Maximum: 2 combination cards per IP500v2 control unit, regardless of type. Not supported by IP500 control units.
  - IP Office Essential Edition Norstar Version and IP Office Essential Edition - Quick Version mode systems are limited to a maximum of 12 BRI channels using BRI Combination and or BRI trunk daughter cards.

## 1P500 ATM Combination Card 210

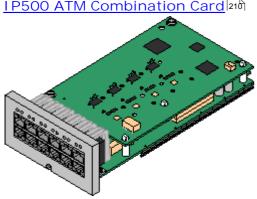

This card provides 6 digital station ports (1-6), 2 analog extension ports (7-8) and 4 analog trunk ports (9-12). The card also includes 10 voice compression channels.

- This card has a pre-installed <u>IP500 analog trunk daughter card</u> 22.
- Maximum: 2 combination cards per IP500v2 control unit, regardless of type. Not supported by IP500 control units.
  - The analog phone ports do not include a ringing capacitor. Where this is a requirement, connection should be via a Master socket containing ringing capacitors.
  - If fitted with an IP500 Analog Trunk daughter card, during power failure phone port 8 is connected to analog trunk port 12.

IP500 ETR6 Base Card 213

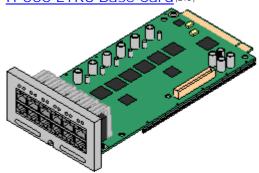

This card is only supported in an IP500v2 control unit running in IP Office Essential Edition - PARTNER® Version or IP Office Essential Edition - Quick Version mode. It is not supported in IP Office Essential Edition - Norstar Version or IP Office Standard Version modes.

It provides 6 ETR ports for connection of ETR phones. 2 Analog extension ports are also provided for emergency use only with an analog trunk card.

- The card can be fitted with an IP500 trunk daughter card which uses the base card ports for trunk connection.
- Maximum: 3 per IP500v2 control unit. Not supported by IP500 control units.
- The analog phone ports do not include a ringing capacitor. Where this is a requirement, connection should be via a Master socket containing ringing capacitors.
- If fitted with an IP500 Analog Trunk daughter card, during power failure phone ports 7 and 8 are connected to analog trunk port 12.
   However during normal operation analog phone ports 7 and 8 are not useable.

# 1.5.2 IP500 Trunk Cards

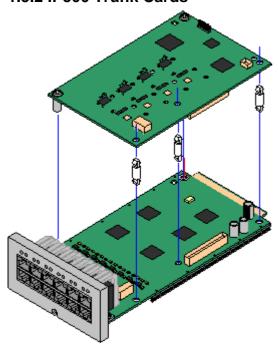

Most <u>IP500 base cards</u> scan be fitted with an IP500 trunk daughter cards to support the connection of trunks to the base card.

Each daughter card is supplied with the stand off pillars required for installation and a label to identify the daughter cards presence on the front of the base card after installation.

• IP500 Combination cards are pre-fitted with a trunk daughter card which cannot be removed or changed for another type of trunk daughter card.

#### IP500 Analog Trunk Daughter Card 220

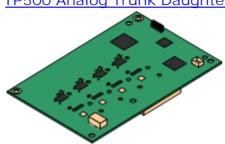

This card allows the base card to support 4 analog loop-start trunks.

- The analog phone ports do not include a ringing capacitor.
   Where this is a requirement, connection should be via a Master socket containing ringing capacitors.
- If fitted with an IP500 Analog Trunk daughter card, during power failure phone port 8 is connected to analog trunk port 12.
- Maximum: 4 per control unit.

#### IP500 PRI-U Trunk Daughter Card 222

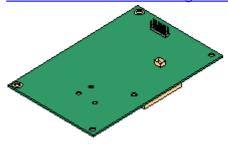

This card allows the base card to support up to 2 PRI trunk connections. The card is available in single and dual port variants. The card can be configured for E1 PRI, T1 robbed bit, T1 PRI or E1R2 PRI trunks.

- Maximum: 4 per control unit.
- The IP Office system supports 8 unlicensed B-channels on each IP500 PRI-U port fitted. Additional B-channels, up to the capacity of ports installed and PRI mode selected require IP500 Universal PRI (Additional Channels) [388] licenses added to the configuration. These additional channels consume the licenses based on which additional channels are configured as in-service from port 9 of slot 1 upwards. D-channels are not affected by licensing.

# 1P500 BRI Trunk Daughter Card 221

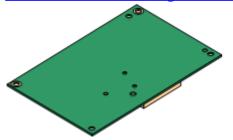

This card allows the base card to support up to 4 BRI trunk connections, each trunk providing 2B+D digital channels. The card is available in 2 port (4 channels) and 4 port (8 channels) variants.

- Maximum: 4 per control unit.
- S-Bus Connection: The card can be switched from To trunk mode to So mode. This mode requires additional terminating resistors and an ISDN crossover cable connection, see BRI Port (So) 374.
  - IP Office Essential Edition Norstar Version and IP Office
     Essential Edition Quick Version mode systems are limited to
     a maximum of 12 BRI channels using BRI Combination and or
     BRI trunk daughter cards.

# 1.5.3 IP400 Trunk Cards

IP400 trunk cards can be used in IP500 and IP500 v2 controls units by being fitted onto an  $\underline{\text{IP500 Legacy Card Carrier}}$  base card. Up to 2 cards can be added to the control unit in this way.

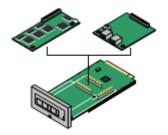

The following IP400 trunk card types are supported in this way by IP Office Release 7.0:

| IP400 Trunk Cards                                                                                                    | IP500    | 1P500v<br>2 |
|----------------------------------------------------------------------------------------------------|----------|-------------|
| Analog Trunk Card (ATM4) 24h Provides 4 RJ45 loop-start analog trunk ports. The card is available in several locale specific variants. This card has been superseded by the ATM4U card below.  Additional loop or ground start analog trunks can also be added using Analog Trunk 24h external expansion modules.                     | J        | •           |
| Analog Trunk Card (ATM4U) [24th] Provides 4 RJ45 loop-start analog trunk ports as per the ATM4 above but available in a single worldwide variant. Also supports adjustable echo cancellation on IP Office 3.1.  Additional loop or ground start analog trunks can also be added using Analog Trunk [24th] external expansion modules. | <i>y</i> | <i>y</i>    |
| Quad BRI Trunk Card 24h Provides support for 4 RJ45 BRI (2B+D) trunk ports. These can be configured to ETSI or AusTS013 operation. The ports include 100ohm termination.                                                                                                    | J        | ~           |
| Single PRI T1 Trunk Cards 242 Supports PRI (23B+D) trunks and T1 Robbed-Bit (24B) trunks through a single RJ45 port. The mode of operation is selected in the IP Office configuration.                                                                                                    | J        | ~           |
| Single E1 PRI Trunk Cards 242 Supports PRI (30B+D) trunks through a single RJ45 port. The port can be configured for PRI or QSIG operation.                                                                                                    | J        | ~           |
| Single E1R2 Trunk Cards [24\$) Supports PRI (30B+D) trunks using E1R2 signaling. Available in coaxial or RJ45 connector variants. Coaxial variants are not supported on an IP500 carrier card.                                                                                                    | J        | J           |
| Dual PRI Trunk Cards 242  As the single PRI cards above but supporting the connection of two PRI trunks.  On the IP406 V2, supported in Slot A only.                                                                                                    | J        | <b>J</b>    |

# 1.5.4 Other Cards

Each IP Office control unit can be fitted with a number of internal cards. The cards supported depend on the control unit type.

#### **Embedded Voicemail Memory Cards**

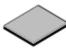

These cards provide message and prompt storage space for embedded voicemail and auto-attendant options. The cards used are specially formatted compact flash cards.

 The IP500v2 control unit uses its SD Feature Key dongle card for embedded voicemail and file storage.

| Embedded Voicemail Memory Cards                                                                                              | SAP Code  | IP500    | IP500v2 |
|----------------------------------------------------------------------------------------------------|-----------|----------|---------|
| IP406 V2 Memory Card: 244 Supports a 512MB Compact Flash card. This provides up to 15 hours of uncompressed message storage. | 700343460 | <b>V</b> | -       |

- Memory cards in these slots can also be used for storage of files normally obtained via TFTP transfer. For example the music-on-hold .wav file and supported Avaya phone software files. This will however reduce storage space for prompt and message files if embedded voicemail is being used.
- IP Office systems that have downloaded an internal music on hold source can then backup and restore that music on hold to and from the memory card.
- Non-Avaya cards can be used for file storage but will not support Embedded Voicemail.

#### **IP400 Voice Compression Modules**

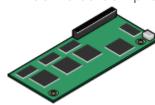

VCM cards are used to provide voice compression channels for calls between IP and non-IP devices, devices being both trunks and extensions. VCM cards with differing numbers of voice compression channels are available.

 For IP500 and IP500v2 control units, voice compression channels can be added using combinations of IP400 VCM modules mounted on an IP500 Carrier Card, IP500 VCM cards and IP500 Combination cards.

| VCM Cards                  |              | SAP Code  | IP500    | IP500v2  |
|----------------------------|--------------|-----------|----------|----------|
| 25ms echo cancellation.    | IP400 VCM5*  | 700185119 | -        | _        |
| cancenation.               | IP400 VCM10* | 700185127 | -        | _        |
|                            | IP400 VCM20* | 700185135 | -        | _        |
|                            | IP400 VCM30  | 700293939 | <b>J</b> | <b>y</b> |
| 64ms echo cancellation.    | IP400 VCM4   | 700359854 | <b>J</b> | <b>y</b> |
| cancenation.               | IP400 VCM8   | 700359862 | <b>y</b> | <b>y</b> |
|                            | IP400 VCM16  | 700359870 | <b>J</b> | <b>y</b> |
|                            | IP400 VCM24  | 700359888 | <b>y</b> | <b>y</b> |
| Number of IP400 VCM cards. |              |           | 2        | 2        |
| Maximum number o           | f channels.  |           | 128      | 148      |

\*These modules are still supported but are no longer available from Avaya.

# 1.6 External Expansion Modules

These modules can be used to add additional ports to an IP Office systems. The number of external expansion modules supported depends on the control unit type. Each module uses an external <u>power supply unit (33)</u> supplied with the module. A locale specific <u>power cord (34)</u> for the PSU must be ordered separately.

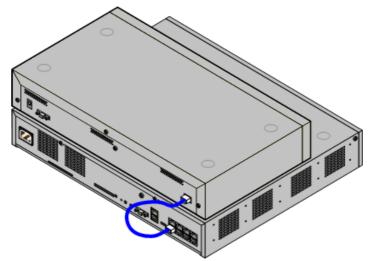

IP500 System with External Expansion Module

- Systems running in IP Office Essential Edition PARTNER® Version, IP Office Essential Edition Norstar Version or IP Office Essential Edition Quick Version mode support up to 8 external expansion modules so long as the system extensions limit is not exceeded.
- Systems running in IP Office Standard Version mode support 8 external expansion modules or 12 if the control unit is fitted with an IP500 4-Port Expansion Base Card.
  - Each external expansion module is supplied with a blue 1 meter (3'3") expansion interconnect cable. This cable <u>must</u> be used when connecting to expansion ports on the rear of a control unit.
  - When connecting to expansion ports on an IP500 4-Port Expansion card, a yellow 2 meter (6'6") expansion interconnect cable can be used in place of the standard blue cable. 4 Yellow cables are supplied with the IP500 4-Port Expansion card.

#### **IP500 External Expansion Modules**

Expansion modules include an external power supply unit (PSU) and a 1m blue interconnect cable. They do not include a locale specific power cord for the external PSU or any phone extension cables.

| Variant                     | Country | SAP Code  |
|-----------------------------|---------|-----------|
| Digital S                   | tation  |           |
| IPO 500 Digital Station 16  | All     | 700449499 |
| IPO 500 Digital Station 30  | All     | 700426216 |
| IPO 500 Digital Station 16A | All     | 700500699 |
| IPO 500 Digital Station 30A | All     | 700500698 |
| Analog I                    | Phone   |           |
| IPO 500 Phone 16            | All     | 700449507 |
| IPO 500 Phone 30            | All     | 700426224 |

| Others                  |     |           |
|-------------------------|-----|-----------|
| IPO 500 Analog Trunk 16 | US  | 700449473 |
| IPO 500 BRI So8         | All | 700449515 |

# IP400 External Expansion Modules

Expansion modules include an external power supply unit (PSU) and a 1m blue interconnect cable. They do not include a locale specific power cord for the external PSU or any phone extension cables.

| Variant                     | Country       | SAP Code  |
|-----------------------------|---------------|-----------|
| Analog Trunk                |               |           |
| IP400 Analog Trunk 16       | North America | 700211360 |
|                             | Europe        | 700241680 |
|                             | New Zealand   | 700241698 |
| Digital Station             |               |           |
| IP400 Digital Station 16 V2 | AII           | 700359839 |
| IP400 Digital Station 30 V2 | AII           | 700359847 |
| IP400 Digital Station 16    | AII           | 700184807 |
| IP400 Digital Station 30    | AII           | 700184880 |
| Phone                       |               |           |
| I P400 Phone 8 V2           | AII           | 700359896 |
| IP400 Phone 16 V2           | AII           | 700359904 |
| IP400 Phone 30 V2           | AII           | 700359912 |
| IP400 Phone 8               | AII           | 700184773 |
| IP400 Phone 16              | AII           | 700184781 |
| IP400 Phone 30              | AII           | 700184799 |
| SO (BRI)                    |               |           |
| IP400 So8                   | AII           | 700185077 |

## Connecting External Expansion Modules

The integral expansion ports on a control unit are located on the rear of the unit. For IP500 and IP500v2 control units, an additional 4 expansion ports can be added to the front of the control unit by installing an IP500 4-Port Expansion card.

- Each external expansion module is supplied with a blue 1 meter (3'3") expansion interconnect cable. This cable <u>must</u> be used when connecting to expansion ports on the rear of a control unit.
- When connecting to expansion ports on an IP500 4-Port Expansion card, a yellow 2 meter (6'6") expansion
  interconnect cable can be used in place of the standard blue cable. 4 Yellow cables are supplied with the IP500
  4-Port Expansion card.

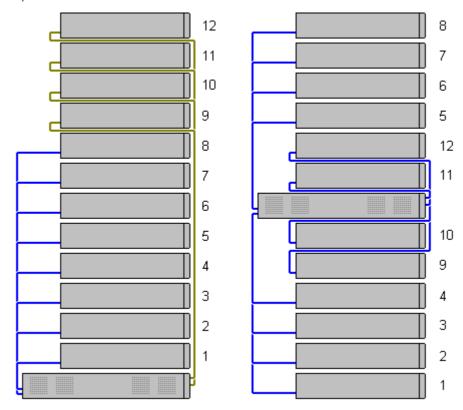

# 1.6.1 IP500 External Expansion Modules

The following IP500 external expansion modules are supported by IP Office Release 7.0. Each module uses an external power supply unit separately. Supplied with the module. A locale specific power cord separately.

If being rack mounted, these units use the IP500 rack mounting kit. They can be wall mounted using the new wall mounting kit V2.

- Systems running in IP Office Essential Edition PARTNER® Version, IP Office Essential Edition Norstar Version or IP Office Essential Edition Quick Version mode support up to 8 external expansion modules so long as the system extensions limit is not exceeded.
- Systems running in IP Office Standard Version mode support 8 external expansion modules or 12 if the control unit is fitted with an IP500 4-Port Expansion Base Card.
- <u>I P500 Digital Station Module</u> 229 Provides, depending on variant, an additional 16 or 30 <u>DS</u> 376 ports for supported <u>Avaya DS digital phones</u> 43.

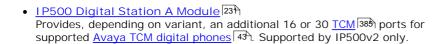

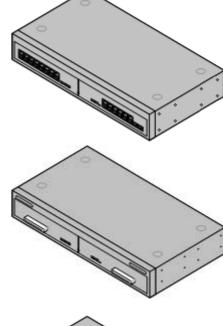

• <u>IP500 Phone Module 23</u>h
Provides, depending on variant, an additional 16 or 30 <u>PHONE 382</u>h ports for analog phones.

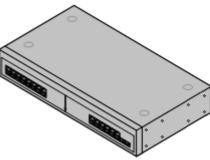

• <u>IP500 BRI So8 Module</u> 227 Provides 8 ETSI <u>BRI-So ports</u> 374 for the connection of ISDN devices. This unit is not intended to support BRI trunks.

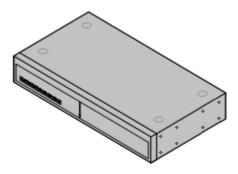

- Provides an additional 16 ANALOG (378) ports for connection of analog trunks. Supports both loop-start and ground-start trunks.
  - Use with ground start trunks requires that the trunk module and the IP Office control unit are grounded.
  - In IP Office Essential Edition PARTNER® Version, IP Office Essential Edition Norstar Version and IP Office Essential Edition Quick Version modes, only 1 Analog Trunk module is supported.

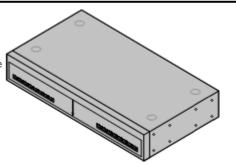

# 1.6.2 IP400 External Expansion Modules

The following IP400 external expansion modules are supported by IP Office Release 7.0 and can be used with an IP500 and IP500v2 control units. Each module uses an external power supply unit supplied with the module. A locale specific power cord when the PSU must be ordered separately.

If being rack mounted these units use the IP400 rack mounting kit. If being rack mounted, these units use the IP500 rack mounting kit. They cannot be wall mounted.

- <u>IP400 Analog Trunk Module (ATM16)</u> [248]
  Provides an additional 16 <u>ANALOG</u> [378] ports for connection of analog trunks.
  Supports both loop-start and ground-start trunks.
  - Available in a number of variants for different locales.
  - Use with ground start trunks requires that the trunk module and the IP Office control unit are grounded.

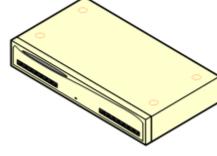

• IP400 Digital Station Module 252

Provides, depending on the variant, an additional 16 or 30 DS 37th ports for supported Avaya digital phones. This module has been superseded by the Digital Station V2.

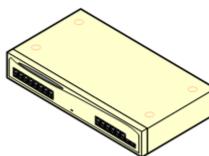

• IP400 Digital Station Module V2 250

Provides, depending on variant, an additional 16 or 30 <u>DS</u> 376 ports for supported <u>Avaya digital phones</u> 43. Supersedes the previous Digital Station module.

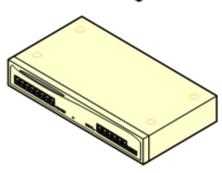

• <u>IP400 Phone Module</u> 256

Provides, depending on variant, an additional 8, 16 or 30 POT 382 ports for analog phones. This module has been superseded by the Phone Module V2.

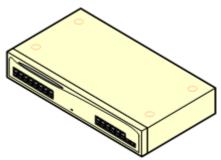

• IP400 Phone Module V2 254

Provides, depending on variant, an additional 8, 16 or 30 PHONE (382) ports for analog phones. Supersedes the previous Phone module. With IP Office 3.1, the Phone V2 supports a wider range of message waiting indication (MWI) options than Phone V1 modules.

 With V2 units, the labeling of analog phone ports was changed from POT to PHONE.

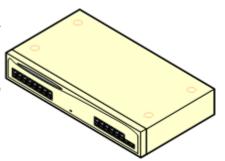

IP400 So8 Module 25th
Provides 8 ETSI BRI-So 37th ports for the connection of ISDN devices. This unit is not intended to support BRI trunks.

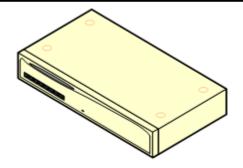

# 1.7 Power Supplies and Cables

All IP Office control units and external expansion modules either have an internal power supply unit or are supplied with an external power supply unit.

# 1.7.1 Power Supplies

The IP500 and IP500v2 control units have an internal power supply unit and so only require a suitable <u>locale specific</u> <u>power cord</u> and a power outlet that includes a switch. Note that if the power cord includes an earth lead, the power outlet must be connected to a protective earth.

External expansion modules are all supplied with an external power supply unit (PSU). These PSUs include an integral 1.5 meter lead for connection to the control unit or expansion module. A <u>power cord</u> of for connection from the PSU to the power outlet is not included as this varies by locale. The appropriate power cord must be ordered separately or sourced locally.

Additional power supply units are required for 4450, EU24, XM24 and T3 DSS add-on modules and may also be required for Avaya IP phones.

| Area                                                               | Туре               | Used on:                                                                                                    | Connector Type            |
|--------------------------------------------------------------------|--------------------|----------------------------------------------------------------------------------------------------|---------------------------|
| IP Office Control<br>Units and<br>External<br>Expansion<br>Modules | 40W PSU            | Analog, Digital Station V1, Phone V1.                                                                                                    | IEC60320 C7               |
|                                                                    | 60W Earthed<br>PSU | IP400 Digital Station V2, IP400 Phone V2, IP400 So8, IP500 Phone 30, IP500 Digital Station 30, IP500 Digital Station 16A, IP500 Digital Station 30A. | IEC60320 C13              |
| IP Phones and<br>Phone Add-Ons                                     | 1151D1             | All phones with XM24 Phone add-ons. All phones with EU24/EU24BL Phone add-ons unless using Class 3 PoF.                                              | IEC60320 C13              |
|                                                                    | 1151D2             | 4600 and 56000 Series IP Phones when not using a PoE.                                                                                                | 000                       |
|                                                                    | 1600PWR 5V         | Plug-top PSU used with 1600 Series phones on IP Office when not being power using PoE.                                                               | Various country variants. |

- The 1151D2 is the same as the 1151D1 except that it includes a backup battery that is charged during normal operation. This can provide typically 15 minutes backup at maximum load (20 Watts) and up to 8 hours at light load (2 Watts)
- Avaya IP phones can use IEEE 802.3af Power over Ethernet (PoE) power supplies. Refer to the IP Office IP Phone Installation Manual for full details.

# 1.7.2 Power Supply Cords

Each control unit and expansion module requires a switched power outlet socket rated at 110-240V ac, 50-60Hz. Connection from that power outlet socket requires an appropriate locale specific power cord which is not supplied with the unit and must be ordered separately. Note that if the power cord includes an earth lead, the power outlet must be connected to a protective earth.

Power cords must not be attached to the building surface or run through walls, ceilings, floors and similar openings. Installation measures must be taken to prevent physical damage to the power supply cord, including proper routing of the power supply cord and provision of a socket outlet near the fixed equipment or positioning of the equipment near a socket outlet.

For locales not detailed below an appropriate power cord must be obtained locally.

| Power Cord Type                                                                                                    | Power Outlet Plug Type      | Locales                                        | SAP Codes |
|----------------------------------------------------------------------------------------------------|-----------------------------|------------------------------------------------|-----------|
| Earthed Power Cords (IEC60320 C13)                                                                                                    | CEE7/7 (Schuko)             | Europe and<br>South Africa.                    | 700289762 |
| Control Units  • IP500v2.  • IP500.  IP400 External Expansion Modules  • Digital Station V2.                                                                                                | BS1363                      | Czech Republic,<br>Ireland, United<br>Kingdom. | 700289747 |
| <ul> <li>Phone V2.</li> <li>So8.*</li> </ul> IP500 External Expansion Modules <ul> <li>BRI So8.</li> <li>Digital Station 16/30.</li> <li>Phone 16/30.</li> </ul>                            | NEMA5-15P / CS22.2<br>No.42 | North, Central<br>and South<br>America.        | 700289770 |
| Unearthed Power Cord (IEC60320 C7)                                                                                                    | CEE7/16 (Europlug)          | Europe and<br>South Africa.                    | 700213382 |
| <ul> <li>IP400 External Expansion Modules</li> <li>Analog.</li> <li>Digital Station V1.</li> <li>Phone V1.</li> </ul> IP500 External Expansion Modules <ul> <li>Analog Trunk 16.</li> </ul> | BS1363                      | Czech Republic,<br>Ireland, United<br>Kingdom. | 700213374 |
| Analog Trank To.                                                                                                    | NEMA1-15                    | North, Central<br>and South<br>America.        | 700213390 |
|                                                                                                    |                             | Korea.                                         | 700254519 |

<sup>\*</sup>Older units were supplied with a 40W unearthed PSU and required an IEC60320 C7 power cord.

# 1.7.3 Power Supply Backup

The use of an Uninterrupted Power Supply (UPS) with any telephone system is strongly recommended. Even at sites that rarely lose electrical power, that power may occasionally have to be switched off for maintenance of other equipment. In addition, most UPSs also provide an element of power conditioning, reducing spikes and surges.

The capacity of UPS systems and the total equipment load the UPS is expected to support are usually quoted in VA. Where equipment load is quoted in Watts, multiply by 1.4 to get the VA load.

The calculation of how much UPS capacity is required depends on several choices.

- What equipment to place on the UPS?
   Remember to include server PCs such as the voicemail. It is recommended that the total load on a new UPS is never greater than 75% capacity, thus allowing for future equipment.
- How many minutes of UPS support is required?
   Actual UPS runtime is variable, it depends on what percentage of the UPSs capacity the total equipment load represents. For example, a 1000VA capacity UPS may only support a 1000VA (100%) load for 5 minutes. This relationship is not linear, the same UPS would support a 500VA (50%) load for 16 minutes. Therefore the lower the percentage of capacity used, the increasingly longer the UPS runtime, typically up to 8 hours maximum. Remember also that for most UPS's the ratio of discharge to full recharge time is 1:10.
- How many output sockets does the UPS provide?
   Multiple UPS units may be required to ensure that every item of supported equipment has its own supply socket.

The web site <a href="http://www.avayaups.com">http://www.avayaups.com</a> provides a calculator into which you can enter the equipment you want supported on a UPS. It will then display various UPS options. The site uses VA values for typical IP Office systems. However, if more specific values are required for a particular system, the table below can be used to enter values.

| Typical IP Office System  | VA  |
|---------------------------|-----|
| IP500v2 System            | 230 |
| Individual Equipment      | VA  |
| Analog 16 Module          | 88  |
| Digital Station 16 Module | 34  |
| Digital Station 30 Module | 42  |
| Phone 8 Module            | 17  |
| Phone 16 Module           | 23  |
| So8 Module                | 34  |

| Typical IP Office System   | VA  |
|----------------------------|-----|
| IP500 System               | 230 |
| Individual Equipment       | VA  |
| Phone 30 Module            | 42  |
| Typical Server PC          | 600 |
| Typical Desktop PC         | 400 |
| Mid Span PSU - 6 ports     | 150 |
| Mid Span PSU - 12/24 ports | 300 |
|                            |     |

• The 1151D2 power supply unit for Avaya H.323 IP phones includes a backup battery. This typically provides 15 minutes backup at maximum load (20 Watts) and up to 8 hours at light load (2 Watts).

# 1.7.4 Cabling and Cables

The IP Office systems are designed primarily for use within an RJ45 structured cabling system using CAT3 unshielded twisted-pair (UTP) cabling and RJ45 sockets.

A structured cabling system is one where cables are run from a central RJ45 patch panel in the communications/data room to individual RJ45 sockets at user locations. All wires in each cable between the patch panel and the desk socket are connected straight through. This arrangement allows devices connected at the patch panel to be swapped to match the type of device that needs to be connected at the user socket. For example, making one user socket a phone port and another user socket a computer LAN port, without requiring any rewiring of the cables between the patch panel and the user location.

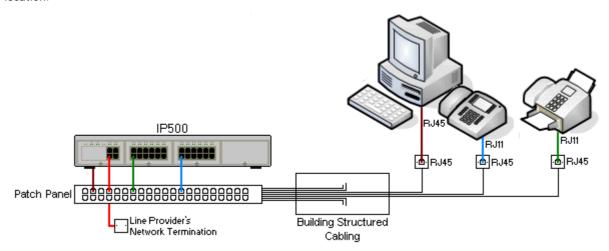

- Traditional IDC Punchdown Wiring Installations
   Where necessary, the far end RJ45 plug can be stripped from IP Office cables and wired into traditional wiring
   systems using punch-block connectors. This type of installation should be performed by an experienced wiring
   technician.
- Trunk Connections
   The majority of IP Office trunk ports use RJ45 connectors for acceptance of an RJ45-to-RJ45 cable. However, connection at the line provider's end may require use of a different plug type in order to match the line providers equipment.
- RJ11 Phone Connectors
   Many phones use RJ11 sockets and are supplied with RJ11-to-RJ11 cables. RJ11 plugs can be inserted into RJ45 sockets and in many case the connection will work. However this is not recommended or supported as the connection lock is not truly positive and may become disconnected. An RJ45-to-RJ11 cable (376) is available for these connections.

#### Standard IP Office Cables

The following are Avaya standard cables available for use with IP Office systems. The maximum length is applicable if the standard Avaya cable is replaced with an alternate cable.

| Cable                                 | Description                                                                                                    | SAP Code    | Standard<br>Length | Maximum<br>Length |
|---------------------------------------|----------------------------------------------------------------------------------------------------|-------------|--------------------|-------------------|
| 9-Way DTE Cable 144                   | Connects to control unit RS232 DTE port. 9-<br>Way D-type plug to 9-way D-type socket.                                                                                                    | _           | 2m/6'6''.          | 2m/6'6".          |
| Structured Cabling DS Line Cable 376  | Connects from RJ45 sockets to RJ11 socketed DS and analog phones.                                                                                                    | TT700047871 | 4m/13'2''.         | See table below.  |
| BRI /PRI Trunk Cable (उरकी            | Connects BRI/PRI trunk ports to the line provider's network termination point. RJ45 to RJ45. Red.                                                                                                    | 700213440   | 3m/9'10''.         | _                 |
| Expansion Interconnect<br>Cable (379) | Connects the control unit to expansion modules. RJ45 to RJ45. Blue. May be replaced by a yellow interconnect cable (2m (6'6") - 700472871) supplied with the IP500 4-Port Expansion and when using that card. | 700213457   | 1m/3'3".           | 1m/3'3".          |
| LAN Cable अधि                         | Connects from IP Office LAN ports to IP devices. RJ45 to RJ45. Grey.                                                                                                    | 700213481   | 3m/9'10''.         | 100m/328'.        |

The table below details the maximum total cable distances for DS and analog extensions using different cable types.

|                             | Unshielde         |                  |                  |             |
|-----------------------------|-------------------|------------------|------------------|-------------|
| Telephone                   | AWG22<br>(0.65mm) | AWG24<br>(0.5mm) | AWG26<br>(0.4mm) | CW1308      |
| 1400 Series                 | 1200m/3937'.      | 1000m/3280'.     | 670m/2200'.      | 400m/1310'. |
| 2400/5400 Series            | 1200m/3937'.      | 1000m/3280'.     | 670m/2200'.      | 400m/1310'. |
| 4406D Phone                 | 1000m/3280'.      | 1000m/3280'.     | 400m/1310'.      | 400m/1310'. |
| 4412D Phone                 | 1000m/3280'.      | 700m/2295'.      | 400m/1310'.      | 400m/1310'. |
| 4424D                       | 500m/1640'.       | 500m/1640'.      | 400m/1310'.      | 400m/1310'. |
| 9500 Series                 | 1200m/3937'.      | 1000m/3280'.     | 670m/2200'.      | 400m/1310'. |
| T3 Series (Upn)             | 1000m/3280'.      | 1000m/3280'.     | 400m/1310'.      | -           |
| TCM (without power booster) | -                 | 305m/1000'       | -                | -           |
| " (with power booster)      | -                 | 790m/2600'       | -                | -           |
| Analog Phones               | 1000m/3280'.      | 1000m/ 3280'.    | 400m/1640'.      | 800m/2620'. |
| ETR Phones                  | 305m/1000'.       | 305m/1000'.      | 122m/400'.       | 122m/400'.  |

#### 1.7.5 Grounding

All IP Office control units and external expansion modules <u>must be connected to a functional ground</u>. Where the unit is connected to a power outlet using a power cord with an earth lead, the power outlet must be connected to a protective earth

Use of ground connections reduces the likelihood of problems in most telephony and data systems. This is especially important in buildings where multiple items of equipment are interconnected using long cable runs, for example phone and data networks.

In some cases, such as ground start trunks, in addition to being a protective measure, this is a functional requirement for the equipment to operate. In other cases it may be a locale regulatory requirement and or a necessary protective step, for example areas of high lightning risk.

• 🔔 WARNING

During installation do not assume that ground points are correctly connected to ground. Test ground points before relying on them to ground connected equipment.

The ground point on IP Office control units and external expansion modules are marked with a  $\stackrel{\bullet}{\rightarrow}$  or  $\stackrel{\bullet}{\rightleftharpoons}$  symbol. Ground connections to these points should use a 14 AWG solid wire with either a green sleeve for a functional ground or green and yellow sleeve for a protective ground.

- Additional protective equipment
  In addition to grounding, additional protective equipment will be required in the following situations. Refer to "Out of Building Telephone Installations 39".
  - On any Digital Station or Phones external expansion module connected to an extension located in another building.
  - In the Republic of South Africa, on all Analog Trunk external expansion modules (ATM16) and on any control units containing an analog trunk cards (ATM4/ATM4U).

# 1.7.6 Lightning Protection/Out-of-Building Connections

The following are the only supported scenarios in which wired extensions and devices outside the main building can be connected to the IP Office system. In these scenarios, additional protection, in the form of protective grounding and surge protectors, must be fitted.

MARNING

The fitting of additional protection does not remove the risk of damage. It merely reduces the chances of damage.

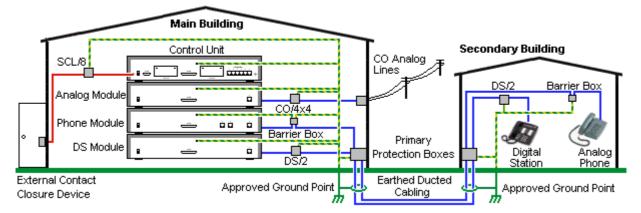

- Cables of different types, for example trunk lines, phone extensions, ground and power connections, should be kept separate.
- · All cabling between buildings should be enclosed in grounded ducting. Ideally this ducting should be buried.
- A Primary Protection Box must be provided at the point where the cables enter the building. This should be three
  point protection (tip, ring and ground). Typically this would be gas tube protection provided by the local telephone
  company. The ground wire must be thick enough to handle all the lines being affected by indirect strike at the same
  time.

| Connection Type                                                                              | Protection Device Type                                                                                              | Requirement                                                                                                    |
|----------------------------------------------------------------------------------------------|----------------------------------------------------------------------------------------------------|----------------------------------------------------------------------------------------------------|
| Analog Phone Extensions Phones External expansion module (POT 382) or PHONE 382) ports only. | IP Office Barrier Box 133 Supports a single connection.  Maximum of 16 on any expansion module.                     | <ul> <li>Connection from the expansion module to the<br/>phone must be via a surge protector at each end<br/>and via the primary protection point in each<br/>building.</li> </ul>                                                                                                    |
| DS Phone Extensions External expansion module DS  376) ports only.                           | ITWLinx towerMAX DS/2 132 Supports up to 4 connections. (This device was previously referred to as the Avaya 146E). | <ul> <li>The IP Office expansion module and control unit and IROB devices must be connected to the protective ground point in their building.</li> <li>The between building connection must be via earthed ducting, preferable underground. The cable must not be exposed externally at any point.</li> </ul> |
| TCM Phone Extensions                                                                         | None                                                                                                    | Currently not supported.                                                                                                    |
| Analog Trunks                                                                                | Supports up to 4 two-wire lines. (This device was previously referred to as the Avaya 146C).                        | For installations in the Republic of South Africa, the fitting of surge protection on analog trunks is a requirement.  For other locations where the risk of lightning strikes is felt to be high, additional protection of incoming analog trunks is recommended.                                            |
| External Output Switch                                                                       | ITWLinx towerMAX SCL/8<br>(This device was previously<br>referred to as the Avaya 146G)                             | Connections from an IP Office Ext O/P port to an external relay device must be via a surge protector.                                                                                                    |

The towerMAX range of devices are supplied by ITWLinx (http://www.itwlinx.com).

# 1.8 Wall and Rack Mounting

All the IP Office control units are designed to be free-standing. On systems with external expansion modules, the control unit and modules are intended to be stacked.

Using additional option mounting kits, some systems can be wall or rack mounted.

| Control/Expansion Unit           | Wall Mount | Rack<br>Mount |
|----------------------------------|------------|---------------|
| IP500 Control Unit               | <b>y</b>   | <b>J</b>      |
| IP500v2 Control Unit             | <b>y</b>   | J             |
| IP500 External Expansion Modules | <b>y</b>   | <b>J</b>      |
| IP400 External Expansion Modules | -          | <b>√</b>      |

#### Wall Mounting

IP500, IP500v2 control units and IP500 external expansion modules can be wall mounted. To do this, a wall mounting kit is required in addition to suitable wall fixings.

In addition to the existing environmental requirements 54 for an IP Office system, the following additional requirements apply when wall mounting a unit:

- The wall surface must be vertical, flat and vibration free. Attachment to temporary walls is not supported.
- Only the screws provided with the mounting kit should used to attach the brackets to the control unit.

The following wall mounting kits exist.

• IP500 Wall Mounting Kit V2 (SAP Code 700500923)

This kit can be used for wall mounting an IP500 or IP500 v2 control unit and IP500 external expansion modules. This kit incorporates cable routing at the front and rear of the unit. For control units it allows orientation of the control unit base card slots to the left or to the right.

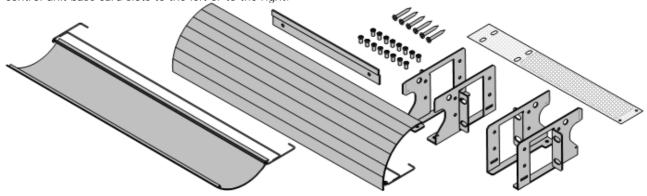

I P500 Wall Mounting Kit (SAP Code 700430150)
 This old design of wall mounting kit can be used for wall mounting an IP500 or IP500v2 control units only. It does not provide any cable routing and requires the control unit to be mounted with the base card slots to the right only.

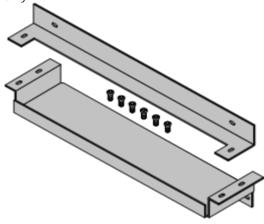

#### Rack Mounting

All IP Office control units and external expansion modules can be rack mounted into standard 19" rack systems. Each unit requires a 2U slot space within the rack. Rack mounting requires an IP400 or IP500 rack mounting kit for each control unit and external expansion module.

Where IP Office systems are being rack mounted, the effect of conditions within the rack cabinet must be considered. For example the rack temperature may be above the room temperature and airflow within the rack will be restricted. The environmental requirements of the individual IP Office units are still applicable inside the rack cabinet.

#### IP500 Rack Mounting Kit

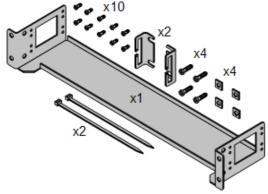

IP500 Rack Mounting Kit (SAP 700429202)
 This kit contains all the components required for the rack mounting of a single IP500v2 control unit, IP500 control unit or IP500 external expansion module. This includes screws for fixing of the brackets to the module, bolts for securing the module in the rack and cable tidy brackets.

#### IP400 Rack Mounting Kit

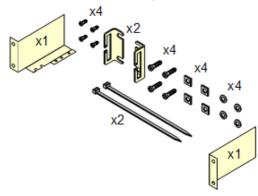

IP400 Rack Mounting Kit (SAP 700210800)
 This kit contains all the components required for the rack mounting of a single control unit or expansion module. This includes screws for fixing of the brackets to the module and bolts for securing the module in the rack.

#### Barrier Box Rack Mounting Kit

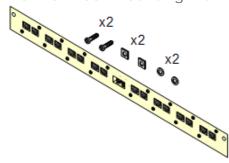

Barrier Box Rack Mounting Kit (SAP 700293905)
 Barrier boxes must be used for out-of-building analog phone extensions 39. This bracket allows up to 8 IP Office barrier boxes to be rack mounted and simplifies the number of connections to the protective ground point in the rack. This kit must be used when more than 3 barrier boxes are in use and supports a maximum of 16 barrier boxes for a single external expansion module.

# 1.9 Feature Keys and Licenses

A feature key is required for licensed features.

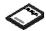

• <u>IP500v2 Avaya SD Card</u> 23th Inserts into the System slot on the rear of an IP500v2 control unit. This card is required even if not using any IP Office licenses.

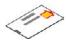

• <u>IP500 Smart Card</u> (238)
Inserts into a dedicated slot on the rear of the IP500 control unit. This card is required even if not using any IP Office licenses.

Various IP Office features and applications require entry of license keys into the system's configuration. The license keys are unique 32-character codes based on the feature being activated and the serial number of the <u>feature key dongle</u> 236 installed with the IP Office system.

The serial number is printed on the feature key dongle and prefixed with SN (IP500) or FK (IP500v2). It can also be viewed in the system configuration using IP Office Manager.

• For IP500 and IP500v2 systems, the feature key dongle takes the form of a card (smart media or SD card respectively) inserted into the control unit. The card is a mandatory item for these systems even if they use no licensed features.

When a license key is entered into the IP Office configuration, the following information is shown.

Status

The status, which is Unknown until the configuration file is sent back to the IP Office system.

Unknown

This status is shown for licenses that have just been added to the configuration shown in IP Office Manager. Once the configuration has been sent back to the IP Office and then reloaded, the status will change to one of those below.

Valid

The features licensed can be configured and used.

Invalid

The license was not recognized. It did not match the serial number of the Feature Key.

Dormant

The license is valid but is conditional on some other pre-requisite licenses.

Obsolete

The license is valid but is one no longer used by the level of software running on the IP Office system.

Expired

The license has gone past its expiry date.

License

The name of the licensed feature. This may differ from the ordered RFA name.

Instances

Depending on the license, this may be the number of ports enabled or number of simultaneous users of the licensed feature. Sometime the number of instances is specified in the license name.

Expires

Most purchased licenses have no expiry setting. For some features, trial licenses may be available which will have an expiry date.

#### 1.10 IP Office Phones

IP Office Release 7.0 supports the following phones and phone add-ons. Availability may depend on location and may be subject to local restrictions.

#### Enhanced Tip and Ring (ETR Port)

These phones are only supported on an ETR6 card in a IP500v2 systems. They are only supported in IP Office Essential Edition - PARTNER® Version and IP Office Essential Edition - Quick Version mode systems running a North American locale. They are not supported in IP Office Essential Edition - Norstar Version and IP Office Standard modes. The following are supported in mode.

- ETR Series: ETR6 322, ETR6D 322, ETR18 323, ETR18D 323, ETR34D 324 (ETR 34D phones limited to a maximum of 2 per card and 4 in total)
- PARTNER DECT: 3910 290, 3920 290

#### Digital Station (DS Port)

These digital stations connect to the IP Office via DS 376 ports. The following are supported in IP Office Essential Edition - PARTNER® Version, IP Office Essential Edition - Norstar Version, IP Office Essential Edition - Quick Version and IP Office Standard Version modes.

- 1400 Series: 1403 266, 1408 267, 1416 268
- 9500 Series: 9504 308, 9508 309

The following are only supported in IP Office Standard Version mode:

- 2400 Series: 2402 275, 2410 276, 2420 277.
- 3800 Series: 3810 Wireless phone (Not supported on the IP500 and IP500v2 control unit DS ports).
- 4400 Series: 4406D [29]h, 4412D+ [29]h, 4424D+ [29]h (Not supported on the IP500 and IP500v2 control unit DS ports).
- 5400 Series: 5402 300h, 5410 30h, 5420 302h.
- T3 (Upn) Series: T3 Compact [336], T3 Classic [334], T3 Comfort [335]

#### Digital Station (TCM Port)

These digital stations connect to the IP500v2 IP Office system via TCM b ports. The following are supported in IP Office Essential Edition - PARTNER® Version, IP Office Essential Edition - Norstar Version, IP Office Essential Edition - Quick Version and IP Office Standard Version modes.

- 4100 Series: 4135, 4136, 4145, 4145EX, 4146, 4146EX Connection to IP Office TCM ports via a <u>Digital Mobility Solution</u> 349 system.
- 7400 Series: 7420, 7430, 7434, 7439, 7440, 7444, 7449 Connection to IP Office TCM ports via a <u>Digital Mobility Solution</u> 349) system.
- ACU: Audio Conferencing Unit 32th
- M-Series: MT7100 325), MT7100N 325), MT7208 326), MT7208N 326), MT7310 327), M7310N 327), M7324 326), M7324N 326)
- T-Series: <u>T7000</u> 329, <u>T7100</u> 329, <u>T7208</u> 339, <u>T7316</u> 331, <u>T7316E</u> 3321, <u>T7406</u> 3331, <u>T7406E</u> 3331

#### **IP** Telephones

IP Phones (SIP and H323) connect to the IP Office system via the RJ45 LAN or WAN. These device require an Avaya IP Endpoint license and voice compression resources. They are not supported in IP Office Essential Edition - PARTNER® Version, IP Office Essential Edition - Norstar Version and IP Office Essential Edition - Quick Version mode.

#### H323:

- 1600 Series: 1603IP/SW 269, 1608 27h, 1608-I 27h, 1616 27h, 1616-I 27h
- 3600 Series: 3616 278), 3620 279), 3626 280), 3641 281), 3645 282)
- 3700 Series: 3701 283, 3711 284 Connection via DECT base stations. 3720 285, 3725 286, 3740 287, 3749 288 Connection via DECT R4 base stations.
- 4600 Series: 4601 (294), 4602 (295), 4602 (295), 4610 (296), 4610 (296), 4620 (297), 4620 (297), 4620 (297), 4621 (298), 4625 (298)
- 5600 Series: <u>5601</u>[303], <u>5602</u>[304], <u>5602SW</u>[304], <u>5610</u>[305], <u>5620</u>[306], <u>5621</u>[307]
- 9600 Series: 9608 (318), 9620L (311), 9620C (311), 9621G (313), 9630G (314), 9640 (318), 9640G (318), 9641G (318), 9650 (318), 9650C (318)
- T3 IP Series: T3 IP Compact 33th, T3 IP Classic 33th, T3 IP Comfort 33th.

#### SIP:

1000 Series: 1010 264, 1040 264
1100 Series: 1120E 265, 1140E 265
1200 Series: 1220 265, 1230 265

• Softphone: Avaya IP Office SIP Softphone application.

#### **Analog Telephones**

Analog phones and devices connect to PHONE 382 ports with the IP Office system. However due to the variety of analog phones and device available no guarantee of operation is given. It is the responsibility of the IP Office installer and maintainer to test and verify the operation of proposed analog equipment.

• 6200 Series: 6211, 6219, 6221 (North America).

• Interquartz Gemini: 9330-AV, 9335-AV, 9281-AV (Europe, Middle East, Africa, Asia-Pacific).

#### 1.11 VolP

IP Office is a converged telephony system, that is it combines aspects of traditional PABX telephone systems and IP data and telephony systems. This works at various levels.

- Individual phone users can control the operation of their phone through applications running on their PC.
- Data traffic can be routed from the LAN interface to a telephony trunk interface, for example a dial-up ISP connection
- Voice traffic can be routed across internal and external data links. This option is referred to as voice over IP (VoIP).

The VoIP mode of operation can include external SIP trunk, IP trunks between customer systems and or H.323 IP telephones for users. In either case the following factors must be considered:

- The IP Office control unit must be fitted with voice compression channels 46. These channels are used whenever an IP device (trunk or extension) needs to communicate with a non-IP device (trunk or extension) or a device that uses a different codec.
- A network assessment is a mandatory requirement for all systems using VoIP. For support issues with VoIP, Avaya
  may request access to the network assessment results and may refuse support if those are not available or
  satisfactory.

A network assessment would include a determination of the following:

- A network audit to review existing equipment and evaluate its capabilities, including its ability to meet both current and planned voice and data needs.
- A determination of network objectives, including the dominant traffic type, choice of technologies, and setting voice quality objectives.
- The assessment should leave you confident that the implemented network will have the capacity for the foreseen data and voice traffic, and can support H.323, DHCP, TFTP and jitter buffers in H.323 applications.
- An outline of the expected network assessment targets is:

| Test        | Minimum Assessment Target                             |  |
|-------------|-------------------------------------------------------|--|
| Latency     | Less than 150ms.                                      |  |
| Packet Loss | Less than 3%.                                         |  |
| Duration    | Monitor statistics once every minute for a full week. |  |

# 1.11.1 Voice Compression Channels

Calls to and from IP devices can require conversion to the audio codec format being used by the IP device. For IP Office systems this conversion is done by voice compression channels. These support the common IP audio codecs G711, G723 and G729a.

For IP400 control units channels can be added by fitting IP400 Voice Compression Modules (VCMs) 245). For the IP500 control units, channels can be added using IP500 VCM cards 216), IP500 Combination Cards 216) and or IP400 Voice Compression Modules 246.

The voice compression channels are used as follows:

| Call Type                              | Voice Compression Channel Usage                                                                                                    |
|----------------------------------------|----------------------------------------------------------------------------------------------------|
| IP Device to Non-IP<br>Device          | These calls require a voice compression channel for the duration of the call. If no channel is available, busy indication is returned to the caller.                                                                                                    |
| IP Device to IP Device                 | Call progress tones (for example dial tone, secondary dial tone, etc) do not require voice compression channels with the following exceptions:                                                                                                    |
|                                        | Short code confirmation, ARS camp on and account code entry tones require a voice compression channel.                                                                                                    |
|                                        | Devices using G723 require a voice compression channel for all tones except call waiting.                                                                                                    |
|                                        | When a call is connected:                                                                                                    |
|                                        | If the IP devices use the same audio codec no voice compression channel is used.                                                                                                    |
|                                        | If the devices use differing audio codecs, a voice compression channel is required for each.                                                                                                    |
| Non-IP Device to Non-IP Device         | No voice compression channels are required.                                                                                                    |
| Music on Hold                          | This is provided from the IP Office's TDM bus and therefore requires a voice compression channel when played to an IP device.                                                                                                    |
| Conference Resources<br>and IP Devices | Conferencing resources are managed by the conference chip which is on the IP Office's TDM bus. Therefore, a voice compression channel is required for each IP device involved in a conference. This includes services that use conference resources such as call listen, intrusion, call recording and silent monitoring. |
| Page Calls to IP Device                | IP Office 4.0 and higher only uses G729a for page calls, therefore only requiring one channel but also only supporting pages to G729a capable devices.                                                                                                    |
| Voicemail Services and IP Devices      | Calls to the IP Office voicemail servers are treated as data calls from the TDM bus. Therefore calls from an IP device to voicemail require a voice compression channel.                                                                                                    |
| Fax Calls                              | These are voice calls but with a slightly wider frequency range than spoken voice calls. IP Office only supports fax across IP between IP Office systems with the Fax Transport option selected. It does not currently support T38.                                                                                       |
| T38 Fax Calls                          | IP Office 5.0+ supports T38 fax on SIP trunks and SIP extensions. Each T38 fax call uses a VCM channel.                                                                                                    |
|                                        | Within a Small Community Network, a T38 fax call can be converted to a call across an H323 SCN lines using the IP Office Fax Transport Support protocol. This conversion uses 2 VCM channels.                                                                                                    |
|                                        | In order use T38 Fax connection, the Equipment Classification of an analog extension connected to a fax machine can be set <i>Fax Machine</i> . Additionally, a new short code feature Dial Fax is available.                                                                                                    |

Note: T3 IP devices must be configured to 20ms packet size for the above conditions to apply. If left configured for 10ms packet size, a voice compression channel is needed for all tones and for non-direct media calls.

#### Measuring Channel Usage

The IP Office System Status Application can be used to display voice compression channel usage. Within the Resources section it displays the number of channel in use. It also displays how often there have been insufficient channels available and the last time such an event occurred.

The IP500 VCM cards, the level of channel usage is also indicated by the LEDs (1 to 8) on the front of the  $\frac{IP500 \text{ VCM card}}{[216]}$ 

# 1.12 Supported Country Locales

When a new or defaulted system's configuration is first opened in Manager, the value set in the Locale field should always be checked and changed if necessary. The system's Locale sets factors such as the default ringing patterns and caller display settings. The locale also controls the language that a voicemail server will use for prompts.

The locales supported in IP Office Essential Edition - Quick Version and IP Office Standard Version modes are:

- Argentina
- France
- Netherlands
- South Africa

- Australia
- Germany
- New Zealand

- Bahrain
- Greece
- Spain

- Belgium
- Hong Kong
- Norway
- Sweden

- Brazil
- Oman
- Switzerland

- Hungary

- Canada
- Iceland
- Pakistan
- Taiwan

- Chile

- Turkey

- China
- India
- Poland
- United Arab Emirates

- Italy
- Portugal
- United Kingdom

- Colombia
- Korea
- Qatar
- United States

Venezuela

- Denmark Egypt
- Kuwait Mexico
- · Russia
- Saudi Arabia

- Finland
- Morocco
- Singapore
- The locales supported in IP Office Essential Edition Norstar Version mode are:
  - Bahrain
- Morocco
- Qatar
- Turkey

- Egypt
- Oman
- · Saudi Arabia
- · United Arab Emirates.

- Kuwait
- Pakistan
- South Africa

# 1.13 IP Office Software Applications

The IP Office applications are available on a number of DVDs. These can be ordered at a nominal cost to cover order processing and delivery. Separate installation packages for IP Office applications can also be downloaded from the Avaya support website at <a href="http://support.avaya.com">http://support.avaya.com</a>.

| Title                                        | Discs | Description                                                                                                    | SAP Code  |
|----------------------------------------------|-------|----------------------------------------------------------------------------------------------------|-----------|
| IP Office Release 7.0 Admin and User DVD Set | 2     | These DVDs contain installation packages for all the main IP Office administration and user applications. They also contain documentation for IP Office.                | 700500928 |
|                                              |       | DVD 1: Contains the IP Office Administrator<br>Applications suite, IP Office Documentation, IP Office<br>User Applications, IP Office Voicemail Pro.                    |           |
|                                              |       | DVD 2: Contains the Customer Call Reporter,<br>ContactStore for IP Office and one-X Portal for IP<br>Office applications.                                               |           |
|                                              |       |                                                                                                    |           |
| Voicemail Pro ScanSoft TTS DVD<br>Set        | 2     | Contains text to speech engines for use with Voicemail Pro's TTS functions. Supports the same languages as Voicemail Pro pre-recorded prompts except Hungarian.         | _         |
| IP Office Application Server DVD<br>Set      | 2     | Install DVD for Voicemail Pro and one-X Portal for IP Office applications as a Linux based server. The second DVD contains open source material used for the first DVD. | 700501420 |

• It is acceptable to make copies of the Avaya IP Office DVDs listed above. However the content must remain intact, unaltered and without change or addition. Avaya does not accept any liability and responsibility for damage or problems arising from the use of such copies.

#### **Programming Applications**

The following applications are used to program and maintain an IP Office system. Typically they run on a PC connected to the IP Office system via its LAN interface. These applications are all provided on the IP Office Administrator Applications DVD and don't require any licenses.

Due to the nature of the applications, if installed on a PC at the customer site, this should be a secure PC or the PC of a trusted user. If a voicemail server PC is also being installed with the IP Office system, the same PC can be used for the programming and maintenance applications.

For maintainers, these applications can also be run remotely if a route for data connections to the customer's IP Office exists from the maintainer's location.

#### IP Office Manager 355

This tool is used to access all parts of the IP Office configuration. Different levels of access can be defined to control which parts of the configuration the Manager user can view and alter. Manager is also used to upgrade the software files used by an IP Office system.

#### • System Status Application 36h

This application can be used to inspect the current status of IP Office lines and extensions and to view records of recent alarms and events. It runs as a Java application.

#### • SNMP MI Bs 139

Not an application as such. Using IP Office SNMP MIB files the status of the IP Office system to be monitored by 3rd-party SNMP applications such as Castlerock and HP OpenView. When configured for SNMP operation, the IP Office can also send alerts for potential problems. IP Office systems also support the sending of the same alerts to SMTP email or Syslog addresses.

- The alarms configurable for output via SNMP can also be output to SMTP email and or Syslog.
- The use of SNMP only supported with IP Office Standard Version mode systems, it is not supported with IP Office Essential Edition PARTNER® Version, IP Office Essential Edition Norstar Version and IP Office Essential Edition Quick Version mode systems.

#### Monitor (SysMon) 356

Monitor is a tool that can show a trace of all activity on the IP Office system in detail. As a consequence, interpretation of Monitor traces requires a high-level of data and telephony protocol knowledge. Despite that however, all IP Office installers and maintainers need to understand how to run Monitor when necessary as Avaya may request copies of Monitor traces to resolve support issues.

#### **User Applications**

The IP Office supports a number of applications that operate in parallel with users telephones. These applications are installed from the IP Office Applications DVD. The one-X Portal for IP Office server can also be installed as part of the IP Office Application DVD installation.

Some of them require licenses to be entered into the IP Office system's configuration to enable features or to set the number of simultaneous users.

These applications are supported in IP Office Standard Version mode. They are not supported in IP Office Essential Edition - PARTNER® Version, IP Office Essential Edition - Norstar Version and IP Office Essential Edition - Quick Version modes.

#### • one-X Portal for IP Office 357

This application is installed on a server PC connected to the IP Office. Users can access the one-X portal from their own PC using a web browser. The application allows the user to control their phones, access voicemail messages, call logs and phone directories.

#### Phone Manager 358

Phone Manager allows a user to control and monitor their phone through their PC. For Avaya phones that support handsfree operation, Phone Manager can be used to make and answer calls. During use, Phone Manager records details of calls made, answered and missed. It can also be configured to show the status of other users on the system. Phone Manager also allows the user to access and change many of the setting stored in the IP Office configuration that relate to their own phone operation, for example their forwarding destination numbers. Phone Manager software can operate in several modes:

#### • Phone Manager Lite 358

The default mode of Phone Manager. Requires no license, this application can be installed for any IP Office user.

#### • Phone Manager Pro 358

Users configured for Phone Manager Pro are able to access a range of additional features. Phone Manager Pro requires entry of licenses into the IP Office system. The licenses also control the number of simultaneous Phone Manager Pro users. The user's Phone Manager software then automatically changes from Lite mode to Professional Edition mode.

#### Phone Manager Pro PC Softphone 358

This is a PC softphone mode of Phone Manager operation. The user acts as a VoIP extension, making calls through the speaker and microphone of their PC. This mode requires further licenses in addition to the Phone Manager Pro licenses.

#### SoftConsole 360

This is a licensed application. It is intended for telephone system operators or receptionists. It displays details of calls and allows them to quickly see the status of the callers required destination and transfer the call. The SoftConsole user is able to access a range of details about the status of users and groups on the IP Office system. Up to 4 simultaneous SoftConsole users can be licensed.

For systems running in IP Office Essential Edition - PARTNER® Version, IP Office Essential Edition - Norstar Version and IP Office Essential Edition - Quick Version modes, the following is supported:

# • TAPILink Lite 362

The Microsoft Telephony Application Program Interface (TAPI) allows TAPI compliant applications to interact with IP Office phones by installing an IP Office TAPI driver. TAPILink Lite does not require any licenses entered into the IP Office system's configuration. It allows TAPI compliant applications such as Outlook to make and answer calls. The speech part of the calls is still via the user's physical phone.

#### Voicemail Applications

The IP Office supports a range of applications for the recording and playing of voicemail messages.

#### • Embedded Voicemail 244

This application is supported on all IP Office Release 6 systems. Embedded Voicemail supports basic voicemail mailbox operation, simple auto-attendants and hunt group announcements. For IP500 and IP500v2 controls units, embedded voicemail is provided by the Avaya SD card fitted by default.

#### • Voicemail Pro 363

This voicemail application runs on a server PC connected to the IP Office. It requires various licenses entered into the IP Office configuration to control the features it offers and the number of simultaneous connections. The operation of Voicemail Pro can be customized to provide special services.

#### • ContactStore for IP Office 353

Voicemail Pro can be used for manual and automatic call recording. Those recording are placed into mailboxes. Contact Store allows those recordings to be redirected into a database on the ContactStore PC. This allows recordings to be archived and searched separately from mailbox messages. This application requires entry of a license into the IP Office configuration.

#### Call Logging Applications

A wide range of 3rd -party applications exist to provide call logging and accounting for telephone systems. To support these the IP Office provides an SMDR output.

#### • SMDR Output

For IP Office Release 5.0 and higher, the IP Office control unit directly output SMDR records to a specified IP address

#### Call Center Application

#### • Customer Call Reporter 354

This application is installed on a server PC connected to the IP Office. Users access the application from their PC using a web browser. The application obtains data about the calls handled by CCR agents and groups from the IP Office system and stores that data in an MS-SQL database. It can support up to 150 agents and 75 supervisors.

#### CTI Applications

#### TAPI Link Pro

Using the same software as TAPILink Lite, TAPILink Pro provides all of the features and functionality of TAPILink Lite, but additionally provides third party CTI operation. This means that a single server can control and monitor any number of telephone devices. This requires entry of a CTI Link Pro license. TAPILink Pro also provides the ability to monitor and control groups. This allows an application to be notified when a call enters a queue, and can also redirect it to another location.

#### • TAPI WAV driver

Provides software-based support for voice processing. Purchasing the CTI Link Pro RFA license key also enables 4 ports of voice processing; additional ports can be purchased in 4 port increments. The TAPI-WAV driver is for use with TAPI 2.1 only; for TAPI 3.0, IP Office supports the Media Service Provider (MSP) interface, defined by Microsoft in TAPI 3.0.

#### DevLink Pro

Provides a real-time event stream in addition to the SMDR interface provided in IP Office SMDR (see below). The real-time event stream takes the form of a call record, which is issued whenever the state of any endpoint of a call changes (typically there are two endpoints on a call, but for some circumstances, such as conference calls, intruded calls there may be more).

# 1.14 Training

Avaya University provides a wide range of training courses for IP Office and its associated applications. This includes courses necessary for IP Office resellers to become Avaya Authorized Channel Partners and for individuals to achieve IP Office certification

Details of courses can be found on the Avaya University web site (<a href="http://www.avaya-learning.com">http://www.avaya-learning.com</a>). The site can be used to check course availability and to book course. It also includes on-line courses and on-line course assessments. The site requires users to setup a user name and password in order to track their personal training record.

#### 1.15 Web Sites

Information to support the IP Office can be found on a number of web sites.

- Avaya (http://www.avaya.com)
  - The official web site for Avaya. The front page also provides access to individual Avaya web sites for different countries.
- Avaya Enterprise Portal (http://partner.avaya.com)

This is the official web site for all Avaya Business Partners. The site requires registration for a user name and password. Once accessed, the site portal can be individually customized for what products and information types you wish to see and to be notified about by email.

- Avaya Support (http://support.avaya.com)
  - Contains documentation and other support materials for Avaya products including IP Office. Copies of the IP Office CD images are available from this site and updated core software .bin files.
- Avaya IP Office Knowledge Base (http://marketingtools.avaya.com/knowledgebase)
   Access to an on-line regularly updated version of the IP Office Knowledge Base.
- Avaya University (http://www.avaya-learning.com)

This site provides access to the full range of Avaya training courses. That includes both on-line courses, course assessments and access to details of classroom based courses. The site requires users to register in order to provide the user with access to details of their training record.

- Avaya Community (http://www.aucommunity.com)
  - This is the official discussion forum for Avaya product users. However it does not include any separate area for discussion of IP Office issues.
- Other Non-Avaya Web Sites

A number of third-party web forums exist that discuss IP Office. These can act as useful source of information about how the IP Office is used. Some of these forums require you to be a member and to register. These are not official Avaya forums and their content is not monitored or sanctioned by Avaya.

- Tek-Tips (http://www.tek-tips.com)
- IP Office Info (http://www.ipofficeinfo.com)
- Yahoo Groups (http://groups.yahoo.com/group/ipoffice)
- PBX Tech (http://www.pbxtech.info/forumdisplay.php?f=8)

# 1.16 Emergency and Power Failure Ports

IP Office systems can provide 2 types of analog extension power failure ports. These are:

| Туре                                  | Description                                                                                                    | Provided By:                                                                                                    |
|---------------------------------------|----------------------------------------------------------------------------------------------------|----------------------------------------------------------------------------------------------------|
| Switching Power<br>Failure Ports      | During normal IP Office operation these ports can be used for normal analog phone connection.  During power failure the port is directly connected to an analog trunk port. | IP500 Analog Phone 8 Card When an IP500 Analog Phone 8 base card is fitted with an IP500 Analog Trunk daughter card, during power failure extension port 8 is connected to analog trunk port 12.  IP500 ATM Combination Card On this card, during power failure, extension port 8 is connected to analog trunk port 12.                                                                                                    |
| Emergency Only Power<br>Failure Ports | During normal IP Office operation these ports cannot be used.  During power failure the port is directly connected to an analog trunk port.                                 | <ul> <li>I P500 Analog Trunk Daughter Card Regardless of the IP500 card hosting it, during power failure pins 4 and 5 of port 12 are connected to pins 7 and 8.</li> <li>I P400 ATM16 External Expansion Module         This external expansion module has two ports, PF1 and PF2, on its rear. During power fail conditions, PF1 is internally connected to ANALOG port 1 on the module, PF2 is internally connected to ANALOG port 2 on the same module.     </li> <li>I P500 ETR6 Card         On this card, during normal operation extension ports 7 and 8 are not useable. However, if the card is fitted with an IP500 Analog Trunk daughter card, during power failure extension ports 7 and 8 are connected to analog trunk port 12.     </li> </ul> |

In all cases these only work with loop-start analog trunks. Any phones connected to these ports should be clearly labeled as power fail extensions in accordance with the appropriate national and local regulatory requirements.

# **Chapter 2. Installation Requirements**

# 2. Installation Requirements

# 2.1 Environmental Requirements

The planned location must meet the following requirements. If being installed into a rack system, these are requirements for within the rack:

- 1. ☐ Temperature: 0°C to 40°C / 32°F to 104°F.
- 2. ☐ Humidity: 10% to 95% non-condensing.
- 3. ☐ Check there are no flammable materials in the area.
- 4. ☐ Check there is no possibility of flooding.
- 5.  $\square$  Check that no other machinery or equipment needs to be moved first.
- 6. ☐ Check that it is not an excessively dusty atmosphere.
- 7. ☐ Check that the area is unlikely to suffer rapid changes in temperature and humidity.
- 8. ☐ Check for the proximity of strong magnetic fields, sources of radio frequency and other electrical interference.
- 9. ☐ Check there are no corrosive chemicals or gasses.
- 10. Check there is no excessive vibration or potential of excessive vibration, especially of any mounting surface.
- 11. Check that where telephones are installed in another building, that the appropriate protectors and protective grounds are fitted (see Out of Building Telephone Installation 39).
- 12. Check there is suitable lighting for installation, system programming and future maintenance.
- 13. Check that there is sufficient working space for installation and future maintenance.
- 14. Ensure that likely activities near the system will not cause any problems, e.g. access to and maintenance of any other equipment in the area.
- 15. Where ventilation holes are present on any of the IP Office units, those holes should not be covered or blocked.
- 16. The surface must be flat horizontal for free-standing or rack mounted installations.

#### Wall Mounting

In additional to the requirements above, the following are applicable to IP Office units that support wall mounting.

- 1. Units must only be mounted onto permanent wall surfaces.
- 2. The surface must be vertical and flat.
- 3. Orientation of the unit must be as shown in the section on IP500 Wall Mounting 82.
- 4. The appropriate Avaya wall mounting kits must be used.

#### IMPORTANT SAFETY INSTRUCTIONS

When using your telephone equipment, basic safety precautions should always be followed to reduce the risk of fire, electric shock and injury to persons, including the following:

- 1. Do not use this product near water, for example, near a bath tub, wash bowl, kitchen sink or laundry tub, in a wet basement or near a swimming pool.
- 2. Avoid using a telephone (other than a cordless type) during an electrical storm. There may be a remote risk of electric shock from lightning.
- 3. Do not use the telephone to report a gas leak in the vicinity of the leak.
- 4. Use only the power cord and batteries indicated in this manual.

# 2.2 Space Requirements

IP Office control units and modules are designed to be installed either in a free-standing stack or into a 19" rack system. Rack installation requires a <u>rack mounting kit 40</u> for each control unit and expansion module.

- Cable Clearance
  - Clearance must be provided at the front and rear of all modules for cable access and feature key dongle connection.
    - On IP400 systems, allow a minimum clearance of 75mm (3 inches).
    - On IP500 and IP500v2 systems allow a minimum clearance of 90mm (3.5 inches).
- Additional Clearance

Care should be taken to ensure that the positioning of the modules does not interrupt air flow and other factors that may affect environmental requirements 54. This is especially important on IP500 and IP500v2 control units which have ventilation slots at the side.

Cable Access

Power cords must not be attached to the building surface or run through walls, ceilings, floors and similar openings. Installation measures must be taken to prevent physical damage to the power supply cord, including proper routing of the power supply cord and provision of a socket outlet near the fixed equipment or positioning of the equipment near a socket outlet.

#### 2.2.1 IP500 and IP500v2 Control Units

The ventilation slots on the rear and sides should not be covered or blocked.

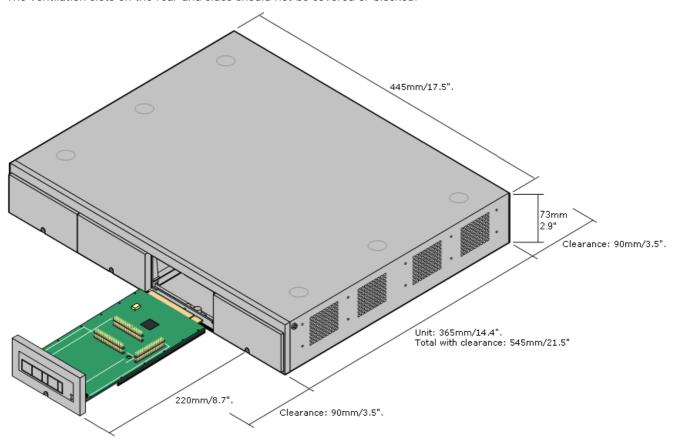

# 2.2.2 External Expansion Modules

The dimensions below are applicable to all IP Office external expansion modules.

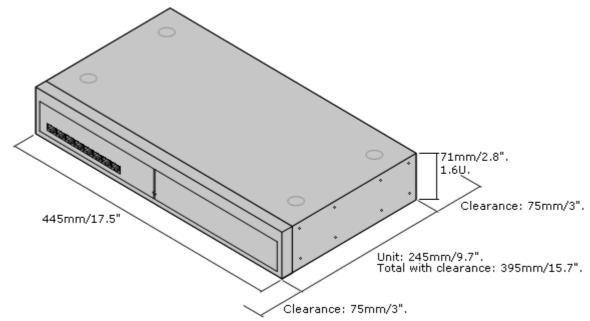

#### 2.2.3 Wall Mounting

IP500, IP500v2 control units and IP500 external expansion modules can be wall mounted. To do this, a wall mounting kit is required in addition to suitable wall fixings.

In addition to the existing environmental requirements 54 for an IP Office system, the following additional requirements apply when wall mounting a unit:

- The wall surface must be vertical, flat and vibration free. Attachment to temporary walls is not supported.
- Only the screws provided with the mounting kit should used to attach the brackets to the control unit.

The following wall mounting kits exist.

• IP500 Wall Mounting Kit V2 (SAP Code 700500923)
This kit can be used for wall mounting an IP500 or IP500 v2 control unit and IP500 external expansion modules.
This kit incorporates cable routing at the front and rear of the unit. For control units it allows orientation of the control unit base card slots to the left or to the right.

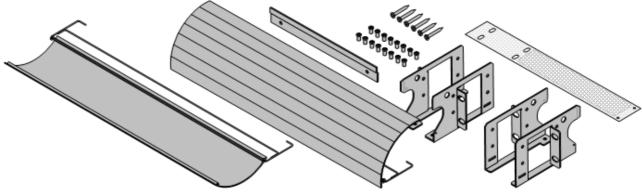

I P500 Wall Mounting Kit (SAP Code 700430150)
 This old design of wall mounting kit can be used for wall mounting an IP500 or IP500v2 control units only. It does not provide any cable routing and requires the control unit to be mounted with the base card slots to the right only.

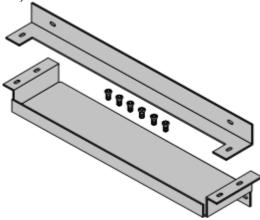

# Wall Mounting Kit V2

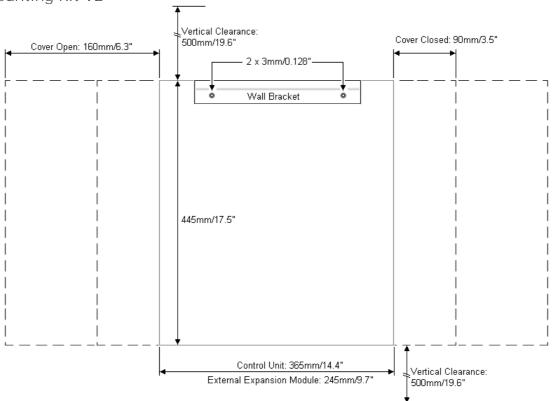

#### Wall Mounting Kit V1

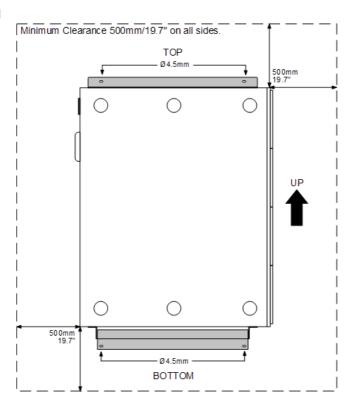

#### 2.2.4 Rack Space Requirements

All IP Office control units and external expansion modules can be rack mounted into standard 19" rack systems. Each unit requires a 2U slot space within the rack. Rack mounting requires an IP400 or IP500 rack mounting kit for each control unit and external expansion module.

Where IP Office systems are being rack mounted, the effect of conditions within the rack cabinet must be considered. For example the rack temperature may be above the room temperature and airflow within the rack will be restricted. The environmental requirements 54 for the individual IP Office units are still applicable inside the rack cabinet.

#### IP500 Rack Mounting Kit

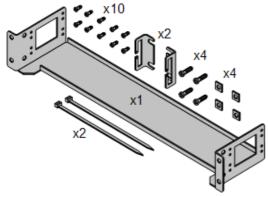

I P500 Rack Mounting Kit (SAP 700429202)
 This kit contains all the components required for the rack mounting of a single IP500v2 control unit, IP500 control unit or IP500 external expansion module. This includes screws for fixing of the brackets to the module, bolts for securing the module in the rack and cable tidy brackets.

#### IP400 Rack Mounting Kit

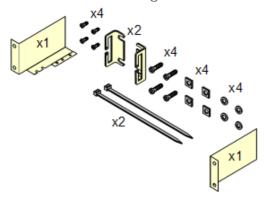

IP400 Rack Mounting Kit (SAP 700210800)
 This kit contains all the components required for the rack mounting of a single control unit or expansion module. This includes screws for fixing of the brackets to the module and bolts for securing the module in the rack.

#### Barrier Box Rack Mounting Kit

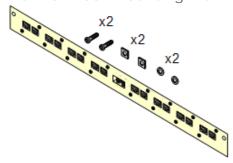

Barrier Box Rack Mounting Kit (SAP 700293905)
 Barrier boxes must be used for out-of-building analog phone extensions 39. This bracket allows up to 8 IP Office barrier boxes to be rack mounted and simplifies the number of connections to the protective ground point in the rack. This kit must be used when more than 3 barrier boxes are in use and supports a maximum of 16 barrier boxes for a single external expansion module.

#### Rack Module Positioning

The integral expansion ports on a control unit are located on the rear of the unit. For IP500 and IP500v2 control units, an additional 4 expansion ports can be added to the front of the control unit by installing an IP500 4-Port Expansion card.

- Each external expansion module is supplied with a blue 1 meter (3'3") expansion interconnect cable. This cable <u>must</u> be used when connecting to expansion ports on the rear of a control unit.
- When connecting to expansion ports on an IP500 4-Port Expansion card, a yellow 2 meter (6'6") expansion
  interconnect cable can be used in place of the standard blue cable. 4 Yellow cables are supplied with the IP500
  4-Port Expansion card.

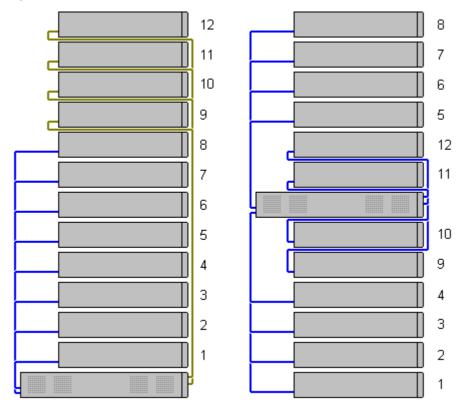

# Chapter 3. IP Office Administration Software

# 3. IP Office Administration Software

In order to install an IP Office system you must be familiar with using the following IP Office applications. They must be available on your installation PC.

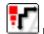

#### ----- Manager

IP Office Manager is used to access all parts of the IP Office configuration. Different levels of access can be defined to control which parts of the configuration Manager user can view and alter. Manager is also used to upgrade the software files used by an IP Office system.

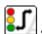

#### System Status

The IP Office System Status application (SSA) is a reporting tool that provides a wide range of information about the current status of an IP Office system. Its can report the available resources and components within the system and details of calls in progress. Details of the number of alarms are recorded and the time date of the most recent alarms. When required for diagnostics escalation, SSA is able to take a snap shot image of the IP Office system's status including a copy of its current configuration. Use of SSA requires an IP Office service user name and password that has been configured for System Status access in the IP Office's security settings.

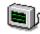

#### Monitor

IP Office Monitor (also known as System Monitor) is a tool that can show all activity on the IP Office system in great detail. As a consequence, interpretation of Monitor traces requires a high-level of data and telephony protocol knowledge. However, all IP Office installers and maintainers must understand how to run Monitor when necessary as Avaya may request copies of Monitor traces to resolve support issues.

#### • Phone Based Administration

For systems running in IP Office Essential Edition - PARTNER® Version, IP Office Essential Edition - Norstar Version or IP Office Essential Edition - Quick Version modes, many features can be administered using phone based administration from either of the first two extensions in the system. This option is not used for IP Office Standard Version mode.

# 3.1 Installing the Admin Applications

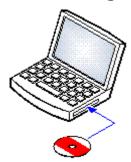

The IP Office Administration suite consists of a number of applications for IP Office installers and maintainers.

- □ System Monitor Install •
- ☐ Manager Install •
- ☐ System Status Application Install ✓
- Call Status Optional
   This software is not supported with IP Office Release 7.0 systems. It is provided only for the maintenance of older systems.

#### Requirements

- □ I P Office Release 7.0 User/Admin DVD Set (2) (700500928)
   Alternatively the IP Office Administrator Applications suite can be downloaded from <u>Avaya's support website</u> (<a href="http://support.avaya.com">http://support.avaya.com</a>).
- Windows PC Requirements
   This should meet the requirements of the administrator applications being installed. The specification below are the minimum requirements for IP Office Manager. If other applications are to be installed on the PC then their individual requirements should also be meet.

| Requirement         | Minimum                                                                                  | Recommended                                                        |  |
|---------------------|------------------------------------------------------------------------------------------|--------------------------------------------------------------------|--|
| Processor           | 600MHz Pentium or AMD Opteron, AMD Athlon64, AMD Athlon XP.                              | 800MHz Pentium or AMD Opteron, AMD Athlon64, AMD Athlon XP.        |  |
| RAM                 | 128MB                                                                                    | 256MB                                                              |  |
| HD Space            | 1GB - 800MB for .NET2, 200MB for Manager.                                                | 1.4GB - 800MB for .NET2, 600MB for the full IP Office Admin suite. |  |
| Display             | 800 x 600 - 256 Colors                                                                   | 1024 x 768 - 16-bit High Color                                     |  |
| Operating<br>System | Supported on Windows XP Pro, Windows Vista, Windows 7, Windows 2003 and Windows 2008.    |                                                                    |  |
|                     | 32-bit and 64-bit versions are supported.                                                |                                                                    |  |
|                     | <ul> <li>Vista support is only on Business, Enterprise and Ultimate versions.</li> </ul> |                                                                    |  |
|                     | Windows 7 support is only on Professional, Enterprise and Ultimate versions.             |                                                                    |  |

#### Installing the IP Office Admin Applications

- 1. Using the Add or Remove Programs option in the Windows Control Panel, check that the PC does not already have a version of the IP Office Admin suite installed.
  - If 'yes' and the suite is a pre-IP Office 3.2 version, remove the existing IP Office Admin suite via Add/Remove Programs.
  - If the existing suite is IP Office 3.2 or higher, it is possible to upgrade without removing the previous installation. However, if the system already has a USB Feature Key, the key should be removed prior to upgrading and then reinserted and the PC restarted.
- 2. Insert the IP Office Administrator Applications DVD. Select the option for the IP Office Administration Suit. A folder window will display the installation files for the administration suite.
- 3. Double-click on setup.exe.
- 4. Select the language you want to use for the installation process. This does not affect the language used by Manager when running. Click Next >.
- 5. Select who should be able to run the Admin Suite applications. Click Next >.
- 6. If required select the destination to which the applications should be installed. We recommend that you accept the default destination. Click Next >.
- 7. The next screen is used to select which applications in the suite should be installed. Clicking on each will display a description of the application. Click on the ▼ next to each application to change the installation selection. When you have selected the installations required, click Next >.

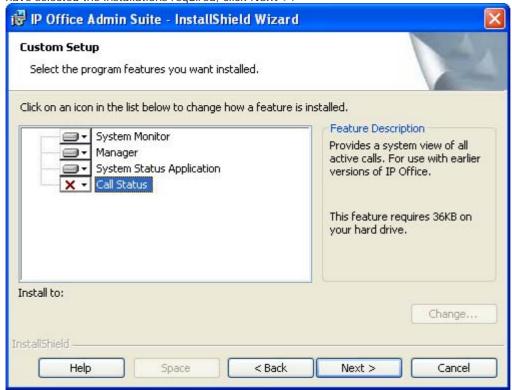

- 8. Ensure that at minimum System Monitor and Manager are selected. Click Next >.
- 9. Click Install.
- 10.Installation of Windows .Net2 components may be required. If dialogs for this appear, follow the prompts to install .Net.
- 11.If requested, reboot the PC.

# 3.2 Installer PC Connection

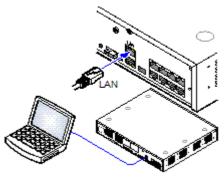

During installation it is recommended that the IP Office control unit is started without it being connected to any network. That ensure that the IP Office defaults to a known set of IP address settings.

If the IP Office is started connected to a network with a DHCP server. The programming PC will need to be connected to the same network as either a DHCP client or with an IP address valid for that network.

This section covers connecting your installation PC directly to the IP Office control unit.

#### Requirements

- I P Office Administration PC
   A Windows PC with the <u>IP Office Administrator Application suite installed</u>
- □ LAN Cable

#### Direct Connection to a Defaulted IP Office Control Unit

1. The default address for an IP Office control unit LAN port is 192.168.42.1/255.255.255.0. To directly connect a PC, change the TCP/IP properties for the PCs LAN port to the following:

| Fixed IP address | 192.168.42.203 |  |
|------------------|----------------|--|
| Subnet mask      | 255.255.255.0  |  |
| Default gateway  | 192.168.42.1.  |  |

- While setting the PC to be a DHCP client could be used, this is not recommended for performing more advanced functions such as firmware upgrades.
- 2. Connect the LAN cable from the PCs LAN port the LAN or LAN1 port on the IP Office control unit.
- 3. Check that the orange LED lamp on the IP Office LAN port is on. The green LED may also be flickering as it indicates traffic across the LAN connection.
- 4. To test the connection before running Manager or System Status Application:
  - Select Start | Run and enter cmd.
  - In the command window that appears enter ping 192.168.42.1. The results should show a number of ping replies from the IP Office. This confirms basic communication between the Manager PC and the IP Office.
  - If there are no ping replies enter ipconfig. The results should list the IP address settings of the Manager PC as required above. If they do enter exit and check the cable connection.
- 5. You can now start Manager 664, System Status 674 or System Monitor 684.

# 3.3 Starting Manager

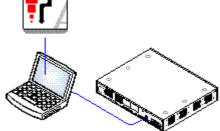

IP Office Manager is used to access all parts of the IP Office configuration. Manager can also be used to upgrade the software files used by an IP Office system.

#### Requirements

- □ LAN Cable
- 1. Select Start | Programs | IP Office | Manager.
- 2. If the PC has firewall software installed, you may be prompted as to whether you want to allow this program to access the network. Select Yes or OK.
- 3. Select File | Open Configuration from the menu bar.
- 4. The Select I P Office window appears. After a few seconds it should list the IP Office control unit. The default name used for a newly installed IP Office control unit is its MAC address.

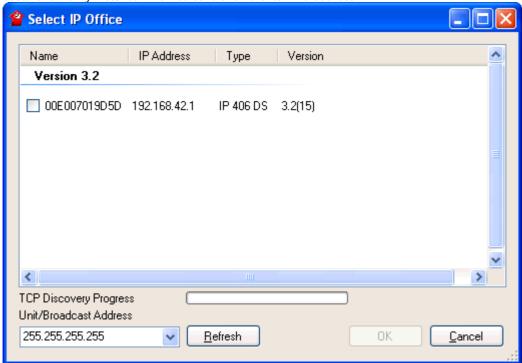

- If the system required was not found, the address used for the search can be changed. Enter or select the required address in the Unit/Broadcast Address field and then click Refresh to perform a new search.
- 5. Click the check the box next to the system and then click OK.
- 6. The name and password request is displayed. The name and password must match one of those setup through the security settings. For a IP Office Standard Version mode system, the default name and password for full configuration settings access are *Administrator* and *Administrator*. For a IP Office Essential Edition PARTNER® Version, IP Office Essential Edition Norstar Version or IP Office Essential Edition Quick Version mode system, the default name and password for configuration access are *Administrator* and *password*.

# 3.4 Starting System Status

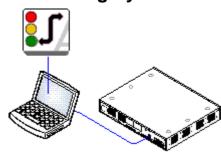

The IP Office System Status application (SSA) is a reporting tool that provides a wide range of information about the current status of an IP Office system. Its can report the available resources and components within the system and details of calls in progress. Details of the number of alarms are recorded and the time date of the most recent alarms.

When required for diagnostics escalation, SSA is able to take a snap shot image of the IP Office system's status including a copy of its current configuration. Use of SSA requires an IP Office service user name and password that has been configured for System Status access in the IP Office's security settings.

#### Requirements

- □ LAN Cable
- 1. There are several methods that can be used to start the IP Office System Status application.
  - On a PC where System Status has been installed, select Start | Programs | IP Office | System Status.
  - If Manager is also installed and is running, select File | Advanced | System Status.
  - For IP500v2 controls units, start a web browse and enter the IP address of the control unit. Select the link for the System Status Application.
- 2. Once System Status has started, it will request the details of the IP Office system to which you want it to connect.

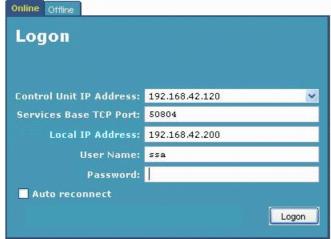

- Control Unit IP Address
  - Enter the IP address of the IP Office control units LAN interface or use the drop down to select a previously used address.
- Services Base TCP Port
  - This should match the Services Base TCP Port setting of the IP Office system, set in that systems security settings. The default is 50804.
- Local IP Address
  - If the PC has more than one IP address assigned to its network card or multiple network cards, the address to use can be selected if necessary. This allows System Status to be run on a PC that is already running an SSI connection to the IP Office for the IP Office Customer Call Reporter application.
- User Name/Password
  - Enter a user name and password that has been provided for System Status usage. By default this is the same as the user name and password used with IP Office Manager. This must be the name of an IP Office service user name that has been configured for system status access in the IP Office's security settings.
- Auto Reconnect
  If selected, System Status will attempt to reconnect using the same settings if connection to the IP Office is
- 3. Enter the required details for the IP Office and click Logon.

# 3.5 Starting Monitor

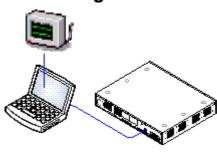

IP Office Monitor (also know as System Monitor) is a tool that can show all activity on the IP Office system in great detail. As a consequence, interpretation of Monitor traces requires a high-level of data and telephony protocol knowledge. However, all IP Office installers and maintainers must understand how to run Monitor when necessary as Avaya may request copies of Monitor traces to resolve support issues.

Requirements

- □ IP Office Administration PC
   A Windows PC with the IP Office Administrator Application suite installed
   □
   □ IP Office Administrator Application suite installed
   □ IP Office Administrator Application suite installed
   □ IP Office Administrator Application suite installed
   □ IP Office Administration PC
   □ IP Office Administration PC
   □ IP Office Administration PC
   □ IP Office Administration PC
   □ IP Office Administration PC
   □ IP Office Administration PC
   □ IP Office Administrator Application Suite Installed
   □ IP Office Administrator Application Suite Installed
   □ IP Office Administrator Application Suite Installed
   □ IP Office Administrator Application Suite Installed
   □ IP Office Administrator Application Suite Installed
   □ IP Office Administrator Application Suite Installed
   □ IP Office Administrator Application Suite Installed
   □ IP Office Administrator Application Suite Installed
   □ IP Office Administrator Application Suite Installed
   □ IP Office Administrator Application Suite Installed
   □ IP Office Administrator Application Suite Installed
   □ IP Office Administrator Application Suite Installed
   □ IP Office Administrator Application Suite Installed
   □ IP Office Administrator Application Suite Installed
   □ IP Office Administrator Application Suite Installed
   □ IP Office Administration Suite Installed
   □ IP Office Administration Suite Installed
   □ IP Office Administration Suite Installed
   □ IP Office Administration Suite Installed
   □ IP Office Administration Suite Installed
   □ IP Office Administration Suite Installed
   □ IP Office Administration Suite Installed
   □ IP Office Administration Suite Installed
   □ IP Office Administration Suite Installed
   □ IP Office Administration Suite Installed
   □ IP Office Administration Suite Installed
   □ IP Office Administration Suite Installed
   □ IP Office Administration Suite Installed
   □ IP Office Administration Suite Installed
   □ IP Office Admi
- □ LAN Cable
- 1. Select Start | Programs | IP Office | Monitor.
- 2. If System Monitor has been run before it will attempt to connect with the system which it monitored previously. If otherwise or you want to monitor a different system use the steps below.
- 3. Select File | Select Unit.

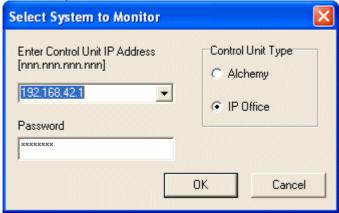

- 4. Enter the IP Office IP address and password of the IP Office Control Unit you want to monitor.
  - Using IP Office Manager it is possible to set a specific System Monitor Password for System Monitor access to an IP Office system. If the IP Office doesn't have a System Monitor Password set, System Monitor uses the IP Office's System Password. The System Monitor Password and System Password are both set within the IP Office system security settings.
  - For an IP Office system, ensure that the Control Unit Type is set to IP Office.
- 5. Click OK.

#### 3.6 Phone Based Administration

For systems running in IP Office Essential Edition - PARTNER® Version, IP Office Essential Edition - Norstar Version or IP Office Essential Edition - Quick Version modes, many features can be administered using phone based administration. This option is not used for IP Office Standard Version mode.

Some settings cannot be changed through phone based administration; for example IP address and SIP trunk settings. Those settings are only used in conjunction with network systems for which it is assumed that IP Office Manager will be used for system configuration.

Phone based administration is only possible using either of the first two extension in the system. The phone connected at those positions also needs to be capable of being used for phone based admin.

- Supported phones are: ETR 18D, ETR 34D, M7310, M7310N, M7324, M7324N, T7316E, T7316, 1408 and 1416 phones.
- The card fitted into Slot 1 of the control unit must be the correct type to support the phones.
- For details, refer to the Phone Based Administration manual.

# Chapter 4. IP500v2 Installation

# 4. IP500v2 Installation

This installation process is a simple outline as installation requirements and processes will vary.

- In this process, all the IP Office hardware components are installed and connected without being switched on until the end of the process. The control unit will then upgrade all the connected components, including phones, to the appropriate level of firmware.
- Also when switched on, the system is not connected to the customers data network. This ensures that the control unit will default to known default IP address settings (unless you have pre-loaded the System SD card with a configuration file with different settings).
- Tools and Parts Required 714

Check that you have the tools and additional parts required.

Documentation 72

Ensure that you have obtained and read all the relevant documentation.

• Unpacking 73

Check that all the required equipment has been delivered and that there is no damage.

• SD Card Preparation 74

Upgrade and pre-load the System SD card with a configuration and other files in order to speed up installation.

• Install the Base Cards 78

Attach any trunk daughter cards and IP400 legacy cards to the IP500 base cards. Insert the cards into the control unit.

• Wall Mounting 82

If wall mounting, attach the brackets and fit the unit to the wall.

Rack Mounting 86

If rack mounting, attach the brackets and fit the control unit into the rack.

• Connect External Expansion Modules 88

Connect the external expansions modules to the control unit.

• Grounding 90

Attach required ground cables to the control unit and external expansion modules.

• LAN Network Connections 91

Attach the IP Office control unit and a PC with IP Office Manager to the LAN network.

• Starting the System 92

Insert the System SD card and power up the system.

• Changing the System to IP Office Standard Version Mode 95

IP500v2 systems installed in IP Office Essential Edition - Quick Version mode can be changed to operate in IP Office Standard Version mode.

Connecting Phones 96

Connect the Avaya digital phones.

# 4.1 Tools and Equipment Required

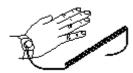

The following is a general summary of the tools required. Additional tools and equipment will be required for wall and or rack mounting and to fashion ground cable connections suitable to local requirements.

- · Tools Required
  - □ 5mm Flat-blade screwdriver.
  - Crosshead screwdriver.
  - $\square$  Anti-static wrist strap and ground point.
  - □ RJ45-RJ45 Ethernet LAN Cable.
  - ☐ M4 Cross-Head Screwdriver.
  - $\square$  Tools suitable for crimping a cable spade.
  - $\square$  If wall mounting, drills and tools for wall mounting fixtures.
- · Additional Parts Required

In addition to orderable IP Office equipment, the following items will be required.

- \$\square\$ 14AWG Solid copper wire for ground connection of control units and expansion modules.
- Cable sleeve matching local regulator requirements for ground wires. Typically green for a functional ground and green/yellow for a protective ground.
- 🛘 If wall mounting, additional fixtures and fittings suitable for the wall type and mounting kit being used.
- $\square$  Cable ties and labels for tidying and identifying cables.
- PC Requirements

IP Office Essential Edition - PARTNER® VersionIP Office Essential Edition - Norstar VersionIP Office Essential Edition - Quick Version

- 1. 

  Mindows PC with IP Office Admin suite installed 63 and RJ45 Ethernet LAN port.
- 2. ☐ SD Card reader.

# 4.2 Documentation

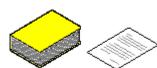

Ensure that you have read this manual in full before starting installation. Also include the installation documentation for any other equipment and applications being installed as part of the IP Office system.

• 🚹 IP Office Technical Bulletins

Ensure that you have obtained and read the IP Office Technical Bulletin relating to the IP Office software release which you are installing. This bulletin will contain important information that may not have been included in this manual. IP Office Technical Bulletins are available from the <a href="https://support.avaya.com">Avaya support</a> website (<a href="https://support.avaya.com">https://support.avaya.com</a>).

Upgrade Licenses
 Some upgrades may require entry of upgrade licenses.

- Partner Version Installation
- one-X Portal for IP Office Installation
- 4600/5600 Series IP Phone Installation.
- Embedded Voicemail Installation.
- Voicemail Pro Installation.
- Contact Store Installation.

- Compact DECT Installation.
- IP DECT R4 Installation.
- 3600 Series Wireless IP Installation.
- Phone Manager Installation Manual.
- SoftConsole Installation Manual.
- SIP Extension Configuration

#### Information Web Sites

IP Office documentation is available from the following web sites.

- Avaya Support (http://support.avaya.com)
   Contains documentation and other support materials for Avaya products including IP Office. Copies of the IP Office
   CD images are available from this site and updated core software .bin files.
- Avaya IP Office Knowledge Base (http://marketingtools.avaya.com/knowledgebase)
   Access to an on-line regularly updated version of the IP Office Knowledge Base.

# 4.3 Unpacking

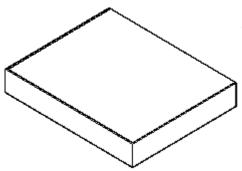

Use the following procedure when unpacking any equipment supplied by Avaya or an Avaya reseller or distributor.

#### Information Required

Equipment Checklist.
 An installation checklist of the parts and equipment ordered for the installation.

## Procedure

- 1. ☐ Check for Packaging Damage Before unpacking any equipment, check for any signs of damage that may have occurred during transit. If any damage exists bring it to the attention of the carrier.
- 2. ☐ Check the Correct Parts Have Been Delivered

  Check all cartons against the packing slip and ensure that you have the correct items. Report any errors or omissions to the equipment supplier.
- 3. ☐ Retain All Packaging and Documentation
  While unpacking the equipment, retain all the packaging material. Fault returns are accepted only if repackaged in the original packaging. If performing a staged installation, the original packaging will also assist when repacking equipment to be moved to the final install site.
- 4. ☐ Ensure that Anti-Static Protection Measures are Observed
  Ensure that anti-static protection measures are observed at all times when handling equipment with exposed electrical circuit boards.
- 5. Check All Parts
  Visually inspect each item and check that all the necessary documentation and accessory items have been included.
  Report any errors or omissions to the dealer who supplied the equipment.
- 6. ☐ Check All Documentation
  Ensure that you read and retain any documentation included with the equipment.

# 4.4 SD Card Preparation

IP500v2 control units are supplied with no installed firmware or configuration. When first powered up, the control unit will load and install the necessary firmware from the System SD card installed in it. It will then create a default configuration matching the cards installed in the control unit and external expansion modules attached to it.

You can perform a number of additional actions prior to installing the System SD card in order to pre configure the IP Office system.

- Upgrade the Card Firmware 74
- Add a Configuration File 74
- Add a License File 77
- Add Music on Hold Files 77
- Add a 9600 Screen Saver I mage File 77

Additional actions that can be performed on SD cards are detailed in the SD Card Management 152 section.

## 4.4.1 Upgrade the Card Firmware

This command can be used with a read-writeable SD card on the Manager PC. It copies the files and folders used by an IP500v2 system when starting. It updates the card with the version of those files installed with the IP Office Manager application. It includes the binary files for the IP500v2 system, external expansion modules and phones. It also includes the prompt files for embedded voicemail operation.

This process just replaces existing files and adds new files. It does not delete files, so for example, any existing embedded voicemail messages and greetings are retained. If the card contains dynamic system files such as SMDR records, they are temporarily backed up by Manager and then restored after the card is recreated.

For the card to be used in an IP500v2 system's System SD slot the card must be Avaya SD Feature Key card. The card must be correctly formatted, however a reformat of an existing working card is not necessary before using recreate to update the card contents.

- The source for the files copied to the SD card are the sub-folders of the \(\textit{Memory Cards}\) folder under Manager's Working Directory (normally \(C:\textit{VProgram Files Avaya\textit{IP Office \textit{Manager}}\). However, if the Working Directory is changed to a location without an appropriate set of \(\textit{Memory Cards}\) sub-folders, the required set of files will not be copied onto the SD card.
- 1. Once started do not interrupt this process, for example by removing the SD card. This process takes approximately 15 minutes.
- 2. Insert the SD card into a card reader on the Manager PC.
- 3. Using IP Office Manager, select File | Advanced | Recreate IP Office SD Card.
- 4. Select IP Office A-Law, IP Office U-Law or IP Office Partner Version. This selection will affect how the IP Office systems operates when defaulted with this card present in its System SD card slot.
- 5. Browse to the card location and click OK.
- 6. Manager will start creating folders on the SD card and copying the required files into those folders. This process will take approximately 15 minutes.
- 7. Do not remove the SD card during the process. Wait until the Manager displays a message.

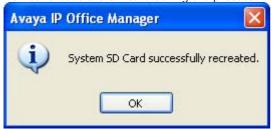

## 4.4.2 Adding a Pre-Built Configuration File

IP Office Manager can be used to <u>create an IP Office configuration file</u>  $^{\text{Te}}$ ). For IP500v2 control units, such a pre-created IP Office configuration file can be placed on the System SD card. That file will then be used when the IP Office system is started.

- 1. Using IP Office, create an offline configuration that matches the customer requirements and the equipment that will be installed in the IP Office.
- 2. Rename the configuration file config.cfg.
- 3. Using a card reader, copy the file into the /system/primary folder on the System SD memory card.

## 4.4.3 Creating a Configuration File

IP Office Manager can be used to create a new configuration without connecting to an IP Office system. During the process, you can specify the locale of the system, what type of trunk cards it uses and what type of control unit and expansion modules to include.

This allows the creation of a configuration prior to installation of system. The configuration file can be <u>placed onto the System SD card</u> 74 before it is installed into the system. Otherwise the configuration can be uploaded to the system using Manager after initial installation of the system.

- The configuration created must match the physical equipment in the IP Office system onto which the configuration will be loaded. Doing otherwise may cause the IP Office system to reset and experience other problems.
- 1. Start IP Office Manager with no configuration loaded into Manager
- 2. Click on Create an Offline Configuration in the simplified view.

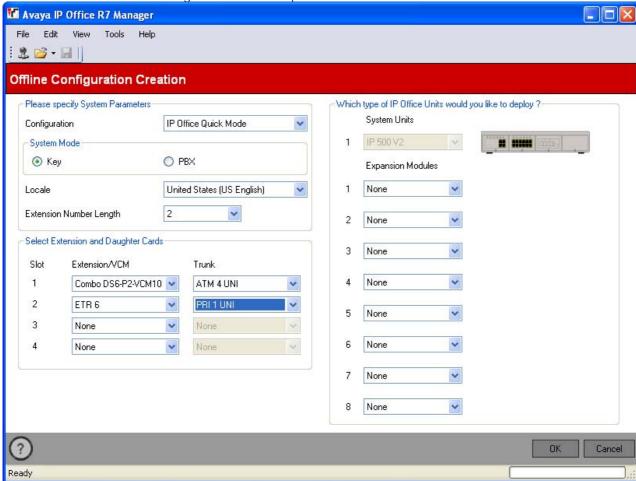

- 3. Select the type of configuration that you want to create. The equipment and settings will be restricted to those supported in the selected mode.
- 4. When completed click OK.
- 5. Manager will create an load the configuration.
- 6. Edit the configuration to match the customer requirements. This can include importing information from preprepared CSV files.
- 7. When completed, select File | Save Configuration As.

## 4.4.4 Adding a License File

For IP500v2 control units, if a licence file called keys.txt is found in the SD card folder which the IP Office uses when it boots, the IP Office will merge the licenses in that file with its configuration.

The files should be a plain text file (UTF8) containing either:

 A license name and license key separated by a comma on each line. Teleworker, uAuToY@9VvVV@VOzIgeegwLXL2sAs1Z5 Mobile Worker, NvWO\_iVY5KJpZMNeY89IB1sIj0\_QUCDm Power User, 9IJQW3yuPsbxjGS2XcMa16\_J9H8cSeZ9 System Advanced, JAWZaw@YtK37vcnXkqM4mDYDIdSMd9\_1

uAuToY@9VvVV@VOzIgeegwLXL2sAs1Z5 NvWO\_iVY5KJpZMNeY89IB1sIj0\_QUCDm 9IJQW3yuPsbxjGS2XcMa16\_J9H8cSeZ9 JAWZaw@YtK37vcnXkqM4mDYDIdSMd9\_1

· A license key on each line.

1. Using a card reader, copy the file into the /system/primary folder on the System SD memory card.

## 4.4.5 Adding a 9600 Series Screen Saver File

When idle, 9600 Series phones can timeout to displaying a screen saver image. A file, 96xxiposs.jpg, is present on the cards by default.

You can replace this file with your own branded file. The file should be smaller than the screen size on 9600 Series phones in order to then be moved around the screen.

| Phone | Maximum Size | Phone | Maximum Size | Phone | Maximum Size |
|-------|--------------|-------|--------------|-------|--------------|
| 9620  | 232 x 69     | 9621G | 350 x 153    | 9641G | 480 x 272    |
| 9620L | 232 x 69     | 9630  | 232 x 140    | 9650  | 232 x 140    |
| 9620C | 232 x 69     | 9640  | 232 x 140    | 9650C | 232 x 140    |

- Color Displays: Color depth is 16 bit. A separate color image will look best.
- Non-Color Displays: Best results are achieved with a single grayscale logo image. 2 levels of grayscale are also supported.
- To invoke transparent backgrounds with logos, use a background color of 0,255,0 (brightest possible green).

## 4.4.6 Adding Music on Hold Files

By default the IP Office will use internal music on hold by uploading a music file from the IP Office Manager PC. For IP500v2 systems, you can load a file onto the System SD card prior to installing it in the IP Office.

The file must be of the following format and must be called holdmusic.wav.

| Property          | Value             |
|-------------------|-------------------|
| File Type         | WAV               |
| Bit Rate          | 128kbps           |
| Audio sample size | 16 bit            |
| Channels          | 1 (mono)          |
| Audio Sample Rate | 8 kHz             |
| Audio Format      | PCM               |
| Length            | Up to 90 seconds. |

- 1. Rename the music file *holdmusic.wav*.
- 2. Using a card reader, copy the file into the /system/primary folder on the System SD memory card.
- 3. If the IP Office is or will be configured for additional hold music files (up to 3 additional files), copy those files to the same location. The name of the additional files must match those specified in the IP Office system's configuration.

# 4.5 IP500 Card Installation

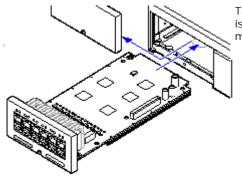

The IP500 base cards and trunk daughter cards should be fitted before power is applied to the control unit. Ensure that cards are inserted in the order that matches the planned or pre-built configuration.

- 1. Fitting IP500 Trunk Daughter Cards to the Base Cards. 79
- 2. Fitting IP400 Legacy Cards to a Legacy Card Carrier. 80
- 3. Installing IP500 Cards into the Control Unit. 81

# • 🚹 Warnings

- Correct anti-static protection steps should be taken before handling circuit boards.
- Cards must never be added or removed from the control unit while it has power connected.

#### General Notes

- Cards can be fitted in any order into any available slots. The only exception is the IP500 4-Port Expansion card which can only be installed in right hand slot 4.
- For phone based administration, the card in slot 1 must be able to support ETR 18D, ETR 34D, M7324, M7310, T7316E, T7316, 1408 or 1416 phones. Phone based administration is not supported in IP Office Standard Version mode.
- It is recommended that cards are fitted from left to right.
- There are restrictions to the number of supported cards of some types. When such a limit is exceed, the right-most card of that type will not function.
- Ensure that you use the labels supplied to identify the card fitted into the control unit.

## 4.5.1 IP500 Daughter Card Preparation

IP500 trunk daughter cards can be fitted to any IP500 base card except the IP500 Legacy Card Carrier. For IP500 Combination cards, the trunk daughter card is pre-installed and cannot be changed.

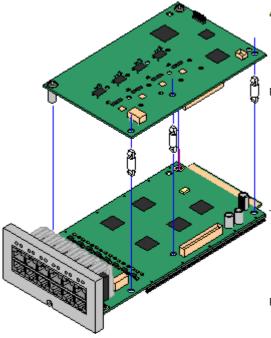

Warnings

 Correct anti-static protection steps should be taken while handling circuit boards.

Parts and Equipment Required

- 1. ☐ IP500 Base Card (except the IP500 Legacy Card Carrier).
- 2. I P500 Trunk Daughter Card
- 3. □ 3 Stand Off Pillars

  These are supplied with the trunk daughter card.

Tools Required.

- 1. ☐ 5mm Flat-blade screwdriver.
- 2. ☐ Anti-static wrist strap and ground point.

Procedure: Installing a Trunk Daughter Card

- 1. Check that correct cards have been supplied.
- 2. Ensure that you are wearing an anti-static wrist strap connected to a suitable ground point.
- On the base card identify the position of 3 holes for the plastic pillars for the IP500 card. These are along the same edge as the card connector.
- 4. Fit the stand off pillars to the IP500 base card.
- 5. If there is a clip-on metal shield over the connector block on the base card, remove it.
- Using minimal force and checking that the pins are correctly located, push the IP500 trunk card onto its connector block and the stand off pillars.
- 7. Check that the card connector has snapped into position.
- 8. Using the washers and screws provided, secure the metal stand off pillars to the base card.
- 9. A set of labels are supplied with the trunk daughter card. Fit the appropriate label to the front of the base card.

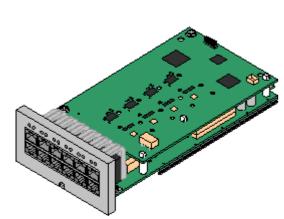

# 4.5.2 IP500 Legacy Card Preparation

An IP500 Legacy Carrier card can be used to fit IP400 trunk or VCM cards into an IP500 or IP500v2 control unit. Up to 2 IP500 legacy carrier cards can be inserted.

- ✓ PRI T1
- √ Dual PRI T1
- ✓ PRI 30 E1 (1.4)
- √ Dual PRI E1
- √ PRI 30 E1R2 RJ45
- ✓ Dual PRI E1R2 RJ45

- ✓ ANLG 4 Uni (US only)
- ✓ VCM 16✓ VCM 24

√ VCM 4

√ VCM 8

√ VCM 30

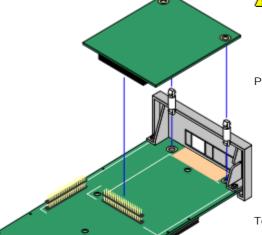

🔼 Warnings

 Correct anti-static protection steps should be taken while handling circuit boards.

Parts and Equipment Required

- 1. ☐ IP500 Carrier Card
- 2. 🗆 I P400 Card

The table opposite lists supported cards. Any card not listed is not supported. Cards are supplied with 2 plastic stand off pillars. Trunk cards are also supplied with a replacement blanking plate which is not required.

**Tools Required** 

- 1. □ 5mm Flat-blade screwdriver.
- 2. 

  Anti-static wrist strap and ground point.

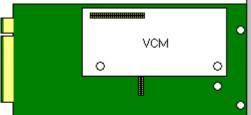

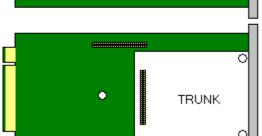

Procedure: Installing a Carrier Card

- 1. Check that correct cards have been supplied.
- 2. Ensure that you are wearing an anti-static wrist strap connected to a suitable ground point.
- 3. On the carrier card identify the position of the jumper block and stand off pillar holes for the IP400 card. The peg holes are labeled as VCM or TRUNK.
- 4. If fitting an IP400 trunk card, identify which of the plastic snap-off panels on the front of the carrier card need to be removed to allow the trunk cable connections. Carefully remove those panels.

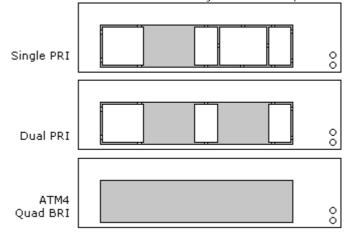

- 5. Fit the stand off pillars to the IP500 carrier card.
- Using minimal force and checking that the pins are correctly located, push the IP400 card onto its jumper and the stand off pillars.

## 4.5.3 IP500 Card Insertion

Having prepared each IP500 base card by adding any <u>trunk daughter card</u> or <u>IP400 legacy card</u> on the base card can be inserted into the control unit.

- **A** Warnings
  - Correct anti-static protection steps should be taken while handling circuit boards.
  - Cards must never be added or removed from the control unit while it has power connected.
- · Tools Required
  - □ 5mm Flat-blade screwdriver.
  - $\square$  Anti-static wrist strap and ground point.

#### Installing an IP500 Card

- 1. Check that there is no power to the control unit.
- 2. Using a flat-bladed screwdriver, remove the cover from the slot on the front of the control unit that will be used for each card being installed. This cover is no longer required but should be retained until installation has been completed.

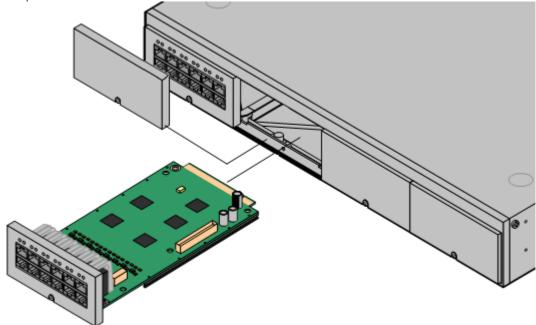

- 3. Allowing the card to rest against the bottom of the slot, begin sliding it into the control unit. When half inserted, check that the card rails have engaged with the slot edges by trying to gently rotate it. If the card rotates remove it and begin inserting it again.
- 4. The card should slide in freely until almost fully inserted. At this point apply pressure at the base of the front of the card to complete insertion.
- 5. Using a flat-bladed screwdriver secure the card.

# 4.6 Wall Mounting

IP500, IP500v2 control units and IP500 external expansion modules can be wall mounted. To do this, a wall mounting kit is required in addition to suitable wall fixings.

In addition to the existing environmental requirements for an IP Office system, the following additional requirements apply when wall mounting a unit:

- The wall surface must be vertical, flat and vibration free. Attachment to temporary walls is not supported.
- Only the screws provided with the mounting kit should used to attach the brackets to the control unit.

The following wall mounting kits exist.

• IP500 Wall Mounting Kit V2 (SAP Code 700500923)
This kit can be used for wall mounting an IP500 or IP500 v2 control unit and IP500 external expansion modules.
This kit incorporates cable routing at the front and rear of the unit. For control units it allows orientation of the control unit base card slots to the left or to the right.

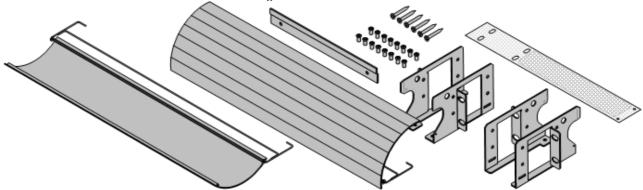

• IP500 Wall Mounting Kit *(SAP Code 700430150)*This old design of wall mounting kit can be used for wall mounting an IP500 or IP500v2 control units only. It does not provide any cable routing and requires the control unit to be mounted with the base card slots to the right only.

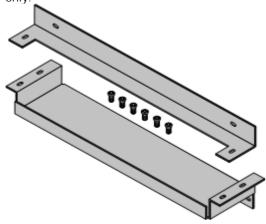

## 4.6.1 Wall Mounting Kit V2

These notes relate to the IP500 Wall Mounting Kit V2 *(SAP 700500923)*. This kit can be used to wall mountIP500v2 control units and IP500 external expansion modules.

The kit includes all components necessary for wall mounting onto a plywood surface. The use of the cable covers is optional.

In addition to the existing environmental requirements for an IP Office system, the following additional requirements apply when wall mounting a unit:

- The wall surface must be vertical, flat and vibration free. Attachment to temporary walls is not supported.
- Only the screws provided with the mounting kit should used to attach the brackets to the control unit.
- The installation <u>must</u> be done by a service person only.
- For control units, the mesh flame screen must be installed in the bottom edge of the control unit before mounting.
- Ensure that the system has been shutdown and power has been removed from all the units. Shutdown the system using a shutdown command and then remove power. Do not simply remove the power.
- If mounting a control unit, you <u>must</u> wait at least 15 minutes after removing the power cord before fitting the flame screen.
- A suitable mounting surface of at least 19mm (0.75 inch) plywood is required.

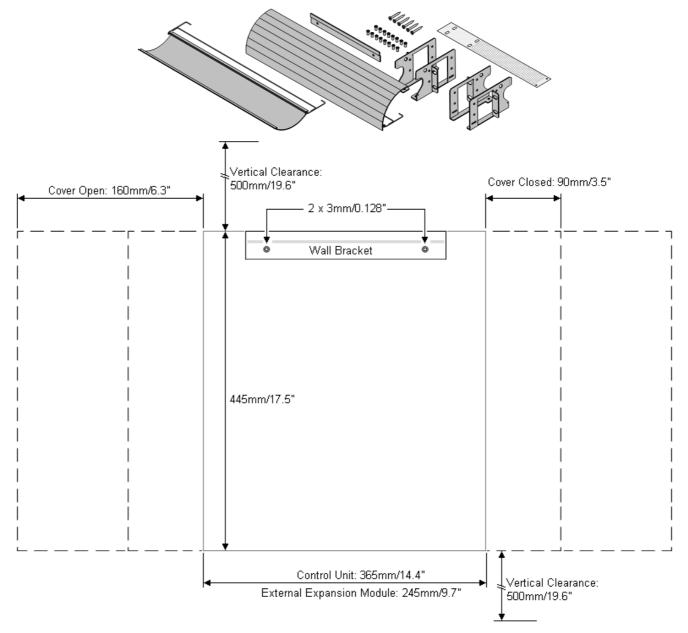

## Wall Mounting Process

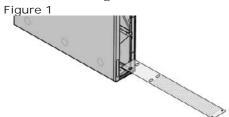

Figure 2

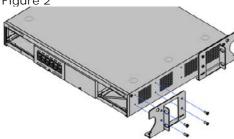

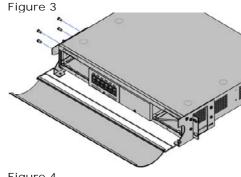

Figure 4

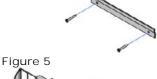

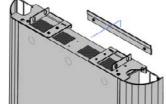

Figure 6

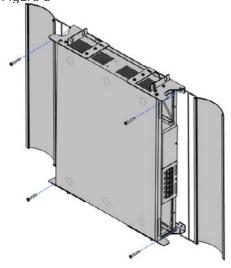

#### 1. Shutdown the System

Ensure that the system has been shutdown and power has been removed from all the units.

- If mounting a control unit, you <u>must wait at least 15 minutes</u> after removing the power cord before fitting the flame screen.
- Shutdown the system using a shutdown command and then remove power. Do not simply remove the power.
- 2. Fit the Flame Screen: Mandatory Control Units Only (See Figure 1)
- ! WARNING: The flame screen mesh must be fitted.
  - a. Remove the cards or blank slot covers from the left-hand and righthand slots.
  - b. Insert the flame screen into the bottom of the control unit, with the two black plastic pegs at the front.
  - c. Press the two pegs through the air flow holes in the control unit
  - d. Check that the pegs have come through and have secured the flame screen in place and that the screen is flush with the chassis.
- 3. Attach Brackets on One Side (See Figure 2) On one side of the unit, attach one pair of the metal brackets.
  - Only use the screws provided with the wall mounting kit for attaching the metal brackets.
- 4. Attach the Cable Cover and Bracket (See Figure 3) Use of the cable covers is optional. If not being used, simply attach the other pair of brackets to the other side of the unit; otherwise:
  - a. Hook one of the cable covers into the leading hole of one of the metal brackets.
  - b. Hook another bracket onto the other end of the cable cover and then attach that bracket to the unit.
  - c. Repeat the process to attach the other cable cover to the unit.
- 5. Fit the Wall Bracket (See Figure 4)

Using 2 of the screws provided with the kit, attach the wall bracket to the plywood surface.

- 6. Place the Unit onto the Wall Bracket (See Figure 5) Lift the unit onto the wall bracket. The two metal brackets at the top of the unit hook over the top of the wall bracket.
- 7. Attach the Unit to the Wall Panel (See Figure 6)
  - a. Using the remaining 4 screws provided with the kit, fix the cover brackets to the plywood surface.
  - b. Reinsert the base cards and blank slot covers.

# 4.6.2 Wall Mounting Kit V1

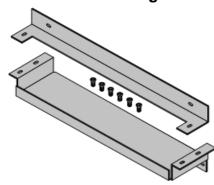

These notes relate to the older design of wall mounting kit *(SAP 70043015)* used for IP500 and IP500v2 control units. This kit cannot be used for external expansion modules.

The kit includes two brackets, one top and one bottom, and screws for attachment to the control unit. Additional 4  $\times$  4.5mm fixtures and fittings are required suitable for the wall type.

In addition to the existing <u>environmental requirements</u> for an IP Office system, the following additional requirements apply when wall mounting a unit:

- The wall surface must be vertical, flat and vibration free. Attachment to temporary walls is not supported.
- Only the screws provided with the mounting kit should used to attach the brackets to the control unit.
- The brackets must be used as shown, with the deeper tray-like bracket used at the bottom of the wall mounted control unit.

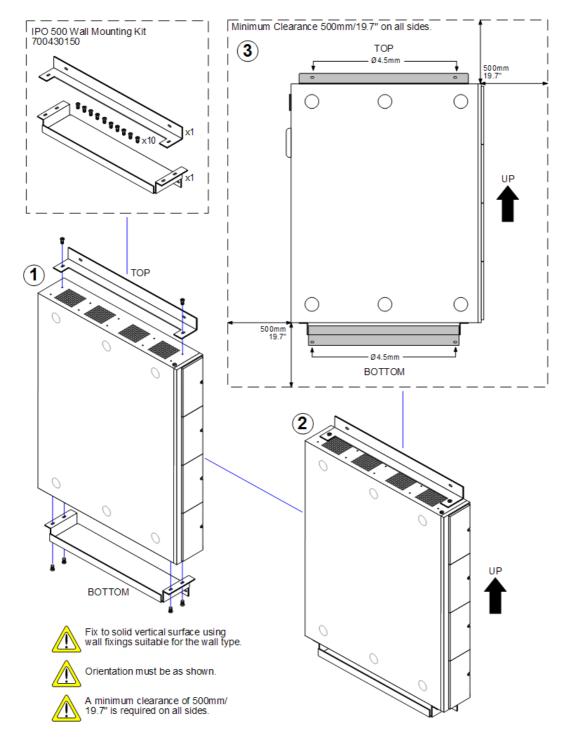

# 4.7 Rack Mounting

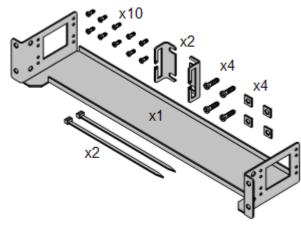

The IP500 control unit and IP500 external expansion units can be rack mounted if required into 19-inch rack systems. This requires an IP500 Rack Mounting Kit (SAP 700429202) for each unit.

#### The kit includes:

- A rack mounting bracket and screws for attachment of the bracket to the unit
- Nuts and bolts for rack attachment.
- · Brackets and cable ties for cable tidying.

As indicated in the diagram following, the rack mounting bracket can be used in several positions on the unit. IP400 external expansion units used in an IP500 system can also be rack mounted but use a separate IP400 Rack Mounting Kit.

#### **Environmental Requirements**

In addition to the existing <u>environmental requirements</u> for an IP Office system, the following additional factors must be considered when rack mounting a unit:

- 1. Rack Positioning Ensure compliance with the rack manufacturers safety instructions. For example check that the rack legs have been lowered and fixing brackets have been used to stop toppling.
- 2. Elevated Operating Ambient If installed in a closed or multi-unit rack assembly, the operating ambient temperature of the rack environment may be greater than room ambient. Therefore, consideration should be given to installing the equipment in an environment compatible with the maximum ambient temperature (Tma) specified by the manufacturer.
  - ☐ Operating Temperature: 0°C (32°F) to 40°C (104°F).
  - ☐ Operating Humidity: 10% to 95% non-condensing.
- 3. Reduced Air Flow Installation of the equipment in a rack should be such that the amount of air flow required for safe operation of the equipment is not compromised. Proper ventilation must be maintained. The side ventilation slots on the IP500 control unit should not be covered or blocked.
- 4. Mechanical Loading Mounting of the equipment in the rack should be such that a hazardous condition is not achieved due to uneven mechanical loading.
- 5. Circuit Overloading Consideration should be given to the connection of the equipment to the supply circuit and the effect that overloading of the circuits might have on overcurrent protection and supply wiring. Appropriate consideration of equipment nameplate ratings should be used when addressing this concern.
- 6. Reliable Earthing Reliable earthing of rack-mounted equipment should be maintained. Particular attention should be given to supply connections other than direct connections to the branch circuit (e.g. use of power strips).
- 7. 4 Only the screws provided with the mounting kit should used to attach the brackets to the control unit.

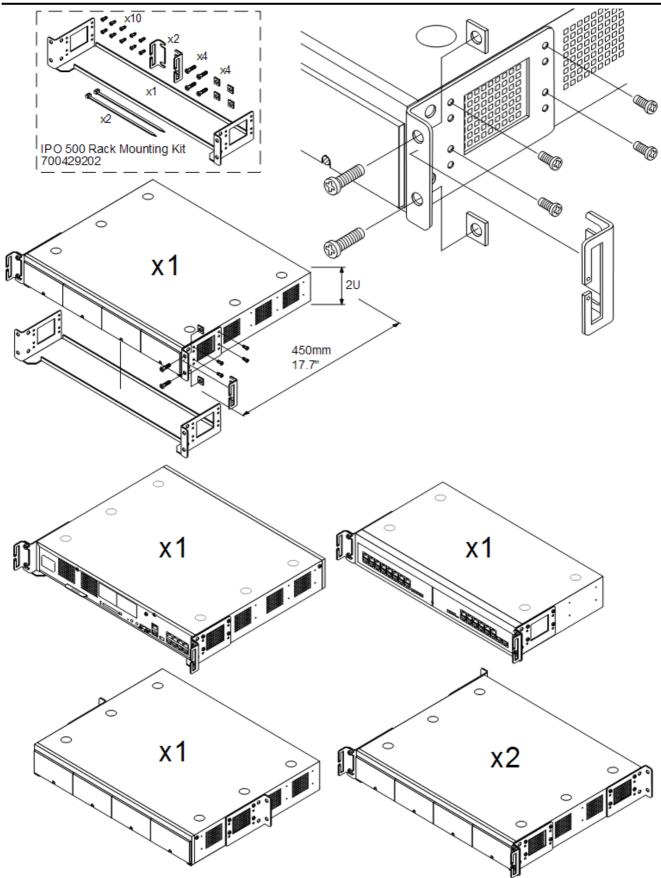

• 1 Only the screws provided with the mounting kit should used to attach the brackets to the control unit.

# 4.8 Connecting External Expansion Modules

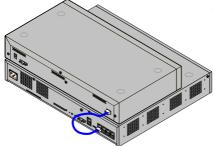

Any external expansion modules should be connected to the control unit before power is applied to the control unit. Ensure that modules are attached in the order that matches the planned or pre-built configuration.

External expansion modules connect to the IP Office control unit using an expansion interconnect cable. Each module is supplied with an expansion connect cable and a <u>power supply unit</u> 3. An appropriate <u>locale specific power cord</u> of the power supply unit must be ordered separately.

- Each external expansion module is supplied with a blue 1 meter (3'3") expansion interconnect cable. This cable <u>must</u> be used when connecting to expansion ports on the rear of a control unit.
- When connecting to expansion ports on an IP500 4-Port Expansion card, a yellow 2 meter (6'6") expansion
  interconnect cable can be used in place of the standard blue cable. 4 Yellow cables are supplied with the IP500
  4-Port Expansion card.

#### Installation Requirements

- 🗖 Installation space either on or under the existing IP Office control unit.
- $\square$  Switched power outlet socket.
- Available EXPANSION port on the control unit.
- $\square$  Grounding Requirements
  - ☐ Functional Grounding Connection of a <u>functional earth</u> 38 is:
    - Recommend for all modules.
    - $\bullet \;\;\square$  Connection of a functional ground is mandatory for Analog Trunk modules.
  - ullet Protective Grounding

Connections of a protective ground via <u>surge protection equipment</u> is:

- $\square$  Mandatory for Analog trunk modules in the Republic of South Africa.
- $\bullet$   $\;\square$  Mandatory for Digital Station and Phone modules connected to out of building extensions.
- ☐ Mandatory for Digital Station V2 and Phone V2 modules.

## **Tools Required**

- ☐ Manager PC.
- ☐ Tools for rack mounting 86 (optional).

### Parts and Equipment Required

- External Expansion Module.
  Each module is supplied with a suitable external power supply unit and a 1m blue interconnect cable. 2m Yellow interconnect cables are supplied with the IP500 4-Port Expansion card and should only be used with that card.
- Degree Power cord for the power supply unit 34.
- 🗆 Rack mounting kit 40 (optional).
- 🗆 Wall mounting kit IP500 external expansion modules only (optional).
- □ Cable labeling tags.

## Procedure

- 1. External expansion modules should not be attached to a control unit that has power.
- 2. If the IP Office system is being installed in a rack, attach the <u>rack mounting kit 864</u> to the expansion module.
- 3. Attach the external expansion module's power supply but do not switch power on.
- 4. Connect the expansion interconnect cable from the module's EXPANSION port to the EXPANSION port on the control unit. Make careful note of the port used and include this detail on the cable label and any other system records.

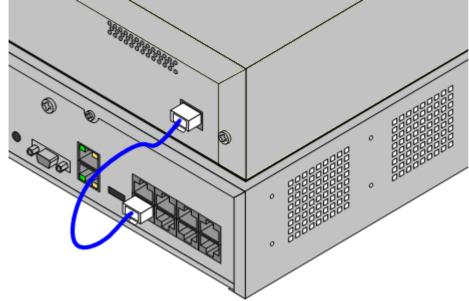

# 4.9 Grounding

Use of ground connections reduces the likelihood of problems in most telephony and data systems. This is especially important in buildings where multiple items of equipment are interconnected using long cable runs, for example phone and data networks

All IP Office control units and external expansion modules must be connected to a functional ground. Where the unit is connected to a power outlet using a power cord with an earth lead, the power outlet must be connected to a protective earth

In some cases, such as ground start trunks, in addition to being a protective measure this is a functional requirement for the equipment to operate. In other cases it may be a locale regulatory requirement and or a necessary protective step, for example areas of high lightning risk.

- WARNING
  - During installation do not assume that ground points are correctly connected to ground. Test ground points before relying on them to ground connected equipment.
- Additional protective equipment
   In addition to grounding, additional protective equipment will be required in the following situations.
  - On any Digital Station or Phones external expansion module connected to an extension located in another building. Refer to "Out of Building Telephone Installations" 39".
  - In the Republic of South Africa, on all Analog Trunk external expansion modules (ATM16) and on any control units containing an analog trunk cards (ATM4/ATM4U).

#### Tools Required

- ☐ M4 Cross-Head Screwdriver.
- Tools suitable for crimping a cable spade.

#### Parts and Equipment Required

- □ 14AWG Solid copper wire for ground connection.
- Cable sleeve matching local regulator requirements. Typically green for a functional ground and green/yellow for a protective ground.

The ground point on IP Office control units and expansion modules are marked with a  $\stackrel{\longleftarrow}{H}$  or  $\stackrel{\bigodot}{U}$  symbol. Ground connections to these points should use a 14 AWG solid wire with either a green sleeve for a functional ground or green and yellow sleeve for a protective ground.

## IP500/IP500v2 Control Unit

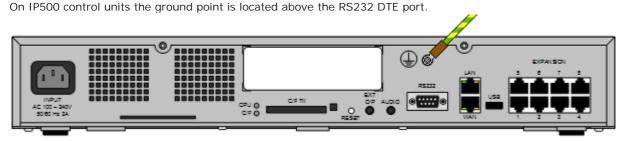

## **External Expansion Modules**

On expansion modules, the ground point is a 4mm screw located towards the right on the rear of the module.

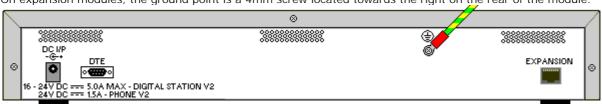

• On some older modules, the dedicated ground point screw is not present. In those cases, the top-center cover fixing screw (3mm) can be used as an alternative ground connection point. A toothed washer should be added to ensure good contact.

## 4.10 Network Connection

The section below details how a <u>new IP Office system determines</u> what IP address it should use. Note that this only applies for a new system loading IP Office Release 7.0 and higher.

### IP Address and DHCP Mode Resolution

When a defaulted or new IP Office control unit is switched on, it requests IP address information from a DHCP Server on the network. This operation will occur whether the LAN cable is plugged in or not. The process below is done separately for both the LAN port (LAN1 in the configuration) and the WAN port (LAN2 in the configuration) on the back of the IP Office control unit.

- The IP Office makes a DHCP request for what IP address information it should use.
- If a DHCP server responds within approximately 10 seconds, the control unit defaults to being a DHCP client and uses the IP address information supplied by the DHCP server.
- If no DHCP Server responds, the control unit still defaults to being the DHCP client but assumes the following default addresses:
  - LAN1: 192.168.42.1/255.255.255.0.
  - LAN2: 192.168.43.1/255.255.255.0.
  - Note that the IP Office does not check that these addresses are valid and or available on the network.
- Systems running in IP Office Standard Version mode can also be configured as a DHCP server. They can also be configured to only provide DHCP for Avaya IP phones and or for remote access dial-in connections. DHCP Server options are not supported for systems running in IP Office Essential Edition PARTNER® Version, IP Office Essential Edition Norstar Version and IP Office Essential Edition Quick Version modes.
- ! Once an IP500v2 control unit has obtained IP address and DHCP mode settings, it will retain those settings even if rebooted without a configuration file present on the System SD card. To fully remove the existing IP address and DHCP mode setting the IP Office must be defaulted using IP Office Manager.

#### PC Connection

Depending on the conditions that applied when the IP Office control unit was first started, a PC can be connected as follows:

- If the IP Office is not connected to a network: Connect the PC directly to the IP Office. It must be set to an address valid on the same network as the IP Office defaults above.
- If the IP Office is connected to a network with no DHCP server: Connect the PC directly to the IP Office. It must be set to an address valid on the same network as the IP Office defaults above.
- If the IP Office is connected to a network with a DHCP server:

  Connect the PC to the network. It must be set to be a DHCP client or to an address that is valid for the network.

# 4.11 Starting the System

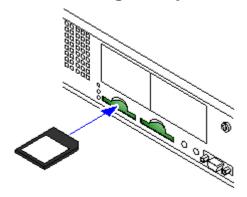

- 1. With the IP500v2 control unit shut down or unpowered, insert the Avaya System SD card into the System SD slot on the rear of the control unit.
  - Ensure that you have the correct card.
- 2. Apply power to the external expansion modules if any. The power outlet used must include a switch and in cases where the power cord includes an earth lead, that outlet must have a protective earth connection.
- Apply power to the IP500v2 control unit. The power outlet used must include a switch and the power outlet must have a protective earth connection.
- 4. The control unit will begin loading firmware from the System SD card with which it will upgrade itself and the components installed in the control unit.
- 5. This process takes approximately a minute. The end of this process will be indicated by LED1 on each base card flashing every 5 seconds. LED9 on each base card fitted with a trunk daughter card will also flash every 5 seconds.
- 6. The control unit will then begin upgrading the external expansion modules. This will be indicated by the red center LED on each module flashing red. The process is completed when the LED changes to steady green.
- 7. If a configuration file is already <u>present on the System SD</u> 74 card it is loaded by the IP Office. If not, the IP Office creates a default configuration based on the components of the system and copies that configuration onto the System SD card.
- 8. It should be possible now to use IP Office Manager to access the configuration of the IP Office.

The LEDs on the rear of the control unit go through the following sequence during a normal start up. Note that the times are approximately only:

| LED                     | 4s     | 4s    | 12s   | 5s           | 2s    | 5s    | 5s    | 10s   | 10s   | Finished |
|-------------------------|--------|-------|-------|--------------|-------|-------|-------|-------|-------|----------|
| CPU                     | Orange | Green | Green | Green<br>Red | Green | Green | Green | Green | Green | Green    |
| System SD               | Orange | Off   | Green | Green        | Green | Off   | Green | Green | Green | Green    |
|                         |        |       |       |              |       |       |       |       | Flash |          |
| Optional SD If present. | Orange | Off   | Green | Green        | Green | Off   | Off   | Green | Green | Green    |

On the front of the control unit, LED1 on any IP500 base cards fitted is used as follows. LED9 is also used for any trunk daughter cards fitted.

| LED       | 30s | 30s        | Finished              |
|-----------|-----|------------|-----------------------|
| LED1/LED9 | Red | Red        | Red                   |
|           |     | Fast Flash | Flash every 5 seconds |

# 4.11.1 Checking the LEDs

## Control Unit LEDs

| LED                    | Description                                                                                                    |                                                                                                    |
|------------------------|----------------------------------------------------------------------------------------------------|----------------------------------------------------------------------------------------------------|
| Optional SD  System SD | <ul> <li>Off = <u>Card shutdown</u> 16h.</li> <li>Green on = Card present.</li> <li>Green flashing = Card in use.</li> <li>Orange steady = Reset imminent.</li> </ul> | <ul> <li>Red flashing = Card initializing or shutting down.</li> <li>Red fast flashing = card full</li> <li>Red steady = Card failure/wrong type.</li> </ul> |
| CPU                    | <ul><li>Alternate red/green = Starting up.</li><li>Green on = Okay.</li></ul>                                                                                         | <ul><li>Red on = No software.</li><li>Flashing Red = Error/Shutdown.</li></ul>                                                                               |

## Base Card LEDs

| Base Card             | LEDs 1 to 8 Usage                                                                                                    |
|-----------------------|----------------------------------------------------------------------------------------------------|
| All Cards             | LED1 is also used for base card status:                                                                                  |
|                       | <ul> <li>Red On = Error</li> <li>Red Flash every 5 seconds = Card okay.</li> <li>Red Flash = System shutdown.</li> </ul> |
| I P500 Analog Phone   | No status LEDs are used for analog phone extensions.                                                                     |
| IP500 Digital Station | • Green On = Phone detected.                                                                                             |
| IP500 Combination     | LEDs 1 to 6 • Green On = Phone detected.                                                                                 |

| I P500 VCM             | LEDs 1 to 8 are unlabelled. They are used to indicate voice compression channel usage. Each LED lit represents 12.5% of the available voice compression channel capacity in use (total card capacity rather than licensed capacity). |    |                           |   |  |  |  |
|------------------------|----------------------------------------------------------------------------------------------------|----|---------------------------|---|--|--|--|
| IP500 4-Port Expansion | LEDs 1 to 8 are used for the expansion ports on the rear of the control unit. LEDs 9 to 12 are used for the card's own expansion ports.                                                                                              |    |                           |   |  |  |  |
|                        | Green                                                                                                    | On | Expansion module present. |   |  |  |  |
|                        | Red Flashing Initializing.                                                                                                    |    |                           |   |  |  |  |
|                        | Red On Error.                                                                                                    |    |                           |   |  |  |  |
|                        | Orange Regular Flash Base card okay.                                                                                                    |    |                           |   |  |  |  |
|                        |                                                                                                    | *  |                           | _ |  |  |  |

# Trunk Daughter Card LEDs

| Trunk Daugnter Card | a LEDS                                                                                                    |  |  |  |  |  |  |
|---------------------|----------------------------------------------------------------------------------------------------|--|--|--|--|--|--|
| Trunk Daughter Card | LEDs 9 to 12 Usage                                                                                                    |  |  |  |  |  |  |
| All cards           | <ul> <li>LED 9 is also used for daughter card status.</li> <li>Red On = Error</li> <li>Red Flash every 5 seconds = Card okay.</li> <li>Red Slow Flash = Initializing.</li> <li>Red Fast Flash = System shutdown.</li> </ul>                                                                                                    |  |  |  |  |  |  |
| Analog Trunk        | <ul><li> Green on = Card fitted.</li><li> Green flashing = Trunk in use.</li></ul>                                                                                                    |  |  |  |  |  |  |
| PRI Trunk           | <ul> <li>Off = No trunk present.</li> <li>Green on = Trunk present.</li> <li>Green flashing = Trunk in use.</li> <li>Red/Green Fast Flash (port 9) or Green Fast Flash (port 10) = Alarm indication signal (AIS) from the trunk remote end.</li> <li>Red with Green Blink (port 9) or Green Blink (port 10) = Port in loopback mode (set through IP Office System Monitor).</li> </ul> |  |  |  |  |  |  |

| BRI Trunk | Off = No trunk present.        |
|-----------|--------------------------------|
|           | Green on = Trunk present.      |
|           | Green flashing = Trunk in use. |

# External Expansion Module LEDs

- Green on = Module okay.
- Red flashing = Module starting up/Loading firmware.

- Green flashing = Module starting up/Loading firmware (IP500 DS16A/30A module).
- Red on = Error.

# 4.12 Changing the System to Standard Mode

If this is not the mode required for the IP Office system, IP Office Manager can be used to change the system to IP Office Standard Version.

The process below will change the mode of the system and default its configuration.

#### I WARNING

This process will require the IP Office system to reboot in order to complete the process. Any current calls and services will be ended by the reboot.

## Manual Changing to IP Office Standard Version Mode

- 1. Using IP Office Manager, receive the configuration from the system.
- 2. When requested, enter the service user name and password. The defaults are Administrator and password.
- 3. The IP Office Manager application will automatically switch to its simplified view as the configuration from a system running in IP Office Essential Edition Quick Version.
- 4. Select File | Advanced | Switch to Standard Mode (Default).
- 5. The configuration will be changed to a default one for a IP Office Standard Version system and IP Office Manager will switch to its advanced view mode.
- 6. This is a suitable time to begin <u>initial configuration</u> 1000 before sending the configuration back to the IP Office system to restart in IP Office Standard Version mode.
- 7. Once the system has rebooted, use IP Office Manager to again receive the configuration from the system. The user name and password for configuration should be the IP Office Standard Version mode defaults Administrator and Administrator.

### Automating the Change to IP Office Standard Version Mode

If the only systems that you install are IP Office Standard Version mode, the Manager application can be used to automate part of the process above.

- 1. In IP Office Manager, select File | Preferences.
- 2. On the Preferences sub-tab, enable Convert default Quick mode to Standard mode.

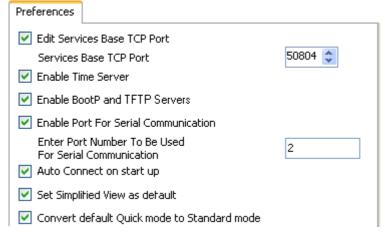

- 3. With this option enabled, when a configuration for a <u>new or defaulted</u> system running in IP Office Essential Edition Quick Version mode is received by Manager, it will automatically be converted to a IP Office Standard Version mode configuration. This setting does not affect existing systems with non-default configurations.
- 4.! Important: IP Address Settings Default to Server
  The conversion will set the DHCP mode to *Server* and the LAN addresses to their defaults of 192.168.42.1 and 192.168.43.1. Using Manager to change these settings to the required values.
- 5. This is a suitable time to begin <u>initial configuration</u> before sending the configuration back to the IP Office system to restart in IP Office Standard Version mode.
- 6. Sending the configuration back to the system will restart the system in IP Office Standard Version mode.

# 4.13 Connecting Phones

During initial power up, the IP Office automatically creates extension and user entries for all analog and digital extension ports (DS and TCM) in the system. This allows those devices to be connected without any additional programming.

- ! Warning
  - If the system has been upgraded from a previous release of IP Office software, all phones will be restricted from making any calls until a <u>system upgrade license</u> has been entered. The dialing restriction includes not being able to make emergency calls.
- This section does not cover the installation of DECT, H323 and SIP telephones. For installation of those devices refer to the appropriate supplementary installation manuals.

### **Analog Phones**

Connect any analog phones to their appropriate Phone 382 ports. Ensure that those connected to power failure ports 52 are clearly labeled as such.

#### **ETR Phones**

Connect any ETR phones to their appropriate ETR 378 ports. These phones do not need to load additional firmware.

#### TCM Port Phones

Connect any TCM phones to their appropriate TCM [385] ports. These phones do not need to load additional firmware.

For some types of phone, the phone can only report its general type to the IP Office but not the specific model. It is recommended that after connecting all the phones, the phone types should be correctly set in the IP Office configuration.

- ! Important
  - The default types cannot be changed after installation without defaulting the configuration. Therefore you must ensure that you connect the correct type of phone to each port. If you need to swap phones, uses the process for exchanging extension numbers 124 rather than swapping wiring.
- 1. Using IP Office Manager, receive the configuration from the system.
- 2. Select Extension.
- 3. Selecting each extension in turn, on the Extn tab, check that the Device Type field is set to the correct phone model.

| Default Type | Possible Phone Models                            |  |  |  |  |
|--------------|--------------------------------------------------|--|--|--|--|
| T7100        | T7100, MT7100, MT7100N, Audio Conferencing Unit. |  |  |  |  |
| T7208        | T7208, MT7208, MT7208N.                          |  |  |  |  |
| M7310        | T7406E, T7406, M7310, M7310N                     |  |  |  |  |
| M7310BLF     | T7316, M7310BLF                                  |  |  |  |  |
| M7324        | M7324, M7324N                                    |  |  |  |  |

4. Save the configuration back to the IP Office system.

## DS Digital Stations

Connect any digital phones to their appropriate DS 376 ports. These phones may need to upgrade their firmware to match that supported by the IP Office core software. The appropriate firmware is supplied with the IP Office Manager software and copied onto the System SD card for IP500v2 systems.

The phones will automatically load the firmware from the IP Office system if necessary.

- The upgrade process takes approximately 10 minutes during which time the phone will display a warning. The phone should not be disconnected during this process.
- Due to memory requirement, only 10 phones of the same type can be upgraded at a time. Starting from the first port needing to be upgraded, the IP Office will upgrade all connected phones of the same type needing upgrading in batches. It will then upgrade the next connected type of phones needing to be upgraded.
- Once the phone connected to a port has been upgraded, the IP Office will not check whether the phone on that port needs to be upgraded again except following a system reboot, i.e. multiple phones cannot be upgraded by swapping the connected phones on the same.

# **Chapter 5. Initial Configuration**

# 5. Initial Configuration

This section covers basic configuration changes required for all IP Office systems.

• Setting the System Locale 10th

Setting the correct system locale affects a wide range of settings including trunk settings. The correct locale must be set for a system to operate correctly.

• Extension Numbering 105

Renumber the user extensions if required.

• Change the Default Passwords 103

The default passwords used for configuration access to the IP Office system should be changed.

• Change the IP Address/DHCP Settings 102

If necessary, the IP address and DHCP mode of the IP Office system can be changed.

• Entering Licenses 10th

If not already done, enter licenses for features that require them.

• Trunk Configuration

Some basic trunk configuration may be required.

• Remove Unused Trunks 108

Disabling the use of trunks and trunk channels that are not available.

• Select the Clock Source for Digital Lines 11th

Altering which digital trunk is used to provide the IP Office with its clock signal for call synchronization.

• Enter Trunk Prefixes 112

On systems where a prefix is being used for external dialing, ensure that the same prefix is added to incoming numbers in order to allow return calls.

# 5.1 Setting the System Locale

Setting the correct system locale 42 affects a wide range of settings including trunk settings. The correct locale must be set for a system to operate correctly. It will also set the default language used for phone displays and for voicemail prompts. However language settings can be changed separately from the system locale if different language operation is required.

- ! WARNING
  - This process will require the IP Office system to reboot in order to complete the process. Any current calls and services will be ended by the reboot.
- This process can be performed through phone based administration feeth from either of the first two systems in the system. For details, refer to the Phone Based Administration manual.

## Setting the System Locale

- 1. Start Manager 66 and receive the configuration from the IP Office system.
- 2. Click on System.
- 3. Click on the System tab.
- 4. Use the Locale drop down list to select the required locale. The default language for the locale is shown in brackets, for some locales there may be more than one entry with different default languages for each.

| • Argentina | • France                      | • Netherlands  | • South Africa                |
|-------------|-------------------------------|----------------|-------------------------------|
| • Australia | • Germany                     | • New Zealand  | • Spain                       |
| • Bahrain   | • Greece                      | • Norway       | • Sweden                      |
| • Belgium   | <ul> <li>Hong Kong</li> </ul> | • Oman         | • Switzerland                 |
| • Brazil    | • Hungary                     | • Pakistan     | • Taiwan                      |
| • Canada    | • Iceland                     | • Peru         | • Turkey                      |
| • Chile     | • India                       | • Poland       | • United Arab Emirates        |
| • China     | • Italy                       | • Portugal     | • United Kingdom              |
| • Colombia  | • Korea                       | • Qatar        | • United States               |
| • Denmark   | • Kuwait                      | • Russia       | <ul> <li>Venezuela</li> </ul> |
| • Egypt     | • Mexico                      | • Saudi Arabia |                               |
| • Finland   | • Morocco                     | • Singapore    |                               |

5. Click on the save icon and save the updated configuration back to the IP Office system.

# 5.2 Changing the IP Address Settings

When a new or defaulted IP Office is switched on, the control unit will make a DHCP requests for IP address settings on each of its LAN interfaces (LAN1 and LAN2).

- If the IP Office receives a response from a DHCP server, it will configure itself as a DHCP client using the address details provided by the DHCP server.
- If the IP Office does not receive a response from a DHCP server, it will configure itself as a DHCP server and use the following default address details:

| Network Settings        | LAN1          | LAN2/WAN      |
|-------------------------|---------------|---------------|
| IP address              | 192.168.42.1. | 192.168.43.1  |
| IP Mask                 | 255.255.255.0 | 255.255.255.0 |
| DHCP Mode               | Server        | Server        |
| No of DHCP IP Addresses | 200.          | 200.          |

If the IP address and DHCP mode settings are not suitable for the customers network they should changed. Note that changing the IP Office's IP address settings requires it to restart.

#### ! WARNING

This process will require the IP Office system to reboot in order to complete the process. Any current calls and services will be ended by the reboot.

## Changing IP Address Settings

- 1. Start Manager 66 and receive the configuration from the IP Office system.
- 2. Click on System.
- 3. On the System tab, in the Name field enter a distinctive name for the IP Office system. Click OK.
- 4. Click on the LAN1 tab.
- 5. On the LAN Settings sub-tab, change the IP Address, IP Mask and DHCP Mode settings to match the customer requirements. These settings are used for the LAN port on the back of the IP Office control unit. Click OK.
- 6. Repeat the process for the LAN2 tab. Those settings are used for the WAN port on the back of the IP Office control unit
- 7. Click on the 🗾 save icon and save the updated configuration back to the IP Office system.

# 5.3 Changing the Default Passwords

At a minimum you should change the password used for IP Office configuration access. An IP Office system's <u>security</u> settings can be set back to <u>default</u> 14th if necessary using IP Office Manager.

Do not change any other settings than those described below until you have read and understood the IP Office Security Mode section of the IP Office Manager manual.

## Changing the Security Settings

- 1. Start Manager 66 and receive the configuration from the IP Office system.
- 2. Select File | Advanced | Security Settings.
- 3. Enter a user name and password of an account that has security configuration access to the IP Office system. The defaults (which should be changed as part of this process) are *security* and *securitypwd*.
- 4. Click on System and select the Unsecured Interfaces tab.

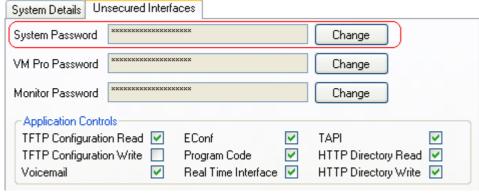

- The System Password is used by Manager for remote software upgraded of the IP Office system. The default password is *password*. Click on the Change button and enter a new password. Click OK.
- Click OK.
- 5. Click on Service Users. The list will show the service user accounts that exist to access the IP Office configuration.

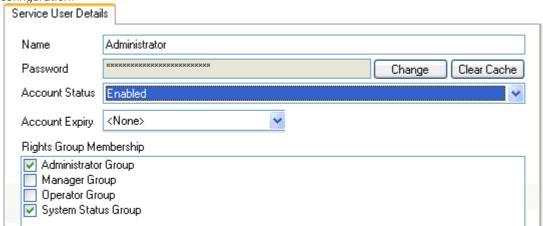

- 6. The default service users Administrator, Manager and Operator each use the same value (*Administrator*, *Manager* and *Operator*) as their password. For each of these service users:
  - Click on the service user name. In the Service User Details tab, click on Change and enter a new password. Click OK.
  - Click OK.

7. Click on the General . The general security settings are displayed in the main display area.

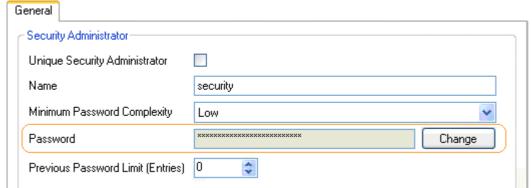

- Click on Change and enter a new password for the security administrator.
- 8. Click on File | Configuration to exit security configuration mode and return to the IP Office configuration.

## Changing the Remote User Password

The IP Office configuration contains a user whose password is used as the default for remote dial in access to the IP Office network. The password of this user should be changed.

- 1. Start Manager 66 and connect to the IP Office system.
- 2. Click on 📕 Users and in the list of users click on Remote Manager.
- 3. On the User tab, enter a new password for the user and click OK.
- 4. Click on the 🗾 icon and save the updated configuration back to the IP Office system.

# 5.4 Extension Numbering

**Extension Numbering:** 

- IP Office Essential Edition PARTNER® Version, IP Office Essential Edition Norstar Version and IP Office Essential Edition Quick Version mode systems can use 2-digit or 3-digit numbering. In 2-digit systems, the user extensions are fixed as 10 to 57. In 3-digit systems the user extension are numbered 100 upwards by default but can be renumbered in the range 100 to 579.
- IP Office Standard Version mode systems can use a mix of extension numbers up to 9 digits in length. By default extensions are given 3-digit extension numbers starting from 201 upwards.
- In IP Office Standard Version mode, extension numbers are also used for hunt groups. In other modes, hunt groups have fixed numbers that cannot be used for extensions.

#### Number of Extensions:

- IP Office Essential Edition PARTNER® Version, IP Office Essential Edition Norstar Version and IP Office Essential Edition Quick Version modes supports 48 extensions in 2-digit numbering mode. 100 extensions are supported in 3-digit numbering mode.
- IP Office Standard Version mode supports up to 384 extensions.

## Changing Extension Numbers

IP Office Manager can be used to renumber all extensions on the system. This will also update any references to the extension number in other configuration fields.

- 1. Start Manager 66 and receive the configuration from the IP Office system.
- 2. Select Tools | Extension Renumber.

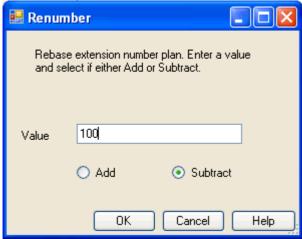

3. Click on the save icon and save the updated configuration back to the IP Office system.

## Changing an Individual User's Extension Number

1. Select User. Locate and select the relevant user.

a. On the User tab, change the Extension number to the required new number.

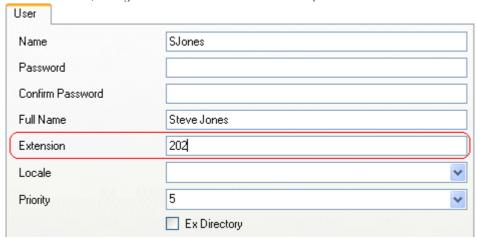

- b. Click on another field. If an error warning appears it will most likely be due to a conflict with an existing use of that extension number.
  - If this an error, click Cancel to return the user to their original extension number.
  - · If this is intended as the other entry will be corrected click OK and then edit the other entry.
  - When OK is clicked, Manager will automatically propagate the number change to any hunt groups, incoming call routes, user buttons, bridged appearance buttons and call coverage appearance buttons associated with the user's original extension number.
- 2. If the user has an extension with which they are associated by being the extension's Base Extension setting, that setting is not automatically updated. If the user should still be associated with that extension by default, the extension must be updated manually to match the user's new extension number.
  - a. Select Extension.
  - b. Change the Base Extension number to match the user extension who should now be associated with that extension port by default.

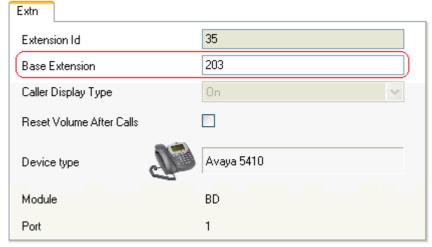

- c. Click OK. Manager will probably give a validation error message due to a user being associated with two extensions. This can be ignored until all the user moves have been completed.
- 3. If changing several users repeat the processes as required.
- 4. Click ✓ to revalidate the configuration and check that no conflicts between users and associated extensions.
- 5. If the configuration changes are complete, send the configuration back to the IP Office and select appropriate settings for the reboot.

# 5.5 Entering Licenses

For IP500v2 control units, <u>license files can be pre-loaded</u> \(\overline{T}\) onto the System SD card. Those <u>licenses</u> (38th) will then be merged with the configuration when the control unit is powered up. Otherwise for all control units, licenses can be entered into the configuration using IP Office Manager. In addition to the methods below, license can also be added by placing the addition licenses as a <u>text file on the System SD card</u> (77).

You must ensure that the licenses being entered have been issue against the FK serial number of the System SD card fitted in the system. Each license is a unique 32-character string based on the feature being licensed and the serial number of the SD card plugged into the system control unit.

Entering licenses manually is liable to errors caused by miskeying the correct 32-character string.

## **Entering Licenses**

- 1. Start Manager 66 and receive the configuration from the IP Office system.
- 2. Select System
- 3. The field Dongle Serial Number shows the serial number of the Feature Key Dongle is already detected. Check that this number matches the one against which the licenses have been issued.
- 4. Click OK.
- 5. Select License.
- 6. To add a license, click and select License. Enter the new license and click OK. We recommend that add licenses by cut and pasting them from a supplied file listing each 32-character license keys. That avoids potential issues with mistyping.
- 7. The Status of the new license should show *Unknown* and name the license as expected. If the name is *Invalid*, the most likely cause is incorrect entry of the license key characters.
- 8. Click on the save icon to send the configuration back to the IP Office.
- 9. Use Manager to receive the configuration again and check that the status of the license. It should now be Valid.

## 5.6 Disable Unused Trunks

Each IP Office trunk card provides a fixed number of trunk ports with digital trunk ports supporting a fixed number of digital channels. By default the IP Office configuration will have settings for all the possible trunks and channels.

In cases where the number of trunks or trunk channels in use or licensed is lower than the number supported by the trunk card, the unused trunks and channels must be disabled.

- A Failure to do this will cause problems with outgoing calls. For example, on a system with an ATM4 trunk card fitted but only two analog trunks actually connected, failure to disable the other two trunks within the IP Office configuration will cause 50% of outgoing call attempts to fail.
- ! WARNING

This process will require the IP Office system to reboot in order to complete the process. Any current calls and services will be ended by the reboot.

## Disabling Trunks

- 1. Start Manager 66 and receive the configuration from the IP Office system.
- 2. Within the IP Office configuration, select 11 Line.
- 3. For each line, set those lines or channels that are not connected or being used as out of service. The location of the relevant setting varies for each trunk type.
  - Analog Trunks
     To disable the whole trunk, on the main form set the Admin option to *Out of Service*.
  - BRI, E1 PRI, S0 and QSIG Trunks

    To disable the whole trunk, on the main form set the Admin option to *Out of Service*. Otherwise set the number of channels to match the actual subscribed channels.

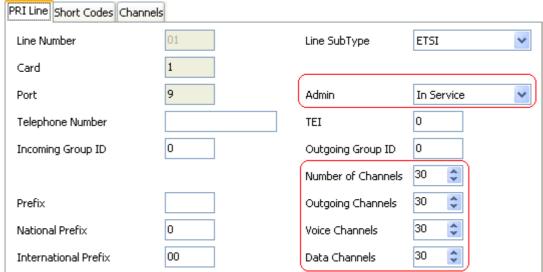

• T1, T1 PRI and E1R2 Trunks

To disable the whole trunk, on the main form set the Admin option to *Out of Service*. Otherwise select the Channels tab and set those channels that are not used to Out of Service.

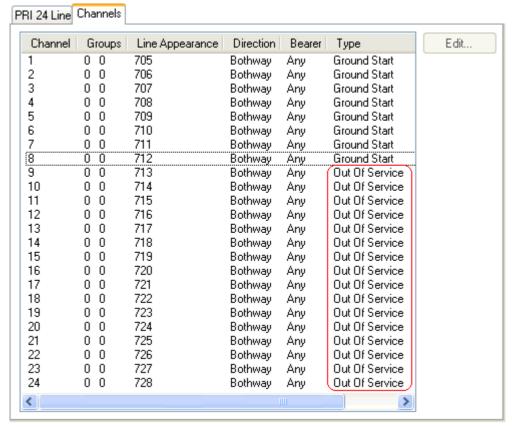

- For T1 set the Type to Out of Service.
- For T1 PRI set the Admin field to Out of Service.
- For E1R2 trunks set the Line Signalling Type to Out of Service.

## 5.7 Setting the Digital Trunk Clock Source

Digital trunks require the telephone system at each end of the trunk to share a clock signal to ensure synchronization of call signalling. The IP Office can obtain and use the clock signal from any of its digital trunks. Typically the clock signal provided by a digital trunk from the central office exchange is used as this will be the most accurate and reliable clock source.

To do this, the Clock Quality setting on each line in the IP Office configuration is set to one of the following:

- Network
  - If available, the clock signal from this trunk should be used as the IP Office's clock source for call synchronization. If several trunk sources are set as Network, the IP Office will default to using one as detailed below.
- Fallback
  - If available, the clock signal from this trunk can be used as the clock source if none of the trunks set as *Network* are providing a clock source.
- Unsuitable

The clock source from this trunk will never be used as the IP Office's clock source.

If no clock source is available the IP Office can use its own internal clock if necessary.

In the example below the first IP Office is set to use the public network trunk as its clock source and ignoring the possible clock source from the QSIG trunk. The other IP Office system is using the clock signal received from the first IP Office on its QSIG trunk as its clock source. Thus both IP Offices are using the same clock source and that clock source is the public network exchange.

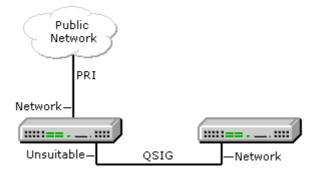

#### Multiple Source Priority

When multiple trunks with the same setting are providing clock signals, the trunk used is determined in the following order of priority.

- IP500 and IP500v2 Control Units: Trunks are used in the order of slots 1 to 4 and then by port on each slot.
- IP421 and IP406 V2 Control Units: Trunks are used in the order Slot B ports 1 to 4, then Slot A ports 1 to 4.

#### Viewing the Current Clock Source

The current clock source being used by an IP Office system is shown on the Resources page within the IP Office System Status Application.

## Setting a Trunk Clock Quality Setting

- 1. Within the IP Office configuration, select T Line.
- 2. For each digital line, select the line and on the Line tab select whether that trunk should provide the clock source for the network or whether the trunk is unsuitable. For E1R2 trunks the Clock Quality setting is on the Advanced tab.

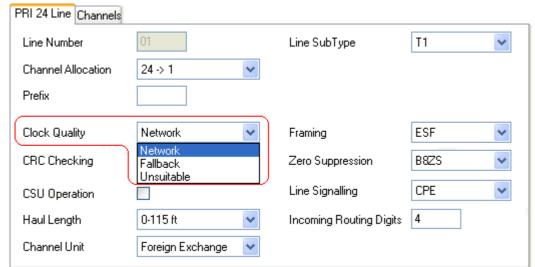

- 3. Ensure that only one trunk is set to *Network*. This should preferably be a direct digital trunk to the central office exchange.
- 4. One other trunk can be set a *Fallback* should the selected Network trunk connection be lost. If possible this should be a trunk from a different provider since that reduces the chances of both sources failing at the same time.
- 5. Ensure that all other digital trunks are set as Unsuitable.

# 5.8 Setting the Trunk Prefixes

Where a prefix has been implemented for outgoing calls, that same prefix needs to be added to trunk settings. The prefix is then used as follows:

- On incoming calls the prefix is added to any incoming ICLID received with the call. That allows the ICLID to be used by IP Office phones and applications to make return calls.
- On outgoing calls, the short codes used to route the call to a trunk must remove the dialing prefix.
- 1. Within the IP Office configuration, select Line.
- 2. For each line enter the prefix. The location of the relevant setting varies for each trunk type.
  - Analog Trunks

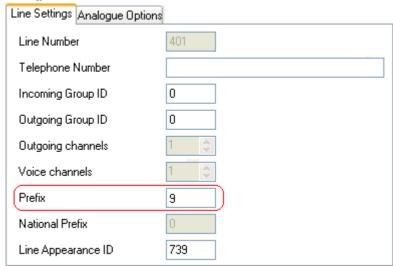

• T1 and T1 PRI Trunks

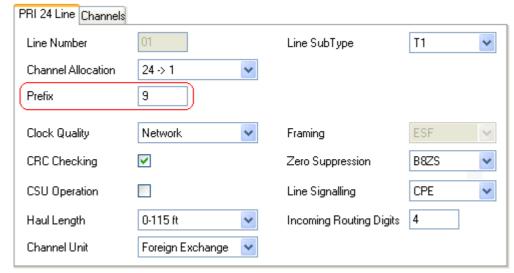

• BRI, E1 PRI, S0 and QSIG Trunks

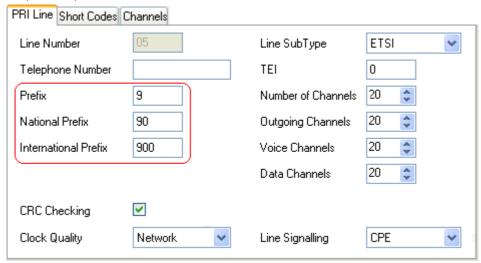

#### SIP Trunk Prefixes

For IP Office Release 6, the prefix fields Prefix, National Prefix, Country Code and International Prefix are available with the SIP Line settings. These fields are used in the following order:

- 1. If an incoming number (called or calling) starts with the + symbol, the + is replaced with the International Prefix
- 2. If the Country Code has been set and an incoming number begins with that Country Code or with the International Prefix and Country Code, they are replace with the National Prefix.
- 3. If the Country Code has been set and the incoming number does not start with the National Prefix or International Prefix, the International Prefix is added.
- 4. If the incoming number does not begin with either the National Prefix or International Prefix, then the Prefix is added.

For example, if the SIP Line is configured with prefixes as follows:

• Line Prefix: 9

• National Prefix: 90

• International Prefix: 900

• Country Code: 44

| Number Received | Processing                                                                                                    | Resulting Number |
|-----------------|----------------------------------------------------------------------------------------------------|------------------|
| +441707362200   | Following rule 1 above, the + is replace with the International Prefix (900), resulting in 900441707362200.                                         | 901707362200     |
|                 | The number now matches the International Prefix (900) and Country Code (44). Following rule 2 above they are replace with the National Prefix (90). |                  |
| 00441707362200  | Following rule 2 above the International Prefix (900) and the Country Code (44) are replaced with the National Prefix (90).                         | 90107362200      |
| 441707362200    | Following rule 2 above, the Country Code (44) is replace with the National Prefix (90).                                                             | 901707362200     |
| 6494770557      | Following rule 3 above the the International Prefix (900) is added.                                                                                 | 9006494770557    |

# **Chapter 6. Additional Processes**

# 6. Additional Processes

This section covers the following additional installation processes:

- Switching Off an IP Office System 11th
- Rebooting an IP Office System 119
- Memory Card Removal 120
- Changing Components 122
- Swapping Extension Users 124
- Upgrading the IP Office Software 125
- Out of Building Extensions 39
- Using the External Output Port 135
- So8 BRI Modules 136
- <u>SNMP</u> 139
- Reset Button Usage 143
- AUX Button Usage 143
- DTE Port Maintenance 144

# 6.1 Switching Off an IP Office System

IP Office systems running IP Office Release 6 can be shut down in order to perform maintenance. The shut down can be either indefinite or for a set period of time after which the IP Office will automatically reboot.

During the shut down process, the current configuration in the control unit's RAM memory is copied to the control units non-volatile memory. For IP500v2 systems that location is the System SD card.

For control units with memory cards the memory cards can be <u>shutdown and restarted</u> 16th separately from the system.

#### ! WARNINGS

- A shutdown must always be used to switch off the system. Simply removing the power cord or switching off the power input may cause errors.
- This is not a polite shutdown, any users calls and services in operation will be stopped. Once shutdown, the system cannot be used to make or receive any calls until restarted.
- The shutdown process takes up to a minute to complete. When shutdown, the CPU LED and the IP500 base card LEDs 1 and 9 (if trunk daughter card fitted) will flash red rapidly. The memory card LEDs are extinguished. Do not remove power from the system or remove any of the memory cards until the system is in the this state.
- To restart a system when shutdown indefinitely, or to restart a system before the timed restart, switch power to the system off and on again.

#### System Shutdown Using IP Office Manager

- 1. Using IP Office Manager, select File | Advanced | System Shutdown.
- 2. Using the Select IP Office menu, the System Shutdown Mode menu is displayed.

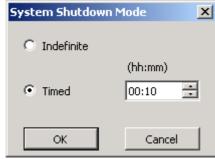

3. Select the type of shutdown required. If I ndefinite is used, the system can only be restarted by having its power switched off and then on again. If a Timed shutdown is selected, the IP Office will reboot after the set time has elapsed.

#### System Shutdown Using the System Status Application

- 1. Start System Status 67 and access the IP Office's status output.
- 2. In the navigation panel select System.
- 3. At the bottom of the screen select Shutdown System.
- 4. Select the time duration for the shutdown or indefinite.

## System Shutdown Using a System Phone

This process can be used by a user configured as a System Phone user and using a 1400, 1600, 2400, 4600, 5400, 5600, 9500 or 9600 Series phone (excluding XX01, XX02 and XX03 models). The user's Login Code is used to restrict access to system administration functions on the phone.

Unlike Manager, a system phone user cannot select an indefinite shutdown. They can set a timed shut down of between 5 minutes and 24 hours.

- 1. Select Features | Phone User | System Admin.
- 2. Enter your IP Office user login code.
- 3. From the menu select System Shutdown.
- 4. Select a time period for the shutdown. It must be in between 5 minutes and 24 hours.
- 5. Press Done and then Confirm to begin the shutdown.

## System Shutdown Using the IP500v2 AUX Button

When the AUX button is pressed for more than 5 seconds, the IP500v2 control unit will shutdown with the restart timer set to 10 minutes.

# 6.2 Rebooting an IP Office System

You can use IP Office Manager to reboot an IP Office system.

- 1. Using IP Office Manager, select File | Advanced | Reboot.
- 2. Use the Select IP Office menu to locate and select the IP Office system. Enter a valid user name and password.
- 3. The type of reboot can then be selected.

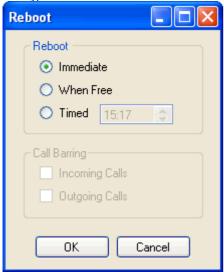

#### Reboot

Select when the reboot should occur.

- Immediate
  - Send the configuration and then reboot the IP Office.
- When Free

Send the configuration and reboot the IP Office when there are no calls in progress. This mode can be combined with the Call Barring options.

- Timed
  - The same as When Free but waits for a specific time after which it then wait for there to be no calls in progress. The time is specified by the Reboot Time. This mode can be combined with the Call Barring options.
- · Reboot Time

This setting is used when the reboot mode Timed is selected. It sets the time for the IP Office reboot. If the time is after midnight, the IP Office's normal daily backup is canceled.

- Call Barring
  - These settings can be used when the reboot mode When Free is selected. They bar the sending or receiving of any new calls.
- 4. Click OK

# 6.3 Memory Card Removal

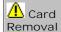

Memory cards should always be shutdown (167) before being removed when the system is running. Though the card slot LEDs indicate when data is being written to an card, lack of flashing LED is not a sufficient safeguard. Shutting down the card will disable embedded voicemail if being used. If the System SD card is removed, features licensed by the card's Feature Key serial number will continue operating for up to 2 hours.

Before a memory card is removed from an IP Office system that is running, the card must be shutdown. Removing a memory card while the system is running may cause file corruption.

Card services can be restarted by either reinserting the card or using a Start Up command.

#### Card Shutdown Using IP Office Manager

- 1. Using IP Office Manager, select File | Advanced | Memory Card Commands | Shutdown.
- 2. Using the Select IP Office menu, select the IP Office system containing the memory card.
- 3. Click OK.
  - At the back of the control unit, confirm that the appropriate memory card LED is off.
  - The card can now be removed in order to perform the necessary maintenance actions.

#### Card Shutdown Using the System Status Application Application

- 1. Start System Status 67 and access the IP Office's status output.
- 2. In the navigation panel select System.
- 3. Select Memory Cards.
- 4. Select either System Card or Optional Card.
- 5. At the bottom of the screen select Shutdown.
  - At the back of the control unit, confirm that the appropriate memory card LED is off.
  - The card can now be removed in order to perform the necessary maintenance actions.

#### Card Shutdown Using a System Phone

This process can be used by a user configured as a System Phone user and using a 1400, 1600, 2400, 4600, 5400, 5600 or 9600 Series phone (excluding XX01, XX02 and XX03 models). The user's Login Code is used to restrict access to system administration functions on the phone.

- 1. Select Features | Phone User | System Admin.
- 2. Enter your IP Office user login code.
- 3. From the menu select Memory Card.
- 4. Select System for the System SD card or Option for the Optional SD card.
- 5. Select Shutdown.
  - At the back of the control unit, confirm that the appropriate memory card LED is off.
  - The card can now be removed in order to perform the necessary maintenance actions.

#### Card Reinsertion

Reinserting a memory card into a system that is already switched on will automatically restart card operation. However, if the card has been shutdown but not removed, it can be restarted using Manager without requiring a reboot.

## Card Startup Using IP Office Manager

- 1. Using IP Office Manager, select File | Advanced | Memory Card Commands | Startup.
- 2. Using the Select IP Office menu, select the IP Office system containing the memory card.
- 3. Click OK.

#### Card Startup Using the System Status Application

- 3. Start System Status 67 and access the IP Office's status output.
- 4. In the navigation panel select System.
- 3. Select Memory Cards.
- 4. Select either System Card or Optional Card.
- 5. At the bottom of the screen select Start Up.

#### Card Startup Using a System Phone

This process can be used by a user configured as a System Phone user and using a 1400, 1600, 2400, 4600, 5400, 5600 or 9600 Series phone (excluding XX01, XX02 and XX03 models). The user's Login Code is used to restrict access to system administration functions on the phone.

- 4. Select Features | Phone User | System Admin.
- 5. Enter your IP Office user login code.
- 6. From the menu select Memory Card.
- 4. Select System for the System SD card or Option for the Optional SD card.
- 5. Select Startup.

## 6.4 Changing Components

Except for memory cards (see Memory Card Removal 12th), cards and external expansions modules must only be removed and added to an IP Office system when that system is switched off 11th.

In the sections below, the term component can refer to a card fitted into the IP Office or an external expansion module.

Note that for extension ports, by default both an extension entry and a user entry will exist in the IP Office configuration. Extension entries can be deleted without deleting the corresponding user entry. This allows retention of the user settings and association of the user with a different extension by changing that extensions Base Extension number to match the user's Extension ID.

## Like for Like Replacement

If replacing with a componenet of the same type no configuration changes are necessary.

- 1. Switch off the IP Office system 117).
- 2. Remove the card or external expansion module. Note the card slot or expansion port used as the replacement must be installed in the same position.
- 3. Install the replacement using the appropriate process for the type of component (Fitting IP500 cards 784), Adding External Expansion Modules 884).
- 4. Restart the IP Office system.

#### Higher Capacity Replacement

If replacing with a component of the same type but higher capacity, when restarted the IP Office will automatically create configuration entries for the new trunks or extensions/users.

- 1. Switch off the IP Office system 117.
- 2. Remove the card or external expansion module. Note the card slot or expansion port used as the replacement must be installed in the same position.
- 3. Install the replacement using the appropriate process for the type of component (Fitting IP500 cards 78, Adding External Expansion Modules 88).
- 4. Restart the IP Office system.
- 5. Use Manager to configure the new trunks or extensions/users.

#### Lower Capacity Replacement

If replacing with a component of the same type but lower capacity, after restarting the IP Office the configuration will need to be edited to remove redundant entries.

- 1. Switch off the IP Office system 117
- 2. Remove the card or external expansion module. Note the card slot or expansion port used as the replacement must be installed in the same position.
- 3. Install the replacement using the appropriate process for the type of component (Fitting IP500 cards 784), Adding External Expansion Modules (884).
- 4. Restart the IP Office system.
- 5. Use Manager to delete the trunks or extensions/users in the configuration that are no longer supported by the component installed.

## Adding a New Component

If adding a new component to an available slot or port, when restarted the IP Office will automatically create configuration entries for the new trunks or extensions/users.

- 1. Switch off the IP Office system 117
- 2. Install the replacement using the appropriate process for the type of component (Fitting IP500 cards 78, Adding External Expansion Modules 88).
- 3. Restart the IP Office system.
- 4. Use Manager to configure the new trunks or extensions/users.

#### Permanent Removal

If permanently removing the component, the configuration will need to be edited to remove redundant trunk or extension/user entries.

- 1. Switch off the IP Office system 117
- 2. Remove the card or external expansion module.
- 3. Restart the IP Office system.
- 4. Use Manager to delete the trunks or extensions/users in the configuration that relate to the component removed.
- 5. In the Control Unit section of the configuration, delete the entry for the component that is no longer present in the system.

## Replacement of a Different Type

If replacing a component with one of a different type, the process should be divided into two stages. First remove the existing component using the Permanent Removal process above and adjust the configuration and reboot. Then install the new component using the Adding a New Component process above.

## 6.5 Swapping Extension Users

Whilst the example below shows 2 users swapping extensions the method can be used to swap multiple users within the configuration and effecting the swaps after a single merge of the configuration changes.

For this example User A (202) and User B (203) want to swap extensions.

- 1. Load the IP Office configuration and select Extension.
- 2. Locate the extension with the Base Extension set to 202, ie. matching User A's extension number.
  - If the group pane is visible (View | Group Pane) in IP Office Manager, it shows the extension details (ID, Module, Port and Base Extension).

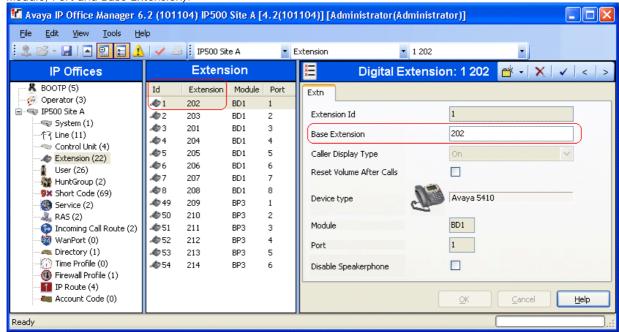

- 3. Select that extension and change its Base Extension setting to 203, ie. to now match User B's extension number. If IP Office Manager is set to validate edits, it will warn that this change conflicts with the existing Base Extension setting of another extension. Ignore the warning at this stage. Click OK.
- 4. Locate the other extension with the Base Extension set to 203, ie. matching User B's extension number.
- 5. Select that extension and change its Base Extension setting to 202, ie. to now match User A's extension number. If the error pane is visible (View | Error Pane), the warnings about extension conflicts should now disappear. Click OK.
- 6. Save the configuration back to the IP Office system.
- 7. At each of the extensions dial the log out short code set on the IP Office system. By default this is \*36.
  - If any of the users is set to Forced Login, they will have to complete the login process at their new extension using their Login Code.

# 6.6 Upgrading the IP Office Software

The installed IP Office Manager includes IP Office software files for control units, external expansion modules and phones appropriate to the IP Office software level.

New IP500v2 Systems

For the first 90 days, a new IP500v2 control unit will run any supported IP Office Release without requiring an upgrade license. The highest level run is written into the system's memory (not the SD card) and that becomes a permanent entitlement for the control unit. However, after 90 days the IP500v2 will require an upgrade license if upgraded to a software release higher than any that it has run in the initial 90 day period.

• 4 Warning

Systems upgraded without the appropriate license will display "Wo license available" and will not allow any telephony functions.

The IP Office system can be upgraded in two ways:

- <u>Using the IP Office Manager Upgrade Wizard</u> 12th

  The upgrade wizard is part of IP Office Manager and can be used to upgrade all types of IP Office system.
- <u>Upgrading the System SD Card [128]</u>
  For IP500v2 control units, the software on the System SD card can be upgraded by a range of methods, i.e. directly upgrading the SD card or using the upgrade wizard. When the system is rebooted it will use the new software.

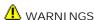

- Check IP Office Technical Bulletins
   Check the latest IP Office Technical Bulletin for the IP Office software release before proceeding any further. It may contain information relating to changes that occurred after this document was completed. Bulletins are available from http://curport.goog.
- Upgrade Path/Multi-Stage Upgrades
   Due to the need to adjust internal memory allocation and configuration storage, for some upgrades the control unit may need to perform multi-stage upgrade process. The table below indicates the require upgrade paths.

| Platform    | Current Release       | Upgrade Step 1 |
|-------------|-----------------------|----------------|
| IP500       | 4.0 / 4.1 / 4.2 / 5.0 | Load 7.0       |
| IP500v2     | 6.0                   | Load 7.0       |
| All modules | 4.0 / 4.1 / 4.2 / 5.0 | Load 7.0       |

• Multiple Managers

If more than one copy of Manager is running it is possible for the IP Office to request BIN files from a different Manager from the one that started the upgrade process. Ensure that only one copy of Manager is running when upgrading an IP Office system.

• Other IP Office Applications

Upgrading the core software of the IP Office control unit may require upgrades to associated software. Typically IP Office is compatible with the previous release of most IP Office applications, however for each IP Office core software release there may be exceptions. These exceptions will be detailed in the Technical Bulletin for the IP Office core software release.

# 6.6.1 Using the Upgrade Wizard

- Ensure that you have a backup copy of the IP Office's configuration before performing this action. If a copy of the configuration cannot be downloaded using Manager, check the Manager application directory for previously downloaded configurations.
  - a. Use Manager to download an up to date copy of the configuration. If that is not possible, check in the Manager application folder for a previous copy of the configuration.
  - b. Using IP Office Manager, select File | Open Configuration.
  - c. Using the Select IP Office Menu, locate and select the IP Office system. Click OK.
  - d. Enter the name and password for a service user account on that IP Office. Click OK. Manager will receive and display the configuration from the IP Office.
    - · If not already done, this action creates a BOOTP entry in Manager for the IP Office system.
    - This action also confirms communication between the Manager PC and the IP Office prior to any following process.
  - e. Select File | Save Configuration As... and save a copy of the configuration file onto the PC.
- 2. Select File | Advanced | Upgrade. The UpgradeWiz is started and scans for IP Office modules using the Unit/ Broadcast address. Adjust this address and click Refresh if the expected control units are not shown.

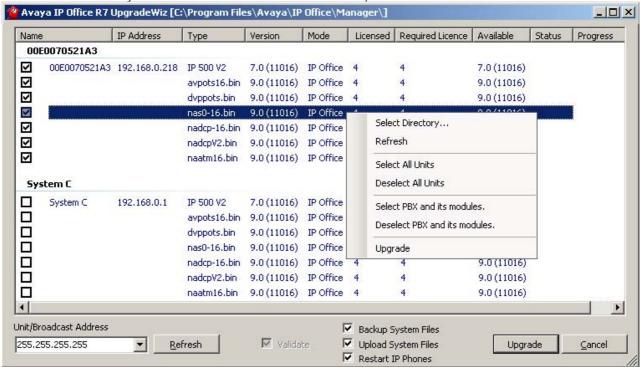

- 2. The information displayed depends on the type of control unit.
  - For IP500v2 control units

    The current version of each IP Office .bin file held in the control units memory is shown. That is regardless of whether that .bin file is currently being used by any module in the system.
  - For other control units

    For the control unit and each external expansion module present in the system, the current version of software installed is displayed.
- 3. The Version column indicates the current version of software installed. The Available column indicates the version of software Manager has available. If the available version is higher, the check box next to that row is automatically selected.
  - If any of the modules have pre-version 2.1 software installed, an upgrade with Validate unticked is required. If this is the case, only continue with the upgrade process using a PC with a fixed IP address on the same LAN domain and physical LAN segment as the IP Office control unit and only upgrade the pre-2.1 system.
  - If a multi-stage upgrade is necessary, use the following additional steps to select the appropriate interim software:
    - Right-click on the upgrade wizard and click Select Directory. Locate and select the directory containing the bin file for the intermediate software level.
    - The upgrade wizard should now list just the control unit as having upgrade software available.

- Upgrading to particular levels of IP Office software require a *Software Upgrade* X license where X is a number. The Licensed and Required License columns indicate the current highest upgrade license the system has and the required software upgrade license for the currently installed software. It does not indicate the license requirement for the level of software in the Available column. For IP500v2 systems, a value of 255 indicates that the control unit is still in its initial 90 days where it can be upgraded without requiring a license.
- 4. For those modules which you want to upgrade, tick the check box.
- 5. For IP500v2 control units, the following additional options are available:
  - Backup System Files
     If selected, before upgrading to the new software, the current files in the System SD cards /primary folder will be copied to its /backup folder.
  - Upload System Files
    If selected, the full set of software files that Manager has is copied to the /primary folder on the System SD card. In addition to control unit and module software this will include phone software files. Following the reboot, the phone will upgrade using those files if necessary.
  - Restart IP Phones
    If selected, following the upgrade and reboot, all Avaya IP phones are also restarted. This will cause them to recheck whether the firmware they currently have loaded matches that on their configured file server. Use this option if the IP Office system is the file server and the upgrade included new IP phone firmware.
- 6. Select Upgrade. The system password for each system will be requested. Enter it and click OK. The next steps depend on the upgrade options selected. Do not cancel or close the upgrade wizard while these processes are running.
  - Validated Upgrade
     If using the Validated option, a number of actions take place as follows;
    - a. The upgrade wizard checks the amount of free RAM memory available in the control unit to temporarily store the new BIN files. If insufficient memory is available, you will be prompted whether to continue with an off-line upgrade or cancel upgrading.
      - If offline is selected, the IP Office is rebooted into offline mode. It may be necessary to use the Refresh option within the Upgrade Wizard to reconnect following the reboot. Validate upgrade can then be attempted to again check the amount of available RAM memory for transfer of BIN files. If the memory is still insufficient, the option is offered to either do an unvalidated upgrade or cancel.
    - b. The bin files required are transferred to the system and stored in temporary memory.
    - c. For IP500v2 control units, the backup system files and upload system files actions are performed.
    - d. Once all file transfers are completed, the upgrade wizard will prompt whether it okay to proceed with the upgrade process. Select Yes to continue.
    - e. Each module being upgraded will delete its existing core software, restart and load the new software file that was transferred. This process may take several minutes for each unit.
  - Unvalidated Upgrade
    - This method of upgrading should be avoided unless absolutely necessary. It is only required for IP Office systems with pre-2.1 software and should only be done from a Manager PC with a fixed IP address running on the same LAN segment and subnet as the IP Office system. During the upgrade the units and modules erases their current software and then request the new software file from Manager.
- 7. Following the upgrade check that the upgrade wizard now shows that the selected units and modules have upgraded. It may be necessary to select Refresh to update the information in the upgrade wizard display.
- 8. Repeat the process as required.

## 6.6.2 Using an SD Card

In addition to using the traditional <u>IP Office Upgrade Wizard 128</u>, IP500v2 control units can be upgraded by loading the required set of firmware files onto the System SD card and rebooting the system.

• 1 P Office Technical Bulletins

Ensure that you have obtained and read the IP Office Technical Bulletin relating to the IP Office software release which you are installing. This bulletin will contain important information that may not have been included in this manual. IP Office Technical Bulletins are available from the <a href="https://support.avaya.com">Avaya.support</a> website (<a href="https://support.avaya.com">https://support.avaya.com</a>).

Upgrade Licenses
 Some upgrades may require entry of upgrade licenses.

! WARNING

This process will require the IP Office system to reboot in order to complete the process. Any current calls and services will be ended by the reboot.

There are a number of ways in which this can be done.

| Method                            | Description                                                                                                    | Location           | Software<br>Files | Embedded<br>Voicemail<br>Prompts |
|-----------------------------------|----------------------------------------------------------------------------------------------------|--------------------|-------------------|----------------------------------|
| Using Manager 1651                | Using IP Office Manager, the contents of the card are compared to the files that Manager has available and are upgraded if necessary.                                                               | Local or<br>Remote | <b>\</b>          | ,                                |
| System SD Card<br>Upgrade [168]   | In this method, the System SD card is shut down and removed from the control unit. The card's contents are upgraded using IP Office Manager.                                                        | Local              | 7                 | 1                                |
| Upgrade from Optional SD Card 168 | This method uses an SD card loaded with the required version of IP Office software. The card is inserted into the control unit's Option SD card slot and its contents copied to the System SD card. | Local              | ,                 | -                                |

## 6.6.3 Upgrading 2400/5400 Phones

The firmware on most phones connected to an IP Office system is automatically upgraded if necessary when a phone is first connected to an IP Office port or for existing phones, after a system reboot. However this does not apply to Avaya 2400 Series and 5400 Series phones.

Checking the Firmware on a 2410 or 5410 Phones

- 1. Press Exit to ensure that the phone has exited any other usage mode.
- 2. Press either of the display keys next to MENU.
- 3. Select OPTION.
- 4. Select Self Test. The display should now show details of the phone's currently installed firmware.

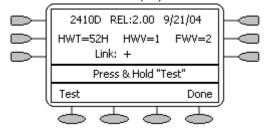

- 5. The firmware loaded into the phones has a major and minor version. The Major version in the example above is shown as FWV=2 and the minor version is shown as REL:2.00.
- 6. Press → Exit to exit self test mode.

Checking the Firmware on a 2420 or 5420 Phones

- 1. Select OPTION.
- 2. Select Self Test. The display should now show details of the phone's currently installed firmware.

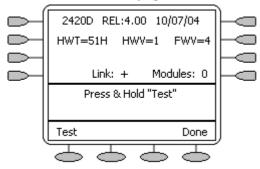

- 3. The firmware loaded into the phones has a major and minor version. The Major version in the example above is shown as FWV=4 and the minor version is shown as REL:4.00.
- 4. Press Done to exit self test mode.

#### Procedure: Forcing a Software Upgrade

- The following procedure should only be used if it has been determined that the 2400/5400 Series phones need to be manually forced to change their firmware. During this process the phone cannot be used.
- For the IP Office 4.1 Q1 2008 maintenance release and higher, using the batch file to enable the phones to upgrade their firmware is ignored unless the No User user Source Number of ALLOW\_5410\_UPGRADES is added to the IP Office configuration.
- 1. Locate the Manager program directory and within it the files turn\_on.bat and turn\_off.bat.
- 2. Right-click on turn\_on.bat and select Edit.
- 3. Locate the entry </PAddress> and replace this with the IP address of the IP Office system.
- 4. Close the file and save the changes.
- 5. Repeat steps 2 to 4 for the file turn\_off.bat.
- 6. Ensure that Manager is running and is enabled to run as a TFTP Server. Manager acts as the TFTP server from which the phones will request firmware files.
- 7. Double-click on the file turn\_on.bat.
- 8. A prompt window should appear asking you to wait and eventually, if successful, Press any key to continue.
- 9. Within Manager, select File | Advanced | Reboot and reboot the IP Office system.
- 10. Following the system restart, the 2400 and 5400 Series phones will display Upgrading firmware, please wait and then FIRMWARE UPDATE IN PROGRESS.
- 11. Once all the phones have completed their upgrade, double-click on turn\_off.bat.

# 6.7 Out of Building Telephone Installations

The following are the only supported scenarios in which wired extensions and devices outside the main building can be connected to the IP Office system. In these scenarios, additional protection, in the form of protective grounding and surge protectors, must be fitted.

• 🔔 WARNING

The fitting of additional protection does not remove the risk of damage. It merely reduces the chances of damage.

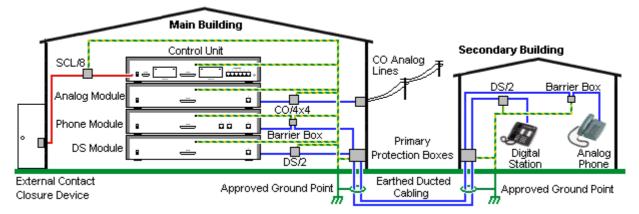

- Cables of different types, for example trunk lines, phone extensions, ground and power connections, should be kept separate.
- All cabling between buildings should be enclosed in grounded ducting. Ideally this ducting should be buried.
- A Primary Protection Box must be provided at the point where the cables enter the building. This should be three
  point protection (tip, ring and ground). Typically this would be gas tube protection provided by the local telephone
  company. The ground wire must be thick enough to handle all the lines being affected by indirect strike at the same
  time.

| Connection Type                                                                              | Protection Device Type                                                                                                | Requirement                                                                                                    |
|----------------------------------------------------------------------------------------------|----------------------------------------------------------------------------------------------------|----------------------------------------------------------------------------------------------------|
| Analog Phone Extensions Phones External expansion module (POT 382) or PHONE 382) ports only. | IP Office Barrier Box [138] Supports a single connection. Maximum of 16 on any expansion module.                      | <ul> <li>Connection from the expansion module to the<br/>phone must be via a surge protector at each end<br/>and via the primary protection point in each<br/>building.</li> </ul>                                                                                                    |
| DS Phone Extensions External expansion module DS  376) ports only.                           | ITWLinx towerMAX DS/2 [132] Supports up to 4 connections. (This device was previously referred to as the Avaya 146E). | <ul> <li>The IP Office expansion module and control unit and IROB devices must be connected to the protective ground point in their building.</li> <li>The between building connection must be via earthed ducting, preferable underground. The cable must not be exposed externally at any point.</li> </ul> |
| TCM Phone Extensions                                                                         | None                                                                                                    | Currently not supported.                                                                                                    |
| Analog Trunks                                                                                | Supports up to 4 two-wire lines. (This device was previously referred to as the Avaya 146C).                          | For installations in the Republic of South Africa, the fitting of surge protection on analog trunks is a requirement.  For other locations where the risk of lightning strikes is felt to be high, additional protection of incoming analog trunks is recommended.                                            |
| External Output Switch                                                                       | ITWLinx towerMAX SCL/8<br>(This device was previously<br>referred to as the Avaya 146G)                               | Connections from an IP Office Ext O/P port to an external relay device must be via a surge protector.                                                                                                    |

The towerMAX range of devices are supplied by ITWLinx (http://www.itwlinx.com).

## 6.7.1 DS Phones

When digital phone extensions are required in another building, additional In-Range Out-Of-Building (IROB) protective equipment must be used. For phones connected to IP Office DS 376 ports, the supported device supplied by ITWLinx is a towerMAX DS/2 module. This IROB device was previous badged by Avaya as the 146E IROB.

- ! WARNING
  This device is <u>not supported</u> for TCM port connections, ie. 4100 Series, T-Series, 7400 Series and M-Series phones.
- Only DS connections on an external expansion module are supported. DS ports on cards in the control unit should not be used.

The protection device should be installed as per the instructions supplied with the device. The ground points on the IP Office control unit and the DS modules must be connected to a protective ground using 18AWG wire with a green and yellow sleeve.

Typically the IROBs 2 RJ45 EQUIPMENT ports are straight through connected to the 2 RJ45 LINE ports. This allows existing RJ45 structured cabling, using pins 4 and 5, to be used without rewiring for up to two DS connection. However each of these ports can be used to connect a second extension using pins 3 and 6.

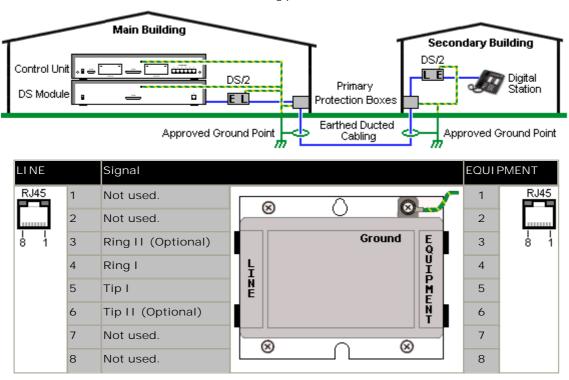

## 6.7.2 Analog Phone Barrier Box

Where analog phone extensions are required in another building, additional protective equipment must be used, in the form of IP Office Phone Barrier Boxes and protective earth connections.

- A CAUTION
  - PHONE (POT) ports on the front of control units must not be used for extensions that are external to the main building.
- The correct IP Office specific barrier boxes must be used. These modules have been designed specifically for the signalling voltages used by the IP Office system:
  - Only the IP Office Phone Barrier Box should be used with Phone V1 modules.
  - Only the IP Office Phone Barrier Box V2 should be used with Phone V2 modules.
  - No other type of analog phone barrier box should be used.
- Where more than 3 barrier boxes are required in a building, they must be rack mounted using a <u>Barrier Box rack</u> mounting <u>kit</u> 134.
- A maximum of 16 barrier boxes can be used with any Phone module.
- The Phone Barrier Box does not connect the ringing capacitor in Phone V1 modules.

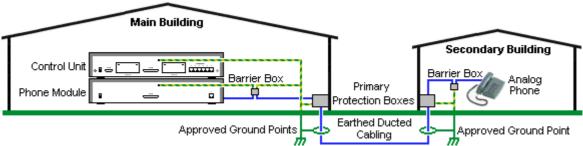

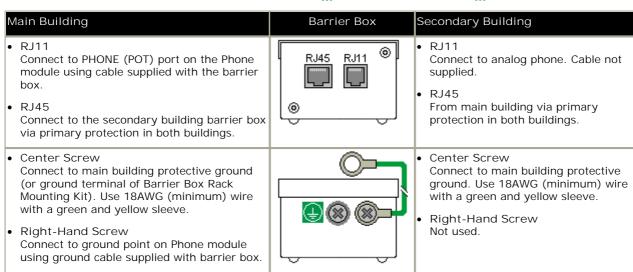

- 1. The following wires must be kept apart, that is not routed in the same bundle:
  - Earth leads from the barrier box to the Phone modules.
  - Internal wires, for example extension leads going directly to the Phone modules.
  - Wires from external telephone going directly to the barrier boxes.

| IP Office Barrier Boxes |                                                                                                    | SAP Code  |
|-------------------------|----------------------------------------------------------------------------------------------------|-----------|
|                         | IP400 Phone Barrier Box (81V) Use with Phone V1 module. Includes an RJ45 to RJ11 cable and a functional earth lead.     | 700293897 |
|                         | IP400 Phone Barrier Box V2 (101V) Use with Phone V2 module. Includes an RJ45 to RJ11 cable and a functional earth lead. | 700385495 |
|                         | Barrier Box Rack Mounting Kit                                                                                           | 700293905 |

## 6.7.3 Rack Mounting Barrier Boxes

Where more than 3 Phone Barrier Boxes are used they must be rack mounted. The Barrier Box Rack Mounting Kit (SAP Code 700293905) supports up to 8 Phone Barrier Boxes.

- 1. Unscrew the two screws arranged diagonally at the front of each barrier box and use these same screws to reattach the barrier box to the rack mounting strip.
- 2. Each barrier box is supplied with a solid green ground wire connected to its functional ground screw. Remove and discard this wire. Connect a green/yellow ground wire to the protective earth screw in the center of the Point on the back of the Barrier Box.

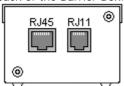

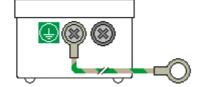

3. The rack mounting strip has threaded M4 earthing pillars. Connect the other end of the barrier box ground wire, using M4 washers and nuts, to the earthing pillar on that side of the rack mounting strip.

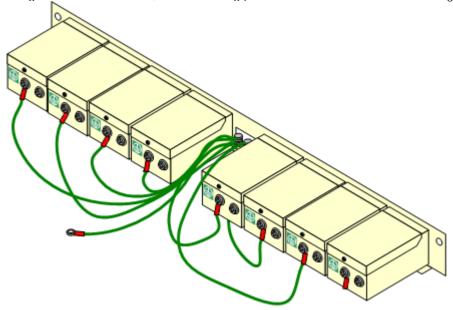

- 4. Using 14AWG wire with green and yellow sleeve, connect one of the earthing pillars to the buildings protective earth.
- 5. Using 14AWG wire with green and yellow sleeve, connect the other earthing pillar to the Phone module.
- 6. Ensure that the following wires are not routed together in the same bundle:
  - Earth lead from the barrier box to the Phone module.
  - Internal wires, e.g. wires going directly to the Phone module.
  - Wires from external telephone going directly to the barrier boxes.

# 6.8 Using the External Output Port

All the IP Office control units are equipped with a EXT O/P port. The port is marked as EXT O/P and is located on the back of the control unit adjacent to the power supply input socket.

The port can be used to control up to two external devices such as door entry relay switches. The usual application for these switches is to activate relays on door entry systems. However, as long as the criteria for maximum current, voltage and if necessary protection are met, the switches can be used for other applications.

The switches can be switched closed, open or pulsed (closed for 5 seconds and then open). This can be done in a number of ways:

- · Using IP Office short codes.
- Through the Door tab in Phone Manager Pro.
- Through the Door Release option in IP Office SoftConsole.
- · Via the Open Door action in Voicemail Pro.

#### Default Short Codes

The following are the default short codes in the IP Office configuration for external output switch operation. They use the short code features Relay On (closed), Relay Off (open) and Relay Pulse.

| State  | Switch 1 | Switch 2 |
|--------|----------|----------|
| Closed | *39      | *42      |
| Open   | *40      | *43      |
| Pulse  | *41      | *44      |

#### 6.8.1 Port Connection

These ports are found on the rear of all IP Office control units. They are used for connection to external switching relays. The port uses a standard 3.5mm stereo jack plug for connection.

The IP Office is able to open (high resistance), close (low resistance) or pulse (close for 5 seconds and then open) two switches within the port. Either switch can be operated separately. These switches are intended for activation of external relays in systems such as door opening systems.

• CAUTION: In installations where this port is connected to a device external to the building, connection must be via a towerMAX SCL/8 Surge Protector and a protective ground connection must be provided on the IP Office control unit.

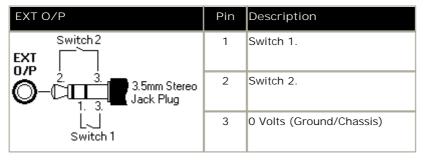

• Switching Capacity: 0.7A.

• Maximum Voltage: 55V d.c.

• On state resistance: 0.7 ohms.

• Short circuit current: 1A.

• Reverse circuit current capacity: 1.4A.

• Ensure that pins 1 and 2 are always at a positive voltage with respect to pin 3.

3.5mm stereo audio jack plugs are frequently sold as pre-wired sealed modules. It may be necessary to use a multi-meter to determine the wiring connections from an available plug. Typically 3 (common to both relays) is the cable screen.

## 6.9 So8 BRI Module

## 6.9.1 Example 1: ISDN Terminal

In this example, calls on DID 123456 are routed to the first port of the So8 expansion module. That port has been configured as Line Group ID 701.

1. Configure an Incoming Call Routing

The destination is a short code that directs the call to the line group ID that contains the So lines. The Bearer Capability has been set to Any, to allow data and voice via this route.

• Line Group ID: 0

• Incoming Number: 123456

Destination: 123456Bearer Capability: Any

2. Create a System Short Code:

This is the destination used in the Incoming Call Route.

• Short Code: 123456

• Telephone Number: 123456

• Line Group ID: 701

• Feature: Dial

3. Send the configuration to the Control Unit.

Any call coming into the main system on DID 123456 will now be passed directly to the first port.

If you wish to assign DIDs from your main pool to individual ports and avoid network charges when dialing between them, try variations on the following:

- 1. You have DID ranges, for example: 7325551000 to 7325551099. You wish to assign 7325551000-19 to port 1 and 7325551020-20 to port 2 etc.
- 2. Configure Incoming Call Route:

The # is used here instead of "n" to avoid problems with "Main". The minus sign means the number is processed from the left and so will wait for the whole number.

• Line Group ID: 701

• Incoming Number: -100x

Destination: #

- 3. Repeat for Line Group ID 702 etc.
- 4. Create Short codes, for example:

Short Code: 100xTelephone Number: .

• Line Group ID: 701

· Feature: Dial

SO calls dialed without the area code are handled locally without network charges. Calls with area calls will go via the network.

## 6.9.2 Example 2: Video Conference

In this example, calls are routed to a Polycom Viewstation module connected to a S0 port of the IP Office system.

The following settings were used on 4 incoming data channels of a PRI line:

• Line Number: 5

• Channel Allocation: 23 -> 1

• Switch Type: 5ESS

• Line Sub Type: PRI

• Provider: AT&T

• Channels: 1-4

• Incoming Line Group: 95

• Outgoing Line Group: 95

· Direction: Bothway

• Bearer: Data

• Service: Accunet (this is a important)

• Admin: In Service

To route an incoming video call on the PRI lines configured above to an SO8 module requires the following:

1. Create a dial short code that has the SO port as its destination Line Group. For this example the following was used:

· Short Code: 1500

Number: .Feature: Dial

· Line Group: 601 (the SO8 port number)

2. Create an Incoming Call Routing that routes the appropriate calls to that short code. For this example the following was used:

· Line Group: 95 (identifies calls using the PRI lines configured above)

· Destination: 1500 (the short code created above)

· Bearer: Any

To allow the video device on the SO port to make outgoing calls to the PRI lines also requires a short code.

1. For this example the following was used:

Code: 91N;Number: NFeature: Dial

• Line Group: 95

Polycom Video Module Settings

The Polycom modules used in the previous example were the Viewstation 128, Viewstation 256 and Viewstation MP.

The Polycom module must have software that supports 'Standard ETSI ISDN' (European ISDN) and have its ISDN Switch Protocol setting set to 'Standard ETSI Euro-ISDN'

The following were the settings used during testing:

| Characteristics                                                                                                    | Admin/Software and Hardware/Software                                                                                                    |  |
|----------------------------------------------------------------------------------------------------|----------------------------------------------------------------------------------------------------|--|
| Polycom View Station 512 MP.                                                                                                   | Software: 7.0.1.                                                                                                    |  |
| NTSC UIS Interface.                                                                                                    | Network Interface: S/T Interface.                                                                                                    |  |
| View Station PVS 1419.                                                                                                    | ISDN Version: IEUS v18:a00320                                                                                                    |  |
| Admin/General Setup                                                                                                    | Admin/Video Network/ISDN Video Network                                                                                                    |  |
| Country: USA                                                                                                    | Country Code: 1                                                                                                    |  |
| Language: English (USA)                                                                                                    | Area Code: 732                                                                                                    |  |
| Auto Answer: Yes                                                                                                    | Number A: blank                                                                                                    |  |
| AllowDial: Yes                                                                                                    | Number B: blank                                                                                                    |  |
| Allow User Setup: Yes                                                                                                    | ISDN Switch Protocol: Standard ETSI Euro-ISDN.                                                                                                    |  |
| Maximum Time on Call: 480.                                                                                                    |                                                                                                    |  |
| User Setup                                                                                                    | Admin/Video Network/IMUX                                                                                                    |  |
| Auto Answer: Yes                                                                                                    | Numbers: blank                                                                                                    |  |
|                                                                                                    |                                                                                                    |  |
| PIP: Auto                                                                                                    | SPID: blank                                                                                                    |  |
| PIP: Auto Far Control of Near Camera: Yes                                                                                      | <ul><li>SPID: blank</li><li>Audio Quality: 168KB/s</li></ul>                                                                                                    |  |
|                                                                                                    |                                                                                                    |  |
| Far Control of Near Camera: Yes                                                                                                | Audio Quality: 168KB/s                                                                                                    |  |
| Far Control of Near Camera: Yes     MP Mode: Auto                                                                              | <ul><li>Audio Quality: 168KB/s</li><li>Advanced Dialing: Dial Channels in Parallel</li></ul>                                                                                                    |  |
| <ul><li>Far Control of Near Camera: Yes</li><li>MP Mode: Auto</li><li>System Information</li></ul>                             | <ul><li>Audio Quality: 168KB/s</li><li>Advanced Dialing: Dial Channels in Parallel</li><li>Admin/Software and Hardware/Hardware</li></ul>                                                                        |  |
| <ul> <li>Far Control of Near Camera: Yes</li> <li>MP Mode: Auto</li> <li>System Information</li> <li>Release: 7.0.1</li> </ul> | <ul> <li>Audio Quality: 168KB/s</li> <li>Advanced Dialing: Dial Channels in Parallel</li> <li>Admin/Software and Hardware/Hardware</li> <li>Camera: NTSC</li> </ul>                                              |  |
| <ul> <li>Far Control of Near Camera: Yes</li> <li>MP Mode: Auto</li> <li>System Information</li> <li>Release: 7.0.1</li> </ul> | <ul> <li>Audio Quality: 168KB/s</li> <li>Advanced Dialing: Dial Channels in Parallel</li> <li>Admin/Software and Hardware/Hardware</li> <li>Camera: NTSC</li> <li>Video Comm Interface: ISDN_Quad_BRI</li> </ul> |  |

## 6.10 SNMP

SNMP (Simple Network Management Protocol) is a standard network protocol that allows the monitoring and management of data devices across a network. An SNMP agent can be built into network devices such as routers and hubs. An SNMP manager application, for example CastleRock or HP OpenView, can then communicate with those devices.

IP Office 2.0 and above supports SNMP communication. This communication can be:

#### · Polling:

Some SNMP applications (called "managers") send out polling messages to the network. They then record the responds of any SNMP enabled devices (called "agents"). This allows the application to create a network map and to raise an alarm when devices previously present do not respond.

- Most SNMP manager applications can also do simple IP address polling to locate non-SNMP enabled devices. However this method of polling does not identify the device type or other information.
- SNMP polling including details about the responding device. For example an IP Office control unit's response includes the control unit type, level of software, routing table information, up time, etc.

#### Traps

When certain events occur, a devices SNMP agent can send details of the event to the SNMP manager. This is called an SNMP 'trap'. These appear in the event log of the SNMP manager. Most SNMP managers can be configured to give additional alerts in response to particular traps.

#### Management:

Some SNMP agents support device management and configuration changes through the SNMP manager interface. This is not supported by IP Office.

IP Office SNMP operation has been tested against Castle Rock SNMPc-EE 5.1.6c and HP OpenView Network Node Manager 6.41.

#### What Information is Available Via SNMP

As described above, SNMP information can either be polled by the SNMP application or received as the result of the IP Office sending SNMP trap information.

While the .m/b files should not be edited, they can be read using a text editor and contain descriptions of all the various information objects that can be polled or sent and the information tha each object will include. For a list of the .m/b files, see Installing the IP Office MIB Files 14b. The WOTIFICATION-TYPE objects are those used for SNMP traps 14b, the other types of objects are those that can be polled 14b.

## 6.10.1 Installing the IP Office MIB Files

To allow full communication between an SNMP agent and an SNMP manager, the SNMP manager must load MIB files (Management Information Base) specific to the SNMP agent device and the features it supports. These MIB files contain details of the information the agent can provide and the traps that it can send. Full details of the structure of the IP Office MIB files, MIB groups within those files and event traps can be found in the "IP Office Installation Manual".

The MIB files for IP Office operation are included on the IP Office DVD in the folder \(\textit{VAdminCD\smnp\_mibs}\). The actual files required and the method of loading depend on the SNMP manager application being used. The details below cover the two SNMP manager applications tested.

#### HP Open View Network Node Manager

1. Copy the following MIB files to the applications MIBs folder.

|                                                                                 | MIB File                                                                       | Source                                                     |  |
|---------------------------------------------------------------------------------|--------------------------------------------------------------------------------|------------------------------------------------------------|--|
| a.                                                                              | rfc2737-entity-mib.mib                                                         | snmp_mibs\standard folder on OpenView Install CD.          |  |
| b.                                                                              | . avayagen-mib.mib \AdminCD\snmp_mibs\IPOffice folder on IP Office Admin DVD.  |                                                            |  |
| C.                                                                              | c. ipo-prod-mib.mib \AdminCD\snmp_mibs\IPOffice folder on IP Office Admin DVD. |                                                            |  |
| d. ipo-mib.mib \AdminCD\snmp_mibs\IPOffice folder on IP (                       |                                                                                | \AdminCD\snmp_mibs\IPOffice folder on IP Office Admin DVD. |  |
| e. inet-address-mib.mib \AdminCD\snmp_mibs\Standard folder on IP Office Adm     |                                                                                | \AdminCD\snmp_mibs\Standard folder on IP Office Admin DVD. |  |
| f. rfc2213-integrated-services-mib.mib \AdminCD\snmp_mibs\standard folder on Op |                                                                                | \AdminCD\snmp_mibs\standard folder on OpenView Install CD. |  |
| g.                                                                              | diffserv-dscp-tc.mib                                                           | \AdminCD\snmp_mibs\Standard folder on IP Office Admin DVD. |  |
| h.                                                                              | diffserv-mib-hpov.mib                                                          | \AdminCD\snmp_mibs\Standard folder on IP Office Admin DVD. |  |
| i.                                                                              | ipo-phones-mib.mib                                                             | \AdminCD\snmp_mibs\IPOffice folder on IP Office Admin DVD. |  |

- 2. Start the OpenView Network Node Manager console.
- 3. Select Options and then Load/Unload MIBs: SNMP.
- 4. Select Load and select all the MIB files listed above.
- 5. Select Compile.

#### CastleRock SNMPc 5.1.6c and earlier

1. Copy the following MIB files to the applications MIBs folder, normally C:\Program Files\SNMPc Network Manager\mibfiles.

|    | MIB file                | Source                                              |  |
|----|-------------------------|-----------------------------------------------------|--|
| a. | ENTITY-MIB              | \AdminCD\snmp_mibs\Standard on IP Office Admin DVD. |  |
| b. | AVAYAGEN-MIB.mib        | \AdminCD\snmp_mibs\IPOffice on IP Office Admin DVD. |  |
| C. | IPO-PROD-MIB.mib        | \AdminCD\snmp_mibs\IPOffice on IP Office Admin DVD. |  |
| d. | IPO-MIB.mib             | \AdminCD\snmp_mibs\IPOffice on IP Office Admin DVD. |  |
| e. | INET-ADDRESS-MIB.mib    | \AdminCD\snmp_mibs\Standard on IP Office Admin DVD. |  |
| f. | INTEGRATED-SERVICES-MIB | \AdminCD\snmp_mibs\Standard on IP Office Admin DVD. |  |
| g. | DIFFSERV-DSCP-TC.mib    | \AdminCD\snmp_mibs\Standard on IP Office Admin DVD. |  |
| h. | DIFFSERV-MIB.mib        | \AdminCD\snmp_mibs\Standard on IP Office Admin DVD. |  |
| i. | IPO-PHONES-MIB.mib      | \AdminCD\snmp_mibs\IPOffice on IP Office Admin DVD. |  |

- 2. In SMNPc select Config | MIB Database.
- 3. Select Add and select the MIB files listed above in the order listed.

#### CastleRock SNMPc V5.0.1

The MIB installation instructions provided above are correct for CastleRock SNMPc V5.0.8 and later. For V5.0.1 of CastleRock SNMPc the following must be carried out:

- Copy all of the IP Office MIBs and standard MIBs from the IP Office Administrator Applications DVD to the SNMPc mibfiles directory.
- 2. In the SNMPc mibfiles directory open the files STANDARD.mib and SNMPv2-SMI.mib in Notepad.
- 3. In the SNMPv2-SMI.mib file find the definition of zeroDotZero and copy this to the clipboard.
- 4. In the STANDARD.MIB file find the SNMPv2-SMI section and paste in the definition of zeroDotZero from the clipboard before the end of this section (just before the END statement).
- 5. Save the modified STANDARD.MIB file.
- 6. Add the MIB file SNMP-FRAMEWORK-MIB.mib to the MIB database using the instructions provided in the IP Office installation guide.
- $7.\, \text{Add all the MIB files listed in the instructions provided in the IP Office installation guide in the order given.}$
- 8. Compile the MIBs ready for use.

The reason for this is: The IPO-PHONES-MIB.mib relies upon the DIFFSERV-MIB.mib for the definition of the textual convention of IndexInteger. The DIFFSERV-MIB needs the definition of the textual convention zeroDotZero which is normally defined in SNMPv2-SMI.mib. However including SNMPv2-SMI.mib in the MIB file compilation list results in errors due to conflicts with what appear to be internal definitions within SNMPc and the SNMPv2-SMI section in its STANDARD. mib file. Therefore to resolve the issue the required definition of zeroDotZero must be placed in the SNMPv2-SMI section in SNMPc's STANDARD.mib file.

## 6.10.2 Enabling SNMP and Polling Support

In order for the IP Office control unit to be discovered and polled by an SNMP manager, its SNMP agent must be enabled and placed in the same read community as the SNMP manager.

- 1. In Manager, receive the control unit's configuration.
- 2. Double-click System from the Configuration Tree panel and select the SNMP tab.
- 3. Tick SNMP Enabled.
- 4. In SNMP Port, enter the UDP port number used by the IP Office SNMP agent to listen for and respond to SNMP traffic. The normal default is 161.
- 5. In Community (Read-only), enter the community to which the device belongs for read access. This community name must match that used by the SNMP manager application when sending requests to the device. The community public is frequently used to establish communication and then changed (at both the SNMP agent and manager ends) for security.
- 6. Click OK.
- 7. Send the configuration back to the IP Office and select reboot.
- 8. Following the IP Office reboot, the SNMP manager should be able to discover the control unit.
- 9. The control unit's response will include details of the control unit type and the current level of core software.

## 6.10.3 Enabling SNMP Trap Sending

In Manager, receive the control unit's configuration.

- 1. Double-click System from the Configuration Tree panel and select the SNMP tab.
- 2. Ensure that SNMP Enabled is ticked.
- 3. Using either Trap Destination 1 or Trap Destination 2, enter the following information:
  - Enter the IP Address of the PC running the SNMP manager application.
  - Enter the Port on which the traps messages should be sent. This is the UDP port on which the IP Office sends SNMP trap messages. The default is 162.
  - Set the Community that will be used by the agent and the SNMP manager. The community public is frequently used to establish communication and then changed (at both the SNMP agent and manager ends) for security.
- 4. Select the Events which should be sent:
  - Generic:

Events such as soft reboot (warm start), hard reboot (cold start), links up/down (transition in the status of a PPP or frame relay interface) or SNMP community mismatch.

- Entity
  - Failures, errors and changes of state in IP Office modules and trunk interfaces. Note: Does not include ATM4.
- Licence:
  - Changes of state in the communication with the Feature Key Server.
- Phone Change:
  - Changes to the type of DS or IP phone connected to a port.
- Click on OK.
- 5. Send the configuration back to the IP Office and select reboot.

## 6.11 Reset Button

The IP500 and IP500v2 control units have a Reset button. Pressing the button while the control unit is starting up will pause the start up until the button is released. The effect of pressing the button during normal operation will depend on how long the button is pressed and is indicated by the CPU LED.

| Press Duration (seconds) | CPU LED         | Action                                   | Summary                                                                                                    |
|--------------------------|-----------------|------------------------------------------|----------------------------------------------------------------------------------------------------|
| 0 to 5.                  | Off             | None                                     | None.                                                                                                    |
| 5 to 10.                 | Orange          | Reboot When Free                         | Reboot when free with new incoming/outgoing call barring. A reboot using the reset button is recorded in the Audit Trail.                                                                                   |
| 10 to 30.                | Flashing orange | Erase Configuration/<br>Immediate Reboot | Erase the configuration, alarm log and audit trail. Immediate reboot without waiting for active calls to end. See <a href="Erasing the configuration">Erasing the configuration</a> [148] for full details. |
| 30 to 40.                | Red             | Erase All.                               | Erase configuration, alarm log and core software. See<br>Erasing the Operational Software 148 for full details.                                                                                             |
| Over 40.                 | Flashing green  | None                                     | None.                                                                                                    |

## 6.12 AUX Button

IP500v2 control units have an AUX button. This button can be used as follows.

If pressed during a restart of the control unit, the control unit  $\frac{\text{skip booting}}{\text{5D}}$  from the  $\frac{\text{primary}}{\text{folder}}$  on the System SD card. If pressed for more than 5 seconds when a system is running, the control unit will  $\frac{\text{shutdown}}{\text{5D}}$  for 10 minutes.

## **6.13 DTE Port Maintenance**

The DTE port on the back of IP Office control units is not normally used when configuring an IP Office system. However, in extreme cases, the DTE port can be used to default the system's configuration or to erase it core software if necessary.

• **A** WARNING

Due to the nature of the actions in this section, they should only be performed if absolutely necessary to return a system back to working order. In all cases, you must make every effort to ensure that you have a backup copy of the system configuration.

• The DTE ports on IP Office expansion modules are not used for any maintenance or diagnostics.

## 6.13.1 DTE Port Settings

These ports are found on the rear of all IP Office control units and external expansion modules. The DTE ports on external expansion modules are not used.

The RS232 DTE ports on the control units can be used for system maintenance and connection of serial terminal adaptors. On IP400 control units the port can also be used for connection of the IP Office serial port licence key dongle.

An asynchronous terminal program such as HyperTerminal is also required. Configure this for operation via a PC serial port, as follows:

| Bits per second 38,400 | Parity None | Flow Control None        |
|------------------------|-------------|--------------------------|
| Data bits 8            | Stop Bits 1 | Settings   Emulation TTY |

#### **DTE Cables**

These cables are used for system maintenance and diagnostics under Avaya guidance. They can also be used for connection of RS232 serial terminal adaptor equipment to the IP Office control unit. The cable required depends on the IP Office control unit. This cable is a "Straight through DB9 female to DB9 male serial cable".

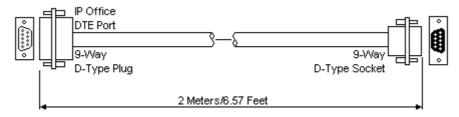

| IP Office 9-Way RS232<br>DTE Port | Signal                      | PC/Terminal<br>Adaptor |
|-----------------------------------|-----------------------------|------------------------|
| 3                                 | <b>←</b> Receive data       | 3                      |
| 2                                 | ➡Transmit Data              | 2                      |
| 7                                 | ←RTS (Request To Send)      | 7                      |
| 8                                 | →CTS (Clear To Send)        | 8                      |
| 6                                 | → DSR (Data Set Ready)      | 6                      |
| 5                                 | ■ Ground                    | 5                      |
| 1                                 | → DCD (Data Carrier Detect) | 1                      |
| 4                                 | ←DTR (Data Terminal Ready)  | 4                      |
| 9                                 | →RI (Ring Indicator)        | 9                      |

# 6.13.2 Erasing the Configuration

The following processes erases the configuration held in the IP Office control unit's memory. That include both the current configuration being used in RAM memory and the backup configuration stored in non-volatile memory. Following this the IP Office will restart with a default configuration.

This process should be performed from a PC with a fixed IP address, directly connected to the IP Office control unit and with the IP Office system disconnected from any network. Following this process, the control unit's IP address will default to 192.168.42.1.

- Do not perform any of these processes unless absolutely necessary. The IP Office's configuration settings can be default through Manager using the File | Advanced | Erase Configuration command.
- For IP Office Release 7.0 and higher, IP500v2 systems using IP Office A-Law or IP Office Mu-Law System SD cards will default to IP Office Essential Edition Quick Version mode. Loading the configuration will switch IP Office Manager to simplified view. To change the system back to operating in IP Office Standard Version mode, select the File | Advanced | Change Mode.

# Erasing the Configuration via Debug

This process erases the IP Office's configuration settings but does not alter its security settings. It is easier to use than the boot loader method.

- 1. Ensure that you have a backup copy of the IP Office's configuration before performing this action. If a copy of the configuration cannot be downloaded using Manager, check the Manager application directory for previously downloaded configurations.
  - a. Use Manager to download an up to date copy of the configuration. If that is not possible, check in the Manager application folder for a previous copy of the configuration.
  - b. Using IP Office Manager, select File | Open Configuration.
  - c. Using the Select IP Office Menu, locate and select the IP Office system. Click OK.
  - d. Enter the name and password for a service user account on that IP Office. Click OK. Manager will receive and display the configuration from the IP Office.
    - If not already done, this action creates a BOOTP entry in Manager for the IP Office system.
    - This action also confirms communication between the Manager PC and the IP Office prior to any following process.
  - e. Select File | Save Configuration As... and save a copy of the configuration file onto the PC.
- 2. Attach the serial cable between the PC and the DTE port on the IP Office control unit.
  - a. Start the terminal program on your PC. Ensure that it has been setup as listed in <u>DTE Port Settings</u> 144). Within a HyperTerminal session, the current settings are summarized across the base of the screen.
  - b. Enter AT (note upper case). The control unit should respond OK.
  - c. Enter AT-DEBUG. The control unit should response with the time and date and then *Hello>* to show it is ready to accept commands.
- 3. To erase the current configuration in RAM memory enter eraseconfig. The *Hello>* command prompt reappears when the action is completed.
- 4. To erase the backup configuration stored in non-volatile Flash memory enter erasenvconfig. The *Hello>* command prompt reappears when the action is completed.
- 5. To reboot the IP Office enter reboot. The IP Office will reboot and restart with a defaulted configuration.
- 6. Close the terminal program session.
- 7. Manager can now be used to alter and then upload an old configuration file or receive and edit the control unit's now defaulted configuration.

Erasing the Configuration and Security Settings via the Boot Loader This process defaults the IP Office security settings and its configurations settings.

- 2. Ensure that you have a backup copy of the IP Office's configuration before performing this action. If a copy of the configuration cannot be downloaded using Manager, check the Manager application directory for previously downloaded configurations.
  - f. Use Manager to download an up to date copy of the configuration. If that is not possible, check in the Manager application folder for a previous copy of the configuration.
  - g. Using IP Office Manager, select File | Open Configuration.
  - h. Using the Select IP Office Menu, locate and select the IP Office system. Click OK.
  - i. Enter the name and password for a service user account on that IP Office. Click OK. Manager will receive and display the configuration from the IP Office.
    - If not already done, this action creates a BOOTP entry in Manager for the IP Office system.
    - This action also confirms communication between the Manager PC and the IP Office prior to any following process.
  - j. Select File | Save Configuration As... and save a copy of the configuration file onto the PC.
- 2. Attach the serial cable between the PC and the DTE port on the IP Office control unit.
  - a. Start the terminal program on your PC. Ensure that it has been setup as listed in <u>DTE Port Settings</u> 144. Within a HyperTerminal session, the current settings are summarized across the base of the screen.
  - b. Arrange the program windows so that the Terminal program and Manager TFTP Log are visible at the same time.
  - c. Switch off power to the IP Office control unit.
  - d. Power on the control unit and press the escape key every second until you get a Loader message. Below is an example.

```
P12 Loader 2.4
CPU Revision 0x0900
```

- e. Enter AT (note upper case). The control unit should respond OK.
- f. If an OK response is not received, check the settings of your terminal program and repeat the process above.
- 3. Proceed with the erasure process.
  - To erase the alarm log enter AT-X1.
  - To erase the current configuration, enter AT-X2. A typical response if Sector 2 Erase (NV Config) followed by OK. Enter AT-X3. A typical response is Sector Erases (Config) followed by a series of OK responses.
- 4. Switch power to the control unit off and then back on. Within the terminal program you should see various messages as the control unit performs various start up tasks.
- 5. Close the terminal program session.
- 6. Manager can now be used to alter and then upload an old configuration file or receive and edit the control unit's now defaulted configuration.

# 6.13.3 Defaulting Security Settings

Procedure: Defaulting Security Settings

This process defaults the IP Office's security settings but does not alter its configuration settings.

- 1. Attach the serial cable between the PC and the DTE port on the IP Office control unit.
- 2. Start the terminal program on your PC. Ensure that it has been setup as listed in <u>DTE Port Settings</u> 144. Within a HyperTerminal session, the current settings are summarized across the base of the screen.
- 3. Enter AT (note upper case). The control unit should respond OK.
- 4. Enter AT-SECURI TYRESETALL.
- 5. You will be prompted to confirm the control unit's MAC address before continuing. Enter the address.
- 6. The control unit will respond  $\mathcal{OK}$  when the action has been completed.
- 7. Close the terminal program session.
- 8. Manager can now be used to receive and edit the control unit's now defaulted security settings.

Defaulting the Configuration and Security Settings via the Boot Loader This process defaults the IP Office security settings and its configurations settings.

- 1. Ensure that you have a backup copy of the IP Office's configuration before performing this action. If a copy of the configuration cannot be downloaded using Manager, check the Manager application directory for previously downloaded configurations.
  - a. Use Manager to download an up to date copy of the configuration. If that is not possible, check in the Manager application folder for a previous copy of the configuration.
  - b. Using IP Office Manager, select File | Open Configuration.
  - c. Using the Select IP Office Menu, locate and select the IP Office system. Click OK.
  - d. Enter the name and password for a service user account on that IP Office. Click OK. Manager will receive and display the configuration from the IP Office.
    - If not already done, this action creates a BOOTP entry in Manager for the IP Office system.
    - This action also confirms communication between the Manager PC and the IP Office prior to any following process.
  - e. Select File | Save Configuration As... and save a copy of the configuration file onto the PC.
- 2. Attach the serial cable between the PC and the DTE port on the IP Office control unit.
  - a. Start the terminal program on your PC. Ensure that it has been setup as listed in <u>DTE Port Settings</u> 144. Within a HyperTerminal session, the current settings are summarized across the base of the screen.
  - b. Arrange the program windows so that the Terminal program and Manager TFTP Log are visible at the same time.
  - c. Switch off power to the IP Office control unit.
  - d. Power on the control unit and press the escape key every second until you get a Loader message. Below is an example.

```
P12 Loader 2.4
CPU Revision 0x0900
```

- e. Enter AT (note upper case). The control unit should respond OK.
- f. If an OK response is not received, check the settings of your terminal program and repeat the process above.
- 3. To erase the current configuration in RAM memory enter AT-X3. A typical response is *Sector Erases (Config)* followed by a series of *OK* responses.
- 4. To erase the backup configuration stored in non-volatile memory enter AT-X2. A typical response if Sector 2

  Erase (NV Config) followed by OK. IP Office 403 only: If running an IP Office 403 control unit, also enter AT-X4.
- 5. Switch power to the control unit off and then back on. Within the terminal program you should see various messages as the control unit performs various start up tasks.
- 6. Close the terminal program session.
- 7. Manager can now be used to alter and then upload an old configuration file or receive and edit the control unit's now defaulted configuration.

# 6.13.4 Erasing the Operational Firmware

When the firmware loaded by the control unit is erased, the control unit will begin making BOOTP requests for a replacement firmware file. Manager can act as a BOOTP server and respond to the control units request with the appropriate file from those installed with Manager.

Unlike other control units, when the firmware loaded by an IP500v2 control unit is erased, the IP500v2 control unit will first look for replacement firmware on its SD cards before falling back to using a BOOTP request to Manager.

The processes below should be performed from a PC with a fixed IP address, directly connected to the IP Office control unit and with the IP Office system disconnected from any network. During the process, the control unit's IP address may default to a value in the 192.168.42.1 to 192.168.42.10 range. If this occurs, it may be necessary to amend the BOOTP entry in IP Office Manager to match the address the system is using.

- Do not perform any of the following processes unless <u>absolutely</u> necessary. The IP Office software can normally be <u>upgraded using IP Office Manager</u> 125).
- This process erases the operational software. Before attempting this process you must know the MAC and IP addresses of the system, plus have a backup copy of its configuration and the correct .bin file for the control unit type and level of software.
- The presence of any firewall blocking TFTP and or BOOTP will cause this process to fail.

# Erasing the Core Software via Debug

- 1. Run Manager.
  - In the BOOTP entries, check that there is an entry that matches the MAC Address, IP Address and .bin file used by the system. An entry is normally automatically created when a configuration has been loaded from that IP Office. .
    - If an entry is not present, create a new entry manually. The first two details can be found in the Control Unit settings in the configuration file. Then close and restart Manager.
  - Under File | Preferences ensure that Manager is set to 255.255.255.255. Also check that Enable BootP Server is checked.
  - Select View | TFTPLog.
  - Check that the required .bin file is present in Manager's working directory.
- 2. Attach the serial cable between the PC and the DTE port on the IP Office control unit.
  - a. Start the terminal program on your PC. Ensure that it has been setup as listed in <u>DTE Port Settings</u> 144h. Within a HyperTerminal session, the current settings are summarized across the base of the screen.
  - b. Enter AT (note upper case). The control unit should respond OK.
  - c. Enter AT-DEBUG. The control unit should response with the time and date and then *Hello>* to show it is ready to accept commands.
- 3. To erase the current configuration in RAM memory enter upgrade.
- 4. The IP Office will erase its current software and then send out a BootP request on the network for new software. Manager will respond and start transferring the software using TFTP.

# Erasing the Core Software via the Boot Loader

- 2. Run Manager.
  - In the BOOTP entries, check that there is an entry that matches the MAC Address, IP Address and .bin file used by the system. An entry is normally automatically created when a configuration has been loaded from that IP Office. .
    - If an entry is not present, create a new entry manually. The first two details can be found in the Control Unit settings in the configuration file. Then close and restart Manager.
  - Under File | Preferences ensure that Manager is set to 255.255.255.255. Also check that Enable BootP Server is checked.
  - Select View | TFTPLog.
  - Check that the required .bin file is present in Manager's working directory.
- 2. Attach the serial cable between the PC and the DTE port on the IP Office control unit.
  - a. Start the terminal program on your PC. Ensure that it has been setup as listed in <u>DTE Port Settings</u> 144. Within a HyperTerminal session, the current settings are summarized across the base of the screen.
  - b. Arrange the program windows so that the Terminal program and Manager TFTP Log are visible at the same time.
  - c. Switch off power to the IP Office control unit.
  - d. Power on the control unit and press the escape key every second until you get a Loader message. Below is an example.

```
P12 Loader 2.4
CPU Revision 0x0900
```

- e. Enter AT (note upper case). The control unit should respond OK.
- f. If an OK response is not received, check the settings of your terminal program and repeat the process above.
- 3. Enter AT-X. The control unit should respond Multi-Sector Erase.
- 4. The control unit will now request the .bin file it requires. For IP500v2 control units this will be from files on the System SD card. For other control units it will be from Manager and appears in the TFTP Log.
- 5. If the file transfers does not appear to be taking place, check that the IP address shown in the TFTP Log matches the BOOTP entry. Adjust the BOOTP entry if necessary.
- 6. When completed the system will reboot.

# **Chapter 7. SD Card Management**

# 7. SD Card Management

The IP500v2 control unit has two SD card slots, labeled System SD and Optional SD respectively. These are used as follows:

- System SD Card
  - An Avaya System SD card must be present in this slot at all times. This card holds copies of the IP Office firmware and configuration and is used as the IP500v2 control units non-volatile memory.
    - Each Avaya System SD card has a unique Feature Key serial number which is used for generating and validating licenses entered into the IP Office configuration.
    - The card stores the prompts for embedded voicemail operation and acts as the message store for embedded voicemail messages.
    - Prior to any planned shutdown or restart of the IP Office system, the current configuration running in the IP
      Office system's RAM memory is copied to the /primary folder on the System SD card and to the systems nonvolatile memory.
    - Following a restart, the software in the /primary folder is loaded by the IP500v2 control unit. If the required software is not present or valid a sequence of fallback options is used, see <a href="Booting from the SD Cards">Booting from the SD Cards</a> for full details.
    - Following a restart, if present, the configuration file in the /primary folder is loaded by the IP500v2 control unit. If no file is present the system will check for a file in its internal non-volatile memory. If no copy is found it will generate a default configuration file. See <a href="Booting from the SD Cards">Booting from the SD Cards</a> [155] for full details.
    - Once each day (approximately between 00:00 and 00:30) the IP Office will copy the current configuration running in its RAM memory to the /primary folder on the card.
    - Configuration changes made using IP Office Manager are first written to the copy of the configuration file on the card and then merged with the configuration running in the IP Office system's RAM memory.
    - The write lock setting on cards in the System SD card slot is ignored.
- Optional SD Card

A card does not have to be present in this slot for normal IP Office operation. The slot can be used for various maintenance actions.

- A card with an updated IP Office software or configuration can be inserted and those files then transferred to the System SD card in order to upgrade the IP Office system.
- The full contents of the System SD card can be copied to the Optional SD card while the IP Office system is running.
- The write lock setting on cards in the Optional SD card slot is honored.

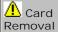

Memory cards should always be shutdown (167) before being removed when the system is running. Though the card slot LEDs indicate when data is being written to an card, lack of flashing LED is not a sufficient safeguard. Shutting down the card will disable embedded voicemail if being used. If the System SD card is removed, features licensed by the card's Feature Key serial number will continue operating for up to 2 hours.

# Card Maintenance Actions

Using IP Office Manager, IP Office System Status Application or a phone configured as a System Phone, a number of actions can be performed on the SD cards.

| Action                       | Description                                                                                                    | Manager                               | System<br>Status                      | System<br>Phone | Minutes   |
|------------------------------|----------------------------------------------------------------------------------------------------|---------------------------------------|---------------------------------------|-----------------|-----------|
| Shutdown/<br>Restart । १६१२  | Memory cards should always be shutdown fet being removed when the system is running. Though the card slot LEDs indicate when data is being written to an card, lack of flashing LED is not a sufficient safeguard. Shutting down the card will disable embedded voicemail if being used. If the System SD card is removed, features licensed by the card's Feature Key serial number will continue operating for up to 2 hours. | 7                                     | ,                                     | ,               | -         |
| Backup 159                   | Copy the files in the /primary folder on the System SD card to the /backup folder on the card.                                                                                                    | \ \ \ \ \ \ \ \ \ \ \ \ \ \ \ \ \ \ \ | \ \ \ \ \ \ \ \ \ \ \ \ \ \ \ \ \ \ \ | <b>&gt;</b>     | 6         |
| Restore 160                  | Copy the files in the /backup folder on the System SD card to the /primary folder on the card and restart the IP Office system.                                                                                                    | <b>,</b>                              | ,                                     | 7               | 6         |
| Copy 16h                     | Copy all the files on the System SD card to the Optional SD card.                                                                                                    | 7                                     | <b>&gt;</b>                           | 7               | 90        |
| Upgrade<br>Binaries 164      | Copy software files in the /primary folder on the Optional SD card to the /primary folder on the System SD card and then restart the IP Office system.                                                                                                    | ,                                     | -                                     | ,               | 5         |
| Upgrade<br>Configuration 164 | Copy the configuration file in the /primary folder on the Optional SD card to the /primary folder on the System SD card and then restart the IP Office system.                                                                                                    | 4                                     | -                                     | -               | 5 seconds |
| Upload System Files 164      | Upload a set of IP Office software and embedded voicemail prompts to the System SD card.                                                                                                    | <b>'</b>                              | -                                     | -               | 40        |
| View Files [158]             | View the folders and files on the control unit memory cards.                                                                                                    | <b>*</b>                              | -                                     | -               | -         |
|                              | The actions below can be performed on cards in a SD card reader on a PC running IP Office Manager.                                                                                                    |                                       |                                       |                 |           |
| Format (15th)                | Reformat a card for IP Office usage without removing the Feature Key serial number.  • This process will erase all existing files on the card.                                                                                                    | ,                                     | 7                                     | -               | 1         |
| Recreate 15th                | Create the folder structure on a memory card and copy a set of IP Office software files into those folders.                                                                                                    | 7                                     | -                                     | -               | 15        |

# Card Specification

Non-Avaya cards can be used in the Optional SD slot as long as they match or exceed the standard below:

• SDHC 4GB minimum Class 2+. Single partition FAT32 format.

# SD Card Folders

The System SD card contains the following folders:

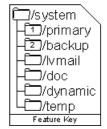

# • /primary

Contains the firmware files for the IP Office control unit, external expansion modules and supported phones. The folder can also contain music on hold files and license key files. This is the main set of files used by the IP Office system when booting up. Also contains the stored copy of the IP Office configuration.

## /backup

Contains a copy of the primary folder at some previous point. A backup copy of the primary contents to this folder can be invoked manually (using Manager or SSA) or as part of the IP Office software upgrade using Manager.

# • /lvmail

Contains the system prompts used by embedded voicemail. Note that the mailbox messages and greetings are stored in a sub-folder of the /dynamic folder.

• The sub-folder /AAG is used to store embedded voicemail auto-attendant greetings.

# /doc

Contains initial installation documentation for IP Office and Avaya IP Office Essential Edition Partner Version.

# • /dynamic

Contains files used by the IP Office and retained through a reboot of the IP Office system.

• The sub-folder /Ivmail is used to store individual user and group mailbox messages, name recordings and announcements. The storage capacity for embedded voicemail is limited to 15 hours regardless of the capacity of the card.

# /temp

Contains temporary files used by the IP Office and not retained through a reboot of the IP Office system.

The Optional SD card can contain a similar set of folders. These are used as an additional backup or they can be used as the source for upgrading the contents of the System SD card.

# 7.1 Booting from the SD Cards

# System SD //system //system /

When being powered up, the IP500v2 control unit looks for a valid ip500v2.bin binary file to load. It does this using the possible source below in the order shown, skipping to the next source if the file is not present or is not valid.

- 1. System SD card /primary folder.
- 2. The control unit's own internal non-volatile memory. Once a system has been installed, it uses its non-volatile memory to keep copies of the configuration and system binary files it is using. These can be used to restore operation during a system reboot. Note that though a system can boot from non-volatile memory, a System SD card must still be present for correct system operation.
- 3. System SD card /backup folder.
- 4. Optional SD card /primary folder.
- 5. Optional SD card /backup folder.
- 6. If no file is found, the control unit will fallback to making BOOTP requests to the network. IP Office Manager can respond the BOOTP request. See <a href="Erasing the Operational Firmware">Erasing the Operational Firmware</a> <a href="I48">148</a>).

Once a valid ip500v2.bin file is found, the IP Office control unit will load that firmware. The source from which the control unit binary file was loaded is then used to load further files.

# Configuration File Loading

Having installed the necessary system firmware files as above, the IP500v2 control unit requires a configuration file:

- If the IP500v2 booted using binary files from an SD card location, it looks for a valid configuration file in the same location.
  - If a configuration file is present and valid, it is loaded.
  - If a configuration file is present but is not valid, load the configuration copy in its non-volatile memory if present, else it assumes a default configuration.
  - If a configuration file is not present, use the non-volatile memory copy as above unless the reboot is as a result of a default system command.
- If the IP500v2 booted using binary files from its non-volatile memory, it will also load the configuration copy from that location.
  - It will indicate a boot alarm (see below).
  - It will attempt to restore the firmware file in the System SD card's /primary folder using the copy in its non-volatile memory.

# Post Boot Operation

During normal operation, configuration and binary files sent to the System SD card /primary folder using IP Office Manager are also written to the non-volatile memory.

If the system has booted from its non-volatile memory due to an SD card problem, it is still possible to upgrade the ip500v2.bin file using the IP Office upgrade wizard.

# **Boot Alarms**

The following apply if the IP500v2 boots using software other than that in its System SD /primary folder:

- An alarm will be shown in the System Status Application. It will also generate an alarm if the card in any slot is not compatible. These alarms are also output as SNMP, Syslog or email alarms.
- The IP Office Manager Select IP Office menu will display an 1 icon indicating that the IP Office system is running using software other than from the System SD card's primary folder.
- The configuration can be read but will be read only. Attempting to send a configuration to the system will cause the error message *Failed to save configuration data. (Internal error)*.

# Bypassing the System SD Card Primary Folder

The control unit can be forced to bypass the System SD card's */primary* folder and non-volatile memory when starting. This is done by pressing the Aux button while applying power to the control unit.

This action may be necessary if, following an upgrade of the IP Office system, it is determined that a roll back to the previously backed up firmware and configuration is required. Using the Aux button should restore system operation using the /backup folder files while the installer then restores the contents of the /primary folder to a previous release.

# 7.2 Creating an IP Office SD Card

The processes below can be applied to Avaya IP Office SD cards. They can also be applied to non-Avaya SD cards for use in a system's Optional SD card slot.

The card must be the following format. For the System SD slot, only Avaya SD cards with a Feature Key should be used.

- SDHC 4GB minimum Class 2+. Single partition FAT32 format.
- WARNING

Avaya supplied SD cards should not be formatted using any other method than the format commands within IP Office Manager and IP Office System Status Application. Formatting the cards using any other method will remove the feature key used for IP Office licensing from the card.

# Creating a Card on a Local PC

These processes can be run on an SD card inserted in a card reader on the IP Office Manager PC. That card can then be used in the System SD card slot of a new system or in the Optional SD card slot of an existing system to <u>upgrade that</u> system 128).

# Formatting an SD Card

Avaya SD cards should only be formatted using the format options provided within IP Office applications. This process is not normally necessary with Avaya SD cards unless you suspect that the card has been incorrectly formatted elsewhere.

- WARNING: All File Will Be Erased

  Note that this action will erase any existing files and folders on the card. Once a card has been formatted, the
  - folders and files required for IP Office operation can be loaded onto the card from the Manager PC using the Recreate IP Office SD Card command.
- 1. Insert the SD card into a reader slot on the Manager computer.
- 2. Using IP Office Manager, select File | Advanced | Format IP Office SD Card.
- 3. Select I P Office A-Law, I P Office U-Law or I P Office Partner Version. This selection just sets the card label shown when viewing the card details. It does not affect the actual formatting. Select the label that matches the files set you will be placing on the card.
- 4. Browse to the card location and click OK.
- 5. The status bar at the bottom of Manager will display the progress of the formatting process.
- 6. When the formatting is complete, you can use the Recreate I P Office SD Card command to load the IP Office folders and files onto the card from the Manager PC.

# Recreating an IP Office SD Card

This command can be used with a read-writeable SD card on the Manager PC. It copies the files and folders used by an IP500v2 system when starting. It updates the card with the version of those files installed with the IP Office Manager application. It includes the binary files for the IP500v2 system, external expansion modules and phones. It also includes the prompt files for embedded voicemail operation.

This process just replaces existing files and adds new files. It does not delete files, so for example, any existing embedded voicemail messages and greetings are retained. If the card contains dynamic system files such as SMDR records, they are temporarily backed up by Manager and then restored after the card is recreated.

For the card to be used in an IP500v2 system's System SD slot the card must be Avaya SD Feature Key card. The card must be correctly formatted, however a reformat of an existing working card is not necessary before using recreate to update the card contents.

- The source for the files copied to the SD card are the sub-folders of the \(\textit{Memory Cards}\) folder under Manager's Working Directory (normally \(C:\textit{VProgram Files Avaya\textit{IP Office VManager}\)). However, if the Working Directory is changed to a location without an appropriate set of \(\textit{VMemory Cards}\) sub-folders, the required set of files will not be copied onto the SD card.
- 1. Once started do not interrupt this process, for example by removing the SD card. This process takes approximately 15 minutes.
- 2. Insert the SD card into a card reader on the Manager PC.
- 3. Using IP Office Manager, select File | Advanced | Recreate IP Office SD Card.
- 4. Select I P Office A-Law, I P Office U-Law or I P Office Partner Version. This selection will affect how the IP Office systems operates when defaulted with this card present in its System SD card slot.

- 5. Browse to the card location and click OK.
- 6. Manager will start creating folders on the SD card and copying the required files into those folders. This process will take approximately 15 minutes.
- 7. Do not remove the SD card during the process. Wait until the Manager displays a message.

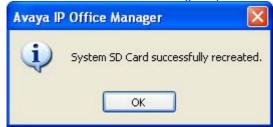

# 7.3 Viewing the Card Contents

Using IP Office Manager you can view the folders and files on the System SD card and the Optional SD card. You can then use various commands to upload and download files to and from the cards.

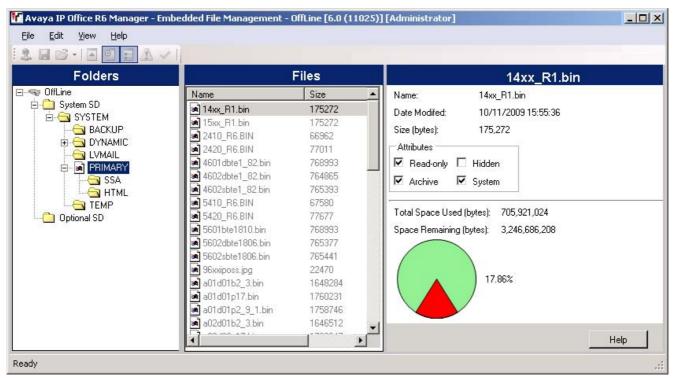

- 1. Using IP Office Manager, select File | Embedded File Management.
- 2. Using the Select IP Office menu, select the IP Office system.
- 3. The file contents of the memory cards are displayed.

# 7.4 Backing Up the System SD Card

There are two levels of backup that can be performed.

- Backup the System SD Card Primary Folder 159
  - The contents of the primary folder on the card can be copied to the backup folder. They files can then be restored if necessary. Both actions can be performed remotely.
- Backup the Whole System SD Card 16th

The contents of the whole System SD card can be copied to the Optional SD card. While this can be done remotely, the contents can only be copied back manually using a card reader.

The backup, restore and copy operations will not be performed if the destination card has insufficient space for the files being copied.

# 7.4.1 Backing Up the Primary Folder

This process copies the contents of the /primary folder on the System SD card over the /backup folder. Any files with matching file names will be replaced.

This takes approximately 6 minutes.

# Using IP Office Manager

- 1. Using IP Office Manager, select File | Embedded File Management.
- 2. Using the Select IP Office menu, select the IP Office system.
- 3. The file contents of the memory cards are displayed.
- 4. Select File | Backup System Files.
  - The contents of the /primary folder on the System SD card will be copied to the /backup folder. This process takes approximately 6 minutes.

# Using the System Status Application

- 1. Start System Status 67 and access the IP Office's status output.
- 2. In the navigation panel select System.
- 3. At the bottom of the screen select Backup System Files.
  - The contents of the /primary folder on the System SD card will be copied to the /backup folder. This process takes approximately 6 minutes.

# Using a System Phone

- 1. Select Features | Phone User | System Admin.
- 2. Enter your IP Office user login code.
- 3. From the menu select Memory Card.
- 4. Select System Backup.
  - The contents of the /primary folder on the System SD card will be copied to the /backup folder. This process takes approximately 6 minutes.

# 7.4.2 Restore from the Backup Folder

The contents of the /backup folder on the System SD card can be copied to the /primary folder. Any files with matching file names will be replaced. The IP Office is then restarted using the files now in the /primary folder.

# • ! WARNING

This process will require the IP Office system to reboot in order to complete the process. Any current calls and services will be ended by the reboot.

# Using IP Office Manager

- 1. Using IP Office Manager, select File | Embedded File Management.
- 2. Using the Select IP Office menu, select the IP Office system.
- 3. The file contents of the memory cards are displayed.
- 4. Select File | Restore System Files.
  - The contents of the /backup folder on the System SD card will be copied to the /primary folder. The process takes approximately 6 minutes.
  - When the process has been completed, the IP Office system will be restarted.

# Using the System Status Application

- 1. Start System Status 67 and access the IP Office's status output.
- 2. In the navigation panel select System.
- 3. At the bottom of the screen select Restore System Files.
  - The contents of the /backup folder on the System SD card will be copied to the /primary folder. The process takes approximately 6 minutes.
  - When the process has been completed, the IP Office system will be restarted.

# Using a System Phone

- 1. Select Features | Phone User | System Admin.
- 2. Enter your IP Office user login code.
- 3. From the menu select Memory Card.
- 4. Select System Restore.
  - The contents of the /backup folder on the System SD card will be copied to the /primary folder. The process takes approximately 6 minutes.
  - When the process has been completed, the IP Office system will be restarted.

# 7.4.3 Backing Up to the Optional Card

This process copies all files on the System SD card to the Optional SD card. It includes the /primary and /backup folders and the embedded voicemail files including message files. Any matching files and folders on the Optional SD card are overwritten

The process is a simple copy. Any files already copied that change while the process are not recopied. Any new files added (for example voicemail messages) while the process is running may not be copied.

This process takes at least 90 minutes and may take much longer depending on the amount of data to be copied, for example it will be longer if embedded voicemail is being used by the IP Office system to take messages.

# Using IP Office Manager

- 1. Using IP Office Manager, select File | Embedded File Management.
- 2. Using the Select IP Office menu, select the IP Office system.
- 3. The file contents of the memory cards are displayed.
- 4. Select File | Copy System Card.
  - The contents of the System SD card will be copied to the Optional SD card. This process at least 90 minutes and can take much longer.

# Using the System Status Application

- 1. Start System Status 67 and access the IP Office's status output.
- 2. In the navigation panel select System.
- 3. Select Memory Cards.
- 4. Select System Card.
- 5. At the bottom of the screen select Copy System Card.
  - The contents of the System SD card will be copied to the Optional SD card. This process at least 90 minutes and can take much longer.

# Using a System Phone

- 1. Select Features | Phone User | System Admin.
- 2. Enter your IP Office user login code.
- 3. From the menu select Memory Card.
- 4. Select Copy.
  - The contents of the System SD card will be copied to the Optional SD card. This process at least 90 minutes and can take much longer.

# 7.4.4 Restoring from the Optional Card

The files in the /primary folder on the Optional SD card can be copied to the /primary folder on the System SD card. Any files with matching file names will be replaced. The IP Office is then restarted using the files now in the System SD card's /primary folder.

The restore process is separated into two parts, either copying configuration files from the Optional SD card or copying software files from the Optional SD card. This allows software files to be copied from an Optional SD card without affecting the existing configuration of that system.

# • ! WARNING

This process will require the IP Office system to reboot in order to complete the process. Any current calls and services will be ended by the reboot.

# 7.4.4.1 Restoring a Configuration from an Optional Card

The following processes copy the configuration file (config.cfg) and licenses file (keys.txt). The processes take a few seconds.

# ! WARNING

This process will require the IP Office system to reboot in order to complete the process. Any current calls and services will be ended by the reboot.

Copying a Configuration from the Optional SD Card File Using IP Office Manager

- 1. Using IP Office Manager, select File | Embedded File Management.
- 2. Using the Select IP Office menu, select the IP Office system.
- 3. The file contents of the memory cards are displayed.
- 4. Select File | Upgrade Configuration.
  - The configuration file (*config.cfg*) and licenses file (*keys.txt*) in the */primary* folder on the Optional SD card are copied to the */primary* folder on the System SD card. This process takes approximately a few seconds.
  - When the process has been completed, the IP Office system will be restarted.

Copying a Configuration File from the Optional SD Card Using a System Phone This process can be used by a user configured as a System Phone user and using a 1400, 1600, 2400, 4600, 5400, 5600 or 9600 Series phone (excluding XX01, XX02 and XX03 models). The user's Login Code is used to restrict access to system administration functions on the phone.

- 1. Select Features | Phone User | System Admin.
- 2. Enter your IP Office user login code.
- 3. From the menu select Memory Card.
- 4. Select Upgrade Config....
  - The configuration file (*config.cfg*) and licenses file (*keys.txt*) in the */primary* folder on the Optional SD card are copied to the */primary* folder on the System SD card. This process takes approximately a few seconds.
  - When the process has been completed, the IP Office system will be restarted.

# 7.4.4.2 Restoring Software from an Optional SD Card

These processes copy all files in the folder except the configuration file (*config.cfg*) and licenses file (*keys.txt*). The processes take approximately 5 minutes. These process do not restore embedded voicemail prompts (see <u>Upgrading Card Software 164</u>).

- IP Office Technical Bulletins
  - Ensure that you have obtained and read the IP Office Technical Bulletin relating to the IP Office software release which you are installing. This bulletin will contain important information that may not have been included in this manual. IP Office Technical Bulletins are available from the <a href="https://support.avaya.com">Avaya support</a> website (<a href="https://support.avaya.com">https://support.avaya.com</a>).
- Upgrade Licenses
   Some upgrades may require entry of upgrade licenses.
- ! WARNING

This process will require the IP Office system to reboot in order to complete the process. Any current calls and services will be ended by the reboot.

Copying Software Files from the Optional SD Card Using IP Office Manager

- 1. Using IP Office Manager, select File | Embedded File Management.
- 2. Using the Select IP Office menu, select the IP Office system.
- 3. The file contents of the memory cards are displayed.
- 4. Select File | Upgrade Binaries.
  - The software files (all files in the folder except the configuration file (config.cfg) and licenses file (keys.txt)) in the /primary folder on the Optional SD card are copied to the /primary folder on the System SD card. This process takes approximately 5 minutes.
  - When the process has been completed, the IP Office system will be restarted.

Copying Software Files from the Optional SD Card Using a System Phone

- 1. Select Features | Phone User | System Admin.
- 2. Enter your IP Office user login code.
- 3. From the menu select Memory Card.
- 4. Select Upgrade Binaries....
  - The software files (all files in the folder except the configuration file (*config.cfg*) and licenses file (*keys.txt*) in the */primary* folder on the Optional SD card are copied to the */primary* folder on the System SD card. This process takes approximately 5 minutes.
  - When the process has been completed, the IP Office system will be restarted.

# 7.5 Upgrading Card Software

In addition to using the traditional IP Office Upgrade Wizard 128, IP500v2 control units can be upgraded by loading the required set of firmware files onto the System SD card and rebooting the system.

 IP Office Technical Bulletins
 Ensure that you have obtained and read the IP Office Technical Bulletin relating to the IP Office software release which you are installing. This bulletin will contain important information that may not have been included in this manual. IP Office Technical Bulletins are available from the Avaya support website (http://support.avaya.com).

Upgrade Licenses Some upgrades may require entry of upgrade licenses.

This process will require the IP Office system to reboot in order to complete the process. Any current calls and services will be ended by the reboot.

There are a number of ways in which this can be done.

| Method                               | Description                                                                                                    | Location           | Software<br>Files | Embedded<br>Voicemail<br>Prompts |
|--------------------------------------|----------------------------------------------------------------------------------------------------|--------------------|-------------------|----------------------------------|
| Using Manager 165                    | Using IP Office Manager, the contents of the card are compared to the files that Manager has available and are upgraded if necessary.                                                               | Local or<br>Remote | <b>~</b>          | 1                                |
| System SD Card<br>Upgrade 168)       | In this method, the System SD card is shut down and removed from the control unit. The card's contents are upgraded using IP Office Manager.                                                        | Local              | >                 | 1                                |
| Upgrade from<br>Optional SD Card 168 | This method uses an SD card loaded with the required version of IP Office software. The card is inserted into the control unit's Option SD card slot and its contents copied to the System SD card. | Local              | ,                 | -                                |

# 7.5.1 Upgrading Remotely Using Manager

This process will copy all system files not present or of a different version compared to those already present on the System SD card. That includes IP Office software files and embedded voicemail prompt files.

- 1. Using IP Office Manager, select File | Embedded File Management.
- 2. Using the Select IP Office menu, select the IP Office system.
- 3. The file contents of the memory cards are displayed.
- 4. Select File | Backup System Files. The contents of the /primary folder on the System SD card will be copied to the /backup folder. This process takes approximately 6 minutes.
- 5. Select File | Upload System Files. The system files that Manager has will be uploaded to the /primary folder on the System SD card. This includes IP Office software files and embedded voicemail prompt files. Depending on the files that need to be updated, this process can take up to 40 minutes.

# 7.5.2 Upgrading the SD Card Locally

The following process can be used if you have physical access to the IP500v2 control unit. This method be used with a timed reboot, allowing the card upgrade to be done during normal operation hours followed by a reboot outside of normal operation hours.

If the card is being used for embedded voicemail, that service is not available while the card is shutdown. Licensed features however will continue running for up to 2 hours while the card is shutdown.

- 1. Shutdown the System SD memory card 16th and remove it from the control unit.
- 2. Follow the process for recreating the SD card [15th]. This process will overwrite the software files on the card with the files available to IP Office Manager. It will not affect any other files, for example the configuration file and embedded voicemail mesages. This process takes approximately 15 minutes.
- 3. When the recreate process has completed, reinsert the card into the control unit's System SD card slot.
- 4. Using IP Office Manager select File | Advanced | Reboot.
- 5. In the Select IP Office menu, select the IP500v2 system and click OK.
- 6. Select the type of reboot that you want performed and click OK.
- 7. When the system is rebooted, as it restarts it will load the software files in the primary folder of the System SD card.

# 7.5.3 Upgrading Using an Optional SD Card

This method allows an Optional SD card to be used as the source from which the System SD card is upgraded. It only upgrades the software files, it does not update embedded voicemail prompts.

- 1. Once started do not interrupt this process, for example by removing the SD card. This process takes approximately 15 minutes.
- 2. Insert the SD card into a card reader on the Manager PC.
- 3. Using IP Office Manager, select File | Advanced | Recreate IP Office SD Card.
- 4. Select IP Office A-Law, IP Office U-Law or IP Office Partner Version. This selection will affect how the IP Office systems operates when defaulted with this card present in its System SD card slot. .
- 5. Browse to the card location and click OK.
- 6. Manager will start creating folders on the SD card and copying the required files into those folders. This process will take approximately 15 minutes.
- 7. Do not remove the SD card during the process. Wait until the Manager displays a message.

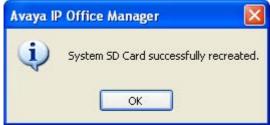

- 7. Insert the card into the control unit's Optional SD card slot.
- 8. Use one of the processes below to copy the software from the Optional SD card to the System SD card. Each of those processes will cause the IP Office system to be restarted.

Copying Software Files from the Optional SD Card Using IP Office Manager

- 1. Using IP Office Manager, select File | Embedded File Management.
- 2. Using the Select IP Office menu, select the IP Office system.
- 3. The file contents of the memory cards are displayed.
- 4. Select File | Upgrade Binaries.
  - The software files (all files in the folder except the configuration file (*config.cfg*) and licenses file (*keys.txt*) in the */primary* folder on the Optional SD card are copied to the */primary* folder on the System SD card. This process takes approximately 5 minutes.
  - When the process has been completed, the IP Office system will be restarted.

Copying Software Files from the Optional SD Card Using a System Phone
This process can be used by a user configured as a System Phone user and using a 1400, 1600, 2400, 4600, 5400, 5600
or 9600 Series phone (excluding XX01, XX02 and XX03 models). The user's Login Code is used to restrict access to
system administration functions on the phone.

- 1. Select Features | Phone User | System Admin.
- 2. Enter your IP Office user login code.
- 3. From the menu select Memory Card.
- 4. Select Upgrade Binaries....
  - The software files (all files in the folder except the configuration file (*config.cfg*) and licenses file (*keys.txt*) in the */primary* folder on the Optional SD card are copied to the */primary* folder on the System SD card. This process takes approximately 5 minutes.
  - When the process has been completed, the IP Office system will be restarted.

# 7.6 Removing SD Cards

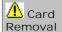

Memory cards should always be shutdown (167) before being removed when the system is running. Though the card slot LEDs indicate when data is being written to an card, lack of flashing LED is not a sufficient safeguard. Shutting down the card will disable embedded voicemail if being used. If the System SD card is removed, features licensed by the card's Feature Key serial number will continue operating for up to 2 hours.

The following processes can be used with SD cards installed in IP500v2 control units and also with Compact Flash memory cards installed in IP406 V2 control units.

# 7.6.1 Card Shutdown

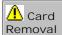

Memory cards should always be shutdown (167) before being removed when the system is running. Though the card slot LEDs indicate when data is being written to an card, lack of flashing LED is not a sufficient safeguard. Shutting down the card will disable embedded voicemail if being used. If the System SD card is removed, features licensed by the card's Feature Key serial number will continue operating for up to 2 hours.

Before a memory card is removed from an IP Office system that is running, the card must be shutdown. Removing a memory card while the system is running may cause file corruption.

Card services can be restarted by either reinserting the card or using a Start Up command.

Card Shutdown Using IP Office Manager

- 1. Using IP Office Manager, select File | Advanced | Memory Card Commands | Shutdown.
- 2. Using the Select IP Office menu, select the IP Office system containing the memory card.
- 3. Click OK.
  - · At the back of the control unit, confirm that the appropriate memory card LED is off.
  - The card can now be removed in order to perform the necessary maintenance actions.

Card Shutdown Using the System Status Application Application

- 1. Start System Status 67 and access the IP Office's status output.
- 2. In the navigation panel select System.
- 3. Select Memory Cards.
- 4. Select either System Card or Optional Card.
- 5. At the bottom of the screen select Shutdown.
  - At the back of the control unit, confirm that the appropriate memory card LED is off.
  - The card can now be removed in order to perform the necessary maintenance actions.

# Card Shutdown Using a System Phone

- 1. Select Features | Phone User | System Admin.
- 2. Enter your IP Office user login code.
- 3. From the menu select Memory Card.
- 4. Select System for the System SD card or Option for the Optional SD card.
- 5. Select Shutdown.
  - At the back of the control unit, confirm that the appropriate memory card LED is off.
  - The card can now be removed in order to perform the necessary maintenance actions.

# 7.6.2 Card Startup

Reinserting a memory card into a system that is already switched on will automatically restart card operation. However, if the card has been shutdown but not removed, it can be restarted using Manager without requiring a reboot.

# Card Startup Using IP Office Manager

- 1. Using IP Office Manager, select File | Advanced | Memory Card Commands | Startup.
- 2. Using the Select IP Office menu, select the IP Office system containing the memory card.
- 3. Click OK.

# Card Startup Using the System Status Application

- 1. Start System Status 67 and access the IP Office's status output.
- 2. In the navigation panel select System.
- 3. Select Memory Cards.
- 4. Select either System Card or Optional Card.
- 5. At the bottom of the screen select Start Up.

# Card Startup Using a System Phone

- 1. Select Features | Phone User | System Admin.
- 2. Enter your IP Office user login code.
- 3. From the menu select Memory Card.
- 4. Select System for the System SD card or Option for the Optional SD card.
- 5. Select Startup.

# 7.6.3 System Shutdown

IP Office systems running IP Office Release 6 can be shut down in order to perform maintenance. The shut down can be either indefinite or for a set period of time after which the IP Office will automatically reboot.

During the shut down process, the current configuration in the control unit's RAM memory is copied to the control units non-volatile memory. For IP500v2 systems that location is the System SD card.

For control units with memory cards the memory cards can be shutdown and restarted 16th separately from the system.

# ! WARNINGS

- A shutdown must always be used to switch off the system. Simply removing the power cord or switching off the power input may cause errors.
- This is not a polite shutdown, any users calls and services in operation will be stopped. Once shutdown, the system cannot be used to make or receive any calls until restarted.
- The shutdown process takes up to a minute to complete. When shutdown, the CPU LED and the IP500 base card LEDs 1 and 9 (if trunk daughter card fitted) will flash red rapidly. The memory card LEDs are extinguished. Do not remove power from the system or remove any of the memory cards until the system is in the this state.
- To restart a system when shutdown indefinitely, or to restart a system before the timed restart, switch power to the system off and on again.

# System Shutdown Using IP Office Manager

- 1. Using IP Office Manager, select File | Advanced | System Shutdown.
- 2. Using the Select IP Office menu, the System Shutdown Mode menu is displayed.

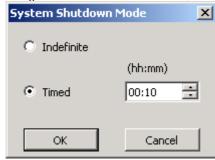

3. Select the type of shutdown required. If I ndefinite is used, the system can only be restarted by having its power switched off and then on again. If a Timed shutdown is selected, the IP Office will reboot after the set time has elapsed.

# System Shutdown Using the System Status Application

- 1. Start System Status 67 and access the IP Office's status output.
- 2. In the navigation panel select System.
- 3. At the bottom of the screen select Shutdown System.
- 4. Select the time duration for the shutdown or indefinite.

# System Shutdown Using a System Phone

This process can be used by a user configured as a System Phone user and using a 1400, 1600, 2400, 4600, 5400, 5600, 9500 or 9600 Series phone (excluding XX01, XX02 and XX03 models). The user's Login Code is used to restrict access to system administration functions on the phone.

Unlike Manager, a system phone user cannot select an indefinite shutdown. They can set a timed shut down of between 5 minutes and 24 hours.

- 1. Select Features | Phone User | System Admin.
- 2. Enter your IP Office user login code.
- 3. From the menu select System Shutdown.
- 4. Select a time period for the shutdown. It must be in between 5 minutes and 24 hours.
- 5. Press Done and then Confirm to begin the shutdown.

# System Shutdown Using the IP500v2 AUX Button

When the AUX button is pressed for more than 5 seconds, the IP500v2 control unit will shutdown with the restart timer set to 10 minutes.

# **Chapter 8. IP500 Basic Installation**

# 8. IP500 Basic Installation

# 8.1 IP500 Tools Required

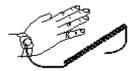

The following is a general summary of the tools required. Additional tools and equipment will be required for wall and or rack mounting and to fashion ground cable connections suitable to local requirements.

- · Tools Required
  - □ 5mm Flat-blade screwdriver.
  - Crosshead screwdriver.
  - $\square$  Anti-static wrist strap and ground point.
  - ☐ RJ45-RJ45 Ethernet LAN Cable.
  - ☐ M4 Cross-Head Screwdriver.
  - Tools suitable for crimping a cable spade.
  - $\square$  If wall mounting, drills and tools for wall mounting fixtures.
- Additional Parts Required

In addition to orderable IP Office equipment, the following items will be required.

- \$\square\$ 14AWG Solid copper wire for ground connection of control units and expansion modules.
- Cable sleeve matching local regulator requirements for ground wires. Typically green for a functional ground and green/yellow for a protective ground.
- 🛘 If wall mounting, additional fixtures and fittings suitable for the wall type and mounting kit being used.
- $\square$  Cable ties and labels for tidying and identifying cables.

# 8.2 IP500 Read the Documentation

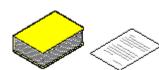

Ensure that you have read this manual in full before starting installation. Also include the installation documentation for any other equipment and applications being installed as part of the IP Office system.

- IP Office Technical Bulletins
- Ensure that you have obtained and read the IP Office Technical Bulletin relating to the IP Office software release which you are installing. This bulletin will contain important information that may not have been included in this manual. IP Office Technical Bulletins are available from the <a href="https://support.avaya.com">Avaya support</a> website (<a href="https://support.avaya.com">https://support.avaya.com</a>).
- Upgrade Licenses
   Some upgrades may require entry of upgrade licenses.
- Partner Version Installation
- one-X Portal for IP Office Installation
- 4600/5600 Series IP Phone Installation.
- · Embedded Voicemail Installation.
- Voicemail Pro Installation.
- Contact Store Installation.

- Compact DECT Installation.
- IP DECT R4 Installation.
- 3600 Series Wireless IP Installation.
- Phone Manager Installation Manual.
- SoftConsole Installation Manual.
- SIP Extension Configuration

# Information Web Sites

IP Office documentation is available from the following web sites.

- Avaya Support (http://support.avaya.com)
   Contains documentation and other support materials for Avaya products including IP Office. Copies of the IP Office
   CD images are available from this site and updated core software .bin files.
- Avaya IP Office Knowledge Base (http://marketingtools.avaya.com/knowledgebase)
   Access to an on-line regularly updated version of the IP Office Knowledge Base.

# 8.3 IP500 Unpacking

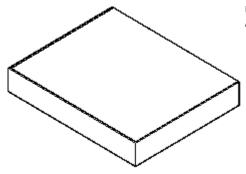

Use the following procedure when unpacking any equipment supplied by Avaya or an Avaya reseller or distributor.

# Information Required

Equipment Checklist.
 An installation checklist of the parts and equipment ordered for the installation.

# Procedure

- 1. ☐ Check for Packaging Damage
  - Before unpacking any equipment, check for any signs of damage that may have occurred during transit. If any damage exists bring it to the attention of the carrier.
- 2. Check the Correct Parts Have Been Delivered

  Check all cartons against the packing slip and ensure that you have the correct item
  - Check all cartons against the packing slip and ensure that you have the correct items. Report any errors or omissions to the equipment supplier.
- 3. Retain All Packaging and Documentation
  - While unpacking the equipment, retain all the packaging material. Fault returns are accepted only if repackaged in the original packaging. If performing a staged installation, the original packaging will also assist when repacking equipment to be moved to the final install site.
- 4. Ensure that Anti-Static Protection Measures are Observed Ensure that anti-static protection measures are observed at all times when handling equipment with exposed electrical circuit boards.
- 5. ☐ Check All Parts

Visually inspect each item and check that all the necessary documentation and accessory items have been included. Report any errors or omissions to the dealer who supplied the equipment.

6. ☐ Check All Documentation

Ensure that you read and retain any documentation included with the equipment.

# 8.4 IP500 Card Installation

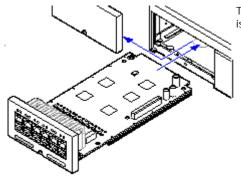

The IP500 base cards and trunk daughter cards should be fitted before power is applied to the control unit.

- 1. Fitting IP500 Trunk Daughter Cards to the Base Cards. 178
- 2. Fitting IP400 Legacy Cards to a Legacy Card Carrier. 177
- 3. Installing IP500 Cards into the Control Unit. 178)

# • 📤 Warnings

- Correct anti-static protection steps should be taken before handling circuit boards.
- Cards must never be added or removed from the control unit while it has power connected.

# General Notes

- Cards can be fitted in any order into any available slots. The only exception is the IP500 4-Port Expansion card which can only be installed in right hand slot 4.
- For phone based administration, the card in slot 1 must be able to support ETR 18D, ETR 34D, M7324, M7310, T7316E, T7316, 1408 or 1416 phones. Phone based administration is not supported in IP Office Standard Version mode.
- It is recommended that cards are fitted from left to right.
- There are restrictions to the number of supported cards of some types. When such a limit is exceed, the right-most card of that type will not function.
- Ensure that you use the labels supplied to identify the card fitted into the control unit.

# 8.4.1 IP500 Daughter Card Preparation

IP500 trunk daughter cards can be fitted to any IP500 base card except the IP500 Legacy Card Carrier. For IP500 Combination cards, the trunk daughter card is pre-installed and cannot be changed.

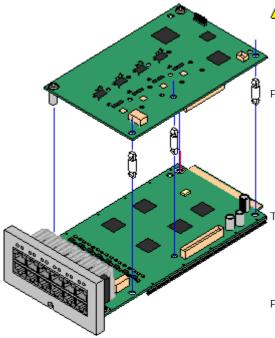

Warnings

 Correct anti-static protection steps should be taken while handling circuit boards.

Parts and Equipment Required

- 1. ☐ IP500 Base Card (except the IP500 Legacy Card Carrier).
- 2. ☐ IP500 Trunk Daughter Card
- 3. □ 3 Stand Off Pillars

  These are supplied with the trunk daughter card.

Tools Required.

- 1. ☐ 5mm Flat-blade screwdriver.
- 2. ☐ Anti-static wrist strap and ground point.

Procedure: Installing a Trunk Daughter Card

- 1. Check that correct cards have been supplied.
- 2. Ensure that you are wearing an anti-static wrist strap connected to a suitable ground point.
- On the base card identify the position of 3 holes for the plastic pillars for the IP500 card. These are along the same edge as the card connector.
- 4. Fit the stand off pillars to the IP500 base card.
- 5. If there is a clip-on metal shield over the connector block on the base card, remove it.
- Using minimal force and checking that the pins are correctly located, push the IP500 trunk card onto its connector block and the stand off pillars.
- 7. Check that the card connector has snapped into position.
- 8. Using the washers and screws provided, secure the metal stand off pillars to the base card.
- A set of labels are supplied with the trunk daughter card. Fit the appropriate label to the front of the base card.

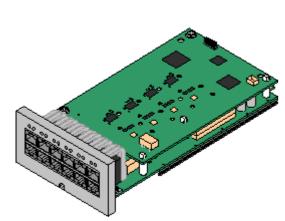

# 8.4.2 IP500 Legacy Card Preparation

An IP500 Legacy Carrier card can be used to fit IP400 trunk or VCM cards into an IP500 or IP500v2 control unit. Up to 2 IP500 legacy carrier cards can be inserted.

✓ PRI T1

✓ Dual PRI T1

√ PRI 30 E1 (1.4)

√ Dual PRI E1

√ PRI 30 E1R2 RJ45

✓ VCM 4✓ VCM 8

✓ Dual PRI E1R2 RJ45 ✓ BRI-8 (UNI)

√ VCM 16

✓ ANLG 4 Uni (US only)

VCM 24VCM 30

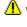

# 🖺 Warnings

 Correct anti-static protection steps should be taken while handling circuit boards.

Parts and Equipment Required

- 1. ☐ IP500 Carrier Card
- 2. 🗆 I P400 Card

The table opposite lists supported cards. Any card not listed is not supported. Cards are supplied with 2 plastic stand off pillars. Trunk cards are also supplied with a replacement blanking plate which is not required.

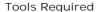

- 1. ☐ 5mm Flat-blade screwdriver.
- 2. 

  Anti-static wrist strap and ground point.

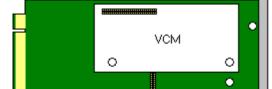

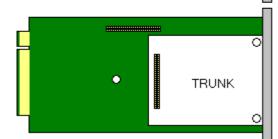

Procedure: Installing a Carrier Card

- 1. Check that correct cards have been supplied.
- 2. Ensure that you are wearing an anti-static wrist strap connected to a suitable ground point.
- 3. On the carrier card identify the position of the jumper block and stand off pillar holes for the IP400 card. The peg holes are labeled as VCM or TRUNK.
- 4. If fitting an IP400 trunk card, identify which of the plastic snap-off panels on the front of the carrier card need to be removed to allow the trunk cable connections. Carefully remove those panels.

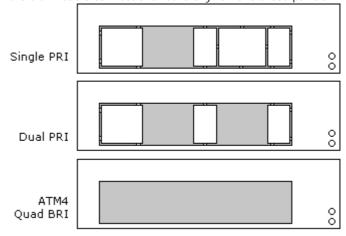

- 5. Fit the stand off pillars to the IP500 carrier card.
- Using minimal force and checking that the pins are correctly located, push the IP400 card onto its jumper and the stand off pillars.

# 8.4.3 IP500 Card Insertion

Having prepared each IP500 base card by adding any <u>trunk daughter card</u> or <u>IP400 legacy card</u>, the base card can be inserted into the control unit.

- **A** Warnings
  - Correct anti-static protection steps should be taken while handling circuit boards.
  - Cards must never be added or removed from the control unit while it has power connected.
- · Tools Required
  - \$\square\$ 5mm Flat-blade screwdriver.
  - Anti-static wrist strap and ground point.

# Installing an IP500 Card

- 1. Check that there is no power to the control unit.
- 2. Using a flat-bladed screwdriver, remove the cover from the slot on the front of the control unit that will be used for each card being installed. This cover is no longer required but should be retained until installation has been completed.

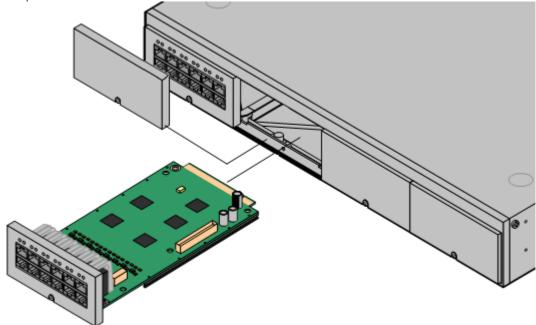

- 3. Allowing the card to rest against the bottom of the slot, begin sliding it into the control unit. When half inserted, check that the card rails have engaged with the slot edges by trying to gently rotate it. If the card rotates remove it and begin inserting it again.
- 4. The card should slide in freely until almost fully inserted. At this point apply pressure at the base of the front of the card to complete insertion.
- 5. Using a flat-bladed screwdriver secure the card.
- 6. Reapply power to the control unit. Initially each card should show a red LED (two if a daughter card is fitted) as the control unit restarts. After approximately 30 seconds these should change to flashing red as the card is started. These should then change to flashing every 5 seconds if the cards have started correctly.
- 7. Run the IP Office System Status Application and verify that the cards have all been recognized.
- 8. IP Office Manager can now be used to configure the extensions and trunk lines. For any IP500 VCM base cards, VCM Channel licenses must be added to the configuration to enable channels above the base 4.

# 8.5 Inserting the Feature Key

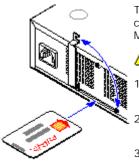

The IP500 uses a smart card feature key dongle. In addition to feature licensing the IP500 control unit uses this feature key dongle to determine various systems defaults such as A-Law or Mu-Law operation, default short codes and trunk settings.

Warnings

- 1. The feature key is required for all IP500 control units and must be present when the system is started and during operation. This applies even if the IP500 is not using any licensed features.
- 2. The feature key slot cover must remain present to protect the card and the card reader from damage.
- 3. Correct anti-static protection steps should be taken before handling circuit boards.
- 4. During this process power to the IP Office control unit must be switched off and disconnected.

# Parts Required

• IP500 Feature Key

The correct key will depend on the locale. The listing below is typical and may not apply in all cases. Ensure that the serial number of the key, shown on the card, is recorded.

- ☐ Mu-Law: Used in North America and Korea.
- □ A-Law: Used in all other locales.

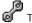

Tools Required:

• □ 5mm Flat-blade screwdriver.

### 1.⊈ 2.⊈ 3.□

## Procedure

- 1. Locate the feature key slot on the rear of the IP500 control unit. The slot is adjacent to the power input socket and is protected by a metal cover.
- 2. Undo the screws on the cover until it can be rotated clear of the feature key card slot.

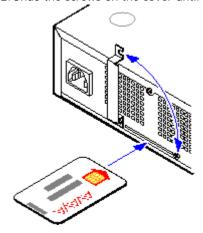

- 3. Insert the feature key. The card should be face up and inserted in the direction of the arrow on the card.
- $4.\,\mbox{Rotate}$  the slot cover back into position and tighten the screws.

# 8.6 Applying Power

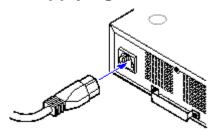

This procedure starts a new IP Office control unit not connected to any LAN. In this scenario the IP Office control unit will assume its default configuration settings.

Objective - To power up the IP Office control unit to a known state with a known set of defaults.

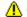

# Warnings

- 1. When powering up the control unit for the first time do not connect the LAN port or WAN port of the control unit to any network.
- 2. The power cord must be connected directly from the control unit to the switched power outlet socket. The cord must not be fixed in anyway or routed through any permanent structure.

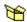

# Parts and Equipment Required

- Switched power outlet socket.
- 🛘 IP Office Control Unit.
- D Locale Specific Power Cord.

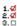

# 1.♥ 2.♥ 3.□ Procedure

- 1. Connect the power cord from the power supply outlet to the power input socket on the rear of the control unit.
  - · Power cords must not be attached to the building surface or run through walls, ceilings, floors and similar openings. Installation measures must be taken to prevent physical damage to the power supply cord, including proper routing of the power supply cord and provision of a socket outlet near the fixed equipment or positioning of the equipment near a socket outlet.
- 2. Switch on power to the control unit.
- 3. New IP Office 500 control units are supplied with a base software level of 4.0.0. The CPU LED on these units will flash red until the unit is upgraded to the required level of released IP Office core software.
- 4. The CPU LED on units that have already been upgraded from 4.0.0 will go through a green red cycle several times and then stay green on. During this time other LEDs may flash as the unit goes through its power on self test cycle.

The following are the basic default configuration settings for an IP Office system.

| Network Settings        | LAN1          | LAN2/WAN      |
|-------------------------|---------------|---------------|
| IP address              | 192.168.42.1. | 192.168.43.1  |
| IP Mask                 | 255.255.255.0 | 255.255.255.0 |
| DHCP Mode               | Server        | Server        |
| No of DHCP IP Addresses | 200.          | 200.          |

#### · Extensions and Users

A user is automatically created for each physical extension port detected in the system. Users are assigned extension numbers starting from 201. User names take the form Extn201, Extn202, ....

#### Hunt Group

A single hunt group 200 called Main is created and the first 10 users are placed into that hunt group as members.

#### · Incoming Call Routes

Two default incoming call routes are created. Voice calls are routed to the hunt group Main. Data calls are routed to the RAS user Dialin.

#### • Default Short Codes

IP400 control units are manufactured as either A-Law or U-Law variants. For IP500 and IP500v2 control units, A-Law or U-Law variant operation is determined by the Feature Key installed in the control unit. Depending on the variant, different short codes and trunk settings are added to the default configuration.

#### A-Law or Mu-Law

PCM (Pulse Code Modulation) is a method for encoding voice as data. In telephony, two methods PCM encoding are widely used, A-law and Mu-law (also called U-law). Typically Mu-law is used in North America and a few other locations while A-law by the rest of the world. As well as setting the correct PCM encoding for the region, the A-Law or Mu-Law setting of an IP Office system when it is first started affects a wide range of regional defaults relating to line settings and other values.

- For IP400 IP Office systems, each control units was manufactured as either an A-Law variant or a Mu-Law variant.
- For IP500 and IP500v2 systems, the encoding default is set by the type of Feature Key installed when the system is first started.

## Default DHCP/IP Address Settings

When a defaulted or new IP Office control unit is switched on, it requests IP address information from a DHCP Server on the network. This operation will occur whether the LAN cable is plugged in or not. The process below is done separately for both the LAN port (LAN1 in the configuration) and the WAN port (LAN2 in the configuration) on the back of the IP Office control unit.

- The IP Office makes a DHCP request for what IP address information it should use.
- If a DHCP server responds within approximately 10 seconds, the control unit defaults to being a DHCP client and uses the IP address information supplied by the DHCP server.
- If no DHCP Server responds, the control unit still defaults to being the DHCP client but assumes the following default addresses:
  - LAN1: 192.168.42.1/255.255.255.0.
  - LAN2: 192.168.43.1/255.255.255.0.
  - Note that the IP Office does not check that these addresses are valid and or available on the network.
- Systems running in IP Office Standard Version mode can also be configured as a DHCP server. They can also be configured to only provide DHCP for Avaya IP phones and or for remote access dial-in connections. DHCP Server options are not supported for systems running in IP Office Essential Edition PARTNER® Version, IP Office Essential Edition Norstar Version and IP Office Essential Edition Quick Version modes.
- ! Once an IP500v2 control unit has obtained IP address and DHCP mode settings, it will retain those settings even if rebooted without a configuration file present on the System SD card. To fully remove the existing IP address and DHCP mode setting the IP Office must be defaulted using IP Office Manager.

# 8.7 Check the CPU LED

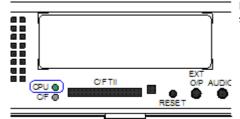

During normal operation, the CPU LED on the rear of the IP500 control unit should be green.

• Note

New IP Office 500 control units are supplied with a base software level of 4.0.0. The CPU LED on these units will flash red until the unit is upgraded to the required level of released IP Office core software.

Normal Power On Sequence

When power to the control unit is switched on, the normal sequence for the CPU LED is as follows.

- 1. Steady Red for 3 seconds
- 2. Off for 10 seconds
- 3. Flashing alternate red/green for 4 seconds.
- 4. The LED should be steady green following successful start up. Note that the IP500 cards on the front of the control unit may still be going through their own start up process.
  - Flashing RED
    A flashing red CPU LED at this stage indicates an error. The most likely cause is a missing Feature Key card.

# 8.8 Upgrading the Core Software

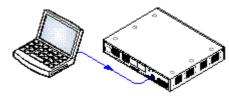

New IP500 control units are supplied with a basic level of software (4.0.0). That software is sufficient to allow LAN network connect to the control unit in order to then upgrade it to the level of IP Office software required.

Objective - Upgrade the control unit to IP Office 4.0 software.

Unformation Required

 $\bullet \;\;\square$  System Password - For a new or defaulted system this is password.

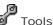

Tools Required

 ■ Manager PC - The Upgrade Wizard tool is part of the Manager application.

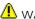

#### WARNINGS

- Check IP Office Technical Bulletins Check the latest IP Office Technical Bulletin for the IP Office software release before proceeding any further. It may contain information relating to changes that occurred after this document was completed. Bulletins are available from http://support.avaya.com.
- Multiple Managers If more than one copy of Manager is running it is possible for the IP Office to request BIN files from a different Manager from the one that started the upgrade process. Ensure that only one copy of Manager is running when upgrading an IP Office system.

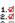

# 2.d 2.d 3.D Procedure: Upgrade Procedure

- 1. Using IP Office Manager, click 4 and receive the configuration from the IP Office. If not already done this action creates a BOOTP entry in Manager for the IP Office system. This action also confirms communication between the Manager PC and the IP Office.
- 2. Select File | Save Configuration As... and save a copy of the configuration file onto the PC. This action should be completed before upgrading any IP Office system.
- 3. Select File | Advanced | Upgrade.
- 4. The UpgradeWiz is started and scans for IP Office unit using the Unit/Broadcast address. Adjust this address and click Refresh if the expected modules are not shown.
- 5. For each the unit found, the UpgradeWiz displays the module type, its current version of software installed in the unit and the software version of the .bin file that Manager has available.
- 6. For those units and modules where manager detects that it has a higher version available, the tick box next to the unit or module is automatically selected.
- 7. For those modules which you want to upgrade, tick the check box. For modules where a later version of software is available the check box may have already been automatically ticked.
- 8. Select Upgrade.
- 9. The system password will be requested. Enter it and click OK.
- 10. The bin files required are transferred to the system and stored in temporary memory.
- 11. Once all the files have been transferred, the upgrade wizard will prompt whether it okay to proceed with the upgrade process. Select Yes to continue.
- 12. Each module being upgraded will delete its existing core software, restart and load the new software file that was transferred. This process may take several minutes for each unit. Do not cancel or close the upgrade wizard while this process is running.
- 13. Following the upgrade check that the upgrade wizard now shows that the selected units and modules have upgraded. It may be necessary to select Refresh to update the information in the upgrade wizard display.

# 8.9 Receiving the Configuration

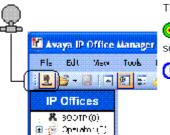

The process here applies to systems running IP Office 3.2 and higher.

🤨 Objective - Receive a configuration from an IP Office running IP Office 3.2 or higher software.

Unformation Required

• ☐ Service User Name and Password The defaults for full configuration access are Administrator and Administrator. However these should have been changed as part of the installation process, see Configuring Security Settings.

1.4 2.4 3.0 Procedure: Receiving the Configuration

- 1. Select Start | Programs | IP Office | Manager.
- 2. Click 4 in the main toolbar or select File | Open Configuration from the menu bar.
- 3. The Select IP Office window appears. After a few seconds it should list the control unit that is being setup. The default name used is the control units MAC address.
  - If the system required was not found, the address used for the search can be changed. Enter or select the required address in the Unit/Broadcast Address field and then click Refresh to perform a new search.
- 4. Click the check the box next to the system and then click OK.
- 5. The name and password request is displayed. The name and password must match one of those setup through the security settings. The default name and password for full configuration settings access is Administrator and Administrator.
- 6. Successful receiving of the configuration is shown by the full configuration tree being shown in the left-hand panel. With no configuration loaded the navigation pane shows just BOOTP and Operator entries.

#### **IP Office Default Settings**

The following are the basic default configuration settings for an IP Office system.

| System | Name                      | MAC address of the | control unit. |
|--------|---------------------------|--------------------|---------------|
|        | System Password           | password           |               |
|        | License Server IP Address | 255.255.255.255    |               |
| LAN1   |                           | LAN1               | LAN2/WAN      |
|        | IP address                | 192.168.42.1.      | 192.168.43.1  |
|        | IP Mask                   | 255.255.255.0      | 255.255.255.0 |
|        | DHCP Mode                 | Server             | Server        |
|        | No of DHCP IP Addresses   | 200.               | 200.          |

#### Extensions and Users

A user is automatically created for each physical extension port detected in the system. Users are assigned extension numbers starting from 201. User names take the form Extn201, Extn202, ....

#### Hunt Group

A single hunt group 200 called Main is created and the first 10 users are placed into that hunt group as members.

#### Incoming Call Routes

Two default incoming call routes are created. Voice calls are routed to the hunt group Main. Data calls are routed to the RAS user DialIn.

# 8.10 Adding Licences

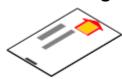

32-Character license keys strings are used to activate various IP Office features. These keys are uniquely based on the feature being activated and the serial number of the Feature Key dongle installed with the IP Office system.

Licenses can be added individually to the IP Office's configuration. However the licence key file provided by Avaya from their license ordering web site generates a License.csv file containing all the ordered licenses. That file can be imported into the configuration.

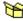

Parts and Equipment Required

 □ License Keys Documentation Ensure that the Feature Key dongle serial number used to generate the license keys matches that of the Feature Key dongle installed and that all the licenses required have been included.

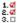

Importing a License.csv File

- 1. Copy the License.csv file to the Manager PC
- 2. Start Manager and receive the IP Office system's configuration.
- 3. Select File | Import/Export | Import....
- 4. Click the button next to Look In and browse to and select the folder containing the license file.
- 5. The file should be listed as Available along with an indication of the number of licenses it contains. Select the check box next to the file name and then clock OK.
- 6. Click on ld to send the configuration back to the IP Office.
- 7. Use Manager to receive the configuration again and check that the status of the licenses. They should now be Valid.

Manually Adding Licenses

Use this process to individually copy and paste license keys into the configuration. Cutting and pasting removes any errors that may be caused by the incorrect typing of any license key.

- 1. Start Manager and receive the IP Office system's configuration.
- 2. Select License.
- 3. To add a license, click and select License. Enter the new license and click OK.
- 4. The Status of the new license should show Unknown and name the license as expected. If its Status is Unknown and name Invalid, the most likely cause is incorrect entry of the license key characters.
- 5. Repeat the process for any other licences
- 6. Click on late to send the configuration back to the IP Office.
- 7. Use Manager to receive the configuration again and check that the status of the licenses. They should now be Valid

# 8.11 Adding External Expansion Modules

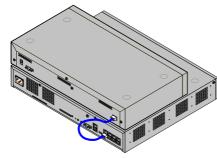

External expansion modules connect to the IP Office control unit using an expansion interconnect cable.

Objective - Connect the external expansion modules and then restart the control unit so that the new modules are recognized.

Each module is supplied with an expansion connect cable and a power supply unit 3

An appropriate <u>locale specific power cord</u> and for the power supply unit, and <u>cables</u> for the ports on the front of the module must be ordered separately.

- Each external expansion module is supplied with a blue 1 meter (3'3") expansion interconnect cable. This cable <u>must</u> be used when connecting to expansion ports on the rear of a control unit.
- When connecting to expansion ports on an IP500 4-Port Expansion card, a yellow 2 meter (6'6") expansion
  interconnect cable can be used in place of the standard blue cable. 4 Yellow cables are supplied with the IP500
  4-Port Expansion card.

# Installation Requirements

- 🗖 Installation space either on or under the existing IP Office control unit.
- $\square$  Switched power outlet socket.
- □ Available EXPANSION port on the control unit.
- ☐ Grounding Requirements
  - □ Functional Grounding Connection of a <u>functional earth</u> 38 is:
    - Recommend for all modules.
    - $\square$  Connection of a functional ground is mandatory for Analog Trunk module.
  - Protective Grounding Connections of a protective ground via <u>surge protection equipment 39</u> is:
    - $\square$  Mandatory for Analog trunk modules in the Republic of South Africa.
    - 🛘 Mandatory for Digital Station and Phone modules connected to out of building extensions.
    - ☐ Mandatory for Digital Station V2 and Phone V2 modules.

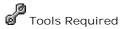

- ☐ Manager PC.
- □ Tools for rack mounting 188 (optional).

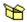

# Parts and Equipment Required

- D External Expansion Module. Each module is supplied with a suitable external power supply unit and a 1m blue interconnect cable. 2m Yellow interconnect cables are supplied with the IP500 4-Port Expansion card and should only be used with that card.
- Depart Power cord for the power supply unit 34.
- □ Rack mounting kit 40 (optional).
- Cable labeling tags.

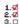

# 1.4 2.4 3.0 Procedure

- 1. Switch off power to the IP Office control unit.
- 2. Attach the external expansion module's power supply.
- 3. Connect the expansion interconnect cable from the module's EXPANSION port to the first free EXPANSION port on the control unit.

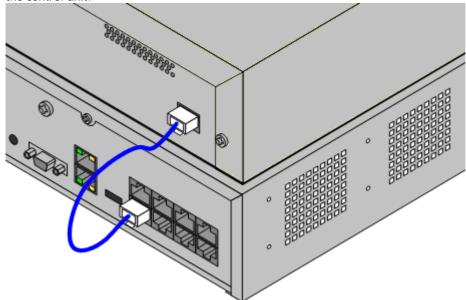

- 4. Make careful note of the port used and include this detail on the cable label and any other system records.
- 5. Switch on power to the module. Wait for the center LED on the front of the module to change from red to green.
- 6. Switch on power to the control unit.
- 7. Once the control unit has rebooted, using Manager receive the system configuration.
- 8. Click on Unit in the left-hand panel.
- 9. Check that the list of units shown in the right-hand panel is correct.
- 10. The external expansion modules should be upgraded to the same level of software as the control unit. Do this by repeating the IP Office upgrade process (see K. Upgrading the Core Software (183)).

## 8.12 Rack Mounting

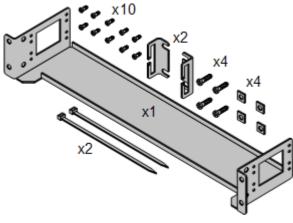

The IP500 control unit and IP500 external expansion units can be rack mounted if required into 19-inch rack systems. This requires an IP500 Rack Mounting Kit (SAP 700429202) for each unit.

#### The kit includes:

- A rack mounting bracket and screws for attachment of the bracket to the unit
- Nuts and bolts for rack attachment.
- · Brackets and cable ties for cable tidying.

As indicated in the diagram following, the rack mounting bracket can be used in several positions on the unit. IP400 external expansion units used in an IP500 system can also be rack mounted but use a separate IP400 Rack Mounting Kit.

#### **Environmental Requirements**

In addition to the existing <u>environmental requirements</u> for an IP Office system, the following additional factors must be considered when rack mounting a unit:

- 1. Rack Positioning Ensure compliance with the rack manufacturers safety instructions. For example check that the rack legs have been lowered and fixing brackets have been used to stop toppling.
- 2. Elevated Operating Ambient If installed in a closed or multi-unit rack assembly, the operating ambient temperature of the rack environment may be greater than room ambient. Therefore, consideration should be given to installing the equipment in an environment compatible with the maximum ambient temperature (Tma) specified by the manufacturer.
  - ☐ Operating Temperature: 0°C (32°F) to 40°C (104°F).
  - ☐ Operating Humidity: 10% to 95% non-condensing.
- 3. Reduced Air Flow Installation of the equipment in a rack should be such that the amount of air flow required for safe operation of the equipment is not compromised. Proper ventilation must be maintained. The side ventilation slots on the IP500 control unit should not be covered or blocked.
- 4. Mechanical Loading Mounting of the equipment in the rack should be such that a hazardous condition is not achieved due to uneven mechanical loading.
- 5. Circuit Overloading Consideration should be given to the connection of the equipment to the supply circuit and the effect that overloading of the circuits might have on overcurrent protection and supply wiring. Appropriate consideration of equipment nameplate ratings should be used when addressing this concern.
- 6. Reliable Earthing Reliable earthing of rack-mounted equipment should be maintained. Particular attention should be given to supply connections other than direct connections to the branch circuit (e.g. use of power strips).
- 7. A Only the screws provided with the mounting kit should used to attach the brackets to the control unit.

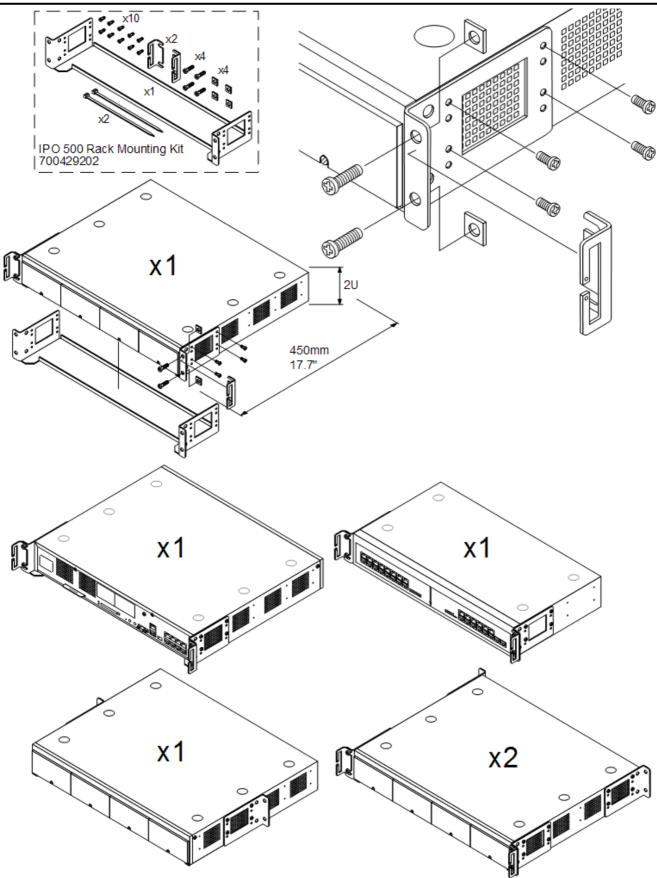

• 1 Only the screws provided with the mounting kit should used to attach the brackets to the control unit.

# 8.13 Wall Mounting

IP500, IP500v2 control units and IP500 external expansion modules can be wall mounted. To do this, a wall mounting kit is required in addition to suitable wall fixings.

In addition to the existing environmental requirements for an IP Office system, the following additional requirements apply when wall mounting a unit:

- The wall surface must be vertical, flat and vibration free. Attachment to temporary walls is not supported.
- Only the screws provided with the mounting kit should used to attach the brackets to the control unit.

The following wall mounting kits exist.

• IP500 Wall Mounting Kit V2 (SAP Code 700500923)
This kit can be used for wall mounting an IP500 or IP500 v2 control unit and IP500 external expansion modules.
This kit incorporates cable routing at the front and rear of the unit. For control units it allows orientation of the control unit base card slots to the left or to the right.

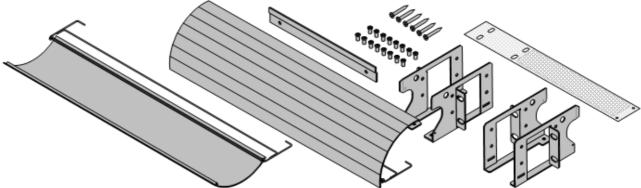

• IP500 Wall Mounting Kit *(SAP Code 700430150)*This old design of wall mounting kit can be used for wall mounting an IP500 or IP500v2 control units only. It does not provide any cable routing and requires the control unit to be mounted with the base card slots to the right only.

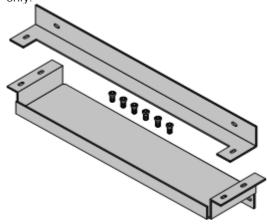

### 8.13.1 Wall Mounting Kit V2

These notes relate to the IP500 Wall Mounting Kit V2 *(SAP 700500923)*. This kit can be used to wall mountIP500v2 control units and IP500 external expansion modules.

The kit includes all components necessary for wall mounting onto a plywood surface. The use of the cable covers is optional.

In addition to the existing environmental requirements for an IP Office system, the following additional requirements apply when wall mounting a unit:

- The wall surface must be vertical, flat and vibration free. Attachment to temporary walls is not supported.
- Only the screws provided with the mounting kit should used to attach the brackets to the control unit.
- The installation <u>must</u> be done by a service person only.
- For control units, the mesh flame screen must be installed in the bottom edge of the control unit before mounting.
- Ensure that the system has been shutdown and power has been removed from all the units. Shutdown the system using a shutdown command and then remove power. Do not simply remove the power.
- If mounting a control unit, you <u>must</u> wait at least 15 minutes after removing the power cord before fitting the flame screen.
- A suitable mounting surface of at least 19mm (0.75 inch) plywood is required.

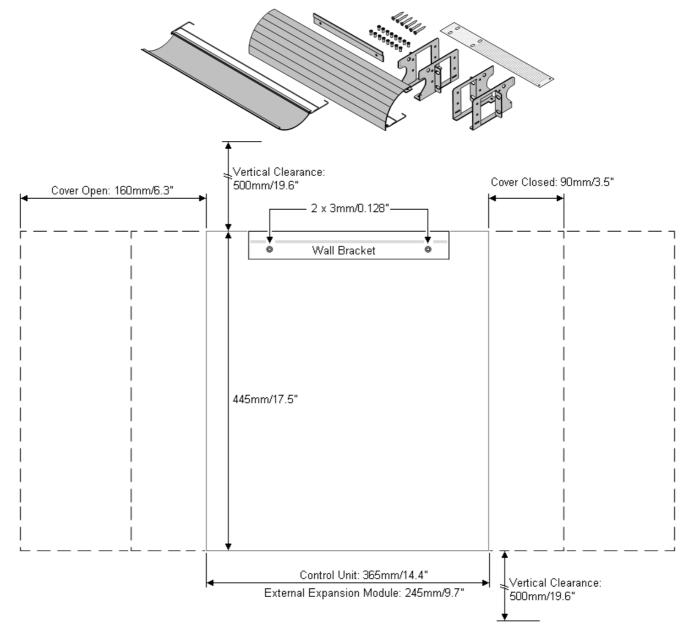

#### Wall Mounting Process

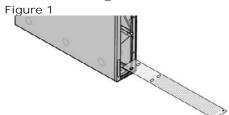

Figure 2

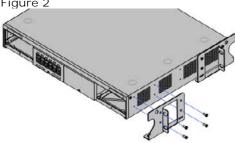

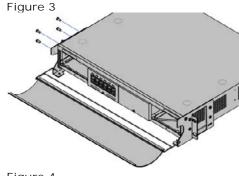

Figure 4

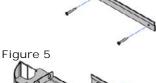

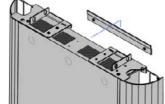

Figure 6

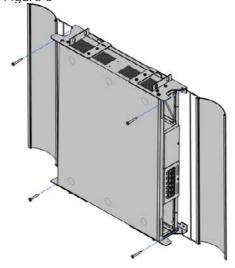

#### 1. Shutdown the System

Ensure that the system has been shutdown and power has been removed from all the units.

- If mounting a control unit, you <u>must wait at least 15 minutes</u> after removing the power cord before fitting the flame screen.
- Shutdown the system using a shutdown command and then remove power. Do not simply remove the power.
- 2. Fit the Flame Screen: Mandatory Control Units Only (See Figure 1)
- ! WARNING: The flame screen mesh must be fitted.
  - a. Remove the cards or blank slot covers from the left-hand and righthand slots.
  - b. Insert the flame screen into the bottom of the control unit, with the two black plastic pegs at the front.
  - c. Press the two pegs through the air flow holes in the control unit
  - d. Check that the pegs have come through and have secured the flame screen in place and that the screen is flush with the chassis.
- 3. Attach Brackets on One Side (See Figure 2) On one side of the unit, attach one pair of the metal brackets.
  - Only use the screws provided with the wall mounting kit for attaching the metal brackets.
- 4. Attach the Cable Cover and Bracket (See Figure 3) Use of the cable covers is optional. If not being used, simply attach the other pair of brackets to the other side of the unit; otherwise:
  - a. Hook one of the cable covers into the leading hole of one of the metal brackets.
  - b. Hook another bracket onto the other end of the cable cover and then attach that bracket to the unit.
  - c. Repeat the process to attach the other cable cover to the unit.
- 5. Fit the Wall Bracket (See Figure 4)

Using 2 of the screws provided with the kit, attach the wall bracket to the plywood surface.

- 6. Place the Unit onto the Wall Bracket (See Figure 5) Lift the unit onto the wall bracket. The two metal brackets at the top of the unit hook over the top of the wall bracket.
- 7. Attach the Unit to the Wall Panel (See Figure 6)
  - a. Using the remaining 4 screws provided with the kit, fix the cover brackets to the plywood surface.
  - b. Reinsert the base cards and blank slot covers.

# 8.13.2 Wall Mounting Kit V1

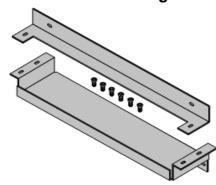

These notes relate to the older design of wall mounting kit *(SAP 70043015)* used for IP500 and IP500v2 control units. This kit cannot be used for external expansion modules

The kit includes two brackets, one top and one bottom, and screws for attachment to the control unit. Additional 4  $\times$  4.5mm fixtures and fittings are required suitable for the wall type.

In addition to the existing <u>environmental requirements</u> for an IP Office system, the following additional requirements apply when wall mounting a unit:

- The wall surface must be vertical, flat and vibration free. Attachment to temporary walls is not supported.
- Only the screws provided with the mounting kit should used to attach the brackets to the control unit.
- The brackets must be used as shown, with the deeper tray-like bracket used at the bottom of the wall mounted control unit.

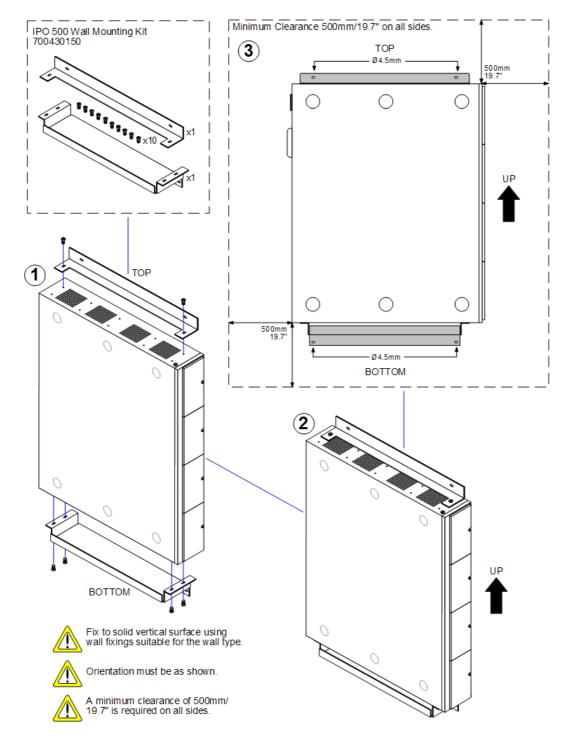

# 8.14 Grounding

Use of ground connections reduces the likelihood of problems in most telephony and data systems. This is especially important in buildings where multiple items of equipment are interconnected using long cable runs, for example phone and data networks.

All IP Office control units and external expansion modules must be connected to a functional ground. Where the unit is connected to a power outlet using a power cord with an earth lead, the power outlet must be connected to a protective earth.

In some cases, such as ground start trunks, in addition to being a protective measure this is a functional requirement for the equipment to operate. In other cases it may be a locale regulatory requirement and or a necessary protective step, for example areas of high lightning risk.

- MARNING
  - During installation do not assume that ground points are correctly connected to ground. Test ground points before relying on them to ground connected equipment.
- Additional protective equipment
   In addition to grounding, additional protective equipment will be required in the following situations.
  - On any Digital Station or Phones external expansion module connected to an extension located in another building. Refer to "Out of Building Telephone Installations" 39".
  - In the Republic of South Africa, on all Analog Trunk external expansion modules (ATM16) and on any control units containing an analog trunk cards (ATM4/ATM4U).

#### Tools Required

- ☐ M4 Cross-Head Screwdriver.
- Tools suitable for crimping a cable spade.

#### Parts and Equipment Required

- \$\square\$ 14AWG Solid copper wire for ground connection.
- Cable sleeve matching local regulator requirements. Typically green for a functional ground and green/yellow for a protective ground.

The ground point on IP Office control units and expansion modules are marked with a  $\stackrel{\longleftarrow}{H}$  or  $\stackrel{\bigodot}{U}$  symbol. Ground connections to these points should use a 14 AWG solid wire with either a green sleeve for a functional ground or green and yellow sleeve for a protective ground.

#### IP500/IP500v2 Control Unit

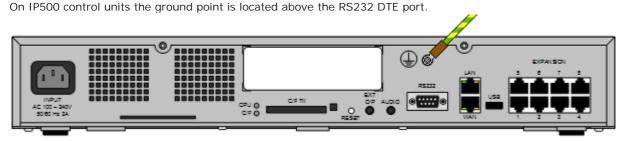

#### **External Expansion Modules**

On expansion modules, the ground point is a 4mm screw located towards the right on the rear of the module.

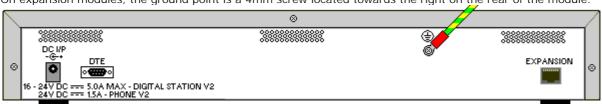

• On some older modules, the dedicated ground point screw is not present. In those cases, the top-center cover fixing screw (3mm) can be used as an alternative ground connection point. A toothed washer should be added to ensure good contact.

# **Chapter 9. System Components**

# 9. System Components

This section covers the individual components that can comprise an IP Office installation.

- Control Units 199
- IP500 Base Cards 205
- IP500 Trunk Daughter Cards 218
- IP500 External Expansion Modules 223
- Feature Keys/SD Cards 236
- IP400 Trunks Cards 239
- IP400 Internal Cards 244
- IP400 External Expansion Modules 246
- Mounting Kits 260
- Phones 262
- Phone Add-Ons 337
- Ancilliary Systems 349
- Applications 35th
- Physical Ports 370
- <u>Licenses</u> 386

# 9.1 IP500v2 Control Unit

The slots are numbered 1 to 4 from left to right. They can be used in any order. However if the capacity for a particular type of card is exceeded, the card in the rightmost slot will be disabled. The unit must not be used with uncovered slots.

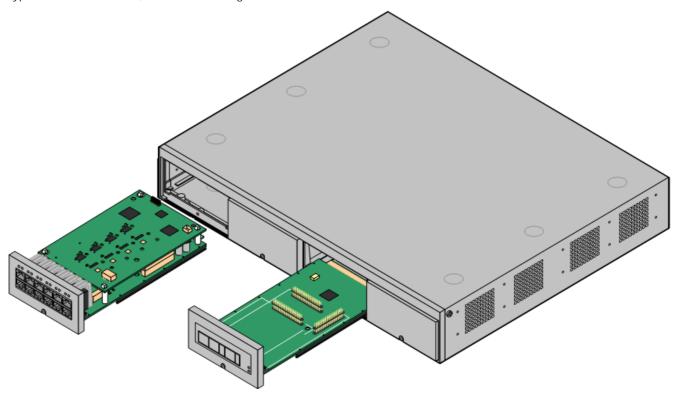

| Feature                          | Capacity                                                                                                    |
|----------------------------------|----------------------------------------------------------------------------------------------------|
| Maximum<br>Extensions            | Up to 384 extensions in IP Office Standard Version mode. Up to 100 extensions in IP Office Essential Edition - PARTNER® Version, IP Office Essential Edition - Norstar Version and IP Office Essential Edition - Quick Versionmodes.                                    |
| Conference<br>Parties            | 128 as standard but maximum 64 in any individual conference. Silence suppression is applied to conferences with more than 10 parties.                                                                                                    |
| Trunks Cards                     | 4. Any combination of IP500 trunk daughter cards and up to 2 IP400 trunk cards.                                                                                                    |
| Voice<br>Compression<br>Channels | Up to 148 channels using up to IP500 VCM, IP400 VCM and IP500 Combination cards.                                                                                                    |
| Voicemail<br>Channels            | Maximum 40 usable for Voicemail Pro/TAPI WAV connection sessions subject to available licenses. For Embedded Voicemail, up to 6 (2 by default, additional channels require licenses).                                                                                   |
| Locales                          | Supported in all IP Office locales.                                                                                                    |
| Software Level                   | IP Office Standard Version Mode: 6.0 minimum. IP Office Essential Edition - PARTNER® Version Mode: 6.0 minimum. IP Office Essential Edition - Norstar Version Mode: 6.1 minimum. IP Office Essential Edition - Quick Version Mode: 7.0 minimum. Bin file = ip500v2.bin. |
| Power Supply                     | Internal power supply unit.                                                                                                    |
| Mounting                         | Free-standing, rack mounted (requires IP500 Rack Mounting Kit) or wall mounted (requires IP500 Wall Mounting Kit).                                                                                                    |
| Dimensions                       | Width: 445mm/17.5". Depth: 365mm/14.4". Height: 73mm/2.9"/2U. Clearance: 90mm minimum all sides, 220m at front.                                                                                                    |
| Memory                           | Maximum configuration file size: 2048KB.                                                                                                    |

| Name                            | Description                  | Country                    | SAP Code  |
|---------------------------------|------------------------------|----------------------------|-----------|
| IPO 500 V2 Base Unit            | IP Office 500 V2             | IP Office 500 V2 Base Unit |           |
| Avaya SD Memory Card            | IPO System SD                | Card A-Law                 | 700479702 |
|                                 | IPO System SD Card Mu-Law    |                            | 700479710 |
|                                 | IPO System SD Card Partner   |                            | 700479728 |
| IEC60320 C13 Earthed Power Cord | CEE7/7                       | Europe                     | 700289762 |
|                                 | BS1363                       | United Kingdom             | 700289747 |
|                                 | NEMA5-15P                    | America                    | 700289770 |
| IP500 Rack Mounting Kit         | IP500 Rack Mounting Kit 7004 |                            | 700429202 |

| IP500 Wall Mounting Kit V2 | IP500 Wall Mounting Kit  | 700500923 |
|----------------------------|--------------------------|-----------|
| IP500 Wall Mounting Kit    | IP500 Wall Mounting Kit  | 700430150 |
| I P500 Blanking Plate Kit  | IP500 Blanking Plate Kit | 700429194 |

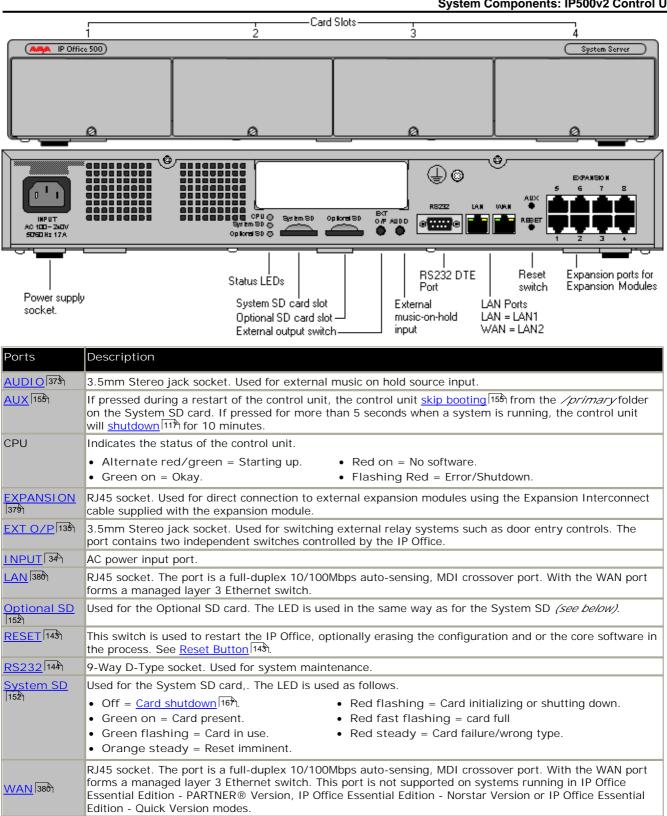

Used for connection of a functional or protective ground or. Use of a ground for all systems is

recommended and for some locales may be a regulatory requirement.

ሑ

# 9.2 IP500 Control Unit

The slots are numbered 1 to 4 from left to right. They can be used in any order. However if the capacity for a particular type of card is exceeded, the card in the rightmost slot will be disabled. The unit must not be used with uncovered slots.

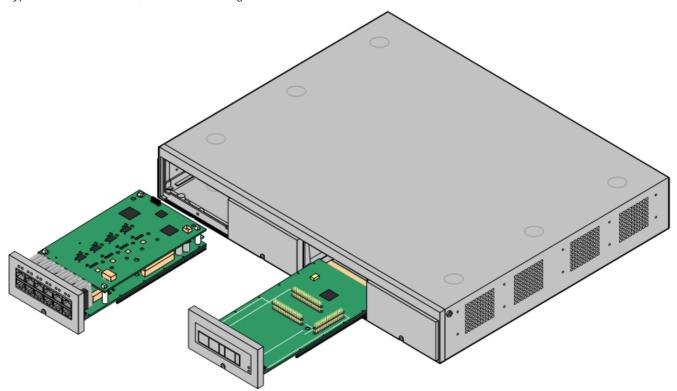

| Feature                          | Capacity                                                                                                    |
|----------------------------------|----------------------------------------------------------------------------------------------------|
| Maximum<br>Extensions            | Up to 384 extensions.                                                                                                    |
| Conference<br>Parties            | 128 as standard but maximum 64 in any individual conference. Silence suppression is applied to conferences with more than 10 parties.                                                                                |
| Trunks Cards                     | 4. Any combination of IP500 trunk daughter cards and up to 2 IP400 trunk cards.                                                                                                    |
| Voice<br>Compression<br>Channels | Up to 148 channels using up to IP500 VCM, IP400 VCM and IP500 Combination cards.                                                                                                    |
| Voicemail<br>Channels            | Maximum 40 usable for Voicemail Pro/TAPI WAV connection sessions subject to available licenses (maximum 30 pre-IP Office 5.0). For Embedded Voicemail, up to 6 (2 by default, additional channels require licenses). |
| Locales                          | Supported in all IP Office locales.                                                                                                    |
| Software Level                   | <ul> <li>IP Office core software level 4.0 minimum.</li> <li>Bin file = ip500.bin.</li> </ul>                                                                                                    |
| Power Supply                     | Internal power supply unit.                                                                                                    |
| Mounting                         | Free-standing, rack mounted (requires IP500 Rack Mounting Kit) or wall mounted (requires IP500 Wall Mounting Kit).                                                                                                   |
| Dimensions                       | Width: 445mm/17.5". Depth: 365mm/14.4". Height: 73mm/2.9"/2U. Clearance: 90mm minimum all sides, 220m at front.                                                                                                    |
| Memory                           | Maximum configuration file size: 1024KB.                                                                                                    |

| Name                            | Description                    | Country                         | SAP Code  |
|---------------------------------|--------------------------------|---------------------------------|-----------|
| IPO 500 Base Unit               | IP Office 500 Ba               | ase Unit                        | 700417207 |
| Smart Card Feature Key          | Smart Card Fea                 | Smart Card Feature Key (MU-Law) |           |
|                                 | Smart Card feat                | ture Key (A-Law)                | 700417488 |
| IEC60320 C13 Earthed Power Cord | CEE7/7                         | Europe                          | 700289762 |
|                                 | BS1363                         | United Kingdom                  | 700289747 |
| 000                             | NEMA5-15P                      | America                         | 700289770 |
| IP500 Rack Mounting Kit         | IP500 Rack Mounting Kit        |                                 | 700429202 |
| IP500 Wall Mounting Kit V2      | IP500 Rack Mounting Kit 70     |                                 | 700500923 |
| IP500 Wall Mounting Kit         | IP500 Wall Mounting Kit 700430 |                                 | 700430150 |

System Components: IP500 Control Unit

IP500 Blanking Plate Kit IP500 Blanking Plate Kit 700429194

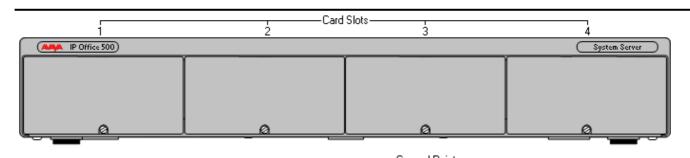

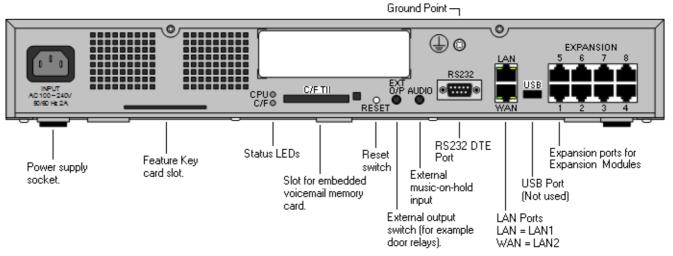

| Ports            | Description                                                                                                    |  |
|------------------|----------------------------------------------------------------------------------------------------|--|
| AUDI O 373       | 3.5mm Stereo jack socket. Used for external music on hold source input.                                                                                                    |  |
| CPU              | <ul> <li>Alternate red/green = Starting up.</li> <li>Green on = Okay.</li> <li>Red on = No software.</li> <li>Flashing Red = Error/Shutdown.</li> </ul>                                                                                                    |  |
| C/F              | <ul> <li>Off = <u>Card shutdown 16h</u>.</li> <li>Green on = Card present.</li> <li>Green flashing = Card in use.</li> <li>Red flashing = Card initializing or shutting down.</li> <li>Red fast flashing = card full</li> <li>Red steady = Card failure/wrong type.</li> </ul> |  |
| C/F TII          | Used to house the optional embedded voicemail card.                                                                                                    |  |
| EXPANSION 379    | RJ45 socket. Used for direct connection to external expansion modules using the Expansion Interconnect cable supplied with the expansion module.                                                                                                    |  |
| EXT O/P 135      | 3.5mm Stereo jack socket. Used for switching external relay systems such as door entry controls. The port contains two independent switches controlled by the IP Office.                                                                                                    |  |
| INPUT            | AC power input port.                                                                                                    |  |
| LAN [386]        | RJ45 socket. With the WAN port forms a managed layer 3 Ethernet switch. The ports are full-duplex 10/100Mbps auto-sensing, MDI crossover ports.                                                                                                    |  |
| RESET 143        | This switch is used to restart the IP Office, optionally erasing the configuration and or the core software in the process. See Reset Button 143.                                                                                                    |  |
| RS232 144        | 9-Way D-Type socket. Used for system maintenance.                                                                                                    |  |
| USB              | Not used.                                                                                                    |  |
| <u>WAN</u> [386) | RJ45 socket. With the LAN port forms a managed layer 3 Ethernet switch. The ports are full-duplex 10/100Mbps auto-sensing, MDI crossover ports.                                                                                                    |  |
| Ή                | Used for connection of a <u>functional or protective ground</u> 194). Use of a ground for all systems is recommended and for some locales may be a regulatory requirement.                                                                                                    |  |

## 9.3 IP500 Base Cards

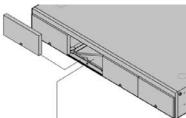

The IP500 and IP500v2 control units have 4 slots for the insertion of IP500 base cards. The slots are numbered 1 to 4 from left to right. Normally they can be used in any order, however if the capacity for a particular type of card is exceeded, the card in the rightmost slot will be disabled.

Each base card includes an integral front panel with ports for cable connections. Typically the first 8 ports on the left are for connection of extension devices. The 4 ports on the left are used for connection of trunks if a trunk daughter card 22 is added to the base card.

#### IP500 Digital Station Base Card 212

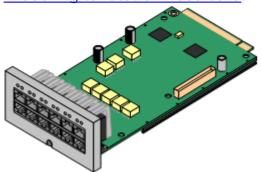

This card provides 8 DS (digital station) ports for the connection of Avaya digital phones.

- The card can be fitted with an <u>IP500 trunk daughter card</u> 22 which uses the base card ports for trunk connection.
- · Maximum: 3 per control unit.
  - 4400 Series phones (4406D, 4412D and 4424D) are not supported on this card. They are supported on external expansion module DS ports.
  - Connections for 4100, 7400, M-Series and T-Series phones use the IP500 TCM8 Digital Station card.

### IP500 Analog Phone Base Card 209

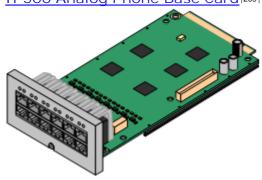

The card is available in two variants, supporting either 2 or 8 analog phone ports.

- The card can be fitted with an <u>IP500 trunk daughter card 22</u> which uses the base card ports for trunk connection.
- Maximum: 4 per control unit.
  - The analog phone ports do not include a ringing capacitor. Where this is a requirement, connection should be via a Master socket containing ringing capacitors.
  - If fitted with an IP500 Analog Trunk daughter card, during power failure phone port 8 is connected to analog trunk port 12.

#### 1P500 TCM8 Digital Station Card 215

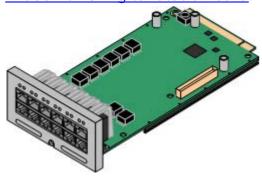

This card provides 8 TCM (digital station) ports for the connection of Avaya 4100, 7400, M-Series and T-Series phones.

- The card can be fitted with an <a href="#">IP500 trunk daughter card</a> which uses the base card ports for trunk connection.
- Maximum: 4 per control unit per IP500v2 control unit. Not supported by IP500 control units.

#### IP500 VCM Base Card 216

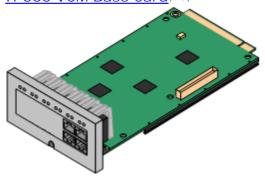

This card is available in variants supporting either 32 or 64 voice compression channels for use with VoIP calls.

- The card can be fitted with an <u>IP500 trunk daughter card 22</u> which uses the base card ports for trunk connection.
- Maximum: 2 per control unit.

#### 1P500 Legacy Card Carrier Base Card 214

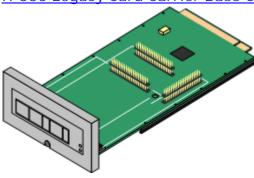

This card allows various IP400 trunk cards 24 and IP400 VCM cards 25 to be used. The front of the card includes panels that can be removed to match the trunk card fitted.

- This card does not accept any IP500 trunk daughter card.
- · Maximum: 2 per control unit.
- IP400 Cards Supported: The following cards are supported.
- √ PRI 30 E1R2 RJ45 √ PRI T1 √ VCM 4 √ Dual PRI E1R2 RJ45 √ VCM 8 ✓ Dual PRI T1 ✓ PRI 30 E1 (1.4) √ VCM 16 ✓ Dual PRI E1 ✓ ANLG 4 Uni (US only) √ VCM 24 √ VCM 30

#### 1P500 4-Port Expansion Base Card 208

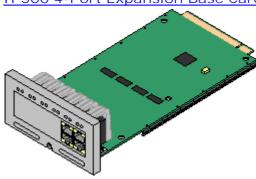

This card adds an additional 4 expansion ports for external expansion modules. The card is supplied with four 2m yellow interconnect cables.

- This card does not accept any IP500 trunk daughter card.
- Maximum: 1 per control unit (Right-hand slot 4 only).
- Supported Expansion Modules: The following external expansion modules are supported:
  - IP500 Analogue Trunk Module
  - IP500 BRI So Module
  - IP500 Digital Station Modules
  - IP500 Digital Station Modules A
- IP500 Phone Module
- IP400 Digital Station V2 Modules
- IP400 Phone V2 Modules

#### IP500 BRI Combination Card 211

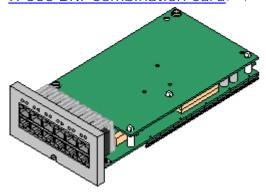

This card provides 6 digital station ports (1-6), 2 analog extension ports (7-8) and 2 BRI trunk ports (9-10, 4 channels). The card also includes 10 voice compression channels.

- This card has a pre-installed IP500 BRI trunk daughter card 22.
- Maximum: 2 combination cards per IP500v2 control unit, regardless of type. Not supported by IP500 control units.
  - IP Office Essential Edition Norstar Version and IP Office Essential Edition - Quick Version mode systems are limited to a maximum of 12 BRI channels using BRI Combination and or BRI trunk daughter cards.

#### 1P500 ATM Combination Card 210

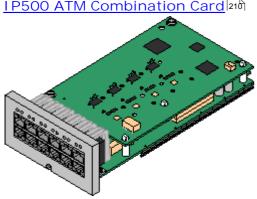

This card provides 6 digital station ports (1-6), 2 analog extension ports (7-8) and 4 analog trunk ports (9-12). The card also includes 10 voice compression channels.

- This card has a pre-installed <u>IP500 analog trunk daughter card</u> 22.
- Maximum: 2 combination cards per IP500v2 control unit, regardless of type. Not supported by IP500 control units.
  - The analog phone ports do not include a ringing capacitor. Where this is a requirement, connection should be via a Master socket containing ringing capacitors.
  - If fitted with an IP500 Analog Trunk daughter card, during power failure phone port 8 is connected to analog trunk port 12.

IP500 ETR6 Base Card 213

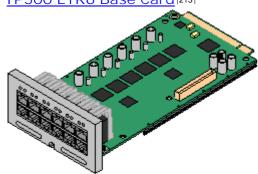

This card is only supported in an IP500v2 control unit running in IP Office Essential Edition - PARTNER® Version or IP Office Essential Edition - Quick Version mode. It is not supported in IP Office Essential Edition - Norstar Version or IP Office Standard Version modes.

It provides 6 ETR ports for connection of ETR phones. 2 Analog extension ports are also provided for emergency use only with an analog trunk card.

- The card can be fitted with an IP500 trunk daughter card which uses the base card ports for trunk connection.
- Maximum: 3 per IP500v2 control unit. Not supported by IP500 control units.
- The analog phone ports do not include a ringing capacitor. Where this is a requirement, connection should be via a Master socket containing ringing capacitors.
- If fitted with an IP500 Analog Trunk daughter card, during power failure phone ports 7 and 8 are connected to analog trunk port 12.
   However during normal operation analog phone ports 7 and 8 are not useable.

## 9.3.1 4-Port Expansion Card

This card is used to add 4 additional expansion ports to the IP500 and IP500v2 control unit. This card is only supported in slot 4.

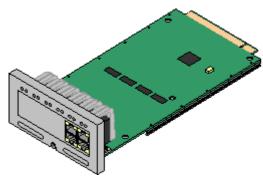

- Supports
  Provides 4 additional <u>expansion ports</u> for connection of external expansion modules.
- Supported Expansion Modules: The following external expansion modules are supported:

• IP500 Phone Module

• IP400 Phone V2 Modules

• IP400 Digital Station V2 Modules

- IP500 Analogue Trunk Module
- IP500 BRI So Module
- IP500 Digital Station Modules
- IP500 Digital Station Modules A
- IP500 Control Unit: 🗸
- IP500v2 Control Unit: 🗸
- Maximum per Control Unit: 1 Right hand slot 4 only.
- IP500 Trunk Card Support: X.
- Each external expansion module is supplied with a blue 1 meter (3'3") expansion interconnect cable. This cable <u>must</u> be used when connecting to expansion ports on the rear of a control unit.
- When connecting to expansion ports on an IP500 4-Port Expansion card, a yellow 2 meter (6'6") expansion
  interconnect cable can be used in place of the standard blue cable. 4 Yellow cables are supplied with the IP500
  4-Port Expansion card.

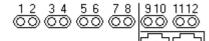

LEDs 1 to 8 are used for the expansion ports on the rear of the control unit. LEDs 9 to 12 are used for the card's own expansion ports.

| Green  | On            | Expansion module present. |
|--------|---------------|---------------------------|
| Red    | Flashing      | Initializing.             |
| Red    | On            | Error.                    |
| Orange | Regular Flash | Base card okay.           |

| Name                              | Description                                    | SAP Code  |
|-----------------------------------|------------------------------------------------|-----------|
| IPO IP500 EXP CARD 4 PORT         | Includes 4 yellow 2 metre interconnect cables. | 700472889 |
| IPO EXP CABLE RJ45/RJ45 2M YELLOW | Only for use with the 4-Port Expansion card.   | 700472871 |

# 9.3.2 Analog Phone

This card is used to add analog phone ports to an IP500 and IP500v2 control unit. It is available in two variants, providing either 2 or 8 analog extension ports.

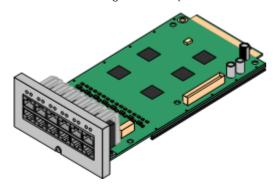

- Supports
  Provides either 8 or 2 <u>analog</u> (373) phone ports depending on card variant.
- IP500 Control Unit: 🗸
- IP500v2 Control Unit: 

  ✓
- Maximum per Control Unit: 4.
- IP500 Trunk Card Support: ✓ 1.

| Port Type                    | Ports   | Features                                                                                                    |
|------------------------------|---------|----------------------------------------------------------------------------------------------------|
| Analog<br>Extension          | 1 to 8  | <ul> <li>Supports ICLID modes DTMFA, DTMFC, DTMFD, FSK and UK20.</li> <li>REN 2 (1 for external bell device).</li> <li>Off-Hook current: 25mA</li> <li>Ring Voltage: 40V.</li> <li>Intended for connection to two-wire analog phones, the ports do not include a ringing capacitor. For connection to 4-wire analog phones, connection should be via a master socket with ringing capacitors.</li> <li>If fitted with an analog trunk card, for the Phone 8, during power failure extension port 8 is connected to the analog trunk port 12.</li> </ul> |
|                              |         | Port LEDs  No status LEDs are used for analog phone extensions.  LED1 is also used for base card status:  Red On = Error  Red Slow Flash = Initializing.  Red Fast Flash = System shutdown.                                                                                                    |
| Optional Trunk<br>Card Ports | 9 to 12 | The card can be fitted with one trunk daughter card of any type. The trunk daughter card then uses ports 9 to 12 on the base card for its trunk connections.  Port LEDs LED use depends daughter card type fitted.  • LED 9 is also used for daughter card status.  • Red On = Error  • Red Flash every 5 seconds = Card okay.  • Red Slow Flash = Initializing.  • Red Fast Flash = System shutdown.                                                                                                    |
|                              |         | <ul> <li>Analog Card</li> <li>Green on = Card fitted.</li> <li>Green flashing = Trunk in use.</li> <li>Off = No trunk present.</li> <li>Green on = Trunk present.</li> <li>Green flashing = Trunk in use.</li> <li>Red/Green Fast Flash (port 9) or Green Fast Flash (port 10) = Alarm indication signal (AIS) from the trunk remote end.</li> <li>Red with Green Blink (port 9) or Green Blink (port 10) = Port in loopback mode (set through IP Office System Monitor).</li> </ul>                                                                    |
|                              |         | BRI Card  • Off = No trunk present.  • Green on = Trunk present.  • Green flashing = Trunk in use.                                                                                                    |

| Name                      | Description                          | SAP Code  |
|---------------------------|--------------------------------------|-----------|
| IPO 500 Extn Card Phone 2 | IP Office 500 Extension Card Phone 2 | 700431778 |
| IPO 500 Extn Card Phone 8 | IP Office 500 Extension Card Phone 8 | 700417231 |

#### 9.3.3 ATM Combination Card

This card is used to add a combination of ports to an IP500v2 control unit. Not supported by IP500 control units.

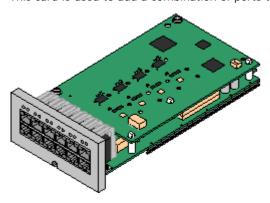

- Supports
  - 10 voice compression channels supporting G.711, G729a and G.723 with 64ms echo cancellation.
  - 6 Digital Station ports for <u>digital stations</u> 43 (except 3800, 4100, 4400, 7400, M and T-Series).
  - 2 Analog Extension ports.
  - 4 Analog Trunk ports.
- IP500 Control Unit: X
- IP500v2 Control Unit: 🗸
- Maximum per Control Unit: 2 combination cards of any type per IP500v2 control unit.
- I P500 Trunk Card Support: 
   ✓ 1. The trunk daughter card is preinstalled and cannot be replaced with another card type.

| Port Type           | Ports   | Features                                                                                                    |  |
|---------------------|---------|----------------------------------------------------------------------------------------------------|--|
| Digit Station       | 1 to 6  | Provides DS 376 ports for digital stations 43 (except 4100, 4400, 7400, M and T-Series).  LEDs  Green On = Phone detected.  LED1 is also used for base card status:  Red On = Error  Red Slow Flash = Initializing.  Red Flash every 5 seconds = Card okay.  Red Flash = System shutdown.                                                                                                    |  |
| Analog<br>Extension | 7 to 8  | <ul> <li>Supports ICLID modes DTMFA, DTMFC, DTMFD, FSK and UK20.</li> <li>REN 2 (1 for external bell device).</li> <li>Off-Hook current: 25mA</li> <li>Ring Voltage: 40V.</li> <li>Intended for connection to two-wire analog phones, the ports do not include a ringing capacitor. For connection to 4-wire analog phones, connection should be via a master socket with ringing capacitors.</li> <li>During power failure extension port 8 is connected to the analog trunk port 12.</li> <li>No status LEDs are used for analog phone extensions.</li> </ul>                                                      |  |
| Analog Trunk        | 9 to 12 | <ul> <li>No status LEDs are used for analog phone extensions.</li> <li>DTMF, ICLID, Busy tone detection.</li> <li>Over-voltage and lightning protection.</li> <li>DTMF and LD dialing.</li> <li>Adjustable echo cancellation (default 16ms). Selectable to Off, 8, 16, 32, 64 and 128 milliseconds.</li> <li>LEDs</li> <li>Green on = Card fitted.</li> <li>Green flashing = Trunk in use.</li> <li>LED 9 is also used for daughter card status.</li> <li>Red On = Error</li> <li>Red Flash every 5 seconds = Card oka</li> <li>Red Slow Flash = Initializing.</li> <li>Red Fast Flash = System shutdown.</li> </ul> |  |

| Name                             | Description                      | SAP Code  |
|----------------------------------|----------------------------------|-----------|
| IPO IP500v2 COMBINATION CARD ATM | IPO IP500v2 COMBINATION CARD ATM | 700476013 |

#### 9.3.4 BRI Combination Card

This card is used to add a combination of ports to an IP500v2 control unit. Not supported by IP500 control units.

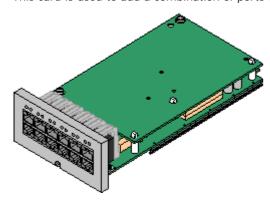

- Supports
  - 10 voice compression channels supporting G.711, G729a and G.723 with 64ms echo cancellation.
  - 6 Digital Station ports for <u>digital stations</u> 43 (except 3800, 4100, 4400, 7400, M and T-Series).
  - 2 Analog Extension ports.
  - 2 BRI Trunk ports (4 BRI channels).
- IP500 Control Unit: X
- IP500v2 Control Unit: 🗸
- Maximum per Control Unit: 2 combination cards of any type.
  - IP Office Essential Edition Norstar Version and IP Office Essential Edition - Quick Version mode systems are limited to a maximum of 12 BRI channels using BRI Combination and or BRI trunk daughter cards.

| Port Type           | Ports    | Features                                                                                                    |
|---------------------|----------|----------------------------------------------------------------------------------------------------|
| Digit Station       | 1 to 6   | Provides DS 376 ports for digital stations 43 (except 4100, 4400, 7400, M and T-Series).  LEDs  Green On = Phone detected.  LED1 is also used for base card status:  Red On = Error  Red Slow Flash = Initializing.  Red Flash every 5 seconds = Card okay.  Red Flash = System shutdown.                                                                                                    |
| Analog<br>Extension | 7 to 8   | <ul> <li>Supports ICLID modes DTMFA, DTMFC, DTMFD, FSK and UK20.</li> <li>REN 2 (1 for external bell device).</li> <li>Off-Hook current: 25mA</li> <li>Ring Voltage: 40V.</li> <li>Intended for connection to two-wire analog phones, the ports do not include a ringing capacitor. For connection to 4-wire analog phones, connection should be via a master socket with ringing capacitors.</li> <li>No status LEDs are used for analog phone extensions.</li> </ul>                        |
| BRI Trunk           | 9 to 10  | <ul> <li>Each trunk port supports 2B+D channels.</li> <li>ETSI or AusTS013 basic rate protocol set through the IP Office configuration.</li> <li>LEDS</li> <li>Off = No trunk present.</li> <li>Green on = Trunk present.</li> <li>Green flashing = Trunk in use.</li> <li>LED 9 is also used for daughter card status.</li> <li>Red On = Error</li> <li>Red Flash every 5 seconds = Card okay.</li> <li>Red Slow Flash = Initializing.</li> <li>Red Fast Flash = System shutdown.</li> </ul> |
| Not Used            | 11 to 12 | -                                                                                                    |

| Name                                | Description                      | SAP Code  |
|-------------------------------------|----------------------------------|-----------|
| IPO IP500v2 COMBINATION<br>CARD BRI | IPO IP500v2 COMBINATION CARD BRI | 700476021 |

# 9.3.5 Digital Station

This card is used to add digital station (DS) extension ports to an IP500 and IP500v2 control unit. It provides 8 RJ45 DS extension ports for use with Avaya digital phones. A further 4 RJ45 ports are provided for trunk connections when an IP500 trunk card is fitted to this card.

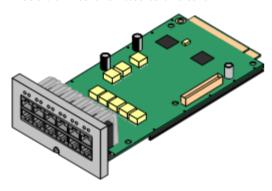

- Supports
  Provides 8 DS 376 ports for digital stations 437 (except 3800, 4100, 4400, 7400, M and T-Series).
- IP500 Control Unit: 🗸
- IP500v2 Control Unit: 🗸
- Maximum per Control Unit: 3 per control unit.
- IP500 Trunk Card Support: ✓ 1.

| Port Type Ports | Features                                                                                                    |
|-----------------|----------------------------------------------------------------------------------------------------|
|                 | Provides DS 376 ports for digital stations 43 (except 4100, 4400, 7400, M and T-Series).  LEDS  Green On = Phone detected.  LED1 is also used for base card status:  Red On = Error  Red Slow Flash = Initializing.  Red Flash every 5 seconds = Card okay.  Red Flash = System shutdown.                                                                                                    |
| Card Ports      | The card can be fitted with one trunk daughter card of any type. The trunk daughter card then uses ports 9 to 12 on the base card for its trunk connections.  PORT LEDS  LED use depends daughter card type fitted.  • LED 9 is also used for daughter card status.  • Red On = Error  • Red Flash every 5 seconds = Card okay.  • Red Slow Flash = Initializing.  • Red Fast Flash = System shutdown.  Analog Card  • Green on = Card fitted.  • Green flashing = Trunk in use.  PRI Card  • Off = No trunk present.  • Green on = Trunk present.  • Green Fast Flash (port 9) or Green Fast Flash (port 10) = Alarm indication signal (AIS) from the trunk remote end.  • Red with Green Blink (port 9) or Green Blink (port 10) = Port in loopback mode (set through IP Office System Monitor).  BRI Card  • Off = No trunk present.  • Green on = Trunk present.  • Green on = Trunk present.  • Green flashing = Trunk in use. |

| Name                         | Description                                    | SAP Code  |
|------------------------------|------------------------------------------------|-----------|
| IPO 500 Extn Card Dgtl Sta 8 | IP Office 500 Extension Card Digital Station 8 | 700417330 |

#### 9.3.6 ETR6 Card

This card is used to add 6 ETR phone extension ports to an IP500v2 control unit. This card is only supported by IP500v2 systems running in IP Office Essential Edition - PARTNER® Version, IP Office Essential Edition - Norstar Version or IP Office Essential Edition - Quick Version mode.

It also includes 2 analog extension ports which are for emergency use only when the card is fitted with an analog trunk daughter card. A further 4 RJ45 ports (9 to 12) are provided for trunk connections when an IP500 trunk daughter card is fitted to this card.

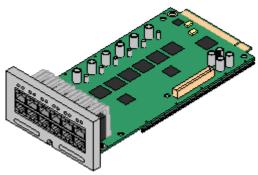

- Supports
   ETR and analog phones. Each ETR phone can be used for an ETR or analog phone. Support for ETR 34D phone is limited to a maximum of 2 per ETR6 card and 4 in total.
- IP500 Control Unit: X
- IP500v2 Control Unit: 

  ✓
- Maximum per Control Unit: 3.
- I P500 Trunk Card Support: 
   ✓ 1.
   The IP500 BRI trunk daughter card is not supported.

| Port Type               | Ports   | Features                                                                                                    |  |
|-------------------------|---------|----------------------------------------------------------------------------------------------------|--|
| ETR<br>Extensions       | 1 to 6  | <ul> <li>REN 1.</li> <li>DTMF dialing only.</li> <li>Message waiting indication 51V stepped.</li> <li>ICLID mode Bellcore 202.</li> </ul>                                                                                                    |  |
|                         |         | <ul> <li>No status LED are used for ETR ports.</li> <li>LED1 is also used for base card status:</li> </ul>                                                                                                    |  |
|                         |         | <ul> <li>Red On = Error</li> <li>Red Flash every 5 seconds = Card okay.</li> <li>Red Flash = System shutdown.</li> </ul>                                                                                                    |  |
| EF                      | 7 to 8  | <ul> <li>If fitted with an IP500 Trunk Daughter card, during power failure both these ports are connected to analog trunk port 12.</li> <li>Supports ICLID modes DTMFA, DTMFC, DTMFD, FSK and UK20.</li> <li>REN 2 (1 for external bell device).</li> <li>Off-Hook current: 25mA</li> <li>Ring Voltage: 40V.</li> <li>Intended for connection to two-wire analog phones, the ports do not include a ringing capacitor. For connection to 4-wire analog phones, connection should be via a master socket with ringing capacitors.</li> <li>No status LEDs are used for analog phone extensions.</li> </ul> |  |
| Optional<br>Trunk Ports | 9 to 12 | Depends on the type of trunk daughter card fitted. The ETR6 can be fitted with either a Analog Trunk 222 card or PRI Trunk 222 card.  LEDs  LED use depends daughter card type fitted.  • LED 9 is also used for daughter card status.  • Red On = Error  • Red Flash every 5 seconds = Card okay.                                                                                                    |  |
|                         |         | <ul> <li>Red Slow Flash = Initializing.</li> <li>Red Fast Flash = System shutdown.</li> </ul>                                                                                                    |  |
|                         |         | Analog • Green on = Card fitted. Card • Green flashing = Trunk in use.                                                                                                    |  |
|                         |         | <ul> <li>PRI Card</li> <li>Off = No trunk present.</li> <li>Green on = Trunk present.</li> <li>Green flashing = Trunk in use.</li> <li>Red/Green Fast Flash (port 9) or Green Fast Flash (port 10) = Alarm indication signal (AIS) from the trunk remote end.</li> <li>Red with Green Blink (port 9) or Green Blink (port 10) = Port in loopback mode (set through IP Office System Monitor).</li> </ul>                                                                                                    |  |

| Name                       | Description                | SAP Code  |
|----------------------------|----------------------------|-----------|
| IPO IP500v2 EXTN CARD ETR6 | IPO IP500v2 EXTN CARD ETR6 | 700476039 |

# 9.3.7 Legacy Card Carrier

The IP500 Legacy Card Carrier base card can be used to fit IP Office IP400 cards into the IP500 or IP500v2 control unit. This can include IP400 trunk and IP400 VCM cards. Up to 2 Legacy Card Carrier cards are supported in a control unit.

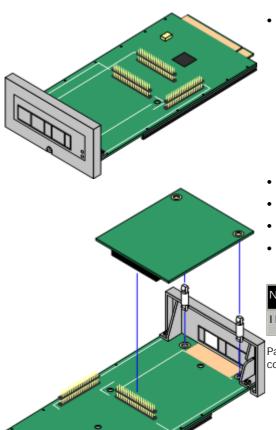

Supports
 The following IP400 cards are supported. Cards not listed are not supported.

| ✓ PRI T1          | ✓ PRI 30 E1R2 RJ45     | √ VCM 4  |
|-------------------|------------------------|----------|
| ✓ Dual PRI T1     | √ Dual PRI E1R2 RJ45   | √ VCM 8  |
| ✓ PRI 30 E1 (1.4) |                        | √ VCM 16 |
| ✓ Dual PRI E1     | ✓ ANLG 4 Uni (US only) | √ VCM 24 |
|                   |                        | ✓ VCM 30 |

• IP400 PRI trunk cards fitted to IP500/IP500v2 systems do not require trunk licenses.

• IP500 Control Unit: 🗸

• IP500v2 Control Unit: 🗸

• Maximum per Control Unit: 2.

IP500 Trunk Card Support: X.

| Name                 | Description                | SAP Code  |
|----------------------|----------------------------|-----------|
| IPO 500 Carrier Card | IP Office 500 Carrier Card | 700417215 |

Panels on the front of the carrier card can be snapped off to match the port connects when fitting an IP500 trunk card.

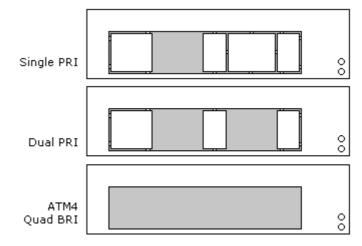

# 9.3.8 TCM8 Digital Station

This card is used to add TCM RJ45 (385) extension ports to an IP500v2 control unit. It provides 8 RJ45 extension ports for supported M-Series and T-Series digital stations. It can also be used for 4100 and 7400 Series phone support by connection to a Digital Mobility Solution (346) system.

A further 4 RJ45 ports are provided for trunk connections when an IP500 trunk card is fitted to this card.

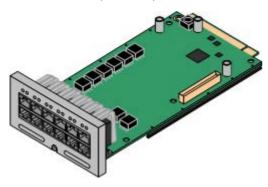

- Supports
  Provides 8 TCM 385 ports for supported 4100, 7400, M and T-Series digital stations.
- 🕨 I P500 Control Unit: 🗶
- IP500v2 Control Unit: 🗸
- Maximum per Control Unit: 4.
- IP500 Trunk Card Support: ✓ 1.

| Port Type                    | Ports   | Features                                                                                                    |
|------------------------------|---------|----------------------------------------------------------------------------------------------------|
| TCM                          | 1 to 8  | Cable lengths up to 305 m (1000 ft) using 0.5mm (24AWG) wires do not require a power booster. Lengths up to 790 m (2600 ft) are supported if an auxiliary power supply booster is used.  LEDS  Green On = Phone detected.  LED1 is also used for base card status:  Red On = Error  Red Flash every 5 seconds = Card okay.  Red Slow Flash = Initializing.  Red Fast Flash = System shutdown.                                                                                                    |
| Optional Trunk<br>Card Ports | 9 to 12 | The card can be fitted with one trunk daughter card of any type. The trunk daughter card then uses ports 9 to 12 on the base card for its trunk connections.  LEDs  LED use depends daughter card type fitted.  • LED 9 is also used for daughter card status.  • Red On = Error  • Red Flash every 5 seconds = Card okay.  • Red Slow Flash = Initializing.  • Red Fast Flash = System shutdown.  Analog Card  • Green on = Card fitted.  • Green flashing = Trunk in use.  PRI Card  • Off = No trunk present.  • Green on = Trunk in use.  • Red/Green Fast Flash (port 9) or Green Fast Flash (port 10) = Alarm indication signal (AIS) from the trunk remote end.  • Red with Green Blink (port 9) or Green Blink (port 10) = Port in loopback mode (set through IP Office System Monitor).  BRI Card  • Off = No trunk present.  • Green on = Trunk present.  • Green on = Trunk present.  • Green flashing = Trunk in use. |

| Name          | Description         | SAP Code  |
|---------------|---------------------|-----------|
| IPO 500 TCM 8 | IP Office 500 TCM 8 | 700500758 |

#### 9.3.9 VCM

This type of card is used to add voice compression channels to an IP500 and IP500v2 control unit. Those channels are used for VoIP calls including IP extensions and or IP trunks.

The IP500 VCM card is available in two variants; 32 channels and 64 channels. Both cards have 4 RJ45 ports for that are used for connections when an IP500 daughter card 218 is fitted.

IP500 control units support up to 128 voice compression channels, using IP500 VCM cards and/or IP400 VCM cards 245 on an IP500 carrier card 214. The IP500v2 control unit supports up to 148 voice compression channels, using the same cards plus voice compression ports on IP500 Combination Cards 216.

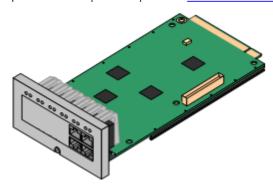

• Supports

Codecs G.711, G729a and G.723 with 64ms echo cancellation. The maximum number of simultaneous channels useable on an IP500 VCM base card is affected by the codec being used. The following table assumes that all calls using the VCM use the same codec.

| Codec  | IP500 VCM32 | IP500 VCM64 |
|--------|-------------|-------------|
| G.711  | 32          | 64          |
| G.729a | 30          | 60          |
| G.723  | 22          | 44          |

IP500 Control Unit: 

✓

IP500v2 Control Unit: 

✓

• Maximum per Control Unit: 2.

• IP500 Trunk Card Support: ✓ 1.

| Port Type                    | Ports   | Features                                                                                                    |
|------------------------------|---------|----------------------------------------------------------------------------------------------------|
| Not present 1 to 8           |         | Not present.                                                                                                    |
|                              |         | LEDs • LEDs 1 to 8 are unlabelled. They are used to indicate voice compression channel usage. Each LED lit represents 12.5% of the available voice compression channel capacity in use (total card capacity rather than licensed capacity).                                                                                                    |
|                              |         | LED1 is also used for base card status:                                                                                                    |
|                              |         | <ul> <li>Red On = Error</li> <li>Red Flash every 5 seconds = Card okay.</li> <li>Red Flash = System shutdown.</li> </ul>                                                                                                    |
| Optional Trunk<br>Card Ports | 9 to 12 | The card can be fitted with one trunk daughter card of any type. The trunk daughter card then uses ports 9 to 12 on the base card for its trunk connections.  LEDs  LED use depends daughter card type fitted.  • LED 9 is also used for daughter card status.  • Red On = Error  • Red Flash every 5 seconds = Card okay.  • Red Slow Flash = Initializing.  • Red Fast Flash = System shutdown.  Analog Card  • Green on = Card fitted.  • Green flashing = Trunk in use.  PRI Card  • Off = No trunk present.  • Green on = Trunk in use.  • Green flashing = Trunk in use.  • Red/Green Fast Flash (port 9) or Green Fast Flash (port 10) = Alarm indication signal (AIS) from the trunk remote end.  • Red with Green Blink (port 9) or Green Blink (port 10) = Port in loopback mode (set through IP Office System Monitor). |
|                              |         | BRI Card  • Off = No trunk present.  • Green on = Trunk present.  • Green flashing = Trunk in use.                                                                                                    |

Description

Name

SAP Code

| IPO 500 MC VCM 32  | IP Office 500 Media Card Voice Coding Module 32 | 700417389 |
|--------------------|-------------------------------------------------|-----------|
| I PO 500 MC VCM 64 | IP Office 500 Media Card Voice Coding Module 64 | 700417397 |

# 9.4 IP500 Trunk Daughter Cards

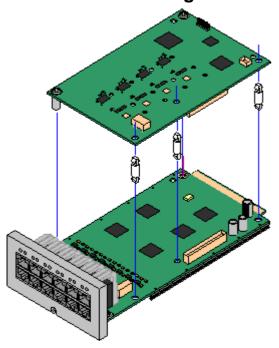

Most <u>IP500 base cards</u> scan be fitted with an IP500 trunk daughter cards to support the connection of trunks to the base card.

Each daughter card is supplied with the stand off pillars required for installation and a label to identify the daughter cards presence on the front of the base card after installation.

 IP500 Combination cards are pre-fitted with a trunk daughter card which cannot be removed or changed for another type of trunk daughter card.

#### IP500 Analog Trunk Daughter Card 220

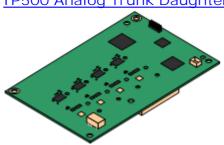

This card allows the base card to support 4 analog loop-start trunks.

- The analog phone ports do not include a ringing capacitor.
   Where this is a requirement, connection should be via a Master socket containing ringing capacitors.
- If fitted with an IP500 Analog Trunk daughter card, during power failure phone port 8 is connected to analog trunk port 12.
- Maximum: 4 per control unit.

#### IP500 PRI-U Trunk Daughter Card 222

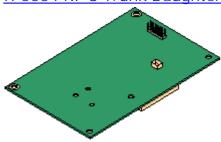

This card allows the base card to support up to 2 PRI trunk connections. The card is available in single and dual port variants. The card can be configured for E1 PRI, T1 robbed bit, T1 PRI or E1R2 PRI trunks.

- Maximum: 4 per control unit.

#### IP500 BRI Trunk Daughter Card 221

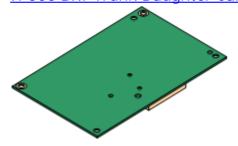

This card allows the base card to support up to 4 BRI trunk connections, each trunk providing 2B+D digital channels. The card is available in 2 port (4 channels) and 4 port (8 channels) variants.

- Maximum: 4 per control unit.
- S-Bus Connection: The card can be switched from To trunk mode to So mode. This mode requires additional terminating resistors and an ISDN crossover cable connection, see <u>BRI Port (So)</u> 374.
  - IP Office Essential Edition Norstar Version and IP Office Essential Edition - Quick Version mode systems are limited to a maximum of 12 BRI channels using BRI Combination and or BRI trunk daughter cards.

| System Components: IP500 Trunk Daughter Ca | ards | · C | aughter | Da | Γrunk | <b>IP500</b> | ponents: | Comi | System | S |
|--------------------------------------------|------|-----|---------|----|-------|--------------|----------|------|--------|---|
|--------------------------------------------|------|-----|---------|----|-------|--------------|----------|------|--------|---|

## 9.4.1 Analog Trunk Card

This card can be added to an IP500 base card to provide that card with support for 4 loop-start analog trunks.

This card can be fitted to any IP500 base card except the IP500 Legacy Carrier card and IP500 4-Port Expansion card.

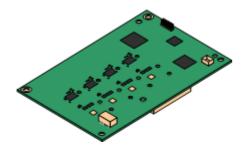

- Ports/Channels
   4 Loop-start analog trunk ports. Connections via the host IP500 base card.
  - DTMF, ICLID, Busy tone detection.
  - Over-voltage and lightning protection (may still require additional protection equipment see <u>Lightning Protection/Out-of-Building</u> Connections 394.
  - · DTMF and LD dialing.
  - Adjustable echo cancellation (default 16ms). Selectable to Off, 8, 16, 32, 64 and 128 milliseconds.
  - Power Failure Port
    Regardless of the IP500 card hosting it, during power failure pins 4 and 5
    of port 12 are connected to pins 7 and 8. In addition, when fitted to an
    IP500 Analog Phone 8 base card, during power failure extension port 8 is
    connected to the analog trunk port 12.
- License: No license required.
- Maximum per Control Unit: 4.
- IP Office Software Level: 4.0+.

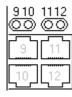

Daughter Card Ports (9-12)

The LEDs for ports 9 to 12 of the IP500 base card are used as follows:

- Green on = Card fitted.
- Green flashing = Trunk in use.
- LED 9 is also used for daughter card status.
  - Red On = Error
  - Red Slow Flash = Initializing.
- Red Flash every 5 seconds = Card okay.
- Red Fast Flash = System shutdown.

| Name                    | Description                                 | SAP Code  |
|-------------------------|---------------------------------------------|-----------|
| IPO 500 Trnk Anlg 4 Uni | IP Office 500 Trunk Card Analog 4 Universal | 700417405 |

## 9.4.2 BRI Trunk Cards

This card can be added to an IP500 base card to provide that card with support for BRI-To 375 trunks. The card is available in 8 channel (4 physical trunks) or 4 channel (2 physical trunks) variants.

This card can be fitted to any IP500 base card except the IP500 Legacy Carrier card and IP500 4-Port Expansion card.

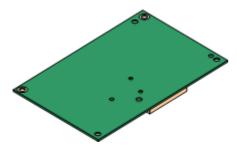

- Ports/Channels
   2 or 4 BRI trunk ports. Connections via ports 9 to 12 of the host IP500 base card.
  - Each trunk port supports 2B+D channels.
  - ETSI or AusTS013 basic rate protocol set through the IP Office configuration.
- License: No license required.
- Maximum per Control Unit: 4.
  - IP Office Essential Edition Norstar Version and IP Office Essential Edition - Quick Version mode systems are limited to a maximum of 12 BRI channels using BRI Combination and or BRI trunk daughter cards.
- IP Office Software Level: 4.0+.
- S-Bus Connection: On IP Office 4.2+ systems, the card can be switched from To 37th trunk mode to So 37th mode. This mode requires additional terminating resistors and an ISDN crossover cable connection, see BRI Port (So) 37th.
- This card is approved for use in the following countries:

| Brazil.    | New Zealand.                |
|------------|-----------------------------|
| China.     | Russia.                     |
| India.     | South Africa.               |
| Argentina. | United Arab Emirates (UAE). |
| Australia. | European Union (EU).        |

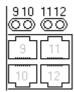

Daughter Card Ports (9-12)

The LEDs for ports 9 to 12 of the IP500 base card are used as follows:

- Off = No trunk present.
- Green on = Trunk present.
- Green flashing = Trunk in use.
- LED 9 is also used for daughter card status.
  - Red On = Error
  - Red Slow Flash = Initializing.
- Red Flash every 5 seconds = Card okay.
- Red Fast Flash = System shutdown.

| Name                           | Description                                     | SAP Code  |
|--------------------------------|-------------------------------------------------|-----------|
| IPO 500 Trnk BRI 4 Uni         | IP Office 500 Trunk Card Basic Rate 4 Universal | 700417413 |
| IPO 500 Trnk BRI 8 Uni         | IP Office 500 Trunk Card Basic Rate 8 Universal | 700417421 |
| IPO IP500 BRI SO CONVTR<br>CBL | IP500 BRI So Converter Cable                    | 700458649 |

## 9.4.3 PRI Trunk Cards

This card can be added to an IP500 base card to provide that card with support for PRI trunks. The card is available in single port or dual port variants.

This card can be fitted to any IP500 base card except the IP500 Legacy Carrier card and IP500 4-Port Expansion card.

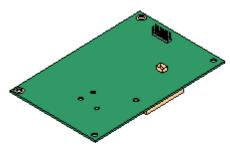

• Ports/Channels

1 or 2 PRI trunk ports (385). Each port supports the following PRI line types. On dual port cards, both ports will be the same line type. The line type selection can be changed using IP Office Manager. The options available depend on the IP Office operation mode and locale.

- E1 PRI (30B+D channels per port).
- E1R2 PRI (30B channels per port).
- T1 robbed bit (24B channels per port) or T1 PRI (23B+D channels per port).
- The required mode can be selected within IP Office Manager by rightclicking on the line icon and selecting Change Universal PRI Card Line Type and then selecting the required line type.
- Physical trunk connection is via ports 9 and 10 of the host IP500 base card.
- Port 11 and 12 can be used as test points for connection of test and monitoring equipment for the adjacent port.

#### Licenses

The IP Office system supports 8 unlicensed B-channels on each IP500 PRI-U port fitted. Additional B-channels, up to the capacity of ports installed and PRI mode selected require IP500 Universal PRI (Additional Channels) licenses added to the configuration. These additional channels consume the licenses based on which additional channels are configured as in-service from port 9 of slot 1 upwards. D-channels are not affected by licensing.

- Maximum per Control Unit: 4 per control unit in IP Office Standard Version mode. 1 single port card only in other modes.
- Software Level: 4.1+.

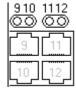

Daughter Card Ports (9-12)

The LEDs for ports 9 to 12 of the IP500 base card are used as follows:

- Off = No trunk present.
- Green on = Trunk present.
- Green flashing = Trunk in use.
- Red/Green Fast Flash (port 9) or Green Fast Flash (port 10) = Alarm indication signal (AIS) from the trunk remote end.
- Red with Green Blink (port 9) or Green Blink (port 10) = Port in loopback mode (set through IP Office System Monitor).
- LED 9 is also used for daughter card status.
  - Red On = Error
  - Red Slow Flash = Initializing.
- Red Flash every 5 seconds = Card okay.
- Red Fast Flash = System shutdown.

| Name                   | Description                                       | SAP Code  |
|------------------------|---------------------------------------------------|-----------|
| IPO 500 TRNK PRI 1 UNI | IP Office 500 Trunk Card Primary Rate 1 Universal | 700417439 |
| IPO 500 TRNK PRI 2 UNI | IP Office 500 Trunk Card Primary Rate 2 Universal | 700417462 |

# 9.5 IP500 Expansion Modules

The following IP500 external expansion modules are supported by IP Office Release 7.0. Each module uses an external power supply unit strain supplied with the module. A locale specific power cord strain for the PSU must be ordered separately.

If being rack mounted, these units use the IP500 rack mounting kit. They can be wall mounted using the new wall mounting kit V2.

- Systems running in IP Office Essential Edition PARTNER® Version, IP Office Essential Edition Norstar Version or IP Office Essential Edition - Quick Version mode support up to 8 external expansion modules so long as the system extensions limit is not exceeded.
- Systems running in IP Office Standard Version mode support 8 external expansion modules or 12 if the control unit is fitted with an IP500 4-Port Expansion Base Card.
- IP500 Digital Station Module Provides, depending on variant, an additional 16 or 30 DS 376 ports for supported Avaya DS digital phones 43.

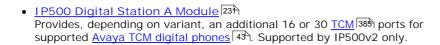

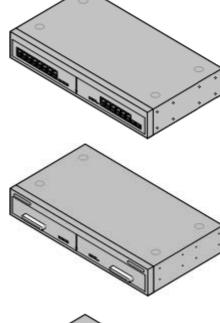

• <u>IP500 Phone Module 23</u>h
Provides, depending on variant, an additional 16 or 30 <u>PHONE 382</u>h ports for analog phones.

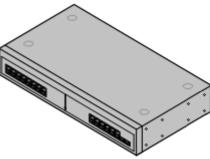

• IP500 BRI So8 Module 22h
Provides 8 ETSI BRI-So ports 374 for the connection of ISDN devices. This unit is not intended to support BRI trunks.

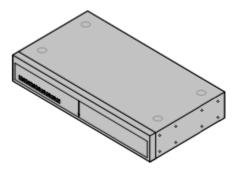

- IP500 Analog Trunk Module 225 Provides an additional 16 ANALOG 375 ports for connection of analog trunks. Supports both loop-start and ground-start trunks.
  - Use with ground start trunks requires that the trunk module and the IP Office control unit are grounded.
  - In IP Office Essential Edition PARTNER® Version, IP Office Essential Edition Norstar Version and IP Office Essential Edition Quick Version modes, only 1 Analog Trunk module is supported.

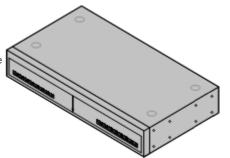

# 9.5.1 Analog Trunk 16

The IP500 Analog Trunk module can be used to add 16 additional analog trunks to an IP Office system. The module supports both loop-start and, with suitable grounding, ground-start trunks.

- In IP Office Essential Edition PARTNER® Version, IP Office Essential Edition Norstar Version and IP Office Essential Edition Quick Version modes, only 1 Analog Trunk module is supported.
- IMPORTANT
  In all IP Office installations, any module being used for analog trunk connections must be connected to a <u>functional</u> earth 38.
- earth 38h.

   WARNING
  - Within areas of high lightning risk, any module using analog trunk connections must be connected to a <u>protective ground</u> and to <u>surge protection equipment</u> and to <u>surge protection equipment</u> and to <u>surge protection equipment</u> and to <u>surge protection equipment</u> and to <u>surge protection equipment</u> and to <u>surge protection equipment</u> and to <u>surge protection equipment</u> and to <u>surge protection equipment</u> and <u>surge protection equipment</u> and <u>surge protection equipment</u> are a surge equipment and <u>surge protection equipment</u> and <u>surge protection equipment</u> and <u>surge protection equipment</u> and <u>surge protection equipment</u> and <u>surge protection equipment</u> and <u>surge protection equipment</u> and <u>surge protection equipment</u> and <u>surge protection equipment</u> and <u>surge protection equipment</u> and <u>surge protection equipment</u> and <u>surge protection equipment</u> and <u>surge protection equipment</u> are a surge equipment and <u>surge protection equipment</u> and <u>sur</u>

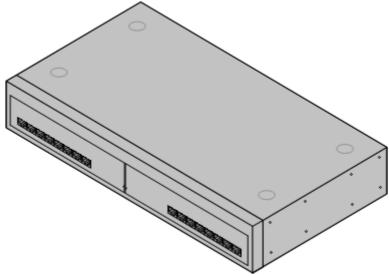

| Feature        | Details                                                                                                    |
|----------------|----------------------------------------------------------------------------------------------------|
| Supported on   | IP500 and IP500v2.                                                                                                    |
| Locales        | This module is currently only supported in North American locales.                                                                                                    |
| Software Level | IP Office core software level 1.0 minimum. Bin file = naatm16.bin.                                                                                                    |
| Included       | Power supply unit (see below) and Expansion Interconnect cable.                                                                                                    |
| Power Supply   | The module is supplied with a 2-pin, 40W external power supply unit. The PSU has an integral power cord for connection to the module's DC I/P socket. A locale specific <a href="IEC60320 C7">IEC60320 C7</a> power cord for the external PSU is required but is not supplied with the module. |
| Mounting       | The module is designed as a free-standing module that can be stacked on or under other IP Office modules. The module can be rack mounted in a 19" rack system using the optional IP500 Rack Mounting Kit. It can be wall mounted using the IP500 Wall Mounting Kit V2.                         |
| Dimensions     | Width: 445mm/17.5". Depth: 245mm/9.7". Height: 71mm/2.8"/2U.                                                                                                    |
| Weight         | Unboxed: 2.9Kg/6.6lbs. Boxed: 4.2Kg/9.4lbs.                                                                                                    |

IPO 500 Analog Trunk Module Connections

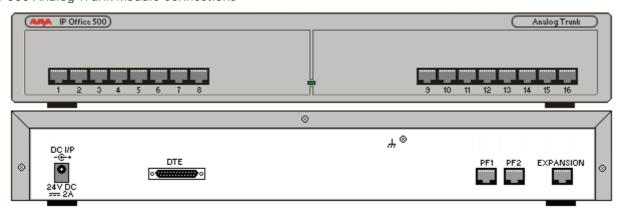

| Description                                                                                                    |
|----------------------------------------------------------------------------------------------------|
| RJ45 socket. Used for connection to analog trunks. Ports can be configured as either loop-start or ground-start trunks through the IP Office configuration.  In the event of power failure, Analog ports 1 and 2 are directly connected to analog extension ports PF1 and PF2 respectively. If used the connected phones must be clearly labeled as power failure devices. This is only supported for loop-start analog trunks.                                                                                                 |
| DC power input port. Used for connection of the power lead from an Avaya 40W external power supply unit supplied with the expansion module. A locale specific <a href="IEC60320 C7">IEC60320 C7</a> power cord for the external PSU is required but is not supplied with the module.                                                                                                    |
| 25-Way D-Type socket. For Avaya use only.                                                                                                    |
| RJ45 Socket. Used for direct connection to an Expansion port on an IP Office control unit using the Expansion Interconnect cable supplied with the module.                                                                                                    |
| RJ45 socket. Power failure analog extension ports. See Analog section above.                                                                                                    |
| Ground point. Used for connection of a <u>functional earth</u> if required. On older modules where this screw is not present, the top-center cover screw should be used instead.  • IMPORTANT  In all IP Office installations, any module being used for analog trunk connections must be connected to a <u>functional earth</u> 38.  • WARNING  Within areas of high lightning risk, any module using analog trunk connections must be connected to a <u>protective ground</u> 38 and to <u>surge protection equipment</u> 39. |
|                                                                                                    |

All expansion modules are supplied with a base software level and should be upgraded to match the core software of the control unit in the IP Office system.

| Item                       | Variant  | Country   | SAP Code  |
|----------------------------|----------|-----------|-----------|
| IPO 500 Analog Trunk 16    | America  | America   | 700449473 |
| IEC60320 C7 Power Cord     | NEMA1-15 | America   | 700213390 |
| IP500 Wall Mounting Kit V2 | All      | 700500923 |           |
| IP500 Rack Mounting Kit    | AII      | 700429202 |           |

Expansion modules include an external power supply unit (PSU) and an appropriate interconnect cable. They do not include a locale specific power cord for the external PSU or any phone extension cables.

## 9.5.2 BRI SO8

The So8 module can be used to add ETSI BRI S0-interface ports to the IP Office system. These ports can then be used for the connection of ISDN devices.

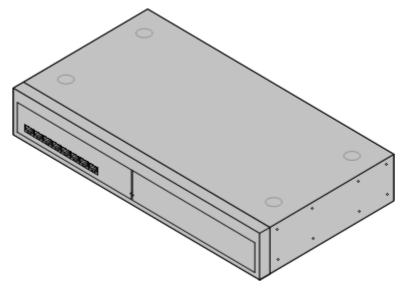

| Feature        | Details                                                                                                    |
|----------------|----------------------------------------------------------------------------------------------------|
| Supported on   | IP500 and IP500v2. The control unit must be running in IP Office Standard Version mode. This module is not supported in IP Office Essential Edition - PARTNER® Version, IP Office Essential Edition - Norstar Version or IP Office Essential Edition - Quick Version modes.                         |
| Locales        | Supported in all IP Office locales.                                                                                                    |
| Software Level | IP Office core software level 1.0 minimum. Bin file = nas0-16.bin.                                                                                                    |
| Included       | Power supply unit (see below) and Expansion Interconnect cable.                                                                                                    |
| Power Supply   | The unit is supplied with an earthed 3-Pin, 60W external power supply unit. The PSU has an integral power cord for connection to the unit's DC I/P socket. A locale specific <a href="IEC60320 C13">IEC60320 C13</a> power cord for the external PSU is required but is not supplied with the unit. |
| Mounting       | The module is designed as a free-standing module that can be stacked on or under other IP Office modules. The module can be rack mounted in a 19" rack system using the optional IP500 Rack Mounting Kit. It can be wall mounted using the IP500 Wall Mounting Kit V2.                              |
| Dimensions     | Width: 445mm/17.5". Depth: 245mm/9.7". Height: 71mm/2.8"/2U.                                                                                                    |
| Weight         | Unboxed: 2.8Kg/6.3lbs. Boxed: 4.1Kg/9.2lbs.                                                                                                    |

## IPO 500 So8 Module Connections

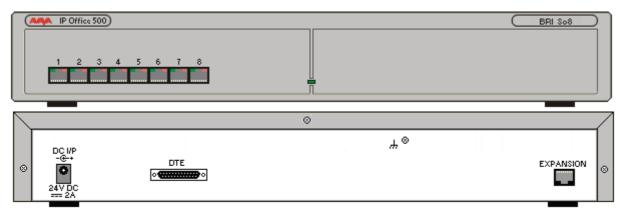

| Ports            | Description                                                                                                    |
|------------------|----------------------------------------------------------------------------------------------------|
| BRI [374]        | RJ45 socket. Used for connection of ISDN terminal devices.  Note: These ports appear a lines within the IP Office configuration. However they cannot be used for connection to external BRI lines.                                                                      |
| DC 1/P 376       | DC power input port. Used for connection of the power lead from an Avaya 60W external power supply unit supplied with the expansion module. A locale specific <u>IEC60320 C13 power cord</u> (33) for the external PSU is required but is not supplied with the module. |
| DTE 144          | 25-Way D-Type socket. For Avaya use only.                                                                                                    |
| EXPANSION<br>379 | RJ45 Socket. Used for direct connection to an Expansion port on an IP Office control unit using the Expansion Interconnect cable supplied with the module.                                                                                                    |
| Ψ.               | Function ground point. Used for connection of a <u>protective or functional 38</u> ground if required. On older modules where this screw is not present, the top-center cover screw should be used instead.                                                             |

All expansion modules are supplied with a base software level and should be upgraded to match the core software of the control unit in the IP Office system. Expansion modules include an external power supply unit (PSU) and an appropriate interconnect cable. They do not include a locale specific power cord for the external PSU or any phone extension cables.

| Item                       | Variant   | Country        | SAP Code  |
|----------------------------|-----------|----------------|-----------|
| IPO 500 BRI So8            | AII       | 700449515      |           |
| IEC60320 C13 Power Cord    | CEE7/7    | Europe         | 700289762 |
|                            | BS1363    | United Kingdom | 700289747 |
| 000                        | NEMA5-15P | America        | 700289770 |
| IP500 Wall Mounting Kit V2 |           | AII            | 700500923 |
| IP500 Rack Mounting Kit    |           | All            | 700429202 |

# 9.5.3 Digital Station

IP Office 500 Digital Station modules can be used to add additional DS ports to an IP Office system. The module is available in 16 and 30 port variants, referred to as the IP500 Digital Station 16 and IP500 Digital Station 30 respectively.

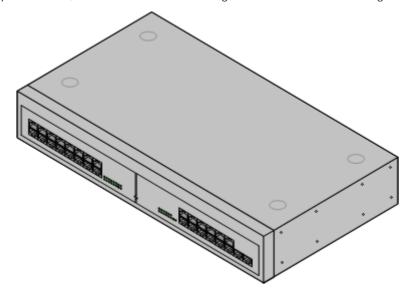

| Feature        | Details                                                                                                    |
|----------------|----------------------------------------------------------------------------------------------------|
| Supported on   | IP500 and IP500v2.                                                                                                    |
| Locales        | Supported in all IP Office locales.                                                                                                    |
| Software Level | IP Office core software level 2.1(31) minimum. Bin file = nadcpV2.bin.                                                                                                    |
| Included       | Power supply unit (see below) and Expansion Interconnect cable.                                                                                                    |
| Power Supply   | The module is supplied with a Earthed 3-Pin, 60W external power supply module. The PSU has an integral power cord for connection to the module's DC I/P socket. A locale specific <a href="IEC60320 C13">IEC60320 C13</a> power cord 33 for the external PSU is required but is not supplied with the module. |
| Mounting       | The module is designed as a free-standing module that can be stacked on or under other IP Office modules. The module can be rack mounted in a 19" rack system using the optional IP500 Rack Mounting Kit. It can be wall mounted using the IP500 Wall Mounting Kit V2.                                        |
| Dimensions     | Width: 445mm/17.5". Depth: 245mm/9.7". Height: 71mm/2.8".                                                                                                    |
| Weight         | Unboxed: 3.5Kg/7.8lbs. Boxed: 4.8Kg/10.8lbs. (Based on DS30 V2)                                                                                                    |

## IPO 500 Digital Station Connections

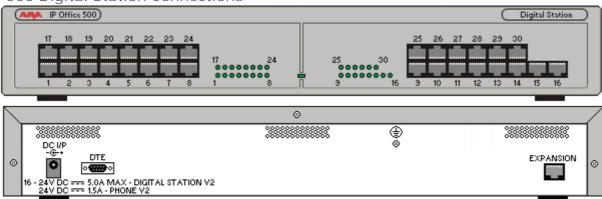

| Ports          | Description                                                                                                    |
|----------------|----------------------------------------------------------------------------------------------------|
| DC I/P [376]   | DC power input port. Used for connection of the power lead from an Avaya earthed 60W external power supply unit supplied with the expansion module. A locale specific IEC60320 C13 power cord for the external PSU is required but is not supplied with the module.                                                                            |
| DS [376]       | RJ45 socket. Digital Station port. Used for connection of IP Office supported DS phones (43). If connected to an out-of-building extension (39), the connection must be made via additional IROB barrier devices in addition to the buildings primary protection. The module must also be connected to a protective ground.                    |
| <u>DTE</u> 144 | 9-Way D-Type socket. For Avaya use only.                                                                                                    |
| EXPANSION 379  | RJ45 Socket. Used for direct connection to an Expansion port on an IP Office control unit using the Expansion Interconnect cable supplied with the module.                                                                                                    |
| <b>(±)</b>     | Protective Ground point. Use of a protective ground is required for all installations, see <u>Grounding</u> ( <u>Earthing</u> ) 90. Where the module is connected to analog extensions in another building, an IP Office Phone Barrier Box V2 (101V) is required at both ends, see <u>Lightning Protection/Out-of-Building Connections</u> 39. |

All expansion modules are supplied with a base software level and should be upgraded to match the core software of the control unit in the IP Office system.

| Item                       | Variant   | Country        | SAP Code  |
|----------------------------|-----------|----------------|-----------|
| IPO 500 Digital Station    | 16 Ports  | All            | 700449499 |
|                            | 30 Ports  |                | 700426216 |
| IEC60320 C13 Power Cord    | CEE7/7    | Europe         | 700289762 |
|                            | BS1363    | United Kingdom | 700289747 |
| (00)                       | NEMA5-15P | America        | 700289770 |
| IP500 Wall Mounting Kit V2 |           | AII            | 700500923 |
| IP500 Rack Mounting Kit    |           | AII            | 700429202 |

Expansion modules include an external power supply unit (PSU) and an appropriate interconnect cable. They do not include a locale specific power cord for the external PSU or any phone extension cables.

# 9.5.4 Digital Station A

IP Office 500 Digital Station A modules can be used to add additional TCM borns to an IP Office system. They provides extension ports for supported M-Series and T-Series digital stations. They can also be used for 4100 and 7400 Series phone support by connection to a Digital Mobility Solution system.

The module is available in 16 and 30 port variants, referred to as the IP500 Digital Station 16A and IP500 Digital Station 30A respectively. Connection is via 1 (16 port version) or 2 (30 port version) J21 connectors.

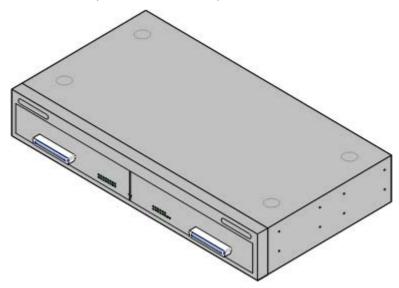

| Feature        | Details                                                                                                    |
|----------------|----------------------------------------------------------------------------------------------------|
| Supported on   | IP500v2 only.                                                                                                    |
| Locales        | Supported in all IP Office locales.                                                                                                    |
| Software Level | IP Office core software level 7.0 minimum. Bin file = nadcpaV1.bin.                                                                                                    |
| Included       | Power supply unit (see below) and Expansion Interconnect cable.                                                                                                    |
| Power Supply   | The module is supplied with a Earthed 3-Pin, 60W external power supply module. The PSU has an integral power cord for connection to the module's DC I/P socket. A locale specific <a href="IEC60320 C13">IEC60320 C13</a> power cord 33 for the external PSU is required but is not supplied with the module. |
| Mounting       | The module is designed as a free-standing module that can be stacked on or under other IP Office modules. The module can be rack mounted in a 19" rack system using the optional IP500 Rack Mounting Kit. It can be wall mounted using the IP500 Wall Mounting Kit V2.                                        |
| Dimensions     | Width: 445mm/17.5". Depth: 245mm/9.7". Height: 71mm/2.8".                                                                                                    |
| Weight         | Unboxed: 3.5Kg/7.8lbs. Boxed: 4.8Kg/10.8lbs. (Based on DS30A)                                                                                                    |

## IPO 500 Digital Station A Connections

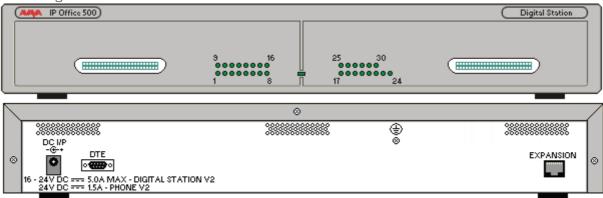

LEDs 1 to 16 or 1 to 30 indicate when a phone is connected. They do not indicate phone activity. The center LED indicate the module status (Green = Okay, Red = Error, Flashing = Loading firmware).

| Ports         | Description                                                                                                    |
|---------------|----------------------------------------------------------------------------------------------------|
| DC 1/P [378   | DC power input port. Used for connection of the power lead from an Avaya earthed 60W external power supply unit supplied with the expansion module. A locale specific <a href="IEC60320 C13">IEC60320 C13</a> power cord                                                                                                    |
| TCM RJ21 384  | RJ21 port. Provides extension ports for supported M-Series and T-Series digital stations. They can also be used for 4100 and 7400 Series phone support by connection to a <u>Digital Mobility Solution</u> 349 system.                                                                                                    |
| DTE 144       | 9-Way D-Type socket. For Avaya use only.                                                                                                    |
| EXPANSION 379 | RJ45 Socket. Used for direct connection to an Expansion port on an IP Office control unit using the Expansion Interconnect cable supplied with the module.                                                                                                    |
| <b>(</b>      | Protective Ground point. Use of a protective ground is required for all installations, see <u>Grounding (Earthing)</u> 90. Where the module is connected to analog extensions in another building, an IP Office Phone Barrier Box V2 (101V) is required at both ends, see <u>Lightning Protection/Out-of-Building Connections</u> 39. |

All expansion modules are supplied with a base software level and should be upgraded to match the core software of the control unit in the IP Office system.

| Item                       | Variant   | Country        | SAP Code  |
|----------------------------|-----------|----------------|-----------|
| IP500 Digital Station A    | 16 Ports  | All            | 700500699 |
|                            | 30 Ports  |                | 700500698 |
| IEC60320 C13 Power Cord    | CEE7/7    | Europe         | 700289762 |
|                            | BS1363    | United Kingdom | 700289747 |
| 000                        | NEMA5-15P | America        | 700289770 |
| IP500 Wall Mounting Kit V2 |           |                | 700500923 |
| IP500 Rack Mounting Kit    |           | AII            | 700429202 |

Expansion modules include an external power supply unit (PSU) and an appropriate interconnect cable. They do not include a locale specific power cord for the external PSU or any phone extension cables.

## RJ21 Cable Pin Out

The following pin-out is used for the RJ21 ports.

1st RJ21 Connector

| Port     |      | Pin | Wire          |  |
|----------|------|-----|---------------|--|
| 1        | Tip  | 26  | White/Blue    |  |
|          | Ring | 1   | Blue/White    |  |
| 2        | Tip  | 27  | White/Orange  |  |
|          | Ring | 2   | Orange/White  |  |
| 3        | Tip  | 28  | White/Green   |  |
|          | Ring | 3   | Green/White   |  |
| 4        | Tip  | 29  | White/Brown   |  |
|          | Ring | 4   | Brown/White   |  |
| 5        | Tip  | 30  | White/Slate   |  |
|          | Ring | 5   | Slate/White   |  |
| 6        | Tip  | 31  | Red/Blue      |  |
|          | Ring | 6   | Blue/Red      |  |
| 7        | Tip  | 32  | Red/Orange    |  |
|          | Ring | 7   | Orange/Red    |  |
| 8        | Tip  | 33  | Red/Green     |  |
|          | Ring | 8   | Green/Red     |  |
| 9        | Tip  | 34  | Red/Brown     |  |
|          | Ring | 9   | Brown/Red     |  |
| 10       | Tip  | 35  | Red/Slate     |  |
|          | Ring | 10  | Slate/Red     |  |
| 11       | Tip  | 36  | Black/Blue    |  |
|          | Ring | 11  | Blue/Black    |  |
| 12       | Tip  | 37  | Black/Orange  |  |
|          | Ring | 12  | Orange/Black  |  |
| 13       | Tip  | 38  | Black/Green   |  |
|          | Ring | 13  | Green/Black   |  |
| 14       | Tip  | 39  | Black/Brown   |  |
|          | Ring | 14  | Brown/Black   |  |
| 15       | Tip  | 40  | Black/Slate   |  |
|          | Ring | 15  | Slate/Black   |  |
| 16       | Tip  | 41  | Yellow/Blue   |  |
|          | Ring | 16  | Blue/Yellow   |  |
| Not Used |      | 42  | Yellow/Orange |  |
|          |      | 17  | Orange/Yellow |  |
|          |      | 43  | Violet/Slate  |  |
|          |      | 08  | Slate/Violet  |  |

2nd RJ21 Connector

| Port     |      | Pin | Wire          |
|----------|------|-----|---------------|
| 1        | Tip  | 26  | White/Blue    |
|          | Ring | 1   | Blue/White    |
| 2        | Tip  | 27  | White/Orange  |
|          | Ring | 2   | Orange/White  |
| 3        | Tip  | 28  | White/Green   |
|          | Ring | 3   | Green/White   |
| 4        | Tip  | 29  | White/Brown   |
|          | Ring | 4   | Brown/White   |
| 5        | Tip  | 30  | White/Slate   |
|          | Ring | 5   | Slate/White   |
| 6        | Tip  | 31  | Red/Blue      |
|          | Ring | 6   | Blue/Red      |
| 7        | Tip  | 32  | Red/Orange    |
|          | Ring | 7   | Orange/Red    |
| 8        | Tip  | 33  | Red/Green     |
|          | Ring | 8   | Green/Red     |
| 9        | Tip  | 34  | Red/Brown     |
|          | Ring | 9   | Brown/Red     |
| 10       | Tip  | 35  | Red/Slate     |
|          | Ring | 10  | Slate/Red     |
| 11       | Tip  | 36  | Black/Blue    |
|          | Ring | 11  | Blue/Black    |
| 12       | Tip  | 37  | Black/Orange  |
|          | Ring | 12  | Orange/Black  |
| 13       | Tip  | 38  | Black/Green   |
|          | Ring | 13  | Green/Black   |
| 14       | Tip  | 39  | Black/Brown   |
|          | Ring | 14  | Brown/Black   |
| Not Used |      | 40  | Black/Slate   |
|          |      | 15  | Slate/Black   |
|          |      | 41  | Yellow/Blue   |
|          |      | 16  | Blue/Yellow   |
|          |      | 42  | Yellow/Orange |
|          |      | 17  | Orange/Yellow |
|          |      | 43  | Violet/Slate  |
|          |      | 80  | Slate/Violet  |

## 9.5.5 Phone

IP500 Phone modules can be used to add additional PHONE ports to an IP Office system.

The module is available in 16 and 30 port variants, referred to as the IP500 Phone 16 and IP500 Phone 30 respectively.

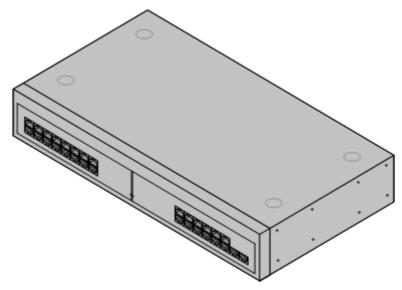

| Feature        | Details                                                                                                    |
|----------------|----------------------------------------------------------------------------------------------------|
| Supported on   | IP500 and IP500v2.                                                                                                    |
| Locales        | Supported in all IP Office locales.                                                                                                    |
| Software Level | IP Office core software level 2.1(36) minimum. Bin file = dvpots.bin.                                                                                                    |
| Included       | Power supply unit (see below) and Expansion Interconnect cable.                                                                                                    |
| Power Supply   | The module is supplied with a Earthed 3-Pin, 60W external power supply unit. The PSU has an integral power cord for connection to the module's DC I/P socket. A locale specific IEC60320 C13 power cord 33 for the external PSU is required but is not supplied with the module. |
| Mounting       | The module is designed as a free-standing module that can be stacked on or under other IP Office modules. The module can be rack mounted in a 19" rack system using the optional IP500 Rack Mounting Kit. It can be wall mounted using the IP500 Wall Mounting Kit V2.           |
| Dimensions     | Width: 445mm/17.5". Depth: 245mm/9.7". Height: 71mm/2.8".                                                                                                    |
| Weight         | Unboxed: 3.1Kg/6.94lbs. Boxed: 4.4Kg/9.7lbs. (Based on Phone 30 V2)                                                                                                    |

## IPO 500 Phone Connections

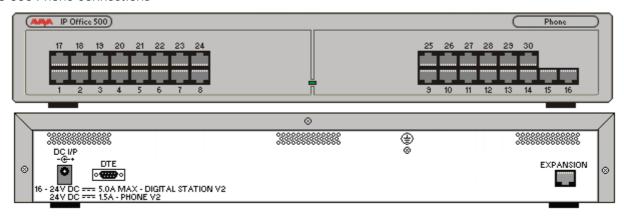

| Ports          | Description                                                                                                    |
|----------------|----------------------------------------------------------------------------------------------------|
| DC I / P [378] | DC power input port. Used for connection of the power lead from an Avaya earthed 60W external power supply unit supplied with the expansion module. A locale specific <a href="IEC60320 C13">IEC60320 C13</a> power cord                                                                                                    |
| <u>DTE</u> 144 | 9-Way D-Type socket. For Avaya use only.                                                                                                    |
| EXPANSION 379  | RJ45 Socket. Used for direct connection to an Expansion port on an IP Office control unit using the Expansion Interconnect cable supplied with the module.                                                                                                    |
| PHONE 382      | RJ45 socket. Used for connection of analog phones. Intended for two-wire analog phones. For connection to 4-wire analog phones connection should be via a master socket with ringing capacitors. If connected to an <u>out-of-building extension</u> (39), the connection must be made via additional IP Office Barrier Boxes (133) in addition to the buildings primary protection. The module must also be connected to a protective ground. |
| <b>(</b>       | Protective Ground point. Use of a protective ground is required for all installations, see <u>Grounding</u> ( <u>Earthing</u> ) 38. Where the module is connected to analog extensions in another building, an IP Office Phone Barrier Box V2 (101V) is required at both ends, see <u>Lightning Protection/Out-of-Building Connections</u> 39.                                                                                                 |

All expansion modules are supplied with a base software level and should be upgraded to match the core software of the control unit in the IP Office system.

| Item                       | Variant   | Country        | SAP Code  |
|----------------------------|-----------|----------------|-----------|
| IPO 500 Phone              | 16 Ports  | AII            | 700449507 |
|                            | 30 Ports  | AII            | 700426224 |
| IEC60320 C13 Power Cord    | CEE7/7    | Europe         | 700289762 |
|                            | BS1363    | United Kingdom | 700289747 |
| 000                        | NEMA5-15P | America        | 700289770 |
| IP500 Wall Mounting Kit V2 |           | 700500923      |           |
| IP500 Rack Mounting Kit    | AII       | 700429202      |           |

Expansion modules include an external power supply unit (PSU) and an appropriate interconnect cable. They do not include a locale specific power cord for the external PSU or any phone extension cables.

# 9.6 Feature Keys

The serial number of the feature key fitted to the IP Office control unit is used as the basis for all licenses issued for that IP Office system and is used to regularly re-validate the licenses. If the feature key is removed, over the next few hours licensed features will stop operating.

# 9.6.1 IP500v2 System SD Cards

This type of feature key is used with IP500v2 control units and is a mandatory item. The control unit must be fitted with one of these feature keys even if no licenses are being used.

The serial number for licenses issued for use with this type of feature key is printed on the card label and prefixed by FK. This type of feature key is also a memory card used for other system functions and to provide embedded voicemail if required.

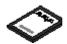

• By default the card can be used for 2 ports of embedded voicemail. Additional ports up to a maximum of 6 can be enabled by the addition of <u>licenses</u> 38h. The voicemail mailbox message and prompt capacity supports 2 simultaneous connections and 15 hours of storage. This can be expanded up to 6 channels by the addition of licenses, each of which enables an additional two channels and an additional 5 hours of storage.

## MARNING

These cards should only be formatted using IP Office Manager or IP Office System Status Application. The cards should only be removed from a system after either a <u>card shut down [16]</u> or a <u>system shut down [16]</u>.

| Feature Key Dongle               | SAP Code  |
|----------------------------------|-----------|
| IPO IP500 V2 SYS SD CARD A-LAW   | 700500924 |
| IPO IP500 V2 SYS SD CARD MU-LAW  | 700500925 |
| IPO IP500 V2 SYS SD CARD PARTNER | 700500926 |
| IPO IP500 V2 SYS SD CARD NORSTAR | 700500927 |

#### • IP Office U-Law

A system fitted with this type of card will default to U-Law telephony. For pre-IP Office Release 7.0 software, the system will default to IP Office standard mode. For IP Office Release 7.0+, the system will default to IP Office Essential Edition - Quick Version mode *Key System* operation. Intended for North American locales.

IP Office A-Law

A system fitted with this type of card will default to A-Law telephony. For pre-IP Office Release 7.0 software, the system will default to IP Office standard mode. For IP Office Release 7.0+, the system will default to IP Office Essential Edition - Quick Version mode *PBX System* operation. Intended for locales outside North America.

- IP Office Partner Version
  - A system fitted with this type of card will default to U-Law telephony and IP Office Essential Edition PARTNER® Version mode *Key System* operation. Supported only in North American locales.
- IP Office Norstar Version

A system fitted with this type of card will default to A-Law telephony and IP Office Essential Edition - Norstar Version mode *Key System* operation. Supported only in Middle East and North African locales.

Avaya Branch Gateway

This type of SD card intended to be used with <%GATEWAY%> systems. The Avaya Branch Gateway System SD card can only be used for Avaya Branch Gateway operation and cannot be used to change modes to IP Office. You also cannot use or change an IP Office SD card for use with an Avaya Branch Gateway system. Avaya Branch Gateway systems are not covered by this documentation.

## PCM Encoding

• A-Law or Mu-Law

PCM (Pulse Code Modulation) is a method for encoding voice as data. In telephony, two methods PCM encoding are widely used, A-law and Mu-law (also called U-law). Typically Mu-law is used in North America and a few other locations while A-law by the rest of the world. As well as setting the correct PCM encoding for the region, the A-Law or Mu-Law setting of an IP Office system when it is first started affects a wide range of regional defaults relating to line settings and other values.

- For IP400 IP Office systems, each control units was manufactured as either an A-Law variant or a Mu-Law variant.
- For IP500 and IP500v2 systems, the encoding default is set by the type of Feature Key installed when the system is first started.

## 9.6.2 IP500 Smart Card

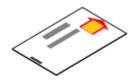

This type of feature key is used with IP500 control units and is a mandatory item. The control unit must be fitted with one of these feature keys even if no licenses are being used.

The serial number for licenses issued for use with this type of feature key is printed on the card and prefixed by SN.

| Feature Key Dongle              | SAP Code  |
|---------------------------------|-----------|
| Smart Card Feature Key (Mu-Law) | 700417470 |
| Smart Card Feature Key (A-Law)  | 700417488 |

#### • A-Law or Mu-Law

PCM (Pulse Code Modulation) is a method for encoding voice as data. In telephony, two methods PCM encoding are widely used, A-law and Mu-law (also called U-law). Typically Mu-law is used in North America and a few other locations while A-law by the rest of the world. As well as setting the correct PCM encoding for the region, the A-Law or Mu-Law setting of an IP Office system when it is first started affects a wide range of regional defaults relating to line settings and other values.

- For IP400 IP Office systems, each control units was manufactured as either an A-Law variant or a Mu-Law variant.
- For IP500 and IP500v2 systems, the encoding default is set by the type of Feature Key installed when the system is first started.

# 9.7 IP400 Trunk Cards

IP400 trunk cards can be used in IP500 and IP500 v2 controls units by being fitted onto an  $\underline{\text{IP500 Legacy Card Carrier}}$  base card. Up to 2 cards can be added to the control unit in this way.

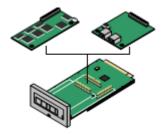

The following IP400 trunk card types are supported in this way by IP Office Release 7.0:

| IP400 Trunk Cards |                                                                                                    | IP500 | 1P500v<br>2 |
|-------------------|----------------------------------------------------------------------------------------------------|-------|-------------|
| Section 1         | Analog Trunk Card (ATM4) [24th] Provides 4 RJ45 loop-start analog trunk ports. The card is available in several locale specific variants. This card has been superseded by the ATM4U card below.  Additional loop or ground start analog trunks can also be added using Analog Trunk [24th] external expansion modules.             | ,     | •           |
| September 1       | Analog Trunk Card (ATM4U) [240] Provides 4 RJ45 loop-start analog trunk ports as per the ATM4 above but available in a single worldwide variant. Also supports adjustable echo cancellation on IP Office 3.1.  Additional loop or ground start analog trunks can also be added using Analog Trunk [240] external expansion modules. | 7     | <b>J</b>    |
|                   | Quad BRI Trunk Card 24h Provides support for 4 RJ45 BRI (2B+D) trunk ports. These can be configured to ETSI or AusTS013 operation. The ports include 100ohm termination.                                                                                                    | J     | ~           |
|                   | Single PRI T1 Trunk Cards 242 Supports PRI (23B+D) trunks and T1 Robbed-Bit (24B) trunks through a single RJ45 port. The mode of operation is selected in the IP Office configuration.                                                                                                    | J     | ~           |
|                   | Single E1 PRI Trunk Cards 242<br>Supports PRI (30B+D) trunks through a single RJ45 port. The port can be configured for PRI or QSIG operation.                                                                                                    | J     | ~           |
|                   | Single E1R2 Trunk Cards [248] Supports PRI (30B+D) trunks using E1R2 signaling. Available in coaxial or RJ45 connector variants. Coaxial variants are not supported on an IP500 carrier card.                                                                                                    | J     | <b>J</b>    |
| Series .          | Dual PRI Trunk Cards 242<br>As the single PRI cards above but supporting the connection of two PRI trunks.<br>On the IP406 V2, supported in Slot A only.                                                                                                    | 7     | <b>J</b>    |

# 9.7.1 Analog Trunk Card Uni (ATM4U)

This card supersedes the previous Analog Trunk cards and is referred to as the "ATM4U". It can be identified by a label on the base of the card.

The card is supported on IP Office software 2.1(36) and higher. Unlike the previous ATM4 card, the same ATM4U card variant can be used in all locales.

For systems running IP Office software 3.1 or higher, the echo cancellation used on each trunk can be switched off or on (16ms).

The card provides 4 RJ45 sockets for <u>analog trunk connections</u> 378. The card only supports loop-start trunks. For ground-start trunks an <u>Analog Trunk expansion module</u> 248 should be used.

- Power Failure Operation
  There are no power failure extension connections provided for the analog trunk card. If this is a requirement, the ATM16 expansion module should be used.
- WARNING
  In all IP Office installations, any module or control unit using analog trunk connections must be connected to a functional earth 38.
- WARNING
  Within the Republic of South Africa and in areas of high lightning risk, any module or control unit using analog trunk connections must be connected to a protective ground and to surge protection equipment and to surge protection equipment.

| ATM4U Trunk Card |                       | Country | SAP Code  | IP500 | 1P500v<br>2 |
|------------------|-----------------------|---------|-----------|-------|-------------|
|                  | ATM4 Uni (Loop-Start) | All     | 700359938 | ۲     | •           |

- The card includes two plastic stand off pillars for installation and a replacement blanking plate for the rear of IP400 control units.
- For the IP500 and IP500v2 control units, an IP500 Carrier Card is required, up to a maximum of 2 IP500 Carrier Cards.

# 9.7.2 Analog Trunk Cards (ATM4)

The Analog Trunk card is also referred to as the "ATM4". It provides 4 RJ45 sockets for <u>analog trunk connections</u> (375). The card only supports loop-start trunks.

The card is available in a number of locale specific variants as detailed below.

- Power Failure Operation
   There are no power failure extension connections provided for the analog trunk card.
- WARNING
   In all IP Office installations, any module or control unit using analog trunk connections must be connected to a functional earth 3.
- WARNING
  Within the Republic of South Africa and in areas of high lightning risk, any module or control unit using analog trunk connections must be connected to a protective ground and to surge protection equipment.

| ATM4 Trunk Cards |                                   | Country                    | SAP Code  | IP500 | IP500v<br>2 |
|------------------|-----------------------------------|----------------------------|-----------|-------|-------------|
|                  | IP400 Analog 4<br>(Loop-Start)    | North and South<br>America | 700185192 | -     | -           |
| a legisland      | IP400 Analog 4 EU<br>(Loop-Start) | Europe                     | 700241672 | -     | -           |
|                  | IP400 Analog 4 NZ<br>(Loop-Start) | New Zealand                | 700241706 | -     | _           |

• These cards include two plastic stand off pillars for installation and a replacement blanking plate for the rear of IP400 control units.

## 9.7.3 BRI Trunk Cards

The BRI trunk card is also referred to as the "Quad BRI". It provides 4 RJ45 sockets for ETSI BRI trunk connections, with each trunk supporting 2B+D channels.

| Variant     |                   | Country          | SAP Code  | IP500 | 1P500v<br>2 |
|-------------|-------------------|------------------|-----------|-------|-------------|
|             | IP400 BRI         | All              | 700185168 | 1     | 1           |
| a grand and | IP400 BRI 8 (UNI) | All except China | 700262017 | 1     | 1           |

- The trunk card ports include 100 ohm termination.
- These cards include two plastic stand off pillars for installation and a replacement blanking plate for the rear of IP400 control units.
- For the IP500 and IP500v2 control units, an IP500 Carrier Card is required, up to a maximum of 2 IP500 Carrier Cards.

## 9.7.4 T1 PRI Trunk Cards

These trunk cards support 23B+D primary rate (US PRI) trunks and 24B T1 robbed-bit trunks. The mode of operation is selected within the IP Office configuration.

The T1 PRI card includes an integral CSU/DSU that can be activated through the IP Office Monitor application.

| PRI Trunk Cards |                 | Country       | SAP Code  | IP500    | 1P500v<br>2 |
|-----------------|-----------------|---------------|-----------|----------|-------------|
|                 | IP400 PRI 24 T1 | North America | 700185200 | ,        | •           |
| - State         | IP400 PRI 48 T1 | North America | 700185218 | <b>V</b> | 7           |

- These cards include two plastic stand off pillars for installation and a replacement blanking plate for the rear of IP400 control units.
- For dual port cards the IP406 V2 only supports a single dual card in Slot A.
- For the IP500 and IP500v2 control units, an IP500 Carrier Card is required, up to a maximum of 2 IP500 Carrier Cards.

#### 9.7.5 E1 PRI Trunk Cards

These cards support primary rate trunks providing 30B+D channels.

| E1 PRI trunk Cards                                                                                                    | Country                       | SAP Code  | IP500 | IP500v<br>2 |
|----------------------------------------------------------------------------------------------------|-------------------------------|-----------|-------|-------------|
|                                                                                                    | All except China and<br>CALA. | 700272461 | ,     | •           |
| Service Control of the Control of th | All except China and CALA.    | 700185184 | ,     | •           |

- These cards include two plastic stand off pillars for installation and a replacement blanking plate for the rear of IP400 control units.
- For dual port cards the IP406 V2 only supports a single dual card in Slot A.
- For the IP500 and IP500v2 control units, an IP500 Carrier Card is required, up to a maximum of 2 IP500 Carrier Cards.

## 9.7.6 E1R2 PRI Trunk Cards

These cards support E1 trunks with R2 signalling. Each trunk provides up to 30B+D channels.

E1R2 PRI trunk cards are available with either RJ45 or coaxial cable connectors.

| E1R2PRI trunk Cards |                        | Country            | SAP Code  | IP500 | IP500v<br>2 |
|---------------------|------------------------|--------------------|-----------|-------|-------------|
|                     | IP400 PRI 30 E1R2 RJ45 | CALA, Korea, China | 700241631 | 1     | 7           |
|                     | IP400 PRI 60 E1R2 RJ45 |                    | 700241649 | 1     | <b>'</b>    |
|                     | IP400 PRI 30 E1R2 COAX | CALA               | 700241656 | _     | _           |
| 750                 | IP400 PRI 60 E1R2 COAX |                    | 700241664 | _     | _           |

- These cards include two plastic stand off pillars for installation and a replacement blanking plate for the rear of IP400 control units.
- For E1R2 coaxial card, a ground-jumper cable and coaxial connector locking rings are included.
- For dual port cards the IP406 V2 only supports a single dual card in Slot A.
- For the IP500 and IP500v2 control units, an IP500 Carrier Card is required, up to a maximum of 2 IP500 Carrier Cards.

E1R2 coax trunk cards must be grounded correctly and require the IP Office control unit to be connected to a <u>protective ground as a protective ground as a protective ground as a protective grounded</u>. For example, if the exchange Tx1 is grounded, the IP Office Rx1 should also be grounded. However this must be confirmed with the line provider to establish which ends they want grounded.

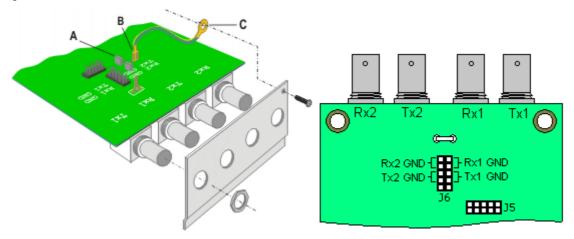

- 1. Connect the ground strap spade end (B) supplied with the card to the spade connection on the card and the other end (C) to the chassis with the long securing screw also supplied with the card.
- 2. Use the two jumpers supplied with the card, match the ground selection of the line provider. For example, if the line provider has grounded their Tx1, place a jumper across the two Rx1 pins of jumper block J6.

# 9.8 IP400 Internal Cards

## 9.8.1 Embedded Voicemail Memory Cards

This card is supported on IP500 control units. It is a specially formatted Compact Flash cards that provides embedded voicemail operation and can also be configured for basic auto-attendant support. Use of these cards for voicemail does not require a license.

• These cards are not hot swappable. Removal of the cards while the IP Office control unit is powered may cause lose or corruption of messages and prompts. IP Office Manager can be used to <a href="mailto:shutdown a memory card">shutdown a memory card</a> before its removal.

| Variant |                                                                                                    | Country | IP500 | IP500∨<br>2 | SAP Code  |
|---------|----------------------------------------------------------------------------------------------------|---------|-------|-------------|-----------|
|         | Uses a specially formatted Avaya 512MB Compact Flash card. This card provides up to 15 hours storage for uncompressed prompts, greetings and messages. Operation of this card does not require voice compression channels.  Supports up to 4 simultaneous connections, non expandable. | AII     | ,     | -           | 700343460 |

• From IP Office 3.0 onwards, the prompt files for the following languages are pre-installed on the Avaya memory cards.

| <ul> <li>Danish</li> </ul>            | <ul><li>Finnish</li></ul>     | <ul> <li>Portuguese</li> </ul>           |
|---------------------------------------|-------------------------------|------------------------------------------|
| • German                              | • French                      | <ul> <li>Portuguese-Brazilian</li> </ul> |
| • English-UK                          | • French-Canadian             | <ul> <li>Russian</li> </ul>              |
| • English-US                          | <ul> <li>Italian</li> </ul>   | <ul> <li>Swedish</li> </ul>              |
| <ul> <li>Spanish</li> </ul>           | <ul> <li>Korean</li> </ul>    | Chinese - Mandarin                       |
| <ul> <li>Spanish-Mexico</li> </ul>    | • Dutch                       | • Chinese- Cantonese (IP Office 4.2      |
| <ul> <li>Spanish-Argentina</li> </ul> | <ul> <li>Norwegian</li> </ul> | +)                                       |

- For full details of embedded voicemail setup and configuration, refer to the Embedded Voicemail Installation manual.
- The memory card can also be used for storage of files normally obtained via TFTP transfer. For example the music-onhold wav file and supported 4600 Series/5600 Series software files. This will however reduce storage space for prompt and message files if embedded voicemail is being used. Non-Avaya memory cards can be used for this function.
- The memory card is specially formatted by Avaya for embedded voicemail operation. Reformatting the card will stop embedded voicemail support and require the card to be replaced.

# 9.8.2 Voice Compression Modules

IP400 VCMs are optional cards that can be installed inside the IP Office control unit. Each VCM provides a number of voice compression channels 46, indicated by a number suffix. For example, a VCM 8 has 8 voice compression channels.

• For the IP500 control unit, to use an IP400 Voice Compression Card an IP500 Carrier Card [214] is also required for each IP400 VCM. For IP500 control units, voice compression channels can also be added using up to 2 IP500 VCM base cards with VCM licenses [216].

| VCM Cards                   |                             | SAP Code  | IP500    | IP500v2  |
|-----------------------------|-----------------------------|-----------|----------|----------|
| 25ms echo cancellation.     | IP400 VCM5*                 | 700185119 | -        | -        |
|                             | IP400 VCM10*                | 700185127 | -        | _        |
|                             | IP400 VCM20*                | 700185135 | -        | -        |
|                             | IP400 VCM30                 | 700293939 | <b>J</b> | <b>y</b> |
| 64ms echo                   | IP400 VCM4                  | 700359854 | <b>√</b> | <b>y</b> |
| cancenation.                | IP400 VCM8                  | 700359862 | <b>y</b> | <b>y</b> |
|                             | IP400 VCM16                 | 700359870 | <b>V</b> | <b>✓</b> |
|                             | IP400 VCM24                 | 700359888 | <b>J</b> | <b>J</b> |
| Number of I P400 VCM cards. |                             |           | 2        | 2        |
| Maximum number of           | Maximum number of channels. |           |          | 148      |

<sup>1.</sup> These modules are still supported on some systems but are no longer available from Avaya.

# 9.9 IP400 Expansion Modules

The following IP400 external expansion modules are supported by IP Office Release 7.0 and can be used with an IP500 and IP500v2 control units. Each module uses an external <u>power supply unit</u> supplied with the module. A locale specific <u>power cord</u> 4 for the PSU must be ordered separately.

If being rack mounted these units use the IP400 rack mounting kit. If being rack mounted, these units use the IP500 rack mounting kit. They cannot be wall mounted.

- <u>IP400 Analog Trunk Module (ATM16)</u> [248]

  Provides an additional 16 <u>ANALOG</u> [378] ports for connection of analog trunks.

  Supports both loop-start and ground-start trunks.
  - Available in a number of variants for different locales.
  - Use with ground start trunks requires that the trunk module and the IP Office control unit are grounded.

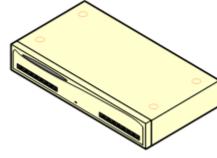

IP400 Digital Station Module 252

Provides, depending on the variant, an additional 16 or 30 DS 376 ports for supported Avaya digital phones. This module has been superseded by the Digital Station V2.

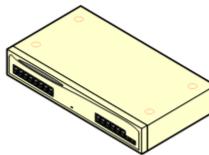

• IP400 Digital Station Module V2 250

Provides, depending on variant, an additional 16 or 30 <u>DS</u> 376 ports for supported <u>Avaya digital phones</u> 43. Supersedes the previous Digital Station module.

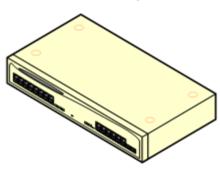

• IP400 Phone Module 25th

Provides, depending on variant, an additional 8, 16 or 30 POT 332 ports for analog phones. This module has been superseded by the Phone Module V2.

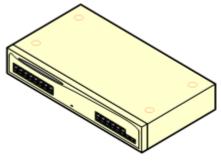

• IP400 Phone Module V2 254

Provides, depending on variant, an additional 8, 16 or 30 PHONE (382) ports for analog phones. Supersedes the previous Phone module. With IP Office 3.1, the Phone V2 supports a wider range of message waiting indication (MWI) options than Phone V1 modules.

 With V2 units, the labeling of analog phone ports was changed from POT to PHONE.

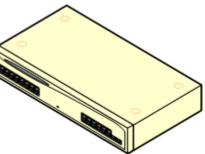

IP400 So8 Module 258 Provides 8 ETSI BRI-So 374 ports for the connection of ISDN devices. This unit is not intended to support BRI trunks.

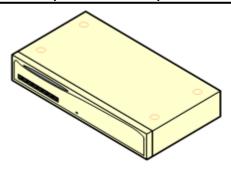

# 9.9.1 Analog Trunk 16

The IP400 Analog Trunk module (also known as the ATM16) is used to add 16 additional analog trunks to an IP Office system. The module supports both loop-start and, with suitable grounding, ground-start trunks.

- IMPORTANT
  In all IP Office installations, any module being used for analog trunk connections must be connected to a <u>functional</u> <u>earth</u> 38.
- WARNING
  Within the Republic of South Africa and in areas of high lightning risk, any module using analog trunk connections must be connected to a protective ground 38 and to surge protection equipment 39.

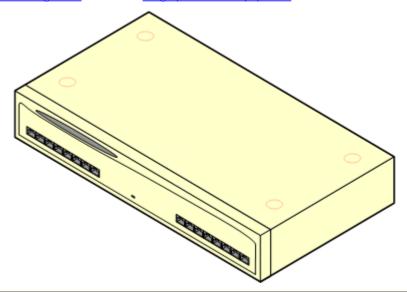

| Feature        | Details                                                                                                    |
|----------------|----------------------------------------------------------------------------------------------------|
| Supported on   | All IP Office control units except Small Office Edition.                                                                                                    |
| Locales        | Specific variants are provided for different IP Office locales, see below.                                                                                                    |
| Software Level | IP Office core software level 1.0 minimum. Bin file = naatm16.bin.                                                                                                    |
| Included       | Power supply unit (see below) and Expansion Interconnect cable.                                                                                                    |
| Power Supply   | The module is supplied with a 2-pin, 40W external power supply unit. The PSU has an integral power cord for connection to the module's DC I/P socket. A locale specific <a href="IEC60320 C7">IEC60320 C7</a> power cord for the external PSU is required but is not supplied with the module. |
| Mounting       | The module is designed as a free-standing module that can be stacked on or under other IP Office modules. The module can be rack mounted in a 19" rack system using the optional IP400 Rack Mounting Kit.                                                                                      |
| Dimensions     | Width: 445mm/17.5". Depth: 245mm/9.7". Height: 71mm/2.8"/2U.                                                                                                    |
| Weight         | Unboxed: 2.9Kg/6.6lbs. Boxed: 4.2Kg/9.4lbs.                                                                                                    |

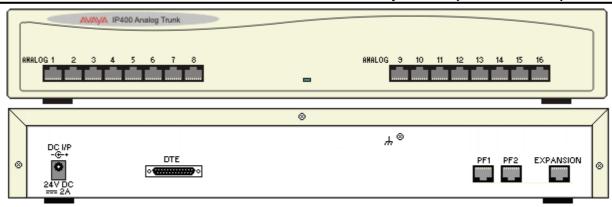

| Ports         | Description                                                                                                    |
|---------------|----------------------------------------------------------------------------------------------------|
| ANALOG 37\$   | RJ45 socket. Used for connection to analog trunks. Ports can be configured as either loop-start or ground-start trunks through the IP Office configuration.  In the event of power failure, Analog ports 1 and 2 are directly connected to analog extension ports PF1 and PF2 respectively. If used the connected phones must be clearly labeled as power failure devices. This is only supported for loop-start analog trunks.                                                                                                    |
| DC I / P 376  | DC power input port. Used for connection of the power lead from an Avaya 40W external power supply unit supplied with the expansion module. A locale specific <a href="LEC60320 C7">LEC60320 C7</a> power cord <a href="power cord">13<sup>3</sup></a> for the external PSU is required but is not supplied with the module.                                                                                                    |
| DTE 144       | 25-Way D-Type socket. For Avaya use only.                                                                                                    |
| EXPANSION 379 | RJ45 Socket. Used for direct connection to an Expansion port on an IP Office control unit using the Expansion Interconnect cable supplied with the module.                                                                                                    |
| PF 381        | RJ45 socket. Power failure analog extension ports. See Analog section above.                                                                                                    |
| #             | Ground point. Used for connection of a <u>functional earth</u> 38 if required. On older modules where this screw is not present, the top-center cover screw should be used instead.  • IMPORTANT  In all IP Office installations, any module being used for analog trunk connections must be connected to a <u>functional earth</u> 38.  • WARNING  Within the Republic of South Africa and in areas of high lightning risk, any module using analog trunk connections must be connected to a <u>protective ground</u> 38 and to <u>surge protection equipment</u> 39. |

All expansion modules are supplied with a base software level and should be upgraded to match the core software of the control unit in the IP Office system.

| Item                    | Variant     | Country        | SAP Code  |
|-------------------------|-------------|----------------|-----------|
| IP400 Analog Trunk 16   | America     | America        | 700211360 |
|                         | Europe      | Europe         | 700241680 |
|                         | New Zealand | New Zealand    | 700241698 |
| IEC60320 C7 Power Cord  | CEE7/16     | Europe         | 700213382 |
|                         | BS1363      | United Kingdom | 700213374 |
|                         | NEMA1-15    | America        | 700213390 |
| CC N                    | Korea       | Korea          | 700254519 |
| IP400 Rack Mounting Kit |             | AII            | 700210800 |

Expansion modules include an external power supply unit (PSU) and an appropriate interconnect cable. They do not include a locale specific power cord for the external PSU or any phone extension cables.

# 9.9.2 Digital Station V2

The IP400 Digital Station V2 (also known as DS V2) is used to add additional DS ports to an IP Office system. The DS V2 is available in 16 and 30 port variants, referred to as DS16 V2 and DS30 V2 respectively.

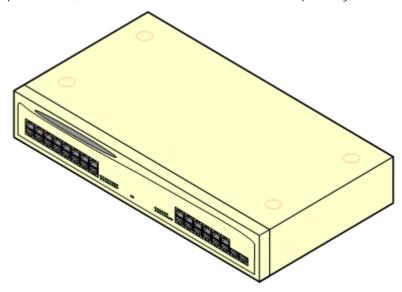

The DS V2 supersedes the original IP400 Digital Station, now referred to as a DS V1. The module version is indicated by labels both the base and the rear of the module.

| Feature        | Details                                                                                                    |
|----------------|----------------------------------------------------------------------------------------------------|
| Supported on   | All IP Office control units except Small Office Edition.                                                                                                    |
| Locales        | Supported in all IP Office locales.                                                                                                    |
| Software Level | IP Office core software level 2.1(31) minimum. Bin file = nadcpV2.bin.                                                                                                    |
| Included       | Power supply unit (see below) and Expansion Interconnect cable.                                                                                                    |
| Power Supply   | The module is supplied with a Earthed 3-Pin, 60W external power supply module. The PSU has an integral power cord for connection to the module's DC I/P socket. A locale specific <a href="IEC60320 C13">IEC60320 C13</a> power cord 33 for the external PSU is required but is not supplied with the module. |
| Mounting       | The module is designed as a free-standing module that can be stacked on or under other IP Office modules. The module can be rack mounted in a 19" rack system using the optional IP400 Rack Mounting Kit.                                                                                                    |
| Dimensions     | Width: 445mm/17.5". Depth: 245mm/9.7". Height: 71mm/2.8"/2U.                                                                                                    |
| Weight         | Unboxed: 3.5Kg/7.8lbs. Boxed: 4.8Kg/10.8lbs. (Based on DS30 V2)                                                                                                    |

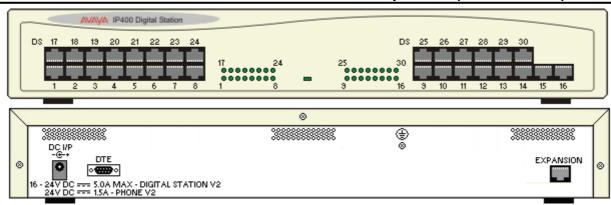

| Ports         | Description                                                                                                    |
|---------------|----------------------------------------------------------------------------------------------------|
| DC 1/P 378    | DC power input port. Used for connection of the power lead from an Avaya earthed 60W external power supply unit supplied with the expansion module. A locale specific <a href="IEC60320 C13">IEC60320 C13</a> power cord                                                                                                    |
| DS [378]      | RJ45 socket. Digital Station port. Used for connection of IP Office supported DS phones 43.  If connected to an out-of-building extension 33, the connection must be made via additional IROB barrier devices in addition to the buildings primary protection. The module must also be connected to a protective ground.                       |
| DTE 144       | 9-Way D-Type socket. For Avaya use only.                                                                                                    |
| EXPANSION 378 | RJ45 Socket. Used for direct connection to an Expansion port on an IP Office control unit using the Expansion Interconnect cable supplied with the module.                                                                                                    |
| <b>(</b>      | Protective Ground point. Use of a protective ground is required for all installations, see <u>Grounding</u> ( <u>Earthing</u> ) 38. Where the module is connected to analog extensions in another building, an IP Office Phone Barrier Box V2 (101V) is required at both ends, see <u>Lightning Protection/Out-of-Building Connections</u> 39. |

All expansion modules are supplied with a base software level and should be upgraded to match the core software of the control unit in the IP Office system.

| Item                     | Variant   | Country        | SAP Code  |
|--------------------------|-----------|----------------|-----------|
| IP400 Digital Station V2 | 16 Ports  | AII            | 700359839 |
|                          | 30 Ports  |                | 700359847 |
| IEC60320 C13 Power Cord  | CEE7/7    | Europe         | 700289762 |
|                          | BS1363    | United Kingdom | 700289747 |
| 889                      | NEMA5-15P | America        | 700289770 |
| IP400 Rack Mounting Kit  |           | AII            | 700210800 |

Expansion modules include an external power supply unit (PSU) and an appropriate interconnect cable. They do not include a locale specific power cord for the external PSU or any phone extension cables.

# 9.9.3 Digital Station

The IP400 Digital Station module (also known as DS module) is used to add additional DS ports to an IP Office system.

The DS module is available in 16 and 30 port variants, referred to as DS16 and DS30 modules respectively. The IP400 Digital Station Module has been superseded by the  $\underline{\text{IP400 Digital Station Module V2}}_{250}$ .

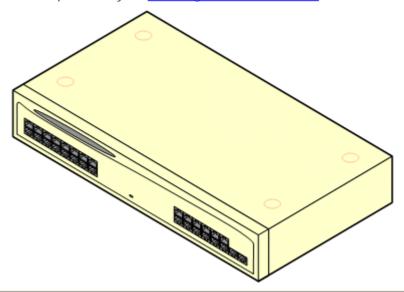

| Feature        | Details                                                                                                    |
|----------------|----------------------------------------------------------------------------------------------------|
| Supported on   | All IP Office control units except Small Office Edition.                                                                                                    |
| Locales        | Supported in all IP Office locales.                                                                                                    |
| Software Level | IP Office core software level 1.0 minimum. Bin file = nadcp-16.bin.                                                                                                    |
| Included       | Power supply unit (see below) and Expansion Interconnect cable.                                                                                                    |
| Power Supply   | The module is supplied with a 2-pin, 40W external power supply unit. The PSU has an integral power cord for connection to the module's DC I/P socket. A locale specific IEC60320 C7 power cord for the external PSU is required but is not supplied with the module. |
| Mounting       | The module is designed as a free-standing module that can be stacked on or under other IP Office modules. The module can be rack mounted in a 19" rack system using the optional IP400 Rack Mounting Kit.                                                            |
| Dimensions     | Width: 445mm/17.5". Depth: 245mm/9.7". Height: 71mm/2.8"/2U.                                                                                                    |
| Weight         | Unboxed: 3.5Kg/7.8lbs. Boxed: 4.8Kg/10.8lbs. (Based on DS30).                                                                                                    |

### Digital Station Module Connections

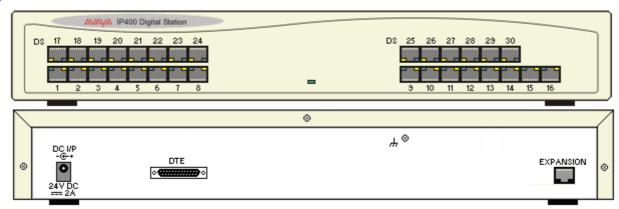

| Ports          | Description                                                                                                    |
|----------------|----------------------------------------------------------------------------------------------------|
| DC I/P 378     | DC power input port. Used for connection of the power lead from an Avaya 40W external power supply unit supplied with the expansion module. A locale specific <a href="IEC60320 C7">IEC60320 C7</a> power cord <a href="Power cord">IEC60320 C7</a> power cord <a href="Power cord">Power cord</a> for the external PSU is required but is not supplied with the module. |
| DS [378]       | Digital Station port. Used for connection of IP Office <u>supported DS phones</u> 43.  If connected to an <u>out-of-building extension</u> 39, the connection must be made via additional IROB barrier devices in addition to the buildings primary protection. The module must also be connected to a protective ground.                                                |
| <u>DTE</u> 144 | 25-Way D-Type socket. For Avaya use only.                                                                                                    |
| EXPANSION 379  | RJ45 Socket. Used for direct connection to an Expansion port on an IP Office control unit using the Expansion Interconnect cable supplied with the module.                                                                                                    |
| Ή              | Ground point. Used for connection of a <u>protective or functional ground 194</u> if required. On older modules where this screw is not present, the top-center cover screw should be used instead.  Must be connected if any <u>out-of-building extensions</u> 39 are connected to this module.                                                                         |

All expansion modules are supplied with a base software level and should be upgraded to match the core software of the control unit in the IP Office system.

| Item                    | Variant  | Country        | SAP Code  |
|-------------------------|----------|----------------|-----------|
| IP400 Digital Station   | 16 Ports | AII            | 700184807 |
|                         | 30 Ports |                | 700184880 |
| IEC60320 C7 Power Cord  | CEE7/16  | Europe         | 700213382 |
|                         | BS1363   | United Kingdom | 700213374 |
|                         | NEMA1-15 | America        | 700213390 |
|                         | Korea    | Korea          | 700254519 |
| IP400 Rack Mounting Kit |          | AII            | 700210800 |

Expansion modules include an external power supply unit (PSU) and an appropriate interconnect cable. They do not include a locale specific power cord for the external PSU or any phone extension cables.

### 9.9.4 Phone V2

The IP400 Phone V2 module (also known as the Phone V2 module) is used to add additional PHONE ports to an IP Office system. PHONE ports are used for analog phones.

The Phone V2 module is available in 8, 16 and 30 port variants, referred to as the Phone 8, Phone 16 and Phone 30 respectively.

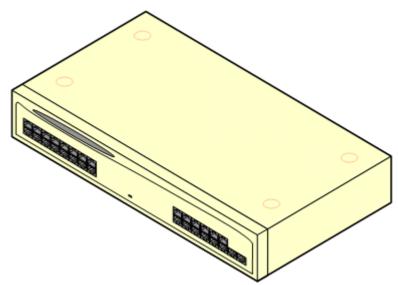

The Phone V2 module supersedes the original IP400 Phone module, now referred to as the Phone V1. The module version is indicated by labels on both the base and the rear of the module. Key changes are:

- The Phone V2 uses an earthed 3-pin 60W external power supply unit.
- With IP Office 3.1, the message waiting indication (MWI) on each port can be configured for None, On, 51V Stepped, 81V, Line Reversal A or Line Reversal B. On uses the default determined by the system locale. Ports on a Phone V2 module can additionally be configured for 101V operation.
- These ports do not include a ringing capacitor. Therefore for connection to 4-wire analog phones where this is a requirement (typically the United Kingdom and New Zealand), connection should be via a Master socket containing ringing capacitors.
- The DTE serial port on the rear of the module has been changed to a 9-pin D-type socket.

| Feature        | Details                                                                                                    |
|----------------|----------------------------------------------------------------------------------------------------|
| Supported on   | All IP Office control units except Small Office Edition.                                                                                                    |
| Locales        | Supported in all IP Office locales.                                                                                                    |
| Software Level | IP Office core software level 2.1(36) minimum. Bin file = dvpots.bin.                                                                                                    |
| Included       | Power supply unit (see below) and Expansion Interconnect cable.                                                                                                    |
| Power Supply   | The module is supplied with a Earthed 3-Pin, 60W external power supply unit. The PSU has an integral power cord for connection to the module's DC I/P socket. A locale specific <a href="IEC60320 C13">IEC60320 C13</a> <a href="Dower cord">Dower cord</a> <a href="Text-align: 1889 by 1889 by 1889&lt;/td&gt;&lt;/tr&gt;&lt;tr&gt;&lt;td&gt;Mounting&lt;/td&gt;&lt;td&gt;The module is designed as a free-standing module that can be stacked on or under other IP Office modules. The module can be rack mounted in a 19" ip400="" kit.<="" mounting="" optional="" rack="" system="" td="" the="" using=""></a> |
| Dimensions     | Width: 445mm/17.5". Depth: 245mm/9.7". Height: 71mm/2.8"/2U.                                                                                                    |
| Weight         | Unboxed: 3.1Kg/6.94lbs. Boxed: 4.4Kg/9.7lbs. (Based on Phone 30 V2)                                                                                                    |

### Phone Module V2 Connections

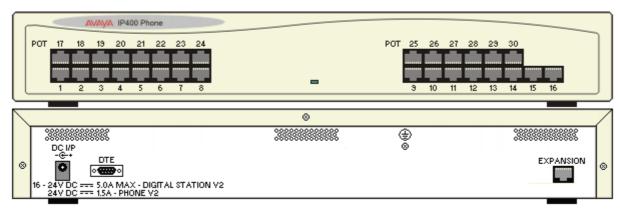

| Ports          | Description                                                                                                    |
|----------------|----------------------------------------------------------------------------------------------------|
| . 5. (5        | Sees past                                                                                                    |
| DC I/P 378     | DC power input port. Used for connection of the power lead from an Avaya earthed 60W external power supply unit supplied with the expansion module. A locale specific <a href="IEC60320 C13">IEC60320 C13</a> power cord for the external PSU is required but is not supplied with the module.                                                                                                    |
| <u>DTE</u> 144 | 9-Way D-Type socket. For Avaya use only.                                                                                                    |
| EXPANSION 379  | RJ45 Socket. Used for direct connection to an Expansion port on an IP Office control unit using the Expansion Interconnect cable supplied with the module.                                                                                                    |
| PHONE 382      | RJ45 socket. Used for connection of analog phones. Intended for two-wire analog phones. For connection to 4-wire analog phones connection should be via a master socket with ringing capacitors.  If connected to an <u>out-of-building extension and the socket with ringing capacitors.</u> If connected to an <u>out-of-building extension and the socket with ringing capacitors.</u> If connected to an <u>out-of-building extension and the socket with ringing capacitors.  If connected to an <u>out-of-building extension and the socket with ringing capacitors.</u>  If connected to an <u>out-of-building extension and the socket with ringing capacitors.  If connected to an <u>out-of-building extension and the socket with ringing capacitors.</u>  If connected to an <u>out-of-building extension and the socket with ringing capacitors.  If connected the connected with ringing capacitors are the connected with ringing capacitors ar</u></u></u> |
| <b>(</b>       | Protective Ground point. Use of a protective ground is required for all installations, see <u>Grounding (Earthing)</u> 19th. Where the module is connected to analog extensions in another building, an IP Office Phone Barrier Box V2 (101V) is required at both ends, see <u>Lightning Protection/Out-of-Building Connections</u> 39th.                                                                                                    |

All expansion modules are supplied with a base software level and should be upgraded to match the core software of the control unit in the IP Office system.

| Item                    | Variant   | Country        | SAP Code  |
|-------------------------|-----------|----------------|-----------|
| IP400 Phone V2          | 8 Ports   | AII            | 700359896 |
|                         | 16 Ports  |                | 700359904 |
|                         | 30 Ports  |                | 700359912 |
| IEC60320 C13 Power Cord | CEE7/7    | Europe         | 700289762 |
|                         | BS1363    | United Kingdom | 700289747 |
| 989                     | NEMA5-15P | America        | 700289770 |
| IP400 Rack Mounting Kit |           | AII            | 700210800 |

Expansion modules include an external power supply unit (PSU) and an appropriate interconnect cable. They do not include a locale specific power cord for the external PSU or any phone extension cables.

### 9.9.5 Phone

The IP400 Phone module (also known as the Phone V1 module) is used to add additional POT ports to an IP Office system. POT ports are used for analog phones.

The Phone module is available in 8, 16 and 30 port variants, referred to as the Phone 8, Phone 16 and Phone 30 respectively. The IP400 Phone Module has been superseded by the Phone Module V2 254).

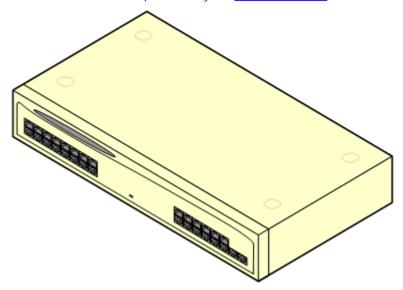

• With IP Office 3.1 and higher, the message waiting indication (MWI) on each POT port can be configured for None, On, 51V Stepped, 81V, Line Reversal A or Line Reversal B. On uses the default determined by the system locale. POT ports on a Phone V2 module can additionally be configured for 101V operation.

| Feature        | Details                                                                                                    |
|----------------|----------------------------------------------------------------------------------------------------|
| Supported on   | All IP Office control units except Small Office Edition.                                                                                                    |
| Locales        | Supported in all IP Office locales.                                                                                                    |
| Software Level | IP Office core software level 1.0 minimum. Bin file = napots16.bin (earlier units, not supported on IP500) or avpots16.bin (later units).                                                                                                    |
| Included       | Power supply unit (see below) and Expansion Interconnect cable.                                                                                                    |
| Power Supply   | The module is supplied with a 2-pin, 40W external power supply unit. The PSU has an integral power cord for connection to the module's DC I/P socket. A locale specific IEC60320 C7 power cord for the external PSU is required but is not supplied with the module. |
| Mounting       | The module is designed as a free-standing module that can be stacked on or under other IP Office modules. The module can be rack mounted in a 19" rack system using the optional IP400 Rack Mounting Kit.                                                            |
| Dimensions     | Width: 445mm/17.5". Depth: 245mm/9.7". Height: 71mm/2.8"/2U.                                                                                                    |
| Weight         | Unboxed: 3.1Kg/6.94lbs. Boxed: 4.4Kg/9.7lbs. (Based on Phone 30 V2).                                                                                                    |

### Phone V1 Module Connections

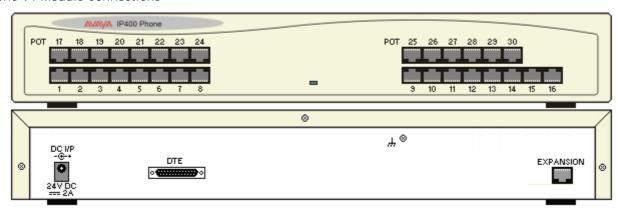

| Ports         | Description                                                                                                    |
|---------------|----------------------------------------------------------------------------------------------------|
| DC I / P 376  | DC power input port. Used for connection of the power lead from an Avaya 40W external power supply unit supplied with the expansion module. A locale specific <a href="IEC60320 C7">IEC60320 C7</a> power cord for the external PSU is required but is not supplied with the module.               |
| DTE 144       | 25-Way D-Type socket. For Avaya use only.                                                                                                    |
| EXPANSION 379 | RJ45 Socket. Used for direct connection to an Expansion port on an IP Office control unit using the Expansion Interconnect cable supplied with the module.                                                                                                    |
| POT [382)     | RJ45 socket. Used for connection of analog phones. If connected to an <u>out-of-building extension [39]</u> , the connection must be made via additional IP Office Barrier Box devices in addition to the buildings primary protection. The module must also be connected to a protective ground.  |
| Ή.            | Function ground point. Used for connection of a <u>protective or functional ground</u> for required. On older modules where this screw is not present, the top-center cover screw should be used instead. Must be connected if any <u>out-of-building extensions</u> are connected to this module. |

All expansion modules are supplied with a base software level and should be upgraded to match the core software of the control unit in the IP Office system.

| Item                    | Variant  | Country        | SAP Code  |
|-------------------------|----------|----------------|-----------|
| IP400 Phone V1          | 8 Ports  | AII            | 700184773 |
|                         | 16 Ports |                | 700184781 |
|                         | 30 Ports |                | 700184799 |
| IEC60320 C7 Power Cord  | CEE7/16  | Europe         | 700213382 |
|                         | BS1363   | United Kingdom | 700213374 |
|                         | NEMA1-15 | America        | 700213390 |
| CZ N                    | Korea    | Korea          | 700254519 |
| IP400 Rack Mounting Kit |          | AII            | 700210800 |

Expansion modules include an external power supply unit (PSU) and an appropriate interconnect cable. They do not include a locale specific power cord for the external PSU or any phone extension cables.

# 9.9.6 So8

The So8 module is used to add ETSI BRI SO-interface ports to the IP Office system. These ports can then be used for the connection of ISDN devices.

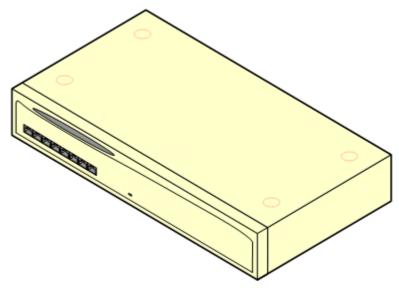

| Feature        | Details                                                                                                    |
|----------------|----------------------------------------------------------------------------------------------------|
| Supported on   | All IP Office control units except Small Office Edition.                                                                                                    |
| Locales        | Supported in all IP Office locales.                                                                                                    |
| Software Level | IP Office core software level 1.0 minimum. Bin file = nas0-16.bin.                                                                                                    |
| Included       | Power supply unit (see below) and Expansion Interconnect cable.                                                                                                    |
| Power Supply   | The unit is supplied with an earthed 3-Pin, 60W external power supply unit. The PSU has an integral power cord for connection to the unit's DC I/P socket. A locale specific <a href="IEC60320 C13">IEC60320 C13</a> power cord    133 for the external PSU is required but is not supplied with the unit.  1 Older units were supplied with a 2-Pin, 40W external power supply unit which used a locale specific locale specific <a href="IEC60320 C7">IEC60320 C7</a> power cord   133. |
| Mounting       | The module is designed as a free-standing module that can be stacked on or under other IP Office modules. The module can be rack mounted in a 19" rack system using the optional IP400 Rack Mounting Kit.                                                                                                    |
| Dimensions     | Width: 445mm/17.5". Depth: 245mm/9.7". Height: 71mm/2.8"/2U.                                                                                                    |
| Weight         | Unboxed: 2.8Kg/6.3lbs. Boxed: 4.1Kg/9.2lbs.                                                                                                    |

### So8 Module Connections

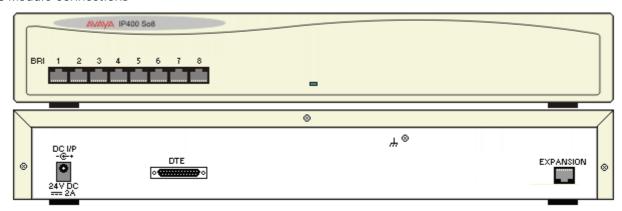

| Ports         | Description                                                                                                    |
|---------------|----------------------------------------------------------------------------------------------------|
| BRI 374       | RJ45 socket. Used for connection of ISDN terminal devices.                                                                                                    |
|               | Note: These ports appear a lines within the IP Office configuration. However they cannot be used for connection to external BRI lines.                                                                           |
| DC 1/P 376    | DC power input port. Used for connection of the power lead from an Avaya 60W external power supply unit supplied with the expansion module. A locale specific <a href="IEC60320 C13">IEC60320 C13</a> power cord |
| DTE 144       | 25-Way D-Type socket. For Avaya use only.                                                                                                    |
| EXPANSION 379 | RJ45 Socket. Used for direct connection to an Expansion port on an IP Office control unit using the Expansion Interconnect cable supplied with the module.                                                       |
| Ή.            | Function ground point. Used for connection of a <u>protective or functional ground</u> if required. On older modules where this screw is not present, the top-center cover screw should be used instead.         |

All expansion modules are supplied with a base software level and should be upgraded to match the core software of the control unit in the IP Office system. Expansion modules include an external power supply unit (PSU) and an appropriate interconnect cable. They do not include a locale specific power cord for the external PSU or any phone extension cables.

| Item                    | Variant   | Country        | SAP Code  |
|-------------------------|-----------|----------------|-----------|
| IP400 So8               |           | AII            | 700185077 |
| IEC60320 C13 Power Cord | CEE7/7    | Europe         | 700289762 |
|                         | BS1363    | United Kingdom | 700289747 |
| 989                     | NEMA5-15P | America        | 700289770 |
| IP400 Rack Mounting Kit |           | AII            | 700210800 |

# 9.10 Mounting Kits

The following mounting kits are available for use with IP Office systems.

# 9.10.1 IP500 Wall Mounting Kits

IP500, IP500v2 control units and IP500 external expansion modules can be wall mounted. To do this, a wall mounting kit is required in addition to suitable wall fixings.

In addition to the existing environmental requirements for an IP Office system, the following additional requirements apply when wall mounting a unit:

- The wall surface must be vertical, flat and vibration free. Attachment to temporary walls is not supported.
- Only the screws provided with the mounting kit should used to attach the brackets to the control unit.

The following wall mounting kits exist.

• IP500 Wall Mounting Kit V2 (SAP Code 700500923)
This kit can be used for wall mounting an IP500 or IP500 v2 control unit and IP500 external expansion modules.
This kit incorporates cable routing at the front and rear of the unit. For control units it allows orientation of the control unit base card slots to the left or to the right.

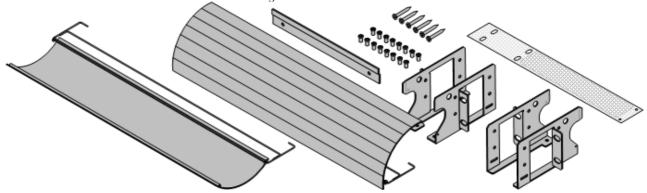

• IP500 Wall Mounting Kit (SAP Code 700430150)
This old design of wall mounting kit can be used for wall mounting an IP500 or IP500v2 control units only. It does not provide any cable routing and requires the control unit to be mounted with the base card slots to the right only.

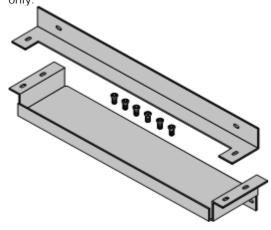

# 9.10.2 IP500 Rack Mounting Kit

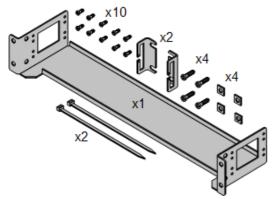

I P500 Rack Mounting Kit (SAP 700429202)
 This kit contains all the components required for the rack mounting of a single IP500v2 control unit, IP500 control unit or IP500 external expansion module. This includes screws for fixing of the brackets to the module, bolts for securing the module in the rack and cable tidy brackets.

# 9.10.3 IP400 Rack Mounting Kit

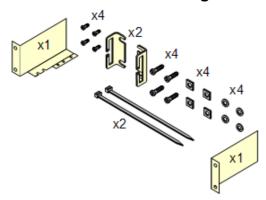

• I P400 Rack Mounting Kit (SAP 700210800)
This kit contains all the components required for the rack mounting of a single control unit or expansion module. This includes screws for fixing of the brackets to the module and bolts for securing the module in the rack.

# 9.10.4 Barrier Box Rack Mounting Kit

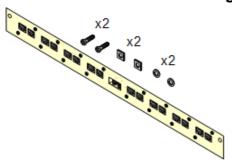

• Barrier Box Rack Mounting Kit (SAP 700293905)

Barrier boxes must be used for out-of-building analog phone
extensions (39). This bracket allows up to 8 IP Office barrier boxes to be rack mounted and simplifies the number of connections to the protective ground point in the rack. This kit must be used when more than 3 barrier boxes are in use and supports a maximum of 16 barrier boxes for a single external expansion module.

# 9.11 Phones

IP Office Release 7.0 supports the following phones and phone add-ons. Availability may depend on location and may be subject to local restrictions.

#### Enhanced Tip and Ring (ETR Port)

These phones are only supported on an ETR6 card in a IP500v2 systems. They are only supported in IP Office Essential Edition - PARTNER® Version and IP Office Essential Edition - Quick Version mode systems running a North American locale. They are not supported in IP Office Essential Edition - Norstar Version and IP Office Standard modes. The following are supported in mode.

- ETR Series: ETR6 322, ETR6D 322, ETR18 323, ETR18D 323, ETR34D 324 (ETR 34D phones limited to a maximum of 2 per card and 4 in total)
- PARTNER DECT: 3910 290, 3920 290

#### Digital Station (DS Port)

These digital stations connect to the IP Office via DS 376 ports. The following are supported in IP Office Essential Edition - PARTNER® Version, IP Office Essential Edition - Norstar Version, IP Office Essential Edition - Quick Version and IP Office Standard Version modes.

- 1400 Series: 1403 266, 1408 267, 1416 268
- 9500 Series: 9504 308, 9508 309

The following are only supported in IP Office Standard Version mode:

- 2400 Series: 2402 275, 2410 276, 2420 277.
- 3800 Series: 3810 Wireless phone (Not supported on the IP500 and IP500v2 control unit DS ports).
- 4400 Series: 4406D [29]h, 4412D+ [29]h, 4424D+ [29]h (Not supported on the IP500 and IP500v2 control unit DS ports).
- 5400 Series: 5402 300h, 5410 30h, 5420 302h.
- T3 (Upn) Series: T3 Compact 336, T3 Classic 334, T3 Comfort 335,

#### Digital Station (TCM Port)

These digital stations connect to the IP500v2 IP Office system via TCM b ports. The following are supported in IP Office Essential Edition - PARTNER® Version, IP Office Essential Edition - Norstar Version, IP Office Essential Edition - Quick Version and IP Office Standard Version modes.

- 4100 Series: 4135, 4136, 4145, 4145EX, 4146, 4146EX Connection to IP Office TCM ports via a <u>Digital Mobility Solution</u> 349 system.
- 7400 Series: 7420, 7430, 7434, 7439, 7440, 7444, 7449 Connection to IP Office TCM ports via a <u>Digital Mobility Solution</u> 349) system.
- ACU: Audio Conferencing Unit 32th
- M-Series: MT7100 325), MT7100N 325), MT7208 326), MT7208N 326), MT7310 327), M7310N 327), M7324 326), M7324N 326)
- T-Series: T7000 329, T7100 329, T7208 339, T7316 339, T7316E 339, T7406 339, T7406E 339

### **IP** Telephones

IP Phones (SIP and H323) connect to the IP Office system via the RJ45 LAN or WAN. These device require an Avaya IP Endpoint license and voice compression resources. They are not supported in IP Office Essential Edition - PARTNER® Version, IP Office Essential Edition - Norstar Version and IP Office Essential Edition - Quick Version mode.

#### H323:

- 1600 Series: 1603IP/SW 269, 1608 27h, 1608-I 27h, 1616 27h, 1616-I 27h
- 3600 Series: 3616 278), 3620 279), 3626 280), 3641 281), 3645 282)
- 3700 Series: 3701 [28th], 3711 [28th] Connection via DECT base stations. 3720 [28th], 3725 [28th], 3740 [28th], 3749 [28th] Connection via DECT R4 base stations.
- 4600 Series: 4601 [294], 4602 [295], 4602 [295], 4610 [296], 4610 [296], 4620 [297], 4620 [297], 4620 [297], 4621 [298], 4625
- 5600 Series: <u>5601</u>[303], <u>5602</u>[304], <u>5602SW</u>[304], <u>5610</u>[305], <u>5620</u>[306], <u>5621</u>[307]
- 9600 Series: 9608 (318), 9620L (311), 9620C (311), 9621G (313), 9630G (314), 9640 (318), 9640G (318), 9641G (318), 9650 (318), 9650C (318)
- T3 IP Series: T3 IP Compact 33th, T3 IP Classic 33th, T3 IP Comfort 33th.

#### SIP:

1000 Series: 1010 264, 1040 264
1100 Series: 1120E 265, 1140E 265
1200 Series: 1220 265, 1230 265

• Softphone: Avaya IP Office SIP Softphone application.

# **Analog Telephones**

Analog phones and devices connect to PHONE 382 ports with the IP Office system. However due to the variety of analog phones and device available no guarantee of operation is given. It is the responsibility of the IP Office installer and maintainer to test and verify the operation of proposed analog equipment.

• 6200 Series: 6211, 6219, 6221 (North America).

• Interquartz Gemini: 9330-AV, 9335-AV, 9281-AV (Europe, Middle East, Africa, Asia-Pacific).

### 9.11.1 1010/1040

The 1000 Series phones are high-quality SIP video phone devices. The 1010 and 1040 phones are supported. Each consists of a main module to which a range of video camera and microphone/speaker devices can be attached. The main module provides outputs for display of video on HD video compatible devices

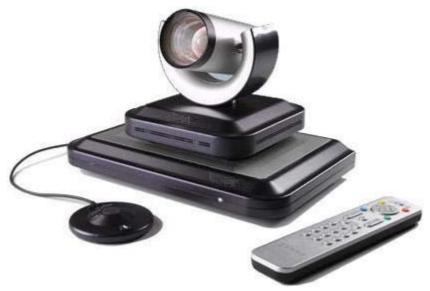

1010 Main module with camera, mircrophone and remote control

### 9.11.2 1120/1140/1220/1230

These Avaya SIP telephones are supported by IP Office Release 6.1 and higher.

• The availability of <u>VCM (Voice Compression Module)</u> 46 channels is necessary to support IP telephony. For IP Office 6.0+, these phones require an <u>Avaya IP Endpoints</u> 389 license.

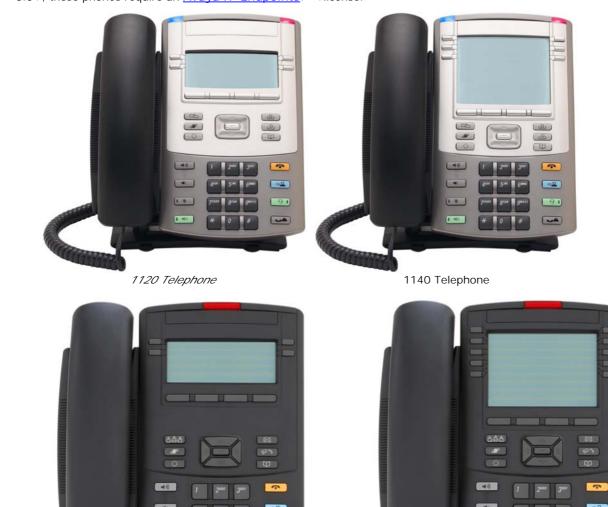

1 0

1140 Telephone

9

# 9.11.3 1403

This phone is supported with IP Office Release 6.0 and higher.

| 1603                                                                                                    | Feature                          | 1403            |
|----------------------------------------------------------------------------------------------------|----------------------------------|-----------------|
| MANA                                                                                                    | Connects via                     | DS port.        |
|                                                                                                    | IP Office Release                | 6.0             |
| T100 T100 T100                                                                                                    | Programmable Buttons             | <b>J</b> 3      |
| 1 1 2 2 2 6                                                                                                    | Headset Socket                   | ×               |
| 666                                                                                                    | Handsfree Speaker/<br>Microphone | 3/3             |
|                                                                                                    | Message Waiting Lamp             | 7               |
| THE PARTY OF THE PARTY OF THE P | Display                          | 2 x 16 backlit. |
|                                                                                                    | Supported Add-Ons                | None            |
| TO SECTION OF THE PARTY OF THE PARTY OF THE  | Upgradeable Firmware             | 7               |

| Fixed Telephony Function Keys |                      |                         |                 |                      |
|-------------------------------|----------------------|-------------------------|-----------------|----------------------|
| ✓ ¶ SPEAKER                   | × 3 HEADSET          | <b>√ %</b> MUTE         | ✓ ▲ VOLUME UP   | X♥ CONTACTS          |
| <b>X ™</b> MESSAGE            | ✓ ¥ HOLD             | ✓ (+C TRANSFER          | ✓ ▼ VOLUME DOWN | <b>X</b> (≡ CALL LOG |
| J C→ DROP                     | ✓ <b>   ⊅</b> REDIAL | ✓ <b>(((</b> CONFERENCE | ✓ A MENU        |                      |

| Variant        |       | SAP Code  |
|----------------|-------|-----------|
| 1403 Telephone | Black | 700469927 |

### 9.11.4 1408

This phone is supported with IP Office Release 6 and higher.

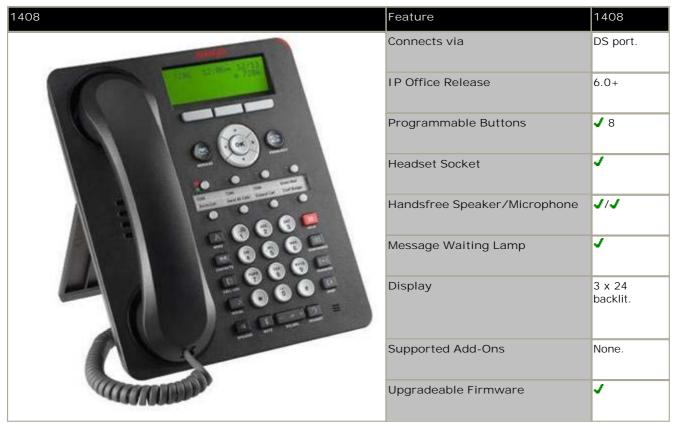

| Fixed Function Key | ys                    |                  |                 |                     |
|--------------------|-----------------------|------------------|-----------------|---------------------|
| ✓ ¶ SPEAKER        | ✓ 3 HEADSET           | <b>√ %</b> MUTE  | ✓ ▲ VOLUME UP   | <b>✓ W</b> CONTACTS |
| ✓   MESSAGE        | ✓ <b>Ľ</b> HOLD       | ✓ (+C TRANSFER   | ✓ ▼ VOLUME DOWN | <b>√(≡</b> call log |
| J (→ DROP          | ✓ <b>III</b> ⊅ REDIAL | ✓ CCC CONFERENCE | ✓ <b>A</b> MENU |                     |

| Variant        |       | SAP Code  |
|----------------|-------|-----------|
| 1408 Telephone | Black | 700469851 |

### 9.11.5 1416

This phone is supported with IP Office Release 6 and higher.

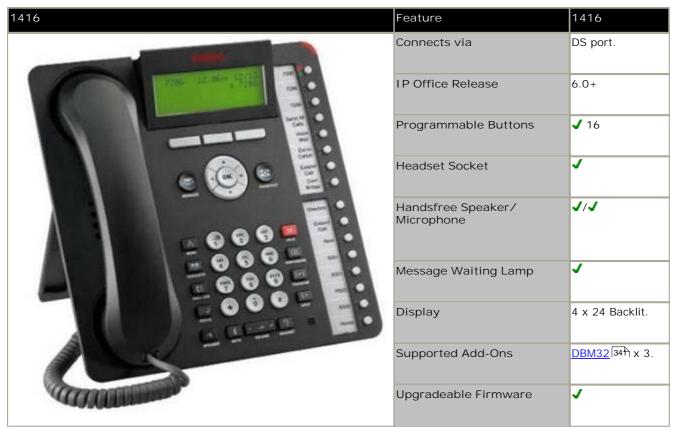

| Fixed Function Ke | eys                   |                         |                 |                     |
|-------------------|-----------------------|-------------------------|-----------------|---------------------|
| ✓ 【 SPEAKER       | ✓ 3 HEADSET           | <b>√ %</b> MUTE         | ✓ ▲ VOLUME UP   | <b>✓</b> ♥ CONTACTS |
| ✓   MESSAGE       | ✓ <b>Ľ</b> HOLD       | ✓ (+C TRANSFER          | ✓ ▼ VOLUME DOWN | ✓(= CALL LOG        |
| J (→ DROP         | ✓ <b>III ⊅</b> REDIAL | ✓ <b>(((</b> conference | ✓ <b>A</b> MENU |                     |

| Variant             |       | SAP Code  |
|---------------------|-------|-----------|
| 1416 Telephone      | Black | 700469869 |
| DBM32 Button Module | Black | 700469968 |

# 9.11.6 1603

This phone is supported with IP Office 4.2 and higher. Support for the 1603SW model was added in IP Office 5.0. Support for the I variants was added in IP Office Release 6.0 and in 5.0 maintenance releases.

| 1603                                                                                                    | Feature                                      | 1603-I              | 1603SW-I          |
|----------------------------------------------------------------------------------------------------|----------------------------------------------|---------------------|-------------------|
|                                                                                                    | Connects via                                 | IP network.         |                   |
| The state of the state of the s | IP Office Release                            | 4.2 Q4 2008<br>+    | 5.0+              |
| 19th Tall                                                                                                    | Programmable Buttons                         | <b>√</b> 3          |                   |
| TION LINE                                                                                                    | Headset Socket                               | ×                   |                   |
| 666                                                                                                    | Handsfree Speaker/<br>Microphone             | J/J                 |                   |
| 966                                                                                                    | Message Waiting Lamp                         | J                   |                   |
| 000                                                                                                    | PoE Class/Typical Idle<br>Power Consumption  | Class 2<br>(4.3W)   | Class 2<br>(4.3W) |
|                                                                                                    | Display                                      | 2 x 16 backlit      |                   |
| WITH THE PARTY OF THE PARTY OF  | Supported Add-Ons                            | None                |                   |
|                                                                                                    | Upgradeable Firmware                         | J                   | <b>y</b>          |
|                                                                                                    | PC Pass-Through Port/<br>with Voice Priority | <b>X</b> / <b>X</b> | J/J               |

| Fixed Telephony Function Keys |                      |                  |                 |                         |
|-------------------------------|----------------------|------------------|-----------------|-------------------------|
| ✓ ¶ SPEAKER                   | × 3 HEADSET          | <b>√ %</b> MUTE  | ✓ ▲ VOLUME UP   | X <sup>₩</sup> CONTACTS |
| X ☑ MESSAGE                   | ✓ ¥ HOLD             | ✓ (+C TRANSFER   | ✓ ▼ VOLUME DOWN | <b>X</b> (≡call log     |
| J 【↓ DROP                     | ✓ <b>III⊅</b> REDIAL | ✓ CCC CONFERENCE | ✓ A MENU        |                         |

| Material Description                                                                                     | Code      |  |
|----------------------------------------------------------------------------------------------------|-----------|--|
| Phones <i>(Ethernet cord sold separately. Local power sold separately. PoE adapter sold separately.)</i> |           |  |
| 1603IP Phone                                                                                             | 700415540 |  |
| 1603SW Phone                                                                                             | 700458508 |  |
| 1603-I Telephone                                                                                         | 700476849 |  |
| 1603SW-I Telephone                                                                                       | 700458524 |  |
| Replacement Wedge Stand                                                                                  | 700415615 |  |
| Accessories                                                                                              |           |  |
| CAT5 Ethernet Cable (14 ft)                                                                              | 700383326 |  |
| CAT5 Ethernet Cable (1 ft)                                                                               | 700436710 |  |
| Power Adapters                                                                                           |           |  |
| 1603 PoE adapter                                                                                         | 700415607 |  |
| Power Adapter for 1600 IP Phones 5V US                                                                   | 700451230 |  |
| Power Adapter for 1600 IP Phones 5V UK                                                                   | 700451248 |  |
| Power Adapter for 1600 IP Phones 5V EU                                                                   | 700451255 |  |
| Power Adapter for 1600 IP Phones 5V ARGENTINA                                                            | 700451263 |  |

| Material Description                                    | Code      |
|---------------------------------------------------------|-----------|
| Power Adapter for 1600 IP Phones 5V KOREA               | 700451271 |
| Power Adapter for 1600 IP Phones 5V CHINA               | 700451289 |
| Power Adapter for 1600 IP Phones 5V AUSTRALIA           | 700451297 |
| Labels                                                  |           |
| 1603 Paper DESI Labels - Pack of 50 Labels (8.5" x 11") | 700415706 |
| 1603 Paper DESI Labels - Pack of 50 Labels (A4)         | 700434210 |

### 9.11.7 1608

This phone is supported with IP Office 4.2 and higher. Support for the I variant was added in IP Office Release 6.0 and in 5.0 maintenance releases.

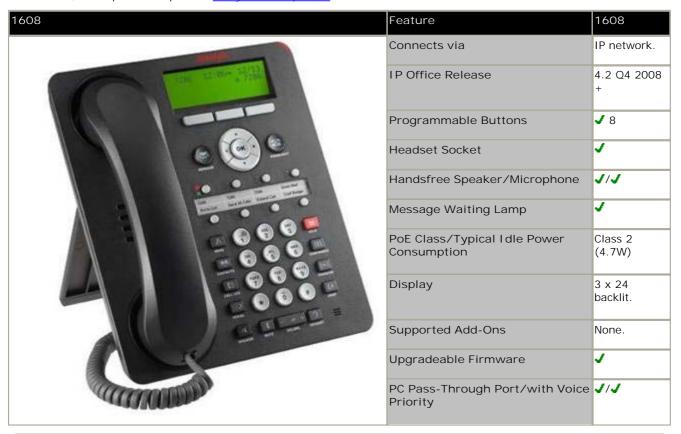

| Fixed Function Keys |                       |                  |                 |                     |
|---------------------|-----------------------|------------------|-----------------|---------------------|
| ✓ ¶ SPEAKER         | ✓ 3 HEADSET           | <b>√ %</b> MUTE  | ✓ ▲ VOLUME UP   | <b>✓ ♥</b> CONTACTS |
| ✓   MESSAGE         | ✓ <b>Ľ</b> HOLD       | ✓ (+C TRANSFER   | ✓ VOLUME DOWN   | <b>√(≡</b> CALL LOG |
| J C→ DROP           | ✓ <b>III ⊅</b> REDIAL | ✓ CCC CONFERENCE | ✓ <b>A</b> MENU |                     |

| Material Description                                                               | Code             |  |
|------------------------------------------------------------------------------------|------------------|--|
| Phones (Ethernet cord sold separately. Local power sold separately. F separately.) | PoE adapter sold |  |
| 1608 IP Phone                                                                      | 700415557        |  |
| 1608-I IP Phone                                                                    | 700458532        |  |
| Replacement Stand                                                                  | 700415714        |  |
| Wall Mounting Kit                                                                  | 700415623        |  |
| Accessories                                                                        |                  |  |
| CAT5 Ethernet Cable (14 ft)                                                        | 700383326        |  |
| CAT5 Ethernet Cable (1 ft)                                                         | 700436710        |  |
| 1608 Wall Mount Kit (Includes 1 ft Ethernet cable and screws) 70041                |                  |  |
| Power Adapters                                                                     |                  |  |
| Power Adapter for 1600 IP Phones 5V US                                             | 700451230        |  |
| Power Adapter for 1600 IP Phones 5V UK                                             | 700451248        |  |
| Power Adapter for 1600 IP Phones 5V EU                                             | 700451255        |  |
| Power Adapter for 1600 IP Phones 5V ARGENTINA                                      | 700451263        |  |
| Power Adapter for 1600 IP Phones 5V KOREA 70045                                    |                  |  |
| Power Adapter for 1600 IP Phones 5V CHINA 700451289                                |                  |  |
| Power Adapter for 1600 IP Phones 5V AUSTRALIA 700451297                            |                  |  |
| Labels                                                                             |                  |  |

| Material Description                                                | Code      |
|---------------------------------------------------------------------|-----------|
| 1608 Paper DESI Labels - Pack of 50 Labels (8.5" x 11")             | 700415649 |
| 1608 Paper DESI Labels - Pack of 50 Labels (A4)                     | 700434228 |
| Headsets                                                            |           |
| HIS Headset Cable for 9600 & 1608/1616 IP Phones                    | 700409881 |
| SupraElite Monaural (One Ear) Voice Tube (HIS cable required)       | 700343718 |
| SupraElite Monaural (One Ear) Noise Cancelling (HIS cable required) | 700343726 |
| SupraElite Monaural (Two Ear) Voice Tube (HIS cable required)       | 700343734 |
| SupraElite Monaural (Two Ear) Noise Cancelling (HIS cable required) | 700343742 |
| AWH-55+ Wireless Headset                                            | 700428204 |
| AWH-65+ Wireless Headset - UK                                       | 700428212 |
| AWH-65+ Wireless Headset - EURO                                     | 700428220 |
| AWH75N Executive Wireless Headset NAR                               | 700446313 |
| AWH75N Executive Wireless Headset EU                                | 700446321 |
| AWH75N Executive Wireless Headset UK                                | 700446339 |
| ABT-35+S Headset & Base - NA                                        | 700428170 |
| ABT-35+S Headset & Base - EURO                                      | 700428196 |

### 9.11.8 1616

This phone is supported with IP Office 4.2 and higher. Support for the I variant was added in IP Office Release 6.0 and in 5.0 maintenance releases.

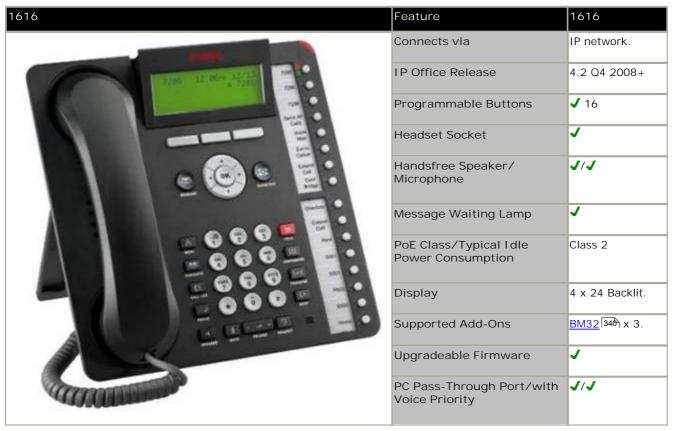

| Fixed Function Ke                                                                                                    | eys                |                  |                |                     |
|----------------------------------------------------------------------------------------------------|--------------------|------------------|----------------|---------------------|
| ✓ 【 SPEAKER                                                                                                    | ✓ 3 HEADSET        | <b>√ %</b> MUTE  | ✓ ▲ VOLUME UP  | <b>✓ W</b> CONTACTS |
| ✓ IMMINISTRICT ✓ IMMINISTRICT ✓ | ✓ <b>Ľ</b> HOLD    | ✓ (→C TRANSFER   | ✓ VOLUME DOWN  | ✓(= CALL LOG        |
| J C→ DROP                                                                                                    | ✓ <b>Ⅲ⊅</b> REDIAL | ✓ CCC CONFERENCE | <b>√A</b> MENU |                     |

| Material Description                                                             | Code             |
|----------------------------------------------------------------------------------|------------------|
| Phones (Ethernet cord sold separately. Local power sold separately. separately.) | PoE adapter sold |
| 1616 IP Phone                                                                    | 700450190        |
| 1616-I IP Phone                                                                  | 700458540        |
| BM32 Button Module for 1616 (includes cable and bridge)                          | 700415573        |
| Replacement Stand                                                                | 700415722        |
| Accessories                                                                      |                  |
| CAT5 Ethernet Cable (14 ft)                                                      | 700383326        |
| CAT5 Ethernet Cable (1 ft)                                                       | 700436710        |
| 1616 Wall Mount Kit (Includes 1 ft Ethernet cable and screws)                    | 700415631        |
| Power Adapters                                                                   |                  |
| Power Adapter for 1600 IP Phones 5V US                                           | 700451230        |
| Power Adapter for 1600 IP Phones 5V UK                                           | 700451248        |
| Power Adapter for 1600 IP Phones 5V EU                                           | 700451255        |
| Power Adapter for 1600 IP Phones 5V ARGENTINA                                    | 700451263        |
| Power Adapter for 1600 IP Phones 5V KOREA                                        | 700451271        |
| Power Adapter for 1600 IP Phones 5V CHINA                                        | 700451289        |
| Power Adapter for 1600 IP Phones 5V AUSTRALIA                                    | 700451297        |
| Labels                                                                           |                  |

| Material Description                                                | Code      |
|---------------------------------------------------------------------|-----------|
| 1616/BM32 Paper DESI Labels - Pack of 50 Labels (8.5" x 11")        | 700415656 |
| 1616/BM32 Paper DESI Labels - Pack of 50 Labels (A4)                | 700434236 |
| Headsets                                                            |           |
| HIS Headset Cable for 9600 & 1608/1616 IP Phones                    | 700409881 |
| SupraElite Monaural (One Ear) Voice Tube (HIS cable required)       | 700343718 |
| SupraElite Monaural (One Ear) Noise Cancelling (HIS cable required) | 700343726 |
| SupraElite Monaural (Two Ear) Voice Tube (HIS cable required)       | 700343734 |
| SupraElite Monaural (Two Ear) Noise Cancelling (HIS cable required) | 700343742 |
| AWH-55+ Wireless Headset                                            | 700428204 |
| AWH-65+ Wireless Headset - UK                                       | 700428212 |
| AWH-65+ Wireless Headset - EURO                                     | 700428220 |
| AWH75N Executive Wireless Headset NAR                               | 700446313 |
| AWH75N Executive Wireless Headset EU                                | 700446321 |
| AWH75N Executive Wireless Headset UK                                | 700446339 |
| ABT-35+S Headset & Base - NA                                        | 700428170 |
| ABT-35+S Headset & Base - EURO                                      | 700428196 |

### 9.11.9 2402

In addition to the two physical programmable buttons, the FEATURE key plus 0-9, \* and # can be used to access an addition 12 programmable slots.

On IP Office, the 2402D display is not used.

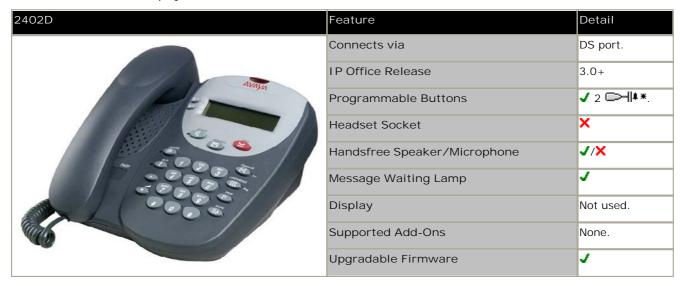

| Standard DCP Phone | e Keys               |                         |                 |
|--------------------|----------------------|-------------------------|-----------------|
| X 4 SPEAKER        | <b>X ∩</b> HEADSET   | <b>√ %</b> MUTE         | ✓ ▲ VOLUME UP   |
| ✓   MESSAGES       | ✓ <b>Ľ</b> HOLD      | ✓ (+C TRANSFER          | ✓ ▼ VOLUME DOWN |
| J 【↓ DROP          | ✓ <b>III⊅</b> REDIAL | ✓ <b>(((</b> conference |                 |

| Variant                |            | SAP Code  |
|------------------------|------------|-----------|
| 2402D                  | Multi-Grey | 700381973 |
| Replacement Handset    | Dark Grey  | 700203797 |
| Amplified Handset      | Dark Grey  | 700229735 |
| Noisy Location Handset | Dark Grey  | 700229743 |
| Push to Talk Handset   | Dark Grey  | 700229727 |

# 9.11.10 2410

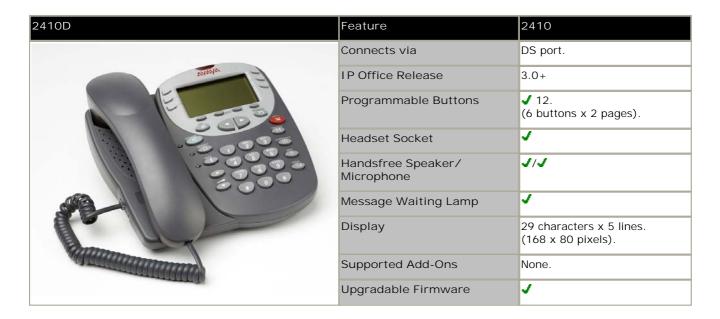

| Standard DCP Phone | e Keys               |                         |                 |
|--------------------|----------------------|-------------------------|-----------------|
| ✓ ¶ SPEAKER        | ✓ <b>Ω</b> HEADSET   | <b>√ %</b> MUTE         | ✓ ▲ VOLUME UP   |
| ✓   MESSAGES       | ✓ ¥ HOLD             | ✓ (+C TRANSFER          | ✓ ▼ VOLUME DOWN |
| J 【↓ DROP          | ✓ <b>   ⊅</b> REDIAL | ✓ <b>(((</b> CONFERENCE |                 |

| Variant                |            | SAP Code  |
|------------------------|------------|-----------|
| 2410                   | Multi-Grey | 700381999 |
| Replacement Handset    | Dark Grey  | 700203797 |
| Amplified Handset      | Dark Grey  | 700229735 |
| Noisy Location Handset | Dark Grey  | 700229743 |
| Push to Talk Handset   | Dark Grey  | 700229727 |

# 9.11.11 2420

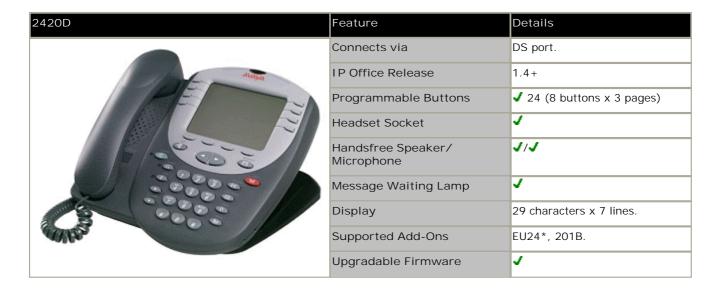

| Standard DCP Phone | : Keys                |                         |                 |
|--------------------|-----------------------|-------------------------|-----------------|
| ✓ ¶ SPEAKER        | ✓ <b>∩</b> HEADSET    | <b>√ %</b> MUTE         | ✓ ▲ VOLUME UP   |
| ✓   MESSAGES       | ✓ ¥ HOLD              | ✓ (+C TRANSFER          | ✓ ▼ VOLUME DOWN |
| <b>√ (</b> DROP    | ✓ <b>    ⊅</b> REDIAL | ✓ <b>(((</b> CONFERENCE |                 |

| 2420                                     | Multi-Grey            | 700381585 |
|------------------------------------------|-----------------------|-----------|
| Replacement Handset                      | Dark Grey             | 700203797 |
| Amplified Handset                        | Dark Grey             | 700229735 |
| Noisy Location Handset                   | Dark Grey             | 700229743 |
| Push to Talk Handset                     | Dark Grey             | 700229727 |
| 201B Recorder Interface Module           |                       | 700381635 |
| 20B Stand                                |                       | 700381650 |
| EU24*                                    | Multi-Grey            | 700381817 |
| 1151D1 Power Supply                      | With CAT5 cable.      | 700434897 |
| 1151D2 Power Supply with battery backup. | With CAT5 cable.      | 700434905 |
| 1151D1/1151D2 Power Cord                 | USA                   | 405362641 |
|                                          | Europe                | 407786623 |
|                                          | Australia/New Zealand | 407786631 |
|                                          | India                 | 407790991 |
|                                          | United Kingdom        | 407786599 |
|                                          | Argentina             | 408161453 |

<sup>\*</sup>When used with an EU24 unit, a 1151 type power supply unit must be used to power the phone.

### 9.11.12 3616

This is an 802.11b WiFi phone. It connects to the IP Office via a wireless access point and Avaya Voice Priority Processor (AVPP).

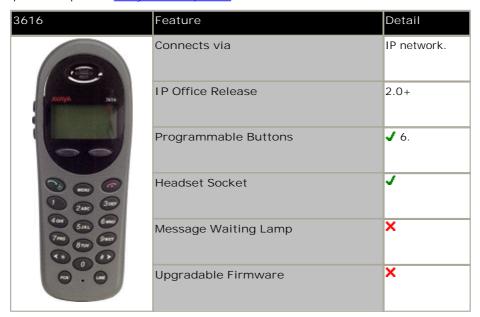

| Variant                          | SAP Code  |
|----------------------------------|-----------|
| 3616 Wireless Phone              | 700413040 |
| Additional battery pack for 3616 | 700277387 |
| Desktop charger for 3616.        | 700412901 |
| Clip for 3616                    | 700413057 |
| 3616/3626 Configuration Cradle   | 700375934 |

### 9.11.13 3620

This is an 802.11b WiFi phone. It connects to the IP Office via a wireless access point and Avaya Voice Priority Processor (AVPP).

The 3620 is similar to the 3616 but has been designed for use in healthcare environments. It is waterproof and has a back lit display.

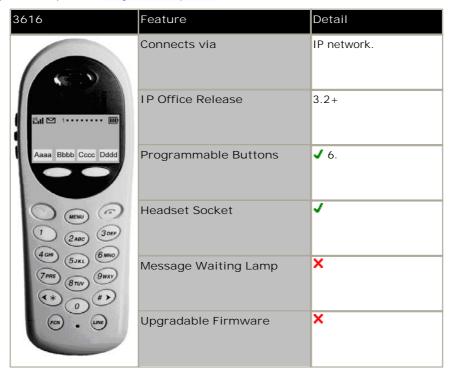

| Variant                  | SAP Code  |
|--------------------------|-----------|
| 3620 Wireless Phone      | 700413065 |
| Additional battery pack. | 700277387 |
| Desktop charger.         | 700412901 |
| Clip                     | 700413057 |
| Configuration Cradle     | 700375934 |

### 9.11.14 3626

This phones is similar to the 3616 in functionality. However the 3626 has a ruggedized construction. This is an 802.11b WiFi phone. It connects to the IP Office via a wireless access point and Avaya Voice Priority Processor (AVPP).

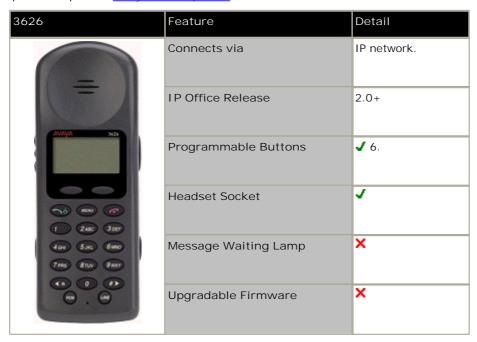

| Variant                           |        | SAP Code  |
|-----------------------------------|--------|-----------|
| 3626 Wireless Phone               |        | 700413024 |
| Additional battery pack for 3626  |        | 700277395 |
| Desktop charger for 3626          |        | 700412919 |
| 3626 Gang changer                 |        | 700412927 |
| Clip for 3626                     |        | 700413131 |
| 3626 Vinyl case with keypad cover |        | 700412984 |
| 3626 Carry case                   | Yellow | 700289309 |
| 3626 Carry case with keypad cover | Black  | 700289317 |
|                                   | Yellow | 700289325 |
| 3616/3626 Configuration Cradle    |        | 700375934 |

### 9.11.15 3641

The Avaya 3641 IP Wireless Telephone is a WiFi telephone that runs using H.323.

• The availability of <u>VCM (Voice Compression Module)</u> 46 channels is necessary to support IP telephony. For IP Office 6.0+, these phones require an <u>Avaya IP Endpoints</u> 38 license.

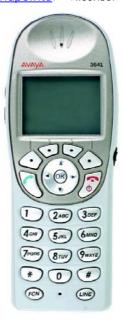

The 3641 supports the following features:

- Lightweight innovative design .
- · Simple to use.
- 802.11a, 802.11b and 802.11g standard-compatible.
- Transmission type Direct Sequence Spread Spectrum (DSSS).
- FCC certification Part 15.247.
- Management of telephones via DHCP and TFTP.
- Voice encoding G711.
- Wired Equivalent Privacy (WEP) 40bit and 128 bit. WPA-PSK, WPA2-PSK.
- 5x16 character alphanumeric, plus status indicators.
- 4 hours talk time and 80 hours standby. Extendable with optional battery packs to 8 hours talk time and 160 hours standby.

### 9.11.16 3645

The Avaya 3645 IP Wireless Telephone is a WiFi telephone that runs using H.323.

• The availability of <u>VCM (Voice Compression Module)</u> 46 channels is necessary to support IP telephony. For IP Office 6.0+, these phones require an <u>Avaya IP Endpoints</u> 389 license.

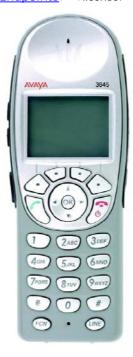

The 3645 supports the following features:

- Lightweight innovative design .
- · Simple to use.
- 802.11a, 802.11b and 802.11g standard-compatible.
- Transmission type Direct Sequence Spread Spectrum (DSSS).
- FCC certification Part 15.247.
- Management of telephones via DHCP and TFTP.
- Voice encoding G711.
- Wired Equivalent Privacy (WEP) 40bit and 128 bit. WPA-PSK, WPA2-PSK.
- 5x16 character alphanumeric, plus status indicators.
- 4 hours talk time and 80 hours standby. Extendable with optional battery packs to 8 hours talk time and 160 hours standby.
- Can be enabled for Push-to-talk (walkie-talkie) feature for broadcast between employees.

# 9.11.17 3701

The 3701 is an Avaya DECT handset supported on IP Office when using Avaya IP DECT base stations.

| 3701                                            | Feature                      | Detail     |
|-------------------------------------------------|------------------------------|------------|
|                                                 | Connects via                 | IP network |
|                                                 | IP Office Release            | 3.1+       |
| Einstellunsen<br>Gruf-Oetionen<br>Zurück ** OIC | Programmable Buttons         | ×          |
|                                                 | Headset Socket               | ×          |
| 4 4 8 6 6 6 6 6 6 6 6 6 6 6 6 6 6 6 6 6         | Handsfree Speaker/Microphone | J/X        |
| 7 0 0                                           | Message Waiting Lamp         | <b>y</b>   |
|                                                 | Upgradable Firmware          | <b>y</b>   |

| Variant                              | SAP Code  |           |
|--------------------------------------|-----------|-----------|
| 3701                                 |           | 700346802 |
| Belt Clip                            |           | 700346885 |
| Phone Charger                        |           | 700346828 |
| Power Adaptor for Charger            | European  | 700346836 |
|                                      | UK        | 700346844 |
|                                      | Australia | 700378318 |
| 8-Phone Gang Charger                 |           | 700346851 |
| Power Adaptor for Rack Mount Charger | Global    | 700346869 |

# 9.11.18 3711

The 3711 is an Avaya DECT handset supported on IP Office when using Avaya IP DECT base stations.

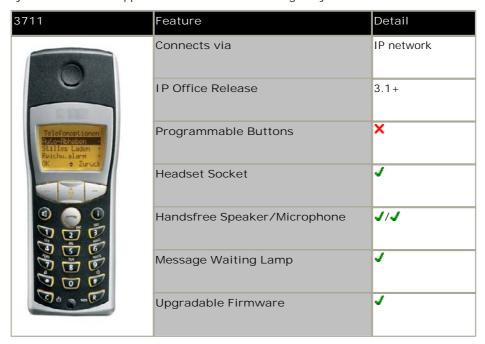

| Variant                                  |           | SAP Code  |
|------------------------------------------|-----------|-----------|
| 3711                                     |           | 700346810 |
| Belt Clip                                |           | 700346885 |
| Phone Charger                            |           | 700346828 |
| Power Adaptor for Charger                | European  | 700346836 |
|                                          | UK        | 700346844 |
|                                          | Australia | 700378318 |
| 8-Phone Gang Charger                     |           | 700346851 |
| Power Adapator for Rack Mount<br>Charger | Global    | 700346869 |

### 9.11.19 3720

This DECT handset is supported with Avaya DECT R4 on IP Office Release 5 and higher.

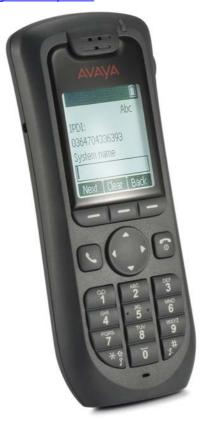

### 9.11.20 3725

This DECT handset is supported with Avaya DECT R4 on IP Office Release 5 and higher.

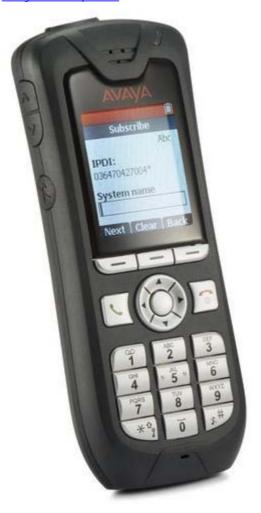

### 9.11.21 3740

The 3740 is supported with Avaya DECT R4 systems and IP Office Release 7.0 and higher.

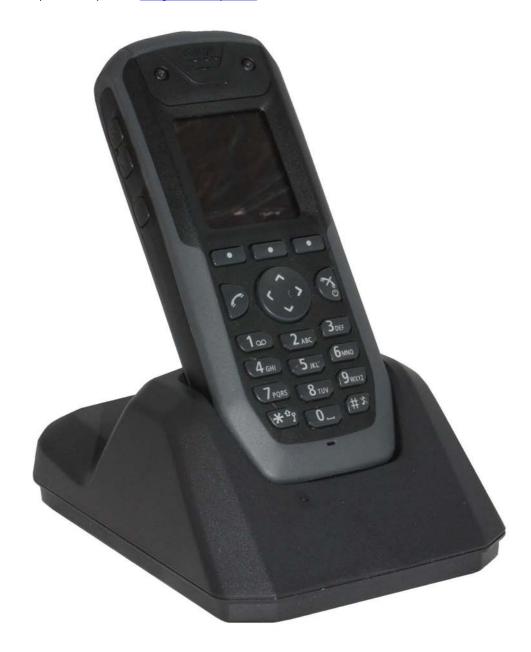

# 9.11.22 3749

The 3746 is a ruggedized DECT handset. It is supported with Avaya DECT R4 systems and IP Office Release 7.0 and higher.

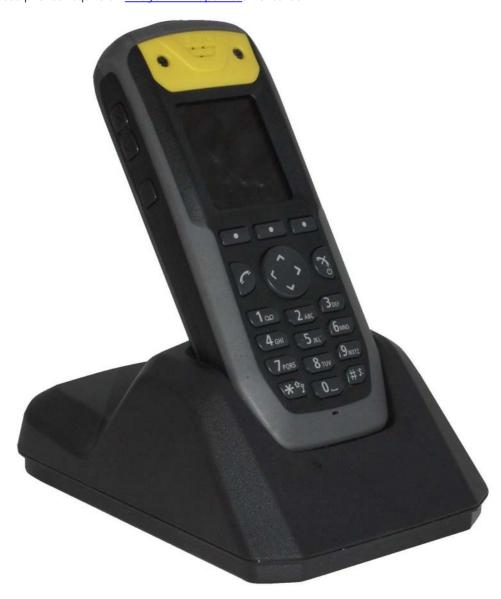

#### 9.11.23 3810

The phone uses a wireless 900MHz digital protocol to connect to its base station. The base station connects to an IP Office DS port. The base station also requires a power outlet socket. Additional power outlet sockets are required for the phone charger.

This phone is supported in North America (U-Law) only. Not supported on the IP500 Digital Station and IP500 Combination cards.

Depending on coverage overlap, between three and five 3810s can be connected to the same IP Office.

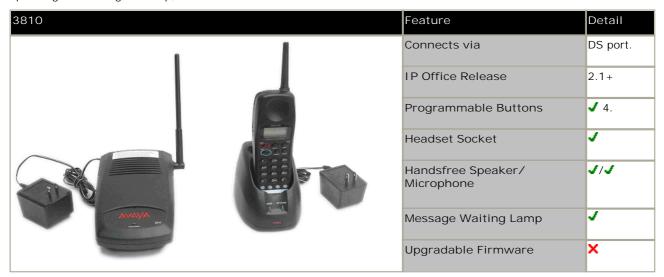

| Item                                                                                                    | SAP Code  |
|----------------------------------------------------------------------------------------------------|-----------|
| 3810 Set - Includes phone, base station, charger, belt clip and power supply units for charger and base station. | 700305105 |

#### 9.11.24 3910

This single station DECT phone is supported on an IP500v2 control unit running in Partner Version mode. The base station uses an ETR port for connection to the IP Office. This phone is no longer available from Avaya and has been superseded by the 3920 [29th].

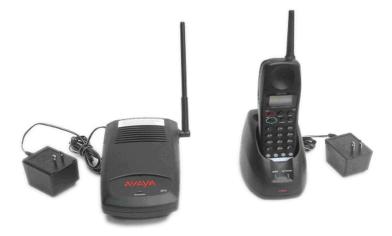

## 9.11.25 3920

This single station DECT phone is supported on an IP500v2 control unit running in Partner Version mode. The base station uses an ETR port for connection to the IP Office.

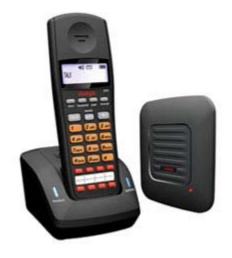

#### 9.11.26 4406

This phone is supported in North America (U-Law) only. Not supported on the IP500 Digital Station and IP500 Combination cards.

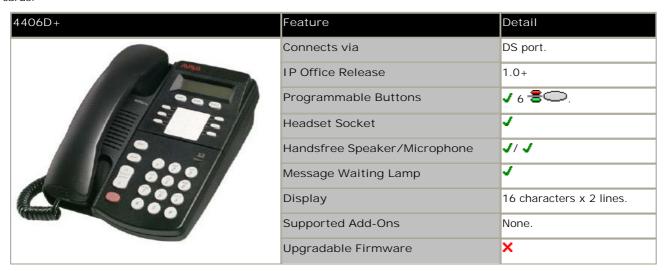

| Standard DCP Phone  | e Keys             |                  |                 |
|---------------------|--------------------|------------------|-----------------|
| ✓ ¶ SPEAKER         | × $\Omega$ HEADSET | <b>√ %</b> MUTE  | ✓ ▲ VOLUME UP   |
| <b>X ™</b> MESSAGES | ✓ ¥ HOLD           | ✓ (+C TRANSFER   | ✓ ▼ VOLUME DOWN |
| × C↓ DROP           | ✓ <b>Ⅲ⊅</b> REDIAL | ✓ CCC CONFERENCE |                 |

| Item                            | SAP Code  |
|---------------------------------|-----------|
| 4406D+ (Black)                  | 108199027 |
| 4406D+ (White)                  | 108199019 |
| Small 4400 Series Stand (Black) | 108541194 |
| Stand 4400 Series Stand (White) | 108541202 |

#### 9.11.27 4412

This phone is supported in North America (U-Law) only. Not supported on the IP500 Digital Station and IP500 Combination cards.

Note: A maximum of twenty-seven 4412D telephones are supported on the IP500 DS30 expansion modules and on IP400 DS30 (version 2) expansion module at PCS level 5. Earlier IP400 DS30 expansion modules will only support sixteen of these telephones.

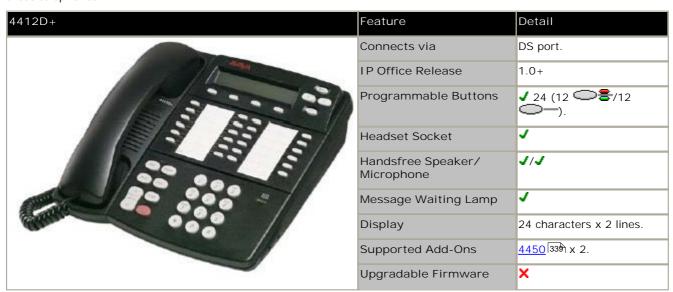

| Standard DCP Phon | e Keys               |                         |               |
|-------------------|----------------------|-------------------------|---------------|
| ✓ ¶ SPEAKER       | × $\Omega$ HEADSET   | <b>√ %</b> MUTE         | ✓ ▲ VOLUME UP |
| X ☑ MESSAGES      | ✓ <b>Ľ</b> HOLD      | ✓ (→C TRANSFER          | ✓ VOLUME DOWN |
| X (↓ DROP         | ✓ <b>   ⊅</b> REDIAL | ✓ <b>(((</b> CONFERENCE |               |

| Item                                      |       | SAP Code  |
|-------------------------------------------|-------|-----------|
| 4412D+                                    | Black | 108199050 |
|                                           | White | 108199043 |
| Large 4400 Series Stand for 4412D+/4424D+ | Black | 108541269 |
|                                           | White | 108541277 |

#### 9.11.28 4424

This phone is supported in North America (U-Law) only. Not supported on the IP500 Digital Station and IP500 Combination cards.

Note: A maximum of twenty-seven 4424D telephones are supported on the IP500 DS30 expansion modules and on IP400 DS30 (version 2) expansion module at PCS level 5. Earlier IP400 DS30 expansion modules will only support sixteen of these telephones.

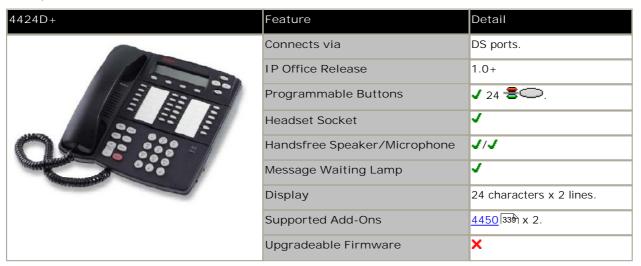

| Standard DCP Phone | Keys                 |                         |                 |
|--------------------|----------------------|-------------------------|-----------------|
| ✓ 【 SPEAKER        | × $\Omega$ HEADSET   | <b>√ %</b> MUTE         | ✓ ▲ VOLUME UP   |
| X ™ MESSAGES       | ✓ <b>Ľ</b> HOLD      | ✓ (+C TRANSFER          | ✓ ▼ VOLUME DOWN |
| X 【→ DROP          | ✓ <b>   ⊅</b> REDIAL | ✓ <b>(((</b> CONFERENCE |                 |

| l tem                                     |       | SAP Code  |
|-------------------------------------------|-------|-----------|
| 4424D+                                    | Black | 108199084 |
|                                           | White | 108199076 |
| Large 4400 Series Stand for 4412D+/4424D+ | Black | 108541269 |
|                                           | White | 108541277 |
| 4450 DSS Add-On                           | Black | 108199696 |
|                                           | White | 108199407 |
| Small 4400 Series Stand for 4450.         | Black | 108541194 |
|                                           | White | 108541202 |
| Power Supply for 4450                     |       | 108596412 |

#### 9.11.29 4601

This phone requires a separate power supply, using either a Avaya 1151D1 or 1151D2 power supply unit and power cord or an 802.3af Power over Ethernet (PoE) source. For RoHS compliance the 4601 has been replaced by the 4601+, however the two phones are functionally the same.

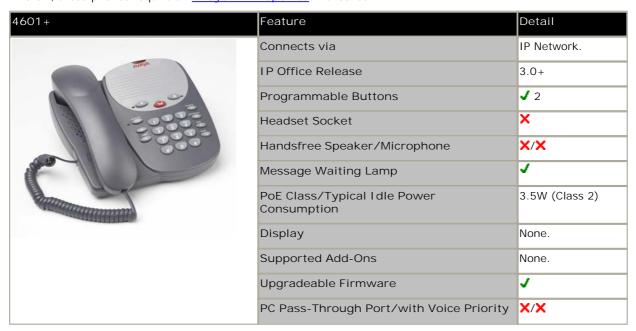

| Standard DCP Phon | e Keys               |                         |                 |
|-------------------|----------------------|-------------------------|-----------------|
| X 4 SPEAKER       | × $\Omega$ HEADSET   | <b>√ %</b> MUTE         | ✓ ▲ VOLUME UP   |
| ✓   MESSAGES      | ✓ <b>Ľ</b> HOLD      | ✓ (+C TRANSFER          | ✓ ▼ VOLUME DOWN |
| J 【↓ DROP         | ✓ <b>   ⊅</b> REDIAL | ✓ <b>(((</b> CONFERENCE |                 |

| Variant                                  |                           | SAP Code  |
|------------------------------------------|---------------------------|-----------|
| 4601+                                    | Multi-Grey                | 700381890 |
| 1151D1 Power Supply                      | With CAT5 cable.          | 700434897 |
| 1151D2 Power Supply with battery backup. | With CAT5 cable.          | 700434905 |
| 1151D1/1151D2 Power Cord                 | USA                       | 405362641 |
|                                          | Europe                    | 407786623 |
|                                          | Australia and New Zealand | 407786631 |
|                                          | India                     | 407790991 |
|                                          | United Kingdom            | 407786599 |
|                                          | Argentina                 | 408161453 |
| Replacement Handset                      | Dark Grey                 | 700203797 |
| Amplified Handset                        | Dark Grey                 | 700229735 |
| Noisy Location Handset                   | Dark Grey                 | 700229743 |
| Push to Talk Handset                     | Dark Grey                 | 700229727 |

#### 9.11.30 4602

These phones are similar in physical appearance and functions. However the 4602SW+ includes a PC data pass-through port which gives priority to phone traffic. The 4602IP is no longer available from Avaya.

The 4602SW+ is the RoHS compliant replacement for the 4602SW which is no longer available.

This phone requires a separate power supply, using either a Avaya 1151D1 or 1151D2 power supply unit and power cord or a 802.3af Power over Ethernet (PoE) source.

| 4602/4602SW                                                                                                    | Feature                                     | 46021P                     | 4602SW+     |  |
|----------------------------------------------------------------------------------------------------|---------------------------------------------|----------------------------|-------------|--|
| BINE                                                                                                    | Connects via                                | IP network.                | IP network. |  |
|                                                                                                    | IP Office Release                           | 1.3+                       | 1.3+        |  |
|                                                                                                    | Programmable Buttons                        | <b>√</b> 2 □>   <b>↓</b> * |             |  |
|                                                                                                    | Headset Socket                              | X                          |             |  |
|                                                                                                    | Handsfree Speaker/Microphone                | J/X                        |             |  |
|                                                                                                    | Message Waiting Lamp                        | <b>√</b>                   |             |  |
| The state of the state of the s | PoE Class/Typical Idle Power<br>Consumption | 3.5W (Class 2)             |             |  |
|                                                                                                    | Display                                     | 24 characters x 2          | lines.      |  |
|                                                                                                    | Supported Add-Ons                           | None.                      |             |  |
|                                                                                                    | Upgradable Firmware                         | J                          |             |  |
|                                                                                                    | PC Pass-Through Port/with Voice Priority    | ×/×                        | J/J         |  |

| Standard DCP Phone | e Keys             |                         |                 |
|--------------------|--------------------|-------------------------|-----------------|
| X 4 SPEAKER        | <b>X ∩</b> HEADSET | √ <b>%</b> MUTE         | ✓ ▲ VOLUME UP   |
| ✓   MESSAGES       | ✓ <b>Ľ</b> HOLD    | ✓ (→C TRANSFER          | ✓ ▼ VOLUME DOWN |
| J C↓ DROP          | J <b>∭⊅</b> REDIAL | ✓ <b>(((</b> conference |                 |

| Variant                                  |                           | SAP Code  |
|------------------------------------------|---------------------------|-----------|
| 4602IP                                   | Multi-Grey                | 700221260 |
| 4602SW+                                  | Multi-Grey                | 700381916 |
| 1151D1 Power Supply                      | With CAT5 cable.          | 700434897 |
| 1151D2 Power Supply with battery backup. | With CAT5 cable.          | 700434905 |
| 1151D1/1151D2 Power Cord                 | USA                       | 405362641 |
|                                          | Europe                    | 407786623 |
|                                          | Australia and New Zealand | 407786631 |
|                                          | India                     | 407790991 |
|                                          | United Kingdom            | 407786599 |
|                                          | Argentina                 | 408161453 |
| Replacement Handset                      | Dark Grey                 | 700203797 |
| Amplified Handset                        | Dark Grey                 | 700229735 |
| Noisy Location Handset                   | Dark Grey                 | 700229743 |
| Push to Talk Handset                     | Dark Grey                 | 700229727 |

## 9.11.31 4610

This phone requires a separate power supply, using either a Avaya 1151D1 or 1151D2 power supply unit and power cord or a 802.3af Power over Ethernet (PoE) source.

| 4610SW   | Feature                                     | Detail                     |
|----------|---------------------------------------------|----------------------------|
|          | Connects via                                | IP network.                |
| Alaysi . | IP Office Release                           | 3.0+                       |
|          | Programmable Buttons                        | ✓ 24 (6 buttons x 4pages). |
|          | Headset Socket                              | 7                          |
|          | Handsfree Speaker/Microphone                | J/J.                       |
|          | Message Waiting Lamp                        | 7                          |
|          | PoE Class/Typical Idle Power<br>Consumption | 4.0W (Class 2)             |
|          | Display                                     | 29 characters x 5 lines    |
|          |                                             | (168 x 80 pixels)          |
|          | Supported Add-Ons                           | None.                      |
|          | Upgradable Firmware                         | <b>✓</b>                   |
|          | PC Pass-Through Port/with Voice Priority    | J/J                        |

| Standard DCP Phone Keys |                      |                  |                 |
|-------------------------|----------------------|------------------|-----------------|
| ✓ ¶ SPEAKER             | ✓ <b>Ω</b> HEADSET   | <b>√ %</b> MUTE  | ✓ ▲ VOLUME UP   |
| X ☑ MESSAGES            | ✓ ¥ HOLD             | ✓ (+C TRANSFER   | ✓ ▼ VOLUME DOWN |
| J (↓ DROP               | ✓ <b>   ⊅</b> REDIAL | ✓ CCC CONFERENCE |                 |

| Variant                                  |                           | SAP Code  |
|------------------------------------------|---------------------------|-----------|
| 4610SW                                   | Multi-Grey                | 700381957 |
| 1151D1 Power Supply                      | With CAT5 cable.          | 700434897 |
| 1151D2 Power Supply with battery backup. | With CAT5 cable.          | 700434905 |
| 1151D1/1151D2 Power Cord.                | USA                       | 405362641 |
|                                          | Europe                    | 407786623 |
|                                          | Australia and New Zealand | 407786631 |
|                                          | India                     | 407790991 |
|                                          | United Kingdom            | 407786599 |
|                                          | Argentina                 | 408161453 |
| Replacement Handset                      | Dark Grey                 | 700203797 |
| Amplified Handset                        | Dark Grey                 | 700229735 |
| Noisy Location Handset                   | Dark Grey                 | 700229743 |
| Push to Talk Handset                     | Dark Grey                 | 700229727 |

#### 9.11.32 4620

These phones are similar in physical appearance and functions. However the 4620SW's PC data pass-through port gives priority to phone traffic.

This phone requires a separate power supply, using either a Avaya 1151D1 or 1151D2 power supply unit and power cord or a 802.3af Power over Ethernet (PoE) source.

| 46201P/4620SW                                                                                                    | Feature                                      | 4620I P                                       | 4620SW         |  |
|----------------------------------------------------------------------------------------------------|----------------------------------------------|-----------------------------------------------|----------------|--|
| AVAINA AVAINA AV | Connects via                                 | IP network.                                   | IP network.    |  |
|                                                                                                    | IP Office Release                            | 2.0+                                          |                |  |
|                                                                                                    | Programmable Buttons                         | ✓ 24 (12 buttons x 2                          | 2 pages).      |  |
| 500                                                                                                    | Headset Socket                               | ✓                                             |                |  |
| - 000 ±                                                                                                    | Handsfree Speaker/Microphone                 | J/J                                           |                |  |
|                                                                                                    | Message Waiting Lamp                         | J                                             |                |  |
| Manager 1                                                                                                    | PoE Class/Typical I dle Power<br>Consumption | 4W (Class 3)                                  | 5.9W (Class 3) |  |
|                                                                                                    | Display                                      | 29 characters x 7 lines<br>(168 x 132 pixels) |                |  |
|                                                                                                    | Supported Add-Ons                            | EU24*, EU24BL*.                               |                |  |
|                                                                                                    | Upgradeable Firmware                         | <b>✓</b>                                      |                |  |
|                                                                                                    | PC Pass-Through Port/with Voice<br>Priority  | J/X                                           | J/J            |  |

| Standard DCP Phon | e Keys             |                         |                 |
|-------------------|--------------------|-------------------------|-----------------|
| ✓ ¶ SPEAKER       | ✓ <b>∩</b> HEADSET | <b>√ %</b> MUTE         | ✓ ▲ VOLUME UP   |
| X ™ MESSAGES      | ✓ ¥ HOLD           | ✓ (+C TRANSFER          | ✓ ▼ VOLUME DOWN |
| J C→ DROP         | ✓ <b>Ⅲ⊅</b> REDIAL | ✓ <b>(((</b> CONFERENCE |                 |

| Variant                                  |                       | SAP Code  |
|------------------------------------------|-----------------------|-----------|
| 4620IP                                   | Multi-Grey            | 700212186 |
| 4620SW                                   | Multi-Grey            | 700259674 |
| Replacement Handset                      | Dark Grey             | 700203797 |
| Amplified Handset                        | Dark Grey             | 700229735 |
| Noisy Location Handset                   | Dark Grey             | 700229743 |
| Push to Talk Handset                     | Dark Grey             | 700229727 |
| EU24                                     | Multi-Grey            | 700381817 |
| EU24BL                                   | Multi-Grey            | 700381544 |
| 1151D1 Power Supply                      | With CAT5 cable.      | 700434897 |
| 1151D2 Power Supply with battery backup. | With CAT5 cable.      | 700434905 |
| 1151D1/1151D2 Power Cord                 | USA                   | 405362641 |
|                                          | Europe                | 407786623 |
|                                          | Australia/New Zealand | 407786631 |
|                                          | India                 | 407790991 |
|                                          | United Kingdom        | 407786599 |
|                                          | Argentina             | 408161453 |

<sup>\*</sup>When used with an EU24 or EU24BL unit, a 1151 type power supply unit must be used to power the phone.

#### 9.11.33 4621

The 4621 is similar in physical appearance and function to the 4620SW. However the 4621SW includes a backlight function for the screen.

This phone requires a separate power supply, using either a Avaya 1151D1 or 1151D2 power supply unit and power cord or a 802.3af Power over Ethernet (PoE) source.

| 4621SW         | Feature                                  | 4621SW                       |
|----------------|------------------------------------------|------------------------------|
| SAIRA<br>PAIRA | Connects via                             | IP network.                  |
|                | IP Office Release                        | 3.0(577)+                    |
| F              | Programmable Buttons                     | ✓ 24 (12 buttons x 2 pages). |
|                | Headset Socket                           | J                            |
| E 000          | Handsfree Speaker/Microphone             | J/J                          |
|                | Message Waiting Lamp                     | J                            |
|                | PoE Class/Typical Idle Power Consumption | 5.75W (Class 2)              |
|                | Display                                  | 29 characters x 7 lines      |
|                |                                          | (168 x 132 pixels)           |
|                | Supported Add-Ons                        | EU24*, EU24BL*.              |
|                | Upgradeable Firmware                     | J                            |
|                | PC Pass-Through Port/with Voice Priority | J/J                          |

| Standard DCP Phor | ne Keys              |                         |                 |
|-------------------|----------------------|-------------------------|-----------------|
| ✓ ¶ SPEAKER       | ✓ <b>∩</b> HEADSET   | <b>√ %</b> MUTE         | ✓ ▲ VOLUME UP   |
| X ™ MESSAGES      | ✓ <b>Ľ</b> HOLD      | ✓ (+C TRANSFER          | ✓ ▼ VOLUME DOWN |
| J (→ DROP         | ✓ <b>   ⊅</b> REDIAL | ✓ <b>(((</b> CONFERENCE |                 |

| Variant                                  |                       | SAP Code  |
|------------------------------------------|-----------------------|-----------|
| 4621SW                                   | Multi-Grey            | 700345192 |
| Replacement Handset                      | Dark Grey             | 700203797 |
| Amplified Handset                        | Dark Grey             | 700229735 |
| Noisy Location Handset                   | Dark Grey             | 700229743 |
| Push to Talk Handset                     | Dark Grey             | 700229727 |
| EU24*                                    | Multi-Grey            | 700381817 |
| EU24BL*                                  | Multi-Grey            | 700381544 |
| 1151D1 Power Supply                      | With CAT5 cable.      | 700434897 |
| 1151D2 Power Supply with battery backup. | With CAT5 cable.      | 700434905 |
| 1151D1/1151D2 Power Cord                 | USA                   | 405362641 |
|                                          | Europe                | 407786623 |
|                                          | Australia/New Zealand | 407786631 |
|                                          | India                 | 407790991 |
|                                          | United Kingdom        | 407786599 |
|                                          | Argentina             | 408161453 |

<sup>\*</sup>When used with an EU24 or EU24BL unit, a 1151 type power supply unit must be used to power the phone.

#### 9.11.34 4625

The 4625 is similar in physical appearance and function to the 4621SW. However the 4625SW includes a color display.

This phone requires a separate power supply, using either a Avaya 1151D1 or 1151D2 power supply unit and power cord or a 802.3af Power over Ethernet (PoE) source.

| 4625SW | Feature                                      | 4625SW                       |
|--------|----------------------------------------------|------------------------------|
|        | Connects via                                 | IP network.                  |
|        | IP Office Release                            | 3.2+                         |
|        | Programmable Buttons                         | ✓ 24 (12 buttons x 2 pages). |
|        | Headset Socket                               | <b>7</b>                     |
| 0000   | Handsfree Speaker/Microphone                 | J/J                          |
|        | Message Waiting Lamp                         | 7                            |
|        | PoE Class/Typical I dle Power<br>Consumption | 6.45W (Class 3)              |
|        | Display                                      | 29 characters x 7 lines      |
|        |                                              | (168 x 132 pixels)           |
|        | Supported Add-Ons                            | EU24*, EU24BL*.              |
|        | Upgradeable Firmware                         | 7                            |
|        | PC Pass-Through Port/with Voice<br>Priority  | J/J                          |

| Standard DCP Phone Keys |                    |                         |                 |
|-------------------------|--------------------|-------------------------|-----------------|
| ✓ ¶ SPEAKER             | ✓ <b>∩</b> HEADSET | <b>√ %</b> MUTE         | ✓ ▲ VOLUME UP   |
| X ™ MESSAGES            | ✓ ≌ HOLD           | ✓ (+C TRANSFER          | ✓ ▼ VOLUME DOWN |
| J (↓ DROP               | ✓ <b>Ⅲ⊅</b> REDIAL | ✓ <b>(((</b> conference |                 |

| Variant                                  |                       | SAP Code  |
|------------------------------------------|-----------------------|-----------|
| 4625SW                                   | Multi-Grey            | 700381551 |
| Replacement Handset                      | Dark Grey             | 700203797 |
| Amplified Handset                        | Dark Grey             | 700229735 |
| Noisy Location Handset                   | Dark Grey             | 700229743 |
| Push to Talk Handset                     | Dark Grey             | 700229727 |
| EU24*                                    | Multi-Grey            | 700381817 |
| EU24BL*                                  | Multi-Grey            | 700381544 |
| 1151D1 Power Supply                      | With CAT5 cable.      | 700434897 |
| 1151D2 Power Supply with battery backup. | With CAT5 cable.      | 700434905 |
| 1151D1/1151D2 Power Cord                 | USA                   | 405362641 |
|                                          | Europe                | 407786623 |
|                                          | Australia/New Zealand | 407786631 |
|                                          | India                 | 407790991 |
|                                          | United Kingdom        | 407786599 |
|                                          | Argentina             | 408161453 |

<sup>\*</sup>When used with an EU24 or EU24BL unit, a 1151 type power supply unit must be used to power the phone.

#### 9.11.35 5402

This phone is similar in physical appearance and functions to the 2402D. However the 5402 phone is only supported on IP Office.

In addition to the two physical programmable buttons, the FEATURE key plus 0-9, \* and # can be used to access an addition 12 programmable slots.

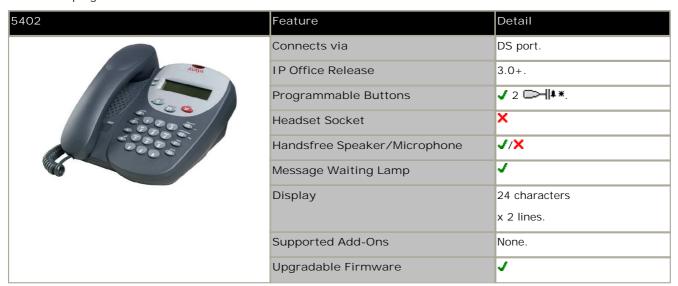

| Standard DCP Phone | e Keys               |                         |                 |
|--------------------|----------------------|-------------------------|-----------------|
| X 4 SPEAKER        | × $\Omega$ HEADSET   | <b>√ %</b> MUTE         | ✓ ▲ VOLUME UP   |
| ✓   MESSAGES       | ✓ <b>≌</b> HOLD      | ✓ (+C TRANSFER          | ✓ ▼ VOLUME DOWN |
| J 【↓ DROP          | ✓ <b>   ⊅</b> REDIAL | ✓ <b>(((</b> CONFERENCE |                 |

| Variant                |            | SAP Code  |
|------------------------|------------|-----------|
| 5402                   | Multi-Grey | 700345309 |
| Replacement Handset    | Dark Grey  | 700203797 |
| Amplified Handset      | Dark Grey  | 700229735 |
| Noisy Location Handset | Dark Grey  | 700229743 |
| Push to Talk Handset   | Dark Grey  | 700229727 |

## 9.11.36 5410

This phone is similar in physical appearance and functions to the 2410. However the 5410 phone is only supported on IP Office.

| 5410  | Feature                          | Detail                      |
|-------|----------------------------------|-----------------------------|
| AND A | Connects via                     | DS port.                    |
|       | IP Office Release                | 3.0+                        |
|       | Programmable Buttons             | √ 12 (6 buttons x 2 pages). |
|       | Headset Socket                   | ✓                           |
|       | Handsfree Speaker/<br>Microphone | J/J                         |
|       | Message Waiting Lamp             | ✓                           |
|       | Display                          | 29 characters x 5 lines.    |
|       |                                  | (168 x 80 pixels).          |
|       | Supported Add-Ons                | None.                       |
|       | Upgradable Firmware              | J                           |

| Standard DCP Pho | ne Keys            |                  |                 |
|------------------|--------------------|------------------|-----------------|
| ✓ ¶ SPEAKER      | ✓ <b>Ω</b> HEADSET | <b>√ %</b> MUTE  | ✓ ▲ VOLUME UP   |
| ✓   MESSAGES     | ✓ ¥ HOLD           | ✓ (+C TRANSFER   | ✓ ▼ VOLUME DOWN |
| J C+ DROP        | J <b>Ⅲ⊅</b> REDIAL | ✓ CCC CONFERENCE |                 |

| Variant                |            | SAP Code  |
|------------------------|------------|-----------|
| 5410                   | Multi-Grey | 700345291 |
| 5410 (RoHS compliant)  | Multi-Grey | 700382005 |
| Replacement Handset    | Dark Grey  | 700203797 |
| Amplified Handset      | Dark Grey  | 700229735 |
| Noisy Location Handset | Dark Grey  | 700229743 |
| Push to Talk Handset   | Dark Grey  | 700229727 |

#### 9.11.37 5420

This phone is similar in physical appearance and functions to the 2420. However the 5420 is only supported on IP Office.

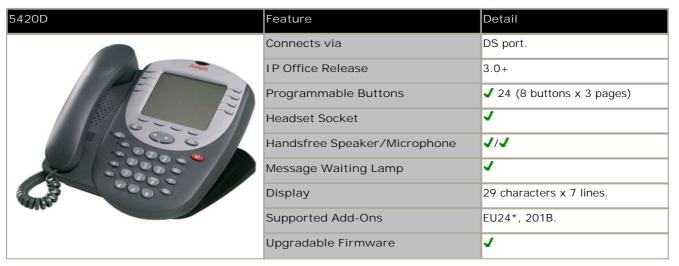

| Standard DCP Phone Keys |                    |                         |                 |
|-------------------------|--------------------|-------------------------|-----------------|
| ✓ ¶ SPEAKER             | ✓ <b>∩</b> HEADSET | <b>√ %</b> MUTE         | ✓ ▲ VOLUME UP   |
| ✓   MESSAGES            | ✓ <b>Ľ</b> HOLD    | ✓ (+C TRANSFER          | ✓ ▼ VOLUME DOWN |
| J C+ DROP               | ✓ <b>Ⅲ⊅</b> REDIAL | ✓ <b>(((</b> conference |                 |

| Variant                                  |                          | SAP Code  |
|------------------------------------------|--------------------------|-----------|
| 5420D                                    | Multi-Grey               | 700339823 |
| 5420D (RoHS compliant)                   | Multi-Grey               | 700381627 |
| Replacement Handset                      | Dark Grey                | 700203797 |
| Amplified Handset                        | Dark Grey                | 700229735 |
| Noisy Location Handset                   | Dark Grey                | 700229743 |
| Push to Talk Handset                     | Dark Grey                | 700229727 |
| 201B Recorder Interface Module           | -                        | 700381635 |
| 20B Stand                                |                          | 700381650 |
| EU24*                                    | Multi-Grey               | 700381817 |
| 1151D1 Power Supply                      | With CAT5 cable.         | 700434897 |
| 1151D2 Power Supply with battery backup. | With CAT5 cable.         | 700434905 |
| 1151D1/1151D2 Power Cord                 | USA                      | 405362641 |
|                                          | Europe                   | 407786623 |
|                                          | Australia/New<br>Zealand | 407786631 |
|                                          | India                    | 407790991 |
|                                          | United Kingdom           | 407786599 |
|                                          | Argentina                | 408161453 |

<sup>\*</sup>When used with an EU24 unit, a 1151 type power supply unit must be used to power the phone.

#### 9.11.38 5601

This phone is similar in physical appearance and functions to the 4601. However the 5601 phone is only supported on IP Office. The 5601+ is the RoHS compliant version that has replaced the previous 5601 IP model but is otherwise the same.

This phone requires a separate power supply, using either a Avaya 1151D1 or 1151D2 power supply unit and power cord or a 802.3af Power over Ethernet (PoE) source.

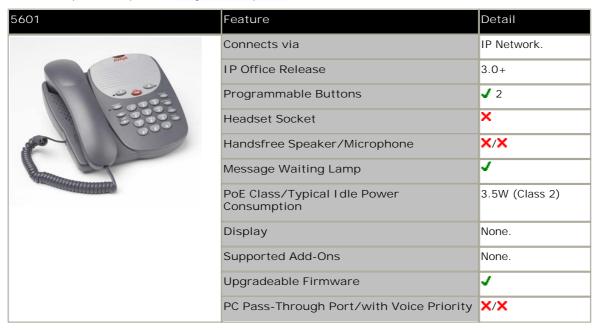

| Standard DCP Phone Keys |                    |                         |                 |  |
|-------------------------|--------------------|-------------------------|-----------------|--|
| X SPEAKER               | X ♠ HEADSET        | <b>√</b> ¼ MUTE         | ✓ ▲ VOLUME UP   |  |
| ✓   MESSAGES            | ✓ ¥ HOLD           | ✓ (+C TRANSFER          | ✓ ▼ VOLUME DOWN |  |
| J C→ DROP               | J <b>Ⅲ⊅</b> REDIAL | ✓ <b>(((</b> CONFERENCE |                 |  |

| Variant                                  |                       | SAP Code  |
|------------------------------------------|-----------------------|-----------|
| 5601IP                                   | Multi-Grey            | 700345366 |
| 5601+ (RoHS compliant)                   | Multi-Grey            | 700381908 |
| Replacement Handset                      | Dark Grey             | 700203797 |
| Amplified Handset                        | Dark Grey             | 700229735 |
| Noisy Location Handset                   | Dark Grey             | 700229743 |
| Push to Talk Handset                     | Dark Grey             | 700229727 |
| 1151D1 Power Supply                      | With CAT5 cable.      | 700434897 |
| 1151D2 Power Supply with battery backup. | With CAT5 cable.      | 700434905 |
| 1151D1/1151D2 Power Cord                 | USA                   | 405362641 |
|                                          | Europe                | 407786623 |
|                                          | Australia/New Zealand | 407786631 |
|                                          | India                 | 407790991 |
|                                          | United Kingdom        | 407786599 |
|                                          | Argentina             | 408161453 |

#### 9.11.39 5602

The 5602IP and 5602SW phones are similar in physical appearance and functions. However the 5602SW includes a PC data pass-through port which gives priority to phone traffic. The 5602IP is no longer available from Avaya. The 5602SW+ is the RoHS compliant version that has replaced the previous 5602SW model but is otherwise the same.

This phone requires a separate power supply, using either a Avaya 1151D1 or 1151D2 power supply unit and power cord or a 802.3af Power over Ethernet (PoE) source.

| 56021P/5602SW | Feature                                   | 5602IP                     | 5602SW   |
|---------------|-------------------------------------------|----------------------------|----------|
|               | Connects via                              | IP network.                |          |
|               | IP Office Release                         | 3.0+                       |          |
|               | Programmable Buttons                      | <b>√</b> 2 □>   <b>↓</b> * |          |
|               | Headset Socket                            | X                          |          |
|               | Handsfree Speaker/Microphone              | J/X                        |          |
|               | Message Waiting Lamp                      | 7                          |          |
|               | PoE Class/Typical I dle Power Consumption | 4.1W (Class 2)             |          |
|               | Display                                   | 24 characters x            | 2 lines. |
|               | Supported Add-Ons                         | None.                      |          |
|               | Upgradable Firmware                       | <b>✓</b>                   |          |
|               | PC Pass-Through Port/with Voice Priority  | X/X                        | 3/3      |

| Standard DCP Phone Keys |                    |                  |                 |  |
|-------------------------|--------------------|------------------|-----------------|--|
| X SPEAKER               | × $\Omega$ HEADSET | <b>√ %</b> MUTE  | ✓ ▲ VOLUME UP   |  |
| ✓  MESSAGES             | ✓ <b>Ľ</b> HOLD    | ✓ (+C TRANSFER   | ✓ ▼ VOLUME DOWN |  |
| J C→ DROP               | ✓ <b>Ⅲ⊅</b> REDIAL | ✓ CCC CONFERENCE |                 |  |

| Variant                                  |                       | SAP Code  |
|------------------------------------------|-----------------------|-----------|
| 5602IP                                   | Multi-Grey            | 700345341 |
| 5602SW                                   | Multi-Grey            | 700381825 |
| 5602SW+ (RoHS compliant)                 | Multi-Grey            | 700381932 |
| Replacement Handset                      | Dark Grey             | 700203797 |
| Amplified Handset                        | Dark Grey             | 700229735 |
| Noisy Location Handset                   | Dark Grey             | 700229743 |
| Push to Talk Handset                     | Dark Grey             | 700229727 |
| EU24                                     | Multi-Grey            | 700381817 |
| EU24BL                                   | Multi-Grey            | 700381544 |
| 1151D1 Power Supply                      | With CAT5 cable.      | 700434897 |
| 1151D2 Power Supply with battery backup. | With CAT5 cable.      | 700434905 |
| 1151D1/1151D2 Power Cord                 | USA                   | 405362641 |
|                                          | Europe                | 407786623 |
|                                          | Australia/New Zealand | 407786631 |
|                                          | India                 | 407790991 |
|                                          | United Kingdom        | 407786599 |
|                                          | Argentina             | 408161453 |

#### 9.11.40 5610

This phone requires a separate power supply, using either a Avaya 1151D1 or 1151D2 power supply unit and power cord or a 802.3af Power over Ethernet (PoE) source.

| 5610      | Feature                                     | Detail                      |
|-----------|---------------------------------------------|-----------------------------|
|           | Connects via                                | IP network.                 |
| बाव्युक्त | I P Office Release                          | 3.0+                        |
|           | Programmable Buttons                        | √ 24 (6 buttons x 4 pages). |
|           | Headset Socket                              | 7                           |
|           | Handsfree Speaker/Microphone                | J/J.                        |
|           | Message Waiting Lamp                        | 7                           |
|           | PoE Class/Typical Idle Power<br>Consumption | 5W (Class 2)                |
|           | Display                                     | 29 characters x 5 lines     |
|           |                                             | (168 x 80 pixels)           |
|           | Supported Add-Ons                           | None.                       |
|           | Upgradable Firmware                         | 7                           |
|           | PC Pass-Through Port/with Voice<br>Priority | J/J                         |

| Standard DCP Phone | e Keys             |                         |                 |
|--------------------|--------------------|-------------------------|-----------------|
| ✓ ¶ SPEAKER        | ✓ <b>∩</b> HEADSET | <b>√ %</b> MUTE         | ✓ ▲ VOLUME UP   |
| X ™ MESSAGES       | ✓ ¥ HOLD           | ✓ (+C TRANSFER          | ✓ ▼ VOLUME DOWN |
| <b>√</b> C♣ DROP   | ✓ <b>Ⅲ⊅</b> REDIAL | ✓ <b>(((</b> conference |                 |

| Variant                                  |                       | SAP Code  |
|------------------------------------------|-----------------------|-----------|
| 5610SW                                   | Multi-Grey            | 700345333 |
| 5610SW (RoHS compliant)                  | Multi-Grey            | 700381965 |
| Replacement Handset                      | Dark Grey             | 700203797 |
| Amplified Handset                        | Dark Grey             | 700229735 |
| Noisy Location Handset                   | Dark Grey             | 700229743 |
| Push to Talk Handset                     | Dark Grey             | 700229727 |
| EU24                                     | Multi-Grey            | 700381817 |
| EU24BL                                   | Multi-Grey            | 700381544 |
| 1151D1 Power Supply                      | With CAT5 cable.      | 700434897 |
| 1151D2 Power Supply with battery backup. | With CAT5 cable.      | 700434905 |
| 1151D1/1151D2 Power Cord                 | USA                   | 405362641 |
|                                          | Europe                | 407786623 |
|                                          | Australia/New Zealand | 407786631 |
|                                          | India                 | 407790991 |
|                                          | United Kingdom        | 407786599 |
|                                          | Argentina             | 408161453 |

#### 9.11.41 5620

This phone is similar in physical appearance and functions to the 4620SW. It is no longer available from Avaya, having been replaced by the 5621.

This phone requires a separate power supply, using either a Avaya 1151D1 or 1151D2 power supply unit and power cord or a 802.3af Power over Ethernet (PoE) source.

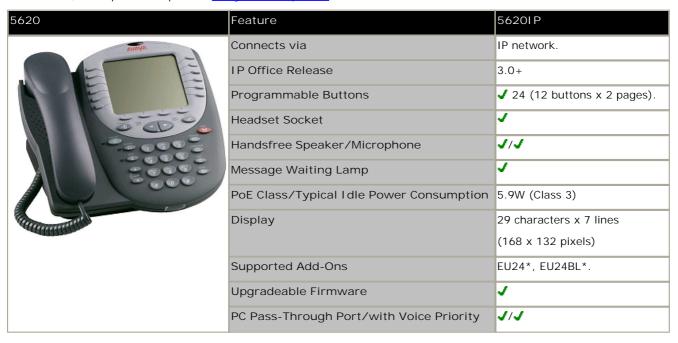

| Standard DCP Phone | Keys                 |                         |                 |
|--------------------|----------------------|-------------------------|-----------------|
| ✓ ¶ SPEAKER        | ✓ <b>Ω</b> HEADSET   | <b>√ %</b> MUTE         | ✓ ▲ VOLUME UP   |
| X ™ MESSAGES       | ✓ <b>Ľ</b> HOLD      | ✓ (→C TRANSFER          | ✓ ▼ VOLUME DOWN |
| J (↓ DROP          | ✓ <b>   ⊅</b> REDIAL | ✓ <b>(((</b> conference |                 |

| Variant                                  |                       | SAP Code  |
|------------------------------------------|-----------------------|-----------|
| 5620IP                                   | Multi-Grey            | 700339815 |
| Replacement Handset                      | Dark Grey             | 700203797 |
| Amplified Handset                        | Dark Grey             | 700229735 |
| Noisy Location Handset                   | Dark Grey             | 700229743 |
| Push to Talk Handset                     | Dark Grey             | 700229727 |
| EU24*                                    | Multi-Grey            | 700381817 |
| EU24BL*                                  | Multi-Grey            | 700381544 |
| 1151D1 Power Supply                      | With CAT5 cable.      | 700434897 |
| 1151D2 Power Supply with battery backup. | With CAT5 cable.      | 700434905 |
| 1151D1/1151D2 Power Cord                 | USA                   | 405362641 |
|                                          | Europe                | 407786623 |
|                                          | Australia/New Zealand | 407786631 |
|                                          | India                 | 407790991 |
|                                          | United Kingdom        | 407786599 |
|                                          | Argentina             | 408161453 |

<sup>\*</sup>When used with an EU24 or EU24BL unit, a 1151 type power supply unit must be used to power the phone.

#### 9.11.42 5621

This phone is similar in physical appearance and functions to the 4621SW.

This phone requires a separate power supply, using either a Avaya 1151D1 or 1151D2 power supply unit and power cord or a 802.3af Power over Ethernet (PoE) source.

| 5621      | Feature                                      | 56201P                                        |
|-----------|----------------------------------------------|-----------------------------------------------|
| APARA     | Connects via                                 | IP network.                                   |
|           | IP Office Release                            | 3.2+                                          |
|           | Programmable Buttons                         | ✓ 24 (12 buttons x 2 pages).                  |
| 300       | Headset Socket                               | 7                                             |
| - 666     | Handsfree Speaker/Microphone                 | J/J                                           |
|           | Message Waiting Lamp                         | J                                             |
| Manager 1 | PoE Class/Typical I dle Power<br>Consumption | 5.9W (Class 3)                                |
|           | Display                                      | 29 characters x 7 lines<br>(168 x 132 pixels) |
|           | Supported Add-Ons                            | EU24*, EU24BL*.                               |
|           | Upgradeable Firmware                         | ✓                                             |
|           | PC Pass-Through Port/with Voice Priority     | J/J                                           |

| Standard DCP Phon | ne Keys              |                         |                 |
|-------------------|----------------------|-------------------------|-----------------|
| ✓ ¶ SPEAKER       | ✓ <b>∩</b> HEADSET   | <b>√ %</b> MUTE         | ✓ ▲ VOLUME UP   |
| X ™ MESSAGES      | ✓ ¥ HOLD             | ✓ (→C TRANSFER          | ✓ ▼ VOLUME DOWN |
| <b>√ (</b> DROP   | ✓ <b>III⊅</b> REDIAL | ✓ <b>(((</b> conference |                 |

| Variant                                  |                       | SAP Code  |
|------------------------------------------|-----------------------|-----------|
| 5621SW                                   | Multi-Grey            | 700345982 |
| 5621SW (RoHS compliant)                  | Multi-Grey            | 700385982 |
| Replacement Handset                      | Dark Grey             | 700203797 |
| Amplified Handset                        | Dark Grey             | 700229735 |
| Noisy Location Handset                   | Dark Grey             | 700229743 |
| Push to Talk Handset                     | Dark Grey             | 700229727 |
| EU24*                                    | Multi-Grey            | 700381817 |
| EU24BL*                                  | Multi-Grey            | 700381544 |
| 1151D1 Power Supply                      | With CAT5 cable.      | 700434897 |
| 1151D2 Power Supply with battery backup. | With CAT5 cable.      | 700434905 |
| 1151D1/1151D2 Power Cord                 | USA                   | 405362641 |
|                                          | Europe                | 407786623 |
|                                          | Australia/New Zealand | 407786631 |
|                                          | India                 | 407790991 |
|                                          | United Kingdom        | 407786599 |
|                                          | Argentina             | 408161453 |

<sup>\*</sup>When used with an EU24 or EU24BL unit, a 1151 type power supply unit must be used to power the phone.

## 9.11.43 9504

9500 Series phones are supported by IP Office Release 7.0 and higher.

The phones provide 4 physical buttons with red and green LEDs. These can be used for up to 12 programmable features.

| Variant            |               | SAP Code  |
|--------------------|---------------|-----------|
| 9504 Telephone     | Charcoal Grey | 700500206 |
| BM12 Button Module | Charcoal Grey | 700480643 |

#### 9.11.44 9508

9500 Series phones are supported by IP Office Release 7.0 and higher.

The phones provide 8 physical buttons with red and green LEDs. These can be used for up to 24 programmable features. The phones support the addition of up to 3 BM12 button modules supporting an additional 24 programmable features (using 12 buttons) per module.

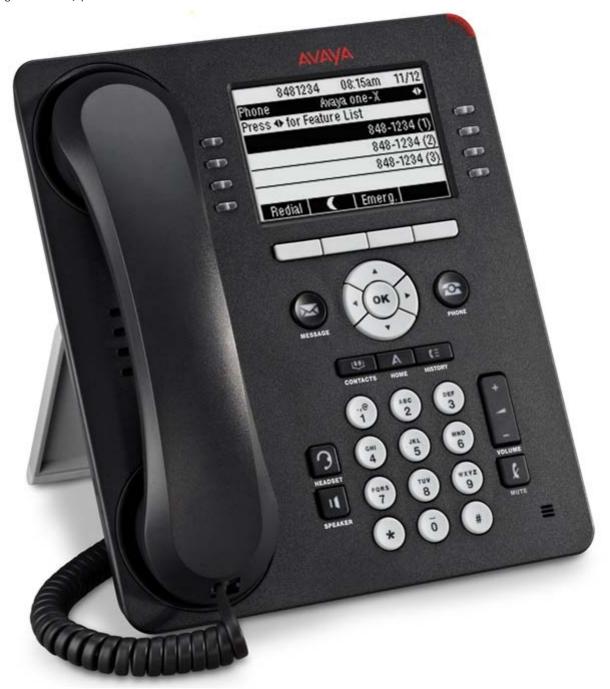

| Variant            |               | SAP Code  |
|--------------------|---------------|-----------|
| 9508 Telephone     | Charcoal Grey | 700500207 |
| BM12 Button Module | Charcoal Grey | 700480643 |

#### 9.11.45 9608

- These phones are supported by IP Office Release 6.1+ on IP500 and IP500v2 systems only. The voice activated dialing and USB features are not supported.
- The use of the IP Office control unit as the HTTP file server for these phones is not supported. A third-party HTTP file server must be used.

The phones supports 24 programmable buttons. These can be used for call appearance functions and other IP Office features.

This phone can be used with up to 3 x BM12 button module. Each module provides an additional 24 programmable buttons. Attaching button modules may change the phones PoE class and may require a separate power supply.

If not being powered by PoE, these telephones do not support the former 1151 and 1152 series of single phone power supply units. Instead an Avaya Single Port PoE injector (SPPOE-1A) should be used.

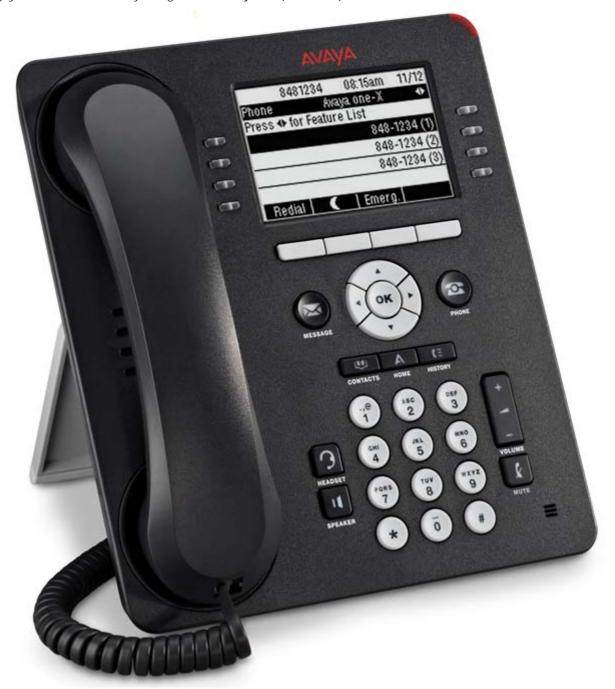

| Variant                             |               | SAP Code  |
|-------------------------------------|---------------|-----------|
| 9608 Telephone                      | Charcoal Grey | 700480585 |
| Single Port PoE Injector (SPPOE-1A) | _             | 700500725 |
| BM12 Button Module                  | Charcoal Grey | 700480643 |

#### 9.11.46 9620L, 9620C

These phones are supported on IP500 and IP500v2 systems running IP Office Release 6.0 and higher. The phones are supplied with a two-position stand.

- The availability of <u>VCM (Voice Compression Module)</u> 46 channels is necessary to support IP telephony. For IP Office 6.0+, these phones require an <u>Avaya IP Endpoints</u> 389 license.
- The voice activated dialing and USB features are not supported.
- For IP Office Release 6.1, these phones are supported running SIP software. When that is the case, the IP Office or IP Office Manager should not be used as the file server for the phone. Avaya SIP phones require an Avaya IP Endpoints license.
- The Class requirement of PoE powered phones may be increased if the phone is used with additional equipment such as a button module.

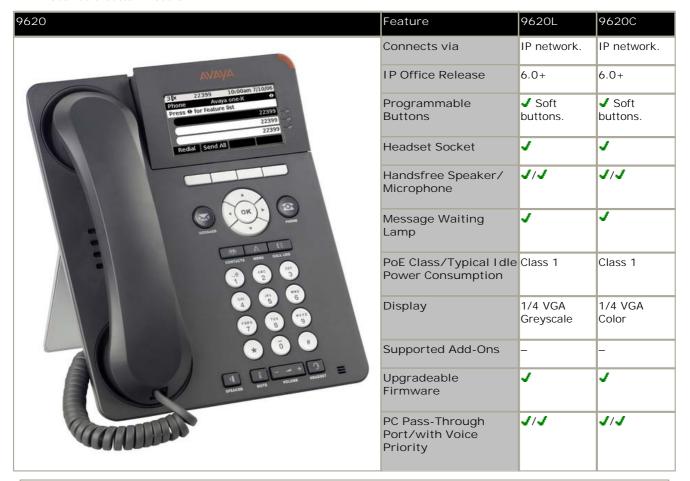

| Fixed Function Key | ys                 |                  |                 |                     |
|--------------------|--------------------|------------------|-----------------|---------------------|
| ✓ ¶ SPEAKER        | ✓ 3 HEADSET        | <b>√ %</b> MUTE  | ✓ ▲ VOLUME UP   | <b>✓</b> ♥ CONTACTS |
| ✓   MESSAGE        | X 🛂 HOLD           | × (→C TRANSFER   | ✓ ▼ VOLUME DOWN | <b>√(≡</b> call log |
| X 【 DROP           | × <b>Ⅲ⊅</b> REDIAL | × CCC CONFERENCE | ✓ A MENU        | × C= FORWARD        |

Functions for fixed functions keys not present are accessible through display menu soft key functions.

| Variant                 |               | SAP Code  |
|-------------------------|---------------|-----------|
| 9620L Telephone         | Charcoal Grey | 700461197 |
| 9620C Telephone         | Charcoal Grey | 700461205 |
| 9620L without faceplate | _             | 700461239 |
| 9620C without faceplate | _             | 700461247 |
| Replacement Stand       | Silver        | 700416555 |
| Wedge Stand             | Charcoal Grey | 700383870 |
| Wall Mounting Plate     | Charcoal Grey | 700383375 |
| Gigabit Adapter         | _             | 700383771 |
| Bluetooth Adapter       | _             | 700383789 |

| Replacement Handset                | 700416548 |
|------------------------------------|-----------|
| Amplified Speech Handset           | 700446370 |
| Replacement Handset Cord (9 feet)  | 700383318 |
| Replacement Handset Cord (25 feet) | 700383821 |
| Replacement Line Cord              | 700383326 |

#### 9.11.47 9621G

- These phones are supported by IP Office Release 6.1+ on IP500 and IP500v2 systems only. The voice activated dialing and USB features are not supported.
- The use of the IP Office control unit as the HTTP file server for these phones is not supported. A third-party HTTP file server must be used.

The phones support 24 programmable buttons which are displayed as touchscreen options. These can be used for call appearance functions and other IP Office features. In addition the phone supports a home screen on which the user can add up to 8 icons for programmable functions in addition to those icons present through installation configuration.

These phones do not support any button modules.

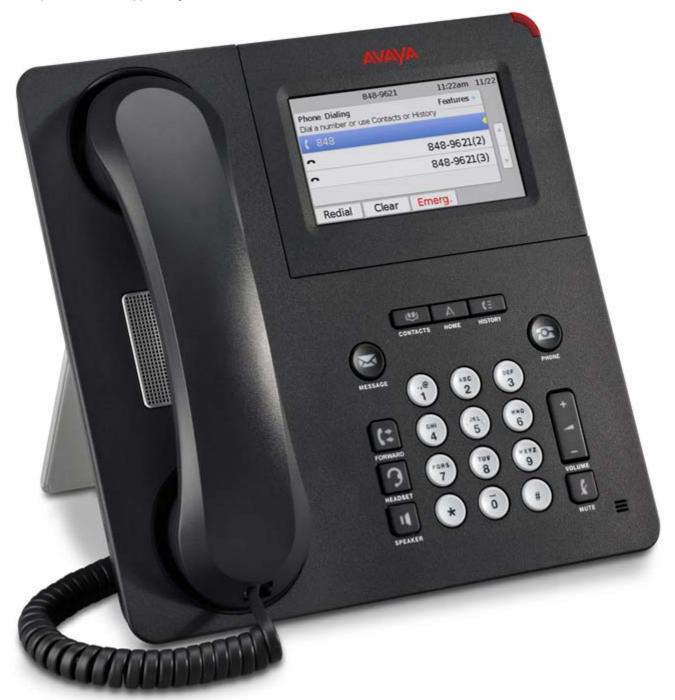

| Variant                             |               | SAP Code  |
|-------------------------------------|---------------|-----------|
| 9621G Telephone                     | Charcoal Grey | 700480601 |
| Single Port PoE Injector (SPPOE-1A) | _             | 700500725 |
| BM12 Button Module                  | Charcoal Grey | 700480643 |

#### 9.11.48 9630G

These phones are supported on IP500 and IP500v2 systems running IP Office Release 6.0 and higher. The phones are supplied with a two-position stand.

- The availability of <u>VCM (Voice Compression Module)</u> 46 channels is necessary to support IP telephony. For IP Office 6.0+, these phones require an <u>Avaya IP Endpoints</u> 389 license.
- The voice activated dialing and USB features are not supported.
- For IP Office Release 6.1, these phones are supported running SIP software. When that is the case, the IP Office or IP Office Manager should not be used as the file server for the phone. Avaya SIP phones require an Avaya IP Endpoints license.
- The Class requirement of PoE powered phones may be increased if the phone is used with additional equipment such as a button module.

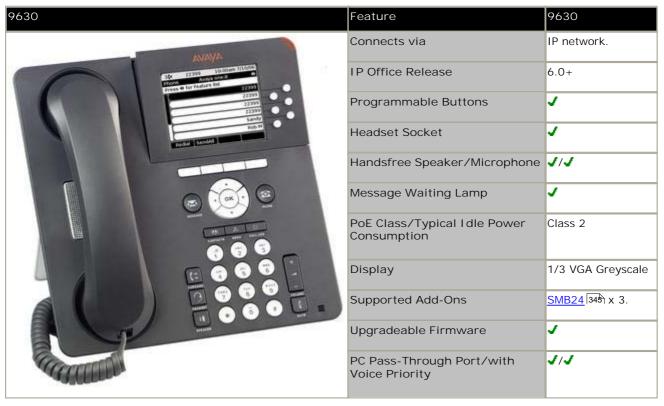

| Fixed Function Ke | eys                |                  |                 |                     |
|-------------------|--------------------|------------------|-----------------|---------------------|
| ✓ ¶ SPEAKER       | ✓ 3 HEADSET        | <b>√ %</b> MUTE  | ✓ ▲ VOLUME UP   | <b>√ W</b> CONTACTS |
| ✓   MESSAGE       | X 🛂 HOLD           | X (→C TRANSFER   | ✓ ▼ VOLUME DOWN | <b>√(≡</b> call log |
| X 【↓ DROP         | × <b>Ⅲ⊅</b> REDIAL | × CCC CONFERENCE | <b>√A</b> MENU  | <b>√</b> C=FORWARD  |

Functions for fixed functions keys not present are accessible through display menu soft key functions.

| Variant                           |               | SAP Code  |
|-----------------------------------|---------------|-----------|
| 9630G Telephone                   | Charcoal Grey | 700405673 |
| 9630G without faceplate           | _             | 700408602 |
| SMB24 Button Module               | Charcoal Grey | 700462518 |
| SMB24 without faceplate           | _             | 700462526 |
| SMB24 Replacement Stand           | Silver        | 700416571 |
| Replacement Stand                 | Silver        | 700416563 |
| Wedge Stand                       | Charcoal Grey | 700383888 |
| Wall Mounting Plate               | Charcoal Grey | 700383383 |
| Gigabit Adapter                   | _             | 700383771 |
| Bluetooth Adapter                 | _             | 700383789 |
| Replacement Handset               |               | 700416548 |
| Amplified Speech Handset          |               | 700446370 |
| Replacement Handset Cord (9 feet) |               | 700383318 |

**System Components: Phones** 

| Replacement Handset Cord (25 feet) | 700383821 |  |
|------------------------------------|-----------|--|
| Replacement Line Cord              | 700383326 |  |

## 9.11.49 9640, 9640G

These phones are supported on IP500 and IP500v2 systems running IP Office Release 6.0 and higher. The phones are supplied with a two-position stand.

- The availability of <u>VCM (Voice Compression Module)</u> 46 channels is necessary to support IP telephony. For IP Office 6.0+, these phones require an <u>Avaya IP Endpoints</u> 389 license.
- The voice activated dialing and USB features are not supported.
- For IP Office Release 6.1, these phones are supported running SIP software. When that is the case, the IP Office or IP Office Manager should not be used as the file server for the phone. Avaya SIP phones require an Avaya IP Endpoints license.
- The Class requirement of PoE powered phones may be increased if the phone is used with additional equipment such as a button module.

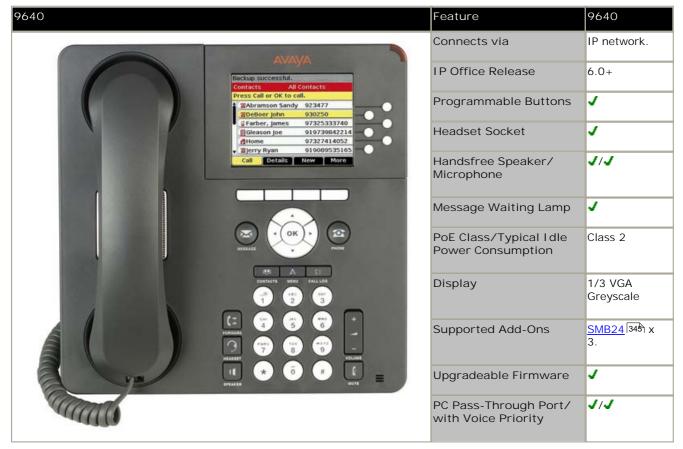

| Fixed Function Ke | ys                 |                  |                 |                     |
|-------------------|--------------------|------------------|-----------------|---------------------|
| ✓ ¶ SPEAKER       | ✓ 3 HEADSET        | <b>√ %</b> MUTE  | ✓ ▲ VOLUME UP   | ✓ ₩contacts         |
| ✓   MESSAGE       | X 🛂 HOLD           | × (→C TRANSFER   | ✓ ▼ VOLUME DOWN | ✓ (≡call log        |
| X 【↓ DROP         | × <b>Ⅲ⊅</b> REDIAL | × CCC CONFERENCE | ✓ A MENU        | <b>√</b> 【□ FORWARD |

Functions for fixed functions keys not present are accessible through display menu soft key functions.

| Variant                 |               | SAP Code  |
|-------------------------|---------------|-----------|
| 9640 Telephone          | Charcoal Grey | 700383920 |
| 9640G Telephone         | Charcoal Grey | 700419195 |
| 9640 without faceplate  | _             | 700408610 |
| 9640G without faceplate | _             | 700429095 |
| SMB24 Button Module     | Charcoal Grey | 700462518 |
| SMB24 without faceplate | _             | 700462526 |
| SMB24 Replacement Stand | Silver        | 700416571 |
| Replacement Stand       | Silver        | 700416563 |
| Wedge Stand             | Charcoal Grey | 700383888 |
| Wall Mounting Plate     | Charcoal Grey | 700383383 |
| Gigabit Adapter         | _             | 700383771 |

| Bluetooth Adapter                  | _ | 700383789 |
|------------------------------------|---|-----------|
| Replacement Handset                |   | 700416548 |
| Amplified Speech Handset           |   | 700446370 |
| Replacement Handset Cord (9 feet)  |   | 700383318 |
| Replacement Handset Cord (25 feet) |   | 700383821 |
| Replacement Line Cord              |   | 700383326 |

#### 9.11.50 9641G

- These phones are supported by IP Office Release 6.1+ on IP500 and IP500v2 systems only. The voice activated dialing and USB features are not supported.
- The use of the IP Office control unit as the HTTP file server for these phones is not supported. A third-party HTTP file server must be used.

The phones support 24 programmable buttons which are displayed as touchscreen options. These can be used for call appearance functions and other IP Office features. In addition the phone supports a home screen on which the user can add up to 8 icons for programmable functions in addition to those icons present through installation configuration.

This phone can be used with up to 3 x BM12 button module. Each module provides an additional 24 programmable buttons. Attaching button modules may change the phones PoE class and may require a separate power supply.

If not being powered by PoE, these telephones do not support the former 1151 and 1152 series of single phone power supply units. Instead an Avaya Single Port PoE injector (SPPOE-1A) should be used.

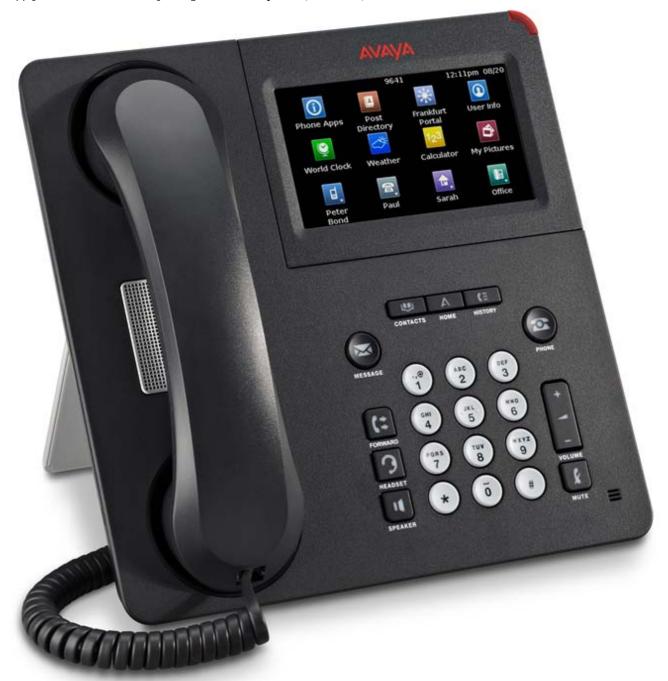

| Variant                             |               | SAP Code  |
|-------------------------------------|---------------|-----------|
| 9641G Telephone                     | Charcoal Grey | 700480627 |
| Single Port PoE Injector (SPPOE-1A) | _             | 700500725 |
| BM12 Button Module                  | Charcoal Grey | 700480643 |

### 9.11.51 9650, 9650C

These phones are supported on IP500 and IP500v2 systems running IP Office Release 6.0 and higher. The phones are supplied with a two-position stand.

- The availability of <u>VCM (Voice Compression Module)</u> 46 channels is necessary to support IP telephony. For IP Office 6.0+, these phones require an <u>Avaya IP Endpoints</u> 389 license.
- The voice activated dialing and USB features are not supported.
- For IP Office Release 6.1, these phones are supported running SIP software. When that is the case, the IP Office or IP Office Manager should not be used as the file server for the phone. Avaya SIP phones require an Avaya IP Endpoints license.
- The Class requirement of PoE powered phones may be increased if the phone is used with additional equipment such as a button module.

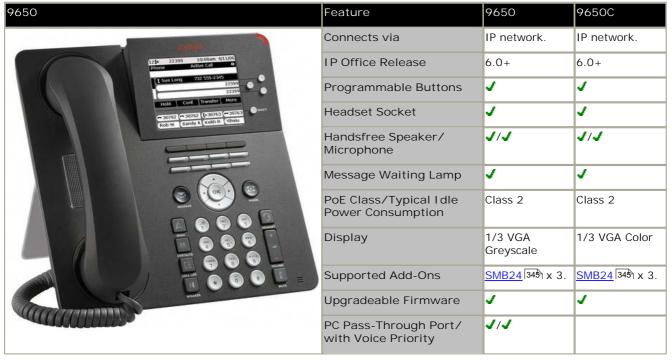

| Fixed Function Ke | eys                |                  |                     |               |
|-------------------|--------------------|------------------|---------------------|---------------|
| ✓ ¶ SPEAKER       | ✓ 3 HEADSET        | <b>√ %</b> MUTE  | ✓ ▲ VOLUME UP       | ✓ ₩CONTACTS   |
| ✓  MESSAGE        | X 🛂 HOLD           | X (→C TRANSFER   | ✓ VOLUME DOWN       | ✓ (= call log |
| X 【→ DROP         | × <b>Ⅲ⊅</b> REDIAL | × CCC CONFERENCE | ✓ A <sub>MENU</sub> | × C= FORWARD  |

Functions for fixed functions keys not present are accessible through display menu soft key functions.

| Variant                           |               | SAP Code  |
|-----------------------------------|---------------|-----------|
| 9650 Telephone                    | Charcoal Grey | 700383938 |
| 9650C Telepehone                  | Charcoal Grey | 700461213 |
| 9650 without faceplate            | _             | 700408628 |
| 9650C without faceplate           | _             | 700462526 |
| SMB24 Button Module               | Charcoal Grey | 700462518 |
| SMB24 without faceplate           | _             | 700462526 |
| SMB24 Replacement Stand           | Silver        | 700416571 |
| Replacement Stand                 | Silver        | 700416563 |
| Wedge Stand                       | Charcoal Grey | 700383888 |
| Wall Mounting Plate               | Charcoal Grey | 700383383 |
| Gigabit Adapter                   | _             | 700383771 |
| Bluetooth Adapter                 | _             | 700383789 |
| Replacement Handset               |               | 700416548 |
| Amplified Speech Handset          |               | 700446370 |
| Replacement Handset Cord (9 feet) |               | 700383318 |

| Replacement Handset Cord (25 feet) | 700383821 |
|------------------------------------|-----------|
| Replacement Line Cord              | 700383326 |

## 9.11.52 Audio Conferencing Unit

Avaya M and T-Series phones are supported by IP Office Release 7.0 and higher on an IP500v2. They can be connected to digital station ports provided by an IP500 TCM8 base card or on a DS16A/DS30A external expansion module.

The Audio Conferencing Unit (ACU) is a multiple microphone desktop conferencing unit. The Audio Conferencing unit only supports the following Feature codes:

- Speeddial: *Feature 0*This feature code can be used to dial a stored number.
  - If Feature O is followed by a 3-dight number in the range 000 to 255, the system directory entry with the matching index is dialed.
  - If Feature 0 is followed by \* and a 2-digit number in the range 71 to 94, the personal directory entry with the matching index is dialed.
- Hold/Switch Calls: Feature 2
   This feature code will hold the current call. If there was already a call on hold, the feature code will switch between calls.
- Conference: Feature 3
  If the Audio Conferencing Unit has a call connected and another call on hold, using this feature code will conference the unit and those calls.
- Last Number Redial: Feature 5
   When the phone is idle, this feature code can be used to redial the last number dialed from the Audio Conferencing Unit.

# 9.11.53 ETR 6, ETR 6D

This phone is supported with IP Office Release 6.0 and higher. It is only supported on an ETR6 card in IP500v2 systems. They are only supported in IP Office Essential Edition - PARTNER® Version, IP Office Essential Edition - Norstar Version and IP Office Essential Edition - Quick Version mode systems running in a North American locale. They are not supported in IP Office Standard mode.

Both 'Refresh' and 'Euro Style' variants of the phones are supported. An additional analog device using the same extension number can be connected via the ETR phone's AUX socket.

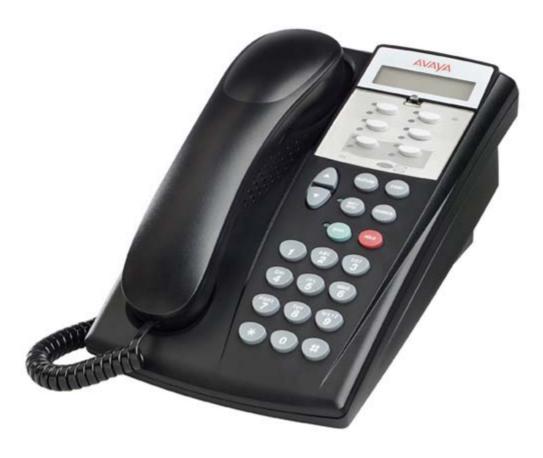

# 9.11.54 ETR 18, ETR 18D

This phone is supported with IP Office Release 6.0 and higher. It is only supported on an ETR6 card in IP500v2 systems. They are only supported in IP Office Essential Edition - PARTNER® Version, IP Office Essential Edition - Norstar Version and IP Office Essential Edition - Quick Version mode systems running in a North American locale. They are not supported in IP Office Standard mode.

Both 'Refresh' and 'Euro Style' variants of the phones are supported. An additional analog device using the same extension number can be connected via the ETR phone's AUX socket.

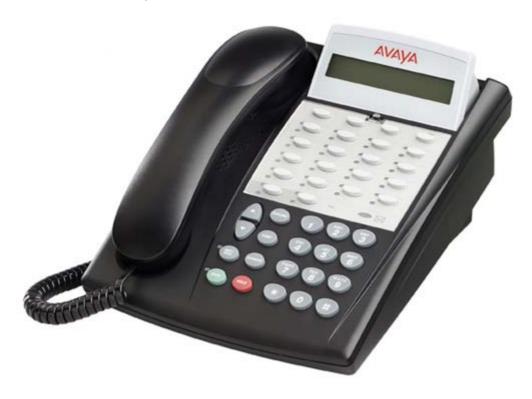

#### 9.11.55 ETR 34D

This phone is supported with IP Office Release 6.0 and higher. It is only supported on an ETR6 card in IP500v2 systems. They are only supported in IP Office Essential Edition - PARTNER® Version, IP Office Essential Edition - Norstar Version and IP Office Essential Edition - Quick Version mode systems running in a North American locale. They are not supported in IP Office Standard mode.

Both 'Refresh' and 'Euro Style' variants of the phones are supported. An additional analog device using the same extension number can be connected via the ETR phone's AUX socket.

A maximum of 4 ETR 34D phones are supported on a system with a maximum of 2 on any individual ETR6 base card.

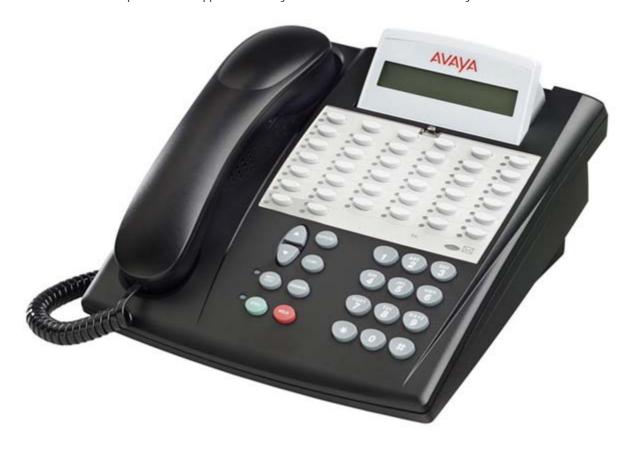

#### 9.11.56 M7100

Avaya M and T-Series phones are supported by IP Office Release 7.0 and higher on an IP500v2. They can be connected to digital station ports provided by an IP500 TCM8 base card or on a DS16A/DS30A external expansion module.

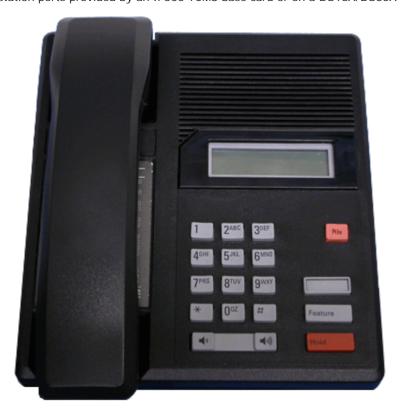

#### 9.11.57 M7100N

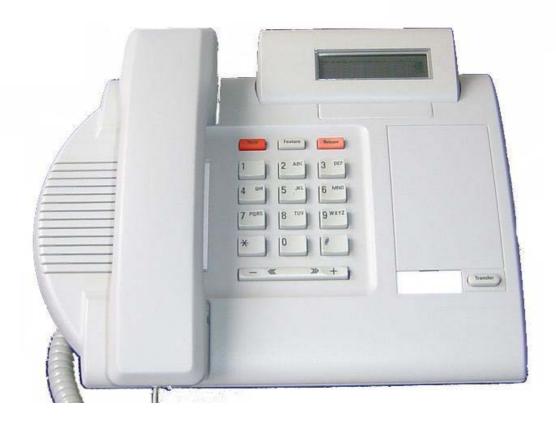

#### 9.11.58 M7208

Avaya M and T-Series phones are supported by IP Office Release 7.0 and higher on an IP500v2. They can be connected to digital station ports provided by an IP500 TCM8 base card or on a DS16A/DS30A external expansion module.

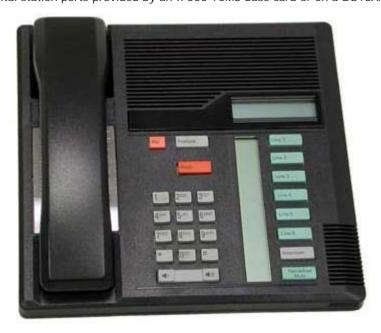

#### 9.11.59 M7208N

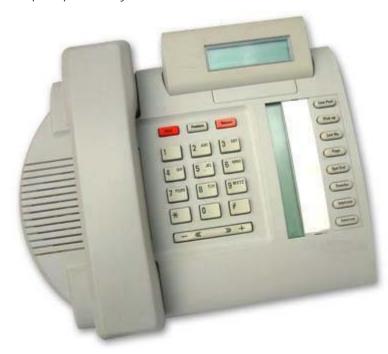

#### 9.11.60 M7310

Avaya M and T-Series phones are supported by IP Office Release 7.0 and higher on an IP500v2. They can be connected to digital station ports provided by an IP500 TCM8 base card or on a DS16A/DS30A external expansion module.

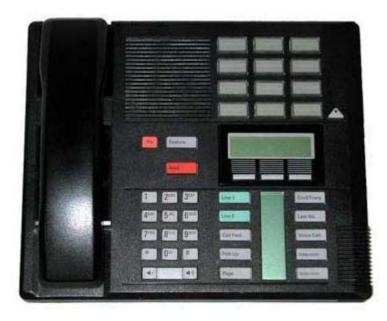

#### 9.11.61 M7310N

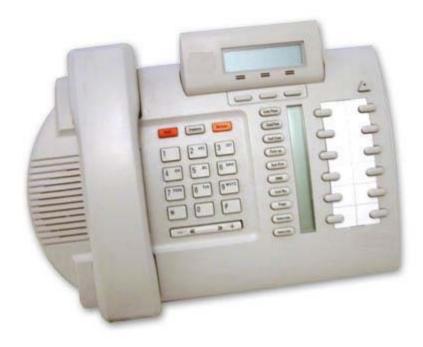

#### 9.11.62 M7324

Avaya M and T-Series phones are supported by IP Office Release 7.0 and higher on an IP500v2. They can be connected to digital station ports provided by an IP500 TCM8 base card or on a DS16A/DS30A external expansion module.

• Additional buttons can be supported on a M7324 phone through the addition of KLM button module 344.

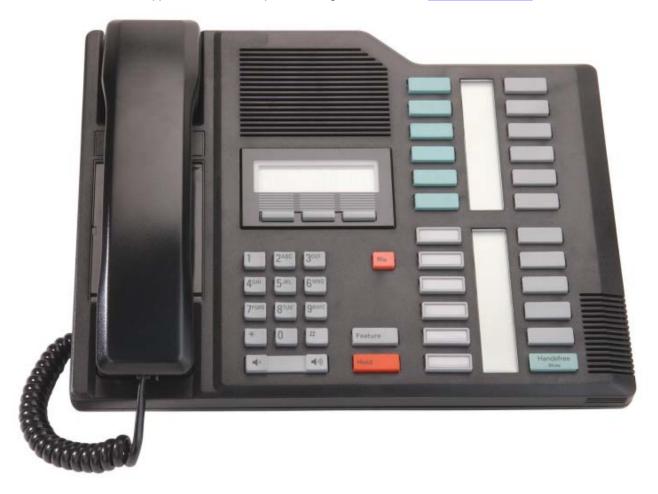

### 9.11.63 M7324N

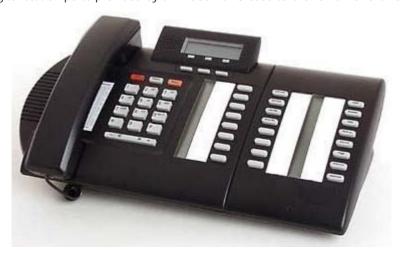

#### 9.11.64 T7000

Avaya M and T-Series phones are supported by IP Office Release 7.0 and higher on an IP500v2. They can be connected to digital station ports provided by an IP500 TCM8 base card or on a DS16A/DS30A external expansion module.

The T7000 telephone is an entry-level digital set for basic low-use office environments. The T7000 is used primarily in the EMEA (not available in North America).

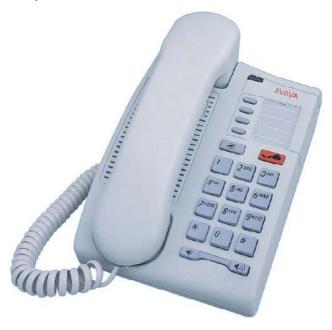

## 9.11.65 T7100

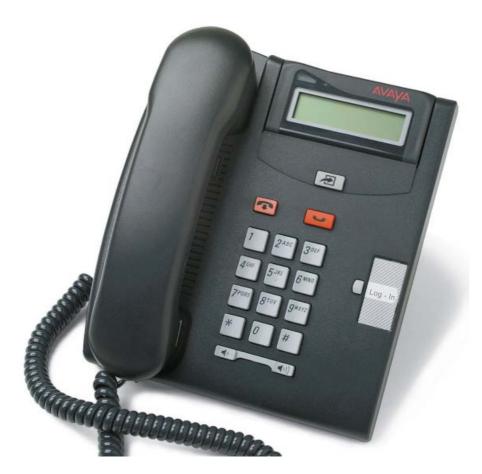

## 9.11.66 T7208

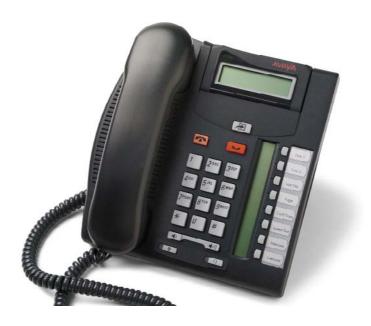

## 9.11.67 T7316

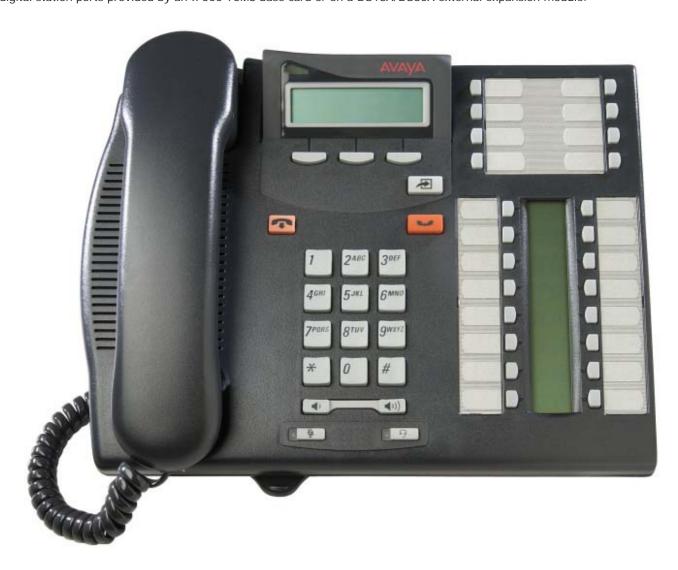

## 9.11.68 T7316E

Avaya M and T-Series phones are supported by IP Office Release 7.0 and higher on an IP500v2. They can be connected to digital station ports provided by an IP500 TCM8 base card or on a DS16A/DS30A external expansion module.

• Additional buttons can be supported on a T7316E phone through the addition of T7316E KEM 4 button modules.

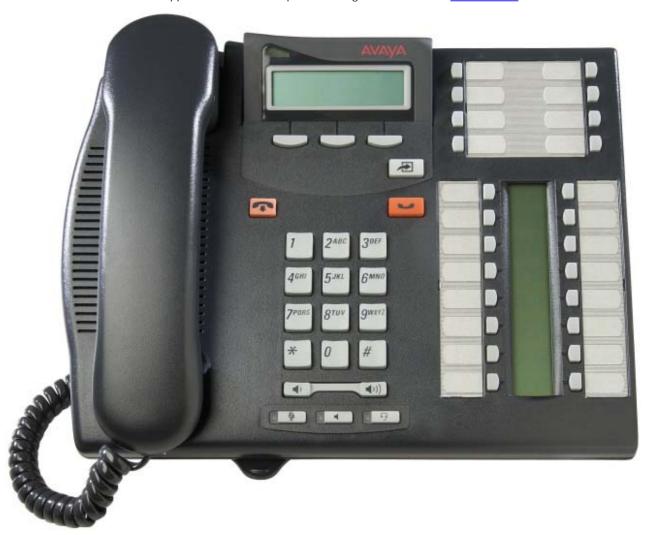

## 9.11.69 T7406, T7406e

Avaya M and T-Series phones are supported by IP Office Release 7.0 and higher on an IP500v2. They can be connected to digital station ports provided by an IP500 TCM8 base card or on a DS16A/DS30A external expansion module.

These cordless phones use a base station that can support multiple sets. The T7406E base station supports up to 4 T7406E handsets. The T7406 base station supports up to 3 T7406 handsets. Each supported handset requires a connection from the base station to a TCM port on the IP Office system.

Each phone is dedicated to its base station and cannot roam even if multiple base stations are installed.

The T7406E is available in North America, Mexico and Caribbean countries excluding Jamaica and Trinidad. The T7406E replaces the discontinued T7406 cordless telephone.

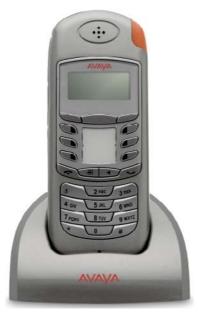

#### 9.11.70 T3 Classic

This phone is supported in Europe only (U-Law only). The T3 Classic has 2 Link ports for optional add-on T3 Headset and or T3 DSS units (up to 2 further T3 DSS units can be chained from the first T3 DSS).

The IP Office supports T3 UPN and IP phones. It does not support T3 IPN phones. Previous restrictions against using T3 phones on systems with other types of digital stations no longer apply.

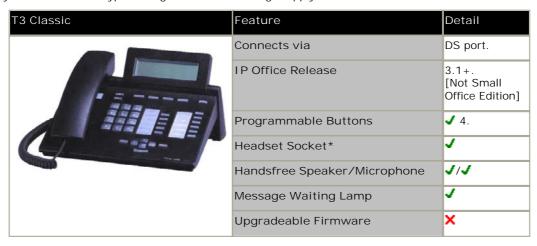

\*Using optional T3 Headset Link unit.

| Variant                    | Colour | SAP Code  |
|----------------------------|--------|-----------|
| T3 UPN Classic             | Black  | 700380272 |
|                            | White  | 700380306 |
| T3 IP Classic              | Black  | 700414733 |
|                            | White  | 700414725 |
| T3 DSS Unit                | Black  | 700380322 |
|                            | White  | 700380330 |
| T3 DSS Expansion Unit      | Black  | 700380348 |
|                            | White  | 700380355 |
| T3 IP Power Supply Unit    |        | 700414766 |
| AEI/Headset Link for T3 IP |        | 700414774 |
| Power Supply for T3 IP DSS |        | 700414790 |
| Headset Link for T3 UPN    |        | 700380363 |

#### 9.11.71 T3 Comfort

This phone is supported in Europe only (U-Law only). The T3 Classic has 2 Link ports for optional add-on T3 Headset and or T3 DSS units (up to 2 further T3 DSS units can be chained from the first T3 DSS).

The IP Office supports T3 UPN and IP phones. It does not support T3 IPN phones. Previous restrictions against using T3 phones on systems with other types of digital stations no longer apply.

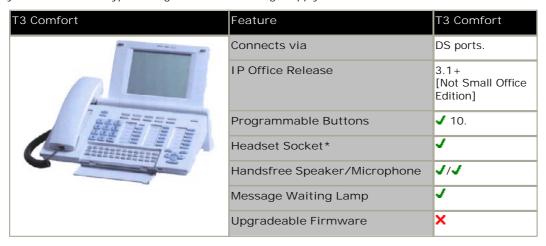

\*Using optional T3 Headset Link unit.

| Variant                    | Colour | SAP Code  |
|----------------------------|--------|-----------|
| T3 UPN Comfort             | Black  | 700380280 |
|                            | White  | 700380314 |
| T3 IP Comfort              | Black  | 700414758 |
|                            | White  | 700414741 |
| T3 DSS Unit                | Black  | 700380322 |
|                            | White  | 700380330 |
| T3 DSS Expansion Unit      | Black  | 700380348 |
| White                      |        | 700380355 |
| T3 IP Power Supply Unit    |        | 700414766 |
| AEI/Headset Link for T3 IP |        | 700414774 |
| Power Supply for T3 IP DSS |        | 700414790 |
| Headset Link for T3 UPN    |        | 700380363 |

## 9.11.72 T3 Compact

This phone is supported in Europe only (U-Law only). The T3 Classic has 1 Link port for optional add-on T3 Headset or T3 DSS units (up to 2 further T3 DSS units can be chained from the first T3 DSS).

The IP Office supports T3 UPN and IP phones. It does not support T3 IPN phones. Previous restrictions against using T3 phones on systems with other types of digital stations no longer apply.

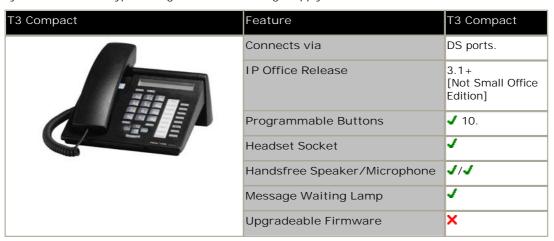

\*Using optional T3 Headset Link unit.

| Variant                    | Colour                   | SAP Code  |
|----------------------------|--------------------------|-----------|
| T3 UPN Compact             | Black                    | 700380264 |
|                            | White                    | 700380298 |
| T3 IP Compact              | Black                    | 700414717 |
|                            | White                    | 700414709 |
| T3 DSS Unit                | Black                    | 700380322 |
|                            | White                    | 700380330 |
| T3 DSS Expansion Unit      | DSS Expansion Unit Black |           |
| White                      |                          | 700380355 |
| T3 IP Power Supply Unit    |                          | 700414766 |
| AEI/Headset Link for T3 IP |                          | 700414774 |
| Power Supply for T3 IP DSS |                          | 700414790 |
| Headset Link for T3 UPN    |                          | 700380363 |

## 9.12 Phone Add-Ons

For IP Office Release 5.0 and higher, the maximum combined number of buttons on buttons modules <u>per system is 1024</u>. T3 DSS modules are not included in the combined limits stated above but are limited to 30 T3 DSS modules (1080 buttons).

- 1100 KEM: +18 (Max 3 per phone, 56 per system.)
   Add-on for 1120E and 1140E phones. Each module provides 18 additional programmable buttons.
- 1200 KEM: +12 (Max 7 per phone, 85 per system.)
  Add-on for 1220 and 1230 phones. Each module provides 12 additional programmable buttons.
- 4450 339: +60 (Max 2 per phone, 2 per external expansion module or control unit, 8 per system.)

  Add-on for 4412D+ and 4424D+ phones. Provides an additional 60 programmable buttons with a single lamp red except for the bottom two rows which are green. Due to the single lamp not recommended for appearance functions as not all button states can be indicated.
- BM12: +24 (Max 3 per phone, 32 per system.)
  Add-on for 9508 300, 9608 310 and 9641 310 phones. Provides 12 buttons assignable in 2 pages for 24 features.
  When used with a 9508, power must be supplied to the phone using an inline power module such as the 1151C or equivalent.
- BM32 340: +32 (Max 3 per phone, 32 per system.)

  Add-on for the 1616 phones that provides two columns of 16 buttons. Up to 3 BM32 modules are supported with any 1616. For IP Office 5.0, up to a maximum of 32 BM32 modules total are supported the IP Office system.
- DBM32 34h: +32 (Max 3 per phone, 32 per system.)
  Add-on for the 1416 phones that provides two columns of 16 buttons. Up to 3 BM32 modules are supported with any 4616. For IP Office 5.0, up to a maximum of 32 BM32 modules total are supported the IP Office system.
- <u>EU24</u> 342: +24 (Max 1 per phone, 8 per system.)
  Add-on for the 2420, 4620, 4620SW, 4625, 5420, 5620SW and 5621. Provides an additional 24 programmable buttons. Button display icons are on two switchable pages with 12 icons on each page.
- <u>EU24BL</u> 343: + 24 (Max 1 per phone, 8 per system.)
  As per the EU24 above but with a backlight function to match the 4621. Not supported on the 2420 and 5420.
- KLM 344: +48 (Max 2 per phone, 21 per system.)
  Used with M7324 328 phones. Up to 2 buttons modules are supported per phone. Each button module provides 48 programmable buttons.
- SMB24 345: +24 (Max 3 per phone, 42 per system.)
   Supported with 9630G, 9640, 9640G, 9650 and 9650C telephones.
- T3 DSS 346: +36 (Max 3 per phone, 30 per system.)
  Up to 3 of these units can be connected to any of the IP Office T3 phones. Each provides an additional 36 programmable buttons. Each button includes a single red status LED. Maximum 3 per phone, 30 per system. Connection of the T3 DSS varies:
  - With non-IP models, the first T3 DSS connects directly to a link port on the phone. No additional power supplies are required.
  - With T3 IP Models, the first T3 DSS connects to a DSS Link Unit fitted to the phone. A power supply is required for the DSS.
- T7316E KEM 34h: +24 (Max 9 per phone, 42 per system.)

  Used with T7316E 33h phones. Each button module provides 24 programmable buttons. Up to 4 buttons modules are supported per phone without additional power supply. Up to 4 buttons modules are supported per phone without additional power supply. From 5 to 9 modules can be supported with additional power. Maximum 9 per phone (4 without additional power).
- XM24 348: +24 (Max 1 per phone, 2 per expansion module or control unit, 21 per system.)
  Add-on for 6416D and 6424D phones. Provides an additional 24 programmable buttons. Connects direct to phone.

#### 9.12.1 201B RIM

The 201B Recorder Interface Module (RIM) is supported for use with 2420 and 5420 phones. It provides the phone with a 3.5mm mini-RCA jack socket for connection of recording devices. It also provides two headset sockets which can be used in place of the phones existing headset socket (the phone and the RIM sockets can not be used at the same time).

• The 201B is the RoHS compliant replacement for the 201A. The 20B stand is the RoHS complaint replacement for the 20A stand.

To install the 201B, the phones existing stand must be removed and be replace by a 20B stand (also called the 20B Module Adapter Base). This is an expanded stand that includes two slots, into one of which the 201B can be inserted. However only one 201B is supported per phone.

Use of the 20B and therefore the 201B requires the phone to be powered by a 1151D1 or 1151D2 power supply unit. Full installation instructions are included with the 20B Stand.

| Item                                                      | SAP Code                          |           |
|-----------------------------------------------------------|-----------------------------------|-----------|
| 201B Recorder Interface Module                            |                                   | 700381635 |
| 20B Stand                                                 |                                   | 700381650 |
| EU24                                                      | Multi-Grey                        | 700381817 |
| 1151D1 Power Supply                                       | 1D1 Power Supply With CAT5 cable. |           |
| 1151D2 Power Supply with battery backup. With CAT5 cable. |                                   | 700434905 |
| 1151D1/1151D2 Power Cord USA                              |                                   | 405362641 |
|                                                           | Europe                            | 407786623 |
|                                                           | Australia/New Zealand             | 407786631 |
|                                                           | India                             | 407790991 |
| United Kingdom                                            |                                   | 407786599 |
|                                                           | Argentina                         | 408161453 |

#### 9.12.2 4450

The maximum number of button module buttons supported, of any type, on a single system is 1024 33th.

The DSS4450 works in association with the 4412D and 4424D telephones, each of which can support up to two DSS4450 adjuncts.

Each DSS4450 provides an additional 60 programmable keys with single red lamps except for the bottom two rows which have green lamps. The DSS4450 requires an auxiliary Avaya power supply unit and must be used with the cables supplied.

IP Office supports a maximum 2 x 4450 units on each Digital Station expansion module, including the IP406 V2 control unit. A maximum of 8 x 4450 units total are supported on the whole IP Office system. For additional limitations see Phone Add-Ons 337.

This phone is not supported on the IP500 DS8 Extension Card. For the IP500 it will work on external Digital Station Expansion Modules.

| 4450 | Feature                             | Detail                                     |
|------|-------------------------------------|--------------------------------------------|
|      | Connects via                        | DSS port on phone.                         |
| 5 5  | Supported by                        | 4412D+, 4424D+                             |
| SSSS | Maximum per phone                   | 2.                                         |
|      | Maximum per DS module/ control unit | 2.                                         |
|      | Maximum per IP Office system        | 8.                                         |
| 3    | Additional requirements             | 4450 power supply unit on phone.           |
|      | IP Office Release                   | 1.0+                                       |
|      | Programmable Buttons                | <b>√</b> 60 (50x <b>−</b> /10x <b>−</b> ). |

| Item                            | SAP Code  |
|---------------------------------|-----------|
| 4450 (Black)                    | 108199696 |
| 4450 (White)                    | 108199407 |
| Small 4400 Series Stand (Black) | 108541194 |
| Small 4400 Series Stand (White) | 108541202 |
| Power Supply for 4450           | 108596412 |

#### 9.12.3 BM32

The maximum number of button module buttons supported, of any type, on a single system is  $\frac{1024}{33}$ 

The BM32 add on provides an additional 32 twin-LED programmable buttons for 1616 phones. The units do not require their own power supply connection as they draw power from the phone to which they are connected.

- Up to 3 units can be connected in a chain from a single 1616.
- For 1616 phones, to support a BM32 the phone must be powered by an individual 1600 Series Power Adapter.
- Up to a maximum of 32 BM32 units on the system. For additional limitations see Phone Add-Ons 337h.

| I tem                                                           | SAP Code  |
|-----------------------------------------------------------------|-----------|
| BM32 BUTTON MODULE                                              | 700415573 |
| Accessories                                                     |           |
| 1600 SERIES BM32 CABLE - REPLACEMENT                            | 700415581 |
| 1600 SERIES BM32 BOND BRIDGE - REPLACEMENT                      | 700415599 |
| 1616/BM32 PLASTIC LABEL COVERS (20) – REPLACEMENT               | 700415672 |
| 1600 SERIES BM32 FLIP STAND - REPLACEMENT                       | 700432800 |
| Paper Labels                                                    |           |
| 1616/BM32 PAPER DESI LABELS - PACKAGE OF 50 LABELS (8.5" x 11") | 700415656 |
| 1616/BM32 PAPER DESI LABELS - PACKAGE OF 50 LABELS (A4)         | 700434236 |

#### 9.12.4 DBM32

The maximum number of button module buttons supported, of any type, on a single system is 1024 33.

The DBM32 add on provides an additional 32 twin-LED programmable buttons for 1416 phones. The units do not require their own power supply connection as they draw power from the phone to which they are connected.

- Up to 3 units can be connected in a chain from a single 1416.
- Up to a maximum of 32 DBM32 units on the system.

| Item                                                            | SAP Code  |
|-----------------------------------------------------------------|-----------|
| DBM32 BUTTON MODULE                                             | 700469968 |
| Accessories                                                     |           |
| 1600 SERIES BM32 CABLE - REPLACEMENT                            | 700415581 |
| 1600 SERIES BM32 BOND BRIDGE - REPLACEMENT                      | 700415599 |
| 1616/BM32 PLASTIC LABEL COVERS (20) – REPLACEMENT               | 700415672 |
| 1600 SERIES BM32 FLIP STAND - REPLACEMENT                       | 700432800 |
| Paper Labels                                                    |           |
| 1616/BM32 PAPER DESI LABELS - PACKAGE OF 50 LABELS (8.5" x 11") | 700415656 |
| 1616/BM32 PAPER DESI LABELS - PACKAGE OF 50 LABELS (A4)         | 700434236 |

- Note for Australian installations only:
  Installations of the 1416 terminal with an 1151 PSU and DBM32 must be restricted to the same building as the host Gateway. That is, the 1416 if installed with an 1151 PSU and DBM32 cannot be connected in a campus environment where the 1416 terminal is installed in a building separate from the building housing the Gateway. This application cannot be used with exposed (out-of-building) wiring.
  - For installations in which the 1416 is used without the 1151 PSU and DBM32, campus connections are acceptable: the 1416 can be located in a separate building in these cases.
  - This restriction applies to Australian installations only.

#### 9.12.5 EU24

The maximum number of button module buttons supported, of any type, on a single system is  $\frac{1024}{33}$ 

Provides an additional 24 programmable buttons. For additional limitations see <a href="Phone Add-Ons">Phone Add-Ons</a> (337).

• Only the cable supplied with the EU24/EU24BL should for connection to the EU24/EU24BL. This cable should only be connected to the port marked EU24 on suitable phones. Doing otherwise will cause damage to the EU24/EU24BL and the equipment to which it is attached.

| EU24 | Feature                 | Detail                                                         |
|------|-------------------------|----------------------------------------------------------------|
|      | Connects via            | EU24 port on phone.                                            |
| = -  | Supported by            | 2420, 4620, 4621, 4625, 5420, 5620, 5621.                      |
|      | Maximum per phone       | 1.                                                             |
|      | Maximum per IP Office   | 8.                                                             |
| a 5  | Additional Requirements | A 1151 Type power supply unit must be used to power the phone. |
|      | IP Office Release       | 3.0+                                                           |
|      | Programmable Buttons    | <b>√</b> 24.                                                   |

| Item                                     |                       | SAP Code  |
|------------------------------------------|-----------------------|-----------|
| EU24 1XU-A Expansion Module              | Multi-Grey            | 700381817 |
| 1151D1 Power Supply                      | With CAT5 cable.      | 700434897 |
| 1151D2 Power Supply with battery backup. | With CAT5 cable.      | 700434905 |
| 1151D1/1151D2 Power Cord                 | USA                   | 405362641 |
|                                          | Europe                | 407786623 |
|                                          | Australia/New Zealand | 407786631 |
|                                          | India                 | 407790991 |
|                                          | United Kingdom        | 407786599 |
|                                          | Argentina             | 408161453 |

#### 9.12.6 EU24BL

The maximum number of button module buttons supported, of any type, on a single system is 1024 33th.

Provides an additional 24 programmable buttons. The EU24BL is physically similar to the EU24 but includes a backlight function that matches 4621 phone. For additional limitations see <a href="Phone Add-Ons">Phone Add-Ons</a> [337].

• Only the cable supplied with the EU24/EU24BL should for connection to the EU24/EU24BL. This cable should only be connected to the port marked EU24 on suitable phones. Doing otherwise will cause damage to the EU24/EU24BL and the equipment to which it is attached.

| EU24BL | Feature                 | Detail                                                         |
|--------|-------------------------|----------------------------------------------------------------|
|        | Connects via            | EU24 port on phone.                                            |
| 5      | Supported by            | 4620, 4621, 4625, 5620, 5621.                                  |
|        | Maximum per phone       | 1.                                                             |
|        | Maximum per IP Office   | 8.                                                             |
|        | Additional requirements | A 1151 Type power supply unit must be used to power the phone. |
|        | IP Office release       | 3.1+.                                                          |
|        | Programmable Buttons    | <b>√</b> 24.                                                   |

| Item                                      |                       | SAP Code  |
|-------------------------------------------|-----------------------|-----------|
| EU24BL 2XU-A Backlighted Expansion Module | Multi-Grey            | 700381544 |
| 1151D1 Power Supply                       | With CAT5 cable.      | 700434897 |
| 1151D2 Power Supply with battery backup.  | With CAT5 cable.      | 700434905 |
| 1151D1/1151D2 Power Cord                  | USA                   | 405362641 |
|                                           | Europe                | 407786623 |
|                                           | Australia/New Zealand | 407786631 |
|                                           | India                 | 407790991 |
|                                           | United Kingdom        | 407786599 |
|                                           | Argentina             | 408161453 |

#### 9.12.7 KLM Module

The maximum number of button module buttons supported, of any type, on a single system is  $\frac{1024}{33}$ 

This type of button module can be used with the  $\underline{M7324}$  phones to provide additional programmable buttons. For <% STANARD%>, up to 2 modules can be attached to each phone. For IP Office Essential Edition - PARTNER® Version,IP Office Essential Edition - Norstar Version and IP Office Essential Edition - Quick Version only 1 module can be attached to each phone. Each module requires its own power supply unit.

| +01 | +13 | +25 | +37 |
|-----|-----|-----|-----|
| +02 | +14 | +26 | +38 |
| +03 | +15 | +27 | +39 |
| +04 | +16 | +28 | +40 |
| +05 | +17 | +29 | +41 |
| +06 | +18 | +30 | +42 |
|     |     |     |     |
| +07 | +19 | +31 | +43 |
| +08 | +20 | +32 | +44 |
| +09 | +21 | +33 | +45 |
| +10 | +22 | +34 | +46 |
| +11 | +23 | +35 | +47 |
| +12 | +24 | +36 | +48 |

#### 9.12.8 SMB24

The maximum number of button module buttons supported, of any type, on a single system is 1024 33h.

This button module is supported with 9630G, 9640, 9640g, 9650 and 9650C telephones. Up to 3 SMB24 modules can be attached to any one phone. For additional limitations see Phone Add-Ons 33h.

• The Class requirement of PoE powered phones may be increased if the phone is used with additional equipment such as a button module.

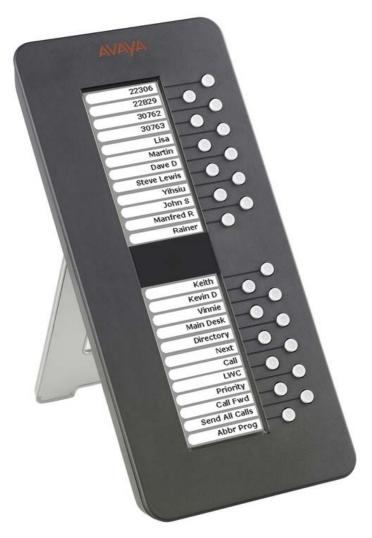

| Variant                 |               | SAP Code  |
|-------------------------|---------------|-----------|
| SMB24 Button Module     | Charcoal Grey | 700462518 |
| SMB24 without faceplate | _             | 700462526 |
| SMB24 Replacement Stand | Silver        | 700416571 |

#### 9.12.9 T3 DSS

The maximum number of button module buttons supported, of any type, on a single system is 1024 337h.

The T3 DSS provides an additional 36 programmable keys for phones in the supported T3 series. The T3 DSS is moulded and designed to be attached to the associated phone. Signalling is achieved by cable connection to the Link port on the T3 phone. A further two T3 DSS units can be chained from the first T3 DSS. For additional limitations see <a href="Phone Add-Ons">Phone Add-Ons</a> (337)

FeatureDetailConnects viaLink port on phone.Supported byT3 Compact, T3 Classic, T3 ComfortMaximum per phone3.Maximum per DS module-.Additional requirementsNone.IP Office release3.1+.Programmable Buttons✓ 36.

| Item                  | Colour | SAP Code  |
|-----------------------|--------|-----------|
| T3 DSS Unit           | Black  | 700380322 |
|                       | White  | 700380330 |
| T3 DSS Expansion Unit | Black  | 700380348 |
|                       | White  | 700380355 |

#### 9.12.10 T7316e KEM

The maximum number of button module buttons supported, of any type, on a single system is  $\frac{1024}{33}$ 

This type of button module can be used with the T7316E 332 phones to provide 24 additional programmable buttons. For IP Office Standard Version, up to 9 modules can be added per phone, though addition power requirements apply if more than 4 modules are used with a phone. For IP Office Essential Edition - PARTNER® Version, IP Office Essential Edition - Norstar Version and IP Office Essential Edition - Quick Version, only 4 modules can be added per phone.

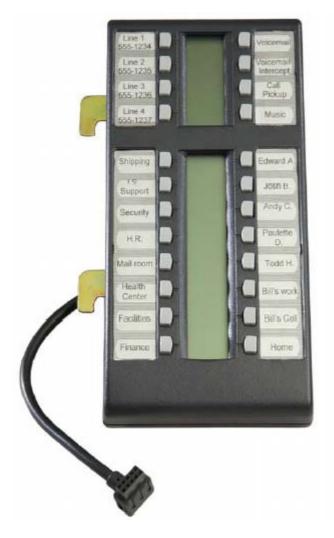

| +01 | +13 |
|-----|-----|
| +02 | +14 |
| +03 | +15 |
| +04 | +16 |
|     |     |
| +05 | +17 |
| +06 | +18 |
| +07 | +19 |
| +08 | +20 |
| +09 | +21 |
| +10 | +22 |
| +11 | +23 |
| +12 | +24 |
|     |     |

#### 9.12.11 XM24

The maximum number of button module buttons supported, of any type, on a single system is 1024 337.

Connects to the XM24 port on the base of 6416 and 6424 phones. Requires the phone to have a separate power supply using an Avaya 1151D1 or 1151D2 power supply unit and a power outlet socket are required. For additional limitations see <a href="Phone Add-Ons">Phone Add-Ons</a> <a href="#page-337">[337]</a>.

| XM24 | Feature                            | XM24                            |
|------|------------------------------------|---------------------------------|
|      | Connects via                       | XM24 port on phone.             |
|      | Supported by                       | 6416+, 6424+                    |
| 8 8/ | Maximum per phone                  | 1.                              |
|      | Maximum per DS module/control unit | 2.                              |
|      | Maximum per IP Office system       | 10                              |
|      | Additional requirements            | 1151D1 or 1151D2 PSU for phone. |
|      | IP Office Release                  | 1.0+.                           |
|      | Programmable Buttons               | <b>√</b> 24.                    |

| Item                                     |                           | SAP Code  |
|------------------------------------------|---------------------------|-----------|
| XM24                                     | Grey                      | 700406523 |
|                                          | White                     | 700406515 |
| XM24 Stand                               | Grey                      | 108272378 |
|                                          | White                     | 108272386 |
| 1151D1 Power Supply.                     | With CAT5 cable.          | 700434897 |
| 1151D2 Power Supply with battery backup. | With CAT5 cable.          | 700434905 |
| 1151D1/1151D2 Power Cord                 | USA                       | 405362641 |
|                                          | Europe                    | 407786623 |
|                                          | Australia and New Zealand | 407786631 |
|                                          | India                     | 407790991 |
|                                          | United Kingdom            | 407786599 |
|                                          | Argentina                 | 408161453 |

# 9.13 Ancilliary Systems

## 9.13.1 Digitial Mobility Solution

Avaya 4100 Series and 7400 Series phones are supported using a Digital Mobility Solution (DMS). This is a DECT system that can be used to support up to 64 handsets. The DMS connects to the IP500 system using a TCM port for each handset.

| 7430 Handset N7880BLE6 7440 Handset N7880BLE6 Digital Mobility Base Station 10 2.4GHz, Compatible with Handset 7430/7440, Repeater 40 N7860KPE5 Digital Mobility Repeater 40 2.4GHz, Compatible with Handset 7430/7440, Base station 10 N7860KPE5 Digital Mobility External Antenna 51 International. N7860KPE5 Digital Mobility Controller Digital Mobility Controller North America. N7865KPE5 Digital Mobility 1.9 GHz solution - North America N7860KE5 Digital Mobility 1.9 GHz solution - North America N7860CRE6 Digital Mobility Base Station 19 North America N7860CRE6 Digital Mobility Base Station 19 North America. N7860CRE6 Digital Mobility External Antenna 51 International. N7860CRE6 Digital Mobility Controller Digital Mobility Controller Digital Mobility Controller Digital Mobility Controller Digital Mobility External Antenna 51 DMC 080 Digital Mobility Controller DMC 320 Digital Mobility Controller Unorth America. N7865KRE5 DMC 320 Digital Mobility Controller Unorth America. N7865KRE5 DMC 320 Digital Mobility Controller At 35 Handset Europe & Hong Kong. Australia, New Zealand Europe & Hong Kong N7880BRE6 4145 Handset Europe & Hong Kong N7880BRE6 4145 Handset Europe & Hong Kong N7880CE6 Australia/New Zealand N7880CE6 Australia/New Zealand N7880CE6 Digital Mobility Repeater 25 Digital Mobility Repeater 45 Digital Mobility Repeater 46 Digital Mobility Repeater 47 Digital Mobility Repeater 48 Digital Mobility Repeater 49 Digital Mobility Repeater 49 Digital Mobility Repeater 40 Digita |                                        |                                                             |           |
|----------------------------------------------------------------------------------------------------|----------------------------------------|-------------------------------------------------------------|-----------|
| 7430 Handset N7880BLE6 7440 Handset N7880BLE6 Digital Mobility Repeater 40 2, 4GHz, Compatible with Handset 7430/7440, Repeater 40 N7860RE5 Digital Mobility Repeater 40 2, 4GHz, Compatible with Handset 7430/7440, Base station 10 N7860AEE5 Digital Mobility External Antenna 51 International. N7865KWE5 DMC 080 Digital Mobility Controller North America. N7865KWE5 DMC 320 Digital Mobility Controller North America N7865KWE5 DMC 320 Digital Mobility 1,9 GHz solution - North America N7860CRE6 Digital Mobility Base Station 19 North America N7860CRE6 Digital Mobility Base Station 19 North America. N7860CRE6 Digital Mobility Base Station 19 North America. N7860CRE6 Digital Mobility External Antenna 51 International. N7860CRE6 Digital Mobility Controller North America. N7865KWE5 DMC 080 Digital Mobility Controller North America. N7865KWE5 DMC 080 Digital Mobility Controller North America. N7865KWE5 DMC 320 Digital Mobility Controller North America. N7865KKE5 DMC 320 Digital Mobility Controller North America. N7865KKE5 DMC 320 Digital Mobility Controller North America. N7865KKE5 DMC 320 Digital Mobility Controller North America. N7865KKE5 DMC 320 Digital Mobility Controller North America. N7865KKE5 DMC 321 Digital Mobility Controller North America. N7860KE6 N7860KE5 Digital Mobility 1.8 GHz solution - Europe, Hong Kong, Australia, New Zealand N7880BME6 4145 Handset Europe & Hong Kong N7880BME6 4145 Handset Europe & Hong Kong N7880BME6 4146 Handset Australia/New Zealand N7880CE6 4146 Handset Australia/New Zealand N7880CE6 N7865KUE5 Digital Mobility Repeater 25 Digital Mobility Repeater 45 Digital Mobility Repeater 45 Digital Mobility Repeater 45 Digital Mobility Repeater 45 Digital Mobility Repeater 45 Digital Mobility Repeater 45 Digital Mobility Repeater 45 Digital Mobility Repeater 45 Digital Mobility Repeater 45 Digital Mobility Repeater 45 Digital Mobility Repeater 45 Digital Mobility Repeater 45 Digital Mobility Repeater 44 Digital Mobility Repeater 44 Digital Mobility Repeater 44 Digital Mobility Repeater 44 Digital M | Digital Mobility 2.4 GHz solution - No | orth America and CALA                                       | <u>'</u>  |
| Digital Mobility Base Station 10 2.4GHz, Compatible with Handset 7430/7440, Repeater 40. N7865KPES Digital Mobility Repeater 40 2.4GHz, Compatible with Handset 7430/7440, Repeater 40. N7865KPES Digital Mobility Repeater 40 2.4GHz, Compatible with Handset 7430/7440, Base station 10. N7865KWES DMC 080 Digital Mobility Controller North America. N7865KWES DMC 320 Digital Mobility Controller North America. N7865KKES DMC 320 Digital Mobility Controller North America. N7865KKES Digital Mobility 1.9 GHz solution - North America. N7860KKES Digital Mobility 1.9 GHz solution - North America. N7860KKES Digital Mobility 1.9 GHz solution - North America. N7860KKES Digital Mobility Base Station 19 North America. N7860KRES Digital Mobility Repeater 49 Canada, US. N7860CRE6 Digital Mobility Repeater 49 Canada, US. N7860CRE6 Digital Mobility External Antenna 51 International. N7865KWES DMC 320 Digital Mobility Controller North America. N7865KKES DMC 320 Digital Mobility Controller North America. N7865KKES Digital Mobility 1.8 GHz solution - Europe, Hong Kong, Australia, New Zealand N7860RE6 4145 Handset Europe & Hong Kong Australia, New Zealand N7860RE6 4145 Handset Europe & Hong Kong N7860RE6 Australia/New Zealand N7880CRE6 N7860RE6 Australia/New Zealand N7880CRE6 N7860RE6 N7860RE6 N786 | 7420 Handset                           |                                                             | N7B80BK   |
| Digital Mobility Base Station 10 2.4GHz, Compatible with Handset 7430/7440, Repeater 40. N7865KPE5 Digital Mobility Repeater 40 2.4GHz, Compatible with Handset 7430/7440, Base station 10. N7880AGE5 Digital Mobility External Antenna 51 International. N7865KWE5 DMC 080 Digital Mobility Controller North America. N7865KE5 DMC 320 Digital Mobility Controller North America. N7865KE5 Digital Mobility Station 1 North America Replaces the 7430 model. N7880CLE6 7439 Handset Replaces the 7430 model. N7880CNE6 Digital Mobility Repeater 49 Canada, US. N7860KWE5 DMC 080 Digital Mobility Controller North America. N7865KWE5 DMC 080 Digital Mobility Controller North America. N7865KWE5 DMC 080 Digital Mobility Controller North America. N7865KWE5 DMC 320 Digital Mobility Controller North America. N7865KWE5 DMC 320 Digital Mobility Controller North America. N7865KWE5 DMC 320 Digital Mobility Controller North America. N7865KWE5 DMC 321 Digital Mobility Controller North America. N7865KWE5 DMC 341 Digital Mobility Controller North America. N7865KWE5 DMC 341 Digital Mobility Controller North America. N7865KWE5 DMC 341 Digital Mobility Controller North America. N7865KWE5 Digital Mobility Sepater 49 Lurope & Hong Kong N7860RME6 4145EX Handset Lurope & Hong Kong N7860RME6 4146EX Handset Australia/New Zealand N7880CE6 Australia/New Zealand N7880CE6 Digital Mobility Base Station 15 Digital Mobility Base Station 15 Digital Mobility Repeater 25 Digital Mobility Repeater 45 Digital Mobility Repeater 45 Digital Mobility Repeater 45 Digital Mobility Repeater 45 Digital Mobility Controller DMC 321 Digital Mobility Controller International N7880AE6 Digital Mobility External Antenna 51 International N7880AE6 Digital Mobility Repeater 24 Digital Mobility Repeater 24 Digital Mobility Repeater 24 Digital Mobility Repeater 24 Digital Mobility External Antenna 51 International N7880AE6 Digital Mobility Repeater 34 Digital Mobility Repeater 34 Digital Mobility Controller Digital Mobility External Antenna 51 International N7880AE6 Digital Mobility Contro | 7430 Handset                           |                                                             | N7B80BLE6 |
| Digital Mobility Repeater 40  2.4GHz, Compatible with Handset 7430/7440, Base station 10.  N7880AGE5  Digital Mobility External Antenna 51  International.  N7865KWE5  DMC 080 Digital Mobility Controller  North America.  N7865KKE5  Digital Mobility 1.9 GHz solution - North America  Replaces the 7430 model.  N7880CLE6  7439 Handset  Replaces the 7430 model.  N7880CNE6  Digital Mobility Repeater 49  Canada, US.  Digital Mobility Repeater 49  Canada, US.  Digital Mobility Repeater 49  Canada, US.  DMC 080 Digital Mobility Controller  North America.  N7865KWE5  DMC 320 Digital Mobility Controller  North America.  N7865KWE5  Digital Mobility External Antenna 51  International.  N7865KWE5  DMC 320 Digital Mobility Controller  North America.  N7865KE5  Digital Mobility 1.8 GHz solution - Europe, Hong Kong  A145 Handset  Europe & Hong Kong  N7880BME6  4145 Handset  Europe & Hong Kong  N7880BWE6  4146EX Handset KIT - EU  Ruggedized version of 4145 - Europe & Hong Kong  N7880BWE6  4146EX Handset  Australia/New Zealand  N7880CE6  Digital Mobility Repeater 25  Digital Mobility Repeater 25  Digital Mobility Repeater 45  Digital Mobility Repeater 49  Digital Mobility Repeater 49  Digital Mobility Controller  International  N7880AE6  Digital Mobility Repeater 40 | 7440 Handset                           |                                                             | N7B80BQE6 |
| Digital Mobility External Antenna 51 International. N7865KWE5 DMC 080 Digital Mobility Controller North America. N7865KE5 DMC 080 Digital Mobility Controller North America. N7865KE5 DMC 320 Digital Mobility 1.9 GHz solution - North America  Replaces the 7430 model. N7880CRE6 Digital Mobility Repeater 49 Replaces the 7430 model. N7880CRE6 Digital Mobility External Antenna 51 International. N7865KWE5 DMC 080 Digital Mobility External Antenna 51 International North America. N7865KWE5 Digital Mobility External Antenna 51 International North America. N7865KKE5 Digital Mobility Controller North America. N7865KKE5 Digital Mobility Controller North America. N7865KKE5 Digital Mobility 1.8 GHz solution - Europe, Hong Kong Australia, New Zealand 4135 Handset Europe & Hong Kong N7880BME6 4145 Handset Europe & Hong Kong N7880BME6 4146 Handset Australia/New Zealand N7880CE6 4146 Handset Australia/New Zealand N7880CE6 4146 Handset Ruggedized version of 4145 - Europe & Hong Kong N7880BWE6 4146 Handset Australia/New Zealand N7880CE6 Digital Mobility Repeater 25 N7865KE5 Digital Mobility Repeater 25 N7865KE5 Digital Mobility Repeater 45 Digital Mobility Repeater 45 N7880AE5 Digital Mobility Repeater 45 N7880AE6 Digital Mobility Repeater 45 N7880AE6 Digital Mobility Repeater 45 N7880AE6 Digital Mobility Repeater 45 N7880AE6 Digital Mobility Repeater 45 N7880A | Digital Mobility Base Station 10       | 2.4GHz, Compatible with Handset 7430/7440, Repeater 40.     | N7B65KPE5 |
| DMC 080 Digital Mobility Controller North America. N7865KE5 DMC 320 Digital Mobility 1.9 GHz solution - North America N7880CLE6 7439 Handset Replaces the 7430 model. N7880CRE6 Digital Mobility Base Station 19 North America. N7880CRE6 Digital Mobility Base Station 19 North America. N7880CRE6 Digital Mobility External Antenna 51 International MOMC 080 Digital Mobility External America N7865KE5 Digital Mobility External Antenna 51 International. N7865KE5 Digital Mobility 1.8 GHz solution - Europe, Hong Kong N7880CRE6 Digital Mobility 1.8 GHz solution - Europe, Hong Kong N7880GRE6 A145 Handset Europe & Hong Kong N7880GRE6 A146 Handset Australia/New Zealand N7880CE6 Digital Mobility Digital Mobility Controller North America. N7865KE5 Digital Mobility 1.8 GHz solution - Europe, Hong Kong Australia, New Zealand A136 Handset Europe & Hong Kong N7880BRE6 A145 Handset Australia/New Zealand N7880CE6 A146 Handset Australia/New Zealand N7880CE6 Digital Mobility Repeater 25 Digital Mobility Repeater 25 Digital Mobility Repeater 25 Digital Mobility Repeater 35 Digital Mobility Repeater 45 Digital Mobility Repeater 44 Digital Mobility Repeater 44 Digital Mobility Repeater 44 Digital Mobility Repeater 44 Digital Mobility Repeater 44 Digital Mobility Repeater 44 Digital Mobility Repeater 44 Digital Mobility Repeater 44 Digital Mobility Repeater 44 Digital Mobility External Antenna 51 International N7880AE5 Digital Mobility Repeater 24 Digital Mobility External Antenna 51 International N7880AE5 Digital Mobility External Antenna 51 International N7880AE5 Digital Mobility Exte | Digital Mobility Repeater 40           | 2.4GHz, Compatible with Handset 7430/7440, Base station 10. | N7B80AGE5 |
| DMC 320 Digital Mobility Controller  North America.  North America  Replaces the 7430 model.  N7B80CLE6  7449 Handset  Replaces the 7430 model.  N7B80CRE6  Digital Mobility Base Station 19  North America.  N7B80CRE6  Digital Mobility Repeater 49  Canada, US.  Digital Mobility External Antenna 51  International.  N7B65KKE5  DMC 320 Digital Mobility Controller  North America.  N7B65KKE5  N7B65KKE5  DMC 320 Digital Mobility Controller  North America.  N7B65KKE5  DMC 320 Digital Mobility 1.8 GHz solution - Europe, Hong Kong, Australia, New Zealand  4135 Handset  Europe & Hong Kong  N7B80BME6  4145EX Handset KIT - EU  Ruggedized version of 4145 - Europe & Hong Kong  N7B80BWE6  4146 Handset  Australia/New Zealand  N7B80CE6  4146 Handset  Ruggedized version of 4146 - Australia/New Zealand  N7B80CE6  Digital Mobility Repeater 25  Digital Mobility Repeater 25  Digital Mobility Repeater 45  Digital Mobility Repeater 45  Digital Mobility Repeater 54  N7B80AE6  Digital Mobility Repeater 54  N7B80AE6  N7B80AE6  N7B80AE6  N7 | Digital Mobility External Antenna 51   | International.                                              | N7B65KWE5 |
| Digital Mobility 1.9 GHz solution - North America  7439 Handset Replaces the 7430 model. N7B80CLE6 7449 Handset Replaces the 7430 model. N7B80CNE6 Digital Mobility Base Station 19 North America. N7B80CNE6 Digital Mobility Repeater 49 Canada, US. N7B80CUE6 Digital Mobility External Antenna 51 International. N7B65KWE5 DMC 080 Digital Mobility Controller Rorth America. N7B65KWE5 DMC 320 Digital Mobility Controller North America. N7B65KKE5 Digital Mobility 1.8 GHz solution - Europe, Hong Kong, Australia, New Zealand 4135 Handset Europe & Hong Kong N7B80BME6 4145 Handset Europe & Hong Kong N7B80BME6 4145 Handset FIT - EU Ruggedized version of 4145 - Europe & Hong Kong N7B80BME6 4146 Handset Australia/New Zealand N7B80CEE6 4146EX Handset Australia/New Zealand N7B80CEE6 Digital Mobility Base Station 15 Ruggedized version of 4146 - Australia/New Zealand N7B80CEE6 Digital Mobility Repeater 25 N7B65KUE5 Digital Mobility Repeater 45 N7B80AE5 Digital Mobility Repeater 45 N7B80AE5 Digital Mobility Repeater 45 N7B80AE5 Digital Mobility Seternal Antenna 51 International N7B80AE5 Digital Mobility 1.8 GHz solution - South America N7B80AE5 Digital Mobility 1.8 GHz solution - South America N7B80AE6 Digital Mobility 1.8 GHz solution - South America N7B80AE6 Digital Mobility 1.8 GHz solution - South America N7B80AE6 Digital Mobility 1.8 GHz solution - South America N7B80AE6 Digital Mobility Base Station 14 N7B80AE6 Digital Mobility Repeater 24 N7B80AE5 Digital Mobility Repeater 24 N7B80AE5 Digital Mobility External Antenna 51 International N7B80AE6 Digital Mobility External Antenna 51 International N7B80AE6 Digital Mobility External Antenna 51 International N7B80AE6 Digital Mobility External Antenna 51 International N7B80AE6 Digital Mobility External Antenna 51 International N7B80AE6 Digital Mobility External Antenna 51 International N7B80AE6 Digital Mobility External Antenna 51 International N7B80AE6                                                                                                    | DMC 080 Digital Mobility Controller    | North America.                                              | N7B65KJE5 |
| 7439 Handset     Replaces the 7430 model.     N7B80CLE6       7449 Handset     Replaces the 7430 model.     N7B80CNE6       Digital Mobility Base Station 19     North America.     N7B80CRE6       Digital Mobility Repeater 49     Canada, US.     N7B80CUE6       Digital Mobility External Antenna 51     International.     N7B65KWE5       DMC 080 Digital Mobility Controller     North America.     N7B65KWE5       DMC 320 Digital Mobility Controller     North America.     N7B65KKE5       Digital Mobility 1.8 GHz solution - Europe, Hong Kong, Australia, New Zealand       4135 Handset     Europe & Hong Kong     N7B80BME6       4145 Handset     Europe & Hong Kong     N7B80BWE6       4145 Handset KIT - EU     Ruggedized version of 4145 - Europe & Hong Kong     N7B80BWE6       4146 Handset     Australia/New Zealand     N7B80CEE6       4146EX Handset     Ruggedized version of 4146 - Australia/New Zealand     N7B80CEE6       Digital Mobility Base Station 15     N7B65KUE5     N7B65KUE5       Digital Mobility Repeater 25     N7B65KUE5     N7B65KUE5       Digital Mobility External Antenna 51     International     N7B80AE5       DMC 081 Digital Mobility Controller     International     N7B80AE5       Digital Mobility 1.8 GHz solution - South America     N7B80AE6       Digital Mobility 1.8 GHz solution - South America     N                                                                                                    | DMC 320 Digital Mobility Controller    | North America.                                              | N7B65KKE5 |
| Replaces the 7430 model. N7B80CNE6 Digital Mobility Base Station 19 North America. N7B80CRE6 Digital Mobility Repeater 49 Canada, US. N7B65KWE5 DMC 080 Digital Mobility Controller North America. N7B65KWE5 DMC 080 Digital Mobility Controller North America. N7B65KWE5 DMC 080 Digital Mobility Controller North America. N7B65KKE5 DMC 320 Digital Mobility Controller North America. N7B65KKE5 Digital Mobility 1.8 GHz solution - Europe, Hong Kong, Australia, New Zealand 4135 Handset Europe & Hong Kong N7B80BME6 4145FX Handset KIT - EU Ruggedized version of 4145 - Europe & Hong Kong N7B80BME6 4146 Handset Australia/New Zealand N7B80CE6 4146 Handset Ruggedized version of 4146 - Australia/New Zealand N7B80CE6 Digital Mobility Repeater 25 Digital Mobility Repeater 45 Digital Mobility Repeater 45 Digital Mobility External Antenna 51 International N7B80AE5 Digital Mobility 1.8 GHz solution - South America N7B80AE5 Digital Mobility 1.8 GHz solution - South America N7B80AE6 Digital Mobility 1.8 GHz solution - South America N7B80AE6 Digital Mobility Repeater 24 Digital Mobility Repeater 24 Digital Mobility Repeater 24 Digital Mobility Repeater 24 Digital Mobility Repeater 24 Digital Mobility Repeater 24 Digital Mobility Repeater 24 Digital Mobility Repeater 24 Digital Mobility Repeater 24 Digital Mobility Repeater 24 Digital Mobility Repeater 24 Digital Mobility Repeater 24 Digital Mobility External Antenna 51 International N7B80AE5 DMC 081 Digital Mobility External Antenna 51 International N7B80AE6 Digital Mobility External Antenna 51 International N7B80AE6 Digital Mobility External Antenna 51 International N7B80AE6 Digital Mobility External Antenna 51 International N7B80AE6 Digital Mobility External Antenna 51 International N7B80AE6                                                                                                    | Digital Mobility 1.9 GHz solution - No | orth America                                                |           |
| Digital Mobility Base Station 19 North America.  N7B80CRE6 Digital Mobility Repeater 49 Canada, US. N7B80CUE6 Digital Mobility External Antenna 51 International. N7B65KWE5 DMC 080 Digital Mobility Controller North America. N7B65KVE5 DMC 320 Digital Mobility Controller North America. N7B65KKE5 Digital Mobility 1.8 GHz solution - Europe, Hong Kong, Australia, New Zealand 4135 Handset Europe & Hong Kong N7B80BME6 4145 Handset Europe & Hong Kong N7B80BWE6 4145 Handset Europe & Hong Kong N7B80BWE6 4145 Handset Australia/New Zealand N7B80CCE6 4146 Handset Australia/New Zealand N7B80CE6 4146 Handset Ruggedized version of 4145 - Europe & Hong Kong N7B80CE6 Digital Mobility Base Station 15 N7B65KUE5 Digital Mobility Repeater 25 Digital Mobility External Antenna 51 International N7B80AE5 DMC 081 Digital Mobility Controller Digital Mobility 1.8 GHz solution - South America N7B80AE6 Digital Mobility 1.8 GHz solution - South America N7B80AE6 Digital Mobility 1.8 GHz solution - South America N7B80AE6 Digital Mobility Sase Station 14 N7B80AE6 Digital Mobility Repeater 24 N7B80AE6 Digital Mobility Repeater 24 N7B80AE6 Digital Mobility Repeater 24 Digital Mobility Repeater 24 N7B80AE5 Digital Mobility Repeater 24 Digital Mobility Repeater 24 Digital Mobility Repeater 24 Digital Mobility Repeater 24 Digital Mobility Repeater 24 Digital Mobility External Antenna 51 International N7B80AE5 Digital Mobility Repeater 24 Digital Mobility Repeater 24 Digital Mobility Repeater 24 Digital Mobility External Antenna 51 International N7B80AE5 DMC 081 Digital Mobility Controller Digital Mobility External Antenna 51 International N7B80AE5 DMC 081 Digital Mobility Controller International N7B80AE5 DMC 081 Digital Mobility Controller International N7B80AE5 DMC 081 Digital Mobility Controller International                                                                                                    | 7439 Handset                           | Replaces the 7430 model.                                    | N7B80CLE6 |
| Digital Mobility Repeater 49 Canada, US. N7B80CUE6 Digital Mobility External Antenna 51 International. N7B65KWE5 DMC 080 Digital Mobility Controller North America. N7B65KJE5 DMC 320 Digital Mobility Controller North America. N7B65KJE5 DMC 320 Digital Mobility 1.8 GHz solution - Europe, Hong Kong, Australia, New Zealand 4135 Handset Europe & Hong Kong N7B80BME6 4145 Handset Europe & Hong Kong N7B80BME6 4145EX Handset KIT - EU Ruggedized version of 4145 - Europe & Hong Kong N7B80BWE6 4136 Handset Australia/New Zealand N7B80CE6 4146EX Handset Ruggedized version of 4146 - Australia/New Zealand N7B80CE6 Digital Mobility Repeater 25 Digital Mobility Repeater 25 Digital Mobility Repeater 45 Digital Mobility External Antenna 51 International N7B80AHE5 Digital Mobility 1.8 GHz solution - South America 7434 (South America) N7B80AE6 Digital Mobility Base Station 14 N7B80AE6 Digital Mobility Base Station 14 N7B80AE6 Digital Mobility Repeater 24 Digital Mobility Repeater 24 Digital Mobility Repeater 24 N7B80AE6 Digital Mobility Repeater 24 Digital Mobility Repeater 24 Digital Mobility Repeater 24 Digital Mobility Repeater 24 Digital Mobility Repeater 24 Digital Mobility Repeater 24 Digital Mobility External Antenna 51 International N7B80AE5 Digital Mobility Repeater 24 Digital Mobility External Antenna 51 International N7B80AE6 Digital Mobility External Antenna 51 International N7B80AE6 Digital Mobility External Antenna 51 International N7B80AE6 Digital Mobility External Antenna 51 International N7B80AE6 Digital Mobility External Antenna 51 International N7B80AE5 Digital Mobility External Antenna 51 International N7B80AE5 Digital Mobility External Antenna 51 International N7B80AE5 DMC 081 Digital Mobility Controller International N7B80AE5                                                                                                    | 7449 Handset                           | Replaces the 7430 model.                                    | N7B80CNE6 |
| Digital Mobility External Antenna 51 International. N7865KWE5 DMC 080 Digital Mobility Controller North America. N7865KKE5 DMC 320 Digital Mobility Controller North America. N7865KKE5 Digital Mobility 1.8 GHz solution - Europe, Hong Kong, Australia, New Zealand 4135 Handset Europe & Hong Kong N7880BME6 4145 Handset Europe & Hong Kong N7880BME6 4145 Handset KIT - EU Ruggedized version of 4145 - Europe & Hong Kong N7880BWE6 4136 Handset Australia/New Zealand N7880CE6 4146 Handset Australia/New Zealand N7880CE6 4146 Handset Ruggedized version of 4146 - Australia/New Zealand N7880CE6 Digital Mobility Base Station 15 N7865KTE5 Digital Mobility Repeater 25 N7865KUE5 Digital Mobility Repeater 45 Digital Mobility External Antenna 51 International N7880AE5 DMC 081 Digital Mobility Controller International N7880AE5 Digital Mobility 1.8 GHz solution - South America Digital Mobility Base Station 14 N7880AE6 Digital Mobility Base Station 14 N7880AE5 Digital Mobility Base Station 14 N7880AE5 Digital Mobility Repeater 24 Digital Mobility Repeater 24 Digital Mobility Repeater 24 Digital Mobility External Antenna 51 International N7880AE5 Digital Mobility Base Station 14 N7880AE5 Digital Mobility Repeater 24 Digital Mobility Repeater 24 Digital Mobility Repeater 24 Digital Mobility External Antenna 51 International N7880AE5 Digital Mobility External Antenna 51 International N7880AE5 Digital Mobility Repeater 24 Digital Mobility External Antenna 51 International N7880AE5 Digital Mobility Repeater 24 Digital Mobility External Antenna 51 International N7880AE5 DMC 081 Digital Mobility Controller International N7880AE5 DMC 081 Digital Mobility Controller International N7880AE5                                                                                                    | Digital Mobility Base Station 19       | North America.                                              | N7B80CRE6 |
| DMC 080 Digital Mobility Controller  North America.  North America.  North Ame | Digital Mobility Repeater 49           | Canada, US.                                                 | N7B80CUE6 |
| DMC 320 Digital Mobility Controller  North America.  N7B65KKE5  Digital Mobility 1.8 GHz solution - Europe, Hong Kong, Australia, New Zealand  4135 Handset  Europe & Hong Kong  N7B80BME6  4145 Handset  Europe & Hong Kong  N7B80BME6  4145EX Handset KIT - EU  Ruggedized version of 4145 - Europe & Hong Kong  N7B80BWE6  4136 Handset  Australia/New Zealand  N7B80CCE6  4146 Handset  Australia/New Zealand  N7B80CE6  4146EX Handset  Ruggedized version of 4146 - Australia/New Zealand  N7B80CFE6  Digital Mobility Base Station 15  N7B65KUE5  Digital Mobility Repeater 25  Digital Mobility Repeater 45  Digital Mobility External Antenna 51  International  N7B80AE5  DMC 321 Digital Mobility Controller  International  N7B80AE5  Digital Mobility 1.8 GHz solution - South America  7434 (South America)  N7B80AE6  Digital Mobility Base Station 14  N7B80AE6  Digital Mobility Repeater 24  Digital Mobility Repeater 24  Digital Mobility External Antenna 51  International  N7B80AE5  DMC 081 Digital Mobility Repeater 24  Digital Mobility Repeater 24  Digital Mobility Repeater 24  Digital Mobility External Antenna 51  International  N7B80AE5  DMC 081 Digital Mobility Controller  International  N7B80AE5  DMC 081 Digital Mobility Controller  International  N7B80AE6  N7B80AE6  N7B80AE6                                                                                                    | Digital Mobility External Antenna 51   | International.                                              | N7B65KWE5 |
| Digital Mobility 1.8 GHz solution - Europe, Hong Kong, Australia, New Zealand  4135 Handset Europe & Hong Kong N7B80BME6  4145 Handset Europe & Hong Kong N7B80BME6  4145 Handset Europe & Hong Kong N7B80BWE6  4145EX Handset KIT - EU Ruggedized version of 4145 - Europe & Hong Kong N7B80BWE6  4136 Handset Australia/New Zealand N7B80CEE6  4146 Handset Ruggedized version of 4146 - Australia/New Zealand N7B80CEE6  Digital Mobility Base Station 15 N7B65KTE5  Digital Mobility Repeater 25 N7B65KUE5  Digital Mobility Repeater 45 N7B80AHE5  DMC 081 Digital Mobility Controller International N7B80AE5  Digital Mobility I.8 GHz solution - South America  7434 (South America) N7B80AE6  Digital Mobility Base Station 14 N7B80AE6  Digital Mobility Repeater 24 N7B80AE5  Digital Mobility Repeater 24 N7B80AE5  Digital Mobility Repeater 24 N7B80AE5  DMC 081 Digital Mobility Repeater 24 N7B80AE5  Digital Mobility Base Station 14 N7B80AE6  Digital Mobility Repeater 24 N7B80AE5  DMC 081 Digital Mobility External Antenna 51 International N7B80AE6  Digital Mobility Repeater 24 N7B80AE5  DMC 081 Digital Mobility External Antenna 51 International N7B80AE5  DMC 081 Digital Mobility External Antenna 51 International N7B80AE5                                                                                                    | DMC 080 Digital Mobility Controller    | North America.                                              | N7B65KJE5 |
| 4135 Handset Europe & Hong Kong N7B80BME6 4145 Handset Europe & Hong Kong N7B80BME6 4145 Handset Europe & Hong Kong N7B80BME6 4145 Handset Australia/New Zealand N7B80CCE6 4136 Handset Australia/New Zealand N7B80CCE6 4146 Handset Australia/New Zealand N7B80CE66 4146 Handset Ruggedized version of 4146 - Australia/New Zealand N7B80CFE6 Digital Mobility Base Station 15 N7B65KTE5 Digital Mobility Repeater 25 N7B65KUE5 Digital Mobility External Antenna 51 International N7B80AE5 DMC 081 Digital Mobility Controller International N7B80AE5 Digital Mobility 1.8 GHz solution - South America N7B80AE6 Digital Mobility Base Station 14 N7B80AE6 Digital Mobility Base Station 14 N7B80AE5 DMC 081 Digital Mobility Base Station 14 N7B80AE5 DMC 081 Digital Mobility Repeater 24 Digital Mobility Base Station 14 N7B80AE5 DMC 081 Digital Mobility Base Station 14 N7B80AE5 DMC 081 Digital Mobility Repeater 24 DMC 081 Digital Mobility Repeater 24 DMC 081 Digital Mobility External Antenna 51 International N7B80AE5 DMC 081 Digital Mobility Controller International N7B80AE5 DMC 081 Digital Mobility Repeater 24 DMC 081 Digital Mobility External Antenna 51 International N7B80AE5 DMC 081 Digital Mobility External Antenna 51 International N7B80AE5 DMC 081 Digital Mobility Controller International N7B80AE5                                                                                                    | DMC 320 Digital Mobility Controller    | North America.                                              | N7B65KKE5 |
| 4145 Handset Europe & Hong Kong N7B80BRE6 4145EX Handset KIT - EU Ruggedized version of 4145 - Europe & Hong Kong N7B80BWE6 4136 Handset Australia/New Zealand N7B80CCE6 4146 Handset Australia/New Zealand N7B80CEE6 4146EX Handset Ruggedized version of 4146 - Australia/New Zealand N7B80CFE6 Digital Mobility Base Station 15 N7B65KTE5 Digital Mobility Repeater 25 N7B65KUE5 Digital Mobility Repeater 45 N7B80AHE5 DIGITAL Mobility External Antenna 51 International N7B80AAE5 DMC 081 Digital Mobility Controller International N7B80ABE5 Digital Mobility 1.8 GHz solution - South America 7434 (South America) N7B80AE6 Digital Mobility Base Station 14 N7B80AE6 Digital Mobility Repeater 24 N7B80AFE6 Digital Mobility Repeater 24 N7B80AFE5 DIGITAL Mobility External Antenna 51 International N7B80AFE6 Digital Mobility External Antenna 51 International N7B80AFE6 Digital Mobility External Antenna 51 International N7B80AFE6 Digital Mobility External Antenna 51 International N7B80AFE6 Digital Mobility External Antenna 51 International N7B80AFE6 Digital Mobility External Antenna 51 International N7B80AFE6 Digital Mobility External Antenna 51 International N7B80AEE5 DMC 081 Digital Mobility Controller International N7B80AEE5                                                                                                    | Digital Mobility 1.8 GHz solution - Eu | urope, Hong Kong, Australia, New Zealand                    |           |
| A145EX Handset KIT - EU Ruggedized version of 4145 - Europe & Hong Kong N7B80BWE6 4136 Handset Australia/New Zealand N7B80CCE6 4146 Handset Australia/New Zealand N7B80CEE6 4146EX Handset Ruggedized version of 4146 - Australia/New Zealand N7B80CEE6 Digital Mobility Base Station 15 N7B65KTE5 Digital Mobility Repeater 25 N7B65KUE5 Digital Mobility Repeater 45 N7B80AHE5 Digital Mobility External Antenna 51 International N7B80AE5 DMC 081 Digital Mobility Controller International N7B80ABE5 Digital Mobility 1.8 GHz solution - South America 7434 (South America) N7B80AE6 Digital Mobility Base Station 14 N7B80AE6 Digital Mobility Repeater 24 N7B80AE6 Digital Mobility Repeater 24 N7B80AE5 DMC 081 Digital Mobility Sase Station 14 N7B80AE6 Digital Mobility External Antenna 51 International N7B80AE6 Digital Mobility External Antenna 51 International N7B80AE6 Digital Mobility External Antenna 51 International N7B80AE6 Digital Mobility External Antenna 51 International N7B80AE6 Digital Mobility External Antenna 51 International N7B80AE5 DMC 081 Digital Mobility External Antenna 51 International N7B80AE5 DMC 081 Digital Mobility External Antenna 51 International N7B80AE5                                                                                                    | 4135 Handset                           | Europe & Hong Kong                                          | N7B80BME6 |
| Australia/New Zealand N7B80CCE6 4146 Handset Australia/New Zealand N7B80CEE6 4146EX Handset Ruggedized version of 4146 - Australia/New Zealand N7B80CFE6 Digital Mobility Base Station 15 N7B65KTE5 Digital Mobility Repeater 25 N7B65KUE5 Digital Mobility Repeater 45 N7B80AHE5 Digital Mobility External Antenna 51 International N7B80AAE5 DMC 081 Digital Mobility Controller International N7B80ABE5 Digital Mobility 1.8 GHz solution - South America 7434 (South America) N7B80AE6 Digital Mobility Base Station 14 N7B80AE6 Digital Mobility Repeater 24 Digital Mobility Repeater 24 Digital Mobility Repeater 24 Digital Mobility External Antenna 51 International N7B80AE5 DMC 081 Digital Mobility Base Station 14 N7B80AE6 Digital Mobility External Antenna 51 International N7B80AE5 DMC 081 Digital Mobility External Antenna 51 International N7B80AE5 DMC 081 Digital Mobility External Antenna 51 International N7B80AE5 DMC 081 Digital Mobility External Antenna 51 International N7B80AE5 DMC 081 Digital Mobility Controller International N7B80AE5                                                                                                    | 4145 Handset                           | Europe & Hong Kong                                          | N7B80BRE6 |
| Australia/New Zealand Australia/New Zealand  | 4145EX Handset KIT - EU                | Ruggedized version of 4145 - Europe & Hong Kong             | N7B80BWE6 |
| A146EX Handset Digital Mobility Base Station 15 Digital Mobility Repeater 25 Digital Mobility Repeater 45 Digital Mobility External Antenna 51 Digital Mobility Controller Digital Mobility Controller Digital Mobility 1.8 GHz solution - South America  7434 (South America) Digital Mobility Base Station 14 Digital Mobility Repeater 24 Digital Mobility Repeater 35 Digital Mobility Controller Digital Mobility Controller Digital Mobility 1.8 GHz solution - South America  7434 (South America) Digital Mobility Base Station 14 Digital Mobility Repeater 24 Digital Mobility Repeater 24 Digital Mobility External Antenna 51 Differnational Differnational Dif | 4136 Handset                           | Australia/New Zealand                                       | N7B80CCE6 |
| Digital Mobility Base Station 15  Digital Mobility Repeater 25  Digital Mobility Repeater 45  Digital Mobility External Antenna 51  Digital Mobility External Antenna 51  Digital Mobility Controller  DMC 081 Digital Mobility Controller  DMC 321 Digital Mobility Controller  Digital Mobility 1.8 GHz solution - South America  7434 (South America)  7434 (South America)  N7B80ADE6  Digital Mobility Base Station 14  Digital Mobility Repeater 24  Digital Mobility Repeater 24  Digital Mobility External Antenna 51  International  N7B80AE5  N7B80AFE6  Digital Mobility Repeater 24  Digital Mobility Repeater 24  Digital Mobility External Antenna 51  International  N7B80AE5  N7B80AE5                                                                                                    | 4146 Handset                           | Australia/New Zealand                                       | N7B80CEE6 |
| Digital Mobility Repeater 25 Digital Mobility Repeater 45 Digital Mobility External Antenna 51 Digital Mobility External Antenna 51 DMC 081 Digital Mobility Controller DMC 321 Digital Mobility Controller DMC 321 Digital Mobility Controller International DMC 321 Digital Mobility 1.8 GHz solution - South America  7434 (South America) N7B80ACE6 7444 (South America) N7B80ADE6 Digital Mobility Base Station 14 Digital Mobility Repeater 24 Digital Mobility Repeater 24 Digital Mobility External Antenna 51 International N7B80AE5  N7B80AE5 N7B80AFE6 DIGITAL Mobility External Antenna 51 International N7B80AE5                                                                                                    | 4146EX Handset                         | Ruggedized version of 4146 - Australia/New Zealand          | N7B80CFE6 |
| Digital Mobility Repeater 45 Digital Mobility External Antenna 51 DMC 081 Digital Mobility Controller DMC 321 Digital Mobility Controller Digital Mobility 1.8 GHz solution - South America  7434 (South America) Digital Mobility Base Station 14 Digital Mobility Repeater 24 Digital Mobility Repeater 24 Digital Mobility External Antenna 51 DMC 081 Digital Mobility Controller DMC 081 Digital Mobility Repeater 24 DMC 081 Digital Mobility External Antenna 51 DMC 081 Digital Mobility Controller DMC 081 Digital Mobility Controller DMC 081 Digital Mobility Controller DMC 081 Digital Mobility Controller DMC 081 Digital Mobility Controller DMC 081 Digital Mobility Controller DMC 081 Digital Mobility Controller DMC 081 Digital Mobility Controller DMC 081 Digital Mobility Controller DMC 081 Digital Mobility Controller                                                                                                    | Digital Mobility Base Station 15       |                                                             | N7B65KTE5 |
| Digital Mobility External Antenna 51 International N7B65KWE5  DMC 081 Digital Mobility Controller International N7B80AAE5  DMC 321 Digital Mobility Controller International N7B80ABE5  Digital Mobility 1.8 GHz solution - South America  7434 (South America) N7B80ACE6  7444 (South America) N7B80ADE6  Digital Mobility Base Station 14 N7B80AEE6  Digital Mobility Repeater 24 N7B80AFE6  Digital Mobility External Antenna 51 International N7B80AE5  DMC 081 Digital Mobility Controller International N7B80AE5                                                                                                    | Digital Mobility Repeater 25           |                                                             | N7B65KUE5 |
| DMC 081 Digital Mobility Controller International N7B80AAE5  DMC 321 Digital Mobility Controller International N7B80ABE5  Digital Mobility 1.8 GHz solution - South America  7434 (South America) N7B80ACE6  7444 (South America) N7B80ADE6  Digital Mobility Base Station 14 N7B80AEE6  Digital Mobility Repeater 24 N7B80AFE6  Digital Mobility External Antenna 51 International N7B80AE5  DMC 081 Digital Mobility Controller International N7B80AE5                                                                                                    | Digital Mobility Repeater 45           |                                                             | N7B80AHE5 |
| DMC 321 Digital Mobility Controller International N7B80ABE5  Digital Mobility 1.8 GHz solution - South America  7434 (South America) N7B80ACE6  7444 (South America) N7B80ADE6  Digital Mobility Base Station 14 N7B80AEE6  Digital Mobility Repeater 24 N7B80AFE6  Digital Mobility External Antenna 51 International N7B80AEE5  DMC 081 Digital Mobility Controller International N7B80AEE5                                                                                                    | Digital Mobility External Antenna 51   | International                                               | N7B65KWE5 |
| Digital Mobility 1.8 GHz solution - South America  7434 (South America)  7444 (South America)  Digital Mobility Base Station 14  Digital Mobility Repeater 24  Digital Mobility External Antenna 51  DMC 081 Digital Mobility Controller  N7B80AE5                                                                                                    | DMC 081 Digital Mobility Controller    | International                                               | N7B80AAE5 |
| 7434 (South America)  7444 (South America)  N7B80ACE6  7444 (South America)  N7B80ADE6  Digital Mobility Base Station 14  N7B80AEE6  Digital Mobility Repeater 24  N7B80AFE6  Digital Mobility External Antenna 51  International  N7B65KWE5  DMC 081 Digital Mobility Controller  International  N7B80AAE5                                                                                                    | DMC 321 Digital Mobility Controller    | International                                               | N7B80ABE5 |
| 7444 (South America)  Digital Mobility Base Station 14  Digital Mobility Repeater 24  Digital Mobility External Antenna 51  DMC 081 Digital Mobility Controller  N7B80AE5                                                                                                    | Digital Mobility 1.8 GHz solution - So | outh America                                                |           |
| Digital Mobility Base Station 14  Digital Mobility Repeater 24  Digital Mobility External Antenna 51  DMC 081 Digital Mobility Controller  N7B80AEE6  N7B80AFE6  N7B80AAE5                                                                                                    | 7434 (South America)                   |                                                             | N7B80ACE6 |
| Digital Mobility Repeater 24  Digital Mobility External Antenna 51  International  DMC 081 Digital Mobility Controller  International  N7B80AFE6  N7B80AAE5                                                                                                    | 7444 (South America)                   |                                                             | N7B80ADE6 |
| Digital Mobility External Antenna 51 International N7B65KWE5  DMC 081 Digital Mobility Controller International N7B80AAE5                                                                                                    | Digital Mobility Base Station 14       |                                                             | N7B80AEE6 |
| DMC 081 Digital Mobility Controller International N7B80AAE5                                                                                                    | Digital Mobility Repeater 24           |                                                             | N7B80AFE6 |
|                                                                                                    | Digital Mobility External Antenna 51   | International                                               | N7B65KWE5 |
| DMC 321 Digital Mobility Controller International N7R80ARE5                                                                                                    | DMC 081 Digital Mobility Controller    | International                                               | N7B80AAE5 |
| The second second secon | DMC 321 Digital Mobility Controller    | International                                               | N7B80ABE5 |

## 9.13.2 DECT R4

Avaya 3720, 3725, 3740 and 3749 phones connect to the DECT base stations in a DECT R4 system. They then connect to the IP Office via the IP network.

Avaya 3701 and 3711 phones are also supported but only as GAP compatible devices.

## 9.14 Applications

This section outlines the requirements for various IP Office applications. These are just outlines, for full details refer to the specific installation manuals for those applications and to the IP Office Technical Bulletins.

### 9.14.1 IP Office Application Server

The IP Office Application Server is a single server installation package for the IP Office applications listed below. The DVD installs the CentOS Linux operating system, the IP Office applications and a set of web pages for server management. Note that except in the case of an IP Office Application Server upgrade, the installation overwrites any existing operating system and data on the server PC.

- one-X Portal for IP Office 357
  - User and configuration access is via web browser in the same way as for a Windows sever installation of one-X Portal for IP Office.
- Voicemail Pro 363

Configuration access is done using a Windows installation of the Voicemail Pro client software. An installation package for the Voicemail Pro client is included on the IP Office Application Server server.

For Voicemail Pro server running on the IP Office Application Server, the following Voicemail Pro features are not supported:

- · VB Scripting.
- TTS Text to Speech.
- MAPI Email.
- UMS Exchange Integration.
- UMS Web Voicemail
   However access via IMAP and one-X Portal are available as alternatives.
- · 3rd Party Database Integration.
- VPNM.

When logged into the voicemail server using the Voicemail Pro client, those features not supported are grayed out or hidden. If those features are present in an imported call flow, they will not function and calls attempting to use those features will be disconnected.

The Voicemail Pro client's backup and restore functions can be used to move voicemail data between a Linux based server and a Windows based server and vice versa.

For Small Community Network scenarios where multiple voicemail servers are present, for example distributed and backup server, a mix of Linux based and Windows based servers are allowed.

| Details |                                                                                                    |
|---------|----------------------------------------------------------------------------------------------------|
| DVD     | IP Office Application Server Release 7.0 DVD Set (2) - 700501420                                                                                     |
|         | ✓ - Depends on the IP Office applications selected during installation. The IP Office Application Server server itself does not require any license. |

#### PC Requirements

The compatibility of any particular server PC cannot be guaranteed. A list of known suitable servers is available at <a href="https://hardware.redhat.com/">https://hardware.redhat.com/</a>.

| PC Requirements      | Minimum                                                                                         | Recommended      |
|----------------------|-------------------------------------------------------------------------------------------------|------------------|
| RAM                  | 2GB                                                                                             | 4GB              |
| Hard Disk Free Space | 30GB                                                                                            | 30GB             |
| Processor:           |                                                                                                 |                  |
| - Pentium            | Core 2 duo                                                                                      | Quad Core 2.4GHz |
| - AMD                |                                                                                                 | Athlon 64 4000   |
| Additional Apps:     |                                                                                                 |                  |
| - Web Browser        | <ul><li>Internet Explorer 7+.</li><li>Firefox 3+</li><li>Opera 2+</li><li>Safari 3.2+</li></ul> |                  |

#### Ports

| Component                    | Ports |
|------------------------------|-------|
| IP Office Application Server |       |
| HTTP/HTTPS Access            | 7070  |
| SFTP Access                  | 22    |

| Access to additional ports is as per the IP Office applications selected during installation. |  |
|-----------------------------------------------------------------------------------------------|--|
|                                                                                               |  |
|                                                                                               |  |
|                                                                                               |  |
|                                                                                               |  |
|                                                                                               |  |
|                                                                                               |  |
|                                                                                               |  |
|                                                                                               |  |
|                                                                                               |  |
|                                                                                               |  |
|                                                                                               |  |
|                                                                                               |  |
|                                                                                               |  |
|                                                                                               |  |
|                                                                                               |  |
|                                                                                               |  |
|                                                                                               |  |
|                                                                                               |  |
|                                                                                               |  |
|                                                                                               |  |
|                                                                                               |  |
|                                                                                               |  |
|                                                                                               |  |
|                                                                                               |  |
|                                                                                               |  |
|                                                                                               |  |
|                                                                                               |  |
|                                                                                               |  |
|                                                                                               |  |
|                                                                                               |  |
|                                                                                               |  |
|                                                                                               |  |

#### 9.14.2 ContactStore

The Voicemail Pro can be used for manual and automatic call recording. Normally those recordings are placed into the mailbox specified for the user or hunt group whose call is being recorded and are then treated as normal messages. Contact Store allows those recordings to be redirected into a database on the ContactStore PC. This allows recordings to be archived and searched separately from user messages. User access to Contact Store is via web browser. This application requires entry of a license into the IP Office configuration.

• For IP Office Release 6 and higher, the supported version of ContactStore for IP Office is 7.8.

| Details |                                                                                                    |
|---------|----------------------------------------------------------------------------------------------------|
| DVD     | IP Office Release 7.0 User/Admin DVD Set (2) (700500928) (Disk 2)                                                      |
| License | ✓ VMPro Recordings Administrators (IP400 ContactStore for IPO RFA - 187166). See <u>Voicemail Pro Licenses [392]</u> . |

#### PC Requirements

| Minimum Server PC Requirements |                                                                     |  |
|--------------------------------|---------------------------------------------------------------------|--|
| RAM                            | 512MB                                                               |  |
| Hard Disk Free Space           | 10GB*                                                               |  |
| Processor:                     |                                                                     |  |
| - Pentium                      | P4 2.4GHz                                                           |  |
| - Celeron                      | Not tested.                                                         |  |
| - AMD                          | Athlon XP 3000+, Athlon64                                           |  |
| Additional Apps:               |                                                                     |  |
| - Web Browser                  | <ul><li>Internet Explorer 7.</li><li>Internet Explorer 8.</li></ul> |  |

| Operating System Support |  |
|--------------------------|--|
|                          |  |
| <b>✓</b>                 |  |
| <b>y</b>                 |  |
|                          |  |
| ×                        |  |
| <b>J</b>                 |  |
| ×                        |  |
|                          |  |

- Vista support is only on Business, Enterprise and Ultimate versions.
- Windows 7 support is only on Professional, Enterprise and Ultimate versions.
- If run on the same PC as the Voicemail Pro, apart from meeting the requirements of Voicemail Pro:
  - ContactStore must use a separate disk partition from Voicemail Pro.
  - Minimum hard disk free space increases to 20GB\* and Pentium processor to P4 2.8GHz minimum.
    - \*1: For all voicemail servers, also allow 1MB per minute for messages and greeting storage.
    - \*2: Also allow 7.2MB per hour for recordings in the Contact Store disk partition.
- Recordings and data are stored in PostgresSQL database. This is created during installation of the Contact Store software.
- ContactStore is not supported on 32-bit operating systems.

#### **Ports**

| Component     | Location - %ProgramFiles%\Avaya\IPOffice\ | Ports                                 |
|---------------|-------------------------------------------|---------------------------------------|
| Contact Store |                                           | TCP 8888.<br>UDP 50791.<br>UDP 50795. |

## 9.14.3 Customer Call Reporter (CCR)

• Customer Call Reporter 354

This application is installed on a server PC connected to the IP Office. Users access the application from their PC using a web browser. The application obtains data about the calls handled by CCR agents and groups from the IP Office system and stores that data in an MS-SQL database. It can support up to 150 agents and 75 supervisors.

| Details   |                                                                                                |  |
|-----------|------------------------------------------------------------------------------------------------|--|
| DVD       | DVD IP Office Release 7.0 User/Admin DVD Set (2) (700500928) (Disk 2)                          |  |
| License   | ✓ See <u>Customer Call Reporter Licenses</u> 394.                                              |  |
| Languages | Dutch, English (UK), English (US), French, Italian, Brazilian Portuguese, Russian and Spanish. |  |

### PC Requirements

| Minimum Server PC Requirements |                                                                                                    |  |
|--------------------------------|----------------------------------------------------------------------------------------------------|--|
| RAM                            | 2GB                                                                                                    |  |
| Hard Disk Free Space           | 30GB                                                                                                    |  |
| Processor:                     |                                                                                                    |  |
| - Pentium                      | Intel Pentium D945 Dual Core                                                                                                    |  |
| - Celeron                      | Not tested.                                                                                                    |  |
| - AMD                          | AMD Athlon 64 4000+.                                                                                                    |  |
| User PC Requirements           |                                                                                                    |  |
| Web Browser                    | <ul> <li>Google Chrome</li> <li>Internet Explorer 7.</li> <li>Internet Explorer 8.</li> <li>Mozilla Firefox 3.0.</li> <li>Safari 3.2.</li> </ul> |  |

| Operating System Support |          |
|--------------------------|----------|
| Server OS:               |          |
| 2003 Server              | <b>√</b> |
| 2008 Server              | <b>√</b> |
| Client OS:               |          |
| XP Professional          | ×        |
| Vista                    | ×        |
| Windows 7                | X        |

- Vista support is only on Business, Enterprise and Ultimate versions.
- Windows 7 support is only on Professional, Enterprise and Ultimate versions.

## 9.14.4 Manager

This tool is used to access all parts of the IP Office configuration. Different levels of access can be defined to control which parts of the configuration the Manager user can view and alter. Manager is also used to upgrade the software files used by an IP Office system. When running is also acts as a TFTP server from which some Avaya phones can request new software.

Note that IP Office Manager's software level is always two higher than the IP Office core software with which it is release. For example IP Office 6.0 core software is release with IP Office Manager 8.0.

IP Office Manager is backwards compatible and can be used to manage IP Office systems running software from IP Office 2.1 upwards.

| Details   |                                                                        |  |
|-----------|------------------------------------------------------------------------|--|
| DVD       | IP Office Release 7.0 User/Admin DVD Set (2) (700500928) (Disk 1)      |  |
| Languages | English, Brazilian, Dutch, French, German, Italian, Spanish (Mexican). |  |
| License   | X No license required.                                                 |  |

### PC Requirements

| Minimum PC Requirements |                                                |  |
|-------------------------|------------------------------------------------|--|
| RAM                     | 256MB                                          |  |
| Hard Disk Free Space    | 1GB*                                           |  |
| Processor:              |                                                |  |
| - Pentium               | PIII 800MHz                                    |  |
| - Celeron               | Celeron 3 800Mhz                               |  |
| - AMD                   | Athlon Opteron, Athlon64/XP                    |  |
| Additional Apps:        |                                                |  |
| NET2                    | Installed with Manager if not already present. |  |

| Operating System Support |          |
|--------------------------|----------|
| Server OS:               |          |
| 2003 Server              | <b>√</b> |
| 2008 Server              | <b>√</b> |
| Client OS:               |          |
| XP Professional          | <b>√</b> |
| Vista                    | <b>y</b> |
| Windows 7                | <b>✓</b> |

- Vista support is only on Business, Enterprise and Ultimate versions.
- Windows 7 support is only on Professional, Enterprise and Ultimate versions.

#### Ports

| Component         | Location - % ProgramFiles% \Avaya\IP Office\ | Ports           |
|-------------------|----------------------------------------------|-----------------|
| IP Office Manager | Manager\manager.exe                          | TCP Port 50802. |
|                   |                                              | TCP Port 50804. |
|                   |                                              | TCP Port 50812. |
|                   |                                              | UDP Port 50798. |

<sup>\*</sup>Includes disk space required for .NET2 component.

#### **9.14.5 Monitor**

Monitor (also known as System Monitor) is a tool that can show all activity on the IP Office system in great detail. As a consequence, interpretation of Monitor traces requires a high-level of data and telephony protocol knowledge. However, all IP Office installers and maintainers must understand how to run Monitor when necessary as Avaya may request copies of Monitor traces to resolve support issues.

For IP Office 4.0 and higher, the <u>System Status Application</u> 36th has been added to provide more easily interpreted information than is provided by Monitor.

• Two versions of Monitor are included in the IP Office Admin applications suite, one for IP Office 4.0 systems and one for pre-4.0 IP Office systems. Care should be taken to ensure that the correct version is used when monitoring an IP Office system.

| Details   |                                                                   |
|-----------|-------------------------------------------------------------------|
| DVD       | IP Office Release 7.0 User/Admin DVD Set (2) (700500928) (Disk 1) |
| Languages | English only.                                                     |
| License   | X No license required.                                            |

#### PC Requirements

| Minimum PC Requirements |                  |  |
|-------------------------|------------------|--|
| RAM                     | 128MB            |  |
| Hard Disk Free Space    | 10GB             |  |
| Processor:              |                  |  |
| - Pentium               | PIII 800MHz      |  |
| - Celeron               | Celeron 3 800Mhz |  |
| - AMD                   | Athlon B 650MHz  |  |

| Operating System Support |          |  |
|--------------------------|----------|--|
| Server OS:               |          |  |
| 2003 Server              | <b>√</b> |  |
| 2008 Server              |          |  |
| Client OS:               |          |  |
| XP Professional          | <b>√</b> |  |
| Vista                    | <b>√</b> |  |
| Windows 7                | <b>✓</b> |  |

- Vista support is only on Business, Enterprise and Ultimate versions.
- Windows 7 support is only on Professional, Enterprise and Ultimate versions.
- Vista support is only on Business, Enterprise and Ultimate versions.
- Windows 7 support is only on Professional, Enterprise and Ultimate versions.

#### **Ports**

| Component      | Location - %ProgramFiles%\Avaya\IP Office\ | Ports      |
|----------------|--------------------------------------------|------------|
| System Monitor | Monitor\sysmonitor.exe                     | UDP 50794. |

#### 9.14.6 one-X Portal for IP Office

This application is installed on a server PC connected to the IP Office. Users can access the one-X portal from their own PC using a web browser. The application allows the user to control their phones, access voicemail messages, call logs and phone directories.

| Details   |                                                                                                    |
|-----------|----------------------------------------------------------------------------------------------------|
| DVD       | IP Office Release 7.0 User/Admin DVD Set (2) (700500928) (Disk 2) or IP Office Application Server Release 7.0 DVD Set (2) - 700501420 |
| License   | ✓ See <u>User Licenses</u> [39 <sup>th</sup> ].                                                                                       |
| Languages | Dutch, English (UK), English (US), French, Italian, Brazilian Portuguese, Russian and Latin Spanish.                                  |

The details below are for a Windows based server installation of one-X Portal for IP Office. one-X Portal for IP Office can also be installed as part of a Linux based server installation using the IP Office Application Server DVD 35h.

### PC Requirements

| Minimum Server PC Requirements |                                                                                                    |  |
|--------------------------------|----------------------------------------------------------------------------------------------------|--|
| RAM                            | 2GB                                                                                                    |  |
| Hard Disk Free Space           | 10GB                                                                                                    |  |
| Processor:                     |                                                                                                    |  |
| - Pentium                      | Intel Pentium D945 Dual Core                                                                                                    |  |
| - Celeron                      | Not tested.                                                                                                    |  |
| - AMD                          | AMD Athlon 64 4000+.                                                                                                    |  |
| User PC Requirements           |                                                                                                    |  |
| Web Browser                    | <ul> <li>Google Chrome</li> <li>Internet Explorer 7.</li> <li>Internet Explorer 8.</li> <li>Mozilla Firefox 3.0.</li> <li>Safari 3.2.</li> </ul> |  |

| Operating System Support |          |  |
|--------------------------|----------|--|
| Server OS:               |          |  |
| 2003 Server              | <b>√</b> |  |
| 2008 Server              |          |  |
| Client OS:               |          |  |
| XP Professional          | N/A      |  |
| Vista                    | N/A      |  |
| Windows 7                | N/A      |  |

- Vista support is only on Business, Enterprise and Ultimate versions.
- Windows 7 support is only on Professional, Enterprise and Ultimate versions.

## 9.14.7 Phone Manager

Phone Manager is an application that allows the user to control and monitor their own phone through their PC. For Avaya phones that support handsfree operation, Phone Manager can be used to make and answer calls. During usage, the Phone Manager records details of calls made, answered and missed. It can also be configured to show the status of other users on the system. Phone Manager also allows the user to access and change many of the setting stored in the IP Office configuration that relate to their own phone operation, for example their forwarding destination numbers.

Though installed as a single set of software, that same software can operate in several modes:

- Phone Manager Lite
  The default mode of Phone Manager. Requires no license, this application can be installed for any IP Office user.
- Phone Manager Pro
   Users configured for Professional Edition mode are able to access a range of additional features. Phone manager Pro
   requires entry of licenses into the IP Office system. The licenses also control the number of simultaneous Phone
   Manager Pro users. The user's Phone Manager software then automatically changes from Lite mode to Professional
   Edition mode.
- Phone Manager Pro PC Softphone (formerly called Phone Manager iPro)
   This is a PC softphone mode of Phone Manager operation. The user acts as a VoIP extension, making calls through the speaker and microphone of their PC. This mode requires further licenses in addition to the Phone Manager Pro licenses.

| Details   |                                                                                                    |
|-----------|----------------------------------------------------------------------------------------------------|
| DVD       | IP Office Release 7.0 User/Admin DVD Set (2) (700500928) (Disk 1)                                                                                                   |
| Languages | Brazilian, Chinese (Simplified), Danish, Dutch, English, French, Finnish, German, Italian, Korean, Latin Spanish, Norwegian, Portuguese, Russian, Spanish, Swedish. |
| License   | ✓ Licensed application. See Phone Manager Licenses 39 Å.                                                                                                    |

#### PC Requirements

| Minimum PC Requirements                          |                 |  |
|--------------------------------------------------|-----------------|--|
| RAM                                              | 64MB            |  |
| Hard Disk Free Space 160MB for Lite/1GB for Pro. |                 |  |
| Processor:                                       |                 |  |
| - Pentium PIII 800MHz                            |                 |  |
| - Celeron 3 800Mhz                               |                 |  |
| - AMD                                            | Athlon B 650MHz |  |

| Operating System Support |          |  |
|--------------------------|----------|--|
| Server OS:               |          |  |
| 2003 Server              | ×        |  |
| 2008 Server              |          |  |
| Client OS:               |          |  |
| XP Professional (32-bit) | <b>V</b> |  |
| Vista <i>(32-bit)</i>    | <b>V</b> |  |
| Windows 7                | ×        |  |

- Vista support is only on Business, Enterprise and Ultimate versions.
- Windows 7 support is only on Professional, Enterprise and Ultimate versions.
- Phone Manager Pro PC Softphone also requires the user PC to have a speaker and microphone installed and the user associated with an IP extension on the IP Office.

#### Ports

| Component                 | Location - % ProgramFiles% \Avaya\IP Office\ | Ports                    |
|---------------------------|----------------------------------------------|--------------------------|
| Phone Manager             | Phone Manager\PhoneManager.exe               | UDP 50796.<br>UDP 50799. |
| Phone Manager VOIP Server | Phone Manager\iClaritySvr.exe                | UDP 1719.<br>UDP 1720.   |

#### Licenses

License shows the name as it appears in the IP Office configuration. RFA Name is the name used for the orderable item.

| License                      | Description                                                                                                    | RFA Name                     |    | SAP    |
|------------------------------|----------------------------------------------------------------------------------------------------|------------------------------|----|--------|
| Phone Manager Pro (per seat) | Enables Phone Manager Pro for 1, 5, 10, 20, 50, 100 or unlimited users. The user's Phone Manager mode is set through the IP Office configuration (User   Telephony   Phone Manager Type). | , IP400 Phone Manager<br>Pro | 1  | 177468 |
|                              |                                                                                                    |                              | 5  | 177469 |
|                              |                                                                                                    |                              | 10 | 177470 |
|                              |                                                                                                    |                              | 20 | 177471 |
|                              |                                                                                                    |                              | 50 | 177472 |
| Phone Manager Pro IP Audio   | Enables Phone Manager Pro IP softphone operation for a user. Note: Also requires the user to have a Phone Manager Pro license.                                                            | IP400 IPPRO                  | 1  | 171992 |
| Enabled (per user)           |                                                                                                    |                              | 5  | 174463 |
|                              |                                                                                                    |                              | 10 | 174464 |
|                              |                                                                                                    |                              | 20 | 174465 |
|                              |                                                                                                    |                              | 50 | 174466 |

- In addition to entering Phone Manager licenses, each user is individually configured for the expected Phone Manager type.
- During operation, the number of Phone Manager license keys available and the number unused can be checked. Run Phone Manager and select Help | About. Holding down the Ctrl and Shift keys, click on the software version number.

#### 9.14.8 SoftConsole

This is a licensed application. It is intended for telephone system operators or receptionists. Its displays details of calls directed to the user and allows them to quickly see the status of the callers required destination and transfer the call. The SoftConsole user is able to access a range of details about the status of users and groups on the IP Office system.

- The IP Office SoftConsole works in conjunction with a physical IP Office extension phone to provide the speech path for calls. It is not supported for use with an IP softphone.
- Up to 4 simultaneous SoftConsole users can be licensed.

| Details |                                                                                                    |
|---------|----------------------------------------------------------------------------------------------------|
| DVD     | IP Office Release 7.0 User/Admin DVD Set (2) (700500928) (Disk 1)                                                                                                    |
|         | Brazilian, Chinese (Simplified), Danish, Dutch, English, French, Finnish, German, Italian,<br>Korean, Latin Spanish, Norwegian, Portuguese, Russian, Spanish, Swedish. |
| License | ✓ Licensed application. See below.                                                                                                    |

## PC Requirements

| Minimum PC Requirements    |  |  |
|----------------------------|--|--|
| RAM 128MB                  |  |  |
| Hard Disk Free Space 1GB   |  |  |
| Processor:                 |  |  |
| - Pentium PIII 800MHz      |  |  |
| - Celeron Celeron 3 800Mhz |  |  |
| - AMD Athlon B 650MHz      |  |  |

| Operating System Support |          |
|--------------------------|----------|
| Server OS:               |          |
| 2003 Server              | ×        |
| 2008 Server              | ×        |
| Client OS:               |          |
| XP Professional          | <b>y</b> |
| Vista                    | <b>y</b> |
| Windows 7                | <b>y</b> |

- Vista support is only on Business, Enterprise and Ultimate versions.
- Windows 7 support is only on Professional, Enterprise and Ultimate versions.

#### Ports

| Component   | Location - %ProgramFiles%\Avaya\IP Office\ | Ports                    |
|-------------|--------------------------------------------|--------------------------|
| SoftConsole |                                            | UDP 50799.<br>UDP 50796. |

#### Licenses

| License | Description | RFA Name                    | SAP    |
|---------|-------------|-----------------------------|--------|
|         |             | IPO LIC RECEPTIONIST<br>RFA | 171987 |

## 9.14.9 System Status Application (SSA)

This tool provides a wide range of information about the current status of an IP Office 4.0 or higher system. Its includes available resources and components within the system. This includes details of current call in progress. Details of the number of alarms are recorded and the time date of the most recent alarms.

When required for diagnostics escalation SSA is able to take a snap shot image of the IP Office system's status including a copy of its current configuration. Use of SSA requires an IP Office service user name and password that has been configured for System Status access in the IP Office's security settings.

• For IP500v2 systems, SSA is pre-installed on the system's Avaya SD memory card and can be run by browsing to the IP Office system's IP address.

| Details |                                                                   |
|---------|-------------------------------------------------------------------|
| DVD     | IP Office Release 7.0 User/Admin DVD Set (2) (700500928) (Disk 1) |
| License | X No license required.                                            |

#### PC Requirements

| Minimum PC Requirements       |                                                                      |  |
|-------------------------------|----------------------------------------------------------------------|--|
| RAM                           | 256MB                                                                |  |
| Hard Disk Free Space          | 1.4GB                                                                |  |
| Processor:                    |                                                                      |  |
| - Pentium                     | PIII 800MHz                                                          |  |
| - Celeron                     | Celeron 3 800Mhz                                                     |  |
| - AMD                         | Athlon B 650MHz                                                      |  |
| Additional Apps:              |                                                                      |  |
| - Sun Java Virtual<br>Machine | Installed with SSA if not already present.                           |  |
| - Web Browser                 | <ul><li>Internet Explorer 7+.</li><li>Mozilla Firefox 3.0.</li></ul> |  |

| Operating System Support<br>Operating System Support |          |
|------------------------------------------------------|----------|
| Server OS:                                           |          |
| 2003 Server                                          | <b>✓</b> |
| 2008 Server                                          | <b>y</b> |
| Client OS:                                           |          |
| XP Professional                                      | <b>✓</b> |
| Vista                                                | <b>✓</b> |
| Windows 7                                            | 7        |

- Vista support is only on Business, Enterprise and Ultimate versions.
- Windows 7 support is only on Professional, Enterprise and Ultimate versions.

## 9.14.10 TAPI

IP Office TAPI is a client PC application that allows TAPI compliant applications to interact with the IP Office. The IP Office TAPI software can be used in one of two modes, depended on whether it is licensed or not. The same software is installed in either case with the licenses, if any, being entered in the IP Office system configuration.

- 1st Party TAPI
  In this unlicensed mode the TAPI software supports control of an individual user's associated extension, allowing a
  TAPI compliant application to answer (requires a phone that supports handsfree answer) and make calls.
- 3rd Party TAPI In this licensed mode, TAPI software can be used to control call function on multiple user extension. This mode is used with CTI Developer applications.

| Details |                                                                                            |
|---------|--------------------------------------------------------------------------------------------|
| DVD     | IP Office Release 7.0 User/Admin DVD Set (2) (700500928) (Disk 1)                          |
| License | X Optional. Licenses are required for 3rd party TAPI mode operation. See CTI Licenses 397. |

## PC Requirements: 1st Party TAPI

| Minimum PC Requirements |                  |  |
|-------------------------|------------------|--|
| RAM                     | 64MB             |  |
| Hard Disk Free Space    | 50MB             |  |
| Processor:              |                  |  |
| - Pentium               | PIII 800MHz      |  |
| - Celeron 3 800Mhz      |                  |  |
| - AMD                   | Athlon B 65-0MHz |  |

| Operating System Support<br>Operating System Support |          |
|------------------------------------------------------|----------|
| Server OS:                                           |          |
| 2003 Server                                          | ×        |
| 2008 Server                                          | ×        |
| Client OS:                                           |          |
| XP Professional                                      | <b>√</b> |
| Vista                                                | <b>y</b> |
| Windows 7                                            | <b>y</b> |

- Vista support is only on Business, Enterprise and Ultimate versions.
- Windows 7 support is only on Professional, Enterprise and Ultimate versions.

#### PC Requirements: 3rd Party TAPI

| Minimum PC Requirements |                  |  |
|-------------------------|------------------|--|
| RAM                     | 64MB             |  |
| Hard Disk Free Space    | 50MB             |  |
| Processor:              |                  |  |
| - Pentium PIII 800MHz   |                  |  |
| - Celeron 3 800Mhz      |                  |  |
| - AMD                   | Athlon B 65-0MHz |  |

| Operating System Support Operating System Support |          |
|---------------------------------------------------|----------|
| Server OS:                                        |          |
| 2003 Server                                       | <b>√</b> |
| 2008 Server                                       | <b>y</b> |
| Client OS:                                        |          |
| XP Professional                                   | <b>√</b> |
| Vista                                             | <b>J</b> |
| Windows 7                                         | 1        |

#### Ports

| Component | Location - %ProgramFiles%\Avaya\IP Office\ | Ports      |
|-----------|--------------------------------------------|------------|
| TAPI2     | TAPI\tspi2w.tsp                            | UDP 50797. |

## 9.14.11 Voicemail Pro

This application requires various licenses entered into the IP Office configuration to control the features it offers and the number of simultaneous connections (IP500 = 40 (IP Office 5.0+) or 30 (pre-IP Office 5.0+). IP500v2 = 40). The operation of Voicemail Pro can be customized to provide special services.

The Voicemail Pro software can be installed as separate Voicemail Pro client and server parts. This allows the remote administration of the Voicemail Pro server from a PC with just the Voicemail Pro client installed. A copy of the client is automatically installed locally with the Voicemail Pro server.

| Source    |                                                                                                    |
|-----------|----------------------------------------------------------------------------------------------------|
| DVD       | IP Office Release 7.0 User/Admin DVD Set (2) (700500928) (Disk 1) or IP Office Application Server Release 7.0 DVD Set (2) - 700501420                                                                                                    |
| Languages | Chinese (Mandarin and Cantonese), Danish, German, Greek, English (UK), English (US),<br>Spanish, Latin Spanish, Finnish, French, French Canadian, Hungarian, Italian, Korean, Dutch,<br>Norwegian, Polish, Portuguese, Brazilian, Swedish. |
| License   | ✓ See <u>Voicemail Pro Licenses</u> [39 <sup>2</sup> ).                                                                                                    |

The details below are for a Windows based server installation of Voicemail Pro. Voicemail Pro can also be installed as part of a Linux based server installation using the IP Office Application Server DVD 35h.

The Voicemail Pro server part of the software consists of several components in addition to the core server software, these are:

#### • Campaigns

The Voicemail Pro can be configured to run a campaign. This consists of a series of questions for which the Voicemail Pro records the callers answer or key presses. The resulting recordings can then be played back by users. The web aspect of campaigns allows user to perform this playback and processing of campaign recordings via their web browser. This requires an IIS web server to be run on the same PC as the Voicemail Pro software.

#### • Text to Speech (TTS)

Through adding additional licenses, the Voicemail Pro is able to use the TTS functions of Windows to speak text and numbers to callers in addition to recording prompts. This is intended mainly for scenarios where the Voicemail Pro is obtaining text and number values from a customer database.

#### • Unified Messaging Service (UMS)

Voicemail Pro supports a feature called voicemail email to send messages or message alerts to a user's email mailbox. This however is a one-way process with no link back to the user's voicemail mailbox on whether the email has been read or deleted. UMS allows this to become a two-way process, where users can play voicemail messages through their email mailbox or voicemail mailbox.

### Basic Voicemail Pro

| Minimum PC Requirements |             |  |  |
|-------------------------|-------------|--|--|
| RAM                     | 256MB       |  |  |
| Hard Disk Free Space    | 2GB*        |  |  |
| Processor:              |             |  |  |
| - Pentium               | P4 1.4GHz   |  |  |
| - Celeron               | Any 1.7GHz  |  |  |
| - AMD                   | Any 1.4GHz. |  |  |

<sup>\*</sup>Also allow 1MB per minute for message and prompt storage.

| Operating System Support |          |          |
|--------------------------|----------|----------|
| Server OS:               | Service  | Client   |
| 2003 Server              | <b>y</b> | <b>y</b> |
| 2008 Server              | <b>y</b> | <b>y</b> |
| Client OS:               |          |          |
| XP Professional          | 7        | 7        |
| Vista                    | -        | 1        |
| Windows 7                | <b>J</b> | <b>J</b> |

- Vista support is only on Business, Enterprise and Ultimate versions.
- Windows 7 support is only on Professional, Enterprise and Ultimate versions.

## Voicemail Pro plus UMS Web Voicemail and/or Campaigns

| Minimum PC Requirements |             |  |  |  |  |
|-------------------------|-------------|--|--|--|--|
| RAM                     | 512MB       |  |  |  |  |
| Hard Disk Free Space    | 2GB*        |  |  |  |  |
| Processor:              |             |  |  |  |  |
| - Pentium               | P4 2.8GHz   |  |  |  |  |
| - Celeron               | Not tested. |  |  |  |  |

| Operating System Support |         |          |
|--------------------------|---------|----------|
| Server OS:               | Service | Client   |
| 2003 Server              | 7       | <b>y</b> |
| 2008 Server              | 7       | 7        |
| Client OS:               |         |          |
| XP Professional          | ×       | ×        |

| - AMD Athlor |
|--------------|
|--------------|

| Vista     | × | × |
|-----------|---|---|
| Windows 7 | × | × |

<sup>\*</sup>Also allow 1MB per minute for message and prompt storage.

- Both Web Campaigns and UMS Web Voicemail require the IIS web server on the voicemail server PC to be enabled.
- UMS Web Voicemail will install PHP if not detected as already installed.

### Voicemail Pro plus IVR and or TTS

| 90111011 1 1 9 9 1 0 0 1 7 1 1                  |                               |  |  |  |  |  |
|-------------------------------------------------|-------------------------------|--|--|--|--|--|
| Minimum PC Requirements: Basic<br>Voicemail Pro |                               |  |  |  |  |  |
| RAM                                             | 512MB                         |  |  |  |  |  |
| Hard Disk Free Space 20GB*                      |                               |  |  |  |  |  |
| Processor:                                      |                               |  |  |  |  |  |
| - Pentium                                       | P4 2.8GHz                     |  |  |  |  |  |
| - Celeron                                       | Not tested.                   |  |  |  |  |  |
| - AMD                                           | Athlon XP 3000+,<br>Athlon 64 |  |  |  |  |  |

| Operating System Support |         |          |  |  |  |  |
|--------------------------|---------|----------|--|--|--|--|
| Server OS:               | Service | Client   |  |  |  |  |
| 2003 Server              | 7       | 7        |  |  |  |  |
| 2008 Server              | 7       | <b>y</b> |  |  |  |  |
| Client OS:               |         |          |  |  |  |  |
| XP Professional          | 7       | 7        |  |  |  |  |
| Vista                    | ×       | ×        |  |  |  |  |
| Windows 7                | ×       | ×        |  |  |  |  |

Also allow 1MB per minute for message and prompt storage.

• If the database being queried is located on the VM Pro server, the query speed of the database will be affected by the amount of memory available. Please take into account the memory requirements of the database being queried.

#### **Ports**

The Voicemail Pro service uses the following ports.

| Port Number          | Туре | Description                                              |
|----------------------|------|----------------------------------------------------------|
| 25                   | TCP  | Used to listen for SMTP connections.                     |
| 37                   | UDP  | Used to receive time requests (RFC 868).                 |
| 143                  | TCP  | Used to service IMAP4 requests.                          |
| 50791 UDP Used to re |      | Used to receive requests from IP Office PBX.             |
|                      | TCP  | Used to receive requests fromone-X Portal for IP Office. |
| 50791                | TCP  | Used to receive connections from Voicemail Pro client.   |

Note that additional ports may be used for connection to services such as 3rd party database or Microsoft Exchange.

<sup>\*</sup>Generic TTS only. The current ScanSoft TTS provided with Voicemail Pro is not supported on Vista.

## 9.14.12 Single Server Support

The following scenarios are supported for combining IP Office server applications onto a single server PC.

In all cases, the individual requirements of each application as if installed on a separate server are still applicable. Also, depending on the application combination, additional restrictions and requirements may be applied as detailed below.

|    | Voicemail Pro       | Customer Call<br>Reporter | one-X Portal for IP<br>Office | Minimum IP<br>Office Release | Minimum PC<br>Specification                                        |
|----|---------------------|---------------------------|-------------------------------|------------------------------|--------------------------------------------------------------------|
| 1. | 16 Ports            | 150 Agents                | -                             | Release 5.0                  | As per each application.                                           |
| 2. | 8 Ports<br>(4 TTS)  | -                         | 50 Simultaneous<br>users.     | Release 6.0                  | 2GHz Dual Core, 4GB<br>RAM, Windows 2008<br>Server (32 or 64-bit). |
| 3. | 8 Ports<br>(4 TTS)  | 30 Agents                 | 50 Simultaneous<br>users.     | Release 6.0                  | 2GHz Quad Core, 6GB<br>RAM, Windows 2008<br>64-bit.                |
| 4. | 16 ports<br>(8 TTS) | 50 Agents                 | 150 Simultaneous<br>users.    | Release 6.0                  | CCR run in Windows<br>2003 on a virtual<br>server.                 |

- Voicemail Pro includes UMS, VB Scripting and 3rd party database operation. It also includes the installation of ContactStore if required.
- Both ContactStore and one-X Portal for IP Office use Tomcat servers as part of the application. For scenarios with both installed, the redirect port setting of the ContactStore's Tomcat server should be configured to a port other than 8080.
- The supported virtual servers are:
  - VMWare Server.
  - Microsoft Virtual Server 2005 R2.
  - Microsoft Server Hyper-V.
- When used in a virtual server configuration, Customer Call Reporter and one-X Portal each require a 2GB RAM virtual machine. Voicemail Pro and ContactStore each require a 1GB RAM virtual machine.

## 9.14.13 IP Office Ports

Most PC firewalls will request the user to allow various exceptions when a newly installed application is first run. However this may not always be the case, especially if the firewall is located elsewhere than the user's PC.

### Adding Firewall Exceptions

The file avayafw.bat can be used to open up the necessary firewall exceptions for IP Office applications. The file can be downloaded from <a href="http://marketingtools.avaya.com/knowledgebase/tools/firewall">http://marketingtools.avaya.com/knowledgebase/tools/firewall</a>.

It only works for:

- The default Windows XP/Windows 2003 firewall.
- The application must be installed for the exception to be created.
- The application must be installed in the default location.

Whilst avayafw.bat only works subject to the conditions above, for other firewalls study of this file will indicate the necessary application files and ports for which exceptions need to be created.

#### Ports Used

The list below details many of the IP ports used by IP Office control units and IP Office applications. Many of these are standard ports for different IP traffic protocols.

◀ Indicates a listening port on the IP Office control unit. ► indicates a port to which the IP Office sends, for example to a PC running an IP Office application.

\* Indicates that the port and or protocol can be changed.

| Port       |             | Protocol    |              | Function                                                                                                    |
|------------|-------------|-------------|--------------|----------------------------------------------------------------------------------------------------|
| 25*        | <b>•</b>    | SMTP        | TCP          | Email system alarms from the IP Office to SMTP server. For IP Office 4.2 also used for Voicemail Email on Embedded Voicemail.                                                                                   |
| 37         | <b>•</b>    | Time        | UDP          | Time requests from the IP Office to a Time Server (RFC868).                                                                                                    |
| 53         | 4           | DNS         | UDP          | Domain Name Service responses.                                                                                                    |
| 67         | 4           | BOOTP/DHCP  | UDP          | DHCP server operation.                                                                                                    |
| 68         | <b>•</b>    | BOOTP/DHCP  | UDP          | DHCP client operation.                                                                                                    |
| 69         | 4           | TFTP        | UDP          | File requests to the IP Office.                                                                                                    |
| 69         | <b>•</b>    | TFTP        | UDP          | File requests by the IP Office.                                                                                                    |
| 80         | 4           | HTTP        | TCP          | HTTP File requests.                                                                                                    |
| 161*       | 4           | SNMP        | UDP          | From SNMP applications.                                                                                                    |
| 162*       | <b>•</b>    | SNMP Trap   | UDP          | To addresses set in the IP Office configuration.                                                                                                    |
| 500        | 4           | IKE         | UDP          | Key exchange for IPSec protocol.                                                                                                    |
| 389*       | <b>•</b>    | LDAP        | TCP          | Lightweight Directory Access Protocol.                                                                                                    |
| 443        |             | HTTPS       | TCP          | HTTPS communication with IP Office provisioned DECT, IP Office Softphone.                                                                                                    |
| 520<br>520 | <b>*</b>    | RIP         | UDP<br>UDP   | To and from the IP Office to other RIP devices. For RIP1 and RIP2 (RIP1 compatible) the destination address is a subnet broadcast, eg. 192.168.42.255. For RIP2 Multicast the destination address is 224.0.0.9. |
| 1701       | 4           | L2TP        | UDP          | Layer 2 tunneling protocol.                                                                                                    |
| 1718       | 4           | H.323       | UDP          | H.323 Discovery                                                                                                    |
| 1719       | 4           | H.323 RAS   | UDP          | H.323 Status. VoIP device registering with the IP Office.                                                                                                    |
| 1720       | <b>•</b>    | H.323/H.245 | UDP          | H.323 Signalling. Data to a registered VoIP device.                                                                                                    |
| 2127       | <b>&gt;</b> | (UDP)       | UDP          | PC Wallboard to CCC Wallboard Server.                                                                                                    |
| 3478       | <b>&gt;</b> | SIP         | UDP          | Port used for STUN requests from the IP Office to the SIP provider.                                                                                                    |
| 5005       | 4           | RTCPMon     | UDP          | RTCP Monitoring information from Avaya H323 phones.                                                                                                    |
| 5060       | 4           | SIP         | UDP/<br>TCP* | SIP Line Signalling                                                                                                    |
| 8080       | <b>•</b>    | НТТР        | TCP          | Browser access to the Delta Server application.                                                                                                    |
| 8089       | <b>•</b>    | Enconf      | UDP          | From the IP Office to the Conferencing Center Server Service. User access to the Conferencing Center is direct via HTTP sessions.                                                                               |
| 8888       | <b>•</b>    | HTTP        | TCP          | Browser access to the IP Office ContactStore (VRL) application.                                                                                                    |

| Port                 |             | Protocol                   |     | Function                                                                                                    |
|----------------------|-------------|----------------------------|-----|----------------------------------------------------------------------------------------------------|
| 49152<br>to<br>53247 | 4           | RTP/RTCP                   | UDP | Dynamically allocated ports used during VoIP calls for RTP and RTCP traffic. The port range can be adjusted through the System   Gatekeeper tab.                            |
| 50791                | <b>&gt;</b> | IPO Voicemail              | UDP | To voicemail server address.                                                                                                    |
| 50793                | 4           | IPO Solo<br>Voicemail      | UDP | From IP Office TAPI PC with Wave drive user support.                                                                                                    |
| 50794                | 4           | IPO Monitor                | UDP | From the IP Office Monitor application.                                                                                                    |
| 50795                | ◀           | IPO Voice<br>Networking    | UDP | Small Community Network signalling (AVRIP) and BLF updates. Each system does a broadcast every 30 seconds. BLF updates are sent required up a maximum of every 0.5 seconds. |
| 50796                | 4           | IPO PCPartner              | UDP | From an IP Office application (for example Phone Manager or SoftConsole). Used to initiate a session between the IP Office and the application.                             |
| 50797                | 4           | IPO TAPI                   | UDP | From an IP Office TAPI user PC.                                                                                                    |
| 50798                | <b>&gt;</b> | (UDP)                      | UDP | BT Fusion variant. No longer used.                                                                                                    |
| 50799                | •           | IPO BLF                    | UDP | Broadcast to the IP Office LAN and the first 10 IP addresses registered from other subnets.                                                                                 |
| 50800                | <b>•</b>    | IPO License<br>Dongle      | UDP | To the License Server IP Address set in the IP Office configuration.                                                                                                    |
| 50801                | 4           | EConf                      | UDP | Conferencing Center Service to IP Office.                                                                                                    |
| 50802                | 4           | Discovery                  | TCP | IP Office discovery from Manager.                                                                                                    |
| 50804<br>*           | 4           | Service Access<br>Protocol | TCP | IP Office configuration settings access.                                                                                                    |
| 50805<br>*           | 4           |                            | TCP | " TLS Secure.                                                                                                    |
| 50808<br>*           | 4           |                            | TCP | IP Office system status access.                                                                                                    |
| 50812<br>*           | 4           |                            | ТСР | IP Office security settings access.                                                                                                    |
| 50813<br>*           | 4           |                            | TCP | " TLS Secure.                                                                                                    |

<sup>•</sup> CDR/SMDR from the IP Office is sent to the port number and IP address defined during configuration and using either TCP or UDP as selected.

#### Ports

IP Office Monitor can be used to display IP packet details including the source and destination Port numbers. As well as displaying the port numbers (in decimal), IP Office Monitor also displays the names of more commonly used ports including IP Office specific ports.

For example "src = 23" is interpreted as "src = 23 (Telnet)".

The list below details the ports currently decoded by IP Office Monitor. For a full list of assigned non-IP Office ports see http://www.iana.org/assignments/port-numbers.

- 20 File Transfer [Default Data]
- 21 File Transfer [Control]
- 23 Telnet
- 25 Simple Mail Transfer
- 37 Time
- 43 Who Is
- 53 Domain Name Server
- 67 Bootstrap Protocol Server
- 68 Bootstrap Protocol Client
- 69 Trivial File Transfer
- 70 Gopher
- 79 Finger
- 80 World Wide Web-HTTP
- 115 Simple File Transfer Protocol
- 123 Network Time Protocol
- 137 NETBIOS Name Service
- 138 NETBIOS Datagram Service
- 139 NETBIOS Session Service

- 156 SQL Service
- 161 SNMP
- 162 SNMPTRAP
- 179 Border Gateway Protocol
- 1719 H.323Ras
- 1720 H.323/H.245
- 50791 IPO Voicemail
- 50792 IPO Network DTE
- 50793 IPO Solo Voicemail (i.e. Wave driver for TAPI)
- 50794 IPO Monitor
- 50795 IPO Voice Networking
- 50796 IPO PCPartner
- 50797 IPO TAPI
- 50798 IPO Who-Is response
- 50799 IPO BLF
- 50800 IPO License Dongle
- 50801 EConf

### Protocols

IP Office Monitor, as well as displaying the Protocol number (in decimal) of packets, also displays the names of the more common Protocols. For example "pcol = 1" is decoded as "pcol = 1 (ICMP)".

Protocol numbers currently decoded by IP Office Monitor are:

- 1 Internet Control Message [ICMP]
- 2 Internet Group Management [IGMP]
- 6 Transmission Control [TCP]
- 8 Exterior Gateway Protocol [EGP]
- 9 Interior Gateway Protocol [IGP]
- 17 User Datagram [UDP]
- 41 Ipv6 [IPV6]
- 46 Reservation Protocol [RSVP]
- 47 General Routing Encapsulation [GRE]
- 58 ICMP for IPv6 [IPv6-ICMP]
- 111 IPX in IP[IPX-In-IP]
- 115 Layer Two Tunneling Protocol [L2TP]
- 121 Simple Message Protocol [SMP]

# 9.15 Operating System Summary

This sections summarizes the support for IP Office applications by IP Office Release 7.0. Some specific features of applications may have additional requirements. Those requirements will be details in the appropriate application installation manual.

### Windows Operating System Support

The following table gives a summary of the operating systems on which the IP Office applications that are part of the IP Office Release 7.0 have been tested and are supported. While the applications may function of other operating systems, they have not been tested by Avaya and are not supported.

| IP Office Application      | Windows Clients |          |          |    |       |           | Windows Servers |          |          |  |
|----------------------------|-----------------|----------|----------|----|-------|-----------|-----------------|----------|----------|--|
|                            | XP Pro          |          | Vista    |    | Windo | Windows 7 |                 | 200      | 8 R2     |  |
|                            | 32              | 64       | 32       | 64 | 32    | 64        | 32              | 32       | 64       |  |
| Voicemail Pro Server       | 7               | _        | 7        | _  | 7     | 7         | J               | J        | 1        |  |
| plus UMS                   | _               | _        | _        | _  | _     | _         | J               | <b>J</b> | <b>J</b> |  |
| plus campaigns             | _               | _        | _        | _  | _     | _         | J               | <b>J</b> | <b>J</b> |  |
| Voicemail Pro Client       | 7               | 1        | 7        | 1  | 7     | 1         | J               | 7        | 7        |  |
| ContactStore               |                 | _        | <b>✓</b> | _  | _     | _         | J               | J        | _        |  |
| one-X Portal for IP Office |                 | _        | _        | _  | _     | _         | J               | <b>J</b> | <b>J</b> |  |
| Customer Call Reporter     | _               | _        | _        | _  | _     | _         | J               | J        | <b>J</b> |  |
| SoftConsole                | <b>&gt;</b>     | _        | <b>y</b> | 1  | 1     | 1         | _               | -        | -        |  |
| IP Office Manager          | <b>&gt;</b>     | <b>✓</b> | <b>y</b> | 1  | 1     | <b>J</b>  | J               | <b>J</b> | 1        |  |
| System Monitor             | <b>&gt;</b>     | <b>y</b> | 7        | 1  | 1     | <b>J</b>  | J               | <b>J</b> | 1        |  |
| System Status Application  | <b>y</b>        | <b>✓</b> | 7        | 1  | 1     | <b>J</b>  | J               | <b>J</b> | 1        |  |
| TAPI - 1st Party           | <b>y</b>        | 1        | 1        | 1  | 1     | 1         | J               | J        | 1        |  |
| TAPI - 3rd Party           | 7               | 1        | 1        | 1  | 1     | 1         | J               | 1        | 1        |  |
| Phone Manager Lite/Pro     | 7               |          | 1        | _  | 1     | 1         | _               | _        | _        |  |
| Phone Manager PC SoftPhone | <b>-</b>        | _        | <b>-</b> | -  | 1     | <b>-</b>  | _               | _        | _        |  |

- Vista support is only on Business, Enterprise and Ultimate versions.
- Windows 7 support is only on Professional, Enterprise and Ultimate versions.

#### Virtual Server Support

For IP Office Release 7.0, all applications supported on Windows server operating systems are supported while running on the following virtual servers:

- VMWare.
- Microsoft Virtual Server.
- Microsoft Server Hyper-V.

#### **Browser Application Support**

The following applications are accessed using web browsers. The table below details the browsers tested by Avaya.

| Application                  |                      | Mac         |             |               |          |               |
|------------------------------|----------------------|-------------|-------------|---------------|----------|---------------|
|                              | Internet<br>Explorer | Firefox     | Opera       | Safari        | Chrome   | Safari        |
| IP Office Application Server | <b>√</b> 7+          | <b>√</b> 3+ | <b>√</b> 2+ | <b>√</b> 3.2+ | _        | <b>√</b> 3.2+ |
| Voicemail Pro UMS            | <b>√</b> 7+          | <b>√</b> 3+ | <b>√</b> 2+ | <b>√</b> 3.2+ | _        | <b>√</b> 3.2+ |
| one-X Portal for IP Office   | <b>√</b> 7+          | <b>√</b> 3+ | <b>√</b> 2+ | <b>√</b> 3.2+ | <b>✓</b> | <b>√</b> 3.2+ |
| Customer Call Reporter       | <b>√</b> 7+          | <b>√</b> 3+ | <b>√</b> 2+ | <b>√</b> 3.2+ | <b>✓</b> | <b>√</b> 3.2+ |
| ContactStore 7.8             | <b>√</b> 7+          | _           | _           | _             | _        | -             |
| System Status Application    | <b>√</b> 7+          | <b>√</b> 3+ | _           | _             | _        | -             |

## Microsoft Outlook Support

Where IP Office applications interact with Microsoft Outlook, for IP Office Release 6.1, the versions of Outlook supported are Outlook 2003, Outlook 2007 and Outlook 2010.

# 9.16 Physical Ports

The following port types are found on IP Office systems:

• ANALOG 373

Used for the connection of external analog trunks.

• AUDIO 373

Used for input of an external music on hold source.

• BRI 375

Used for connection of BRI trunks (Quad BRI trunk card). In IP Office Standard Version mode the can also be used for ISDN terminals devices (So8 module).

DC I / P 376

Power input from external power supply unit.

• DS 376

Connection of Avaya digital station phones supported by IP Office.

RS232/DTF 144

Used for control unit maintenance under Avaya guidance. On expansion modules not used.

• EF 377

Emergency power failure ports found on the ETR6 base card.

• <u>ETR</u> 378

Only supported on IP500v2 control unit running in IP Office Essential Edition - PARTNER $\circledR$  Version or IP Office Essential Edition - Quick Version modes.

• EXPANSION 379

Used for interconnection of external expansions modules and control units.

• EXT O/P 135

Used to control external relay systems. The port provides two switchable (on, off and pulse) controls.

. ,

Used for connection of functional or protective ground if required.

• LAN 380

10/100Mbps Ethernet LAN ports.

• PF 381

Analog power fails ports.

• PHONE [382) (POT) [382)

Analog phone extension ports. On older units these ports are labeled as POT ports.

• PRI 383

PRI trunk ports.

• TCM 384

Connection for M-Series and T-Series phones supported by IP Office. Also for Digital Mobility Solution system supporting 4100 Series and 7400 Series phones.

• USB

Not used.

## 9.16.1 Cables

The IP Office systems are designed primarily for use within an RJ45 structured cabling system using CAT3 unshielded twisted-pair (UTP) cabling and RJ45 sockets.

A structured cabling system is one where cables are run from a central RJ45 patch panel in the communications/data room to individual RJ45 sockets at user locations. All wires in each cable between the patch panel and the desk socket are connected straight through. This arrangement allows devices connected at the patch panel to be swapped to match the type of device that needs to be connected at the user socket. For example, making one user socket a phone port and another user socket a computer LAN port, without requiring any rewiring of the cables between the patch panel and the user location.

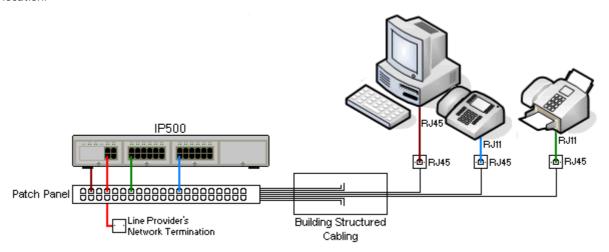

- Traditional IDC Punchdown Wiring Installations
   Where necessary, the far end RJ45 plug can be stripped from IP Office cables and wired into traditional wiring
   systems using punch-block connectors. This type of installation should be performed by an experienced wiring
   technician.
- Trunk Connections
   The majority of IP Office trunk ports use RJ45 connectors for acceptance of an RJ45-to-RJ45 cable. However, connection at the line provider's end may require use of a different plug type in order to match the line providers equipment.
- RJ11 Phone Connectors
   Many phones use RJ11 sockets and are supplied with RJ11-to-RJ11 cables. RJ11 plugs can be inserted into RJ45 sockets and in many case the connection will work. However this is not recommended or supported as the connection lock is not truly positive and may become disconnected. An RJ45-to-RJ11 cable (376) is available for these connections.

## Standard IP Office Cables

The following are Avaya standard cables available for use with IP Office systems. The maximum length is applicable if the standard Avaya cable is replaced with an alternate cable.

| Cable                                 | Description                                                                                                    | SAP Code    | Standard<br>Length | Maximum<br>Length |
|---------------------------------------|----------------------------------------------------------------------------------------------------|-------------|--------------------|-------------------|
| 9-Way DTE Cable 144                   | Connects to control unit RS232 DTE port. 9-<br>Way D-type plug to 9-way D-type socket.                                                                                                    | _           | 2m/6'6''.          | 2m/6'6".          |
| Structured Cabling DS Line Cable 376  | Connects from RJ45 sockets to RJ11 socketed DS and analog phones.                                                                                                    | TT700047871 | 4m/13'2''.         | See table below.  |
| BRI /PRI Trunk Cable (उरकी            | Connects BRI/PRI trunk ports to the line provider's network termination point. RJ45 to RJ45. Red.                                                                                                    | 700213440   | 3m/9'10''.         | _                 |
| Expansion Interconnect<br>Cable (379) | Connects the control unit to expansion modules. RJ45 to RJ45. Blue. May be replaced by a yellow interconnect cable (2m (6'6") - 700472871) supplied with the IP500 4-Port Expansion and when using that card. | 700213457   | 1m/3'3".           | 1m/3'3".          |
| LAN Cable अधि                         | Connects from IP Office LAN ports to IP devices. RJ45 to RJ45. Grey.                                                                                                    | 700213481   | 3m/9'10''.         | 100m/328'.        |

The table below details the maximum total cable distances for DS and analog extensions using different cable types.

|                             | Unshielde         |                  |                  |             |
|-----------------------------|-------------------|------------------|------------------|-------------|
| Telephone                   | AWG22<br>(0.65mm) | AWG24<br>(0.5mm) | AWG26<br>(0.4mm) | CW1308      |
| 1400 Series                 | 1200m/3937'.      | 1000m/3280'.     | 670m/2200'.      | 400m/1310'. |
| 2400/5400 Series            | 1200m/3937'.      | 1000m/3280'.     | 670m/2200'.      | 400m/1310'. |
| 4406D Phone                 | 1000m/3280'.      | 1000m/3280'.     | 400m/1310'.      | 400m/1310'. |
| 4412D Phone                 | 1000m/3280'.      | 700m/2295'.      | 400m/1310'.      | 400m/1310'. |
| 4424D                       | 500m/1640'.       | 500m/1640'.      | 400m/1310'.      | 400m/1310'. |
| 9500 Series                 | 1200m/3937'.      | 1000m/3280'.     | 670m/2200'.      | 400m/1310'. |
| T3 Series (Upn)             | 1000m/3280'.      | 1000m/3280'.     | 400m/1310'.      | -           |
| TCM (without power booster) | -                 | 305m/1000'       | -                | -           |
| " (with power booster)      | -                 | 790m/2600'       | -                | -           |
| Analog Phones               | 1000m/3280'.      | 1000m/ 3280'.    | 400m/1640'.      | 800m/2620'. |
| ETR Phones                  | 305m/1000'.       | 305m/1000'.      | 122m/400'.       | 122m/400'.  |

## 9.16.2 ANALOG Port

These ports are analog trunk ports. The IP400 ATM4 analog trunk cards and IP500 analog trunk cards only support loop-start trunks. The ATM16 Analog Trunk module supports both loop-start and ground-start trunks, switchable within the IP Office configuration.

| ANALOG   | Pin | Description |
|----------|-----|-------------|
| RJ45     | 1   | Not used.   |
| ГЛ       | 2   | Not used.   |
| <u> </u> | 3   | Not used.   |
| 8 1      | 4   | Ring.       |
|          | 5   | Tip.        |
|          | 6   | Not used.   |
|          | 7   | Not used.   |
|          | 8   | Not used.   |

- Off-Hook Current: 25mA.
- IMPORTANT
  In all IP Office installations, any module being used for analog trunk connections must be connected to a <u>functional</u> earth 38.
- WARNING
  Within the Republic of South Africa and in areas of high lightning risk, any module using analog trunk connections must be connected to a protective ground and to surge protection equipment and to surge protection equipment.

## 9.16.3 AUDIO Port

This port is found on the rear of all IP Office control units. It is used for the input of an external music-on-hold sound source. Note that if the IP Office has loaded an internal music-on-hold sound file, any input from this socket is ignored.

The port is a 3.5mm stereo jack socket suitable for use with the most standard audio leads and connection to the 'headphone' output socket of most audio systems.

The use of a 'headphone' socket allows simple volume adjustment. Connection via a 'Line Out' socket may require additional equipment in order to adjust the volume level.

| Pin No. | Description                  |  |  |  |
|---------|------------------------------|--|--|--|
| Common  | ■ Common                     |  |  |  |
| Left    | ←Audio In - Left Channel.    |  |  |  |
| Right   | ←Audio In - Right - Channel. |  |  |  |

• Input impedance: 10k /channel. Maximum a.c. signal – 200mV rms.

## 9.16.4 BRI Port (So)

The BRI ports found on the front of the So8 module are BRI So interface ports for connect to ISDN terminal devices.

For IP Office 4.2+, IP500 BRI trunk daughter cards can be switched from To to So mode. IP400 BRI trunk cards can only be used as To connections 375.

| IP Office | IP Office |               | Wire         | ISDN Terminal |          |  |
|-----------|-----------|---------------|--------------|---------------|----------|--|
| RJ45      | Pin       | BRI           |              | PIN           | RJ45     |  |
| RJ45      | 1         | _             | White/Orange | 1             | RJ45     |  |
| ļ         | 2         | _             | Orange/White | 2             | <u> </u> |  |
| 8 1       | 3         | <b>←</b> Rx-A | White/Green  | 3             | 8 1      |  |
|           | 4         | <b>→</b> Тх-В | Blue/White   | 4             |          |  |
|           | 5         | <b>→</b> Tx-A | White/Blue   | 5             |          |  |
|           | 6         | <b>←</b> Rx-B | Green/White  | 6             |          |  |
|           | 7         | _             | White/Brown  | 7             |          |  |
|           | 8         | _             | Brown/White  | 8             |          |  |

- Terminating Resistors
  - 100ohm Terminating resistors are required across the transmit and receive wire pairs at each end of the S-bus.
    - The IP Office So8 module BRI ports include integral 100ohm terminating resistors.
    - For IP Office 4.2+, individual ports of an IP500 BRI daughter card can be switched to So mode. This is done by setting the Line Sub-Type to *S-Bus* in the IP Office configuration. In this case terminating resistors must be added at the IP Office end in addition to those at the other end of the S-bus connection.
      - Addition of the necessary termination at the IP Office end can be done using an IP500 BRI So Converter Cable (700458649). This short (25cm/10") cable includes both the necessary terminating resistors and the cable cross-over.
    - Many ISDN terminal devices includes terminating resistors. If this is not the case, 100ohm (+/-5%) resistors must be connected across the receive wire pair and the transmit wire pair in the junction box immediately before the last ISDN terminal on the S-bus.

## 9.16.5 BRI Port (To)

These ports are BRI To interface ports for connection to external BRI trunk services. Note that BRI ports found on the IP400 So8 module are BRI-S interface ports for connect to ISDN terminal devices, see <u>BRI Port (So)</u> [374).

#### PRI/BRI Trunk Cable

This cable is used to connect from IP Office BRI/PRI trunk ports to the line providers network termination equipment. If that equipment does not use RJ45 sockets, the cable may need to be stripped and rewired or an alternate cable used. The appropriate signal pin-outs and wire colours are detailed below.

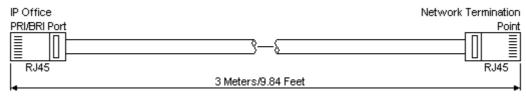

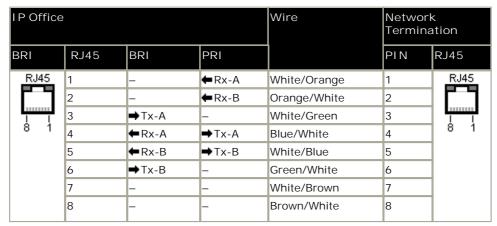

• Supply: BRI/PRI trunks cards are not supplied with these cables.

• Cable Color: Red.

• SAP Code: 700213440.

• Standard Length: 3m/9'10".

• Maximum Length: 5m/16'5".

• Though not used pins 7 and 8 are through connected for ease of construction.

## 9.16.6 DC I/P Port

Found on all IP Office control units and expansion modules. Used for connection from the external power supply unit 33 supplied with the control unit or module.

- No other type of power supply unit should be used with the module or module unless specifically indicated by Avaya.
- Power cords must not be attached to the building surface or run through walls, ceilings, floors and similar openings.

#### 9.16.7 DS Ports

These ports are used for connection from an RJ45 structured cabling system to digital station phones supported by the IP Office. DS ports are provided by IP500 Digital Station Cards 212, IP500 ATM Combination Cards 216, IP500 BRI Combination Cards 211 and IP500 Digital Station 228 external expansion modules.

Though the RJ11 to RJ11 cables supplied with some phones can be plugged directly into RJ45 ports including those on IP Office modules, this is not recommend as the connection lock is not positive and may become disconnected.

DS ports on Digital Station V1/V2 expansion modules can be connected to <u>out-of-building extensions</u> [39]. If this is the case, connection must be made via suitable protective devices at each end and via each building primary protection. In addition the Digital Station module must be connected to a protective ground.

DS ports on IP Office control units must not be connected to out-of-building extensions.

#### Structured Cabling Line Cord

This is an RJ45 to RJ11 cable suitable for connection from a structured cabling system RJ45 port to a DS phone. It can also be used for two-wire analog phone extensions.

This cable is not suitable for connection from an Avaya 1151D1/B2 power supply unit to a DS phone with a 4450, EU24 or XM24 add-on module. In those cases the cables supplied with the power supply unit and the add-on module should be used.

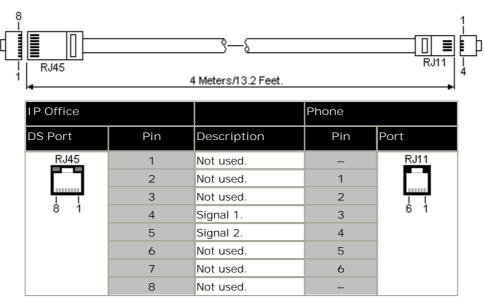

• SAP Code: T700047871.

## 9.16.8 EF Port

These ports are found on the ETR6 base card. They are analog trunk ports that are only useable when the card is fitted with an IP500 ATM4 trunk daughter card. When in power fail, the EF ports are connected to trunk port 12.

#### 9.16.9 RS232 DTE Port

These ports are found on the rear of all IP Office control units and external expansion modules. The DTE ports on external expansion modules are not used.

The RS232 DTE ports on the control units can be used for system maintenance and connection of serial terminal adaptors. On IP400 control units the port can also be used for connection of the IP Office serial port licence key dongle.

An asynchronous terminal program such as HyperTerminal is also required. Configure this for operation via a PC serial port, as follows:

| Bits per second 38,400 | Parity None | Flow Control None        |
|------------------------|-------------|--------------------------|
| Data bits 8            | Stop Bits 1 | Settings   Emulation TTY |

#### **DTE Cables**

These cables are used for system maintenance and diagnostics under Avaya guidance. They can also be used for connection of RS232 serial terminal adaptor equipment to the IP Office control unit. The cable required depends on the IP Office control unit. This cable is a "Straight through DB9 female to DB9 male serial cable".

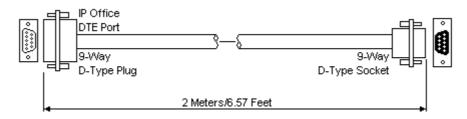

| IP Office 9-Way RS232<br>DTE Port | Signal                      | PC/Terminal<br>Adaptor |
|-----------------------------------|-----------------------------|------------------------|
| 3                                 | <b>←</b> Receive data       | 3                      |
| 2                                 | ➡Transmit Data              | 2                      |
| 7                                 | ←RTS (Request To Send)      | 7                      |
| 8                                 | →CTS (Clear To Send)        | 8                      |
| 6                                 | →DSR (Data Set Ready)       | 6                      |
| 5                                 | ■ Ground                    | 5                      |
| 1                                 | → DCD (Data Carrier Detect) | 1                      |
| 4                                 | ←DTR (Data Terminal Ready)  | 4                      |
| 9                                 | ⇒RI (Ring Indicator)        | 9                      |

## 9.16.10 ETR Port

ETR (Enhanced Tip and Ring) ports are provided by the ETR6 base card. They can be used for the connection of DTMF analog phone devices and Avaya ETR phones.

## 9.16.11 EXPANSION Port

This type of port is found on the rear of IP Office control units and external expansion modules. It is used for connecting the external expansion modules to there parent IP Office control unit.

The connection between these ports should only be done using an Avaya Expansion Interconnect Cable. No other cable type should be used.

- Each external expansion module is supplied with a blue 1 meter (3'3") expansion interconnect cable. This cable <u>must</u> be used when connecting to expansion ports on the rear of a control unit.
- When connecting to expansion ports on an IP500 4-Port Expansion card, a yellow 2 meter (6'6") expansion
  interconnect cable can be used in place of the standard blue cable. 4 Yellow cables are supplied with the IP500
  4-Port Expansion card.

#### **Expansion Interconnect Cable**

The Expansion Interconnect cable is used to link expansion ports between the IP Office control unit and external expansion modules.

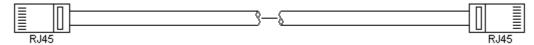

- Supply: One cable is normally supplied with each external expansion module.
- SAP Code: 1m (3'3") Blue cable 700213457, 2m (6'6") Yellow cable 700472871.

#### 9.16.12 EXT O/P Port

These ports are found on the rear of all IP Office control units. They are used for connection to external switching relays. The port uses a standard 3.5mm stereo jack plug for connection.

The IP Office is able to open (high resistance), close (low resistance) or pulse (close for 5 seconds and then open) two switches within the port. Either switch can be operated separately. These switches are intended for activation of external relays in systems such as door opening systems.

• CAUTION: In installations where this port is connected to a device external to the building, connection must be via a towerMAX SCL/8 Surge Protector and a protective ground connection must be provided on the IP Office control unit.

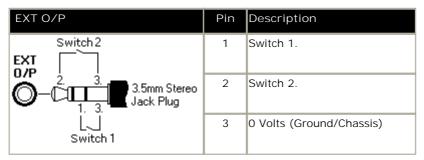

• Switching Capacity: 0.7A.

• Maximum Voltage: 55V d.c.

On state resistance: 0.7 ohms.

• Short circuit current: 1A.

• Reverse circuit current capacity: 1.4A.

• Ensure that pins 1 and 2 are always at a positive voltage with respect to pin 3.

3.5mm stereo audio jack plugs are frequently sold as pre-wired sealed modules. It may be necessary to use a multi-meter to determine the wiring connections from an available plug. Typically 3 (common to both relays) is the cable screen.

## 9.16.13 LAN Port

These ports are found on IP Office control units. They are used for connection to IP LANs and IP devices.

All IP Office LAN ports are 10/100Mbps auto-sensing. Operation varies as follows:

• IP Office 500 / IP500v2

The ports are full-duplex 10/100Mbps auto-sensing, MDI crossover ports. They form a managed layer 3 Ethernet switch. The WAN port is not supported on systems running in IP Office Essential Edition - PARTNER® Version, IP Office Essential Edition - Norstar Version or IP Office Essential Edition - Quick Version modes.

The LEDs are used as follows:

- Green: On = connected, Flashing = Activity.
- Yellow: On = 100Mbps, Off = 10Mbps.

#### LAN Cables

These are CAT5 UTP cables for connection of various IP devices within the IP Office system.

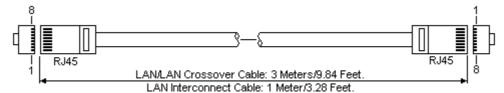

| IP Office | P Office |                  |                    |              |                           |           |          |
|-----------|----------|------------------|--------------------|--------------|---------------------------|-----------|----------|
| LAN       | Pin      | MDIX<br>(Normal) | MDI<br>(Crossover) | Wire         | Standard/<br>Interconnect | Crossover |          |
| RJ45      | 1        | <b>←</b> Rx-A.   | <b>→</b> Tx-A.     | White/Orange | 1                         | 3         | RJ45     |
|           | 2        | <b>←</b> Rx-B.   | <b>→</b> Tx-B.     | Orange/White | 2                         | 6         |          |
| 1 1       | 3        | <b>→</b> Tx-A.   | <b>←</b> Rx-A.     | White/Green  | 3                         | 1         | <u> </u> |
| 8 1       | 4        | Not used.        | Not used.          | Blue/White   | 4                         | 4         | 8 1      |
|           | 5        | Not used.        | Not used.          | White/Blue   | 5                         | 5         |          |
|           | 6        | <b>→</b> Tx-B.   | <b>←</b> Rx-B.     | Green/White  | 6                         | 2         |          |
|           | 7        | Not used.        | Not used.          | White/Brown  | 7                         | 7         |          |
|           | 8        | Not used.        | Not used.          | Brown/White  | 8                         | 8         |          |

- SAP Code:
  - LAN Cable GREY: 700213481.
     Standard straight LAN cable.
  - LAN Crossover Cable Black: 700213473. LAN crossover cable.

## 9.16.14 PF Port

These ports are found on the rear of the IP400 Analog Trunk expansion module. They are analog extension ports that can be used in conjunction with analog loop-start trunks during power failure to the IP Office system.

Any phones connected to these ports should be clearly labeled as power fail extensions in accordance with the appropriate national and local regulatory requirements.

| PF       | Pin | Description                                                    |
|----------|-----|----------------------------------------------------------------|
| RJ45     | 1   | Not used.                                                      |
|          | 2   | Pin 2 is internally connected to pin 5 via a ringer capacitor. |
| <u> </u> | 3   | Not used.                                                      |
| 8 1      | 4   | Ring.                                                          |
|          | 5   | Tip.                                                           |
|          | 6   | Pin 6 is internally connected to pin 5 via a ringer capacitor. |
|          | 7   | Not used.                                                      |
|          | 8   | Not used.                                                      |

• Minimum Wire Size: AWG 26.

• Maximum Cable Length:

• AWG26: 500m / 1640'.

• AWG24, AWG22: 1000m / 3280'.

## 9.16.15 PHONE (POT) Port

These ports are analog extension ports. On older IP Office units these ports were labeled as POT ports rather than PHONE ports.

PHONE ports on Phone V1/V2 expansion modules can be connected to <u>out-of-building extensions</u> If this is the case, connection must be made via suitable protective devices (IP Office Barrier Box) at each end and via each building primary protection. In addition the Phone module must be connected to a protective ground.

PHONE ports on IP Office control units must not be connected to out-of-building extensions.

| PHONE    | Pin | Description |
|----------|-----|-------------|
| RJ45     | 1   | Not used.   |
|          | 2   | Not used.   |
| <u> </u> | 3   | Not used.   |
| 8 1      | 4   | Ring.       |
|          | 5   | Tip.        |
|          | 6   | Not used.   |
|          | 7   | Not used.   |
|          | 8   | Not used.   |

• REN: 2

• Off-Hook Current: 25mA.

• Ring Voltage: 40V rms.

• Minimum Wire Size: AWG 26.

• Maximum Cable Length:

• AWG26: 0.5km / 1640 feet.

• AWG24, AWG22: 1km / 3280 feet.

Except on some older equipment, these ports do not include a ringing capacitor. Therefore for connection to 4-wire analog phones where this is a requirement (typically the United Kingdom and New Zealand), connection should be via a Master socket containing ringing capacitors. On some older IP403 control units and IP400 Phone V1 modules, pins 2 and 6 are internally connected via ringing capacitors.

#### Structured Cabling Line Cord

This is an RJ45 to RJ11 cable suitable for connection from a structured cabling system RJ45 port to a DS phone. It can also be used for two-wire analog phone extensions.

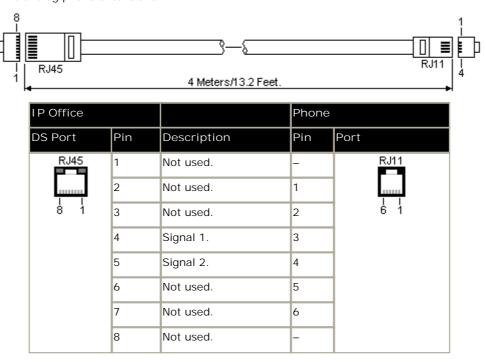

• SAP Code: T700047871.

## 9.16.16 PRI Port

These ports are used for connection to PRI trunk services including E1, T1 and E1-R2.

#### PRI Trunk Cable

This cable is used to connect from IP Office PRI trunk ports to the line providers network termination equipment. If that equipment does not use RJ45 sockets, the cable may need to be stripped and rewired or an alternate cable used. The appropriate signal pin-outs and wire colours are detailed below.

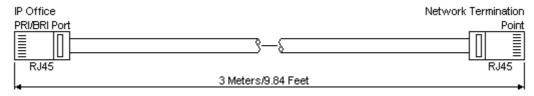

| IP Office |   |               | Wire         | Network Term | nination |
|-----------|---|---------------|--------------|--------------|----------|
| RJ45      |   | PRI           |              | PIN          | RJ45     |
| RJ45      | 1 | <b>←</b> Rx-A | White/Orange | 1            | RJ45     |
|           | 2 | <b>←</b> Rx-B | Orange/White | 2            |          |
| <u> </u>  | 3 | _             | White/Green  | 3            | <u> </u> |
| 8 1       | 4 | <b>→</b> Tx-A | Blue/White   | 4            | 8 1      |
|           | 5 | <b>→</b> Tx-B | White/Blue   | 5            |          |
|           | 6 | _             | Green/White  | 6            |          |
|           | 7 | _             | White/Brown  | 7            |          |
|           | 8 | _             | Brown/White  | 8            |          |

• Supply: PRI trunks cards are not supplied with these cables.

· Cable Color: Red.

• SAP Code: 700213440.

• Standard Length: 3m/9'10".

## 9.16.17 TCM Port (RJ21)

These ports are used for TCM extension ports in an IP500v2 system. They are found on IP500 Digital Station A 23h external expansion modules. These are supported by IP500v2 systems running IP Office Release 7.0 and higher.

They are used for supported M-Series and T-Series digital stations. They are also used for 4100 and 7400 Series phone support by connection to a <u>Digital Mobility Solution</u> 349 system.

Cable lengths up to 305 m (1000 ft) using 0.5mm (24AWG) wires do not require a power booster. Lengths up to 790 m (2600 ft) are supported if an auxiliary power supply booster is used.

1st RJ21 Connector

Wire Port Pin Tip 26 White/Blue Ring Blue/White 1 2 Tip 27 White/Orange Ring 2 Orange/White 3 Tip 28 White/Green Ring 3 Green/White 29 White/Brown 4 Tip Ring Brown/White 4 5 Tip 30 White/Slate Ring 5 Slate/White 6 Tip 31 Red/Blue Ring Blue/Red 6 Tip Red/Orange 32 Ring 7 Orange/Red 8 Tip 33 Red/Green Ring 8 Green/Red 9 34 Red/Brown Tip Ring 9 Brown/Red 10 Tip 35 Red/Slate Ring 10 Slate/Red 11 Tip 36 Black/Blue Ring 11 Blue/Black Tip 12 37 Black/Orange Orange/Black Ring 12 Tip 13 38 Black/Green Ring 13 Green/Black 14 39 Black/Brown Tip Ring 14 Brown/Black 15 Tip 40 Black/Slate Ring 15 Slate/Black 16 Tip 41 Yellow/Blue Ring 16 Blue/Yellow Not Used 42 Yellow/Orange 17 Orange/Yellow Violet/Slate 43 80 Slate/Violet

2nd RJ21 Connector

| Port     |      | Pin | Wire          |
|----------|------|-----|---------------|
| 1        | Tip  | 26  | White/Blue    |
|          | Ring | 1   | Blue/White    |
| 2        | Tip  | 27  | White/Orange  |
|          | Ring | 2   | Orange/White  |
| 3        | Tip  | 28  | White/Green   |
|          | Ring | 3   | Green/White   |
| 4        | Tip  | 29  | White/Brown   |
|          | Ring | 4   | Brown/White   |
| 5        | Tip  | 30  | White/Slate   |
|          | Ring | 5   | Slate/White   |
| 6        | Tip  | 31  | Red/Blue      |
|          | Ring | 6   | Blue/Red      |
| 7        | Tip  | 32  | Red/Orange    |
|          | Ring | 7   | Orange/Red    |
| 8        | Tip  | 33  | Red/Green     |
|          | Ring | 8   | Green/Red     |
| 9        | Tip  | 34  | Red/Brown     |
|          | Ring | 9   | Brown/Red     |
| 10       | Tip  | 35  | Red/Slate     |
|          | Ring | 10  | Slate/Red     |
| 11       | Tip  | 36  | Black/Blue    |
|          | Ring | 11  | Blue/Black    |
| 12       | Tip  | 37  | Black/Orange  |
|          | Ring | 12  | Orange/Black  |
| 13       | Tip  | 38  | Black/Green   |
|          | Ring | 13  | Green/Black   |
| 14       | Tip  | 39  | Black/Brown   |
|          | Ring | 14  | Brown/Black   |
| Not Used |      | 40  | Black/Slate   |
|          |      | 15  | Slate/Black   |
|          |      | 41  | Yellow/Blue   |
|          |      | 16  | Blue/Yellow   |
|          |      | 42  | Yellow/Orange |
|          |      | 17  | Orange/Yellow |
|          |      | 43  | Violet/Slate  |
|          |      | 08  | Slate/Violet  |

## 9.16.18 TCM Port (RJ45)

These ports are used for TCM extension ports in an IP500v2 system. They are found on IP500 TCM8 Digital Station Cards 21sth. These are supported by IP500v2 systems running IP Office Release 7.0 and higher.

They are used for supported M-Series and T-Series digital stations. They are also used for 4100 and 7400 Series phone support by connection to a <u>Digital Mobility Solution</u> 349 system.

Though the RJ11 to RJ11 cables supplied with some phones can be plugged directly into RJ45 ports including those on IP Office modules, this is not recommend as the connection lock is not positive and may become disconnected.

Cable lengths up to 305 m (1000 ft) using 0.5mm (24AWG) wires do not require a power booster. Lengths up to 790 m (2600 ft) are supported if an auxiliary power supply booster is used.

#### Structured Cabling Line Cord

This is an RJ45 to RJ11 cable suitable for connection from a structured cabling system RJ45 port to a TCM phone. It can also be used for two-wire analog phone extensions.

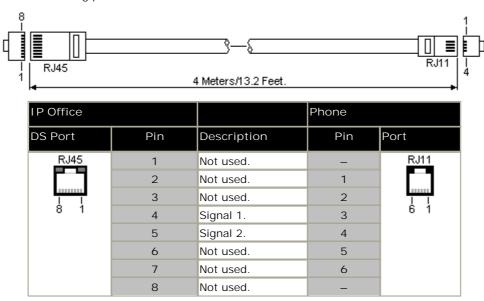

• SAP Code: T700047871.

## 9.17 Licences

Various IP Office features and applications require entry of license keys into the system's configuration. The license keys are unique 32-character codes based on the feature being activated and the serial number of the <u>feature key dongle</u> 238 installed with the IP Office system.

The serial number is printed on the feature key dongle and prefixed with SN (IP500) or FK (IP500v2). It can also be viewed in the system configuration using IP Office Manager.

• For IP500 and IP500v2 systems, the feature key dongle takes the form of a card (smart media or SD card respectively) inserted into the control unit. The card is a mandatory item for these systems even if they use no licensed features.

•

When a license key is entered into the IP Office configuration, the following information is shown.

#### Status

The status, which is Unknown until the configuration file is sent back to the IP Office system.

#### Unknown

This status is shown for licenses that have just been added to the configuration shown in IP Office Manager. Once the configuration has been sent back to the IP Office and then reloaded, the status will change to one of those below.

#### Valid

The features licensed can be configured and used.

#### Invalid

The license was not recognized. It did not match the serial number of the Feature Key.

#### Dormani

The license is valid but is conditional on some other pre-requisite licenses.

#### Obsolete

The license is valid but is one no longer used by the level of software running on the IP Office system.

#### Expired

The license has gone past its expiry date.

#### License

The name of the licensed feature. This may differ from the ordered RFA name.

#### Instances

Depending on the license, this may be the number of ports enabled or number of simultaneous users of the licensed feature. Sometime the number of instances is specified in the license name.

#### Expires

Most purchased licenses have no expiry setting. For some features, trial licenses may be available which will have an expiry date.

## 9.17.1 System Edition Licenses

These license are used to set what range of features the IP Office system supports.

#### • Essential Edition

Any IP Office running IP Office Release 5 or higher software is licensed by default for Essential Edition mode (no license for this is shown in the configuration). The following additional licenses can be added to enable additional services and features

- Essential Edition Additional Voicemail Ports: \*\* IPO LIC R6 ESSNTL EDDITION ADD 2 229423. For IP500v2 only. Unlicensed, the embedded voicemail provided by the system supports 2 simultaneous connections and 15 hours of storage. This can be expanded up to 6 channels by the addition of licenses, each of which enables an additional two channels. For IP Office Release 7.0+ each license also enables an additional 5 hours of storage.
- Preferred Edition (Voicemail Pro): IP400 LIC PREFRD (VMPRO) 171991.

  This license enables support for Voicemail Pro as the IP Office's voicemail server with 4 voicemail ports. The Preferred Edition license allows the voicemail server to provide the services listed below. Additional license can be added for additional voicemail features, these are detailed separately. This license was previously called Voicemail Pro (4 ports).
  - Mailboxes for all users and hunt groups.
  - · Announcements for users and hunt groups.
  - · Customizable call flows.
  - · Call recording to mailboxes.

- Campaigns.
- TTS email reading for users licensed to Mobile Worker or Power User profiles.
- Use of Conference Meet Me functions on IP500 and IP500v2 systems.

#### Advanced Edition

This license enables the additional features listed below. A Preferred Edition license is a pre-requisite for this license.

- 🛼 IPO LIC R6 ADV EDITION RFA LIC: DS 229424.
- 🛼 IPO LIC R6 ADV EDITION TRIAL RFA LIC:DS 229425.
- Support for Customer Call Reporter including 1 supervisor.
- Voicemail Pro Visual Basic Scripting.
- Voicemail Pro call recording to ContactStore.[2]
- · Voicemail Pro database interaction (IVR).
- Voicemail Pro call flow generic TTS (8 ports).[1]
  - 1. Provides up to 8 ports of TTS for use with Speak Text actions within Voicemail Pro call flows. Not used for user TTS email reading.
  - 2. Note: In a Small Community Network using centralized voicemail, this license only enables ContactStore support for the central IP Office. Remote IP Offices in the network require their own Advanced Edition license or a VMPro Recordings Administrator license.

## **Upgrade Licenses**

Existing IP Office systems being upgraded to IP Office Release 6.0 or higher may require a software upgrade license.

#### • New IP500v2 Systems

For the first 90 days, a new IP500v2 control unit will run any supported IP Office Release without requiring an upgrade license. The highest level run is written into the system's memory (not the SD card) and that becomes a permanent entitlement for the control unit. However, after 90 days the IP500v2 will require an upgrade license if upgraded to a software release higher than any that it has run in the initial 90 day period.

## • 🗥 Warning

Systems upgraded without the appropriate license will display "No license available" and will not allow any telephony functions.

#### Software Upgrade

Existing IP Office systems being upgraded to IP Office Release 6.0 or higher require an upgrade license. This applies to all IP Office system modes, for example IP Office standard mode, IP Office Standard Version, IP Office Essential Edition - PARTNER® Version, IP Office Essential Edition - Norstar Version and IP Office Essential Edition - Quick Version modes. There are two types of upgrade licenses as follows:

- Small System Upgrade Licenses: IPO LIC UPG R7.0 SML 262645.

  This license can be used to upgrade systems with up to 32 users and no external expansion modules.
- Large System Upgrade Licenses: IPO LIC UPG R7.0 262644.

  This license can be used to upgrade system with more than 32 users or with external expansion modules.

## 9.17.2 Trunk Licensing

The following trunks licenses can be used by a IP Office Standard Version mode system.

- • 1P500 Universal PRI (Additional channels)
  - These licenses are used to enable additional B-channels above the basic 8 on an IP500 PRI-U card. The IP500 PRI-U card supports E1, T1 and E1-R2 PRI modes. The IP Office system supports 8 unlicensed B-channels on each IP500 PRI-U port fitted. Additional B-channels, up to the capacity of ports installed and PRI mode selected require licenses. These additional channels consume the licenses based on which additional channels are configured as inservice from port 9 of slot 1 upwards. D-channels are not affected by licensing.
    - 🛰 IP500 T1 CHANNELS ADD 2CH 215180.
    - 🦠 IP500 T1 CHANNELS ADD 8CH 215181.
    - 🦠 IP500 T1 CHANNELS ADD 32CH 215182.
    - 🛼 IP500 E1 CHANNELS ADD 2CH 215183.
    - 🛰 IP500 E1 CHANNELS ADD 8CH 215184.
    - 🛰 IP500 E1 CHANNELS ADD 22CH 215185.
    - 🛼 IP500 E1R2 CHANNELS ADD 2CH 215186.
    - 🜭 IP500 E1R2 CHANNELS ADD 8CH 215187.
    - 🛼 IP500 E1R2 CHANNELS ADD 22CH 215188.
- SIP Trunk Channels

These licenses are used to configure the maximum number of simultaneous SIP trunk calls supported. IP Office Essential Edition - PARTNER® Version, IP Office Essential Edition - Norstar Version and IP Office Essential Edition - Quick Version mode systems support 3 channels without licenses.

- 🛼 IPO LIC SIP TRNK RFA 1 202967.
- 🛼 IPO LIC SIP TRNK RFA 5 202968.
- 🛼 IPO LIC SIP TRNK RFA 10 202969.
- 🛼 IPO LIC SIP TRNK RFA 20 202970.
- New IP500 Voice Networking

These licenses are used with the IP500 and IP500v2 systems to enable support for SCN, QSIG and H323 IP trunks. For IP Office Release 5, the additional ports license can be used without requiring a base license first.

• 🛼 IP500 VOICE NTWKG ADD LIC RFA - 205650.

## 9.17.3 Telephone/Endpoint Licenses

The use of H323 and SIP phones with IP Office Release 6+ is controlled by the following licenses. Different licenses are used for Avaya IP phones, non-Avaya phones (including non-Avaya softphones) and Avaya softphones.

For details of the Phone Manager Pro PC SoftPhone refer to the Other Licenses section 337.

- Avaya I P Endpoints License
   On IP500 and IP500v2 systems, these licenses are used to license additional Avaya IP phones. This includes all
   1600, 4600, 5600, 9600, IP DECT, DECT R4, T3 IP, Spectralink and VPN phones supported by IP Office Release 6.
  - 🛼 IPO LIC R6 AV IP ENDPOINT 1 229444.
  - 🛼 IPO LIC R6 AV IP ENDPOINT 5 229445.
  - 🗣 IPO LIC R6 AV IP ENDPOINT 20 229447.
  - 🛼 IPO LIC R6 AV IP ENDPOINT 5 TRIAL 229449.
- The system will automatically license 12 Avaya IP phones for each IP500 VCM 32 or VCM 64 card installed in the system without requiring additional licenses to be added to the configuration.
- Additional Avaya IP phones are licensed either by the addition of Avaya IP Endpoints licenses above or the conversion
  of legacy IP500 VCM Channels licenses to Channel Migration licenses (see below).
  - By default licenses are consumed by each Avaya IP phone that registers with the IP Office in the order that they register. The license is released if the phone unregisters. However, it is possible to reserve a license for particular phones in order to ensure that those phones always obtain a license first if available. This is done through the Reserve Avaya IP Endpoint Licence setting of each IP extension.
  - 😃 Warning

Avaya IP phones without a license will still be able to register but will be limited to making emergency calls only (Dial Emergency short code calls). The associated user will be treated as if logged off and the phone will display "No license available" and "Emergency Calls Only". If a license becomes available, it will be assigned to any unlicensed DECT handsets first and then to any other unlicensed Avaya IP phone in the order that the phones registered.

- For existing IP500 systems being upgraded to IP Office Release 6, the existing VCM channels and IP500 VCM Channels license are treated as follows:
  - For each IP400 VCM card installed in the system, each VCM channel supported by the card allows support for 3 Avaya IP phones.
  - For each IP500 VCM32 and IP500 VCM64 card installed in the system, the 4 unlicensed VCM channels previously provided by each card are converted to allow unlicensed support of 12 Avaya IP phones.
  - For each legacy I P500 VCM Channels license, the license are converted Channel Migration licenses supporting 3 Avaya IP phones. See the Channel Migration license below.
  - The IP500 VCM 32 and IP500 VCM 64 cards will provide their full capacity of VCM channels, ie. providing up to 32 or 64 channels depending on the card type and the codecs being used.
- 3rd Party IP Endpoints License

These licenses are used for support of non-Avaya IP phones including SIP extensions. The available license are used in order of phone registration. If no licenses are available the phone will not be able to register. Available licenses can reserved for a particular phone using the Reserve 3rd Party IP Endpoint License setting in the each IP extension. This license was previously called the IP End-points license.

- 🛰 IP400 IP ENDPOINTS RFA 1 LIC 174956.
- 🛼 IP400 IP ENDPOINTS RFA 5 LIC 174957.
- 🜭 IP400 IP ENDPOINTS RFA 20 LIC 174959.

#### Legacy Endpoint Licenses

Channel Migration

These licenses were previously called IP500 VCM Channels. In pre-IP Office Release 6 systems, these license were used to enable additional VCM channels on IP500 VCM32 and IP500 VCM 64 cards. For IP Office Release 6 these license are no longer required. Any present in the configuration of systems upgraded to IP Office Release 6 are renamed Channel Migration. Each Channel Migration license instance enables support for 3 Avaya IP phones.

- 🛼 IPO LIC IP500 VCM LIC 4 CH LIC 202961.
- 🛼 IPO LIC IP500 VCM LIC 8 CH LIC 202962.
- 🜭 IPO LIC IP500 VCM LIC 16 CH LIC 202963.
- 🛼 IPO LIC IP500 VCM LIC 28 CH LIC 202964.
- 🛼 IPO LIC IP500 VCM LIC 60 CH LIC 202965.

## 9.17.4 User Licenses

The features available to a basic IP Office Worker can be enhanced by the addition of 'User Profile' licenses. Once these licenses are present in the system configuration, the profiles can be applied to selected users through the User | User | Profile setting in the IP Office configuration.

|                            | Basic User         | Office<br>Worker | Teleworker | Mobile<br>Worker | Power User |
|----------------------------|--------------------|------------------|------------|------------------|------------|
| one-X Portal for IP Office | Yes <sup>[1]</sup> | Yes              | Yes        | -                | Yes        |
| " Telecommuter options     | Yes <sup>[1]</sup> | _                | Yes        | -                | Yes        |
| UMS Web Services           | Yes <sup>[1]</sup> | Yes              | Yes        | -                | Yes        |
| Mobility Features          | Yes <sup>[1]</sup> | _                | -          | Yes              | Yes        |
| TTS for Email Reading      | -                  | _                | -          | Yes              | Yes        |
| IP Office SIP SoftPhone    | -                  | _                | Yes        | _                | Yes        |

<sup>1.</sup> These features are supported for users on systems with the appropriate pre-IP Office Release 6 legacy licenses.

#### Teleworker Profile License

These licenses set the number of users who can have their profile set as *Teleworker*. For user with this optional, additional settings are enabled in the IP Office configuration for the following services: one-X Portal for IP Office with Telecommuter option UMS Web Services and IP Office SIP SoftPhone.

- 🛼 IPO LIC R6 TELEWORKER 1 229430.
- 🛼 IPO LIC R6 TELEWORKER 5 229431.
- 🜭 IPO LIC R6 TELEWORKER 20 229432.
- 🛼 IPO LIC R6 TELEWORKER 5 TRIAL 229433.

#### • Mobile Worker Profile License

These licenses set the number of users who can have their profile set as Mobile Worker. For user with this optional, additional settings are enabled in the IP Office configuration for the following services: Mobility Features and TTS for Email Reading.

- See IPO LIC R6 MOBILE WORKER 1 229434.
- No IPO LIC R6 MOBILE WORKER 5 229435.
- 🦠 IPO LIC R6 MOBILE WORKER 20 229436.
- 🜭 IPO LIC R6 MOBILE WORKER 5 TRIAL 229437.

#### • Office Worker Profile License

These licenses set the number of users who can have their profile set as Office Worker. For user with this optional, additional settings are enabled in the IP Office configuration for the following services: one-X Portal for IP Office (no telecommuter features) and UMS Web Services. If no *Office Worker Profile* licenses are present, existing legacy *Phone Manager Pro (per seat)* licenses can be used to enable users for the Office Worker profile.

- 🛼 IPO LIC R6 OFF WORKER RFA 1 229438.
- 🛼 IPO LIC R6 OFF WORKER RFA 5 229439.
- 🛼 IPO LIC R6 OFF WORKER RFA 20 229440.
- No LIC R6 OFF WORKER 5 TRIAL 229441.

### • Power User Profile License

These licenses set the number of users who can have their profile set as Power User. For user with this optional, the same additional services as for Teleworker and Mobile Worker are enabled for the user in the IP Office configuration plus the following service: SoftPhone.

- 🜭 IPO LIC R6 PWR USER 1 229426.
- 🜭 IPO LIC R6 PWR USER 5 229427.
- 🛼 IPO LIC R6 PWR USER 20 229428.
- 💺 IPO LIC R6 PWR USER 5 TRIAL 229429.

### Legacy User Licenses

The following licenses are no longer available from Avaya but are still supported for systems upgraded to IP Office Release 7.0.

#### Mobility Features

These legacy licenses were used to enable mobility features, for example mobile twinning or mobile call control, for users set to the *Basic User* profile.

- 🛼 IPO LIC MOBILE WORKER RFA 1 195569.
- 🗣 IPO LIC MOBILE WORKER RFA 5 195570.
- 🜭 IPO LIC MOBILE WORKER RFA 20 195572.

#### • one-X Portal for IP Office

These legacy licenses were used to enable one-X Portal for IP Office support for users set to the *Basic User* profile. The licenses were purchased as part of the IP Office Release 5 Power User license packages.

#### • UMS Web Services

These licenses are used to enable UMS voicemail services support for users set to the *Basic User* profile. Other users are enabled for UMS through their licensed user profile. These licenses are also used to license hunt groups for UMS voicemail services.

- 🜭 IPO LIC VMPRO UMS 1 USER 217880.
- 💺 IPO LIC VMPRO UMS 5 USER 217881.
- 🜭 IPO LIC VMPRO UMS 20 USER 217883.

## 9.17.5 Voicemail Pro Licenses

Support for Voicemail Pro is enable by the addition of a Preferred Edition license.

- Preferred Edition (Voicemail Pro): \* IP400 LIC PREFRD (VMPRO) 171991.

  This license enables support for Voicemail Pro as the IP Office's voicemail server with 4 voicemail ports. The Preferred Edition license allows the voicemail server to provide the services listed below. Additional license can be added for additional voicemail features, these are detailed separately. This license was previously called Voicemail Pro (4 ports).
  - Mailboxes for all users and hunt groups.
  - Announcements for users and hunt groups.
  - · Customizable call flows.
  - Call recording to mailboxes.

- · Campaigns.
- TTS email reading for users licensed to Mobile Worker or Power User profiles.
- Use of Conference Meet Me functions on IP500 and IP500v2 systems.

Advanced Edition

This license enables the additional features listed below. A Preferred Edition license is a pre-requisite for this license.

- 🛼 IPO LIC R6 ADV EDITION RFA LIC: DS 229424.
- 🛼 IPO LIC R6 ADV EDITION TRIAL RFA LIC: DS 229425.
- Support for Customer Call Reporter including 1 supervisor.
- Voicemail Pro database interaction (IVR).
- ,

Voicemail Pro call flow generic TTS (8 ports).<sup>[1]</sup>

- · Voicemail Pro Visual Basic Scripting.
- Voicemail Pro call recording to ContactStore.[2]
- 1. Provides up to 8 ports of TTS for use with Speak Text actions within Voicemail Pro call flows. Not used for user TTS email reading.
- 2. Note: In a Small Community Network using centralized voicemail, this license only enables ContactStore support for the central IP Office. Remote IP Offices in the network require their own Advanced Edition license or a VMPro Recordings Administrator license.
- Preferred Edition Additional Voicemail Ports

The required license for Voicemail Pro server support (Preferred Edition (Voicemail Pro)) also enables 4 voicemail ports. These licenses can be used to add additional voicemail ports up to the maximum capacity of the IP Office system (IP500 = 40, IP500v2 = 40). This license was previously called Additional Voicemail Pro (ports).

- 🛼 IPO LIC VM PRO RFA 2 LIC 174459.
- 🜭 IPO LIC VM PRO RFA 4 LIC 174460.
- 🛰 IPO LIC VM PRO RFA 8 LIC 174461.
- Name of the second second se
- VMPro Recordings Administrators: IPO LIC CONTACTSTORE RFA LIC 187166.
   To support ContactStore in a Small Community Network, IP Offices other than the central IP Office require either their own Advanced Edition license or this license.
- VMPro Networked Messaging: NPO LIC NTWKD MSGING RFA LIC 182297.
   Enables VPNM (Voicemail Pro Networked Messaging) functionality within Voicemail Pro. This allows message exchange with remote Voicemail Pro systems and Avaya Interchange systems.
- VMPro TTS (Generic): IP400 3rd PARTY TTS LIC RFA 182303.

  This legacy license enables use of text to speech facilities using third party TTS software with Voicemail Pro. One license per simultaneous instance of TTS usage. For IP Office Release 6 this license is no longer used for user email reading. The IP Office Advance Edition license also enables 8 ports of generic TTS.
- VMPro TTS (ScanSoft): IPO LIC AVAYA TTS RFA 1 182299.
   This legacy licence enables use of text to speech facilities using Avaya supplied TTS software with Voicemail Pro.
   One license per simultaneous instance of TTS usage. For IP Office Release 6 this license is no longer used for user email reading.
  - UMS Web Services

These licenses are used to enable UMS voicemail services support for users set to the *Basic User* profile. Other users are enabled for UMS through their licensed user profile. These licenses are also used to license hunt groups for UMS voicemail services.

- 🛼 IPO LIC VMPRO UMS 1 USER 217880.
- 🛼 IPO LIC VMPRO UMS 5 USER 217881.
- 🛼 IPO LIC VMPRO UMS 20 USER 217883.

### Legacy Voicemail Licenses

The following legacy licenses are still supported by IP Office Release 6.

- UMS Web Services
  - These licenses are used to enable UMS voicemail services support for users set to the *Basic User* profile. Other users are enabled for UMS through their licensed user profile. These licenses are also used to license hunt groups for UMS voicemail services.
- 🗣 IPO LIC VMPRO UMS 1 USER 217880.
- 🜭 IPO LIC VMPRO UMS 5 USER 217881.
- 🛰 IPO LIC VMPRO UMS 20 USER 217883.
- VMPro Database Interface: IP400 3RD PARTY IVR LIC RFA 182298.

  This legacy license enables 3rd party database support within Voicemail Pro call flows. For IP Office Release 6 this is also enabled by the Advanced Edition license.
- VMPro VB Script: IP400 VB SCRIPTING LIC RFA 182300.

  This legacy license enables Visual Basic Script support with Voicemail Pro. For IP Office Release 6 this is also enabled by the Advanced Edition license.

## 9.17.6 Customer Call Reporter Licenses

Support for the Customer Call Reporter application is enabled by the presence of Preferred Edition and Advanced Edition licenses in the IP Office configuration. For system being upgraded, Customer Call Reporter can alternately be enabled by a legacy CCR Sup license or a CCC Supervisor and CCR CCC Upg license.

- Preferred Edition (Voicemail Pro): IP400 LIC PREFRD (VMPRO) 171991.

  This license enables support for Voicemail Pro as the IP Office's voicemail server with 4 voicemail ports. The Preferred Edition license allows the voicemail server to provide the services listed below. Additional license can be added for additional voicemail features, these are detailed separately. This license was previously called Voicemail Pro (4 ports).
  - Mailboxes for all users and hunt groups.
  - Announcements for users and hunt groups.
  - · Customizable call flows.
  - · Call recording to mailboxes.

- · Campaigns.
- TTS email reading for users licensed to Mobile Worker or Power User profiles.
- Use of Conference Meet Me functions on IP500 and IP500v2 systems.

· Advanced Edition

This license enables the additional features listed below. A Preferred Edition license is a pre-requisite for this license.

- 🛼 IPO LIC R6 ADV EDITION RFA LIC: DS 229424.
- 🛼 IPO LIC R6 ADV EDITION TRIAL RFA LIC: DS 229425.
- Support for Customer Call Reporter including 1 supervisor.
- Voicemail Pro database interaction (IVR).
- Voicemail Pro call flow generic TTS (8 ports).[1]
- · Voicemail Pro Visual Basic Scripting.
- Voicemail Pro call recording to ContactStore.[2]
- 1. Provides up to 8 ports of TTS for use with Speak Text actions within Voicemail Pro call flows. Not used for user TTS email reading.
- 2. Note: In a Small Community Network using centralized voicemail, this license only enables ContactStore support for the central IP Office. Remote IP Offices in the network require their own Advanced Edition license or a VMPro Recordings Administrator license.
- Customer Service Agent

These licenses enable the configuration of users as CCR agents. Multiple license can be added for up to the maximum of 150 agents. A license is consumed for each CCR agent logged in. If no more license are available, further agents cannot log in. This license was previous called CCR Agent.

- 🛼 IPO LIC CUSTMR SVC AGT RFA 1 217650.
- 💺 IPO LIC CUSTMR SVC AGT RFA 5 217651.
- 🛰 IPO LIC CUSTMR SVC AGT RFA 20 217653.
- Customer Service Supervisor

This license is used to enable support for CCR supervisor and wallboard accounts. Each license instance enables both 1 supervisor account and 1 wallboard account. Multiple license can be added for up to 30 supervisors/wallboards.

- 🛼 IPO LIC R6 CUSTMR SVC SPV 1 229442.
- 🦠 IPO LIC R6 CUSTMR SVC SPV 1 TRIAL 229443.

## Legacy CCR Licenses

• CCR Sup

These legacy licenses were used to enable support for the Customer Call Reporter application and CCR supervisors.

- 💺 IPO CUSTMR CALL REPORTER 1 SPV LIC RFA 217655.
- 🛼 IPO CUSTMR CALL REPORTER 10 SPV LIC RFA 217656.
- 🛼 IPO CUSTMR CALL REPORTER 20 SPV LIC RFA 217657.
- CCR CCC Upg

This license allows legacy CCC application licenses to be used for Customer Call Reporter.

- 🗣 IPO LIC CUSTMR CALL REPORTER UPG LIC RFA 217658.
- Secondary CCC Server Enables 1 supervisor, 1 wallboard and 5 agents.
- Secondary CCC Supervisors Enables the equivalent number of supervisors and wallboards.
- Secondary Enables the equivalent number of agents.

### 9.17.7 Trial Licenses

The following trial licenses can be requested. A trial license is valid for 60 days <u>from the date of issue</u> and can only be issued once for a particular IP Office Feature Key serial number. Apart from those restrictions, the trial license works the same as a full license.

- Preferred Edition: 🗣 IPO LIC PREFERRD (VM PRO) TRIAL RFA LIC:DS (189782).
- Advanced Edition: No IPO LIC R6 ADV EDITION TRIAL 229425.
- Power User (5 Users): No IPO LIC R6 PWR USER 5 TRIAL 229429.
- Teleworker (5 Users): 🛰 IPO LIC R6 TELEWORKER 5 TRIAL 229433.
- Mobile Worker (5 Users): 🛰 IPO LIC R6 MOBILE WORKER 5 TRIAL 229437.
- Office Worker Profile (5 Users): IPO LIC R6 OFFICE WORKER 5 TRIAL 229441.
- Customer Service Agent: 🖠 IPO LIC CUSTMR SVC AGT RFA TRIAL 5 227053.
- Customer Service Supervisor: 🖠 IPO LIC R6 CUSTMR SVC SPV 1 TRIAL 229443.
- Avaya I P Endpoints (5 Extensions): 🛰 IPO LIC R6 AVAYA IP ENDPOINT 5 TRIAL 229449.
- Receptionist (Users): IPO LIC RECEPTIONIST RFA 1 TRIAL LIC: CU 189783.
- VMPro Networked Messaging: 🛰 IPO LIC NTWKD MSGING TRIAL RFA LIC:DS 189776.
- VMPro TTS (ScanSoft): 💊 IPO LIC AVAYA TTS TRIAL RFA 1 LIC: CU 189778.
- VM Pro TTS (Generic): 🗣 IPO LIC 3RD PRTY TTS TRIAL RFA LIC:CU -189781.
- Audix Voicemail: IPO LIC ACM CENTRAL VM TRIAL LIC: DS 189786.
- IPSec Tunneling: 🗣 IPO LIC IPSec VPN RFA TRIAL LIC: DS 189806.
- SIP Trunk Channels: 🗣 IPO LIC SIP TRUNKING TRIAL RFA 5 205820.
- IP500 Voice Networking: 🖦 IPO LIC IP500 VCE NTWK ADD 4 TRIAL 205823.

## 9.17.8 Other Licenses

- Receptionist: IPO LIC RECEPTIONIST RFA 171987.
   This license is used to enable support for the IP Office SoftConsole application. This license can only be used by users set to Receptionist in the IP Office configuration. A maximum of 4 receptionist are supported. This license was previously called SoftConsole.
  - For IP Office Release 6.0 and 6.1, an instance of this license is consumed by each user configured as a Receptionist. If the user hot desks to another IP Office system in an SCN, their license entitlement is retained, ie. the remote system does not require a Receptionist license.
  - For IP Office Release 7.0, instances of this license are only consumed when the user is using the IP Office SoftConsole application. If the user hot desks to another IP Office system in an SCN, that system requires an available license in its configuration.
- Audix Voicemail: In IPO LIC ACM CENTRAL VM 177467.
   Enables IP Office to use a remote Intuity Audix or Modular Messaging system for voicemail rather than requiring a local voicemail server.
- I PSec Tunneling: IPO LIC IPSEC VPN RFA 182301.
   Enables the IP Office to initiate and terminate IPSec and L2TP tunnels.

## Phone Manager Licenses

These licenses are used for the IP Office Phone Manager application. In addition to entering Phone Manager licenses, each user is individually configured for the expected Phone Manager type.

- Phone Manager Pro (per seat): IPO LIC PMGR PRO RFA 1 177468.

  Allows users to be configured as Phone Manager Pro users. The user's Phone Manager mode is set through the IP Office configuration (User | Telephony | Phone Manager Type).
- Phone Manager Pro IP Audio Enabled (per user): IPO LIC PMGR SFTPHN RFA 1 171992.
   Enables Phone Manager Pro IP softphone operation for a user. Note: Also requires the user to have a Phone Manager Pro license.

## CTI Licenses

- CTI Link Pro: IPO LIC CTI RFA 171988
   Enables CTI Link Pro functionality (TAPI Link Pro and DEVLink Pro).
- Wave User: IPO LIC TAPI WAV RFA 4 177466
   Allows streaming of WAV files, using TAPILink Pro, for 3rd party voice applications. This is a per user license. Note that TAPI WAV calls use system data channels taken from the same pools as used for voicemail ports. The maximum number of simultaneous TAPI WAV user calls and voicemail users is determined by the IP Office control unit type; IP500 = 40, IP500v2 = 40.

# **Chapter 10. Safety Statements**

# 10. Safety Statements

The Avaya IP400 Office and IP500 Office modules are intended to be installed by 'Service Personnel' and it is the responsibility of the Service Personnel to ensure that all subsidiary interconnected equipment is wired correctly and also meet the safety requirements of IEC60950 or UL60950 where applicable.

The CE mark affixed to this equipment means that the module complies with the 1999/5/EC (R&TTE), 89/336/EEC (EMC) and 72/23EEC (LVD) Directives.

- The Declarations of Conformity (DoC) for the IP400 and IP500 products are available on the IP Office Application
- This warning symbol is found on the base of IP500 modules.
- Refer to Trunk Interface Modules 40th for information concerning which Trunk Interface module variants are fitted in which country.

In Finland, Norway and Sweden a protective earthing conductor must be attached to the protective earth point on the rear of the IPO500 and IPO500v2 Servers. See Grounding of for more information. In addition the Server must be located in a restricted access location where equipotential bonding has been applied, for example, in a telecommunication centre.

## 10.1 Lithium Batteries

A lithium battery is fitted to the real time clock on IP Office IP400 control unit motherboards and the IP500 control unit motherboard.

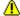

**WARNING** 

The Lithium battery must only be replaced by Avaya personnel or authorized representatives. There is a danger of explosion if the battery is incorrectly replaced. Replace only with the same or equivalent type recommended by the manufacturer. Dispose of used batteries according to the manufacturer's instructions.

# 10.2 Lightning Protection/Hazard Symbols

Lightning protectors

The buildings lightning protectors must be verified as follow:

- 1. Check the lightning protectors, at the trunk cable entry point to the building housing the Avaya IP Office, paying special attention to the lightning protection grounding. Report any problems, in writing, to the telephone company.
- 2. Equipment that is designed to be connected using internal wiring is typically not lightning protected. Hence, Avaya IP Office extension cabling must not leave the building. For installations where telephones and/or other standard (tip/ring) devices are installed in another building then lightning protection is required (see Out of Building Telephone Installations 39).

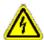

Hazard Symbol

The shock hazard symbol is intended to alert personnel to electrical hazard or equipment damage. The following precautions must also be observed when installing telephone equipment:

- 1. Never install telephone wiring during a lightning storm.
- 2. Never install telephone jacks in wet locations unless the jack is specifically designed for wet locations.
- 3. Never touch uninsulated telephone wires or terminals unless the telephone line has been disconnected at the network interface.
- 4. Always use caution when working with telephone lines.

# 10.3 Trunk Interface Modules

To ensure the validation of the approvals, only the following types of trunk interface cards must be fitted in the following IP Office control units.

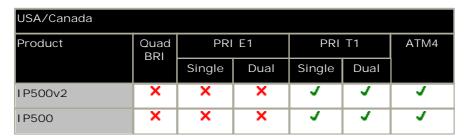

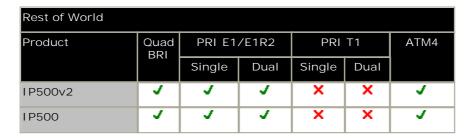

## Notes

• E1R2 trunks are only supported in CALA and Korea.

# 10.4 Further Information and Product Updates

Further information, including Product and Reference Manual updates, can be obtained from Avaya Dealers and Distributors or from Avaya's web site: <a href="http://www.avaya.com">http://www.avaya.com</a>.

This guide is also available from the Avaya's support web site: http://support.avaya.com.

## Support Telephone Numbers

For initial help and support, contact your distributor/supplier. The following contact points are for Avaya authorized partners.

· In the USA only

Avaya provides a toll-tree Customer Helpline 24 hours a day:

• Name: Avaya Technical Support Organization (TSO)

• Customer Helpline: 1 800 628-2888

• Address: 8744 Lucent Blvd., Highlands Ranch, Colorado, 80129 USA

• URL: <a href="http://support.avaya.com">http://support.avaya.com</a>

If you need assistance when installing, programming, or using your system, call the Helpline or your Avaya representative. Consultation charges may apply.

Outside the USA

If you need assistance when installing, programming, or using your system, contact your Avaya representative.

• URL: <a href="http://support.avaya.com">http://support.avaya.com</a>

# 10.5 Port Safety Classification

The Avaya IP Office systems have the following ports which are classified as follows:

| Port Name               | Port Description                              | Port Classification                       |
|-------------------------|-----------------------------------------------|-------------------------------------------|
| PRI port                | PRI ISDN connection (NET)                     | TNV (Operating within the limits of SELV) |
| BRI ports               | BRI ISDN connection (NET)                     | TNV (Operating within the limits of SELV) |
| Analog ports            | Two wire analog trunk                         | TNV3                                      |
| Power fail ports        | Two wire analog trunk                         | TNV3                                      |
| DTE port                | Async Data connection.                        | SELV                                      |
| Analog Telephone Ports  | Telephone Extension ports                     | TNV2                                      |
| Digital Telephone Ports | Telephone Extension ports                     | SELV                                      |
| LAN ports               | 10/100 BaseT attachment to LAN.               | SELV                                      |
| Expansion ports         | Expansion Module connector.                   | SELV                                      |
| Audio port              | Connector for Music on Hold.                  | SELV                                      |
| External Control port   | Connector for Controlling Ancillary circuits. | SELV                                      |
| DC Input port           | Connector for DC input power.                 | SELV                                      |

Interconnection circuits shall be selected to provide continued conformance with the requirements of EN 609050: 1992/A3: 1995 clause 2.3 for SELV circuits and with the requirements of clause 6 for TNV circuits, after connections between equipment.

## 10.6 EMC Directive

889/336/ EEC (EMC Directive) CISPR 22:1993 including A1 + A2, AS/NZ 3548:1995 (ROW)

• 🔔 WARNING

This is a class A product. In a domestic environment this product may cause radio interference in which case the user may be required to take adequate measures.

## Federal Communications Commission (FCC)

This equipment has been tested and found to comply with the limits for a Class A digital device, pursuant to Part 15 of the FCC Rules. These limits are designed to provide reasonable protection against harmful interference when the equipment is operated in a commercial environment. This equipment generates, uses, and can radiate radio frequency energy and, if not installed and used in accordance with the instruction manual, may cause harmful interference to radio communications. Operation of this equipment in a residential area is likely to cause harmful interference, in which case the user will be required to correct the interference at his or her own expense.

## Canadian Department of Communications (DOC)

"NOTICE: This equipment meets the applicable Industry Canada Terminal Equipment Technical Specifications. This is confirmed by the registration number. The abbreviation, IC, before the registration number signifies that registration was performed based on a Declaration of Conformity indicating that Industry Canada technical specifications were met. It does not imply that Industry Canada approved the equipment."

**EMC Caution for China** 

# 警示

注意:此为A级产品,在生活环境中,该产品可能会造成无线电干扰。在这种情况下,可能需要用户对其干扰采取切实可行的措施。仅适用于商业或工业环境。

# 10.7 Regulatory Instructions for Use

## 10.7.1 Australia

Connection

Connection of IP400 Office products must be via a Line Isolation Module with a telecommunications compliance label.

## **BRI Interface**

During the configuration, ensure "000" emergency number is not barred, by performing the following:

Short Code: 000Telephone No: 000;Function: DialEmergency

Connections to TS013, the following Bearer Capabilities shall not be used:

• 7kHz Audio, Video, Restricted Digital Information.

If unknown type of number is used in calling party number, the network will use the default CLI.

The system must be configured for Point to Multi point connection to comply with Austel requirements for connecting to TS013 circuits.

As the IP Office does not support emergency dialing after loss of power, the following warning notice should be recognized:

WARNING
 This equipment will be inoperable when mains power fails.

#### PRI Interface

During the configuration, ensure "000" emergency number is not barred, by performing the following:

Short Code: 000Telephone No: 000;Function: DialEmergency

• WARNING

This equipment will be inoperable during mains power failure.

## 10.7.2 Canada

This equipment meets the applicable Industry Canada Terminal Equipment Technical Specifications. This is confirmed by the registration number. The abbreviation, IC, before the registration number signifies that registration was performed based on a Declaration of Conformity indicating that Industry Canada technical specifications were met.

It does not imply that Industry Canada approved the equipment.

"NOTICE: The Ringer Equivalence Number (REN) for this terminal equipment is 1. The REN assigned to each terminal equipment provides an indication of the maximum number of terminals allowed to be connected to a telephone interface. The termination on an interface may consist of any combination of devices subject only to the requirement that the sum of the Ringer Equivalence Numbers of all the devices does not exceed five."

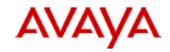

700433220 February 2007 Copyright© 2007, Avaya Inc. All Rights Reserved

## 所有在中华人民共和国境内进口或销售的电子信息产品必须附上本文件

Include this document with all Electronic Information Products imported or sold in the People's Republic of China

| And the Andrea                            | 有毒有害物质或元素 (Hazardous Substance) |      |      |        |       |        |
|-------------------------------------------|---------------------------------|------|------|--------|-------|--------|
| 部件名称<br>(Part Name)                       | 铅                               | 汞    | 镉    | 六价铬    | 多溴联苯  | 多溴二苯醚  |
| (Fart Name)                               | (Pb)                            | (Hg) | (Cd) | (Cr6+) | (PBB) | (PBDE) |
| 金属部件<br>(Metal Parts)                     | ×                               | 0    | 0    | 0      | 0     | 0      |
| 电路模块<br>(Circuit Modules)                 | *                               | 0    | 0    | 0      | 0     | 0      |
| 电缆及电缆组件<br>(Cables & Cable Assemblies)    | ×                               | 0    | 0    | 0      | 0     | 0      |
| 塑料和聚合物部件<br>(Plastic and Polymeric parts) | 0                               | 0    | 0    | 0      | 0     | 0      |
| 电路开关/断路器<br>(Circuit Switch/Breakers)     | 0                               | 0    | 0    | 0      | 0     | 0      |
| 电源组件<br>(Power Assemblies)                | ×                               | 0    | 0    | 0      | 0     | 0      |
| 显示器<br>(LCD, Monitor)                     | 0                               | 0    | 0    | 0      | 0     | 0      |
| 玻璃<br>(Glass)                             | 0                               | 0    | 0    | 0      | 0     | 0      |

- 表示该有毒有害物质在该部件所有均质材料中的含量均在 SJ/T 11363 2006 标准规定的限量要求以下。
   Indicates that the concentration of the hazardous substance in all homogeneous materials in the parts is below the relevant threshold of the SJ/T 11363 2006 standard.
- x: 表示该有毒有害物质至少在该部件的某一均质材料中的含量超出 SJ/T 11363 2006 标准规定的限量要求。 Indicates that the concentration of the hazardous substance of at least one of all homogeneous materials in the parts is above the relevant threshold of the SJ/T 11363 2006 standard.

本表显示,所附的亚美亚电子信息产品中,从生产日期起,可能包含这些物质。注意:所附产品可能包含或不 含以上所列的某些组件。

This table shows where these substances may be found in Avaya's electronic information products, as of the date of manufacture of the enclosed product. Note that some of the component types listed above may or may not be a part of the enclosed product.

除非有另外特别的标注,此标志将作为所附产品及零部件的环保使用期标志.某些产品会有 一个不同的环保使用期(例如,电话机)并贴在其产品上.此环保使用期限只适用于产品在产 品手册中所规定的条件下使用

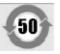

The Environmentally Friendly Use Period (EFUP) for all enclosed products and their parts are per the symbol shown here, unless otherwise marked. Certain products have a different EFUP (for example, telephones) and so are marked to reflect such. The Environmentally Friendly Use Period is valid only when the product is operated under the conditions defined in the product manual.

# 10.7.4 European Union

- 1.999 and 112 calls must not be barred. Doing so will invalidate the approval.
- 2. All connections at the MDF shall be identifiable by suitable labeling.
- 3. The CE mark displayed on IP Office equipment indicates the systems compliance with the EMC, LVD, and R&TTE Directives and common technical regulations for Primary Rate and Basic Rate ISDN.
- 4. All ports for the connection of other non-telecommunications apparatus have a Safety Extra Low Voltage (SELV) safety status.

## 10.7.5 New Zealand

The grant of a Telepermit for any item of terminal equipment indicates only that Telecom has accepted that the item complies with minimum conditions for connection to its network. It indicates no endorsement of the product by Telecom, nor does it provide any sort of warranty. Above all, it provides no assurance that any item will work correctly in all respects with another item of Telepermitted equipment of a different make or model, nor does it imply that any product is compatible with all of Telecom's network services.

## 10.7.6 FCC Notification

This equipment complies with Part 68 of the FCC rules and the requirements adopted by the Administrative Council on Terminal Attachments (ACTA). On the rear of this equipment is a label that contains, among other information, a product identifier in the format US: AAAEQ##TXXX. If requested, this number must be provided to the telephone company.

The REN is used to determine the quantity of devices that may be connected to the telephone line. Excessive RENs on the telephone line may result in devices not ringing in response to an incoming call. In most, but not all areas, the sum of RENs should not exceed 5.0. To be certain of the number of devices that may be connected to a line, as determined by the total RENs, contact the local telephone company. For products approved after July 23, 2001, the REN for this product is part of the product identifier that has the format US: AAAEQ##TXXX. The digits represented by ## are the REN without a decimal point (for example, 03 is a REN of 0.3). For earlier products, the REN is separately shown on the label.

## Means of Connection

Connection of this equipment to the telephone network is shown in the following table.

| Port                                            | FIC                                                                                              | SOC  | USOC Jack | REN  |
|-------------------------------------------------|--------------------------------------------------------------------------------------------------|------|-----------|------|
| IPO500 PRI 1U,<br>IPO500 PRI2U,<br>IP400 PRI-T1 | 04DU9.BN,<br>04DU9.DN,<br>04DU9.IKN,<br>04DU9.ISN                                                | 6.0Y | RJ48C     | NA   |
| IPO500 ATM4U<br>IP400 ATM4U                     | OL13A, OL13B,<br>OL13C, 02AC2,<br>02LA2, 02LB2, 02LC2,<br>02LR2, 02LS2                           | 9.0Y | RJ45S     | 0.1B |
| IPO500 ATM16                                    | OL13A, OL13B,<br>OL13C,<br>02AC2, 02GS2,<br>02LA2, 02LB2, 02LC2,<br>02LR2, 02LF2<br>02GS2, 02LS2 | 9.0Y | RJ45S     | 0.1B |

If this equipment causes harm to the telephone network, the telephone company will notify you in advance that temporary discontinuance of service may be required. But if advance notice is not practical, the telephone company will notify the customer as soon as possible. Also, you will be advised of your right to file a complaint with the FCC if you believe it is necessary.

The telephone company may make changes in its facilities, equipment, operations or procedures that could affect the operation of the equipment. If this happens, the telephone company will provide advance notice in order for you to make necessary modifications to maintain uninterrupted service.

If trouble is experienced with this equipment, for repair or warranty information, please contact the Technical Service Center at 1-800-242- 2121 or contact your local Avaya representative. If the equipment is causing harm to the telephone network, the telephone company may request that you disconnect the equipment until the problem is resolved.

A plug and jack used to connect this equipment to the premises wiring and telephone network must comply with the applicable FCC Part 68 rules and requirements adopted by the ACTA.

Connection to party line service is subject to state tariffs. Contact the state public utility commission, public service commission or corporation commission for information.

## Equipment With Direct Inward Dialing ("DID"):

Allowing this equipment to be operated in such a manner as to not provide proper answer supervision is a violation of Part 68 of the FCC's rules.

Proper Answer Supervision is when:

- A. This equipment returns answer supervision to the public switched telephone network (PSTN) when DID calls are:
  - · answered by the called station,
  - · answered by the attendant,
  - routed to a recorded announcement that can be administered by the customer premises equipment (CPE) user.
  - · Routed to a dial prompt
- B. This equipment returns answer supervision signals on all (DID) calls forwarded back to the PSTN. Permissible exceptions are:
  - · A call is unanswered.
  - · A busy tone is received
  - · A reorder tone is received.

Avaya attests that this registered equipment is capable of providing users access to interstate providers of operator services through the use of access codes. Modification of this equipment by call aggregators to block access dialing codes is a violation of the Telephone Operator Consumers Act of 1990.

## Automatic Dialers:

When programming emergency numbers and (or) making test calls to emergency numbers:

- 1. Remain on the line and briefly explain to the dispatcher the reason for the call.
- 2. Perform such activities in the off-peak hours, such as early morning or late evenings.

## Toll Restriction and Least Cost Routing Equipment:

The software contained in this equipment to allow user access to the network must be upgraded to recognize newly established network area codes and exchange codes as they are placed into service.

Failure to upgrade the premises systems or peripheral equipment to recognize the new codes as they are established will restrict the customer and the customer's employees from gaining access to the network and to these codes.

## FCC Part 68 Supplier's Declarations of Conformity

Avaya Inc. in the United States of America hereby certifies that the equipment described in this document and bearing a TIA TSB-168 label identification number complies with the FCC's Rules and Regulations 47 CFR Part 68, and the Administrative Council on Terminal Attachments (ACTA) adopted technical criteria.

Avaya further asserts that Avaya handset-equipped terminal equipment described in this document complies with Paragraph 68.316 of the FCC Rules and Regulations defining Hearing Aid Compatibility and is deemed compatible with hearing aids.

# 10.7.7 Compliance with FCC Rules

Transmit and Receive Gain Settings for PRI/T1 and Analog Ports

The Gain settings are password controlled for use by qualified installation personnel only and must not be made available to the end user. The default gain settings of OdB ensures compliance with FCC part 68 section 68.308(b)(5) and TIA/EIA-IS-968 Section 4.5.2.5. "Through transmission amplification from ports for the connection of separately registered equipment or from other network connection ports". Gain setting adjustment by unqualified personnel may result in violation of the FCC rules. Qualified personnel may adjust gain settings above these levels only where:

- 1. Measurement is made to ensure that the power levels sent to line at each network interface connected does not exceed the maximum levels specified in FCC part 68 section 68.308(b) and TIA/EIA-IS-968 Section 4.5 for that specific interface type.
- 2. Where gain adjustment away from the default values are made, precautions should be taken to ensure that the connection of terminal equipment is controlled by qualified installation personnel.
- 3. To conform with the Receive Objective Loudness Rating at distances greater than 2.7km from the central office, on analog trunks a receive gain of 1.5dB must be set.

| Index                                                            | Lightening Protection 39, 131                                     |
|------------------------------------------------------------------|-------------------------------------------------------------------|
| A                                                                | Call Logging Application 48                                       |
|                                                                  | Call Status                                                       |
| Add-Ons                                                          | Application 48                                                    |
| 201B Recorder 338                                                | Cards                                                             |
| 4450 Features 339                                                | Analog Trunk 240, 241                                             |
| EU24 Features 342                                                | ATM4 241                                                          |
| EU24BL Features 343                                              | ATM4U 240                                                         |
| Programmable Buttons 339, 342, 343, 346, 348 T3 DSS Features 346 | BRI Trunk 241                                                     |
| XM24 Features 348                                                | E1 PRI 242                                                        |
| Analog                                                           | E1R2 PRI 243                                                      |
| Phone Barrier Boxes 133                                          | Embedded Voicemail Memory 25, 244                                 |
| Phone Region Availability 43, 262                                | IP400 Voice Compression Modules 25<br>IP500 Analog Phone Base 209 |
| Port 370, 373                                                    | IP500 Analog Phone Base 209 IP500 Digital Station Base 212        |
| Trunk Card 24, 239                                               | IP500 Legacy Card Carrier 214                                     |
| Application                                                      | IP500 VCM 216                                                     |
| Call Center 48, 354                                              | Modem 25                                                          |
| Call Logging 48                                                  | Small Office Edition Wireless 25                                  |
| CD/DVD 48                                                        | T1 PRI 242                                                        |
| ContactStore 353                                                 | VCM 245                                                           |
| CTI 48                                                           | Voice Compression 245                                             |
| Maintenance 48                                                   | Castle Rock 139                                                   |
| Manager 355                                                      | Channels                                                          |
| Monitor 356                                                      | Compression 46                                                    |
| Phone Manager 358                                                | Clock 110                                                         |
| SoftConsole 360                                                  | Compact Business Center                                           |
| System Status Application 361                                    | Application 48, 354                                               |
| TAPI 362                                                         | Compact Contact Center                                            |
| User 48                                                          | Application 48, 354                                               |
| Voicemail 48                                                     | Compression Channels 46                                           |
| VoiceMail Pro 363                                                | Conference Center                                                 |
| Assessments                                                      | Application 48                                                    |
| Network 45                                                       | Configuration                                                     |
| VoIP 45                                                          | Create New 76                                                     |
| Audio Codec Conversion 46                                        | Erase 145                                                         |
| Port 370                                                         | Connections                                                       |
| Audio Port 373                                                   | Grounding 38 Out of Building 39, 131                              |
| Availability of Equipment 9                                      | Out of Building 39, 131 ContactStore                              |
| В                                                                | Application 48                                                    |
| Backup                                                           | Components 353                                                    |
| SD Card 159                                                      | License Requirements 353                                          |
| Barrier Boxes                                                    | PC Requirements 353                                               |
| Analog Phone 133                                                 | Control Unit                                                      |
| Rack Mounting 134                                                | IP406 V2 14                                                       |
| Base Card                                                        | IP412 14                                                          |
| Analog Phone 19, 205                                             | IP500 202                                                         |
| Digital Station 19, 205                                          | IP500 System Unit 14                                              |
| Legacy Card Carrier 19, 205                                      | Rack Mounting 40                                                  |
| VCM 19, 205                                                      | SOE 14                                                            |
| Batteries                                                        | Wall Mounting 40                                                  |
| Lithium 400                                                      | Сору                                                              |
| BRI                                                              | SD Card 161                                                       |
| (So) Port 374                                                    | Country                                                           |
| (Trunk) Port 375                                                 | Languages 47                                                      |
| Port 370                                                         | Supported Locales 47                                              |
| C                                                                | Create Configuration 76                                           |
| Cable                                                            | D                                                                 |
| Access Requirements 55                                           | Daughter Cards                                                    |
| Clearance Requirements 55                                        | Analog Trunk 22, 220                                              |
| Cables                                                           | BRI Trunk 22, 221                                                 |
| Maximum Cable Distances 36, 371                                  | PRI Trunk 222                                                     |
| Standard IP Office 36, 371                                       | PRI-U Trunk 22                                                    |
| Cabling                                                          | Trunk 22                                                          |
|                                                                  | DC I/P                                                            |

| DC I/P                                    | 2410D Phone 276                       |
|-------------------------------------------|---------------------------------------|
| Port 370                                  | 2420 Phone 277                        |
| DCI I/P Port 376                          |                                       |
|                                           |                                       |
| DECT 202 204                              | 3620 Phone 279                        |
| Handset 283, 284                          | 3626 Phone 280                        |
| Phone 43, 262                             | 3641 Phone 281, 283                   |
| Region Availability 43, 262               | 3645 Phone 282                        |
| DevLink Application 48                    | 3711 Phone 284                        |
| DS                                        | 3810 Phone 289                        |
| IROB 132                                  | 4406D+ Phone 291                      |
| Phone 43, 132, 262                        | 4412D+ Phone 292                      |
| Port 370, 376                             | 4424D+ Phone 293                      |
| Region Availablility 43, 262              | 4601 Phone 294                        |
| DTE Port 144                              | 4602IP Phone 295                      |
| Cable requirement 144, 377                | 4602SW Phone 295                      |
| RS232 144, 377                            | 4610SW Phone 296                      |
| Settings 144, 377                         | 4620IP Phone 297                      |
| Dual PRI                                  | 4620SW Phone 297                      |
| Trunk Card 24, 239                        | 4621SW Phone 298                      |
| E                                         | 4625SW Phone 299                      |
|                                           | 5202D Phone 300                       |
| Embedded Voicemail                        | 5220D Phone 302                       |
| Application 48                            | 5410 Phone 301                        |
| Memory Card 25                            | 5601 Phone 303                        |
| EMC Cautions                              | 5602IP Phone 304                      |
| Canadian Department of Communications 403 | 5602SW Phone 304                      |
| EMC Caution for China 403                 | 5610SW Phone 305                      |
| Federal Communications Commission 403     | 5620 Phone 306                        |
| Envirmental Requirements 54               | 5621 Phone 307                        |
| Equipment Availability 9                  |                                       |
| Expansion                                 |                                       |
| Port 370                                  | T3 Comfort 335                        |
| Expansion Modules                         | T3 Compact 336                        |
| IP400 Analog Trunk 26                     | Firewall Exceptiong 366               |
| IP400 Analog Trunk 16 248                 | G                                     |
| IP400 Digital Station 26, 252             | General Information                   |
| IP400 Digital Station V2 250              | Training Courses 51                   |
| IP400 Phone 26, 256                       | Web Sites 51                          |
| IP400 Phone V2 254                        | Grounding Control Units 38            |
| IP400 So8 26, 258                         | Н                                     |
| IP400 WAN3 26                             | H323                                  |
| IP500 Analog Trunk 16 225                 | Phones 43, 262                        |
| IP500 BRI So8 227                         | Region Availability 43, 262           |
| IP500 Digital Station 26, 229             | Hazard Symbols 400                    |
| IP500 Phone 26, 234                       | Hazardous Substances 9                |
| IPO 500 Analog Trunk 26                   | Homologation Statement 400            |
| IPO 500 BRI So8 26                        | HP OpenView 139                       |
| Expansion Port 379                        |                                       |
| EXT O/P                                   | <u>l</u>                              |
| Port 370                                  | IP Office Operation in                |
| EXT O/P Port 135, 379                     | Australia 404                         |
| Extension Numbers                         | Canada 404                            |
| Swapping 124                              | China 405                             |
| External Expansion Modules 26             | European Union 406                    |
| F                                         | New Zealand 406                       |
| Faulty Units 9                            | USA 407                               |
| •                                         | IP400                                 |
| FCC Rules 409                             | Trunk cards 24, 239                   |
| Feature Key Server                        | Voice Compression Modules card 25     |
| Application 48                            | IP500                                 |
| Feature Keys                              | Analog Phone Base Card 19, 205        |
| Parallel 42                               | Analog Trunk Daughter Card 22         |
| Serial 42                                 | BRI Trunk Daughter Card 22            |
| Smart Card 42                             | Control Unit 202                      |
| USB 42                                    | Digital Station Base Card 19, 205     |
| Features 2402D Phone 275                  | Legacy Card Carrier Base Card 19, 205 |
| 2402D Phone 275                           | PRI-U Trunk Daughter Card 22          |

| IP500                                       | License Requirements 356                              |  |  |
|---------------------------------------------|-------------------------------------------------------|--|--|
| Reset Button 143                            | PC Requirements 356                                   |  |  |
| system 17                                   | Protocols 366                                         |  |  |
| Trunk Daughter Card 22                      | MS-CRM                                                |  |  |
| VCM Base Card 19, 205                       | Application 48                                        |  |  |
| IP500 Installation                          | N                                                     |  |  |
| Admin Applications 63                       | Network Assessments 45                                |  |  |
| Card 78, 175                                | New Configuration 76                                  |  |  |
| Check Card LED 93                           | 0                                                     |  |  |
| Check CPU LED 182                           | Operating Systems 369                                 |  |  |
| Connect Manager 65 Documentation 72, 173    | Out of Building                                       |  |  |
| Documentation 72, 173 Expansion Modules 186 | Connections 39, 131                                   |  |  |
| Feature Key 179                             | P                                                     |  |  |
| Grounding 90, 194                           | Parallel Feature Key 42                               |  |  |
| Licences 185                                | PC                                                    |  |  |
| Power 180                                   | Minimum Specifications 369                            |  |  |
| Rack Mounting 86, 188                       | PC-Base Licensing 42                                  |  |  |
| Receive Config 184                          | PC-Less Licensing 42                                  |  |  |
| Start Manager 66                            | PF                                                    |  |  |
| Tools 71, 172                               | Port 370                                              |  |  |
| Unpacking 73, 174                           | PF Port 381                                           |  |  |
| Upgrade Software 183                        | Phone (POT)                                           |  |  |
| Wall Mounting 190                           | Port 370                                              |  |  |
| L                                           | Phone (POT) Port 382                                  |  |  |
| LAN                                         | Phone 2000 Series                                     |  |  |
| Port 370                                    | 2402D 275                                             |  |  |
| LAN Port 380                                | 2410D 276                                             |  |  |
| Licences                                    | 2420 277                                              |  |  |
| ContactStore 353                            | Phone 3000 Series                                     |  |  |
| Manager 355                                 | 3616 278                                              |  |  |
| Monitor 356                                 | 3620 279                                              |  |  |
| Phone Manager 358                           | 3626 280                                              |  |  |
| SoftConsole 360                             | 3641 281<br>3645 383                                  |  |  |
| Syatem Status Application 361               | 3645 282                                              |  |  |
| TAPI 362                                    | 3701 283                                              |  |  |
| VoiceMail Pro 363                           | 3711 284                                              |  |  |
| Licenses                                    | 3810 289                                              |  |  |
| PC-Base 42                                  | DECT Handset 283, 284<br>WiFi 278, 279, 280, 281, 282 |  |  |
| PC-Less 42                                  | Wireless 289                                          |  |  |
| Lightening Portection 400                   | Phone 4000 Series                                     |  |  |
| Lightening Protection 39, 131               | 4406D+ 291                                            |  |  |
| Lithium Batteries 400                       | 4412D+ 292                                            |  |  |
| M                                           | 4424D+ 293                                            |  |  |
| Maintenance                                 | 4601 294                                              |  |  |
| Applications 48                             | 4602IP 295                                            |  |  |
| Manager                                     | 4602SW 295                                            |  |  |
| Application 48                              | 4610SW 296                                            |  |  |
| Clock Quality 110                           | 4620 297                                              |  |  |
| Components 355                              | 4620SW 297                                            |  |  |
| License Requirements 355                    | 4621SW 298                                            |  |  |
| PC Requirements 355 Prefix Dialing 112      | 4625SW 299                                            |  |  |
| Trunks 108                                  | Phone 5000 Series                                     |  |  |
| Upgrade Software 125                        | 5402D 300                                             |  |  |
| Memory card                                 | 5410 301                                              |  |  |
| Removal 120, 152, 167                       | 5420D 302                                             |  |  |
| Modem Card 25                               | 5601 303                                              |  |  |
| Module                                      | 5602IP 304                                            |  |  |
| Polycom Video 137                           | 5602SW 304                                            |  |  |
| Modules                                     | 5610SW 305                                            |  |  |
| Trunk Interface 401                         | 5620 306<br>5621 307                                  |  |  |
| Monitor                                     | Phone Manager                                         |  |  |
| Application 48                              | Application 48                                        |  |  |
| Components 356                              | Components 358                                        |  |  |
|                                             | · · · · · · · · · · · · · · · · · ·                   |  |  |

| Phone Manager                                | SD Card 160                                       |
|----------------------------------------------|---------------------------------------------------|
| License Requirements 358                     | RoHS 9                                            |
| PC Requirements 358                          | RS232/DTE                                         |
| Phone T3 Series                              | Port 370                                          |
| Classic 334                                  | S                                                 |
| Comfort 335                                  | Safety Statement 400                              |
| Compact 336                                  | SAP Codes                                         |
| Polycom Video Module 137                     | 201B Recorder 338                                 |
| Port                                         | 2402D Phone 275                                   |
| Analog 370, 373                              | 2410D Phone 276                                   |
| Assigned 366<br>Audio 370, 373               | 2420D Phone 277                                   |
| Audio 370, 373<br>BRI 370                    | 3616 Phone 278                                    |
| BRI (So) 374                                 | 3620 Phone 279                                    |
| BRI (Trunk) 375                              | 3626 Phone 280                                    |
| DC I/P 370                                   | 3641 Phone 283                                    |
| DCI I/P 376                                  | 3711 Phone 284                                    |
| Door 135                                     | 3810 Phone 289<br>4406D+ Phone 291                |
| DS 370, 376                                  | 4412D+ Phone 292                                  |
| Expansion 370, 379                           | 4424D+ Phone 293                                  |
| EXT O/P 135, 370, 379                        | 4450 Programmable Buttons 339                     |
| IP Office 366                                | 4601 Phone 294                                    |
| LAN 370, 380                                 | 4602IP Phone 295                                  |
| PF 370, 381                                  | 4602SW Phone 295                                  |
| Phone (POT) 370, 382                         | 4610SW Phone 296                                  |
| PRI 370, 383                                 | 4620IP Phone 297                                  |
| RS232/DTE 370                                | 4620SW Phone 297                                  |
| RS323 DTE 144, 377                           | 4621SW Phone 298                                  |
| Safety Classification 402                    | 4625SW Phone 299                                  |
| USB 370                                      | 5402D Phone 300                                   |
| Used 366                                     | 5410 Phone 301                                    |
| WAN 370                                      | 5420D Phone 302                                   |
| Power Supplies<br>1151C1 33                  | 5601 Phone 303                                    |
| 1151C1 33<br>1151C2 33                       | 5602IP Phone 304                                  |
| Cords 34                                     | 5602SW Phone 304                                  |
| Type 40w PSU 33                              | 5610SW Phone 305                                  |
| Type 45W Earthed PSU 33                      | 5620 Phone 306                                    |
| Type 60W Earthed PSU 33                      | 5621 Phone 307                                    |
| Uninterrupted Power Supply 35                | EU24 Programmable Buttons 342                     |
| PRI                                          | EU24BL Programmable Buttons 343<br>T3 Classic 334 |
| Port 370                                     | T3 Comfort 335                                    |
| PRI Port 383                                 | T3 Compact 336                                    |
| Programmable Buttons 339, 342, 343, 346, 348 | T3 DSS Programmable Buttons 346                   |
| Protocols 366                                | XM24 Programmable Buttons 348                     |
| Q                                            | SD Card                                           |
| Quad BRI                                     | Backup 159                                        |
| Trunk Card 24, 239                           | Copy 161                                          |
| R                                            | Removal 120, 152, 167                             |
| Rack Mounting Control Units 40               | Restore 160                                       |
| Recorder Interface 338                       | Security Settings                                 |
| Region Availability                          | Default 147                                       |
| Analog Phone 43, 262                         | Serial Feature Key 42                             |
| DECT Phone 43, 262                           | Server                                            |
| DS Phone 43, 262                             | Minimum Specifications 369                        |
| H323 Phone 43, 262                           | Single E1 PRI                                     |
| Remove                                       | Trunk Card 24, 239                                |
| SD Card 120, 152, 167                        | Single E1R2                                       |
| Requirements                                 | Trunk Card 24, 239                                |
| Cable Access 55                              | Single PRI T1<br>Trunk Card 24, 239               |
| Cable Clearance 55                           | Small Office Edition                              |
| Enviromental 54                              | Wireless Card 25                                  |
| Space 55                                     | Smart card Feature Key 42                         |
| Wall Mounting 54                             | SNMP 139                                          |
| Restore                                      | Fnabling 142                                      |

```
SNMP 139
               140
   Installation
   Port
         142
   respond
            142
   Trap Sending 142
SNMP MIBs
   Application 48
So8
   Example ISDN Terminal
   Example Video Conference
                             137
SoftConsole
   Application 48
   Components 360
   License Requirements 360
   PC Requirements
Software
   Erase Core Software
                        148
Space Requirements 55
Statement
   Homologation
   Safety
           400
Supported
   Language 47
   Locales 47
System Status
   Application
               48
System Status Application
   Components
                361
   License Requirements
                         361
   PC Requirements
                     361
Т
TAPI
   Components
                 362
   License Requirements
                         362
   PC Requirements
                    362
   WAV Driver Application
                          48
TAPILink Lite
   Application
               48
TAPIlink Pro Application 48
Training Courses 51
Trunk Interface Modules 401
U
USB
   Feature Key
                42
   Port
        370
٧
Voice Compression Channels 46
Voicemail Lite
   Application
               48
VoiceMail Pro
   Application
               48
   Components 363
   License Requirements 363
   PC Requirements
                     363
VoIP Assessments 45
W
Wall Mounting Control Units 40
Wall Mounting Requirements 54
WAN
         24, 239, 370
   Port
Waterproof Phone 279
Web Sites 51
WiFi Phone 278, 279, 280, 281, 282
Wireless Phone 289
```

Performance figures and data quoted in this document are typical, and must be specifically confirmed in writing by Avaya before they become applicable to any particular order or contract. The company reserves the right to make alterations or amendments to the detailed specifications at its discretion. The publication of information in this document does not imply freedom from patent or other protective rights of Avaya or others.

All trademarks identified by the ® or ™ are registered trademarks or trademarks, respectively, of Avaya Inc. All other trademarks are the property of their respective owners.

This document contains proprietary information of Avaya and is not to be disclosed or used except in accordance with applicable agreements.

© 2011 Avaya Inc. All rights reserved.